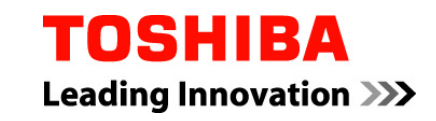

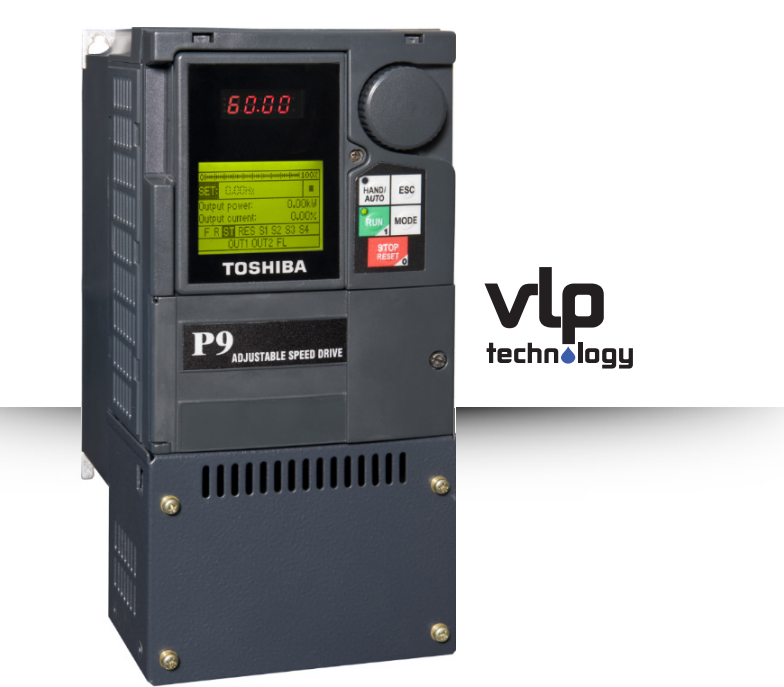

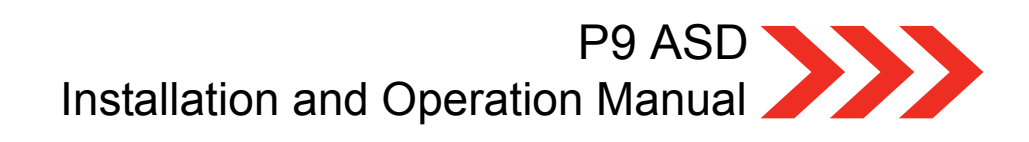

Document Number: 64054-002 Date: June, 2011

# **P9 ASD Installation and Operation Manual**

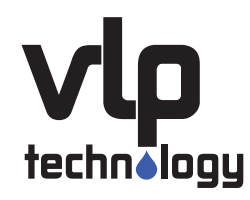

Document Number: 64054-002 Date: June, 2011

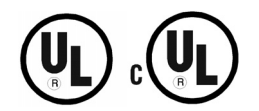

## **Introduction**

Congratulations on the purchase of the new **P9 Adjustable Speed Drive**!

The **P9 Adjustable Speed Drive** (ASD) is a solid-state AC drive that features Toshiba International Corporation's (TIC) new **Virtual Linear Pump** function. Our **VLP** algorithm was designed to remove the guess work that is associated with the setup of pumping systems. The **VLP** algorithm allows for precise, linear, and consistent pump curve responses at any flow or pressure setting!

The **Virtual Linear Pump** function allows for direct and precise pumping system control. This is accomplished without the normal concerns of the adverse effects of conventional pumping system control response curves.

The **VLP** algorithm coupled with Toshiba International Corporation's **Vector Control Algorithm** enables the motor to develop high starting torque and provide compensation for motor slip, which results in smooth, quick starts, and highly efficient operation.

The programmable functions may be accessed via the easy-to-use menu or via the Direct Access Numbers (see [pg. 78\)](#page-84-0). This feature, combined with Toshiba International Corporation's highperformance software, delivers unparalleled motor control, reliability, and ease of use.

The P9 is a very powerful tool, yet surprisingly simple to operate. The user-friendly **Electronic Operator Interface** (EOI) of the P9 has an easy-to-read LCD screen. There is also a high-visibility LED screen that can be read from a greater distance. The EOI provides easy access to the many monitoring and programming features of the P9.

To maximize the abilities of your new P9, a working familiarity with this manual is required. This manual has been prepared for the ASD installer, user, and maintenance personnel. This manual may also be used as a reference guide or for training. With this in mind, use this manual to develop a familiarity with the P9 before attempting to install, operate, or perform maintenance on the device.

## **Important Notice**

The instructions contained in this manual are not intended to cover all details or variations in equipment types, nor may it provide for every possible contingency concerning the installation, operations, or maintenance of this equipment. Should additional information be required, contact your TIC Sales Representative.

The contents of this manual shall not become a part of or modify any prior or existing agreement, commitment, or relationship. The sales contract contains the entire obligation of Toshiba International Corporation. The warranty contained in the contract between the parties is the sole warranty of Toshiba International Corporation and any statements contained herein do not create new warranties or modify the existing warranty.

**Any electrical or mechanical modifications to this equipment without prior written consent of Toshiba International Corporation may void all warranties and may void the UL/CSA listing or other safety certifications. Unauthorized modifications may also result in a safety hazard or equipment damage.**

**Misuse of this equipment could result in injury and equipment damage. In no event will Toshiba International Corporation be responsible or liable for direct, indirect, special, or consequential damage or injury that may result from the misuse of this equipment.**

## <span id="page-3-0"></span>**About This Manual**

This manual was written by the Toshiba International Corporation Technical Publications Group. This group is tasked with providing technical documentation for the **P9 Adjustable Speed Drive**. Every effort has been made to provide accurate and concise information to you, our customer.

At Toshiba International Corporation we are continuously striving for better ways to meet the constantly changing needs of our customers. E-mail your comments, questions, or concerns about this publication to **Technical-Publications-Dept@tic.toshiba.com**.

## <span id="page-3-1"></span>**Manual's Purpose and Scope**

This manual provides information on how to safely install, operate, maintain, and dispose of your **P9 Adjustable Speed Drive**. The information provided in this manual is applicable to the **P9 Adjustable Speed Drive** only.

This manual provides information on the various features and functions of this powerful cost-saving device, including

- Installation,
- System operation,
- Configuration and menu options, and
- Mechanical and electrical specifications.

Included is a section on general safety instructions that describe the warning labels and symbols that are used on the device and throughout the manual. Read the manual completely before installing, operating, performing maintenance, or disposing of this equipment.

This manual and the accompanying drawings should be considered a permanent part of the equipment and should be readily available for reference and review. Dimensions shown in the manual are in English and/or the metric equivalent.

Because of our commitment to continuous improvement, Toshiba International Corporation reserves the right, without prior notice, to update information, make product changes, or to discontinue any product or service identified in this publication.

#### **Toshiba International Corporation (TIC) shall not be liable for direct, indirect, special, or consequential damages resulting from the use of the information contained within this manual.**

This manual is copyrighted. No part of this manual may be photocopied or reproduced in any form without the prior written consent of Toshiba International Corporation.

© Copyright 2011 Toshiba International Corporation.

TOSHIBA® is a registered trademark of Toshiba Corporation. All other product or trade references appearing in this manual are registered trademarks of their respective owners.

All rights reserved.

Printed in the U.S.A.

## <span id="page-4-0"></span>**Contacting TIC's Customer Support Center**

Toshiba International Corporation's Customer Support Center can be contacted to obtain help in resolving any **Adjustable Speed Drive** system problem that you may experience or to provide application information.

The Support Center is open from 8 a.m. to 5 p.m. (CST), Monday through Friday. The Center's toll free number is US (800) 231-1412/Fax (713) 937-9349 CAN (800) 872-2192 MEX 01 (800) 527-1204. For after-hours support follow the directions in the outgoing message when calling.

You may also contact Toshiba International Corporation by writing to:

Toshiba International Corporation

13131 West Little York Road

Houston, Texas 77041-9990

Attn: ASD Product Manager.

For further information on Toshiba International Corporation's products and services, please visit our website at www.toshiba.com/ind/.

#### **TOSHIBA INTERNATIONAL CORPORATION**

#### **P9 Adjustable Speed Drive**

Please complete the Warranty Card supplied with the P9 ASD and return it to Toshiba International Corporation by prepaid mail. This will activate the 12-month warranty from the date of installation; but, shall not exceed 18 months from the shipping date.

Complete the following information and retain for your records.

Model Number:

Serial Number: \_\_\_\_\_\_\_\_\_\_\_\_\_\_\_\_\_\_\_\_\_\_\_\_\_\_\_\_\_\_\_\_\_\_\_\_\_\_\_\_\_\_\_\_\_\_\_\_\_\_\_\_\_\_\_\_\_\_\_\_\_\_\_\_\_\_\_\_\_\_

Project Number (if applicable):\_\_\_\_\_\_\_\_\_\_\_\_\_\_\_\_\_\_\_\_\_\_\_\_\_\_\_\_\_\_\_\_\_\_\_\_\_\_\_\_\_\_\_\_\_\_\_\_\_\_\_\_\_\_\_\_\_

Date of Installation: \_\_\_\_\_\_\_\_\_\_\_\_\_\_\_\_\_\_\_\_\_\_\_\_\_\_\_\_\_\_\_\_\_\_\_\_\_\_\_\_\_\_\_\_\_\_\_\_\_\_\_\_\_\_\_\_\_\_\_\_\_\_\_\_\_\_

Inspected By: \_\_\_\_\_\_\_\_\_\_\_\_\_\_\_\_\_\_\_\_\_\_\_\_\_\_\_\_\_\_\_\_\_\_\_\_\_\_\_\_\_\_\_\_\_\_\_\_\_\_\_\_\_\_\_\_\_\_\_\_\_\_\_\_\_\_\_\_\_\_\_

Name of Application: \_\_\_\_\_\_\_\_\_\_\_\_\_\_\_\_\_\_\_\_\_\_\_\_\_\_\_\_\_\_\_\_\_\_\_\_\_\_\_\_\_\_\_\_\_\_\_\_\_\_\_\_\_\_\_\_\_\_\_\_\_\_\_\_

## **Table of Contents**

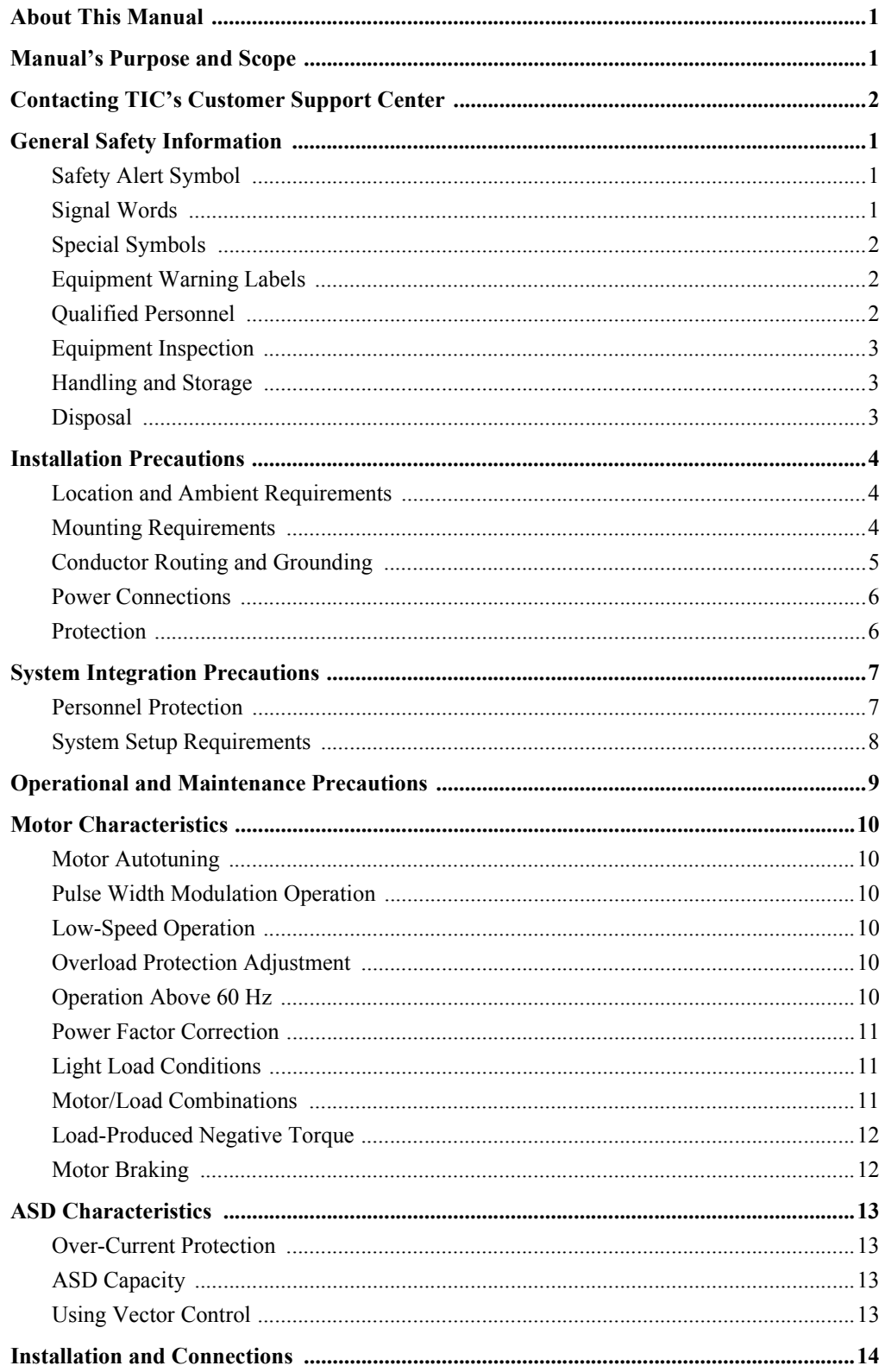

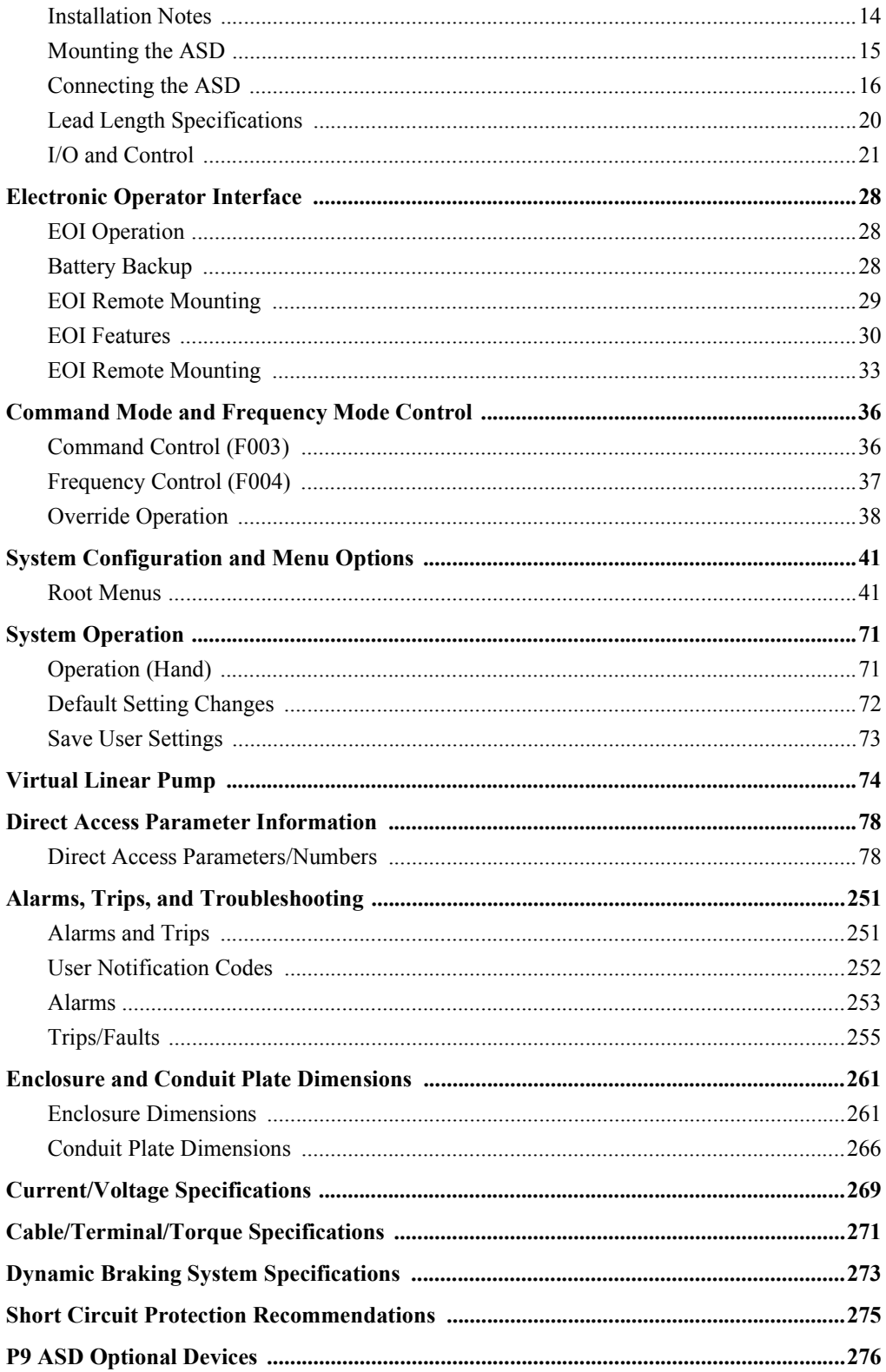

# <span id="page-7-0"></span>**General Safety Information**

**DO NOT** attempt to install, operate, maintain, or dispose of this equipment until you have read and understood all of the product safety information and directions that are contained in this manual.

### <span id="page-7-1"></span>**Safety Alert Symbol**

The **Safety Alert Symbol** is comprised of an equilateral triangle enclosing an exclamation mark. This indicates that a potential personal injury hazard exists.

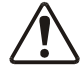

#### <span id="page-7-2"></span>**Signal Words**

Listed below are the signal words that are used throughout this manual followed by their descriptions and associated symbols. When the words **DANGER**, **WARNING**, and **CAUTION** are used in this manual, they will be followed by important safety information that must be carefully followed.

The word **DANGER** preceded by the safety alert symbol indicates that an imminently hazardous situation exists that, if not avoided or if instructions are not followed precisely, will result in serious injury to personnel or loss of life.

# **DANGER**

The word **WARNING** preceded by the safety alert symbol indicates that a potentially hazardous situation exists that, if not avoided or if instructions are not followed precisely, could result in serious injury to personnel or loss of life.

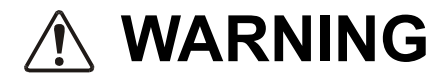

The word **CAUTION** preceded by the safety alert symbol indicates that a potentially hazardous situation exists that, if not avoided or if instructions are not followed precisely, may result in minor or moderate injury.

# **CAUTION**

The word **CAUTION** without the safety alert symbol indicates a potentially hazardous situation exists that, if not avoided or if instructions are not followed precisely, may result in equipment and property damage.

## **CAUTION**

### <span id="page-8-0"></span>**Special Symbols**

To identify special hazards, other symbols may appear in conjunction with the **DANGER**, **WARNING**, and **CAUTION** signal words. These symbols indicate areas that require special and/or strict adherence to the procedures to prevent serious injury to personnel or loss of life.

#### **Electrical Hazard Symbol**

A symbol that is comprised of an equilateral triangle enclosing a lightning bolt indicates a hazard of injury from electrical shock or burn.

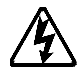

#### **Explosion Hazard Symbol**

A symbol that is comprised of an equilateral triangle enclosing an explosion indicates a hazard of injury from exploding parts.

## <span id="page-8-1"></span>**Equipment Warning Labels**

**DO NOT** attempt to install, operate, perform maintenance, or dispose of this equipment until you have read and understood all of the product labels and user directions that are contained in this manual.

Warning labels that are attached to the equipment will include the exclamation mark within a triangle. **DO NOT** remove or cover any of these labels. If the labels are damaged or if additional labels are required, contact your TIC Sales Representative.

Labels attached to the equipment are there to provide useful information or to indicate an imminently hazardous situation that may result in serious injury, severe property and equipment damage, or loss of life if safe procedures or methods are not followed as outlined in this manual.

## <span id="page-8-2"></span>**Qualified Personnel**

Installation, operation, and maintenance shall be performed by **Qualified Personnel Only**. A Qualified Person is one that has the skills and knowledge relating to the construction, installation, operation, and maintenance of the electrical equipment and has received safety training on the hazards involved (Refer to the latest edition of NFPA 70E for additional safety requirements).

#### **Qualified Personnel** shall:

- Have carefully read the entire manual.
- Be familiar with the construction and function of the ASD, the equipment being driven, and the hazards involved.
- Be able to recognize and properly address hazards associated with the application of motor-driven equipment.
- Be trained and authorized to safely energize, de-energize, ground, lock out/tag out circuits and equipment, and clear faults in accordance with established safety practices.
- Be trained in the proper care and use of protective equipment such as safety shoes, rubber gloves, hard hats, safety glasses, face shields, flash clothing, etc., in accordance with established safety practices.

For further information on workplace safety, visit www.osha.gov.

## <span id="page-9-0"></span>**Equipment Inspection**

- Upon receipt of the equipment, inspect the packaging and equipment for shipping damage.
- Carefully unpack the equipment and check for parts that may have been damaged during shipping, missing parts, or concealed damage. If any discrepancies are discovered, it should be noted with the carrier prior to accepting the shipment, if possible. File a claim with the carrier if necessary and immediately notify your TIC Sales Representative.
- **DO NOT** install the ASD if it is damaged or if it is missing any component(s).
- Ensure that the rated capacity and the model number specified on the nameplate conform to the order specifications.
- Modification of this equipment is dangerous and is to be performed by factory trained personnel. When modifications are required contact your TIC Sales Representative.
- Inspections may be required after moving equipment.
- Contact your TIC Sales Representative to report discrepancies or for assistance if required.

### <span id="page-9-1"></span>**Handling and Storage**

- Use proper lifting techniques when moving the ASD; including properly sizing up the load, getting assistance, and using a forklift if required.
- Store in a well-ventilated location and preferably in the original packaging if the equipment will not be used upon receipt.
- Store in a cool, clean, and dry location. Avoid storage locations with extreme temperatures, rapid temperature changes, high humidity, moisture, dust, corrosive gases, or metal particles.
- The storage temperature range of the P9 ASD is  $-13^{\circ}$  to  $149^{\circ}$  F ( $-25^{\circ}$  to  $65^{\circ}$  C).
- **DO NOT** store the unit in places that are exposed to outside weather conditions (i.e., wind, rain, snow, etc.).
- Store in an upright position.

#### <span id="page-9-2"></span>**Disposal**

Never dispose of electrical components via incineration. Contact your state environmental agency for details on disposal of electrical components and packaging in your area.

## <span id="page-10-3"></span><span id="page-10-1"></span><span id="page-10-0"></span>**Installation Precautions Location and Ambient Requirements**

- The TIC ASD is intended for permanent installations only.
- Installation should conform to the **National Electrical Code Article 110** (NEC) (*Requirements For Electrical Installations*), all regulations of the **Occupational Safety and Health Administration**, and any other applicable national, regional, or industry codes and standards.

*Note: For ALL references to the National Electrical Code (NEC), see the latest release of the National Electrical Code.*

- Select a mounting location that is easily accessible, has adequate personnel working space, and adequate illumination for adjustment, inspection, and maintenance of the equipment (refer to the NEC Article 110-13).
- **DO NOT** mount the ASD in a location that would produce catastrophic results if it were to become dislodged from its mounting location (equipment damage or injury).
- **DO NOT** mount the ASD in a location that would allow it to be exposed to flammable chemicals or gases, water, solvents, or other fluids.
- Avoid installation in areas where vibration, heat, humidity, dust, fibers, metal particles, explosive/ corrosive mists or gases, or sources of electrical noise are present.
- The installation location shall not be exposed to direct sunlight.
- Allow proper clearance spaces for installation. Do not obstruct the ventilation openings. Refer to the section titled [Installation and Connections on pg. 14](#page-20-2) for further information on ventilation requirements.
- The ambient operating temperature range of the P9 ASD is  $14^{\circ}$  to  $104^{\circ}$  F (-10° to  $40^{\circ}$  C).

#### <span id="page-10-2"></span>**Mounting Requirements**

- Only **Qualified Personnel** should install this equipment.
- Install the unit in a secure and upright position in a well-ventilated area.
- As a minimum, the installation of the equipment should conform to the **NEC Article 110**  (NEC), OSHA, as well as any other applicable national, regional, or industry codes and standards.
- Installation practices should conform to the latest revision of NFPA 70E Electrical Safety Requirements for Employee Workplaces.
- It is the responsibility of the ASD installer/maintenance personnel to ensure that the unit is installed into an enclosure that will protect personnel against electric shock.

# <span id="page-11-0"></span>**Conductor Routing and Grounding 个 WARNING A**

- Use separate metal conduits for routing the input power, output power, and control circuits.
- A separate ground cable should be run inside the conduit with the input power, output power, and control circuits.
- **DO NOT** connect **CC** to earth ground.
- Use **IICC** terminal as the return for the **V/I** input.
- Always ground the unit to prevent electrical shock and to help reduce electrical noise.
- If the ASD is being used in an ungrounded system (floating system) or in an unsymmetrically grounded system, the EMI filter must be disconnected or removed. The ASD may be damaged if the EMI filter is used.
- It is the responsibility of the ASD installer/maintenance personnel to provide proper grounding and branch circuit protection in accordance with the **NEC** and any applicable local codes.

**— The Metal Conduit Is Not An Acceptable Ground —**

#### <span id="page-11-1"></span>**Grounding Capacitor Switch**

The ASD is equipped with noise reduction capacitors which are used to reduce the EMI leakage via the 3-phase power-input circuit and for compliance with the **Electromagnetic Compatibility Directive** (EMC).

The effective value of the capacitor may be increased, reduced, or removed entirely via the **Selector Switch**, **Switching Bar**, or the **Switching Screw** — the type used is typeform-specific.

The **Grounding Capacitor Switch** allows the user to quickly change the value of the capacitance of the 3-phase input circuit without the use of tools.

See the section titled [System Grounding on pg. 18](#page-24-0) for more on the [Grounding Capacitor](#page-24-1).

See figures [4](#page-25-0), [5](#page-25-1), [6](#page-25-2), and [7 on pg. 19](#page-25-3) for an electrical depiction of the leakage-reduction functionality of the [Grounding Capacitor](#page-24-1) and the methods used to set the capacitance value.

#### <span id="page-12-0"></span>**Power Connections**

# $\wedge$  DANGER  $\wedge$

**CONTACT WITH ENERGIZED WIRING WILL CAUSE SEVERE INJURY OR LOSS OF LIFE.**

- Turn off and lock out/tag out all power sources before proceeding to connect the power wiring to the equipment.
- After ensuring that all power sources are turned off and isolated in accordance with established lock out/tag out procedures, connect the 3-phase power source wiring of the correct voltage to the correct input terminals and connect the output terminals to a motor of the correct voltage and type for the application (refer to the NEC Article 300 – Wiring Methods and Article 310 – Conductors For General Wiring). Size the branch circuit conductors in accordance with the NEC Table 310.16.
- Ensure that the 3-phase input power is **NOT** connected to the output of the ASD. This will damage the ASD and may cause injury to personnel.
- **DO NOT** connect resistors across terminals PA PC or PO PC. This may cause a fire.
- Ensure the correct phase sequence and the desired direction of motor rotation in the **Bypass** mode (if applicable).

#### <span id="page-12-1"></span>**Protection**

- Ensure that primary protection exists for the input wiring to the equipment. This protection must be able to interrupt the available fault current from the power line. The equipment may or may not be equipped with an input disconnect (option).
- All cable entry openings must be sealed to reduce the risk of entry by vermin and to allow for maximum cooling efficiency.
- External dynamic braking resistors must be thermally protected.
- It is the responsibility of the ASD installer/maintenance personnel to set up the **Emergency Off**  braking system of the ASD. The function of the **Emergency Off** braking function is to remove output power from the drive in the event of an emergency. A supplemental braking system may also be engaged in the event of an emergency. For further information on braking systems, see parameters [F250](#page-132-0) and [F304.](#page-144-0)
- *Note: A supplemental emergency stopping system should be used with the ASD. Emergency stopping should not be a task of the ASD alone.*
- Follow all warnings and precautions and do not exceed equipment ratings.

## <span id="page-13-0"></span>**System Integration Precautions**

The following precautions are provided as general guidelines for the setup of the ASD within the system.

- The TIC ASD is a general-purpose product. It is a system component only and the system design should take this into consideration. Please contact your TIC Sales Representative for applicationspecific information or for training support.
- The TIC ASD is part of a larger system and the safe operation of the ASD will depend upon observing certain precautions and performing proper system integration.
- Improperly designed or improperly installed system interlocks may render the motor unable to start or stop on command.
- The failure of external or ancillary components may cause intermittent system operation (i.e., the system may start the motor without warning).
- A detailed system analysis and job safety analysis should be performed by the systems designer and/or systems integrator before the installation of the ASD component. Contact your TIC Sales Representative for options availability and for application-specific system integration information if required.

#### <span id="page-13-1"></span>**Personnel Protection**

- Installation, operation, and maintenance shall be performed by [Qualified Personnel](#page-8-2) **Only**.
- A thorough understanding of the ASD will be required before the installation, operation, or maintenance of the ASD.

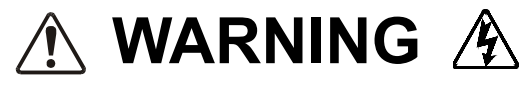

- Rotating machinery and live conductors can be hazardous and shall not come into contact with personnel. Personnel should be protected from all rotating machinery and electrical hazards at all times.
- Insulators, machine guards, and electrical safeguards may fail or be defeated by the purposeful or inadvertent actions of workers. Insulators, machine guards, and electrical safeguards are to be inspected (and tested where possible) at installation and periodically after installation for potential hazardous conditions.
- **DO NOT** allow personnel near rotating machinery. Warning signs to this effect shall be posted at or near the machinery.
- **DO NOT** allow personnel near electrical conductors. Contact with electrical conductors can be fatal. Warning signs to this effect shall be posted at or near the hazard.
- Personal Protection Equipment (PPE) shall be provided and used to protect employees from any hazards inherent to system operation.

## <span id="page-14-0"></span>**System Setup Requirements**

- When using the ASD as an integral part of a larger system, it is the responsibility of the ASD installer/maintenance personnel to ensure that there is a fail-safe in place (i.e., an arrangement designed to switch the system to a safe condition if there is a fault or failure).
- Power factor improvement capacitors or surge absorbers **MUST NOT** be installed on the output of the ASD.
- Use of the built-in system protective features is highly recommended (i.e., E-Off, Overload Protection, etc.).
- The operating controls and system status indicators should be clearly readable and positioned where the operator can see them without obstruction.
- Additional warnings and notifications shall be posted at the equipment installation location as deemed required by [Qualified Personnel.](#page-8-2)

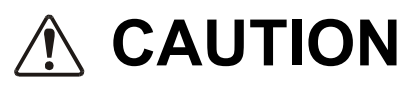

- System safety features should be employed and designed into the integrated system in a manner such that system operation, even in the event of system failure, will not cause harm or result in system damage or injury to personnel (i.e., E-Off, Auto-Restart settings, System Interlocks, etc.).
- The programming setup and system configuration of the ASD may allow it to start the motor unexpectedly. A familiarity with the **Auto-Restart** ([F301](#page-141-0)), **Sleep Timer** [\(F383\)](#page-158-1), and the **Start-Stop** ([F385](#page-158-0)) settings are a requirement to use this product.
- There may be thermal or physical properties, or ancillary devices integrated into the overall system that may allow for the ASD to start the motor without warning. Signs to this effect must be posted at the equipment installation location.
- If a secondary magnetic contactor (MC) or an ASD output disconnect is used between the ASD and the load, it should be interlocked to halt the ASD before the secondary contact opens. If the output contactor is used for bypass operation, it must be interlocked such that commercial power is never applied to the ASD output terminals (U, V, or W).
- When using an ASD output disconnect, the ASD and the motor must be stopped before the disconnect is either opened or closed. Closing the output disconnect while the 3-phase output of the ASD is active may result in equipment damage or injury to personnel.

## <span id="page-15-0"></span>**Operational and Maintenance Precautions**

# $\wedge$  DANGER  $\wedge$

- Turn off and lock out/tag out the main power, the control power, and instrumentation connections before inspecting or servicing the drive, opening the door of the enclosure, or connecting/ disconnecting the power wiring to the equipment.
- The capacitors of the ASD maintain a residual charge for a period of time after turning the ASD off. The required time for each ASD typeform is indicated with a cabinet label and a **Charge LED** (shown for smaller ASDs in [Figure 2 on pg. 16](#page-22-1); LED is located on the front panel of larger ASDs). Wait at least the minimum time indicated on the enclosure-mounted label and ensure that the **Charge LED** has gone out before opening the door of the ASD once the ASD power has been turned off.
- Turn the power on only after attaching (or closing) the front cover and **DO NOT** remove or open the front cover of the ASD when the power is on.
- **DO NOT** attempt to disassemble, modify, or repair the ASD. Call your TIC Sales Representative for repair information.
- **DO NOT** place any objects inside of the ASD.
- If the ASD should emit smoke, or an unusual odor or sound, turn off the power immediately.
- The heat sink and other components may become extremely hot to the touch. Allow the unit to cool before coming in contact with these items.
- The **Auto Start-Stop** programmable functions and the **Sleep Timer** function of the ASD may allow for the system to start or stop unexpectedly. Signs to this effect are to be clearly posted at the installation location.
- Remove power from the ASD during extended periods of non-use.
- The system should be inspected periodically for damaged or improperly functioning parts, cleanliness, and to ensure that the connectors are tightened securely.

## <span id="page-16-0"></span>**Motor Characteristics**

Listed below are some variable speed AC motor control concepts with which the user of the ASD should become familiar.

#### <span id="page-16-1"></span>**Motor Autotuning**

Motor production methods may cause minor differences in the motor operation. The negative effects of these differences may be minimized by using the **Autotune** feature of the ASD. **Autotuning** is a function of the ASD that measures several parameters of the connected motor and places these readings in a stored table. The software uses the information in the table to help optimize the response of the ASD to application-specific load and operational requirements. The **Autotuning** function may be enabled for automatic tuning, configured manually at [F400](#page-161-0), or disabled.

The measured parameters include the rotor resistance, the stator resistance, the required excitation inductance, rotational inertia values, and leakage inductance values.

#### <span id="page-16-2"></span>**Pulse Width Modulation Operation**

The ASD uses sinusoidal **Pulse Width Modulation** (PWM) control. The output current waveform generated by the ASD approaches that of a perfect sine wave; however, the output waveform is slightly distorted. For this reason, the motor may produce more heat, noise, and vibration when operated by an ASD, rather than directly from commercial power.

#### <span id="page-16-3"></span>**Low-Speed Operation**

Operating a general-purpose motor at lower speeds may cause a decrease in the cooling ability of the motor. Reducing the torque requirement of the motor at lower speeds will decrease the generated heat at lower speeds.

When the motor is to be operated at low speed (less than 50% of full speed) and at the rated torque continuously, a TIC VF motor (designed for use in conjunction with an ASD) is recommended.

#### <span id="page-16-4"></span>**Overload Protection Adjustment**

The ASD software monitors the output current of the system and determines when an overload condition occurs. The overload current level is a percentage of the rating of the motor. This function protects the motor from overload.

The default setting for the overload detection circuit is set to the maximum rated current of the ASD at the factory. This setting will have to be adjusted to match the rating of the motor with which the ASD is to be used. To change the overload reference level, see [Motor Overload Protection Level 1 on pg. 190.](#page-196-0)

#### <span id="page-16-5"></span>**Operation Above 60 Hz**

A motor produces more noise and vibration when it is operated at frequencies above 60 Hz. Also, when operating a motor above 60 Hz, the rated limit of the motor or its bearings may be exceeded; this may void the motor warranty.

Contact the motor manufacturer for additional information before operating the motor above 60 Hz.

#### <span id="page-17-0"></span>**Power Factor Correction**

**DO NOT** connect a power factor correction capacitor or surge absorber to the output of the ASD.

If the ASD is used with a motor that is equipped with a capacitor for power factor correction, remove the capacitor from the motor.

Connecting either of these devices to the output of the ASD may cause the ASD to malfunction and trip, or the output device may cause an over-current condition resulting in damage to the device or the ASD.

#### <span id="page-17-1"></span>**Light Load Conditions**

When a motor is operated under a continuous light load (i.e., at a load of less than 50% of its rated capacity) or it drives a load which produces a very small amount of inertia, it may become unstable and produce abnormal vibration or trips because of an over-current condition. In such a case, the carrier frequency may be lowered to compensate for this undesirable condition (see Program  $\Rightarrow$  Special  $\Rightarrow$ Carrier Frequency  $\Rightarrow$  [PWM Carrier Frequency](#page-141-1)).

#### <span id="page-17-2"></span>**Motor/Load Combinations**

When the ASD is used in combination with one of the following motors or loads, it may result in unstable operation.

- A motor with a rated capacity that exceeds the motor capacity recommended for the ASD.
- An explosion-proof motor.

When using the ASD with an explosion-proof motor or other special motor types, lower the carrier frequency to stabilize the operation. **DO NOT** set the carrier frequency below 2.2 kHz if operating the system in the vector control mode.

#### *Note: When operating in the Vector Control mode, the carrier frequency should be set to 2.2 kHz or above.*

If the motor being used is coupled to a load that has a large backlash or if coupled to a reciprocating load, use one of the following procedures to stabilize motor operation.

- Adjust the **S-pattern** acceleration/deceleration setting,
- If operating in the **Vector** control mode, adjust the response time, or
- Switch to the **Constant Torque** control mode.

*Note: When operating in the Vector Control mode, the carrier frequency should be set to 2.2 kHz or above.*

### <span id="page-18-0"></span>**Load-Produced Negative Torque**

When the ASD is used with a load that produces negative torque (an overhauling load), the over-voltage or over-current protective functions of the ASD may cause nuisance tripping.

To minimize the undesirable effects of negative torque, the dynamic braking system may be used. The dynamic braking system converts the regenerated energy into heat that is dissipated using a braking resistor. The braking resistor must be suitably matched to the load. Dynamic braking is very effective in reducing the DC bus voltage during a momentary over-voltage condition.

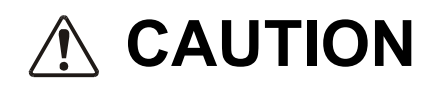

If under extreme conditions the dynamic braking system or a component of this system were to fail, the dynamic braking resistor may experience an extended over-current condition. The DBR circuit was designed to dissipate excessive amounts of heat and if the extended over-current condition were allowed to exceed the circuit parameters, this condition could result in a fire hazard.

To combat this condition, the 3-phase input may be connected using contactors that are configured to open in the event of an extended DBR over-current condition or an internal circuit failure. Using a thermal sensor and/or overload protection as the 3-phase input contactor drive signal, the contactors will open and remove the 3-phase input power in the event of an extended DBR over-current or system over-voltage condition. See [Dynamic Braking System Specifications on pg. 273](#page-279-1) for more information on using Dynamic Braking with the P9 ASD.

#### <span id="page-18-1"></span>**Motor Braking**

The motor may continue to rotate and coast to a stop after being shut off due to the inertia of the load. If an immediate stop is required, a braking system should be used. The two most common types of motor braking systems used with the ASD are **DC Injection Braking** and **Dynamic Braking**.

For further information on braking systems, see [DC Injection Braking on pg. 126](#page-132-1) and [Dynamic Braking](#page-144-1)  [on pg. 138](#page-144-1).

# <span id="page-19-1"></span><span id="page-19-0"></span>**ASD Characteristics Over-Current Protection**

Each ASD model is designed for a specified operating power range. The ASD will incur a trip if the design specifications are exceeded.

However, the ASD may be operated at 100% of the specified output-current range continuously or at 120% for a limited amount of time as indicated in the section titled [Current/Voltage Specifications on pg.](#page-275-1)  [269.](#page-275-1) Also, the [Stall Prevention Level](#page-196-1) may be adjusted to help with nuisance over-current trips (see [F601\)](#page-196-2).

When using the ASD for an application to control a motor that is rated significantly less than the maximum current rating of the ASD, the over-current limit (Thermal Overload Protection) setting will have to be changed to match the FLA of the motor. For further information on this parameter, see Motor [Overload Protection Level 1 on pg. 190.](#page-196-0)

## <span id="page-19-2"></span>**ASD Capacity**

The ASD must not be used with a motor that has a larger capacity than the ASD, even if the motor is operated under a small load. An ASD being used in this way will be susceptible to a high-output peak current which may result in nuisance tripping.

**DO NOT** apply a level of input voltage to an ASD that is beyond that which the ASD is rated. The input voltage may be stepped down when required with the use of a step-down transformer or some other type of voltage-reduction system.

## <span id="page-19-3"></span>**Using Vector Control**

Using **Vector Control** enables the system to produce very high torque over the entire operating range even at extremely low speeds. **Vector Control** may be used with or without feedback. However, using feedback increases the speed accuracy for applications requiring precise speed control.

See [F015 on pg. 83](#page-89-0) for further information on using **Vector Control**.

## <span id="page-20-2"></span><span id="page-20-0"></span>**Installation and Connections**

The **P9 True Torque Control2 Adjustable Speed Drive** may be set up initially by performing a few simple configuration settings. To operate properly, the ASD must be securely mounted and connected to a power source (3-phase AC input at the R/L1, S/L2, and T/L3 terminals). The control terminals of the ASD may be used by connecting the terminals of the **Terminal Board** to the proper sensors or signal input sources (see the section titled [I/O and Control on pg. 21](#page-27-0) and [Figure 9 on pg 24](#page-30-0)).

System performance may be further enhanced by assigning a function to the output terminals of the **Terminal Board** and connecting the terminals to the proper indicators or actuators (e.g., LEDs, relays, contactors, etc.).

*Note: The optional ASD interface boards may be used to expand the I/O functionality of the ASD.*

# <span id="page-20-1"></span>**Installation Notes**

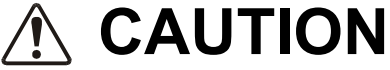

When a brake-equipped motor is connected to the ASD, it is possible that the brake may not release at startup because of insufficient voltage. To avoid this, **DO NOT** connect the brake or the brake contactor to the output of the ASD.

If an output contactor is used for bypass operation, it must be interlocked such that commercial power is never applied to the output terminals of the ASD (U/T1, V/T2, and W/T3).

**DO NOT** apply commercial power to the ASD output terminals **U/T1**, **V/T2**, and **W/T3**.

If a secondary magnetic contactor (MC) is used between the output of the ASD and the motor, it should be interlocked such that the **ST – CC** connection is disconnected before the output contactor is opened.

**DO NOT** open and then close a secondary magnetic contactor between the ASD and the motor unless the ASD is off and the motor is not rotating.

*Note: Re-application of power via a secondary contact while the ASD is on or while the motor is still turning may cause ASD damage.*

The ASD input voltage should remain within 10% of the specified input voltage range. Input voltages approaching the upper or lower-limit settings may require that the over-voltage and under-voltage stall protection level parameters be adjusted. Voltages outside of the permissible tolerance should be avoided.

The frequency of the input power should be  $\pm 2$  Hz of the specified input frequency.

**DO NOT** use an ASD with a motor that has a current rating that is greater than the rated current of the ASD.

The P9 ASD is designed to operate NEMA B motors. Consult with your TIC Sales Representative before using the ASD for special applications such as with an explosion-proof motor or applications with a piston load.

Disconnect the ASD from the motor before megging or applying a bypass voltage to the motor.

Interface problems may occur when an ASD is used in conjunction with some types of process controllers. Signal isolation may be required to prevent controller and/or ASD malfunction (contact your TIC Sales Representative or the process controller manufacturer for additional information on compatibility and signal isolation).

Use caution when setting the output frequency. Over speeding a motor decreases its ability to deliver torque and may result in damage to the motor and/or the driven equipment.

Not all P9 ASDs are equipped with internal primary power input fuses (HP dependent). When connecting two or more drives that have no internal fuse to the same power line as shown in [Figure 1](#page-21-1), select a circuit-breaking configuration that will ensure that if a short circuit occurs in ASD 1, only MCCB2 trips, not MCCB1. If it is not feasible to use this configuration, insert a fuse between MCCB2 and ASD 1.

<span id="page-21-1"></span>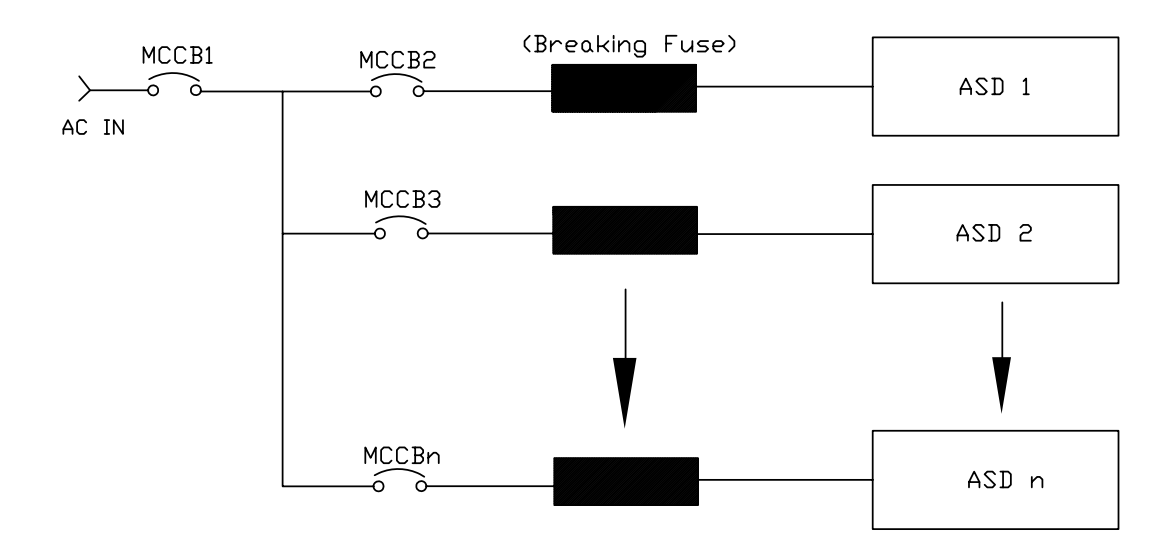

Figure 1. Typical Circuit Breaker Configuration.

## <span id="page-21-0"></span>**Mounting the ASD CAUTION**

— The following thermal specifications apply to the 230-volt and 460-volt ASDs ONLY —

Install the unit securely in a well ventilated area that is out of direct sunlight.

The process of converting AC to DC, and then back to AC produces heat. During normal ASD operation, up to 5% of the input energy to the ASD may be dissipated as heat. If installing the ASD in a cabinet, ensure that there is adequate ventilation.

**DO NOT** operate the ASD with the enclosure door open.

The ambient operating temperature rating of the P9 ASD is  $14^{\circ}$  to  $104^{\circ}$  F (-10° to  $40^{\circ}$  C).

When installing adjacent ASDs horizontally, TIC recommends at least 5 cm of space between adjacent units. However, horizontally mounted ASDs may be installed side-by-side with no space in between the adjacent units — side-by-side installations require that the top cover be removed from each ASD.

For 150 HP and above ASDs, a minimum of 50 cm of space is required above and below adjacent units and any obstruction.This space is the recommended minimum space requirement for the ASD and ensures that adequate ventilation is provided for each unit. More space will provide a better environment for cooling (see the section titled [Enclosure and Conduit Plate Dimensions on pg. 261](#page-267-2) for additional information on mounting space requirements).

*Note: Ensure that the ventilation openings are not obstructed.*

# <span id="page-22-0"></span>**Connecting the ASD**  $\hat{\gamma}$  DANGER  $\hat{\gamma}$

Refer to the section titled [Installation Precautions on pg. 4](#page-10-3) and the section titled [Lead Length](#page-26-0)  [Specifications on pg. 20](#page-26-0) before attempting to connect the ASD and the motor to electrical power.

## **Power Connections**

# $\wedge$  DANGER  $\wedge$

#### **Contact With 3-Phase Input/Output Terminals May Cause An Electrical Shock Resulting In Injury Or Loss Of Life.**

See the [Typical Connection Diagram on pg. 26](#page-32-0) for a system I/O connectivity schematic.

An inductor (DCL) may be connected across the **PO** and **PA/+** terminals to provide additional filtering. When not used, a jumper must be connected across these terminals.

**PA/+** and **PB** are used for the DBR connection if using a braking resistor.

**PC**/- is the negative terminal of the DC bus.

**R/L1**, **S/L2**, and **T/L3** are the 3-phase input supply terminals for the ASD.

**U/T1**, **V**/**T2**, and **W/T3** are the output terminals of the ASD that connect to the motor.

The location of the **Charge LED** for the smaller typeform ASD is provided in [Figure 2.](#page-22-2) The **Charge LED** is located on the front door of the enclosure of the larger ASDs.

<span id="page-22-2"></span>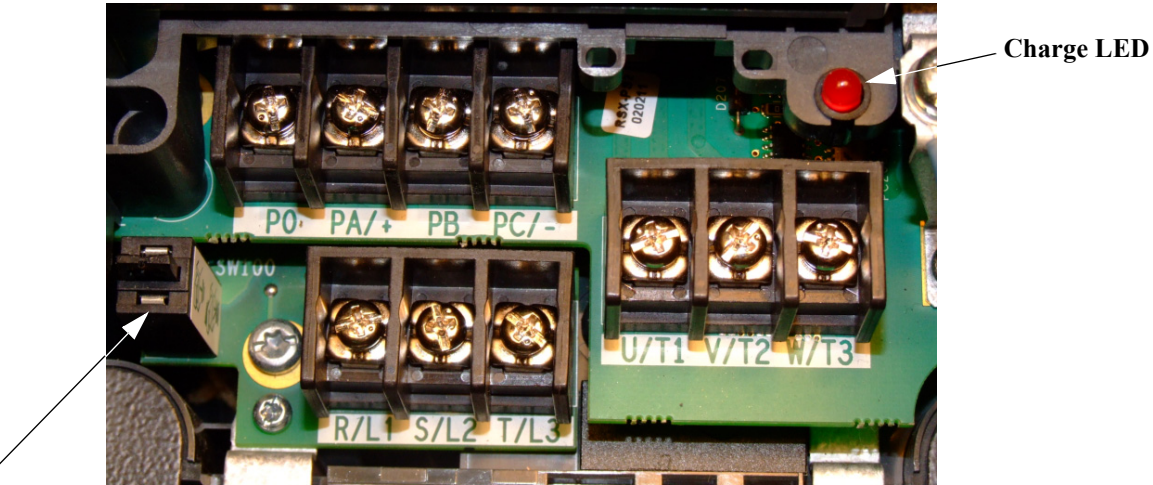

<span id="page-22-1"></span>Figure 2. Typical P9 ASD Input/Output Terminals and the [Grounding Capacitor Switch.](#page-11-1)

**Grounding Capacitor Switch** — Pull for **Small** capacitance/push for **Large** capacitance.

#### **Power Connection Requirements**

Connect the 3-phase input power to the input terminals of the ASD at **R/L1**, **S/L2**, and **T/L3** (see [Figure](#page-23-0)  [3](#page-23-0) for the typical electrical connection scheme). Connect the output of the ASD to the motor from the ASD terminals **U/T1**, **V/T2**, and **W/T3**. The input and output conductors and terminal lugs used shall be in accordance with the requirements listed in the section titled [Current/Voltage Specifications on pg.](#page-275-1)  [269.](#page-275-1)

If multiple conductors are used in parallel for the input or output power and it is necessary to use separate conduits, each parallel set shall have its own conduit and not share its conduit with other parallel sets (i.e., place U1, V1, W1, and a ground wire in one conduit and U2, V2, W2 and a ground wire in another; refer to the NEC Article 300.20 and Article 310.4). National and local electrical codes should be referenced if three or more power conductors are run in the same conduit (refer to the NEC Article 310 adjustment factors).

*Note: National and local codes should be referenced when running more than three conductors in the same conduit.*

Install a molded case circuit breaker (MCCB) or fuse between the 3-phase power source and the ASD in accordance with the fault current setting of the ASD and the **NEC Article 430**.

The ASD is designed and tested to comply with UL Standard 508C. Modifications to the ASD system or failure to comply with the short circuit protection requirements outlined in this manual may disqualify the UL rating. See [Table 22 on pg. 275](#page-281-1) for typeform-specific short circuit protection recommendations.

As a minimum, the installation of the ASD shall conform to the **NEC Article 110**, the **Occupational Safety and Health Administration** requirements, and to any other local and regional industry codes and standards.

<span id="page-23-0"></span>*Note: In the event that the motor rotates in the wrong direction when powered up, reverse any two of the three ASD output power leads (U, V, or W) connected to the motor.*

#### Figure 3. P9 ASD/Motor Typical Connection Diagram.

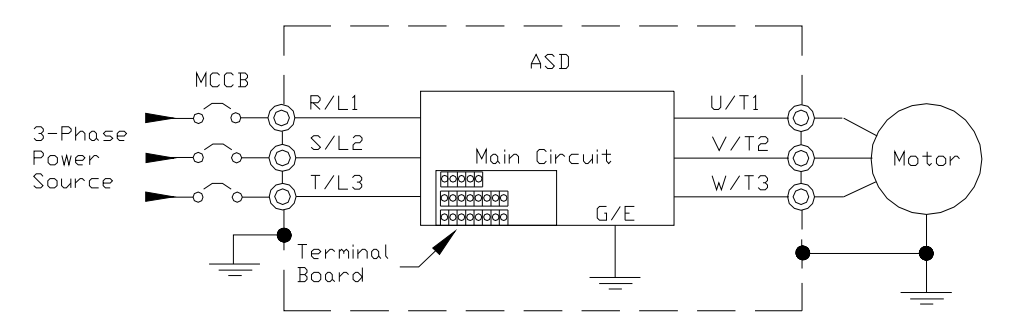

#### <span id="page-24-0"></span>**System Grounding**

Proper grounding helps to prevent electrical shock and to reduce electrical noise. The ASD is designed to be grounded in accordance with **Article 250** of the **NEC** or **Section 10/Part One** of the **Canadian Electrical Code** (CEC).

The grounding conductor shall be sized in accordance with **Article 250-122** of the **NEC** or **Part One-Table 6** of the **CEC**.

#### **— The Metal Conduit Is Not An Acceptable Ground —**

The input, output, and control lines of the system shall be run in separate metal conduits and each shall have its own ground conductor.

ASDs produce high-frequency noise — take steps to avoid the negative effects of noise. Listed below are some examples of measures that will help to combat noise problems.

- **DO NOT** install the input power and output power wires in the same duct or in parallel with each other, and do not bind them together.
- **DO NOT** install the input/output power wires and the wires of the control circuit in the same duct or in parallel with each other, and do not bind them together.
- Use shielded wires or twisted wires for the control circuits.
- Ensure that the grounding terminals (G/E) of the ASD are securely connected to ground.
- Connect a surge suppressor to every electromagnetic contactor and every relay installed near the ASD.
- Install noise filters as required.

#### <span id="page-24-1"></span>**Grounding Capacitor**

The **Grounding Capacitor** plays a role in minimizing the effects of leakage current through the ASD system and through ground paths to other systems. Leakage current may cause the improper operation of earth-leakage current breakers, leakage-current relays, ground relays, fire alarms, and other sensors — and it may cause superimposed noise on CRT screens.

The [Grounding Capacitor Switch](#page-11-1) allows the user to quickly change the value of the leakage-reduction capacitance of the 3-phase input circuit. See figures [4](#page-25-4), [5,](#page-25-5) [6,](#page-25-6) and [7 on pg. 19](#page-25-7) for an electrical depiction of the leakage-reduction functionality and the methods used to change the capacitance value. The method used is typeform-specific.

If using a 460-volt 5 HP ASD or a 460-volt ASD that is in the range of 7.5 HP to 25 HP, and the **U/T1**, **V**/**T2**, and **W/T3** connections to the motor are 100 meters or more in length, the ASD **Carrier Frequency** must be set to 4 kHz or less when activating or deactivating the [Grounding Capacitor](#page-11-1)  [Switch.](#page-11-1) ASD overheating may occur if the **Carrier Frequency** is set above 4 kHz when activating or deactivating the [Grounding Capacitor Switch.](#page-11-1)

See [pg. 5](#page-11-1) for more information on the [Grounding Capacitor Switch](#page-11-1) and [pg. 16](#page-22-2) for the location.

<span id="page-25-4"></span><span id="page-25-0"></span>Figure 4. The **Grounding Capacitor Switch** is used on typeforms **230-volt** 0.75 HP to 10 HP and the 25 and 30 HP/ **460-volt** 1.0 HP to 25 HP. The value may be set to **Maximum** (default setting) or to **Zero** by pushing or pulling the switch actuator, respectively.

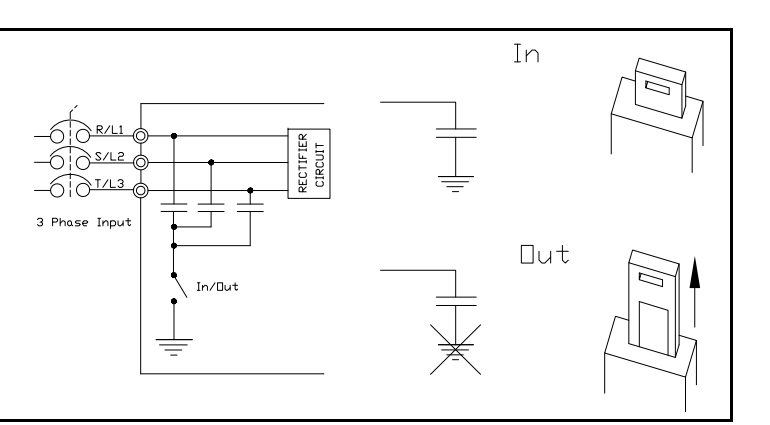

<span id="page-25-5"></span><span id="page-25-1"></span>Figure 5. The **Grounding Capacitor Switch** is used on typeforms **230 volt** 15 HP and 20 HP and the 40 HP to 60 HP/**460-volt** 30 HP to 100 HP. The value may be set to **Large** (default setting) or **Small** by pushing or pulling the switch actuator, respectively.

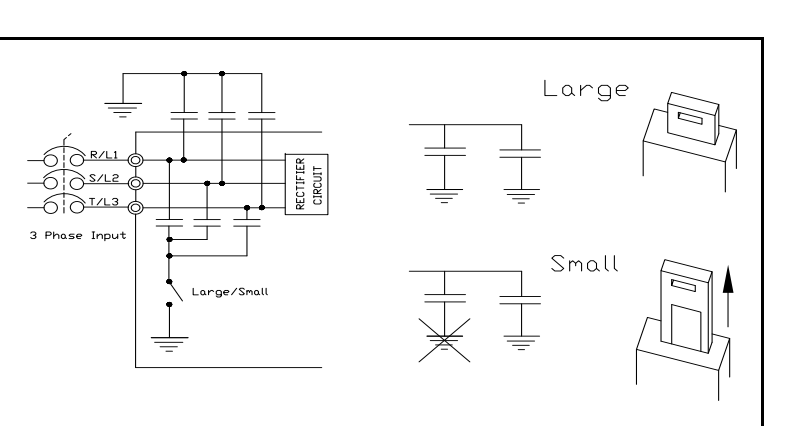

<span id="page-25-6"></span><span id="page-25-2"></span>Figure 6. The **Grounding Capacitor Bar** is used on typeforms **230-volt** 75 HP to 125 HP/**460-volt** 125 HP and the 150 HP.

The value may be set to **Large** or

**Small** (default setting) by connecting or disconnecting the switching bar,

respectively.

respectively.

<span id="page-25-7"></span><span id="page-25-3"></span>Figure 7. The **Grounding Capacitor Screw** is used on typeforms **460-volt** 200 HP and above. The value may be set to **Large** or **Small** (default setting) by placing the screw in the **A** position or by placing the screw in the **B** position,

Lange

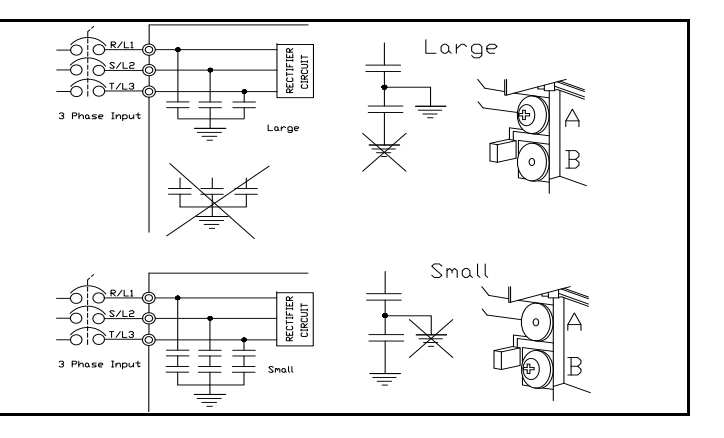

#### <span id="page-26-0"></span>**Lead Length Specifications**

Adhere to the NEC and any local codes during the installation of ASD/motor systems. Excessive lead lengths may adversely affect the performance of the motor. Special cables are not required.

Lead lengths from the ASD to the motor in excess of those listed in [Table 1](#page-26-1) may require filters to be added to the output of the ASD.

All Toshiba CT motors use an insulation system that is NEMA MG1 Part 30 compliant.

All Toshiba XT motors use an insulation system that is NEMA MG1 Part 31 compliant.

[Table 1](#page-26-1) lists the suggested maximum lead lengths for the listed motor voltages.

<span id="page-26-1"></span>

| <b>Model</b> | <b>PWM Carrier</b><br><b>Frequency</b> | <b>NEMA MG1 Part 30</b><br><b>Compliant Motors</b> | <b>NEMA MG1 Part 31</b><br><b>Compliant Motors</b> |
|--------------|----------------------------------------|----------------------------------------------------|----------------------------------------------------|
| 230-Volt     | All                                    | 450 feet                                           | 1000 feet                                          |
| 460-Volt     | $\leq$ 5 kHz                           | 200 feet                                           | 600 feet                                           |
|              | $>$ 5 kHz                              | $100$ feet                                         | 300 feet                                           |

Table 1. Lead Length Recommendations.

*Note: Contact the TIC Customer Support Center for application assistance when using lead lengths in excess of those listed or for filter selection assistance for a given application.*

*Exceeding the peak voltage rating or the allowable thermal rise time of the motor insulation will reduce the life expectancy of the motor.*

*When operating in the Vector Control mode, the carrier frequency should be set to 2.2 kHz or above.*

### <span id="page-27-0"></span>**I/O and Control**

The ASD can be controlled by several input types and combinations thereof, as well as operate within a wide range of output frequency and voltage levels. This section discusses the ASD control methods and supported I/O functions.

The **Terminal Board** supports discrete and analog I/O functions and is shown in [Figure 9 on pg 24](#page-30-0). [Table 2](#page-27-1) lists the names, functions, and settings (default settings of programmable terminals) of the input and output terminals of the **Terminal Board**.

#### *Note: To use the input lines of the Terminal Board to provide Run commands, the Command Mode setting must be set to Terminal Block.*

[Typical Connection Diagram on pg. 26](#page-32-0) shows the typical connection diagram for the ASD system.

<span id="page-27-1"></span>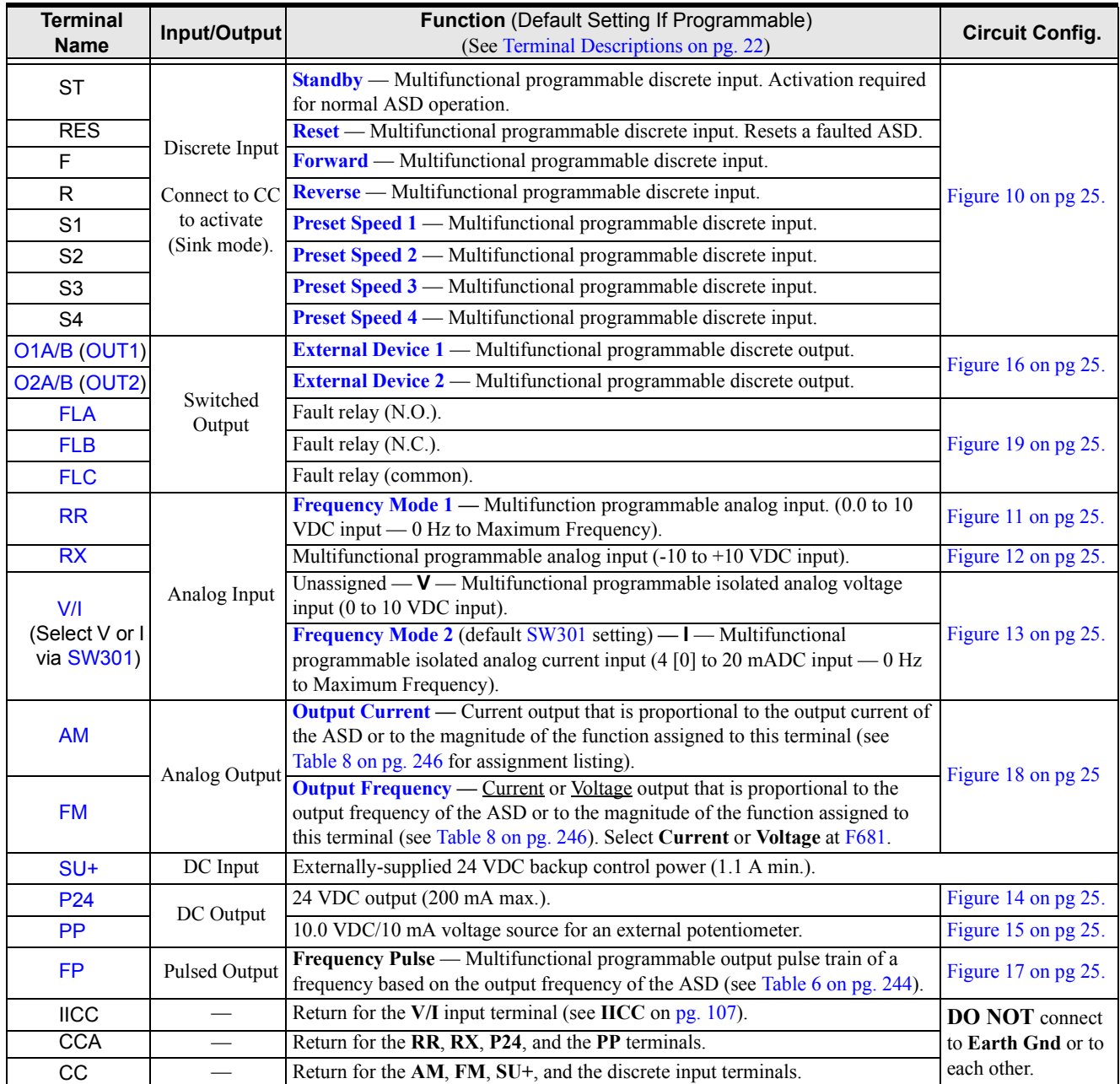

#### Table 2. Terminal Board Terminal Names and Functions.

#### <span id="page-28-0"></span>**Terminal Descriptions**

- *Note: The programmable terminal assignments may be accessed and changed from the default settings as mapped on [pg. 46](#page-52-0) or via the Direct Access method: Program*  $\Rightarrow$ *Direct Access*  $\Rightarrow$  *Applicable Parameter Number. See the section titled Program [Mode Menu Navigation on pg. 46](#page-52-0) for the applicable Direct Access parameter numbers. For further information on terminal assignments and default setting changes, see the sections titled [Terminal on pg. 48](#page-54-0) and [Default Setting Changes on](#page-78-1)  [pg. 72.](#page-78-1)*
- *Note: See the section titled [Cable/Terminal/Torque Specifications on pg. 271](#page-277-1) for the ASD conductor and terminal electrical specifications.*

**ST** — The default setting for this terminal is the **Standby** mode controller. As the default setting, this terminal must be activated for normal system operation. The **ST** terminal is activated by connecting **CC** to this terminal (Sink mode). When deactivated, **OFF** is flashed on the LED screen and the **Not-Readyto-Run** icon is displayed on the LCD screen as shown in [Figure 22 on pg 32](#page-38-0). This input terminal may be programmed to any of the functions listed in [Table 5 on pg. 241](#page-247-0) (see [F113](#page-96-3)).

**RES** — The default setting for this terminal is **Reset**. The **RES** terminal is activated by connecting **CC** to this terminal (Sink mode). A momentary connection to **CC** resets the ASD and any fault indications from the display. **Reset** is effective when faulted only. This input terminal may be programmed to any of the functions listed in [Table 5 on pg. 241](#page-247-0) (see [F114\)](#page-97-4).

**F** — The default setting for this terminal is the **Forward** run command. The **F** terminal is activated by connecting **CC** to this terminal (Sink mode). This input terminal may be programmed to any of the functions listed in [Table 5 on pg. 241](#page-247-0) (see [F111\)](#page-96-5).

**R** — The default setting for this terminal is the **Reverse** run command. The **R** terminal is activated by connecting **CC** to this terminal (Sink mode). This input terminal may be programmed to any of the functions listed in [Table 5 on pg. 241](#page-247-0) (see [F112\)](#page-96-4).

**S1** — The default setting for this terminal is the **Preset Speed 1** (see [Preset Speed 1 on pg. 85\)](#page-91-2). The **S1** terminal is activated by connecting **CC** to this terminal (Sink mode). This input terminal may be programmed to any of the functions listed in [Table 5 on pg. 241](#page-247-0) (see [F115](#page-97-2)).

**S2** — The default setting for this terminal is the **Preset Speed 2** (see [Preset Speed 2 on pg. 85\)](#page-91-3). The **S2** terminal is activated by connecting **CC** to this terminal (Sink mode). This input terminal may be programmed to any of the functions listed in [Table 5 on pg. 241](#page-247-0) (see [F116](#page-97-1)).

**S3** — The default setting for this terminal is the **Preset Speed 3** (see [Preset Speed 3 on pg. 86\)](#page-92-2). The **S3** terminal is activated by connecting **CC** to this terminal (Sink mode). This input terminal may be programmed to any of the functions listed in [Table 5 on pg. 241](#page-247-0) (see [F117](#page-97-3)).

**S4** — The default setting for this terminal is the **Preset Speed 4** (see [Preset Speed 1 on pg. 85\)](#page-91-2). The **S4** terminal is activated by connecting **CC** to this terminal (Sink mode). This input terminal may be programmed to any of the functions listed in [Table 5 on pg. 241](#page-247-0) (see [F118](#page-97-5)).

**RR** — The default function assigned to this terminal is **Frequency Mode 1**. The **RR** terminal accepts a  $0 - 10$  VDC input signal that is used to control the function assigned to this terminal. This input terminal may be programmed to control the speed or torque of the motor via an amplitude setting or regulate by setting a limit. The gain and bias of this terminal may be adjusted for application-specific suitability  $(see F210 - F215).$  $(see F210 - F215).$  $(see F210 - F215).$  $(see F210 - F215).$  $(see F210 - F215).$ 

**RX** — The default function assigned to this terminal is **Torque Command**. The **RX** terminal accepts a  $\pm 10$  VDC input signal that is used to control the function assigned to this terminal. This input terminal may be programmed to raise or lower the speed or torque of the motor via an amplitude setting or this terminal may be used to regulate the speed or torque of a motor by setting a limit. The gain and bias of this terminal may be adjusted for application-specific suitability (see [F216](#page-121-1) – [F221\)](#page-123-0).

**V/I** — The V/I terminal has the dual function of being able to receive an input voltage or current. The function as a voltage input is to receive a  $0 - 10$  VDC input signal. The function as a current input is to receive a  $0 - 20$  mA input signal. Using either input type, the function is to control the  $0.0 -$  Maximum Frequency output or the 0.0 to 250% torque output of the ASD. This is an isolated input terminal. This terminal may be programmed to control the speed or torque of the motor and cannot process both input types simultaneously. [SW301](#page-30-1) must be set to V or I to receive a voltage or current, respectively (see [Figure 9 on pg 24](#page-30-0)). Terminal scaling is accomplished via  $F201 - F206$  $F201 - F206$ . The gain and bias of this terminal may be adjusted for application-specific suitability (see [F470](#page-171-0) and [F471](#page-172-0)).

**SU+** — **Control Power Supply Backup** input terminal. This terminal accepts the user-supplied 24 VDC backup power to the control circuits (only). Backup power is used in the event of an open MCCB or during a momentary loss of the 3-phase input power. Parameter settings, real-time clock information, and trip history information are retained with the use of the **SU+** backup power. See the section titled [Battery Backup on pg. 28](#page-34-3) for more information on system backup features.

<span id="page-29-4"></span>**P24** — +24 VDC at 200 mA power supply for customer use.

<span id="page-29-5"></span>**PP** — The function of output **PP** is to provide a 10 VDC/10 mADC (max.) output that may be divided using a potentiometer. The tapped voltage is applied to the **RR** input to provide manual control of the **RR** programmed function.

<span id="page-29-0"></span>**O1A/B** (OUT1A/B) — The default function assigned to this terminal is **External Device 1**. The function as **External Device 1** is to activate/deactivate an auxiliary motor once the VLP level has remained within the V**LP Maximum Zone** or the **VLP Minimum Zone** for the time setting of [F480](#page-175-2). The **OUT1** terminal is rated at 2 A/120 VAC and 2 A/30 VDC. This terminal may be set to any of the functions listed in the *P9 ASD Installation and Operation Manual* (see [F130](#page-100-2)).

<span id="page-29-1"></span>**O2A/B** (OUT2A/B) — The default function assigned to this terminal is **External Device 2**. The function as **External Device 2**, in conjunction with External Device 1, is to activate/deactivate an auxiliary motor once the VLP level has remained within the V**LP Maximum Zone** or the **VLP Minimum Zone** for the time setting of [F480](#page-175-2). The **OUT2** terminal is rated at 2 A/120 VAC and 2 A/30 VDC. This terminal may be set to any of the functions listed in the *P9 ASD Installation and Operation Manual* (see [F131](#page-100-3)).

**FP** — The default function of this output terminal is to output a series of pulses at a rate that is a function of the ASD output frequency (50 mA max. at 1.0 kHz to 43.3 kHz). As the output frequency of the ASD goes up so does the **FP** output pulse rate. This terminal may be programmed to provide an output pulse rate that is proportional to the magnitude of the user-selected item from [Table 6 on pg. 244](#page-250-2). For further information on this terminal, see parameter [F676 on pg. 201.](#page-207-1)

**AM** — This output terminal produces an output current that is proportional to the output frequency of the ASD or of the magnitude of the function assigned to this terminal. The available assignments for this output terminal are listed in [Table 6 on pg. 244](#page-250-2). For further information on this terminal, see [F670](#page-206-1)  [on pg. 200](#page-206-1).

**FM** — This output terminal produces an output current or voltage that is proportional to the output frequency of the ASD or of the magnitude of the function assigned to this terminal. The available assignments for this output terminal are listed in [Table 6 on pg. 244.](#page-250-2) For further information on this terminal, see [F005 on pg. 80](#page-86-1). The Voltage/Current output selection is performed at [F681.](#page-208-0)

<span id="page-29-2"></span>**FLA** — One of two normally open contacts that, under user-defined conditions, connect to **FLC**.

<span id="page-29-3"></span>**FLB** — One of two normally closed contacts that, under user-defined conditions, connect to **FLC**.

**FLC** — **FLC** is the common leg of a single-pole double-throw form C relay. The **FL** relay is the **Fault Relay** by default, but may be programmed to any of the selections of [Table 8 on pg. 246.](#page-252-0) For further information on this terminal, see [F132](#page-101-0) and Figure 8 on pg 24.

*Note: The FLA, FLB, and FLC contacts are rated at 2A/120 VAC and 2A/30 VDC.*

Figure 8. FLA, FLB, and FLC Switching Contacts Shown in the Normal Operating Condition.

*Note: The relay is shown in the normal operating condition. During a faulted condition, the relay connection is FLC-to-FLA.*

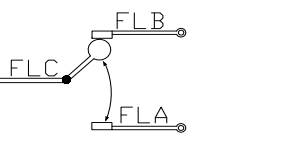

<span id="page-30-1"></span><span id="page-30-0"></span>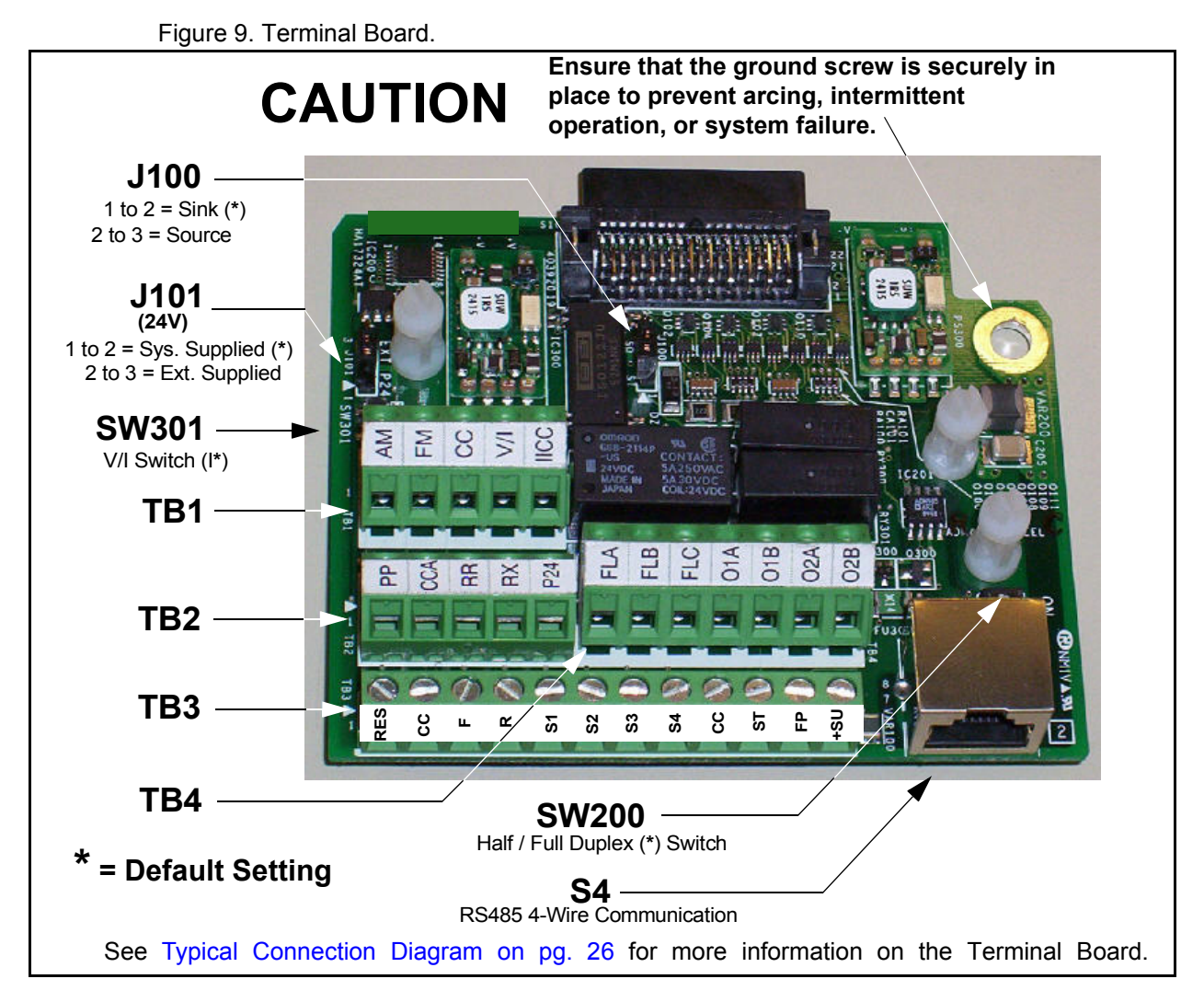

See the section titled [Terminal Descriptions on pg. 22](#page-28-0) for terminal descriptions.

See the section titled [Cable/Terminal/Torque Specifications on pg. 271](#page-277-1) for information on the proper cable/terminal sizes and torque specifications when making **Terminal Board** connections.

#### <span id="page-31-8"></span><span id="page-31-5"></span><span id="page-31-3"></span>**I/O Circuit Configurations**

<span id="page-31-9"></span><span id="page-31-7"></span><span id="page-31-6"></span><span id="page-31-4"></span><span id="page-31-2"></span><span id="page-31-1"></span><span id="page-31-0"></span>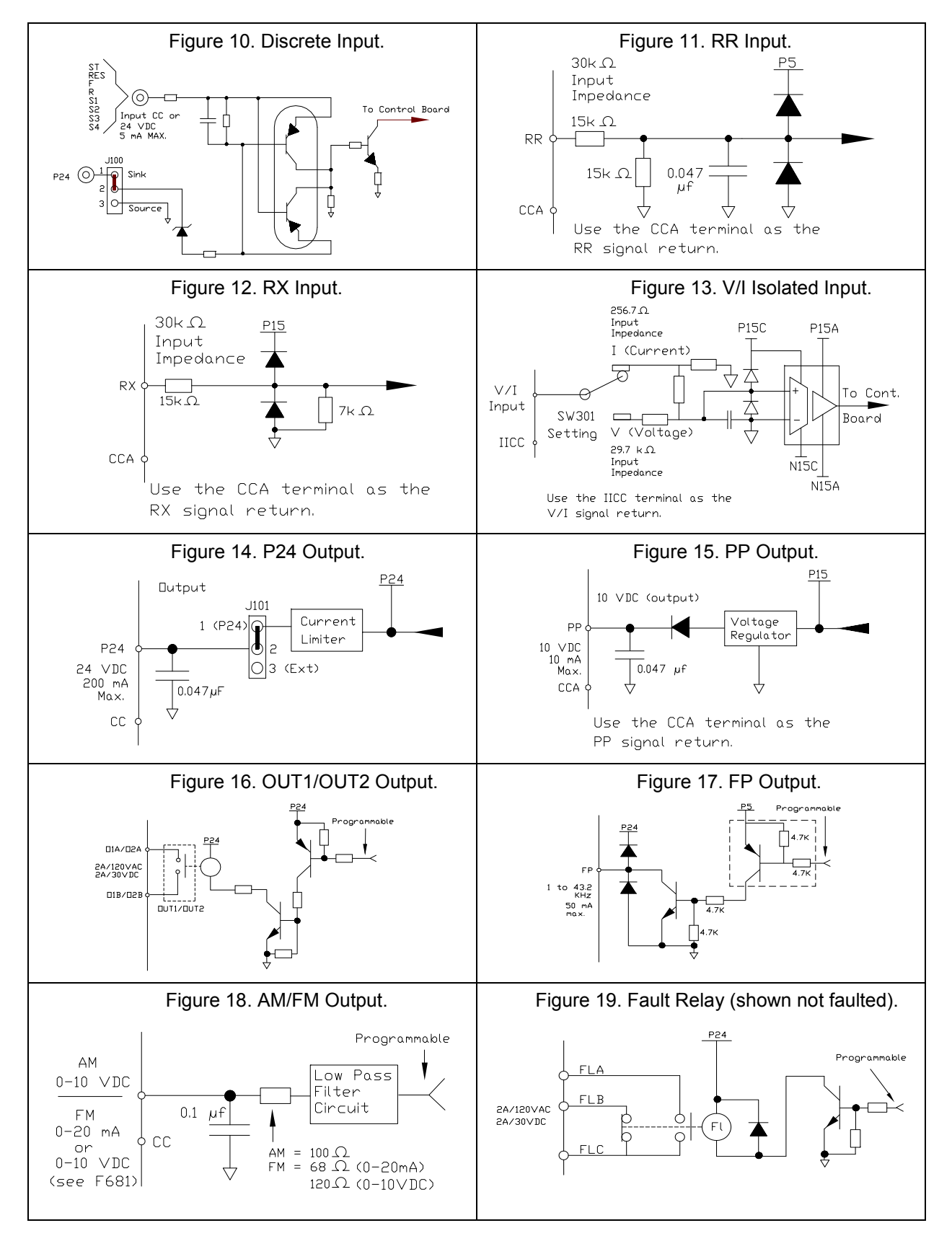

#### <span id="page-32-0"></span>**Typical Connection Diagram**

Figure 20. The P9 ASD Typical Connection Diagram.

*Note: When connecting multiple wires to the PA, PB, PC, or PO terminals, do not connect a solid wire and a stranded wire to the same terminal.*

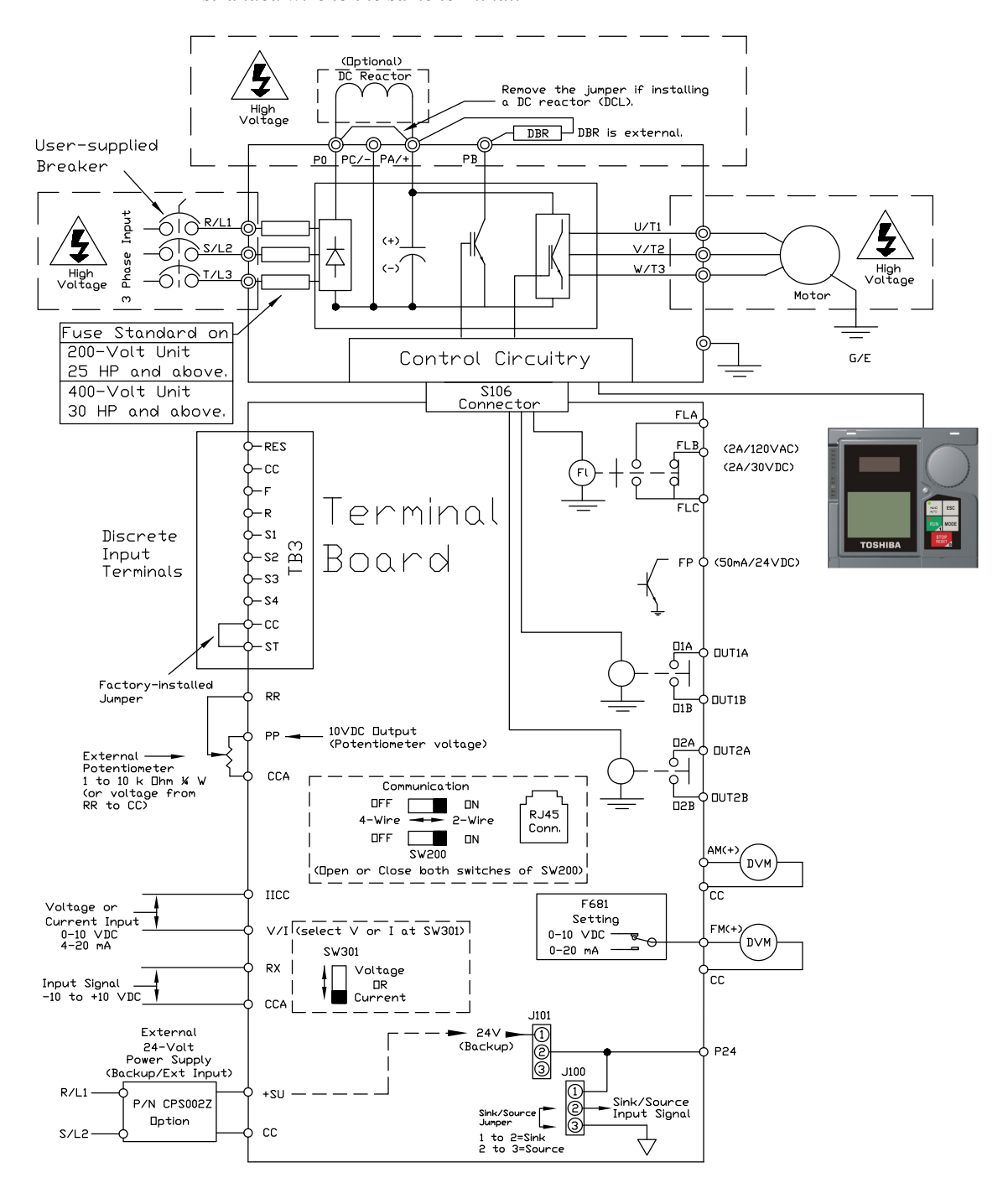

*Note: The AM, FM, and the +SU analog terminals are referenced to CC. The RR, RX, P24, and the PP analog terminals are referenced to CCA. The isolated V/I analog terminal references IICC.*

#### **Startup and Test**

# **DANGER**

Before turning on the ASD ensure that:

- **R/L1**, **S/L2**, and **T/L3** are connected to the 3-phase input power.
- **U/T1**, **V/T2**, and **W/T3** are connected to the motor.
- The 3-phase input voltage is within the specified tolerance.
- There are no shorts and all grounds are secured.
- All personnel are at a safe distance from the motor and the motor-driven equipment.

## <span id="page-34-0"></span>**Electronic Operator Interface**

The P9 ASD **Electronic Operator Interface** (EOI) is comprised of an LED screen, an LCD screen, two LEDs, a rotary encoder, and five keys. These items are shown and described on [pg. 30](#page-36-1).

## <span id="page-34-1"></span>**EOI Operation**

The **EOI** is the primary input/output device for the user. The **EOI** may be used to monitor system functions, input data into the system, perform diagnostics, and view performance data (e.g., motor frequency, bus voltage, torque, etc.).

The software used with the P9 ASD is menu driven; thus, making it a select and click environment. The operating parameters of a motor may be selected and viewed or changed using the **EOI** (or via communications).

#### <span id="page-34-3"></span><span id="page-34-2"></span>**Battery Backup**

The EOI is equipped with a battery backup system. The function of the backup system is to retain the EOI SRAM programming in the event of a power outage, or if an EOI removal and installation from one system to another is required without the loss of programming.

Listed below are the items retained by the battery backup system:

[Trip History](#page-266-0),

EOI [Contrast](#page-58-0),

[Real-Time Clock](#page-57-0) Information,

[Monitored Items,](#page-49-0)

[Password and Lockout](#page-75-0) Information,

[Alarm](#page-257-2) Information,

[Main Monitor](#page-51-0) Items,

[Prohibited](#page-56-0) Items, and

[Save User Settings](#page-79-1) Information (Parameter settings may be saved by the user).

The battery backup system must be activated by the installer or maintenance personnel to use the backup function.

To activate the battery backup system, remove the Phillips screw from the front of the LED/LCD display unit. Remove the LED/LCD display unit from the ASD. From the circuit side of the display unit, remove the jumper at **J1**, pins **2** and **3**. Place the jumper at **J1**, pins **1** and **2**.

The expected battery life cycle is four and a half years.

*Note: The Battery backup system does not supply power to the LED/LCD display.*

#### **LED/LCD Screen Installation Note**

When installing the LED/LCD display unit of the EOI, ensure that the left side of the display is inserted first with the top and bottom catches (see Phillips screws at underside of display) securely in place. This ensures the proper alignment and electrical connection of the CNX connector of the LED/LCD display unit PCB. Gently hold the display in place while securing the Phillips mounting screw.

If improperly seated, the periphery of the LED/LCD display unit will not be flush with the EOI surface and the unit will not function properly.

#### <span id="page-35-0"></span>**EOI Remote Mounting**

The EOI may be mounted remotely using the optional **ASD-MTG-KIT9**. The kit contains all of the hardware required to mount the EOI of the 9-Series ASD remotely.

System operation and EOI operation while using the remotely-mounted EOI are the same as with the ASD-mounted configuration.

See the section titled [EOI Remote Mounting on pg. 33](#page-39-1) for more information on mounting the EOI remotely.
# **EOI Features**

**LED Screen Rotary Encoder LCD Screen Hand/Auto Key (LED) Escape Key Run Key (LED) ESC HAND Mode /AUTOKey** MODE **Stop-Reset Key TOSHIBA** 

Figure 21. The P9 ASD Electronic Operator Interface Features.

#### **LED Screen —** Displays the running frequency, active **Fault**, or active **Alarm** information.

**Rotary Encoder** — Used to access the P9 ASD menu selections, change the value of a displayed parameter, and performs the **Enter** key function. Turn the **Rotary Encoder** either clockwise or counterclockwise to perform the **Up** or **Down** functions of the displayed menu selection. Press the **Rotary Encoder** to perform the **Enter** (select) function. Press while turning for times-ten increment/decrement.

**LCD Screen** — Displays configuration information, performance data (e.g., output frequency, bus voltage, torque, etc.), diagnostic information, and **LED** screen information in expanded normal text.

**Hand/Auto Key** — Toggles the system to and from the **Hand** and **Auto** modes. The **Hand/Auto** key is disabled while the **Fault** screen is active. The **Hand/Auto** key LED is on when the system is in the **Hand**  mode. The **Hand** mode allows the **Command** and **Frequency** control functions to be carried out via the **EOI**.

The **Auto** mode enables the **Command** and **Frequency** control functions to be carried out via the **Terminal Board**, **RS485**, **Communication Board**, **Pulse Input,** or the settings of [F003/](#page-85-0)[F004.](#page-85-1) The ([F003](#page-85-0)/ [F004\)](#page-85-1) selection may be made via Program  $\Rightarrow$  Fundamental  $\Rightarrow$  Standard Mode Selection  $\Rightarrow$  Command [Mode](#page-53-0) and [Frequency Mode 1](#page-53-1), respectively.

The availability of **Hand** mode control (**Command** and **Frequency** control) may be disabled via Program  $\Rightarrow$  Utilities  $\Rightarrow$  Prohibition  $\Rightarrow$  [Hand/Auto Key Command Override](#page-56-0) and Hand/Auto Key Frequency [Override.](#page-56-1) The availability of the **Hand** mode of operation may be reinstated by changing this setting or performing a **Reset** (see [F007](#page-87-0)).

**ESC Key** — Returns the system to the previous level of the menu tree, toggles between the **EOI Command** screen and the **Frequency Command** screen, or cancels changes made to a field if pressed while still in the reverse video mode (dark background/light text). The three functions are menu-specific.

**Run Key** — Issues the **Run** command while in the **Hand** mode. The **Run** key LED illuminates green while stopped or red while running to alert personnel.

**Mode Key** — Provides a means to access the three root menus. Pressing the **Mode** key repeatedly loops the system through the three root menus (see [Figure 27 on pg. 41\)](#page-47-0). While looping through the root menus, the **Program** menu will display the root menu screen or the **Program** sub-menu item being accessed prior to pressing the **Mode** key.

**Stop-Reset Key** — This key has three functions.

- 1. Issues the **Off** command (decelerates to **Stop** at the programmed rate) if pressed once while in the **Hand** mode in accordance with the setting of [F721](#page-212-0).
- 2. Initiates an **Emergency Off Fault** if pressed twice quickly from the **Hand** or **Auto** modes. The **Emergency Off** function terminates the P9 ASD output and stops the motor in accordance with the setting of [F603](#page-197-0).
- 3. Resets active **Faults** and/or active **Alarms** if pressed twice quickly. The source of the **Faults** or **Alarms** must be determined and corrected before normal ASD operation can resume.

## **LED/LCD Screen**

The LED screen is used to display the output frequency, active alarms and/or active faults.

If there are no active alarms or faults, the output frequency is displayed.

During an active alarm, the display toggles to and from the running frequency and the active alarm.

During an active fault, the fault is displayed.

Loss of the **ST**-to-**CC** connection flashes **Off**.

## **LED Character/Font Information**

Characters displayed on the LED screen will be of the seven-segment format. Not all alphanumeric characters are used with the LED screen.

Listed are the seven-segment characters used with the LED screen along with the same characters as they are displayed on the LCD screen.

## **LCD Character/Font Information**

All alpha-numeric characters are available.

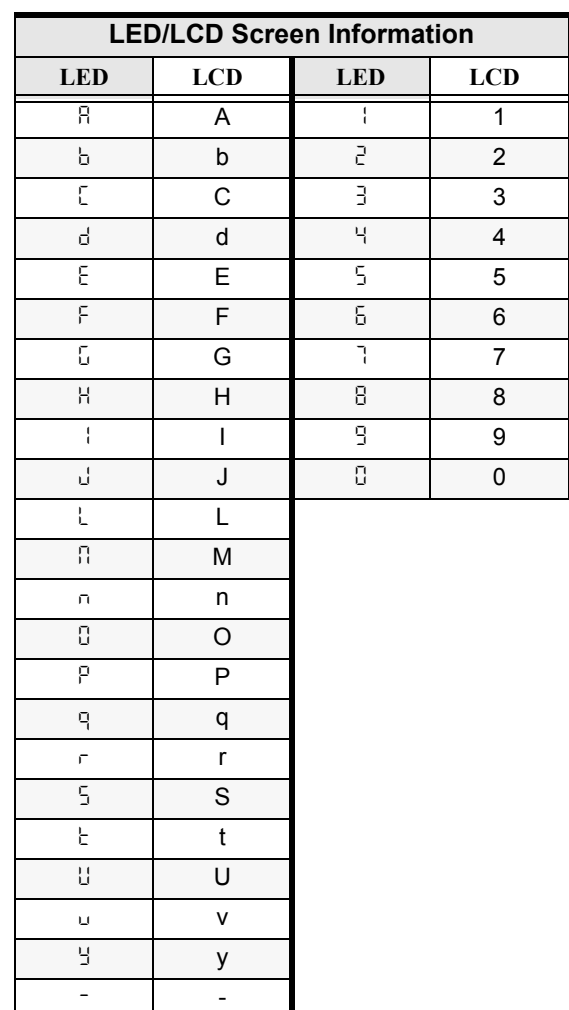

## **LCD Screen**

The **LCD** screen is the primary user input/output information center. Parameter settings may be viewed or changed using the LCD display unit of the **EOI**. To view or change a parameter setting using the LCD screen, press the **Mode** key until the **Program** menu is displayed. Turn the **Rotary Encoder** until the desired **Primary Menu** item (see [pg. 46](#page-52-0)) is within the cursor block. Press the **Rotary Encoder** to select the item from the **Primary Menu** (repeat the press-to-select for submenu items).

See the section titled [Default Setting Changes on pg. 72](#page-78-0) for more information on changing parameter settings.

Upon reaching the desired parameter selection, the current setting may be viewed, or selected and changed by pressing the **Rotary Encoder** and the setting will take on the reverse video format (dark background/ light text). Turn the **Rotary Encoder** to change the parameter setting. Press the **ESC** key while the new parameter setting is in the reverse video mode to exit the selection without saving the change or press the **Rotary Encoder** while the parameter setting is in the reverse video mode to accept the change.

Repeated **ESC** key entries at any time takes the menu back one level each time the **ESC** key is pressed until the **Frequency Command** screen is reached. Further **ESC** entries will toggle the system to and from the **Frequency Command** screen and the **EOI Command** menu.

*Note: Changes carried out from the EOI Command screen will be effective for EOIcontrolled ASD operation only. See the section titled [EOI Command Mode on pg. 42](#page-48-0) for further information on [EOI Command Mode](#page-48-0) operations.*

### **Primary Menus of the LCD Screen**

<span id="page-38-0"></span>The three primary screens of the LCD screen are displayed while accessing the associated operating mode: the **Frequency Command**, **Monitor**, and the **Program Menu** screens.

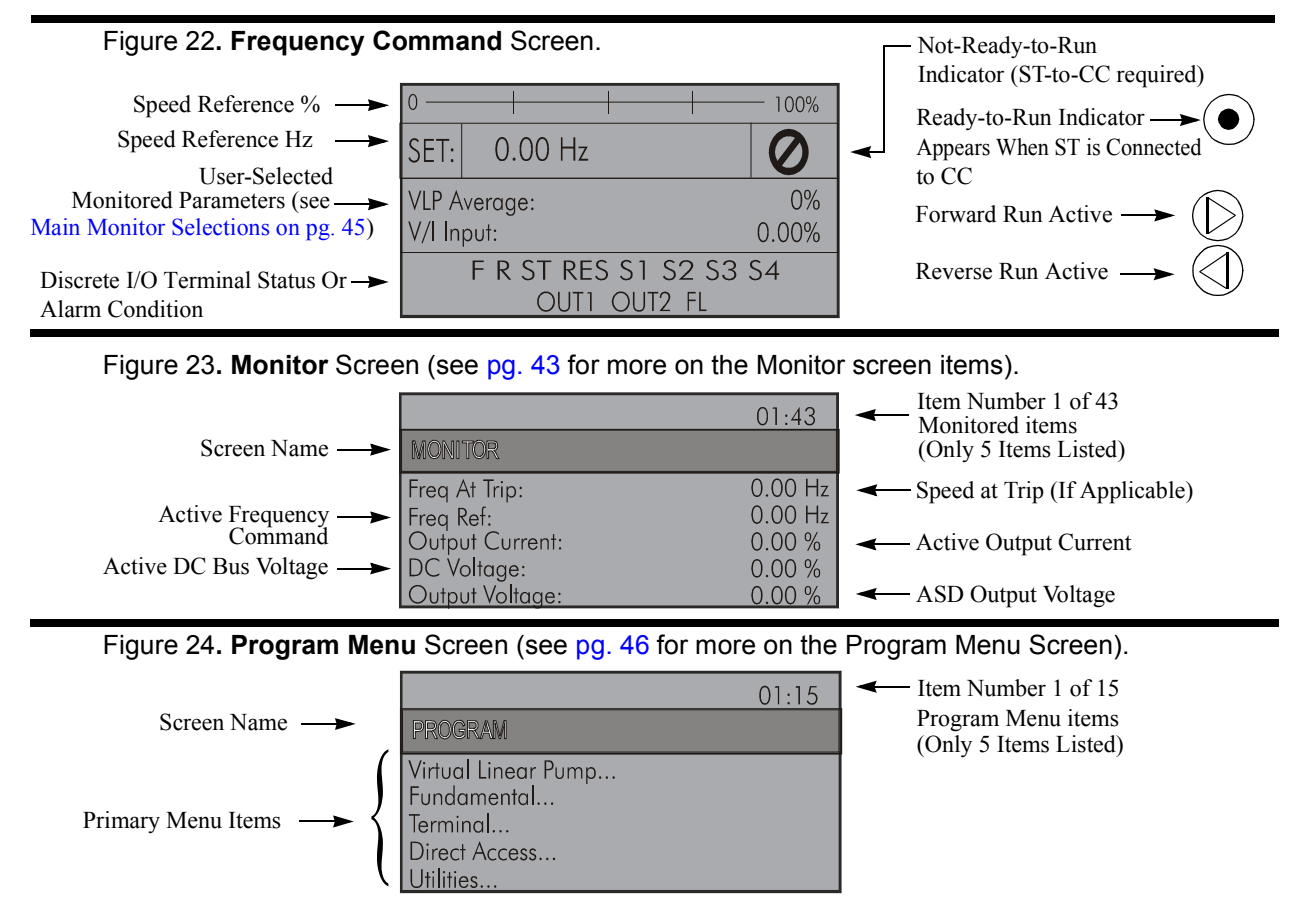

# **EOI Remote Mounting**

The P9 ASD may be controlled from a remotely-mounted EOI. For safety and application-specific reasons, some ASD installations will warrant that the operator not be in the vicinity during operation or that the EOI not be attached to the ASD housing. Remote mounting will also allow for multiple EOI mountings at one location if controlling and monitoring several ASDs from a central location is required.

The door-mounted EOI of the 230-volt 30-HP and above ASDs, and the 460-volt 40 HP and above ASDs, use the remote mounting kit **58333** to allow for the door-mount EOI configuration.

The ease of installation and mounting distance away from the ASD may be increased with the use of the optional remote mounting kit **[ASD-MTG-KIT9](#page-41-0)**.

An EOI extender cable is required for remote mounting. The EOI extender cable is available in a 10-ft. length and may be ordered through your TIC Sales Representative. Remote mounting may be extended up to the distance supported by standard RS485 communication — typically 4000 feet (1200 meters) maximum.

The optional dust cover (P/N ASD-BPC) may be used to cover the EOI opening of the ASD housing after removing the EOI.

## **Remote EOI Hardware**

#### EOI Mounting Hardware

- EOI Remote-Mount Housing P/N 58333 (included with the 230-volt 30-HP and above; and with the 460-volt 40 HP and above)
- 6-32 x 5/16" Pan Head Screw P/N 50595 (4 ea.)
- $\cdot$  #6 Split-Lock Washer P/N 01884 (4 ea.)
- #6 Flat Washer  $P/N$  01885 (4 ea.)

#### Bezel Plate Mounting Hardware

- Bezel Plate  $P/N$  52291
- 10-32 Hex Nut P/N 01922 (4 ea.)
- $\cdot$  #10 Split-Lock Washer P/N 01923 (4 ea.)
- #10 Flat Washer P/N 01924 (4 ea.)
- Dust Cover P/N ASD-BPC (Optional)

#### Extender Cable

• ASD-CAB10F: Cable, 10 ft.

## **EOI Installation Precautions**

Install the unit securely in a well ventilated area that is out of direct sunlight using the four mounting holes at the rear of the EOI. The ambient operating temperature rating is 14° to 104° F (-10° to 40° C).

- Select a mounting location that is easily accessible by the user.
- Avoid installation in areas where vibration, heat, humidity, dust, metal particles, or high levels of electrical noise (EMI) are present.
- **DO NOT** install the EOI where it may be exposed to flammable chemicals or gases, water, solvents, or other fluids.
- Turn on the power only after securing the front cover of the ASD.

## **EOI Remote Mounting w/o the ASD-MTG-KIT9**

*Note: See [Figure 25](#page-40-0) for the dimensions and the item locations referenced in steps [1](#page-40-1) through [5](#page-40-2).*

- <span id="page-40-1"></span>1. At the EOI mounting location, mark the 4.00" by 3.63" hole and the four 3/16" screw holes.
- 2. Cut the 4.00" by 3.63" rectangular hole.
- 3. Drill the four 3/16" screw holes.
- 4. Attach and secure the EOI to the front side of the mounting location using the four 6-32 x 5/16" pan head screws, the #6 split lock washers, and the #6 flat washers.
- 5. Connect the extension cable.

## <span id="page-40-2"></span><span id="page-40-0"></span>**EOI Mounting Dimensions**

Figure 25. EOI Mounting Dimensions.

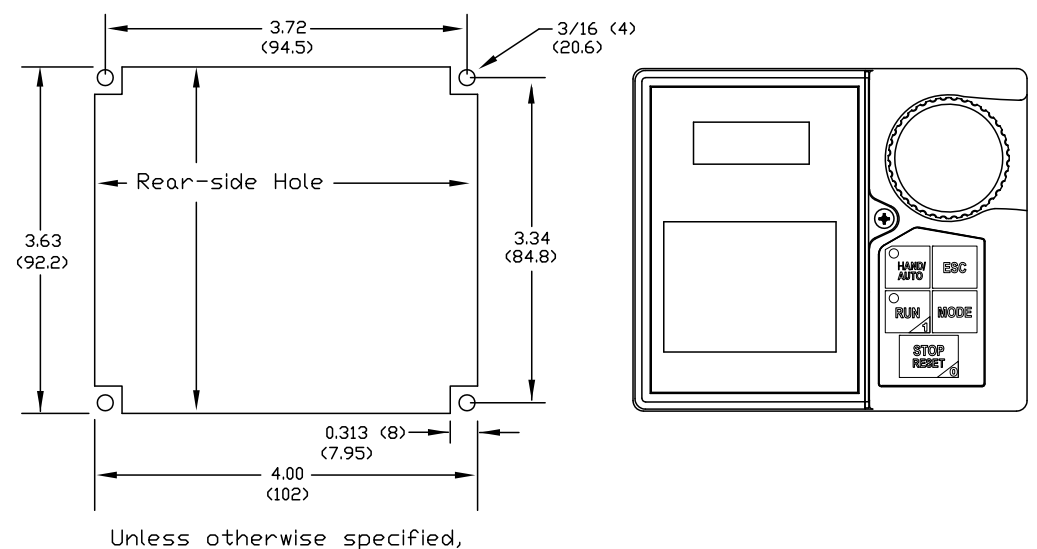

dimensions are in inches (millimeters).

## <span id="page-41-0"></span>**EOI Remote Mounting Using the ASD-MTG-KIT9**

*Note: See [Figure 26](#page-41-1) for the dimensions and the item locations referenced in steps [1](#page-41-2) through [6](#page-41-3).*

- <span id="page-41-2"></span>1. At the EOI mounting location, mark the 4.60" by 4.50" hole and the four 11/32" screw holes.
- 2. Cut the 4.60" by 4.50" rectangular hole.
- 3. Drill the four 11/32" holes for the Bezel Plate mount.
- 4. Attach and secure the Bezel Plate to the front side of the mounting location using the four 10-32 hex nuts, #10 split lock washers, and the #10 flat washers.
- 5. Attach and secure the EOI to the front side of the Bezel Plate using the four 6-32 x 5/16" pan head screws, #6 split lock washers, and the #6 flat washers.
- 6. Connect the extension cable.

## <span id="page-41-3"></span><span id="page-41-1"></span>**EOI ASD-MTG-KIT9 Mounting Dimensions**

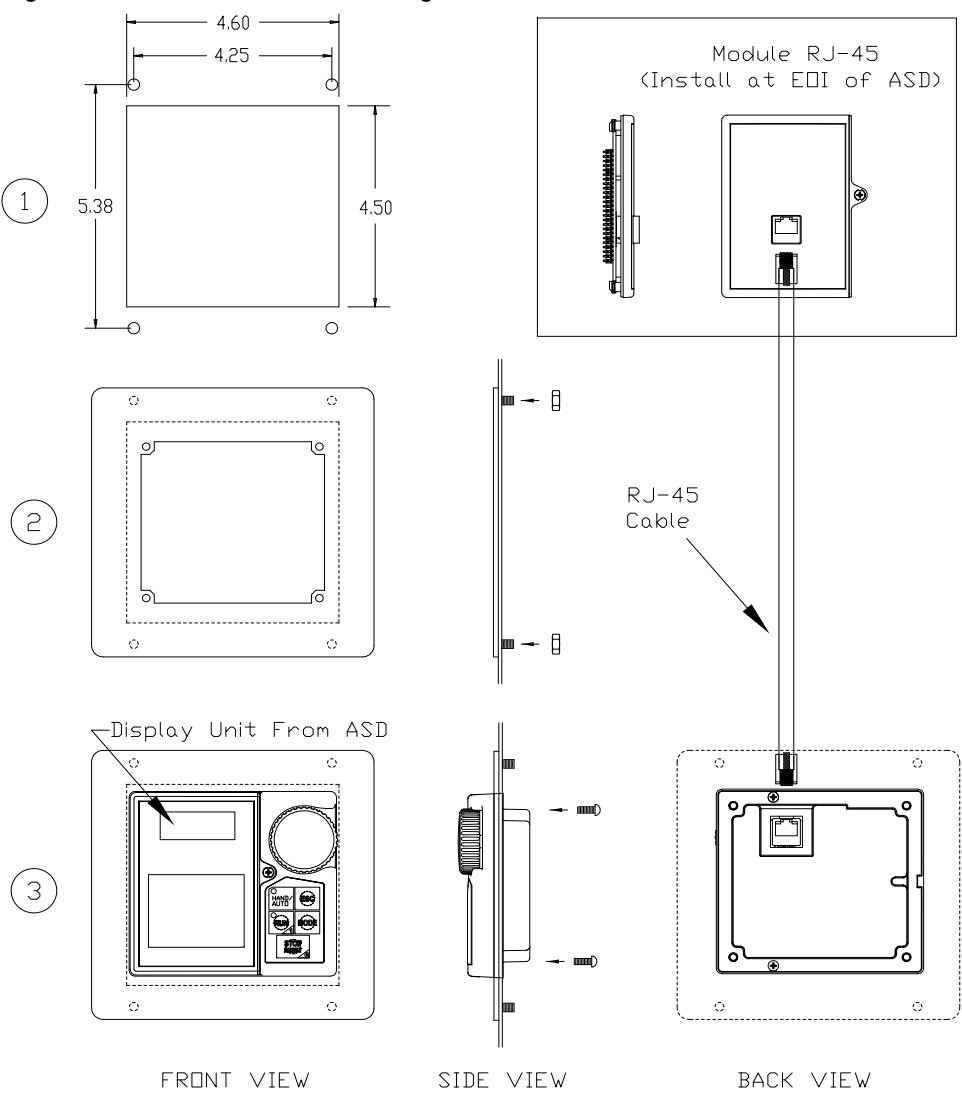

Figure 26. EOI Bezel Plate Mounting Dimensions.

# **Command Mode and Frequency Mode Control**

**Command** control includes instructions such as **Stop**, **Run**, **Jog**, etc. The source of the **Command** signal must be established for normal operation.

**Frequency** commands control the output speed of the P9 ASD. The source of the frequency control signal must be established for normal operation.

The source of the command control and frequency control may be either internal or external. Once the source signal is selected for either function, the system may be configured to use the selected signal all of the time or switch under user-defined conditions.

**Command** and **Frequency** control may be carried out using any one of several control methods (signal sources) or combinations thereof. In the event that multiple control commands are received, the signal sources are assigned priority levels. The primary control method for **Command** and **Frequency** control uses the settings of [F003](#page-85-0) and [F004,](#page-85-1) respectively.

# **Command Control** [\(F003\)](#page-85-0)

The **Command Mode** selection of [F003](#page-85-0) establishes the primary source of the command input for the ASD. However, the **Override** feature may supersede the [F003](#page-85-0) setting as indicated in [Table 3 on pg. 38.](#page-44-0)

[Table 3](#page-44-0) shows the hierarchy of the control sources managed by the **Override** function. The level of the control item of the hierarchy is listed from left to right, most to least, respectively. As indicated in the table, the **Override** setting may supersede the [F003](#page-85-0) setting.

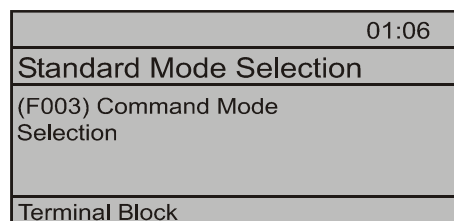

Placing the EOI in the **Hand** mode selects the **RS485** (2-wire) as the **Command Mode** control source. **Hand** mode operation may be superseded by other **Override** settings.

**Example:** With the EOI set to **Hand**, **Communication Board** input or **RS485** (4-wire) input will supersede EOI control input.

The remaining control sources may be placed into the **Override Mode** using communications.

The source of the **Command** control signal may be selected by:

- The [F003](#page-85-0) setting,
- Placing an item from the **Command** signal source selections in the **Override Mode** via communications, or
- Placing the EOI in the **Hand** mode (places only the RS485 [2-wire] or the RS485 [4-wire] in the Override Mode).

Possible **Command** signal source selections include the following:

- Terminal Block (default),
- EOI Keypad,
- RS485,
- Communication Option Board, or
- [F003](#page-85-0) setting (is used if no signal sources are in the Override Mode).

*Note: The Terminal Board is placed in the Override Mode for Command functions by activating a discrete terminal that is assigned to Command Terminal Board Priority.*

## **Frequency Control ([F004\)](#page-85-1)**

The **Frequency Mode 1** (or the Frequency Mode 2) setting establishes the user-selected source of the frequency-control input for the P9 ASD. The signal source selected here is used for speed control unless the **Reference Priority Selection** parameter is configured to switch this setting automatically (see  $F200$ ) or if the **Override** feature is enabled.

02:06 **Standard Mode Selection** (F004) Frequency Mode 1

[Table 3 on pg. 38](#page-44-0) shows the hierarchy of the control

sources managed by the **Override** function. The level of the control item of the hierarchy is listed from left to right, most to least, respectively. As indicated in the table, the **Override** setting may supersede the selection at [F004](#page-85-1).

RR

Placing the EOI in the **Hand** mode selects the **RS485** (2-wire) as the **Frequency Mode 1** control source. **Hand** mode operation may be superseded by other **Override** settings.

**Example:** With the EOI set to **Hand**, the **Communication Board** input or the **RS485** (4-wire) input will supersede EOI control input.

The remaining control sources may be placed into the **Override Mode** using communications.

The source of the **Frequency** control signal may be selected by:

- The [F004](#page-85-1) setting,
- Placing an item from the **Frequency** control source selections in the **Override Mode** via communications, or
- Placing the EOI in the **Hand** mode (places only the **RS485 [**2-wire] in the Override Mode).

Possible **Frequency** control source selections include the following:

- Communication Board,
- RS485.
- EOI Keypad,
- Terminal Block (the default setting), or
- [F004](#page-85-1) setting (used if no other items are in the Override mode).
- *Note: The Terminal Board is placed in the Override Mode for Speed control functions by activating a discrete terminal that is assigned to V/I Terminal Priority. Once the discrete terminal is activated, V/I is used as the Terminal Board Override speedcontrol input.*

## **Command and Frequency Control Selections**

The user may select only one **Command** source and only one source for **Frequency** control. The default settings for **Command** and **Frequency** control are **Terminal Block** and **RR**, respectively.

The P9 ASD has a command register that holds each of the items listed in [Table 3 on pg. 38](#page-44-0) as a **Command** or **Frequency** source. The listed items are continuously scanned to determine if any of the listed items are providing a **Command** or **Frequency** command.

The first active item of the **Command** section and the first active item of the **Frequency** section (both are read from left to right) detected as having an active signal will be used for **Command** and **Frequency** control, respectively. If no items are detected as having an active signal, the settings of [F003](#page-85-0) and [F004](#page-85-1) will be used for **Command** and **Frequency** control, respectively.

Placing the P9 ASD in the **Hand** mode (Hand/Auto LED on) via the EOI places the **RS485** (2-wire) control selection in the **Override Mode** for **Command** and **Frequency** input (see the section titled [Override Operation](#page-44-1) for the proper setting). The **Hand/Auto** control **Override** feature for **Command** and **Frequency** (or either) may be enabled/disabled at Program  $\Rightarrow$  Utilities  $\Rightarrow$  Prohibition  $\Rightarrow$  **Hand**/ **Auto Key** (Command or Frequency) **Override**.

**Communications** may be used to place the remaining **Command** and eligible **Frequency** control input sources in the **Override Mode**. Once placed in the **Override Mode**, this setting is valid until it is cancelled, the power supply is turned off, or the P9 ASD is reset.

## <span id="page-44-1"></span>**Override Operation**

The signal sources of [Table 3](#page-44-0) are scanned from left to right in the order that they are listed to determine which input sources are in the **Override Mode** (active Command or Frequency command signal present). The first item detected as having the **Override** function turned on is the selection that is used for **Command** or **Frequency** control input.

The **Override** control setting supersedes the setting of the **Command** mode setting [\(F003\)](#page-85-0) and the **Frequency** mode setting ([F004\)](#page-85-1). However, the [F003](#page-85-0) and [F004](#page-85-1) settings will be used in the event that the register scan returns the condition that none of the listed items have the **Override** feature turned on or a discrete input terminal is set to **Hand Priority** and is activated.

## **Command and Frequency-Control Override Hierarchy**

[Table 3](#page-44-0) lists the input conditions and the resulting output control source selections for **Command** and **Frequency** control **Override** operation.

The P9 ASD software reads the listed control sources from the left to the right as listed in [Table 3.](#page-44-0)

The first item to be read that has the **Override** feature turned on will be used for **Command** or **Frequency** control.

<span id="page-44-0"></span>

|                                                                                                    | $\overline{2}$        | 3                          | 4                          | 5                                           | 6                                  | <b>Priority Level</b>             |
|----------------------------------------------------------------------------------------------------|-----------------------|----------------------------|----------------------------|---------------------------------------------|------------------------------------|-----------------------------------|
| Forced F003/<br>F004 by I/P<br><b>Terminal</b><br>(Assign to Hand<br>Priority)                                        | Comm.<br><b>Board</b> | <b>RS485</b><br>$(4-Wire)$ | <b>RS485</b><br>$(2-Wire)$ | <b>Terminal Board</b><br>(Binary/BCD Input) | F003/F004                          | Command/<br><b>Frequency Mode</b> |
|                                                                                                    | X                     | X                          | X                          | X                                           | X                                  | F003/F004 Setting                 |
| $\Omega$                                                                                                    |                       | X                          | X                          | X                                           | X                                  | <b>Communication Board</b>        |
| $\theta$                                                                                                    | $\theta$              | 1                          | X                          | X                                           | X                                  | RS485 (4-Wire)                    |
| $\Omega$                                                                                                    | $\Omega$              | $\Omega$                   |                            | X                                           | X                                  | RS485 (2-Wire)                    |
| $\theta$                                                                                                    | $\Omega$              | $\theta$                   | $\theta$                   |                                             | X                                  | <b>Terminal Board</b>             |
| $\theta$                                                                                                    | $\theta$              | $\theta$                   | $\theta$                   | $\Omega$                                    | <b>F003/F004</b><br><b>Setting</b> | F003/F004 Setting                 |
| <b>Note:</b> $1 =$ Override feature is turned on for that control input source; $0 =$ Override Off; $X =$ Don't Care. |                       |                            |                            |                                             |                                    |                                   |

Table 3. Command and Frequency Control Hierarchy.

#### Fundamental  $\Rightarrow$  Standard Mode Selection  $\Rightarrow$ **Frequency Mode 1**).

**Selections**

#### Settings:

#### $1 - V/I$

Used when a 0 to 10 VDC analog input or a

**Command Control Selections**

Allows for **Command** control input via the

Used to transfer commands to the ASD via 4-wire RS485.

Use this setting if using the optional **Communication Board** for command control.

Fundamental  $\Rightarrow$  Standard Mode Selection  $\Rightarrow$ 

Used for EOI command control.

**4 — Communication Option Board**

The following is a listing with descriptions of the **Frequency Mode** [\(F004\)](#page-85-1) selections (Program  $\Rightarrow$ 

**Command Mode Selection**).

**Terminal Board**.

**Frequency Control** 

**0 — Terminal Block**

**2 — EOI Keypad**

**3 — RS485**

Settings:

 $0 - 20$  mADC current input is used as the speed control input. Only one input signal type may be used at a time. Set [SW301](#page-30-0) to the desired input signal type.

**RR** 

#### **2 — RR**

Used for a 0 to 10 VDC analog input signal.

#### **3 — RX**

Used for a  $-10$  to  $+10$  VDC analog input signal.

#### **5 — EOI Keypad**

Used for EOI frequency control.

#### **6 — RS485**

Used to transfer speed commands to the ASD via 4-wire RS485.

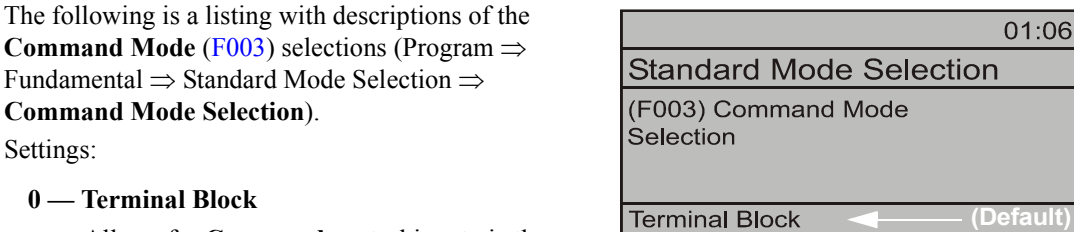

02:06 **Standard Mode Selection** (F004) Frequency Mode 1

**(Default)**

#### **7 — Communication Option Board**

Use this setting if using the optional **Communication Board** for frequency control.

#### **8 — RX2 Option** (AI1)

Used for a  $-10$  to  $+10$ -volt DC analog input signal.

#### **9 — Option V/I**

Allows for the use of the optional voltage/current frequency-control interface.

#### **10 — UP/DOWN Frequency**

A discrete terminal may be configured to increase or decrease the speed of the motor by momentarily connecting the assigned discrete input terminal to **CC**. See [F264 on pg. 130](#page-136-0) for further information on this feature.

#### **11 — Pulse Input Option**

Used to allow the system to use a pulsed input for frequency control. See [PG Input Point 1](#page-130-0)  [Setting on pg. 124](#page-130-0) for further information on this feature.

#### **12 — Pulse Input** (motor CPU)

Used to allow the system to use a pulsed input for frequency control. See [PG Input Point 1](#page-130-0)  [Setting on pg. 124](#page-130-0) for further information on this feature.

#### **13 — Binary/BCD Input Option**

Allows for discrete terminal to be used for frequency-control input.

# **System Configuration and Menu Options**

# **Root Menus**

The **Mode** key accesses the three primary modes of the P9 ASD: the **Frequency Command** mode, the **Monitor** mode, and the **Program** mode. From either mode, press the **Mode** key to loop through to the other two modes (see [Figure 27](#page-47-1)). While in the **Frequency Command** mode, pressing the **ESC** key toggles the menu to and from the EOI **Command** mode and the **Frequency Command** mode.

The **Alarm** or **Fault** information will be displayed in the event of an active **Alarm** or **Fault**. **Alarm** text will be displayed on the **Frequency Command** screen and on the LED screen when active. **Fault** information will be displayed via the **Fault** screen. See [Alarms and Trips on pg. 251](#page-257-0) for more information on **Alarms** and **Trips**.

<span id="page-47-1"></span>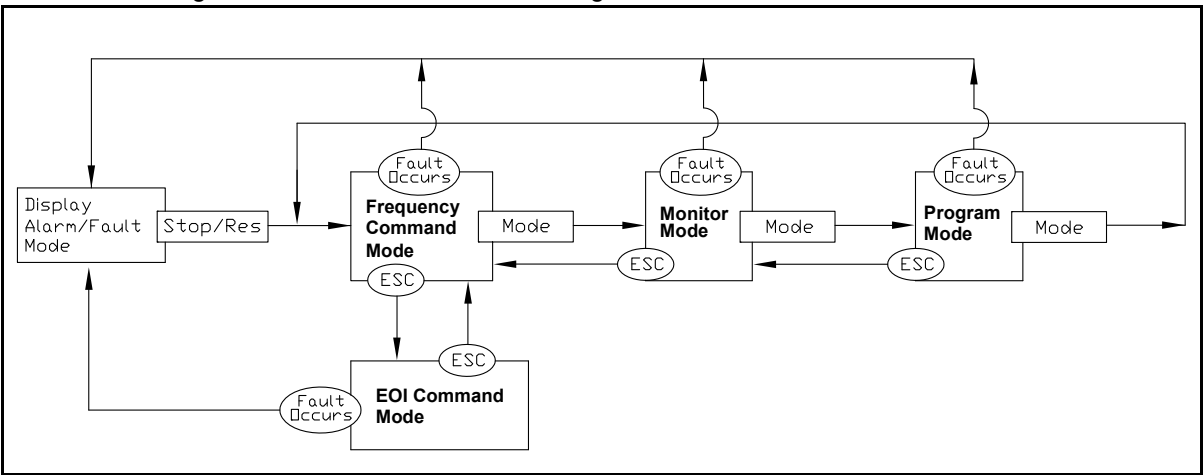

<span id="page-47-0"></span>Figure 27. P9 ASD Root Menu Navigation.

## **Frequency Command Mode**

## Frequency Setting

While operating in the **Hand** mode (**Hand** LED is illuminated on the EOI), the running frequency of the motor may be set from the **Frequency Command** screen. Using the **Rotary Encoder**, enter the **Frequency Command** value, connect **ST** to **CC**, and provide a **Run** command (F and/or R) and then press the **Run** key. The motor will run at the **Frequency Command** speed and may be changed while running. See [Figure 22 on pg. 32](#page-38-0) and [Operation \(Hand\) on pg. 71](#page-77-0) for more information on the **Frequency Command** mode.

## <span id="page-48-0"></span>**EOI Command Mode**

The **EOI Command** mode is accessed by pressing the **ESC** key from the **Frequency Command** screen.

With the exception of the **VLP Control Enable/Disable**, the control settings of the **EOI Command** menu are effective for **EOI** control only.

The **EOI Command** mode provides quick access to the following menu parameters:

**Direction** — **Forward** or **Reverse**.

**Stop Pattern** — The **Decel Stop** or **Coast Stop** setting determines the method used to stop the motor when using the **Stop-Reset** key of the **EOI**. The **Decel Stop** setting enables the **Dynamic Braking** system setup at [F304](#page-144-0) or the **DC Injection Braking** system setup at [F250](#page-132-0), [F251,](#page-132-1) and [F252](#page-133-0). The **Coast Stop** setting allows the motor to stop at the rate allowed by the inertia of the load.

*Note: The Stop Pattern setting has no effect on the Emergency Off settings of [F603.](#page-197-0)*

**V/f Group** — One of 4 **V/f** profiles may be selected and run. Each **V/f** profile is comprised of 4 user settings: **Base Frequency**, **Base Frequency Voltage**, **Manual Torque Boost**, and **Electronic Thermal Protection**. Expanded descriptions of these parameters may be found in the section titled [Direct Access Parameter Information on pg. 78](#page-84-0).

**Accel/Decel Group** — One of 4 **Accel/Decel** profiles may be selected and run. Each of the **Accel/ Decel** profiles is comprised of three user settings: **Acceleration**, **Deceleration**, and **Pattern**. Expanded descriptions of these parameters may be found in the section titled [Direct Access](#page-84-0)  [Parameter Information on pg. 78](#page-84-0) (or see [F009](#page-88-0)).

**PID Control** — This setting enables or disables the **PID** feedback function.

**Torque Limit Group** — This parameter is used to select 1 of 4 preset positive torque limits to apply to the active motor (of a multiple motor configuration). The settings of profiles  $1 - 4$  may be set up at [F441,](#page-167-0) [F444](#page-168-0), [F446,](#page-168-1) and [F448](#page-169-0), respectively.

**VLP Control** — This setting enables or disables the **VLP** function.

## <span id="page-49-1"></span><span id="page-49-0"></span>**Monitor Mode**

The **Monitor** mode allows the user to monitor motor performance variables, control settings, and configuration data during motor operation. There are 44 line items that may be monitored from this mode. The items are listed and described below.

- *Note: The Monitor mode is a read-only mode. The settings cannot be changed from the Monitor mode. For information on how to change the values, see the section titled [Default Setting Changes on pg. 72](#page-78-0)*.
- *Note: Any two of the Underlined monitored items may be selected for display at the Frequency Command screen while running via Program*  $\Rightarrow$  *Utilities*  $\Rightarrow$  *Main [Monitor Selections.](#page-51-1)*
- *Note: The [F701](#page-210-0) setting will determine if the Current and Voltage values displayed appear as A (Amps) and V (Voltage), or if the value is shown as a* % *(percentage) of the ASD rating.*

**Frequency at Trip** — Displays the at-trip frequency.

**Frequency Reference** — Displays the **Frequency Setpoint**.

**Output Current** — Displays the **Output Current** as a percentage of the rated capacity of the P9 ASD.

**DC Bus Voltage** — Displays the **Bus Voltage** as a percentage of the rated capacity of the P9 ASD.

**Output Voltage** — Displays the **Output Voltage** as a percentage of the rated capacity of the P9 ASD.

**AM Output** — Displays the **AM** output terminal value for the function assigned to the **AM** terminal.

**FM Output** — Displays the **FM** output terminal value for the function assigned to the **FM** terminal.

**Motor OL (Overload) Real** — Displays the real-time **Motor Overload** value as a percentage of the rated capacity of the motor.

**Motor OL (Overload) Trip** — Displays the **Motor Overload Trip** value as a percentage of the rated capacity of the motor.

**Motor Load** — Displays the real-time **Motor Load** as a percentage of the rated capacity of the motor.

**ASD OL (Overload) Real** — Displays the real-time **ASD Overload** as a percentage of the rated capacity of the P9 ASD.

**ASD OL (Overload) Trip** — Displays the **ASD Overload Trip** value as a percentage of the rated capacity of the ASD.

**ASD Load** — Displays the **ASD Load** as a percentage of the rated capacity of the P9 ASD.

**Run Time** — Displays the **Cumulative Run Time** in hours.

**Compensation Frequency** — Displays the **Output Frequency** after the application of the slip compensation correction value (Post Compensation Frequency).

**DBR OL (Overload) Real** — Displays the real-time **DBR Overload** value as a percentage of the **Dynamic Braking Resistor** capacity.

**DBR OL (Overload) Trip** — Displays the **DBR Overload Trip** value as a percentage of the **Dynamic Braking Resistor** capacity.

**DBR Load** — Displays the **DBR Load** as a percentage of the **Dynamic Braking Resistor** capacity.

**Feedback (Inst)** — Provides a status of the **Real-Time Feedback** in Hz.

**Feedback (1 Second)** — Provides a status of the **1-Second Averaging** feedback in Hz.

**Torque** — Displays the **Output Torque** as a percentage of the rated capacity of the P9 ASD.

**Torque Reference** — Displays the **Torque Reference** as a percentage of the maximum torque available.

**Torque Current** — Displays the torque-producing current value.

**Excitation Current** — Displays the current value required to produce the excitation field.

**PID Feedback** — Provides a status of the **PID Real-Time Feedback** in Hz.

<span id="page-50-0"></span>**Input Power** — Displays the **Input Power** in Kilowatts (kW).

**Output Power** — Displays the **Output Power** in Kilowatts (kW).

**Pattern Group Number —** Displays the active **Pattern Run Group Number**.

**Pattern Group Cycle —** Displays the cycle number of the active **Pattern Run Group**.

**Pattern Group Preset —** Displays the active **Preset Speed** being run of the active **Pattern Run Group**.

**Pattern Time —** Displays the remaining time for the active **Pattern Run Group**.

**RR** — Displays the **RR** input value as a percentage of the full range of the **RR** value (potentiometer input).

**\*V/I** — Displays the **V/I** input signal level as a percentage of the full range of the **V/I** value.

*Note: The isolated V/I input terminal may receive Current or Voltage to control the output speed or the output torque. The input signal type must be selected at [SW301](#page-30-0) on the Terminal Board.* 

*The [V](#page-27-0) input setting of [SW301](#page-30-0) is used for the 0 – 10 VDC analog input signal and the [I](#page-27-1) input setting of*  $SW301$  *is used for the*  $0-20$  *mA analog input signal. Either may be used as a frequency or torque command source. See parameter [F201](#page-113-0) for more information on the setup of this terminal.*

**RX** — Displays the **RX** input setting as a percentage of the full range of the **RX** value (-10 to +10 VDC input).

**RX2 Option (AI1)** — Displays the **RX2** input setting as a percentage of the full range of the **RX2** value.

*Note: The RX2 function is only available on the Expansion IO Card Option 1 option board (P/N ETB003Z) only.*

**Trip Code —** Displays **None** if there are no errors, or displays one of the associated **Fault Codes** listed in [Table 14 on page 255](#page-261-0) if there is an active **Fault** (e.g., **E** = **Emergency Off**).

**Past Trip 1— This function records and displays the last trip incurred. Subsequent trips will replace Past Trip 1**. As trip records are replaced they are shifted to the next level of the **Past Trip** locations until being deleted (i.e., **Past Trip 1** is moved to **Past Trip 2** and then to **Past Trip 3** until being shifted out of **Past Trip 4**). Once shifted out of **Past Trip 4** the record is deleted. If no trips have occurred since the last reset, **No Error** is displayed for each trip record.

**Past Trip 2 —** Past trip information or **None**.

**Past Trip 3 —** Past trip information or **None**.

**Past Trip 4 —** Past trip information or **None**.

*Note: An improper P9 ASD setup may cause some trips — reset the P9 ASD to the Factory Default settings before pursuing a systemic malfunction (Program Utilities*  $\Rightarrow$  *Type Reset*  $\Rightarrow$  *Reset to Factory Settings).* 

**Direction** — Displays the **Direction** command (forward/reverse).

**Discrete Input Terminals** — Displays the status (activated = reverse video) of the discrete input terminals of the **Terminal Board**.

**Discrete Output Terminals** — Displays the status (activated = reverse video) of the discrete output lines of the **Terminal Board**.

**Output Frequency** — Displays the running output frequency.

## <span id="page-51-1"></span><span id="page-51-0"></span>**Main Monitor Selections**

Two (2) [Monitor Mode](#page-49-1) items may be selected from the **Main Monitor Selections** screen to be displayed on the **Frequency Command** screen while the P9 ASD is running.

The selected items, along with their real-time values, are displayed on the **Frequency Command** screen while running. Not all **Monitor Mode** items are available for display on the **Frequency Command** screen. The available items are underlined on [pg. 43](#page-49-1) and [pg. 44](#page-50-0).

Any two of the underlined items may be selected from the listing at Program  $\Rightarrow$  Utilities  $\Rightarrow$  **Main Monitor Selections**. Select an item from the **Monitor 1** listing and another item from the **Monitor 2**  listing to be displayed as shown in [Figure 22 on pg. 32](#page-38-0) (DC Voltage and Output Current shown).

## <span id="page-52-0"></span>**Program Mode Menu Navigation**

The following table lists the menu items of the **Program** mode and maps the flow of the menu selections. The **Parameter Numbers** for the listed functions are provided where applicable.

The functions listed may be viewed, or selected and changed as mapped below or via the **Direct Access** method: Program Direct Access *Applicable Parameter Number*.

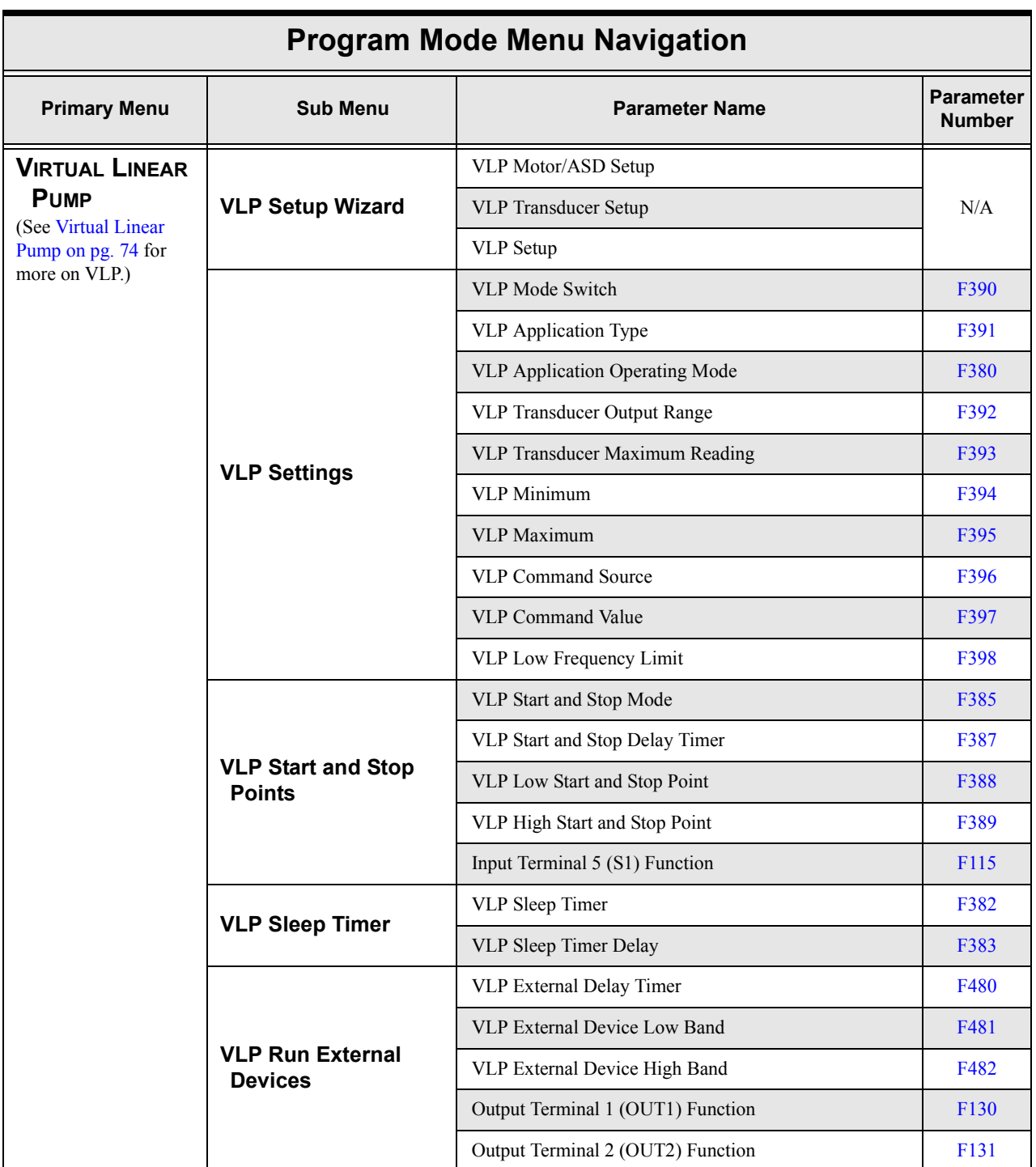

<span id="page-53-1"></span><span id="page-53-0"></span>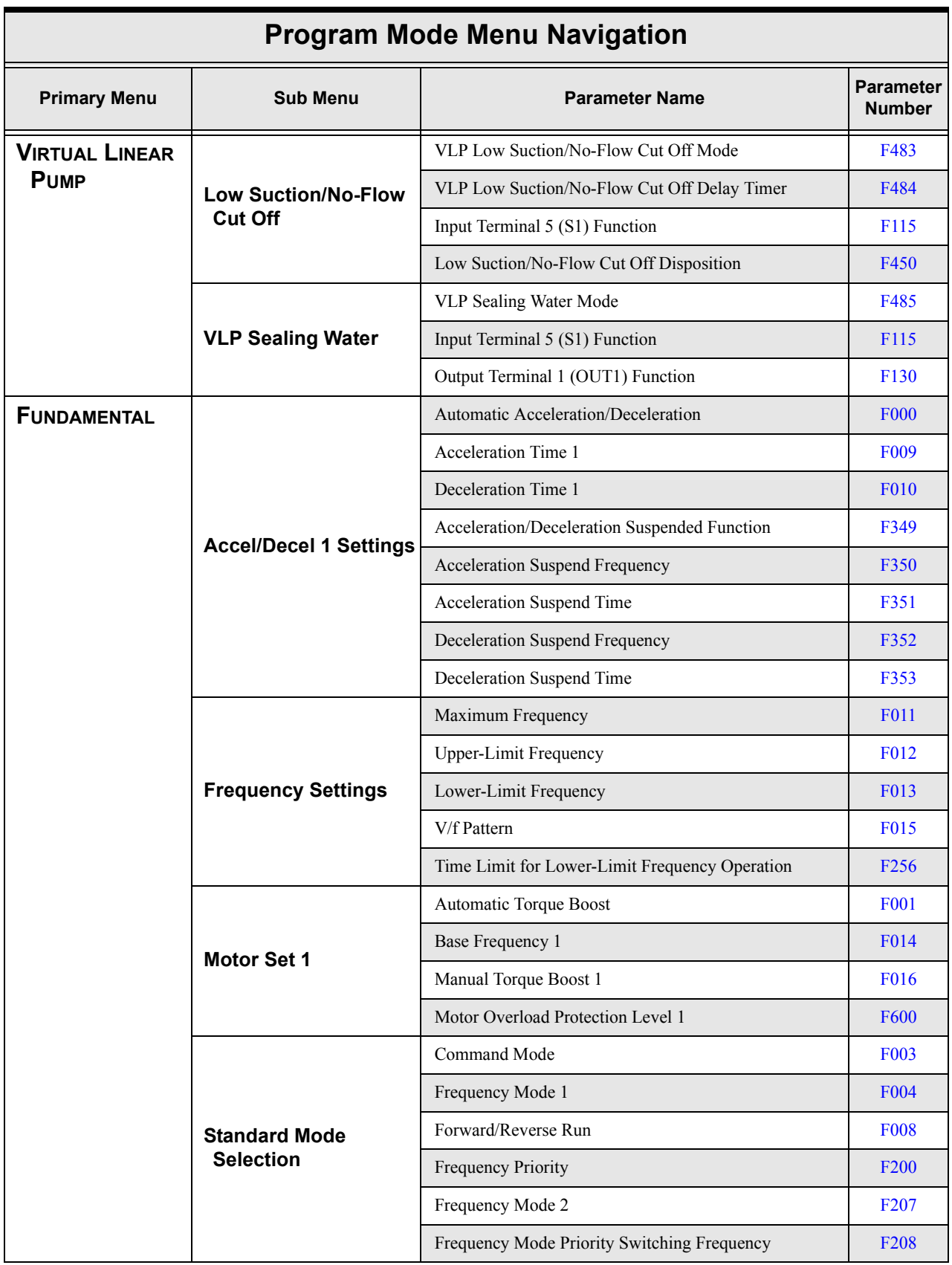

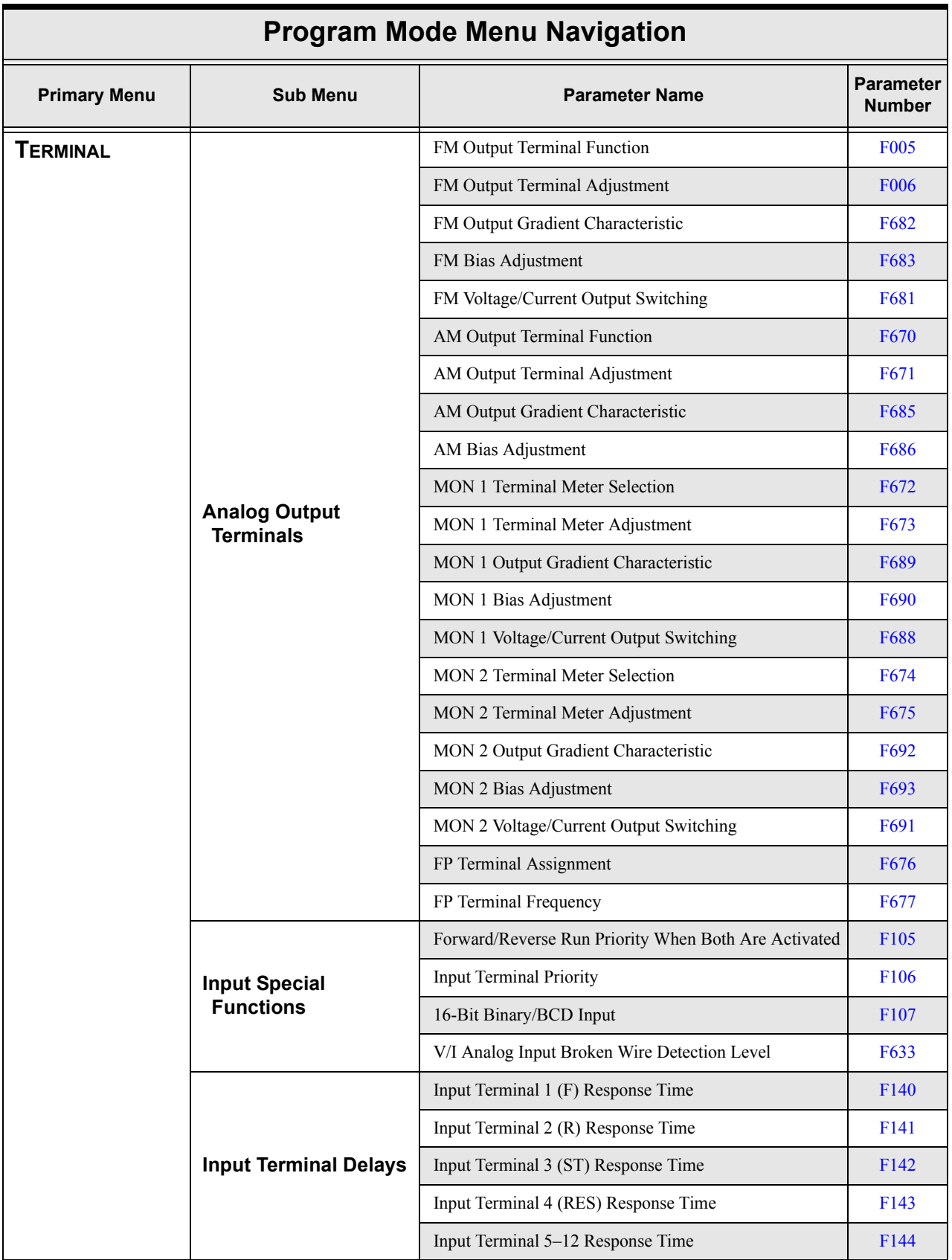

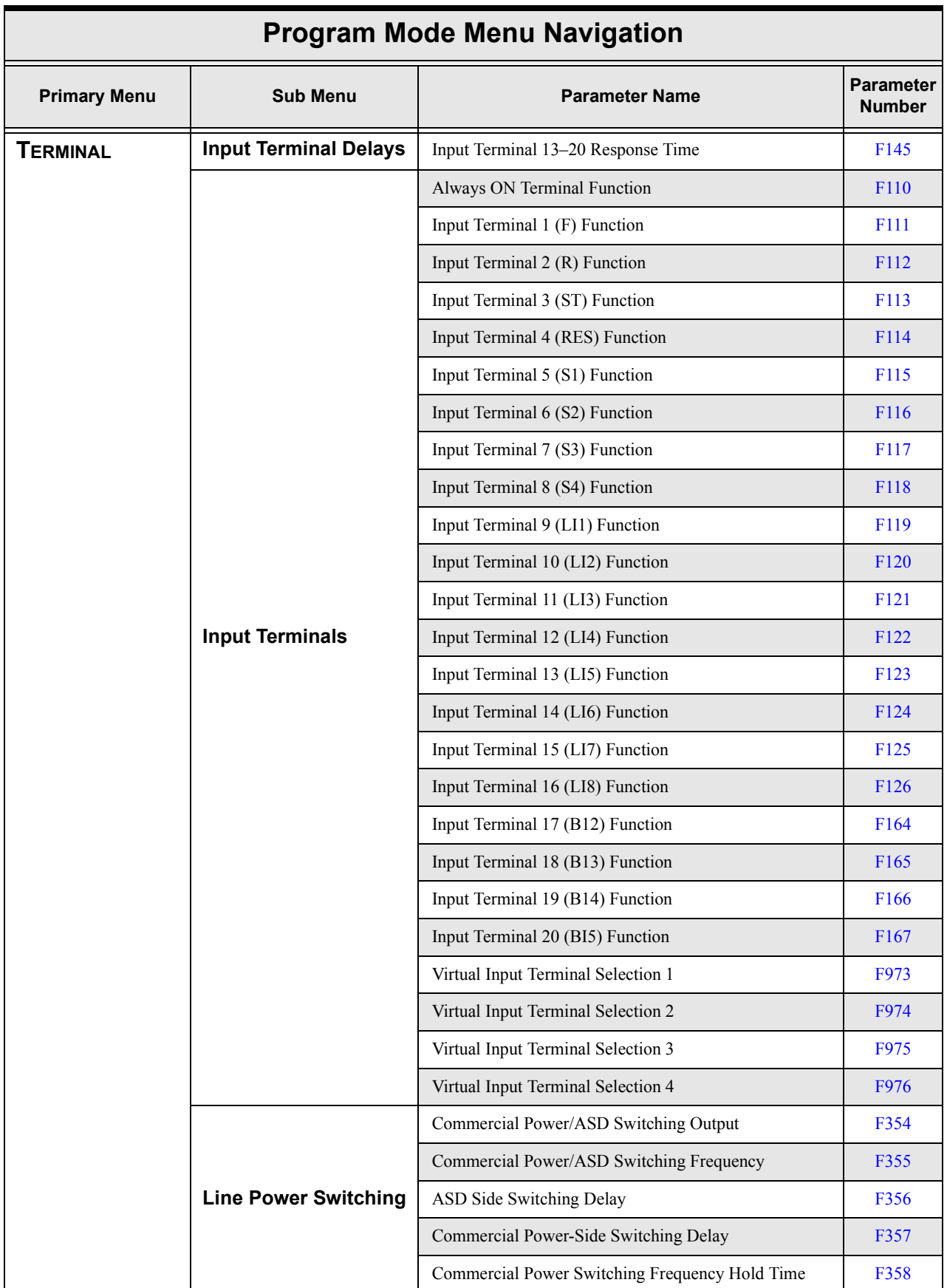

<span id="page-56-1"></span><span id="page-56-0"></span>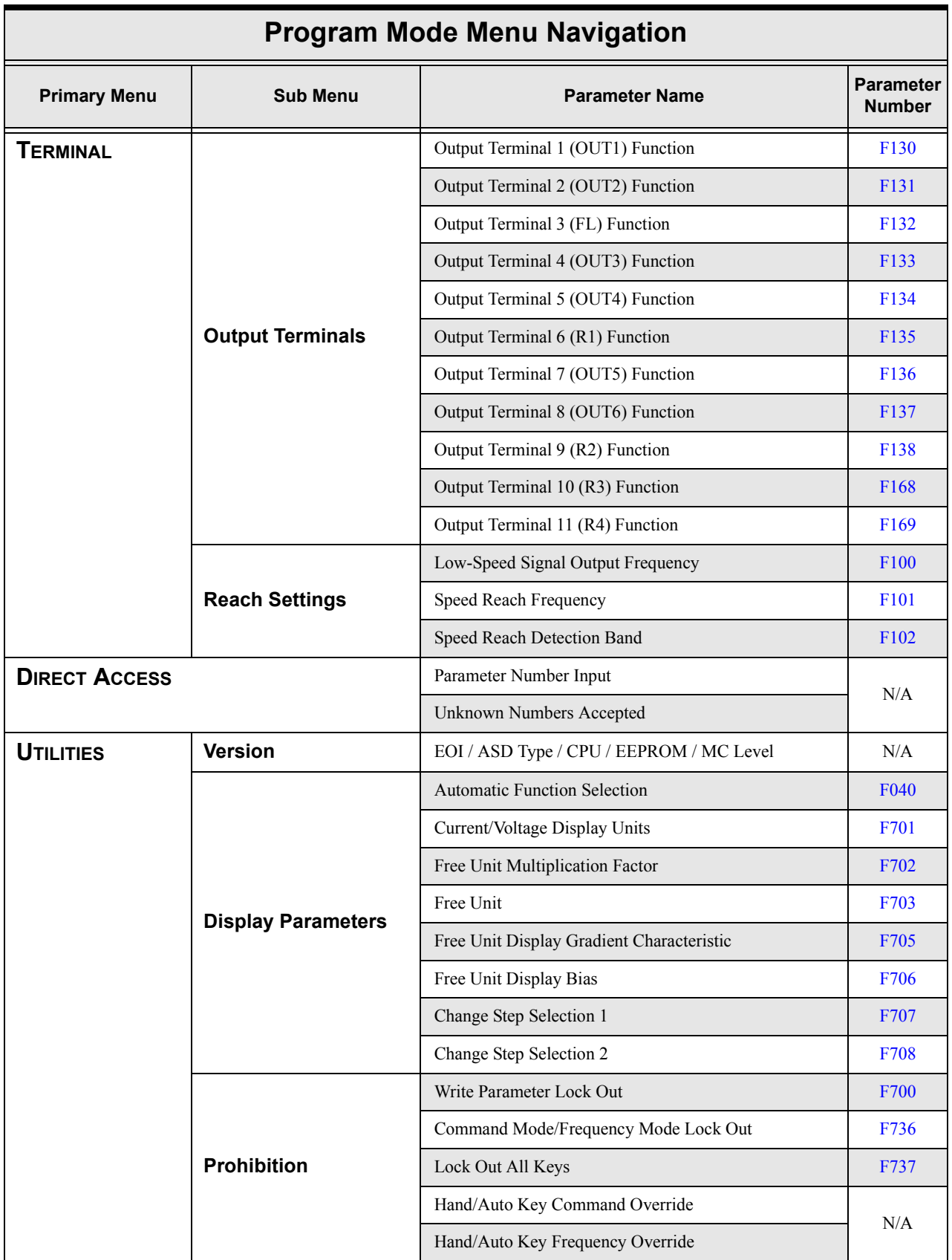

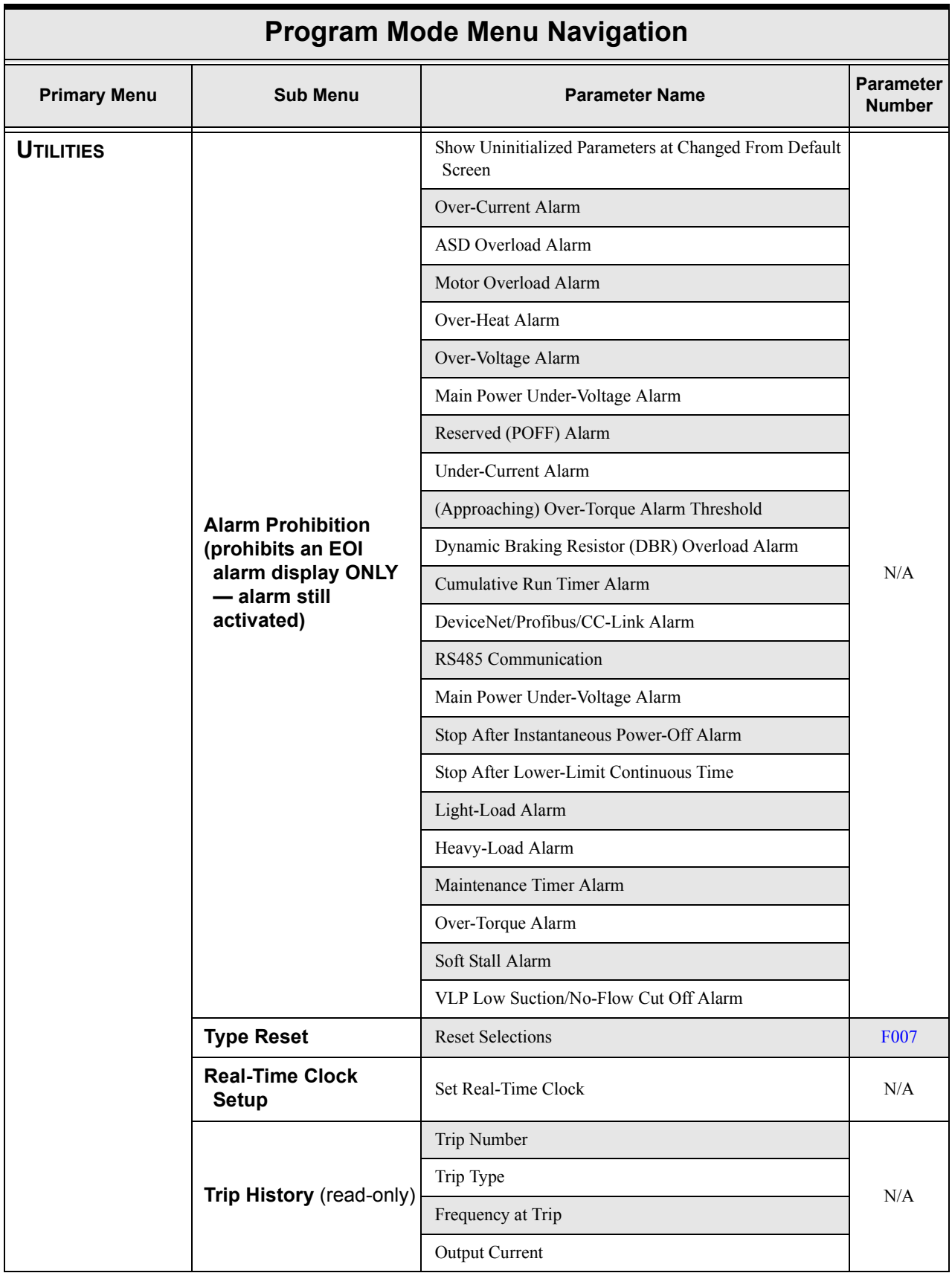

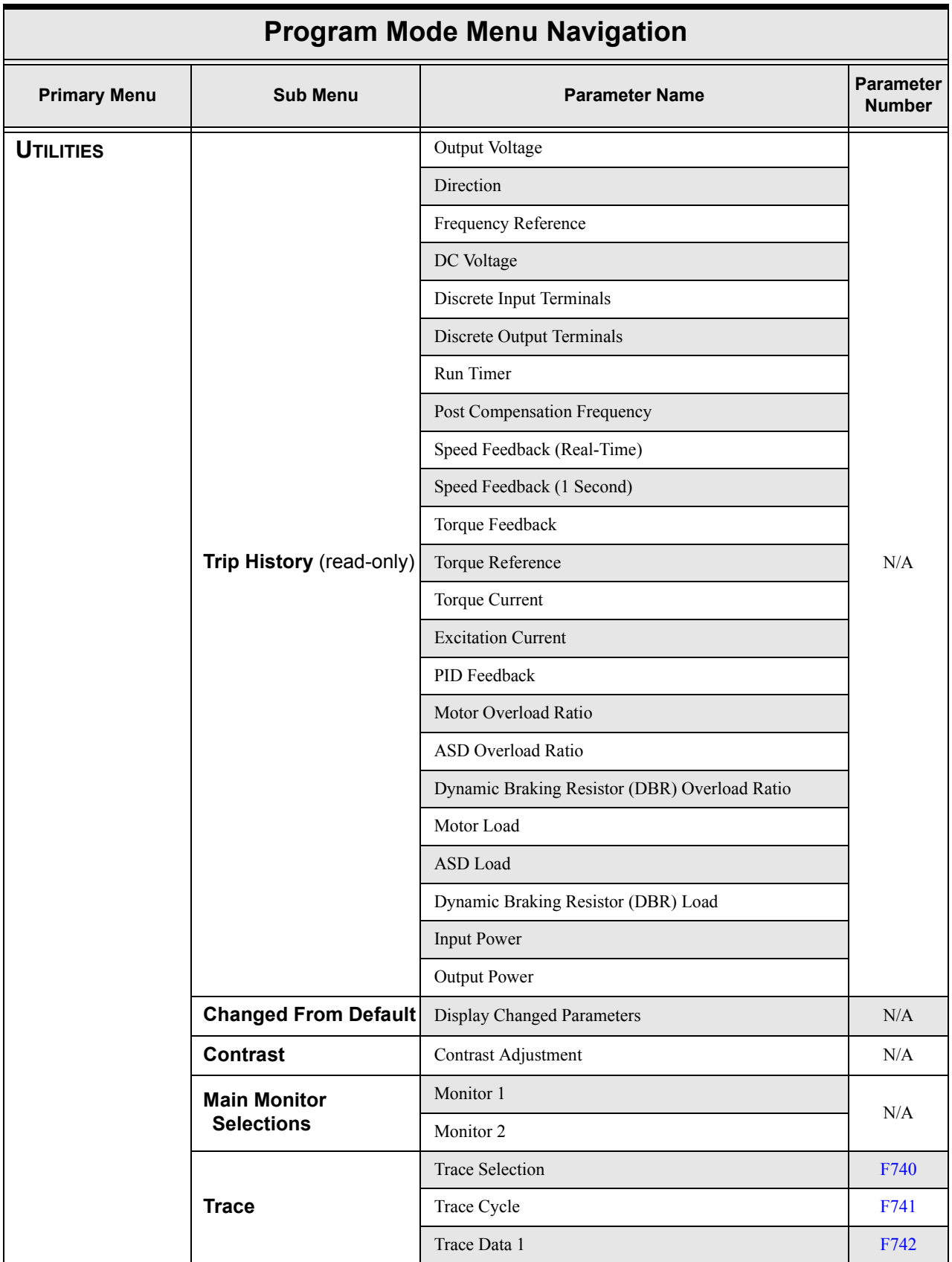

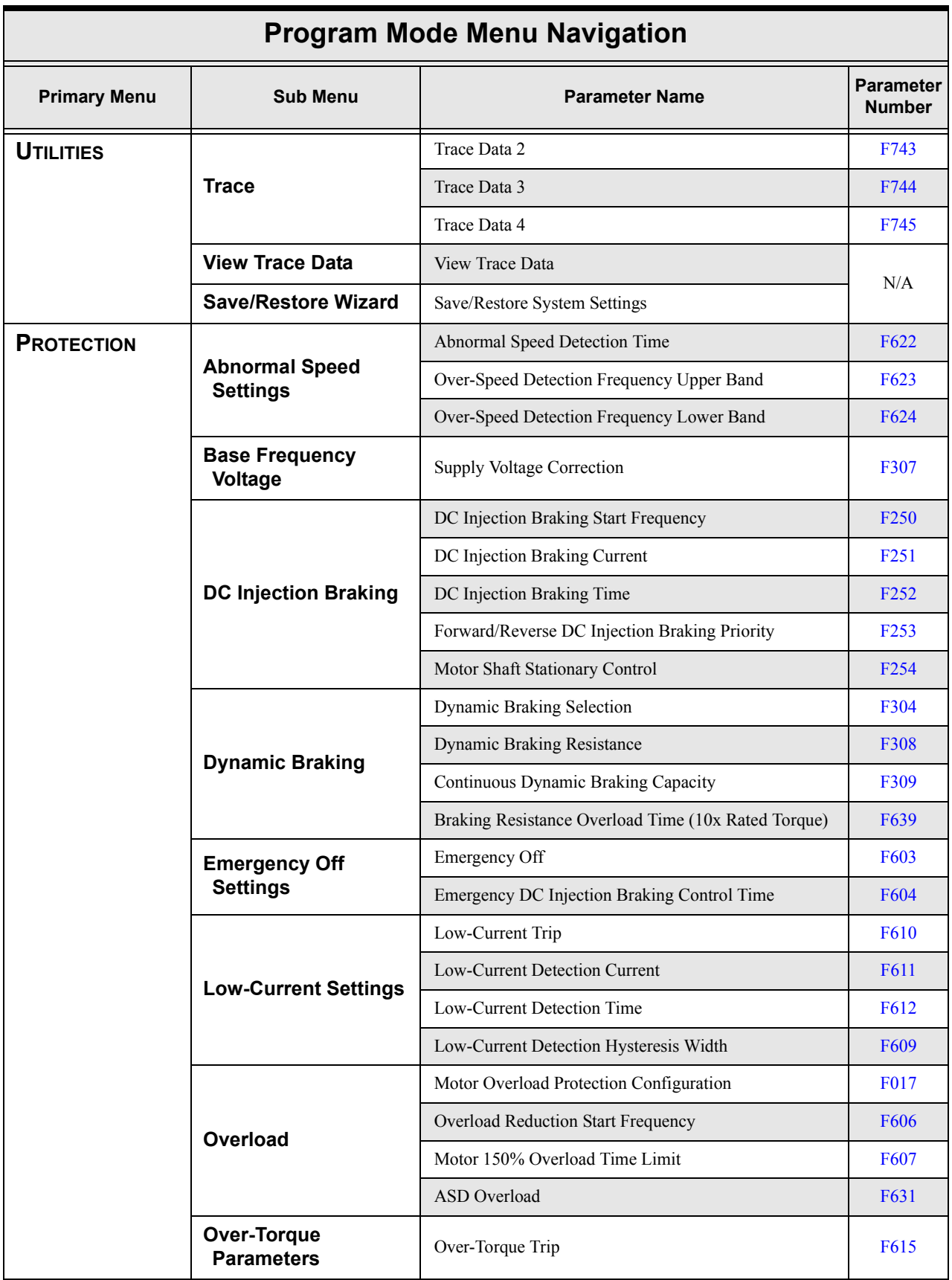

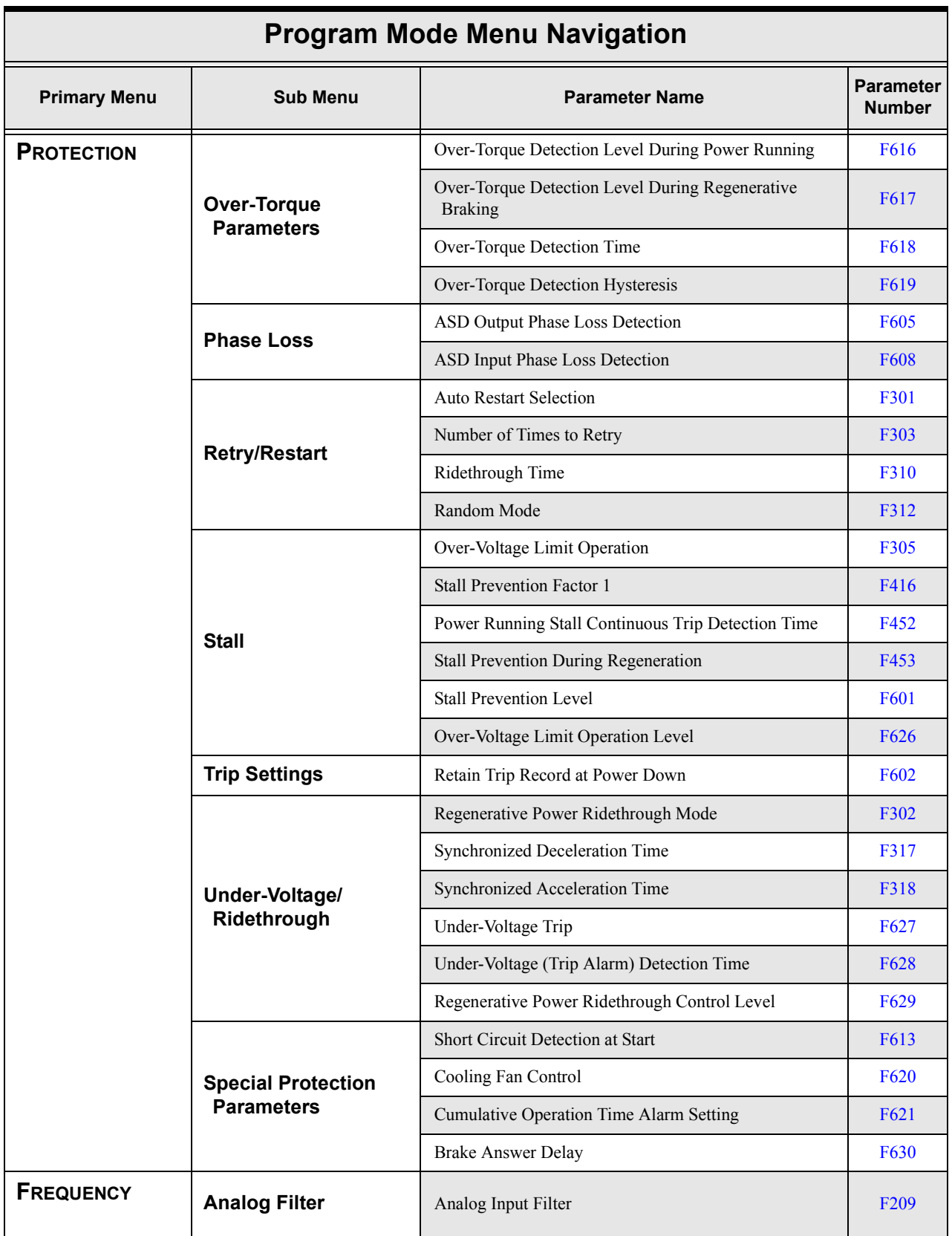

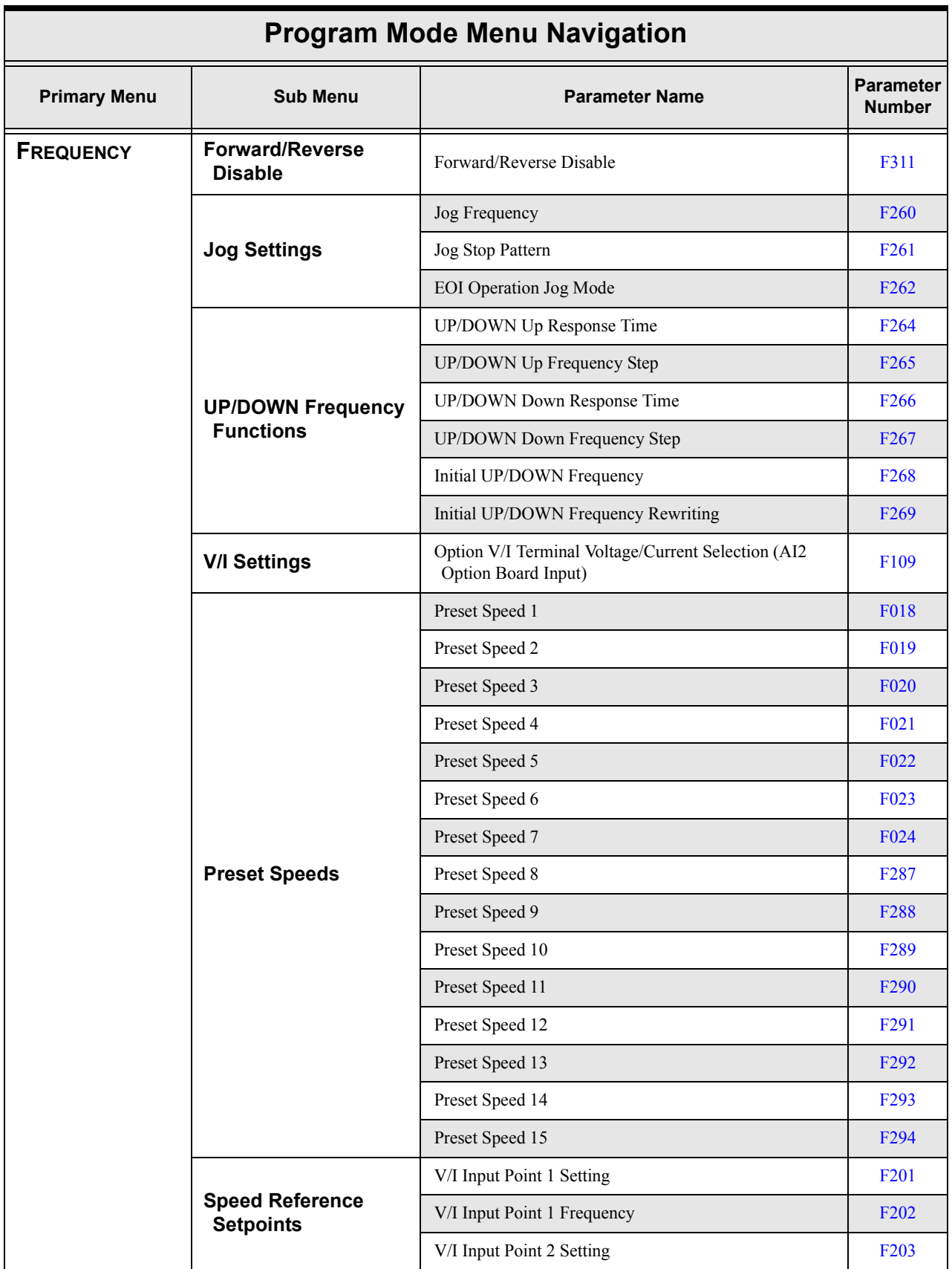

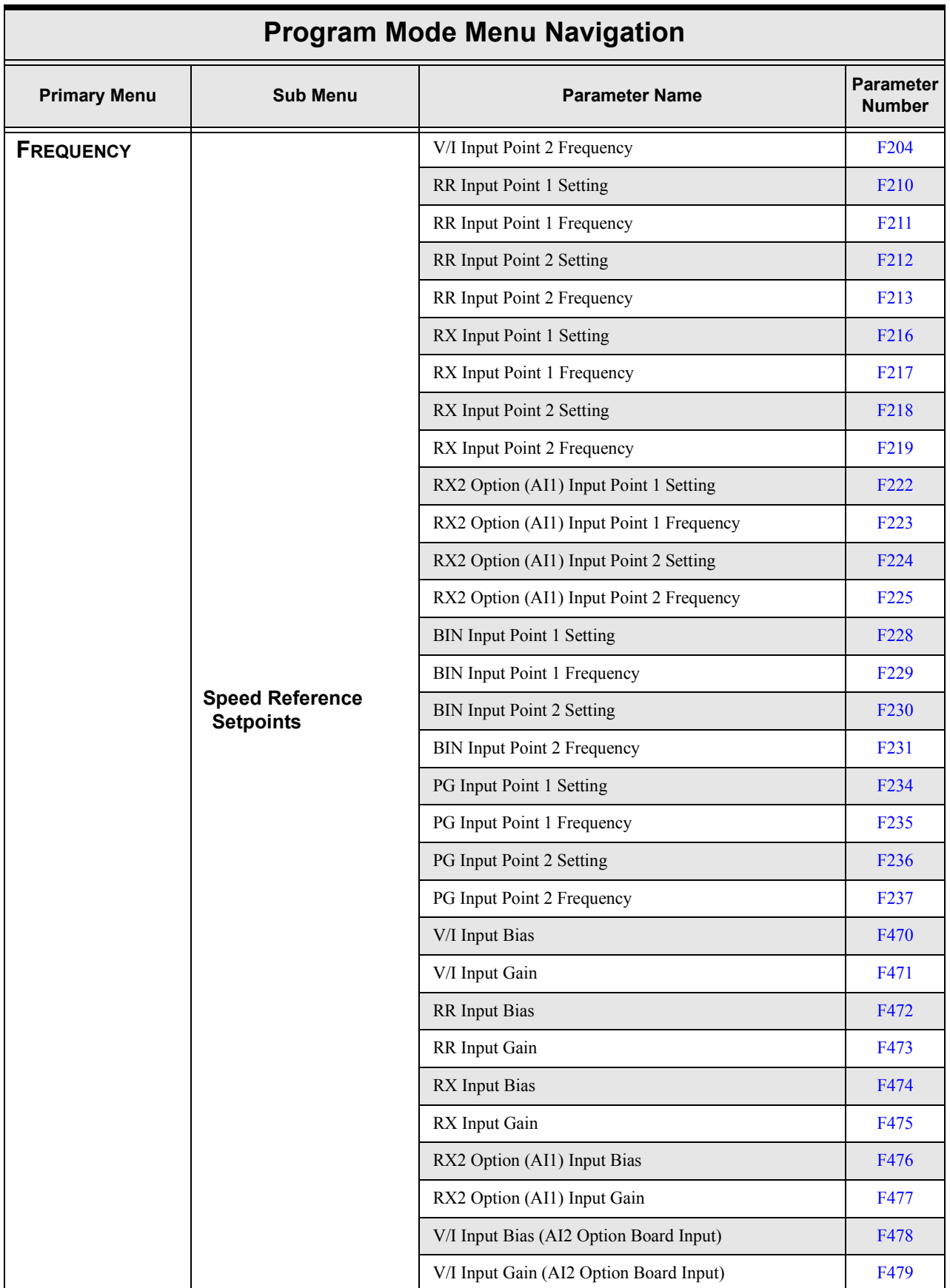

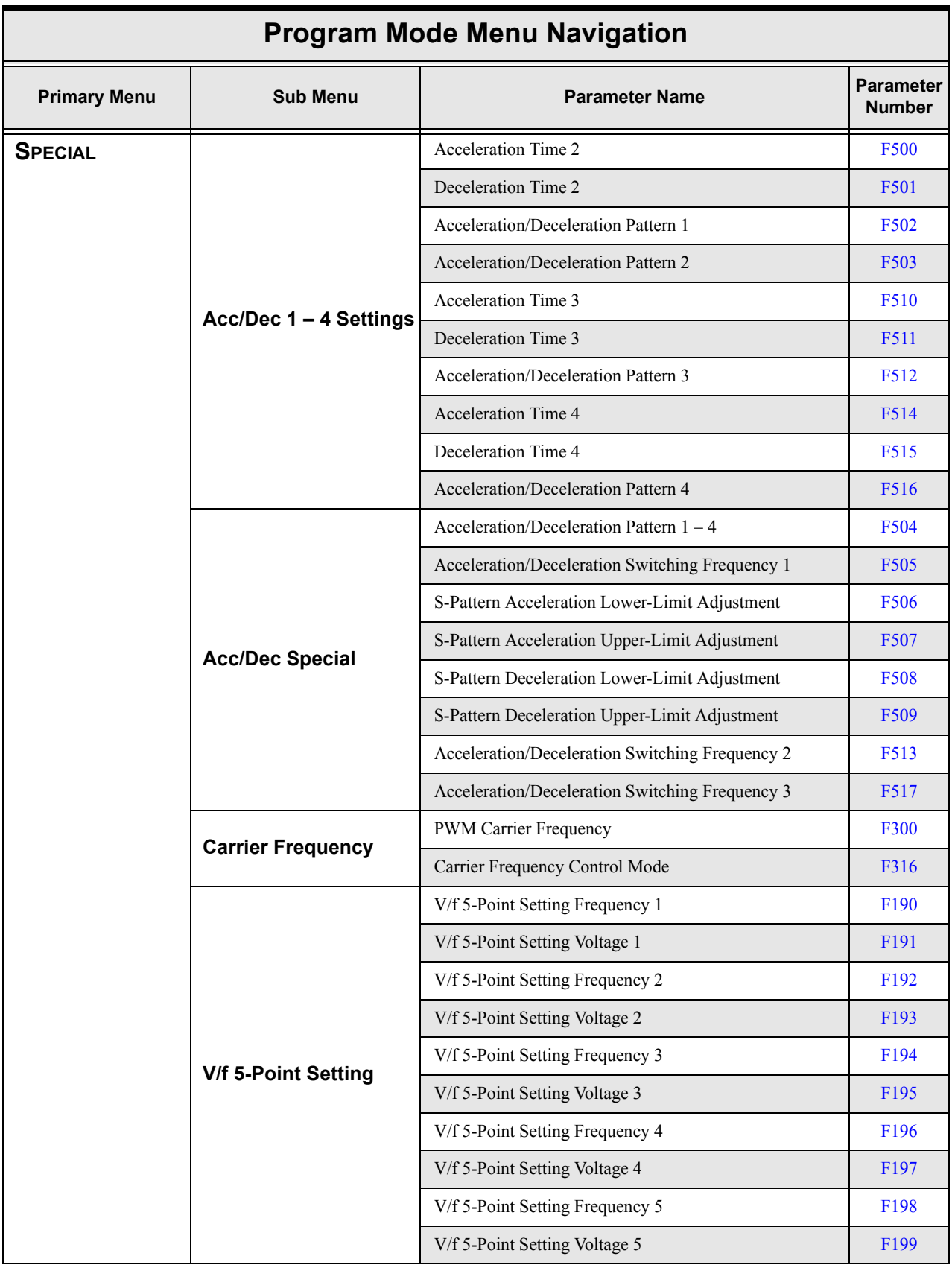

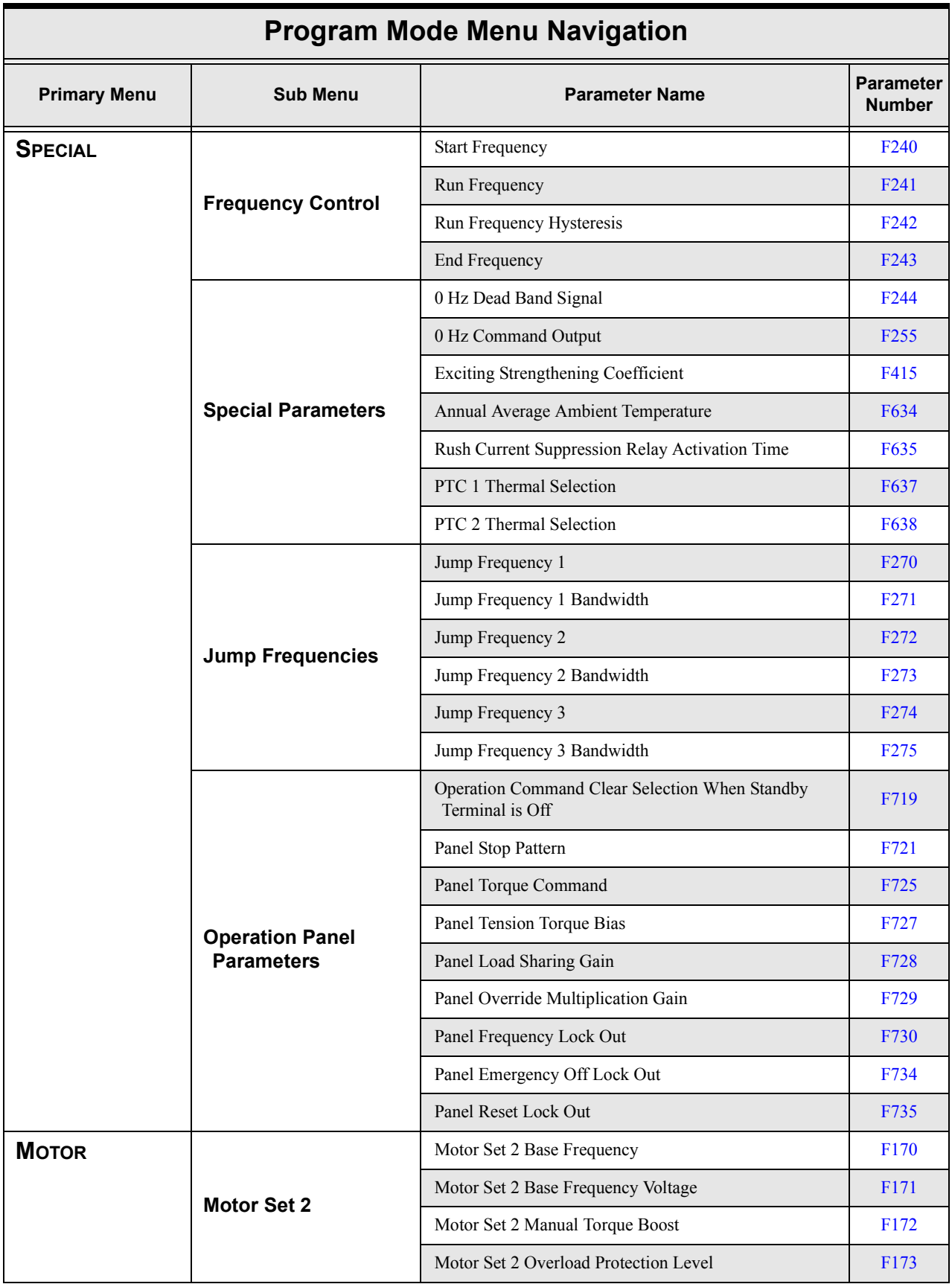

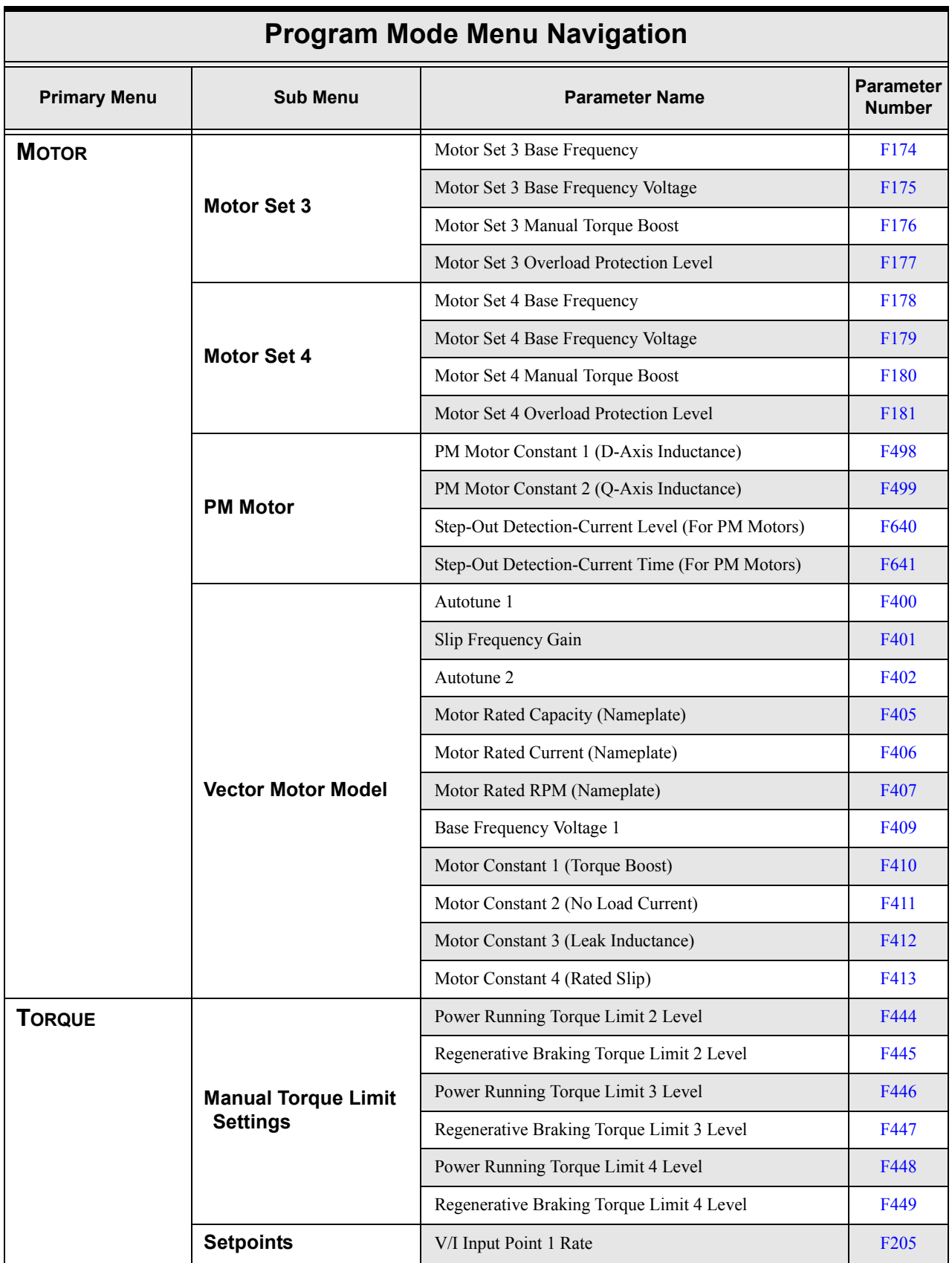

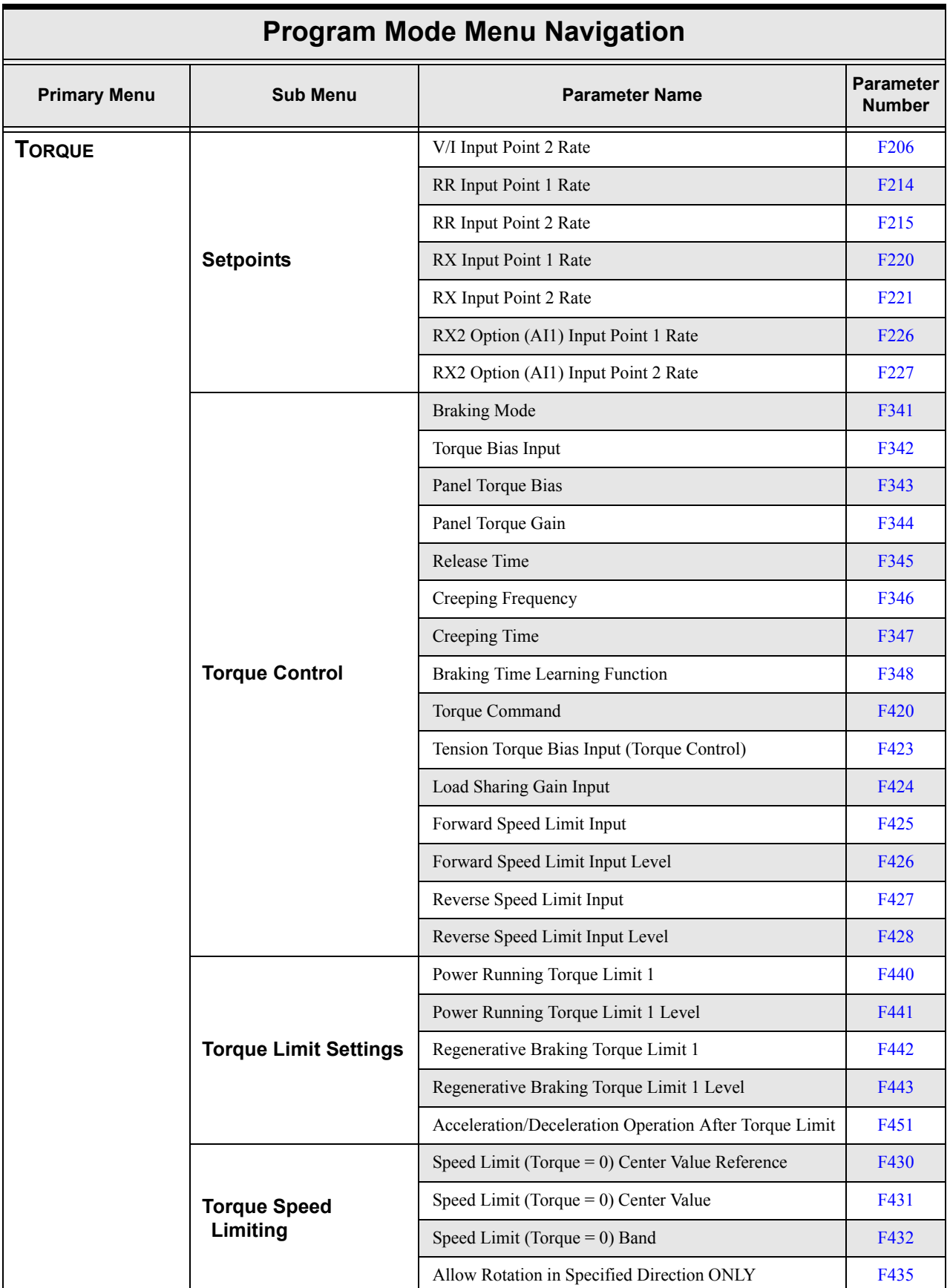

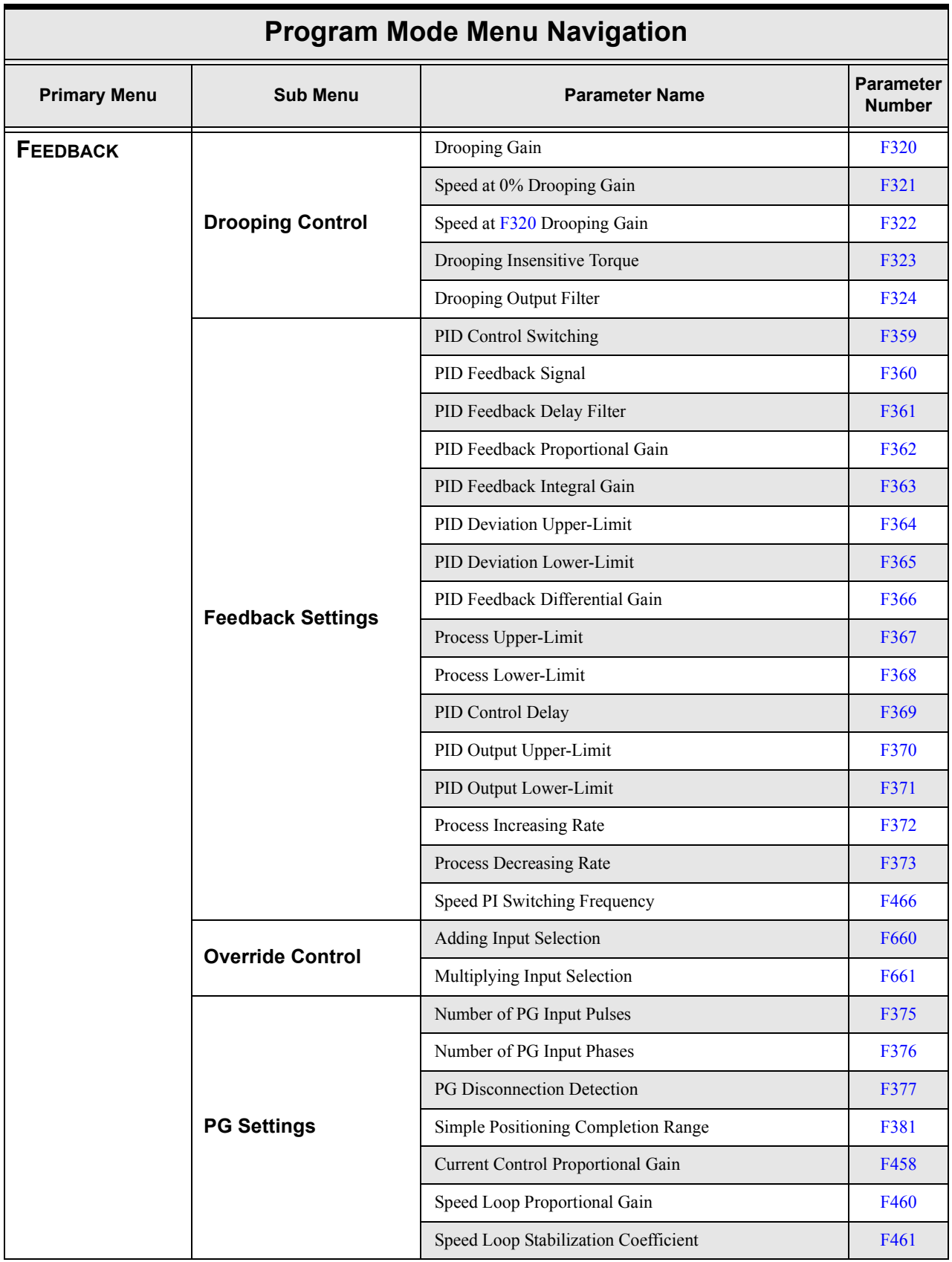

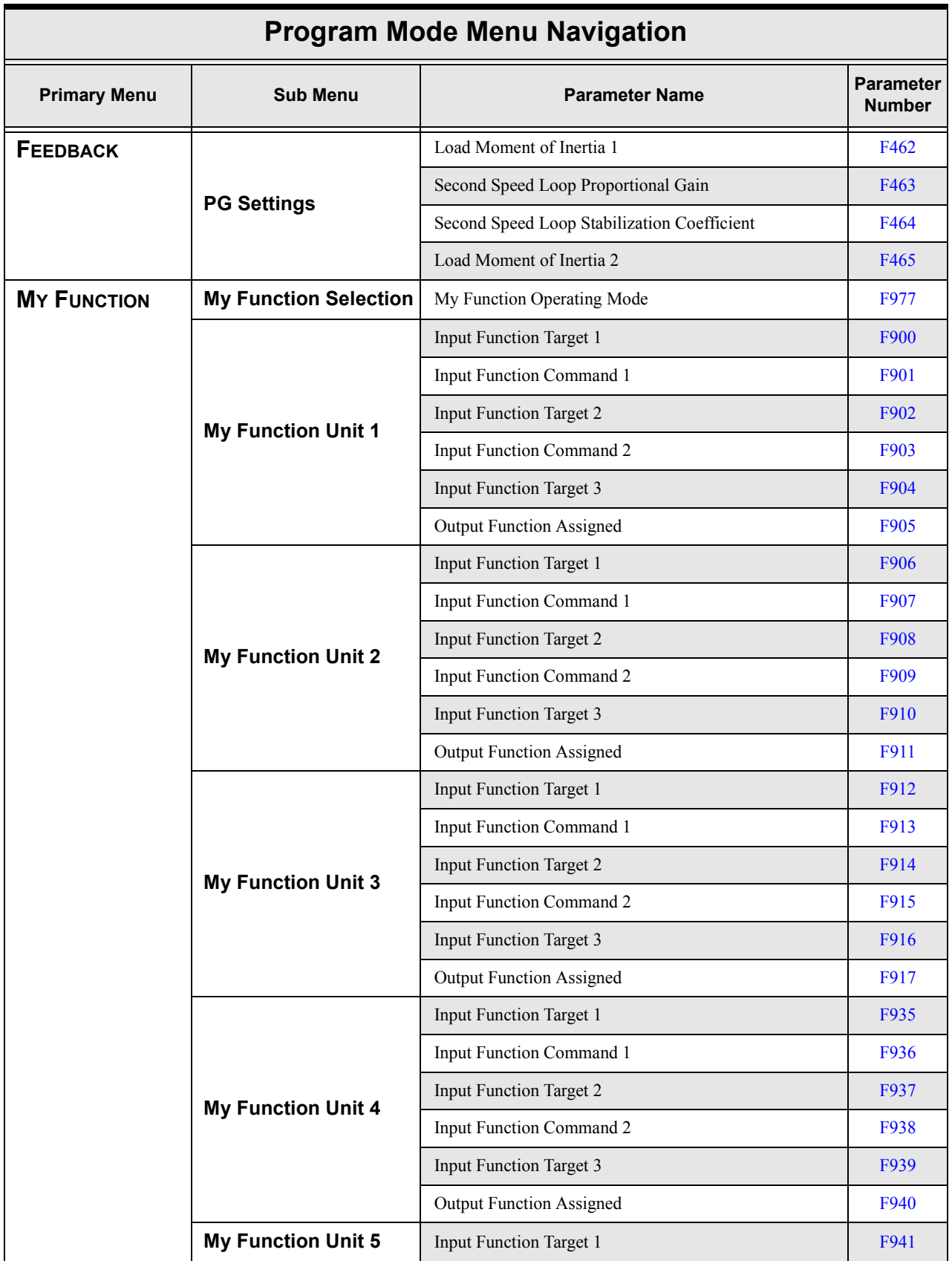

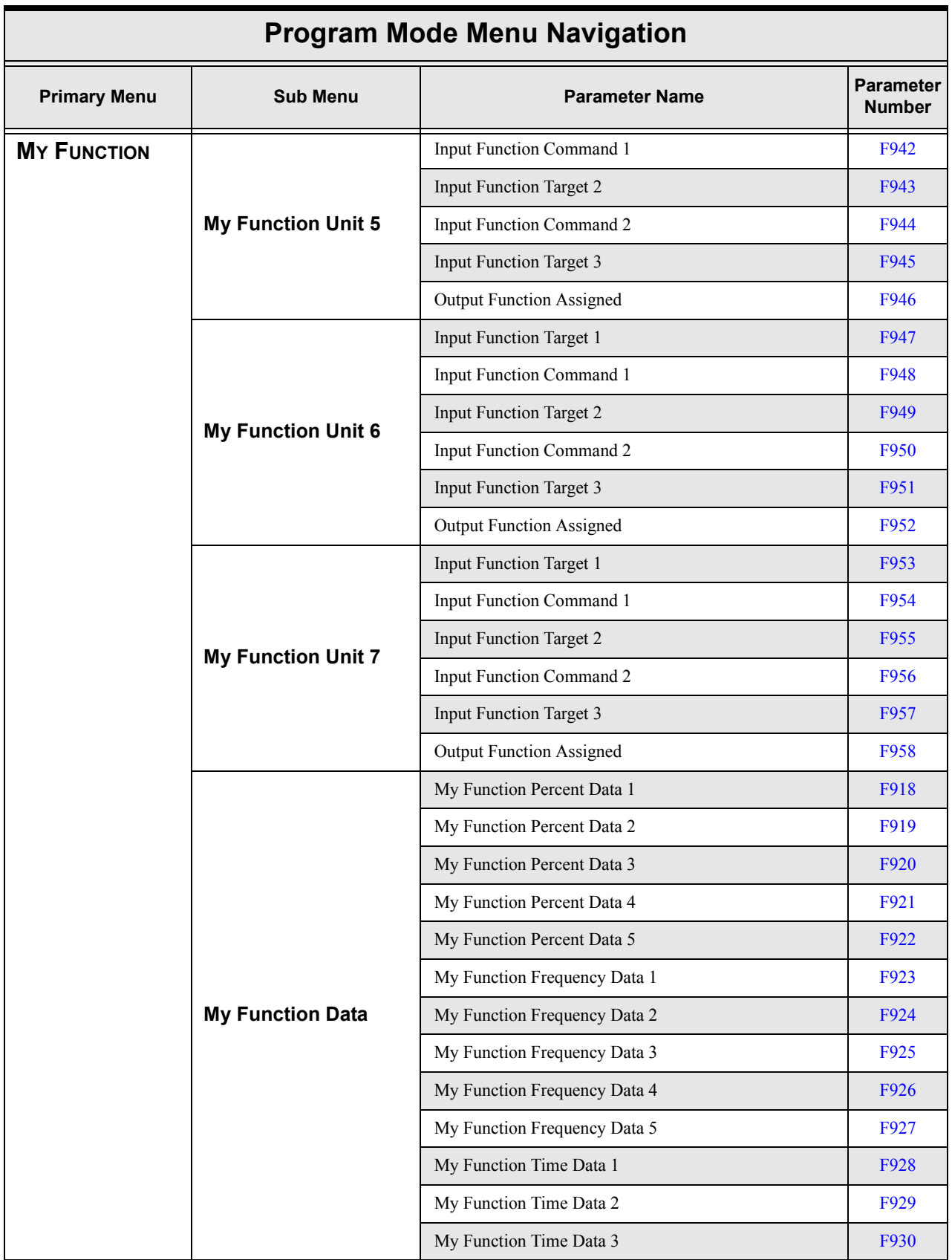

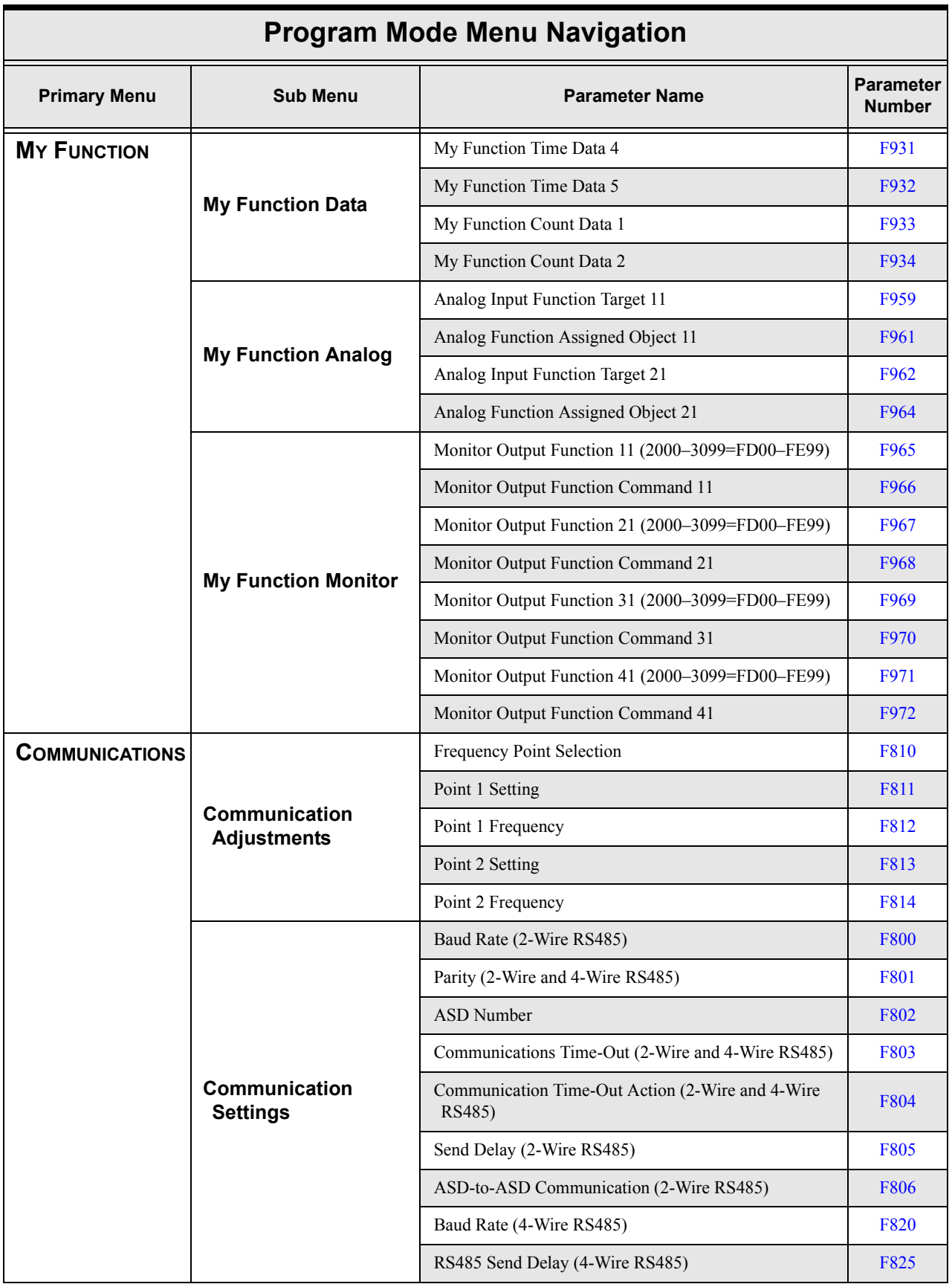

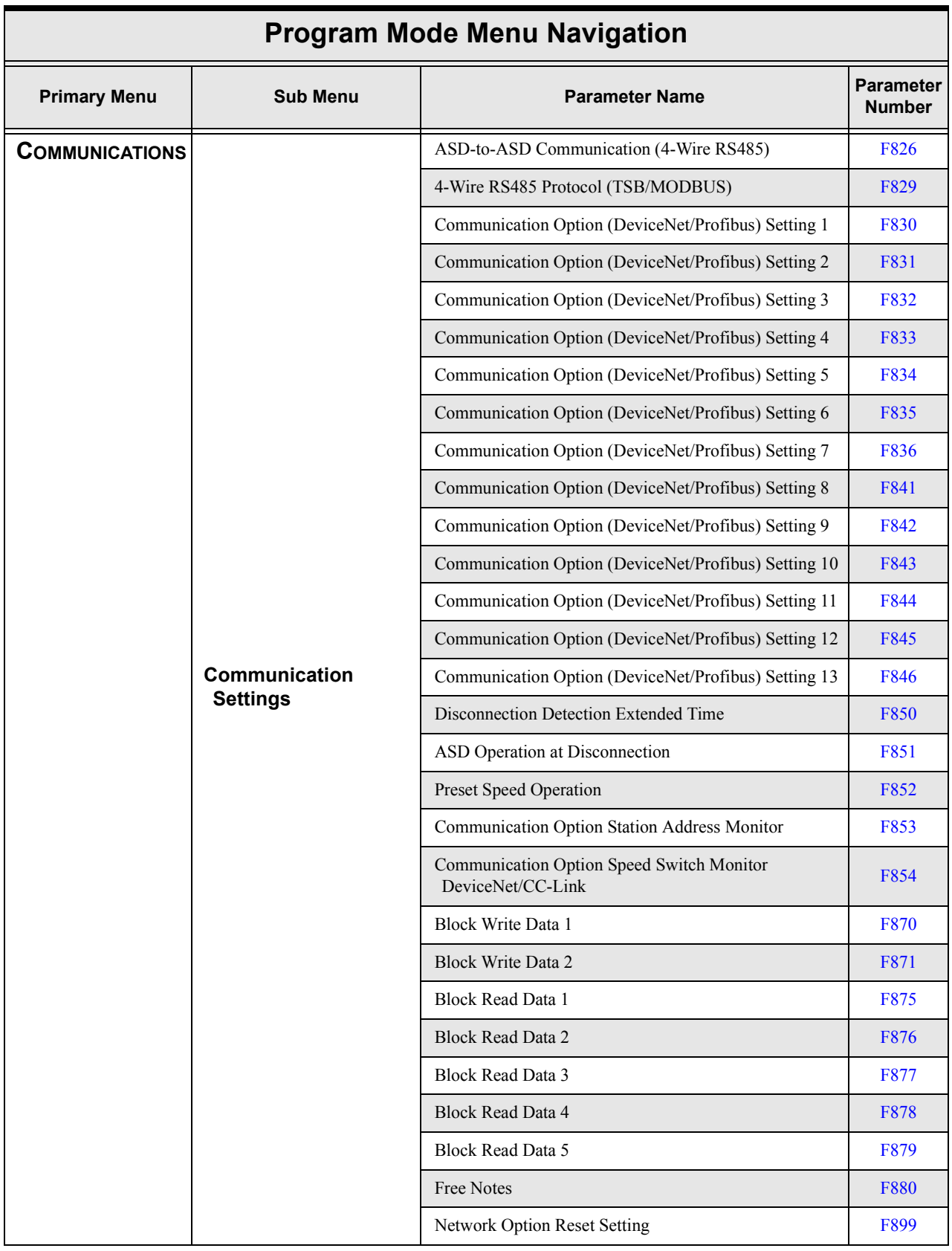
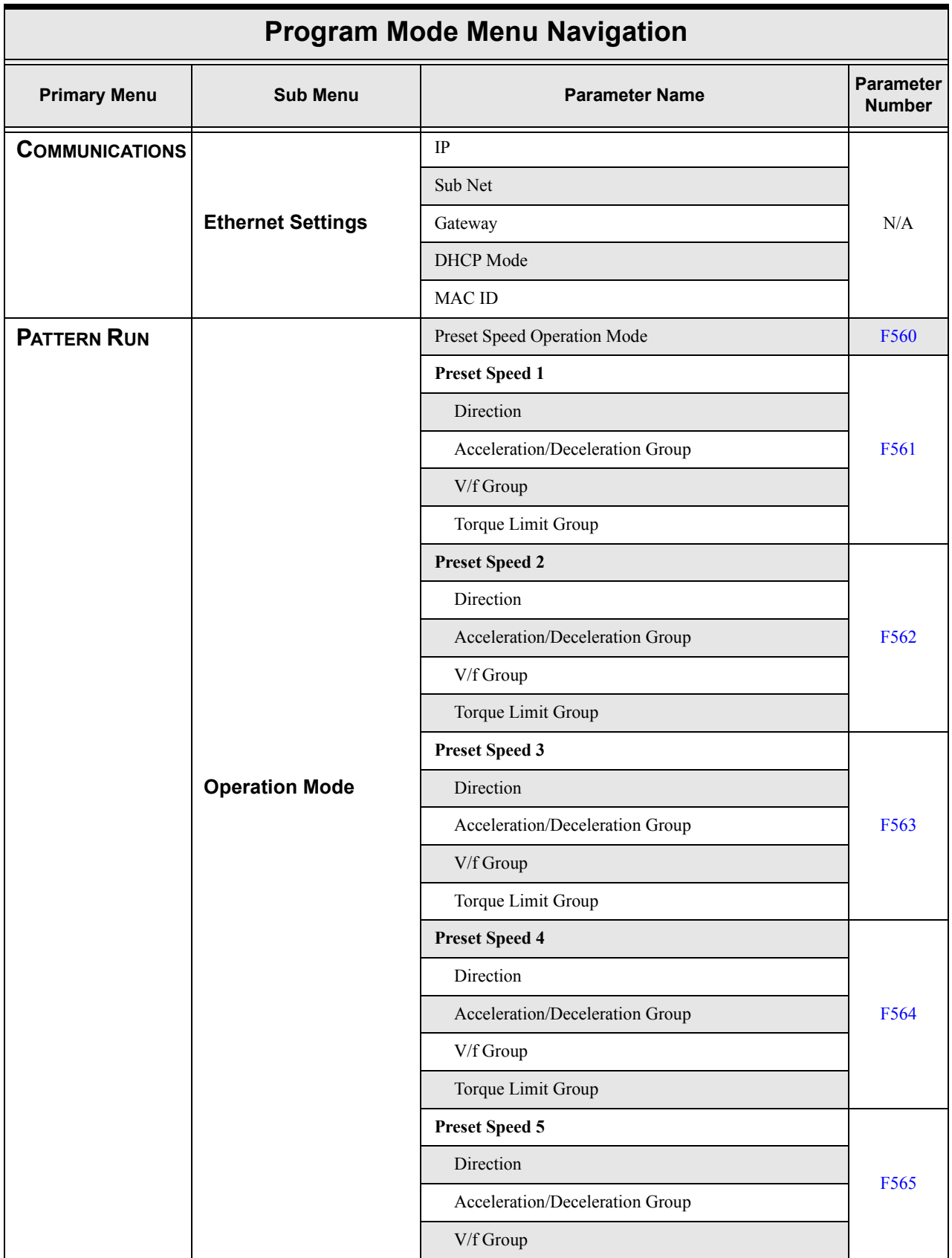

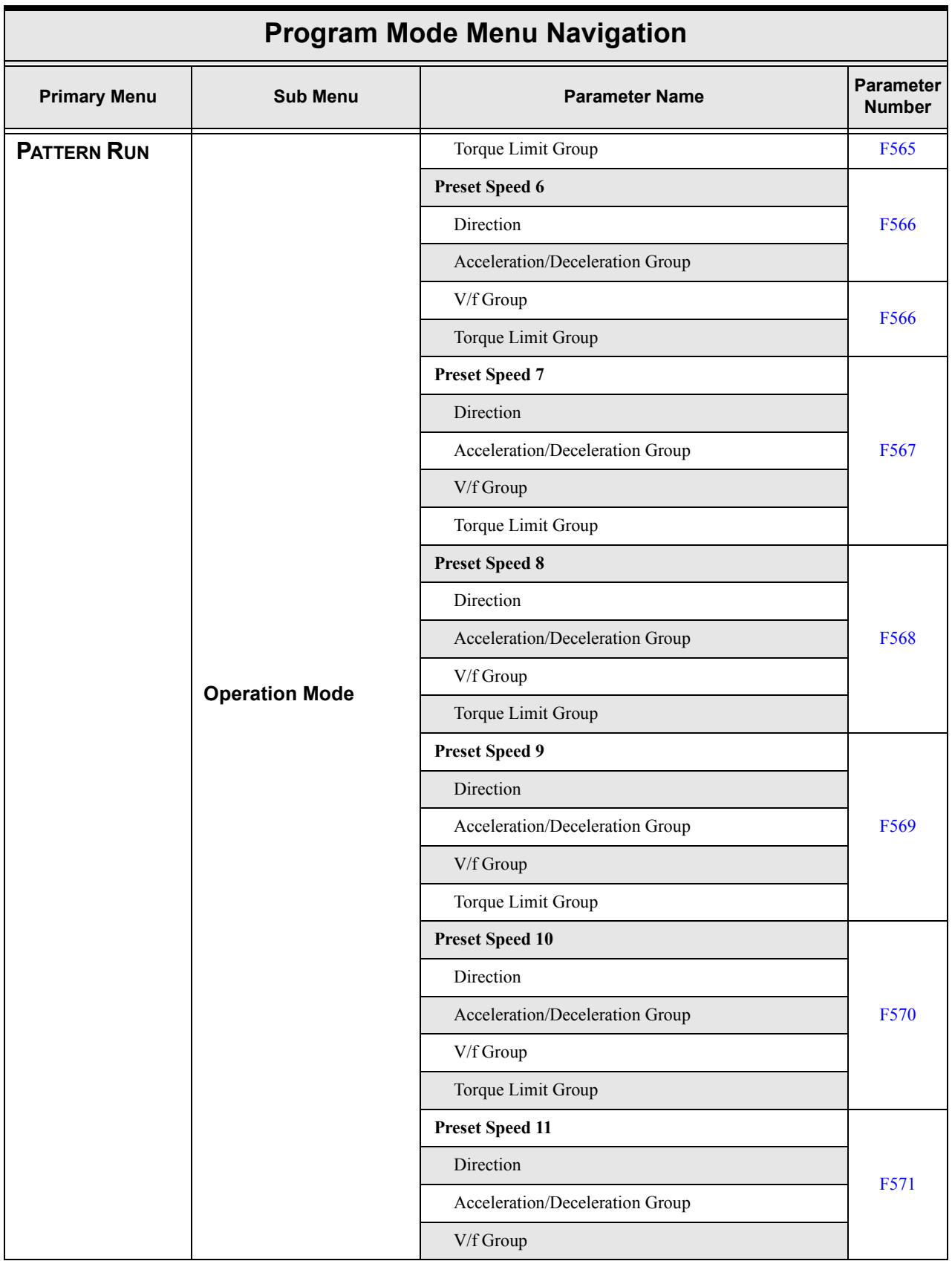

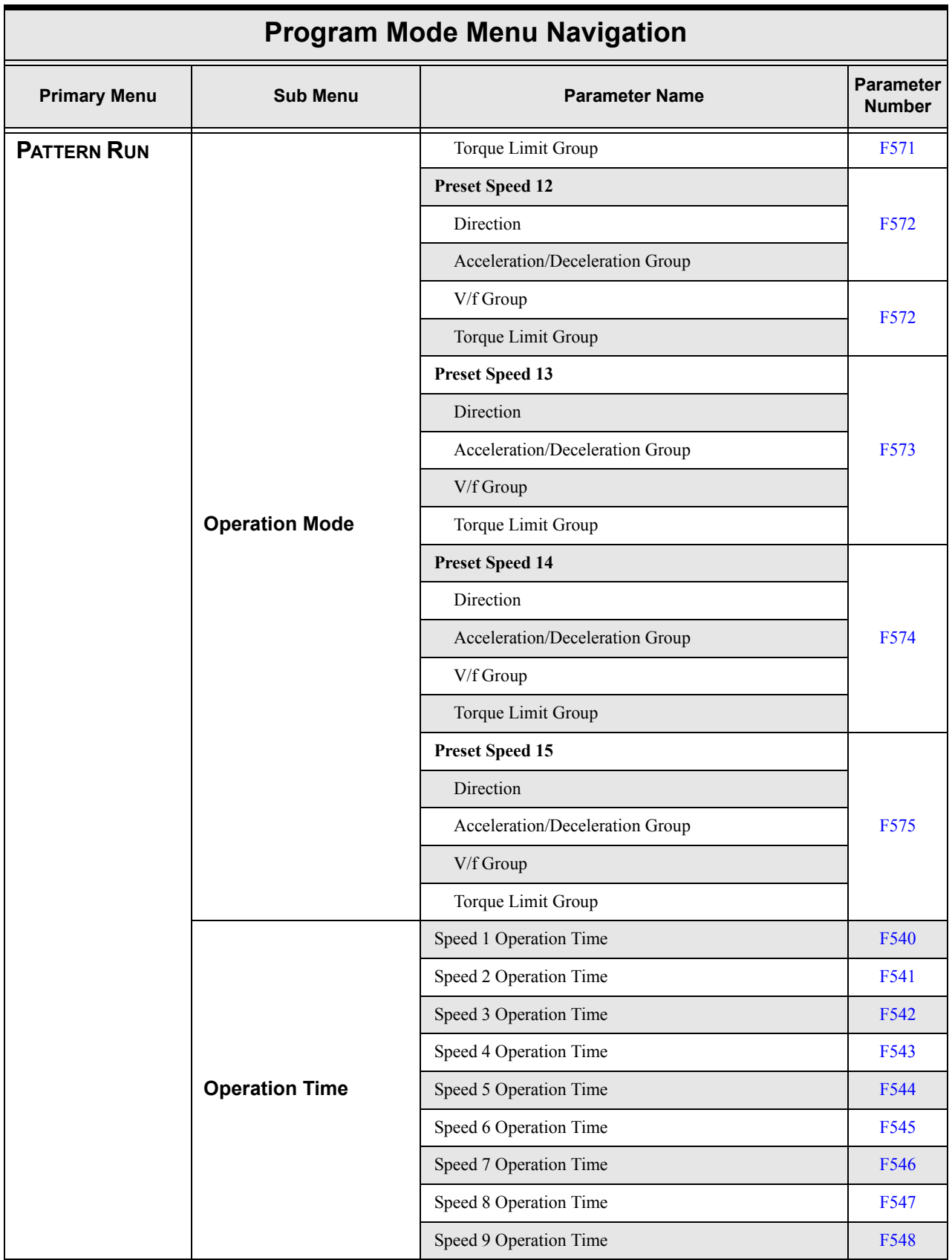

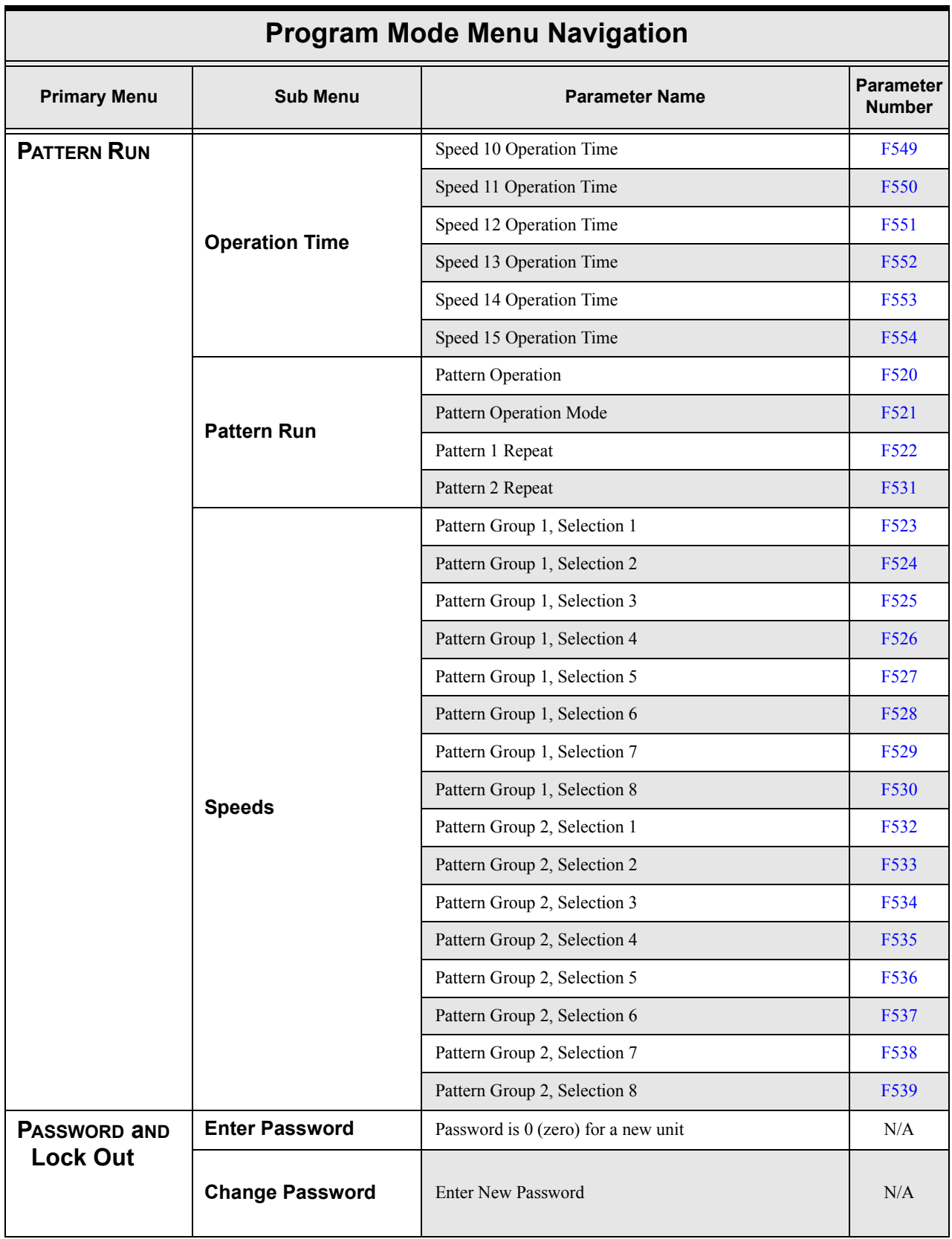

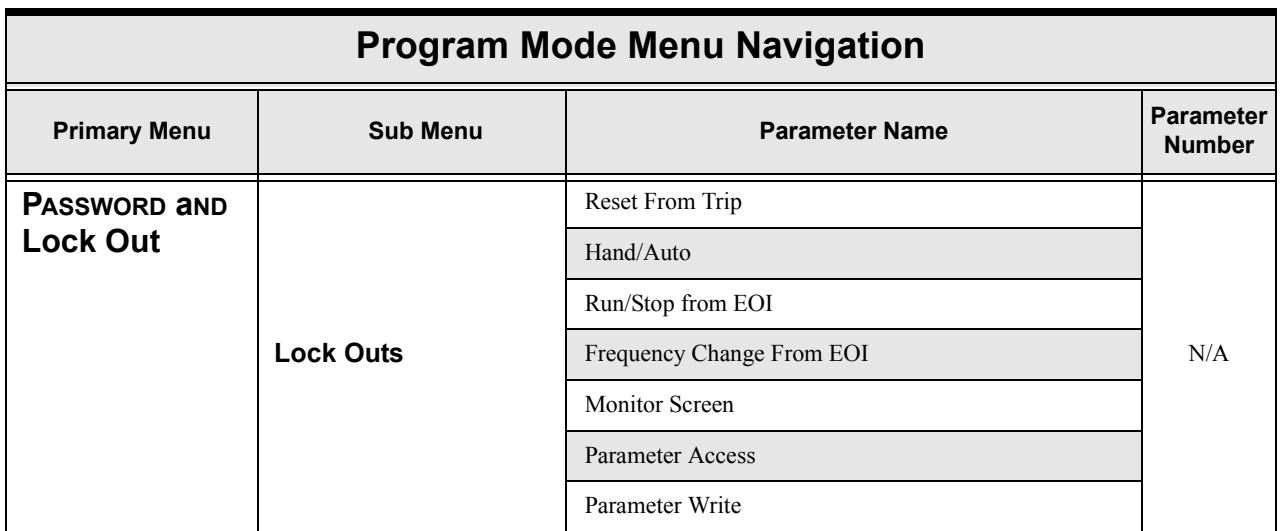

# **System Operation**

## **Operation** (Hand)

*Note: See the section titled [EOI Features on pg. 30](#page-36-0) for information on Auto operation.*

To turn the motor on, perform the following:

- 1. Connect the **CC** terminal to the **ST** terminal.
- 2. Press the **Mode** key until the **Frequency Command** screen is displayed.
- 3. Press the **Hand/Auto** key to enter the **Hand**  mode (green **Hand** LED illuminates).
- 4. Turn the **Rotary Encoder** clockwise until the desired **Frequency Command** value is displayed in the **SET** field of the LCD screen.
- 5. Press the **Run** key and the motor runs at the **Frequency Command** value.

#### Frequency Command Screen

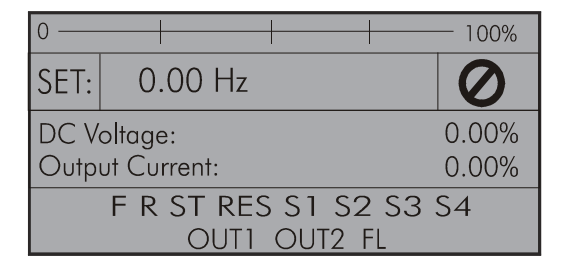

- *Note: The speed of the motor may be changed while the motor is running by using the Rotary Encoder to change the Frequency Command value.*
	- 6. Press the **Stop-Reset** key to stop the motor.

## **Default Setting Changes**

To change a default parameter setting, go to the root level of the [Program](#page-52-1) menu. Turn the **Rotary Encoder** until the desired parameter group is within the cursor block. Press the **Rotary Encoder** to select an item or to access a subgroup (repeat if required until reaching the parameter to be changed).

Press the **Rotary Encoder** to enter the **Edit** mode and the value/setting takes on the reverse video format (dark background/light text). Turn the **Rotary Encoder** to change the parameter value/setting.

Press **ESC** key while the new parameter setting is still in the reverse video mode to exit the menu without saving the change or press the **Rotary Encoder** while the parameter setting is in the reverse video mode to accept the new setting.

For a complete listing of the [Program](#page-52-1) mode menu selections, see the section titled [Program Mode Menu](#page-52-0)  [Navigation on pg. 46](#page-52-0). [Program](#page-52-1) menu items are listed and mapped for convenience. The **Direct Access Numbers** are listed where applicable.

The default settings may also be changed by entering the **Parameter Number** of the setting to be changed at the **Direct Access** menu (Program  $\Rightarrow$  Direct Access  $\Rightarrow$  *Applicable Parameter Number*). A listing of the **Direct Access Numbers** and a description of the associated parameter may be found in the section titled [Direct Access Parameter Information on pg. 78](#page-84-0).

A listing of all parameters that have been changed from the default setting may be viewed sequentially by accessing the **Changed From Default** screen (Program  $\Rightarrow$  Utilities  $\Rightarrow$  **Changed From Default**).

The **Changed From Default** feature allows the user to quickly access the parameters that are different from the factory default settings or the post-Reset settings. Once the **Changed From Default** screen is displayed, the system scrolls through all of the system parameters automatically and halts once reaching a changed parameter.

Once stopped at a changed parameter, the **Rotary Encoder** may be clicked once clockwise to continue scrolling forward or clicked once counterclockwise to begin scrolling in reverse. With each click of the **Rotary Encoder** from a stop, the system scrolls through the parameters and stops at the next parameter that has been changed.

Press the **Rotary Encoder** while stopped at a changed parameter to display the settings of the changed parameter. Press the **Rotary Encoder** to enter the **Edit** mode — the parameter value/setting takes on the reverse video format (dark background/light text). Turn the **Rotary Encoder** to change the parameter setting.

Press the **ESC** key while the setting is in the reverse video format to exit the **Edit** mode without saving the change and to resume the **Changed From Default** search. Or press the **Rotary Encoder** while the setting is in the reverse video format to save the change. Press **ESC** to return to the **Changed From Default** search.

Pressing **ESC** while the system is performing a **Changed From Default** search terminates the search. Pressing **ESC** when finished searching (or halted at a changed parameter) takes the menu back one level.

*Note: Communications setting changes will require that the power be removed and then reapplied for the changes to take affect.*

*Note: Parameter F201 was changed to create the example shown in [Figure 28.](#page-78-0)*

<span id="page-78-0"></span>Figure 28. Changed From Default Screen.

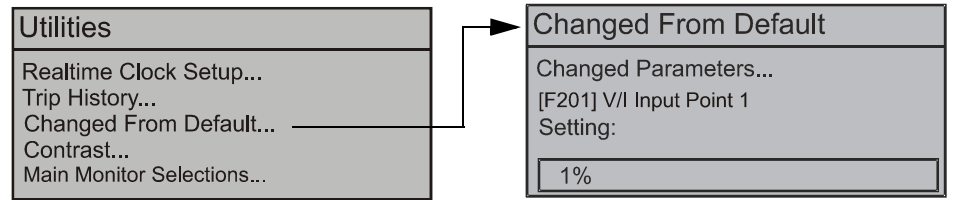

## **Save User Settings**

A profile of an existing setup may be saved and re-applied when required by using the **Save User Setup** feature. This function is carried out via Program  $\Rightarrow$  Utilities  $\Rightarrow$  Type Reset  $\Rightarrow$  **Save User Settings**.

With the initial setup saved, troubleshooting and diagnostics may be performed and the starting setup may be re-applied when finished via Program  $\Rightarrow$  Utilities  $\Rightarrow$  Type Reset  $\Rightarrow$  **Restore User Settings.** 

*Note: EOI settings are not stored or restored using the Save User Settings or Restore User Settings, respectively (i.e., contrast setting, voltage/current units, display gradient characteristics, etc.). See the section titled [Battery Backup on pg. 28](#page-34-0) for more information on stored EOI settings.*

# **Virtual Linear Pump**

Toshiba International Corporation's **Virtual Linear Pump** (VLP) algorithm allows for direct and precise control of pressure, flow rate, or level. This is achieved without the concerns, instabilities, or complexities that are traditionally associated with pumping system control.

This section provides useful setup and operational information of the **VLP** system.

The **VLP** system is initially configured using the **VLP Setup Wizard** selection via Program  $\Rightarrow$  Virtual Linear Pump  $\Rightarrow$  **VLP Setup Wizard**. Once the **VLP Setup Wizard** is started it must be completed for normal **VLP** operations to function.

However, the **VLP** parameters addressed while using the wizard or the **VLP Settings** menu selection are also accessible via their associated direct access numbers for specific adjustments when required.

The **VLP** setup procedure and the **VLP Setup Wizard** setup screens are shown below.

Figure 29. Input the Electrical Specifications of the Motor.

- 1. From the nameplate of the **VLP Setup Wizard** motor, enter the FLA. **Back** Next Exit 2. Select **Pressure** or **Level**. 3.4A 3. Select the command source; Motor Full Load Amps Pressure **EOI** or **V/I** analog input. Application Type EOI 4. Set the **Low Frequency**  Command Source **Limit**. 15 Hz fits most appli-Low Frequency Limit 15.00Hz cations.
- 5. Click **Next** to continue.

Figure 30. Input the Specifications of the Transducer.

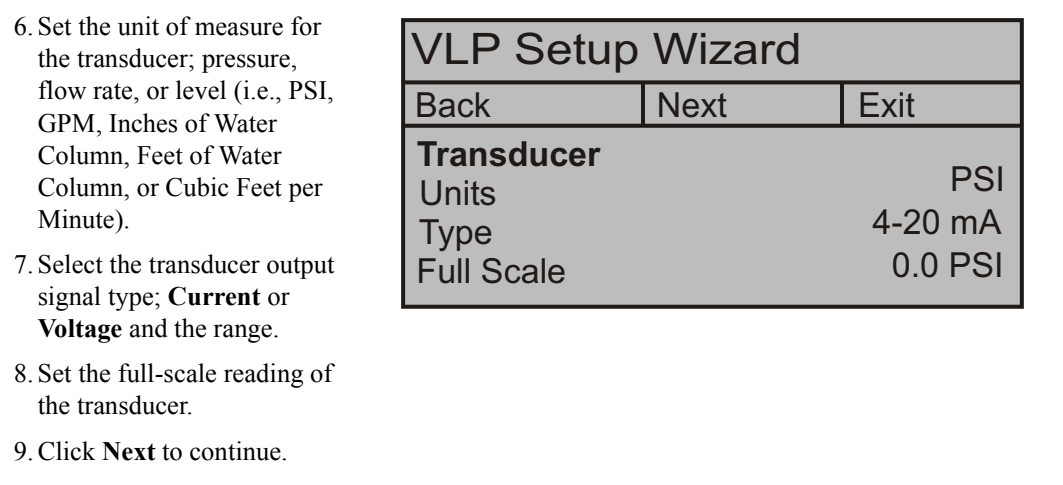

# **DANGER**

### **WARNING! — THE FOLLOWING STEP WILL START THE MOTOR!**

### Figure 31. The VLP Maximum Value.

- 10. Set the system for normal flow and ensure that all system valves are set for normal operation.
- 11. Place the system in the **Hand** mode and press the **Run** key.
- 12. Click **Next** to continue.

The Motor/Pump combination capacity is automatically

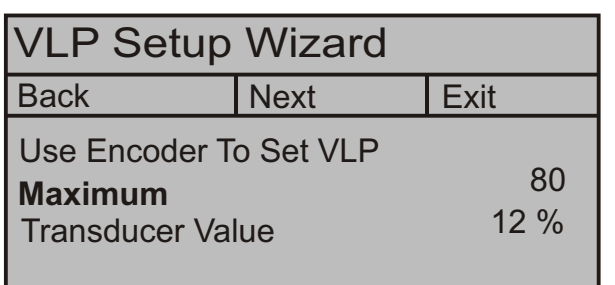

calculated and displayed as the **VLP Maximum**. Normally, no further adjustment is required for the **VLP Maximum** setting.

The **VLP Maximum** value may be adjusted, if required, at [F395.](#page-160-0) The **VLP Maximum** setting [\(F395\)](#page-160-0) minus the [F482](#page-176-0) setting comprises the range of the **VLP Maximum Zone**.

13. Click **Next** to continue.

### Figure 32. Set the VLP Minimum Value.

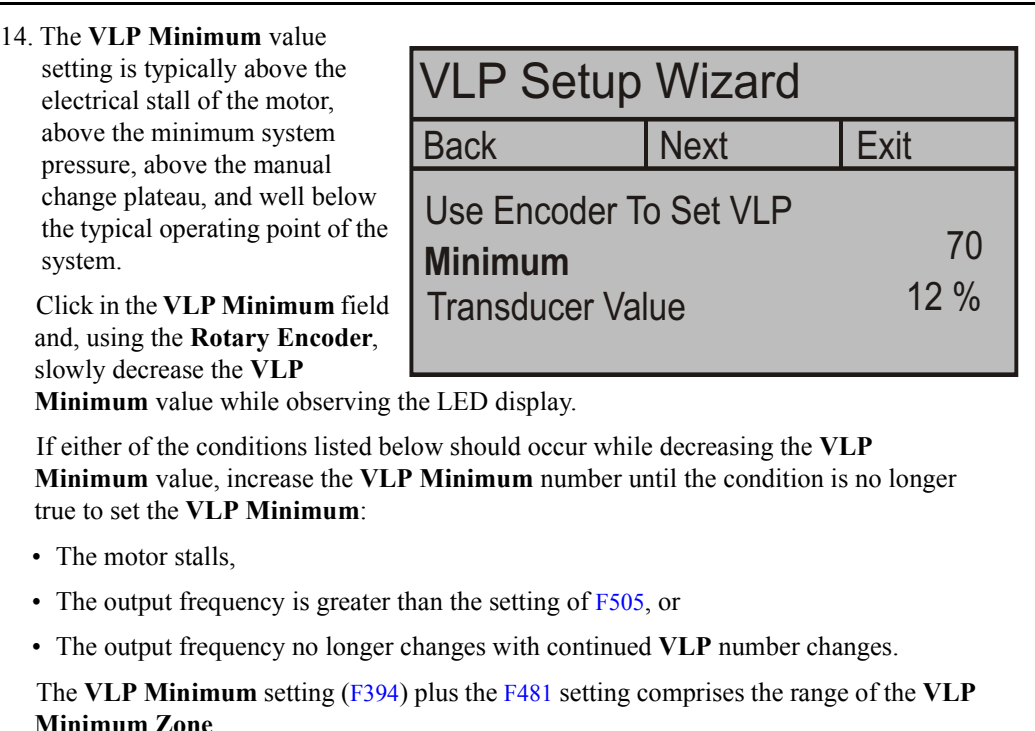

15. Click **Next** to continue.

Figure 33. Complete the VLP Setup.

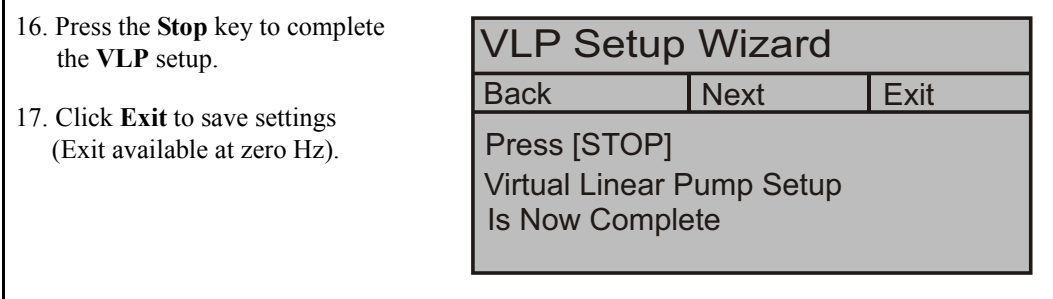

Figure 34. Run the Motor/Pump in the Direct Mode.

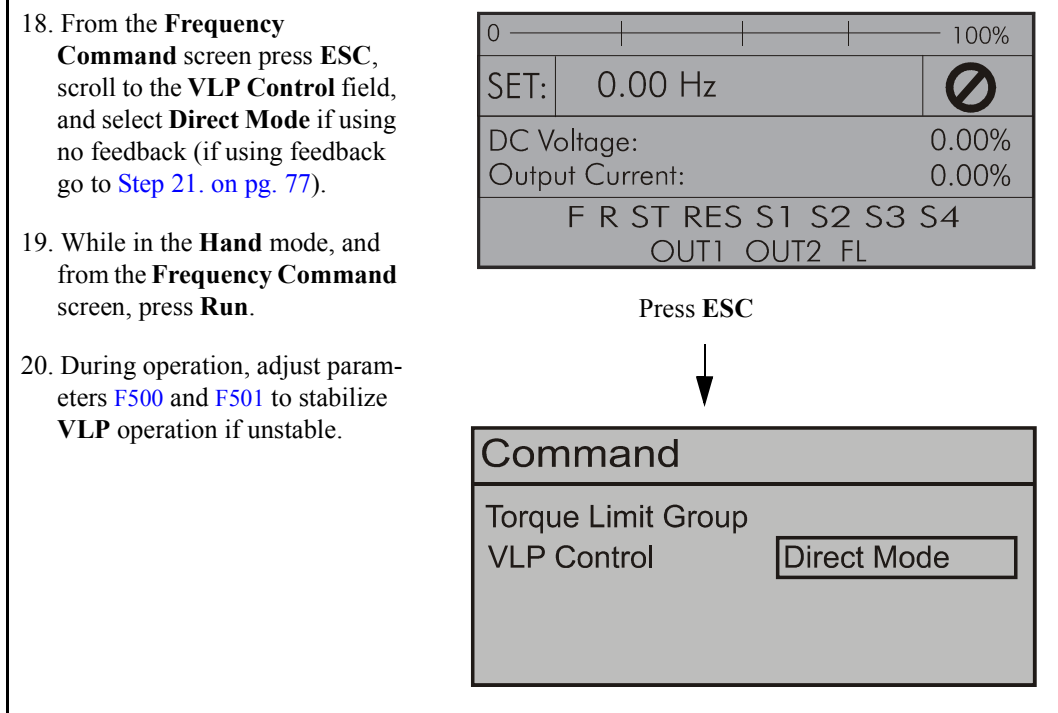

### Figure 35. Run the Motor/Pump in Process Hold Mode.

- <span id="page-83-0"></span>21. From the **Frequency Command** screen press **ESC**, scroll to the **VLP Control** field, and select **Process Hold** if using feedback (if not using feedback go to Step 18. on pg. 76).
- 22. From the **Frequency Command** screen press **Run**.
- 23. During operation, adjust parameters F500 and F501 to stabilize **VLP** operation if unstable.

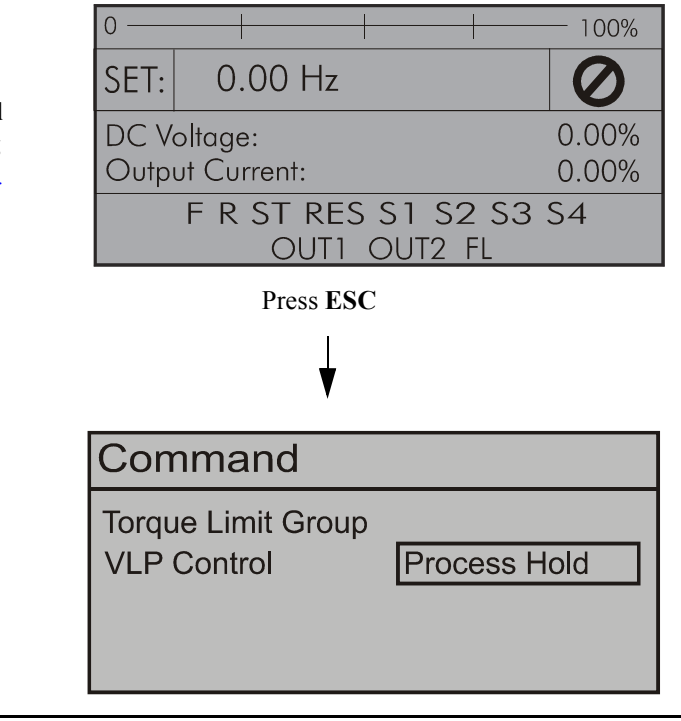

## **Direct Access Parameter Information**

<span id="page-84-0"></span>The P9 ASD has the ability to allow the user direct access to the motor control functions. There are two ways in which the motor control parameters may be accessed for modification: Program  $\Rightarrow$  *Applicable Menu Path* or Program  $\Rightarrow$  Direct Access  $\Rightarrow$  *Applicable Parameter Number*. Both methods access the parameter via the **Program** mode. Once accessed, the parameter may be viewed or changed.

The **Program** mode allows the user to develop an application-specific motor control profile. Motor control functions may be set to accommodate specific power and timing requirements for a given application. The configurable parameters of the **Program** mode that have user-accessible **Parameter Numbers** are listed and described below.

- *Note: Parameter Settings are preceded by the number used to select an item if using communications to write to a parameter location in memory (i.e., F000*  $\Rightarrow$  *0-Manual, 1- No Trip on Acc/Dec, 2--No trip on Acc Only, etc.).*
- *Note: The setup procedures included within this section may require a Reset before performing the procedure. Application-specific settings may then be performed. The pre-Reset conditions may be saved (see [F007](#page-87-0)).*
- *Note: Communications setting changes will require that the power be removed and then re-applied for the changes to take affect.*

## **Direct Access Parameters/Numbers**

#### **Automatic Acceleration/Deceleration**

Program  $\Rightarrow$  Fundamental  $\Rightarrow$  Accel/Decel 1 Settings

This parameter is used to enable acceleration and deceleration rates in accordance with the applied load automatically.

The adjusted acceleration and deceleration times range from 12.5% to 800% of the programmed values for **Acceleration Time 1** ([F009](#page-88-0)) and **Deceleration Time 1** ([F010](#page-88-1)).

Settings:

- 0 Manual
- 1 Automatic ACC/DEC
- 2 Automatic ACC Only

*Note: The motor and the load must be connected prior to selecting Automatic Acceleration/Deceleration.*

#### **Automatic Torque Boost**

Program  $\Rightarrow$  Fundamental  $\Rightarrow$  Motor Set 1

This parameter allows the ASD to adjust the output torque in accordance with the applied load automatically. When enabled Autotuning is performed — the motor should be connected before performing an Autotune.

Settings:

- 0 Disabled
- 1 Automatic Torque Boost + Autotuning
- 2 Sensorless Vector Control + Autotuning

<span id="page-84-1"></span>**Direct Access Number — F000** Parameter Type — **Selection List** Factory Default — **Manual** Changeable During Run — **No**

<span id="page-84-2"></span>**Direct Access Number — F001** Parameter Type — **Selection List** Factory Default — **Disabled** Changeable During Run — **No**

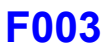

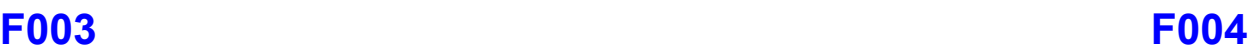

### **Command Mode Selection**

Program  $\Rightarrow$  Fundamental  $\Rightarrow$  Standard Mode Selection

The **Command Mode Selection** establishes the source of the command input for the ASD. Command inputs include **Run**, **Stop**, **Forward**, etc. The **Override** feature may supersede the **Command Mode Selection** setting (see [Command](#page-42-0)  [Mode and Frequency Mode Control on pg. 36](#page-42-0)).

Settings:

- 0 Terminal Block
- 2 EOI (Keypad)
- $3 R$ S485
- 4 Communication Option Board

#### **Frequency Mode 1**

Program  $\Rightarrow$  Fundamental  $\Rightarrow$  Standard Mode Selection

The **Frequency Mode 1** setting establishes the source of the frequency-control input for the ASD. The **Frequency Mode 2** setting or the **Override** feature may supersede the **Frequency Mode 1** setting.

*Note: Only Bolded items from the Settings list below may be placed in the Override Mode. See the section titled [Command Mode and](#page-42-0)  [Frequency Mode Control on pg. 36](#page-42-0) for more information on the Override feature.*

Settings:

- $1 V/I$  $2 - RR$
- $3 RX$
- 5 **EOI** (Keypad)
- 6 **RS485**
- 7 Communication Option Board
- 8 RX2 Option (AI1)
- 9 **Option V/I**
- 10 UP/DOWN Frequency
- 11 Pulse Input (Option)
- 12 Pulse Input (Motor CPU)
- 13 Binary/BCD Input (Option)

<span id="page-85-1"></span>**Direct Access Number — F003** Parameter Type — **Selection List** Factory Default — **Terminal Block** Changeable During Run — **No**

<span id="page-85-0"></span>**Direct Access Number — F004** Parameter Type — **Selection List** Factory Default — **RR** Changeable During Run — **No**

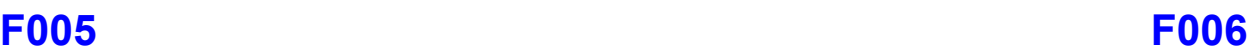

#### **FM Output Terminal Function**

Program  $\Rightarrow$  Terminal  $\Rightarrow$  Analog Output Terminals

This parameter is used to set the output function of the **FM** analog output terminal. The **FM** output terminal produces an output current or voltage that is proportional to the magnitude of the function assigned to this terminal (select current or voltage at  $F681$ ). The available assignments for this output terminal are listed in [Table 6 on pg. 244](#page-250-0).

*Note:* To read *voltage* at this terminal connect a  $100 - 500\Omega$  resistor from *the FM (+) terminal to the CC (-) terminal. Using a voltmeter read the voltage across the*  $100 - 500\Omega$  *resistor.* 

*To read current at this terminal connect a*  $100 - 500\Omega$  *resistor from the FM (+) terminal through a series Ammeter to the CC (-) terminal.*

*The FM analog output has a maximum resolution of 1/1024 and a maximum load rating of 500 ohms.*

#### **FM Terminal Setup Parameters**

- [F005](#page-86-0) Set FM Function
- [F006](#page-86-1) Calibrate FM Terminal
- [F681](#page-208-0) Voltage/Current Output Switching Selection
- [F682](#page-208-1) Output Response Polarity Selection
- [F683](#page-208-2) Set Zero Level

#### **FM Output Terminal Adjustment**

Program  $\Rightarrow$  Terminal  $\Rightarrow$  Analog Output Terminals

This parameter is used to calibrate the **FM** analog output.

To calibrate the **FM** analog output, connect a meter (current or voltage) as described at [F005.](#page-86-0)

With the drive running at a known value (e.g., output frequency), adjust this parameter until the assigned function produces the desired DC level output at the **FM** output terminal.

See [F005](#page-86-0) for more information on this setting.

<span id="page-86-0"></span>**Direct Access Number — F005** Parameter Type — **Selection List** Factory Default — **Output Frequency** Changeable During Run — **Yes**

<span id="page-86-1"></span>**Direct Access Number — F006** Parameter Type — **Numerical** Factory Default — **512** Changeable During Run — **Yes** Minimum — 1 Maximum — 1280

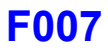

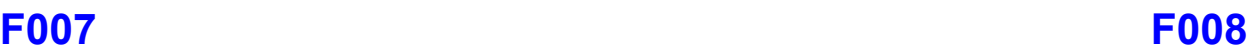

<span id="page-87-0"></span>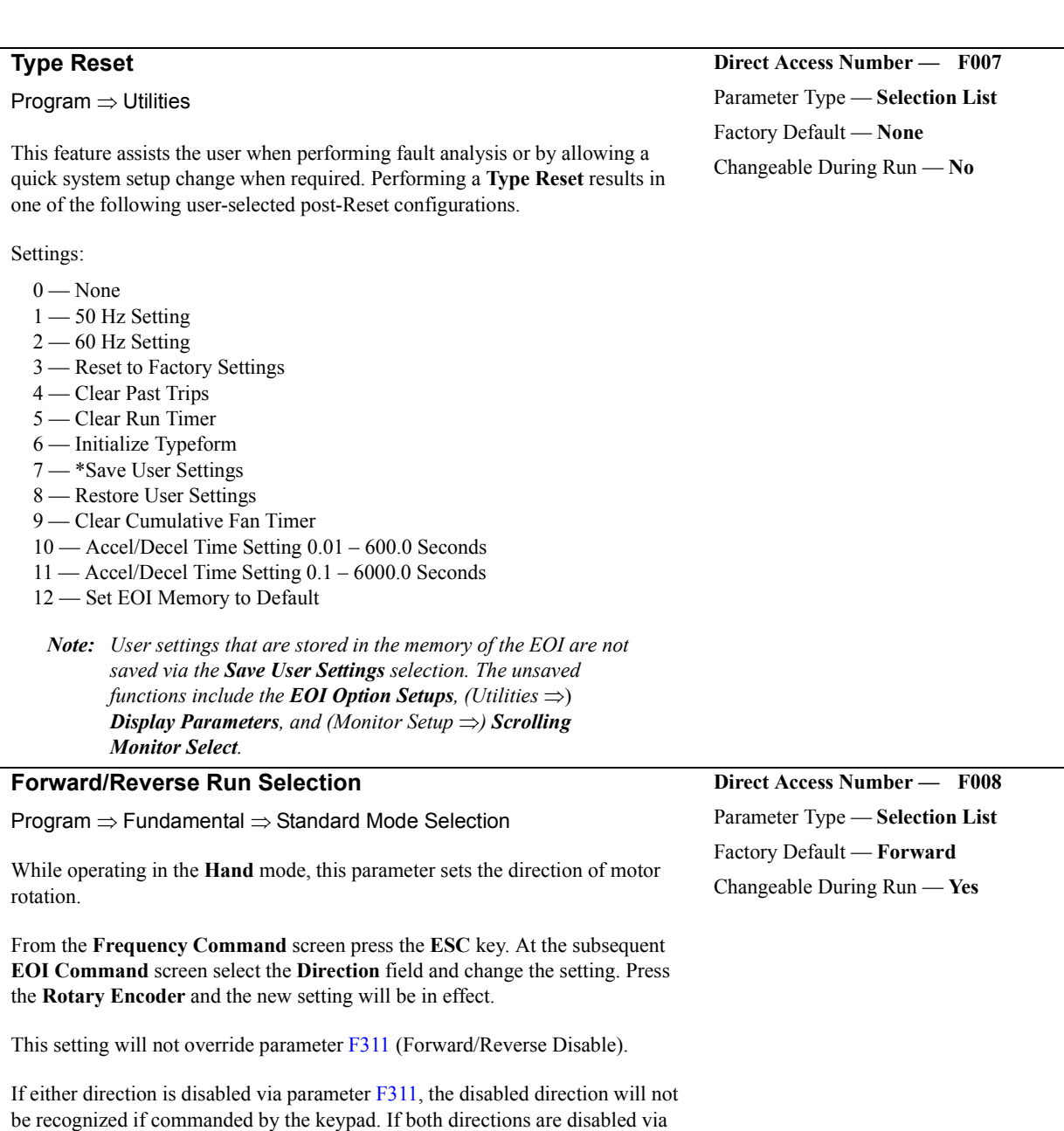

Settings:

- 0 Forward
- 1 Reverse
- 2 Forward (EOI-Switchable F/R)

direction of the motor rotation.

<span id="page-87-1"></span>parameter [F311](#page-146-0), the direction command from the keypad will determine the

3 — Reverse (EOI-Switchable F/R)

**Acceleration Time 1**

<span id="page-88-2"></span><span id="page-88-1"></span><span id="page-88-0"></span>**Direct Access Number — F009**

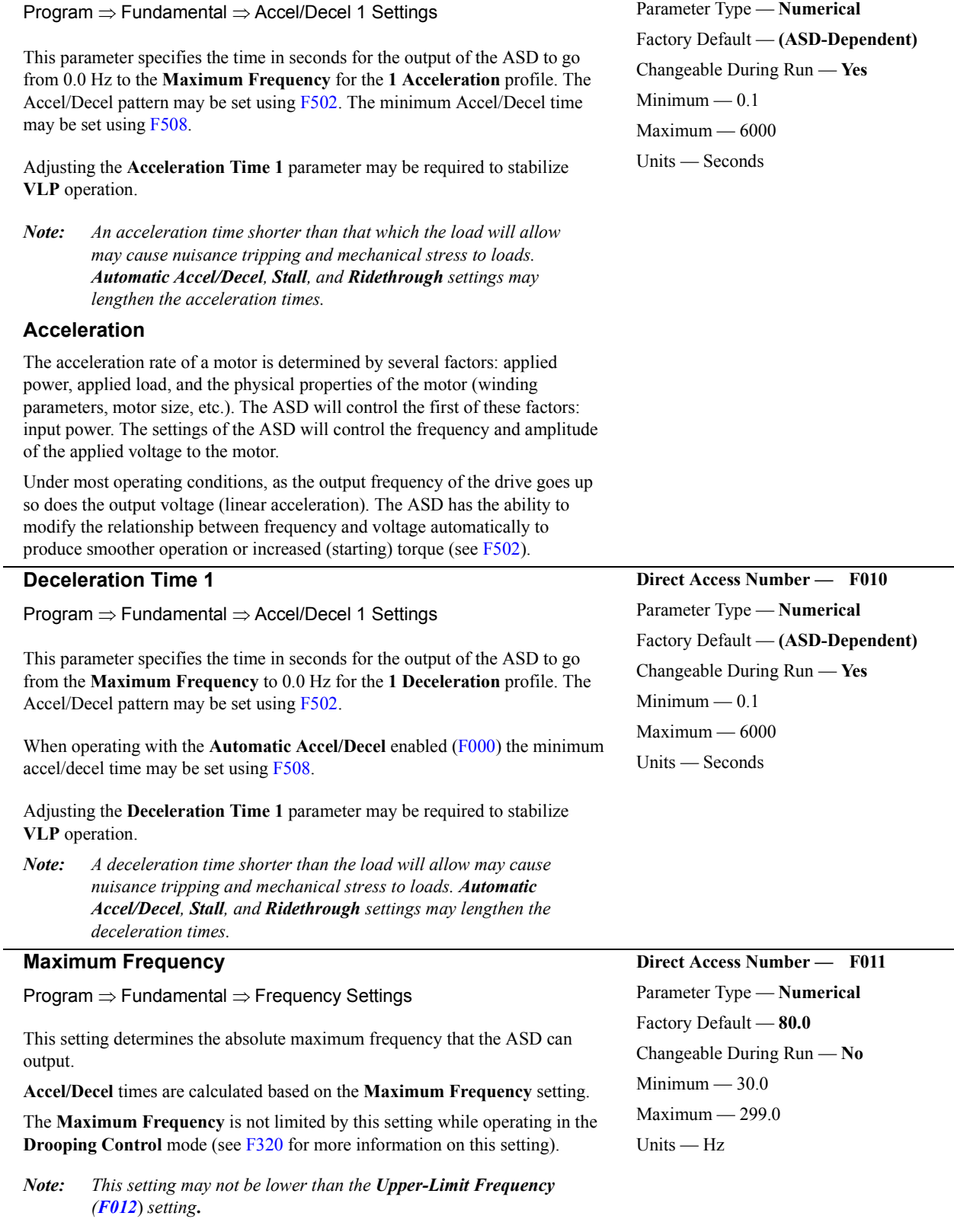

<span id="page-89-3"></span><span id="page-89-2"></span><span id="page-89-0"></span>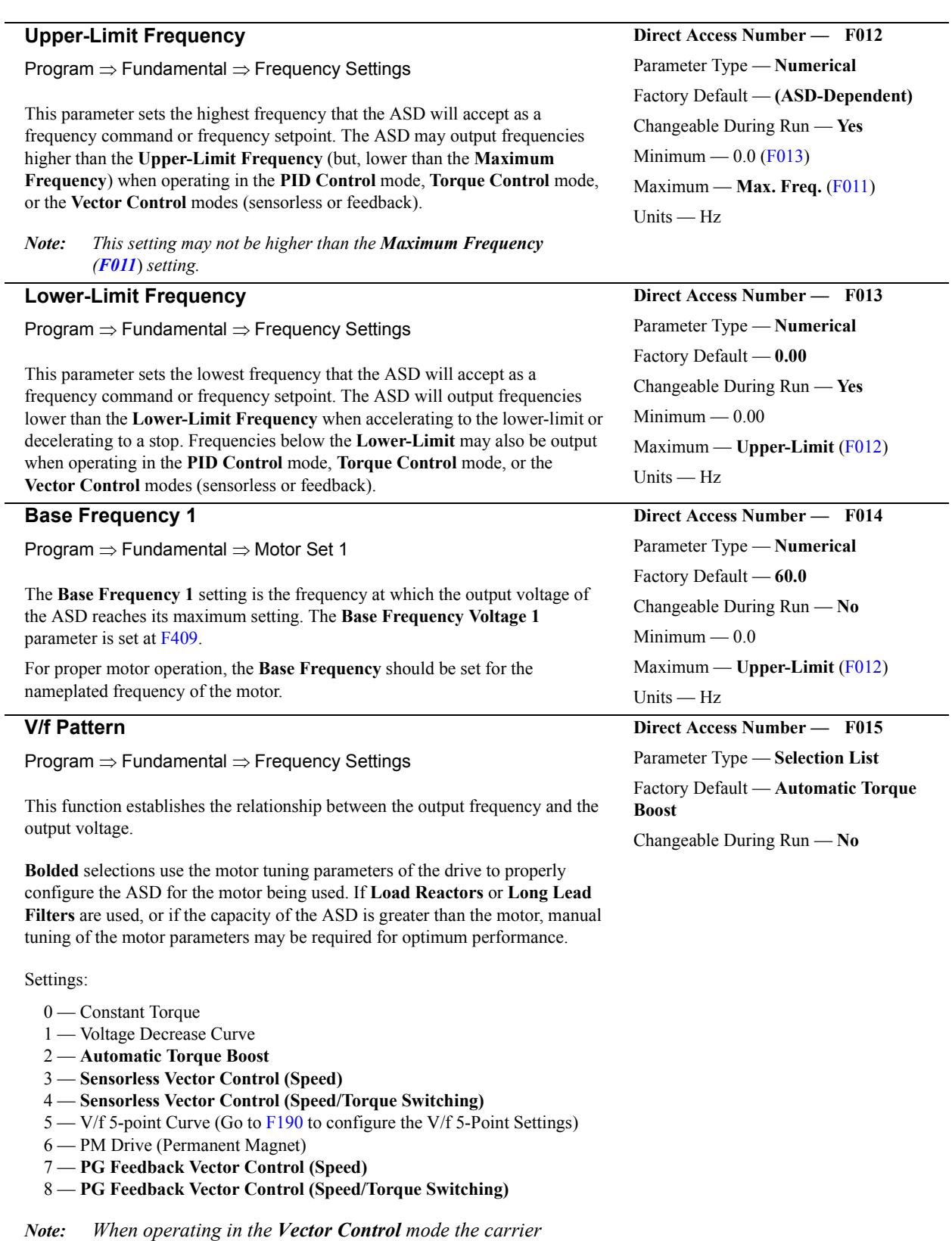

<span id="page-89-1"></span>*frequency should be set to 2.2 kHz or above.*

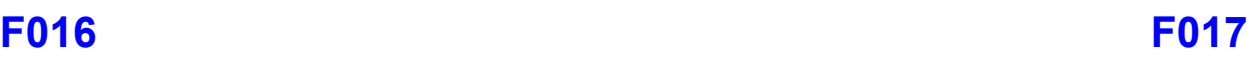

#### **Manual Torque Boost 1**

Program  $\Rightarrow$  Fundamental  $\Rightarrow$  Motor Set 1

The **Manual Torque Boost 1** function is used to increase the low frequency torque for high-inertia loads by increasing the output voltage at frequencies below ½ of the **Base Frequency 1** [\(F014\)](#page-89-3) setting.

The value programmed as a boost percentage establishes an output voltage vs. output frequency relationship to be used to start the motor or to provide smoother operation.

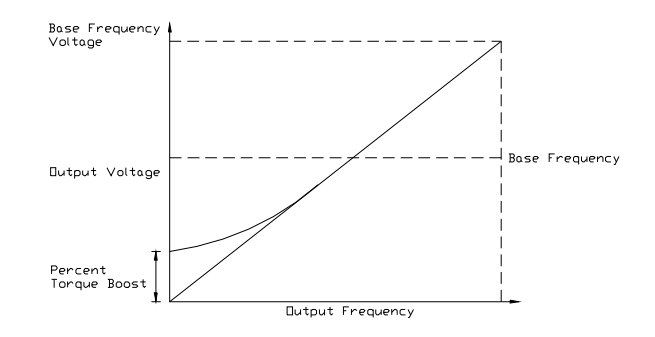

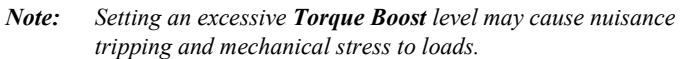

#### **Motor Overload Protection Configuration** Program  $\Rightarrow$  Protection  $\Rightarrow$  Overload This parameter is used to protect the motor from an over-current condition. The type of motor being used and the **Overload Stall** setting is selected here to better match the application. This parameter setting may extend the **Over-Voltage Stall** time settings. This parameter may be affected by the setting of the **Power Running Stall Direct Access Number — F017** Changeable During Run — **Yes**

**Continuous Trip Detection Time** [\(F452\)](#page-170-0).

Parameter [F452](#page-170-0) (Power Running Stall Continuous Trip Detection Time) setting may affect the performance of this parameter setting.

Settings:

- 0 Overload Trip without Stall
- 1 Overload Trip with Stall
- 2 No Overload without Stall
- 3 Stall Only
- 4 V/f Motor-Overload without Stall
- 5 V/f Motor-Overload with Stall
- 6 V/f Motor-No Overload without Stall
- 7 V/f Motor-Stall Only

<span id="page-90-0"></span>**Direct Access Number — F016** Parameter Type — **Numerical** Factory Default — **(ASD-Dependent)** Changeable During Run — **Yes**  $Minimum - 0.0$ Maximum — 30.0 Units — %

<span id="page-90-1"></span>Parameter Type — **Selection List** Factory Default — **O/L Trip w/o Stall**

#### **Preset Speed 1**

#### Program  $\Rightarrow$  Frequency  $\Rightarrow$  Preset Speeds

Up to fifteen (15) output frequency values that fall within the **Lower-Limit** and the **Upper-Limit** range may be programmed into the drive and output as a **Preset Speed**. This parameter assigns an output frequency to binary number 0001 and is identified as **Preset Speed 1**. The binary number is applied to **S1** – **S4** of the **Terminal Board** to output the **Preset Speed**.

Perform the following setup to allow the system to receive **Preset Speed**  control input at the **S1 – S4** terminals:

- 1. Program  $\Rightarrow$  Fundamental  $\Rightarrow$  Standard Mode Selection  $\Rightarrow$  Command Mode Selection  $\Rightarrow$  **Terminal Block**.
- 2. Program  $\Rightarrow$  Terminal  $\Rightarrow$  Input Terminals  $\Rightarrow$  **S1** (set to **Preset Speed 1**; LSB of 4-bit count). Repeat for **S2** – **S4** (MSB of 4-bit count) as **Preset Speed 2** – **4**, respectively (all **Normally Open**).
- 3. Program  $\Rightarrow$  Frequency  $\Rightarrow$  Preset Speeds  $\Rightarrow$  Preset Speed 1 (set an output frequency as **Preset Speed 1**; repeat for **Preset Speeds 2** – **15** as required).
- 4. Program  $\Rightarrow$  Pattern Run  $\Rightarrow$  Operation Mode  $\Rightarrow$  Preset Speed Operation  $Mode \Rightarrow$  **Enabled/Disabled**.

Select **Enabled** to use the direction, accel/decel, and torque settings of the **Preset Speed** being run. The torque settings used will be as defined in [F170](#page-106-0) – [F181](#page-108-0) and as selected via the associated discrete input terminals **V/f Switching 1** and **2** in [Table 5 on pg. 241](#page-247-0).

Select **Disabled** to use the speed setting only of the **Preset Speed** being run.

- 5. Place the system in the **Hand** mode (Hand/Auto LED Off).
- 6. Provide a **Run** command (connect F and/or R to CC).

Connect **S1** to **CC** to run **Preset Speed 1** (**S1** to  $CC = 0001$  binary).

With **S1** – **S4** configured to output **Preset Speeds** [\(F115](#page-97-0) – [F118\)](#page-97-1), 0001 – 1111 may be applied to **S1 – S4** of the **Terminal Board** to run the associated **Preset Speed**. If bidirectional operation is required, **F** and **R** must be connected to **CC**, and **Preset Speed Operation Mode** must be set to **Enabled** at [F560.](#page-193-4)

With **S1** being the least significant bit of a binary count, the **S1 – S4** settings will produce the programmed speed settings as indicated in the **Preset Speed Truth Table** to the right.

**Preset Speeds** are also used in the **Pattern Run** mode.

#### **Preset Speed 2**

Program  $\Rightarrow$  Frequency  $\Rightarrow$  Preset Speeds

This parameter assigns an output frequency to binary number 0010 and is identified as **Preset Speed 2**. The binary number is applied to **S1** – **S4** of the **Terminal Board** to output the **Preset Speed** (see [F018](#page-91-0) for more information on this parameter).

<span id="page-91-0"></span>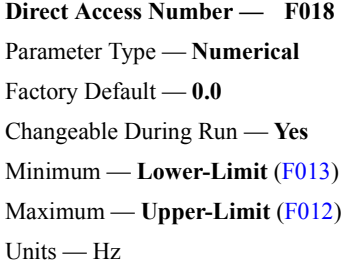

#### **Preset Speed Truth Table**

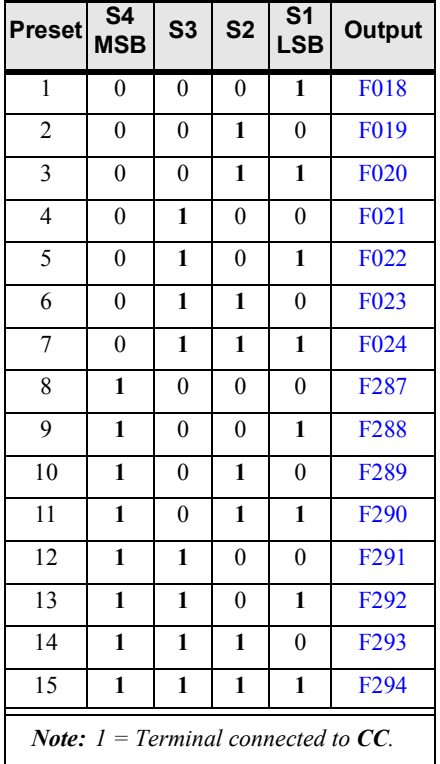

<span id="page-91-1"></span>**Direct Access Number — F019** Parameter Type — **Numerical** Factory Default — **0.0** Changeable During Run — **Yes** Minimum — **Lower-Limit** [\(F013\)](#page-89-2) Maximum — **Upper-Limit** [\(F012\)](#page-89-0) Units — Hz

<span id="page-92-4"></span><span id="page-92-3"></span><span id="page-92-2"></span><span id="page-92-1"></span><span id="page-92-0"></span>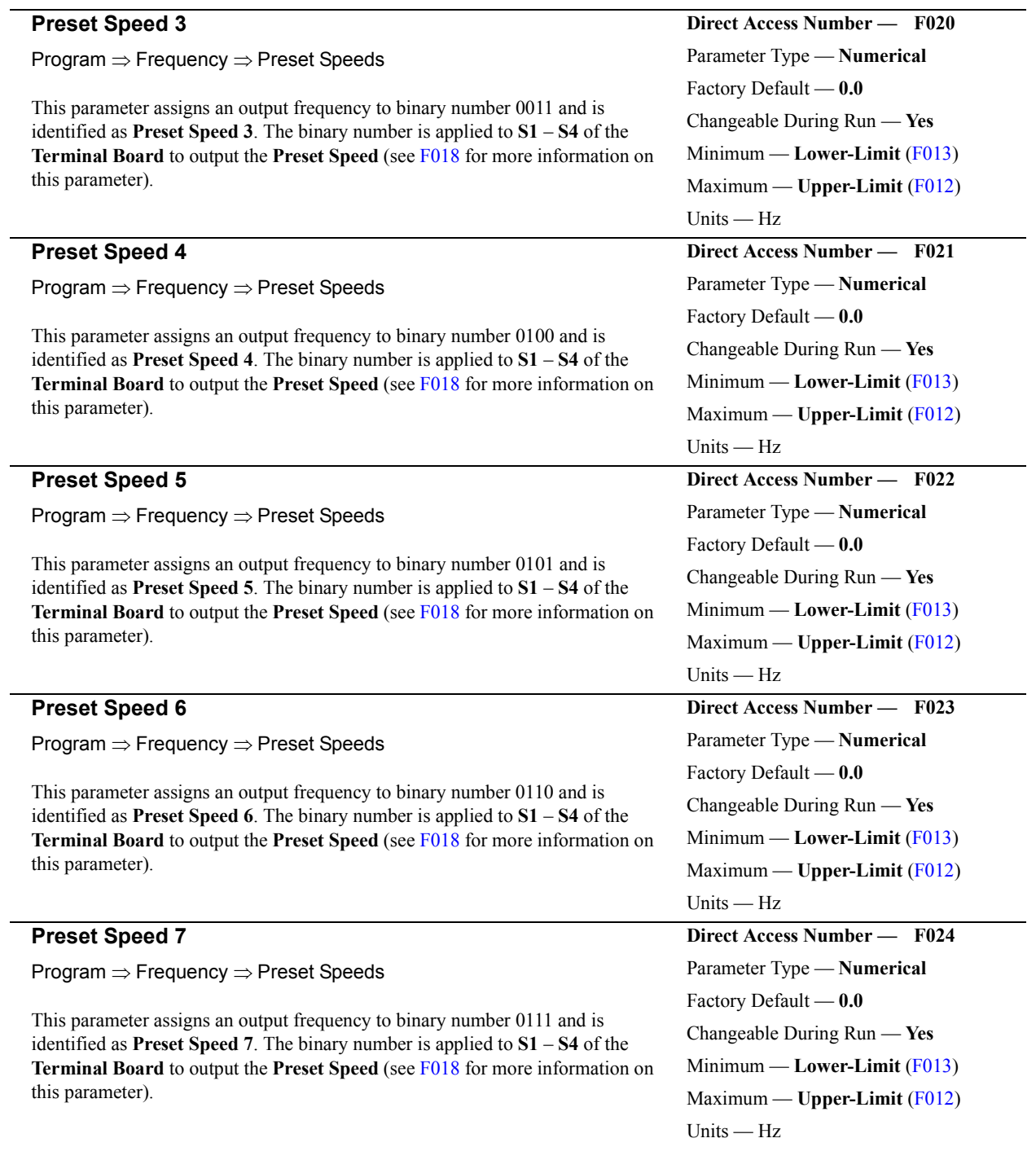

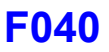

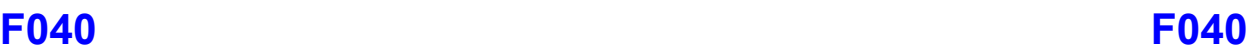

### **Automatic Function Selection**

Program  $\Rightarrow$  Utilities  $\Rightarrow$  Display Parameters

This parameter setting is used to configure multiple parameters with the setting of only one parameter. From the selection below multiple parameters may be set as indicated in the table.

Once set, the selected configuration is placed in effect and remains in effect until this parameter is changed or the individual settings are changed.

Set this parameter to **Disable** to set these parameters individually.

*Note: After performing the desired selection the EOI display returns to Disabled though the selected function has been carried out (i.e., without this, if selection 1 is performed, F004 and F207 would hold the RR terminal setting regardless of attempts to change the settings individually).*

Settings:

- 0 Disabled
- $1 RR$
- $2 V/I$
- 3 RR or V/II (V/I) Switched via Terminal Board
- 4 Keypad = Frequency/Terminal Board = Command
- 5 Keypad = Frequency and Command

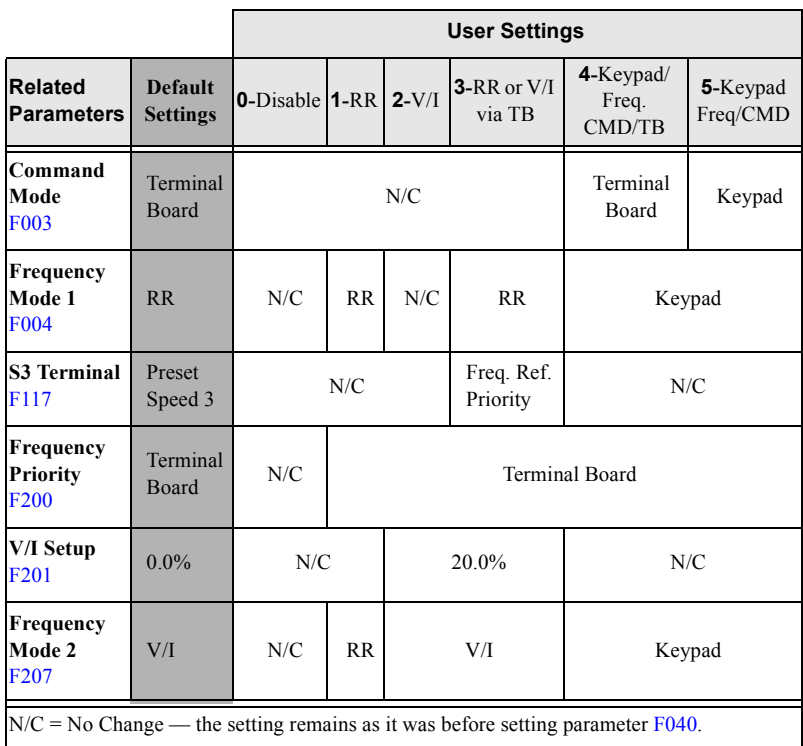

<span id="page-93-0"></span>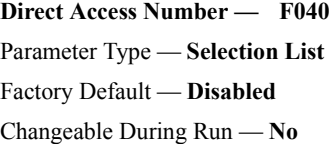

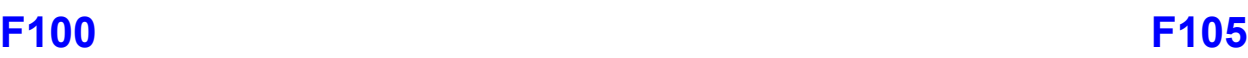

<span id="page-94-3"></span>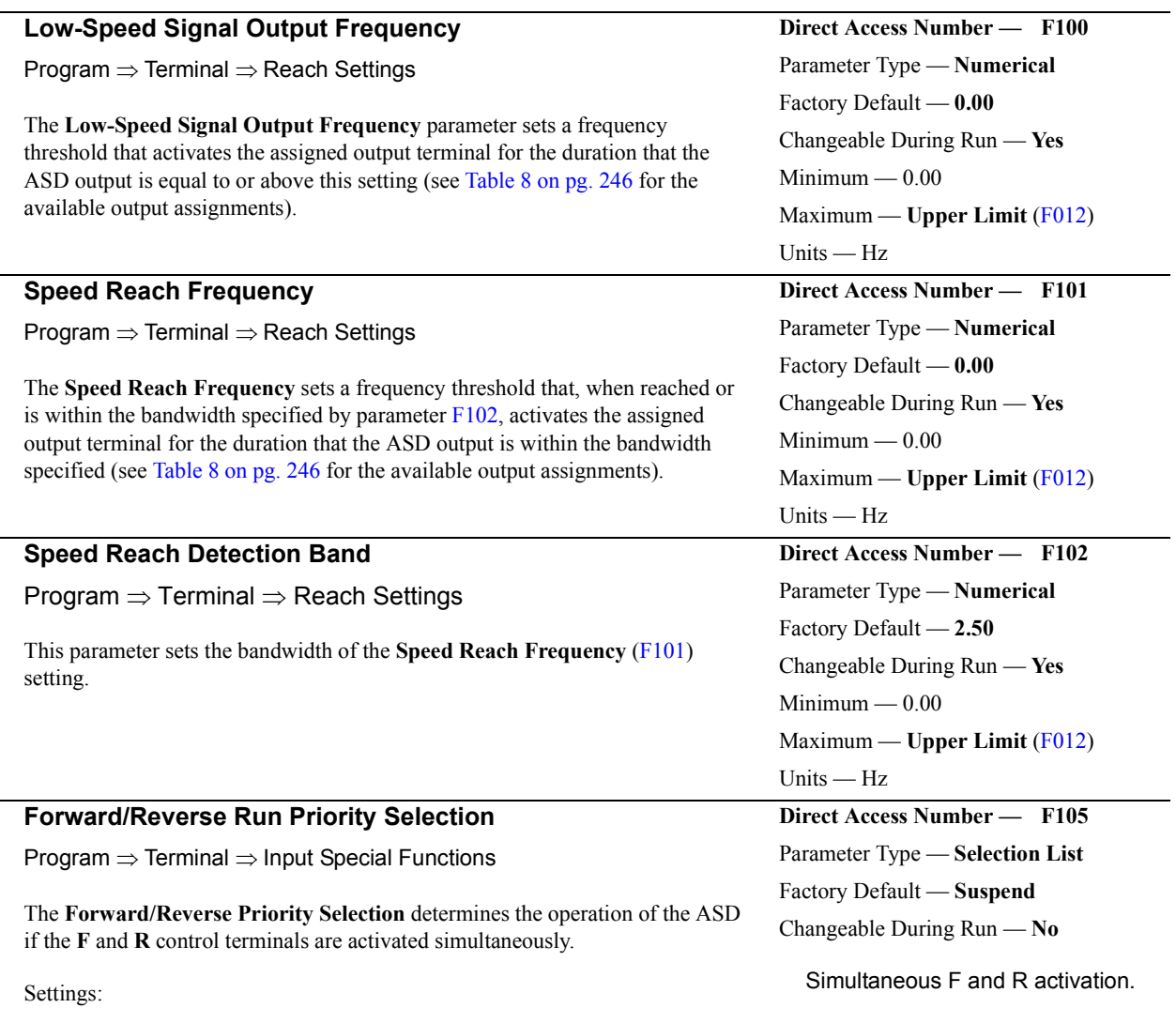

- 0 Reverse
- $1$  Suspend

The waveforms shown depict the motor response for all combinations of the **F** and **R** terminal settings if the **Reverse** option is chosen.

The **Suspend** setting will decelerate the motor to a stop regardless of the rotation direction when both the **F** and **R** control terminals are activated.

<span id="page-94-2"></span><span id="page-94-1"></span><span id="page-94-0"></span>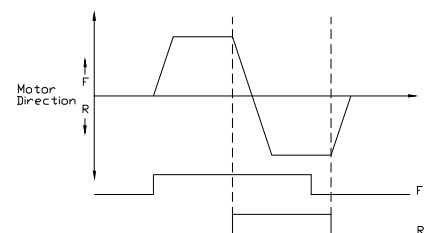

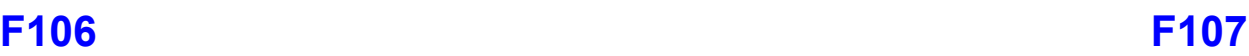

<span id="page-95-1"></span><span id="page-95-0"></span> $-$  F106

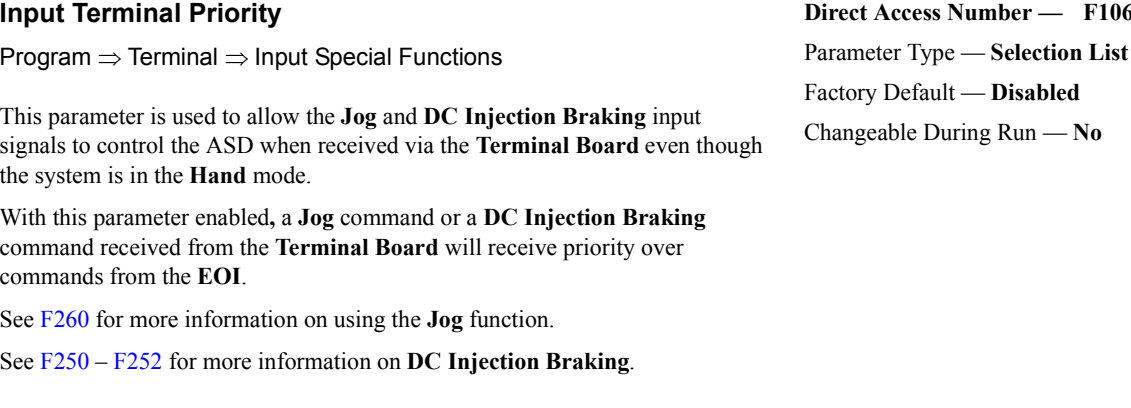

Settings:

0 — Disabled

1 — Enabled

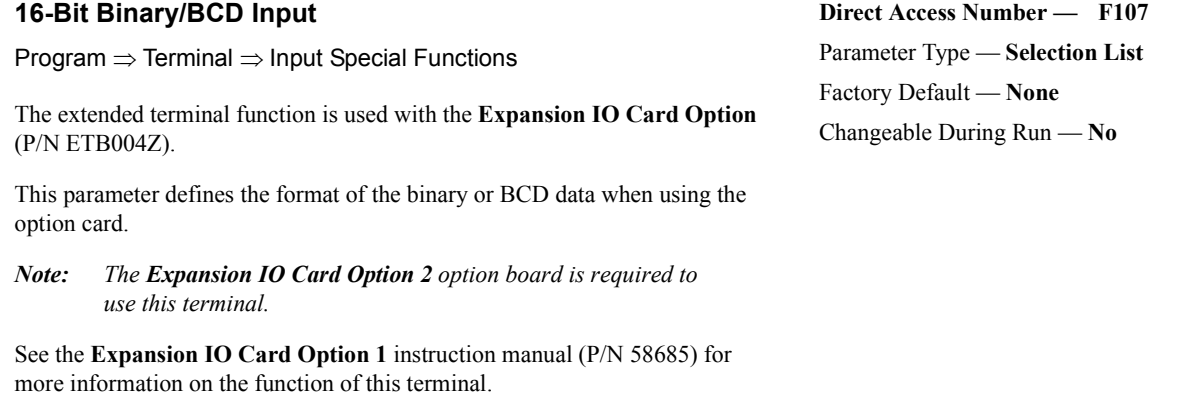

Settings:

- 0 None
- 1 12-Bit Binary
- 2 16-Bit Binary
- 3 3-Digit BCD
- 4 4-Digit BCD
- 5 Inverted 12-Bit Binary
- 6 Inverted 16-Bit Binary
- 7 Inverted 3-Digit BCD
- 8 Inverted 4-Digit BCD

Selections using 16-bit binary or 4-digit BCD will require the configuration of terminals S1-S4 on the **Terminal Board** as binary bits 0 – 3 [\(F115](#page-97-0) – [F118](#page-97-1)). The **Frequency Mode 1** ([F004](#page-85-0)) parameter must be set to **Binary/BCD**.

For proper scaling of the binary or BCD input, parameters [F228](#page-128-0) **–** [F231](#page-129-0) must be configured.

abled  $n - No$ 

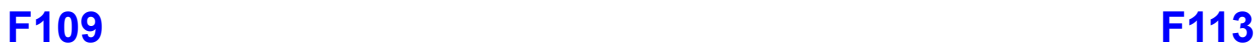

<span id="page-96-0"></span>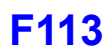

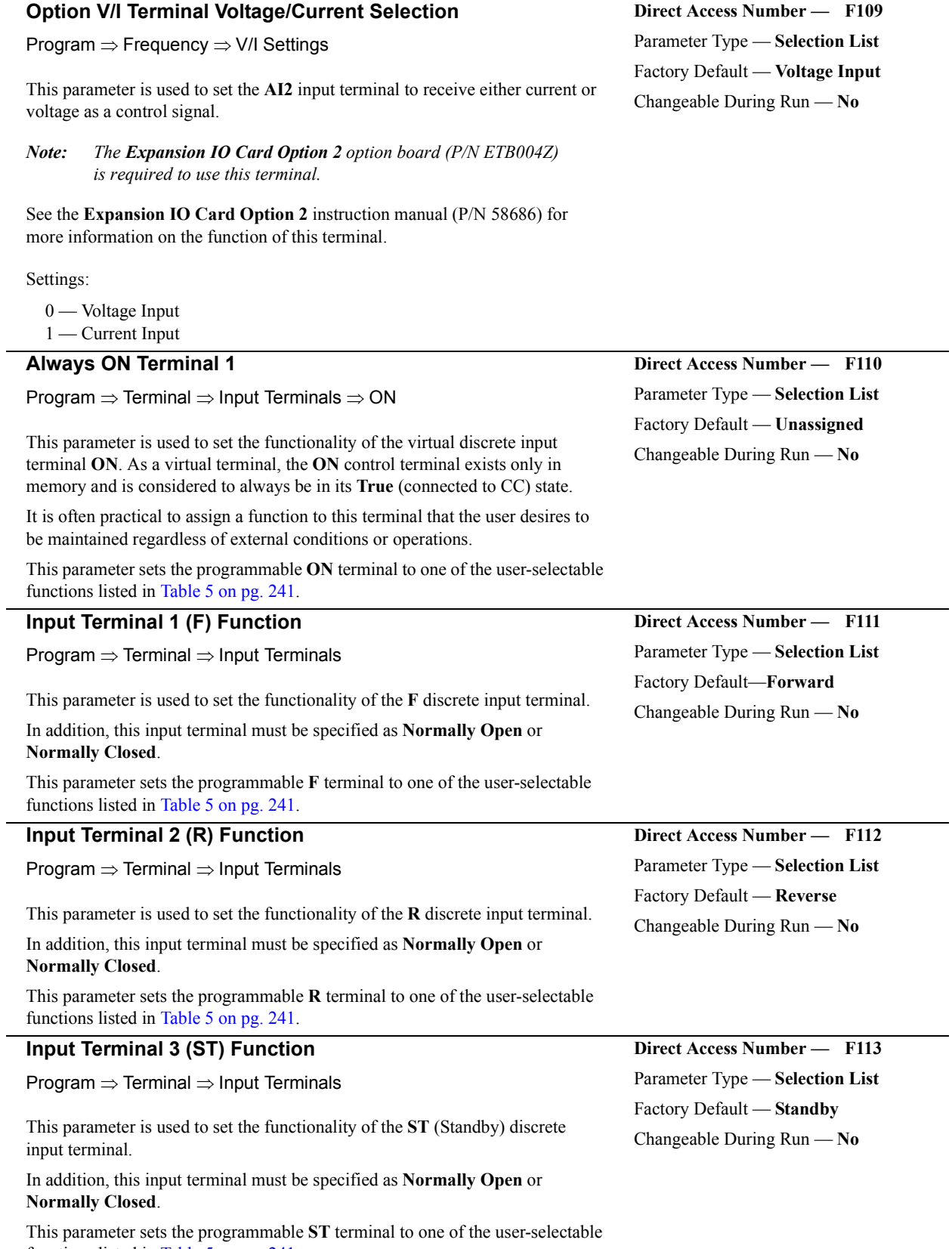

<span id="page-96-1"></span>functions listed in [Table 5 on pg. 241.](#page-247-0)

<span id="page-97-3"></span><span id="page-97-0"></span>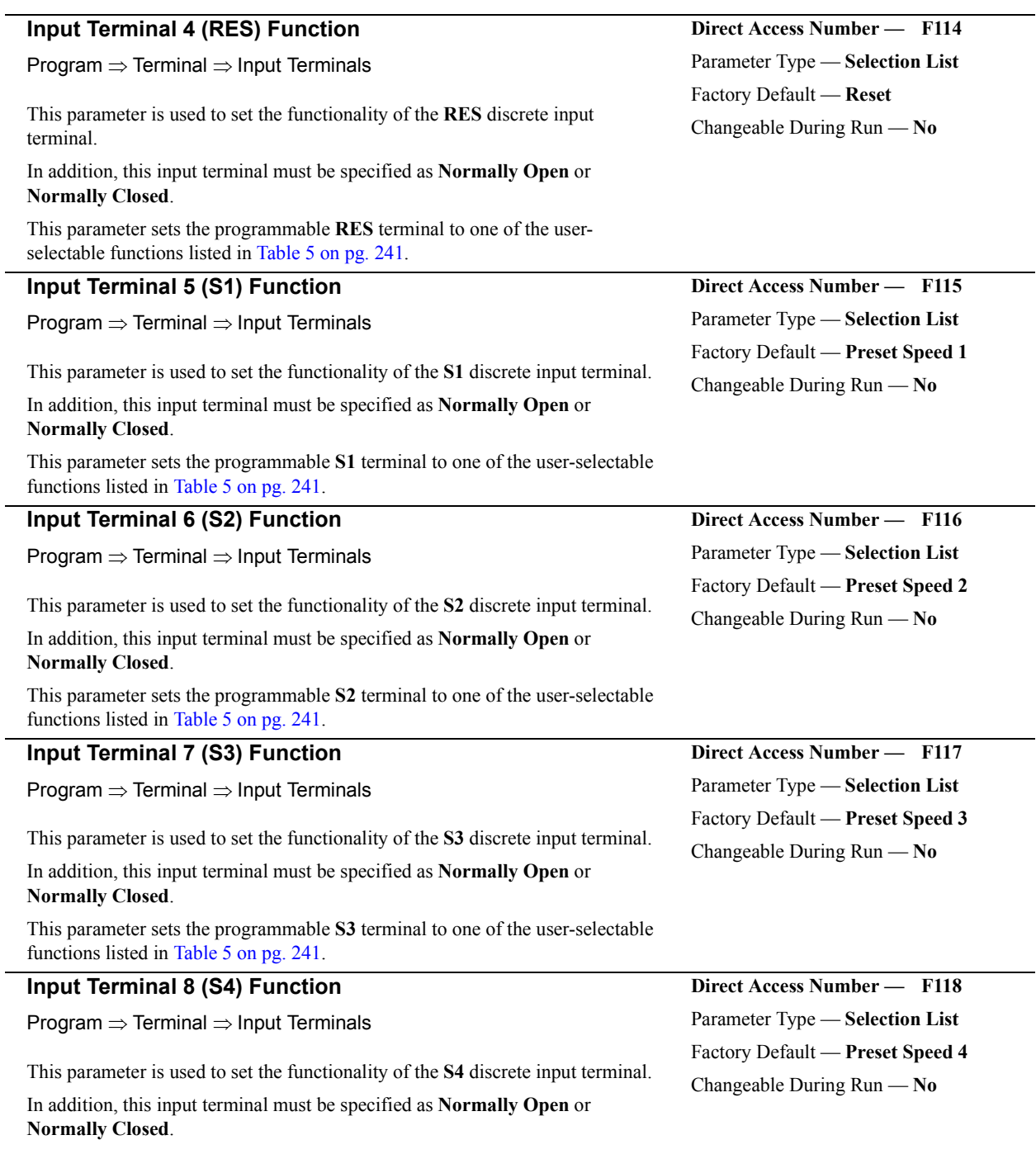

<span id="page-97-2"></span><span id="page-97-1"></span>This parameter sets the programmable **S4** terminal to one of the user-selectable functions listed in [Table 5 on pg. 241.](#page-247-0)

## **[F119](#page-98-0) [F121](#page-98-1)**

<span id="page-98-1"></span><span id="page-98-0"></span>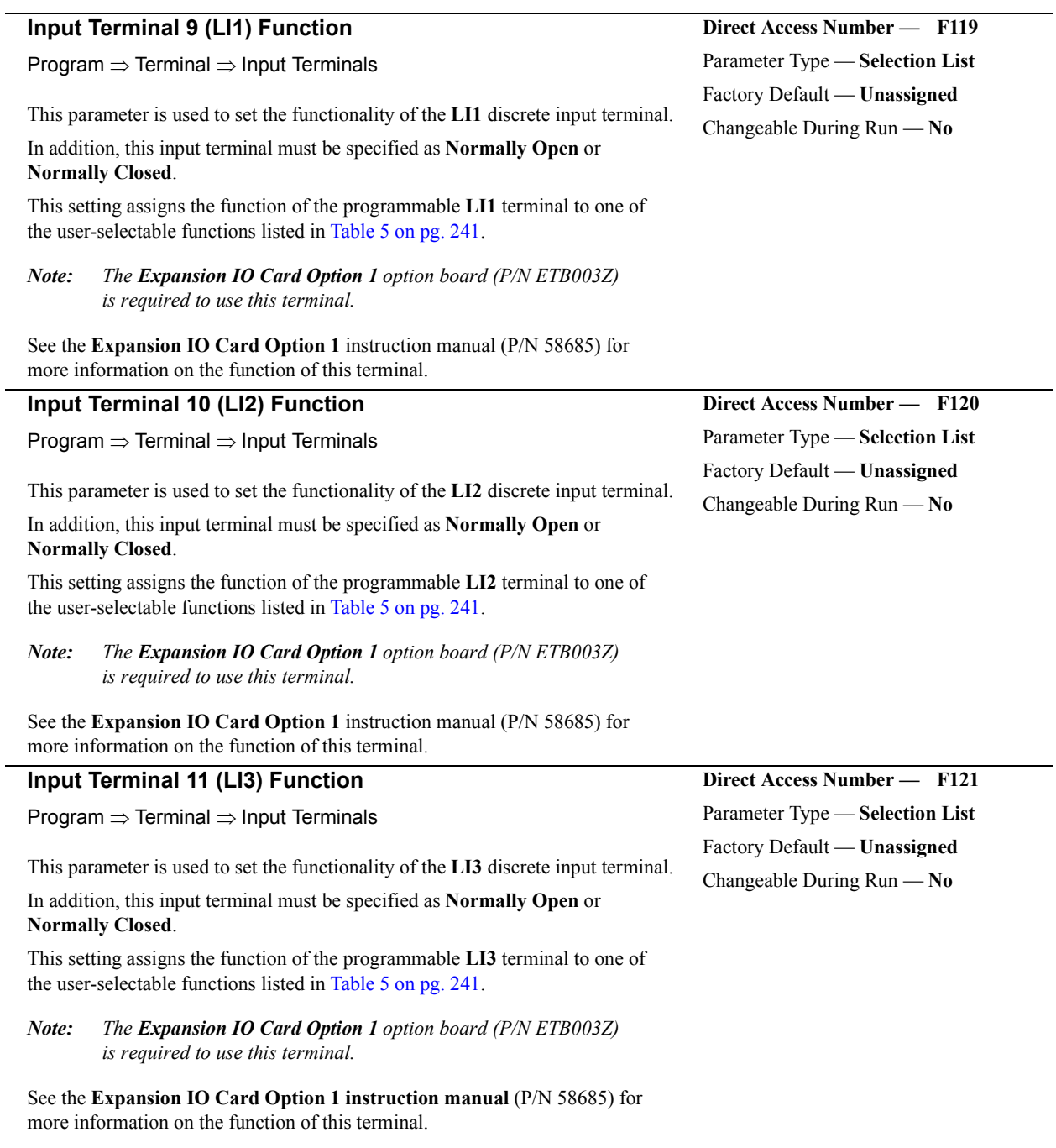

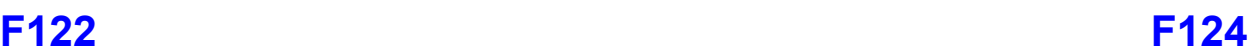

<span id="page-99-1"></span><span id="page-99-0"></span>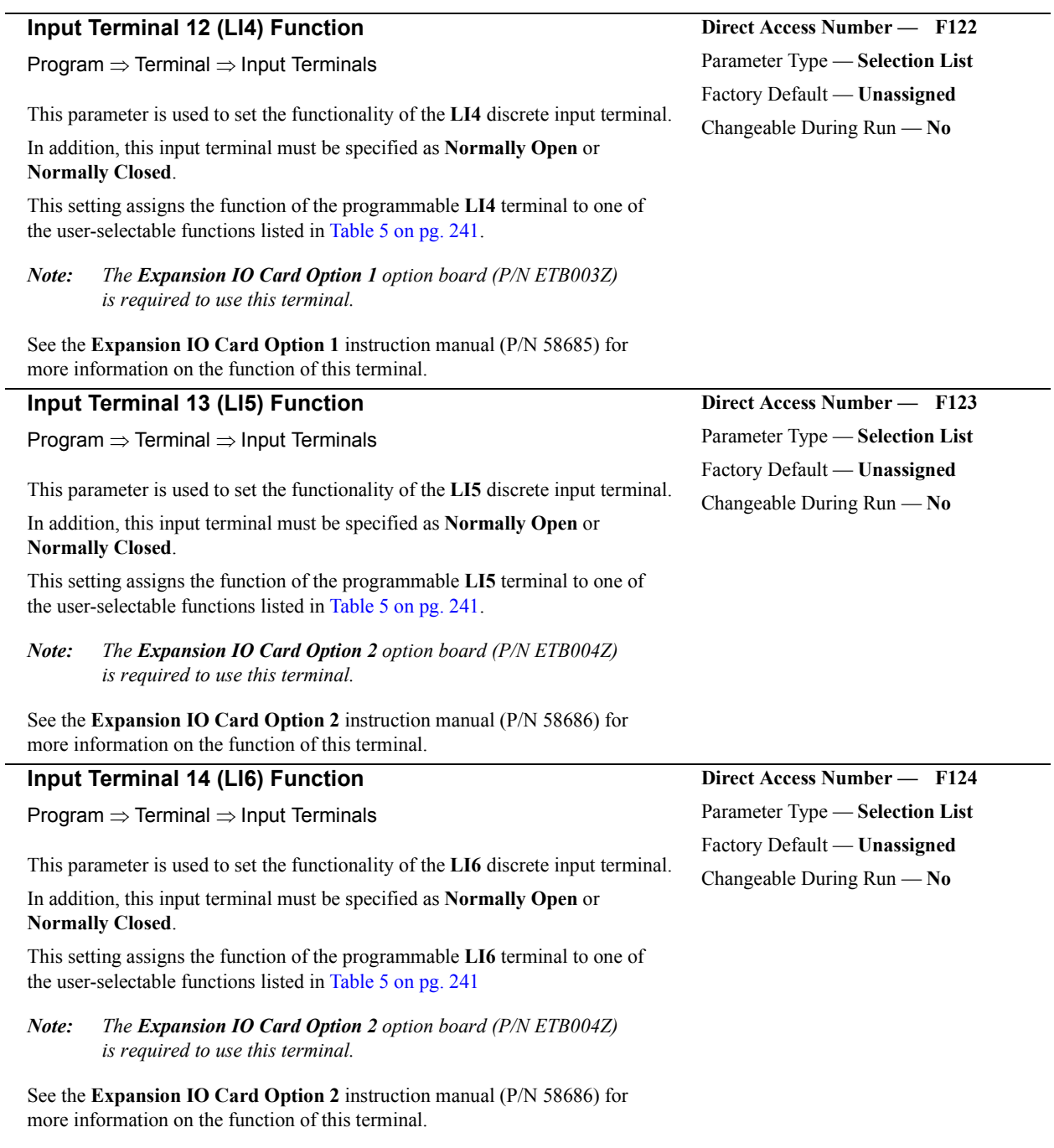

<span id="page-100-1"></span><span id="page-100-0"></span>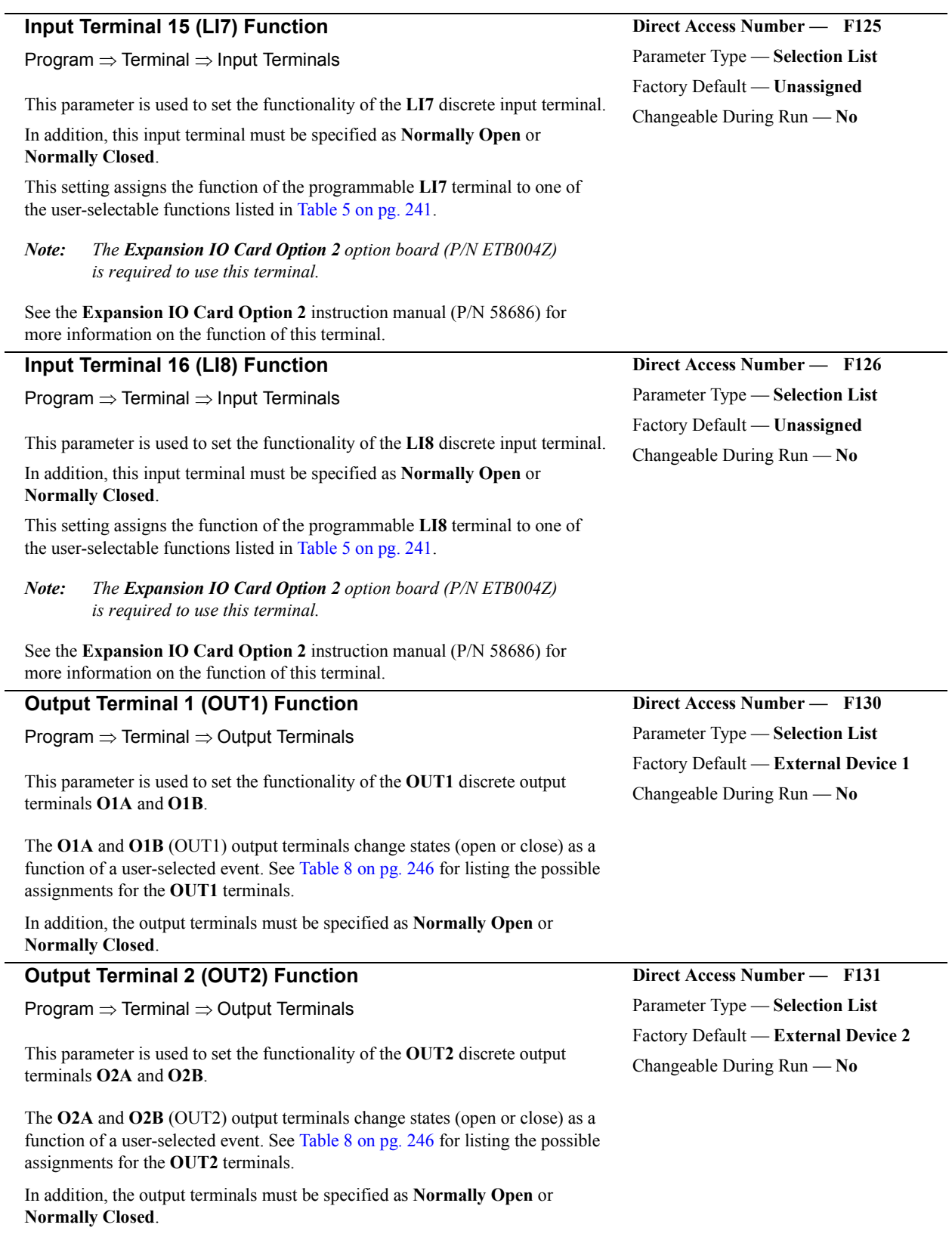

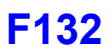

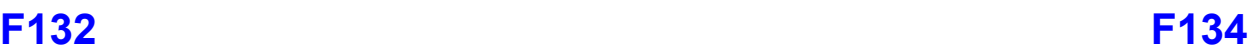

<span id="page-101-1"></span><span id="page-101-0"></span>**Direct Access Number — F132** Parameter Type — **Selection List** Factory Default — **Fault (All)** Changeable During Run — **No**

### **Output Terminal 3 (FL) Function**

 $Program \Rightarrow Terminal \Rightarrow Output Terminals$ 

This parameter is used to set the functionality of the **FL** output terminals to one of the user-selectable functions listed in [Table 8 on pg. 246](#page-252-0).

In addition, the output terminals must be specified as **Normally Open** or **Normally Closed**.

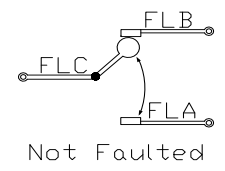

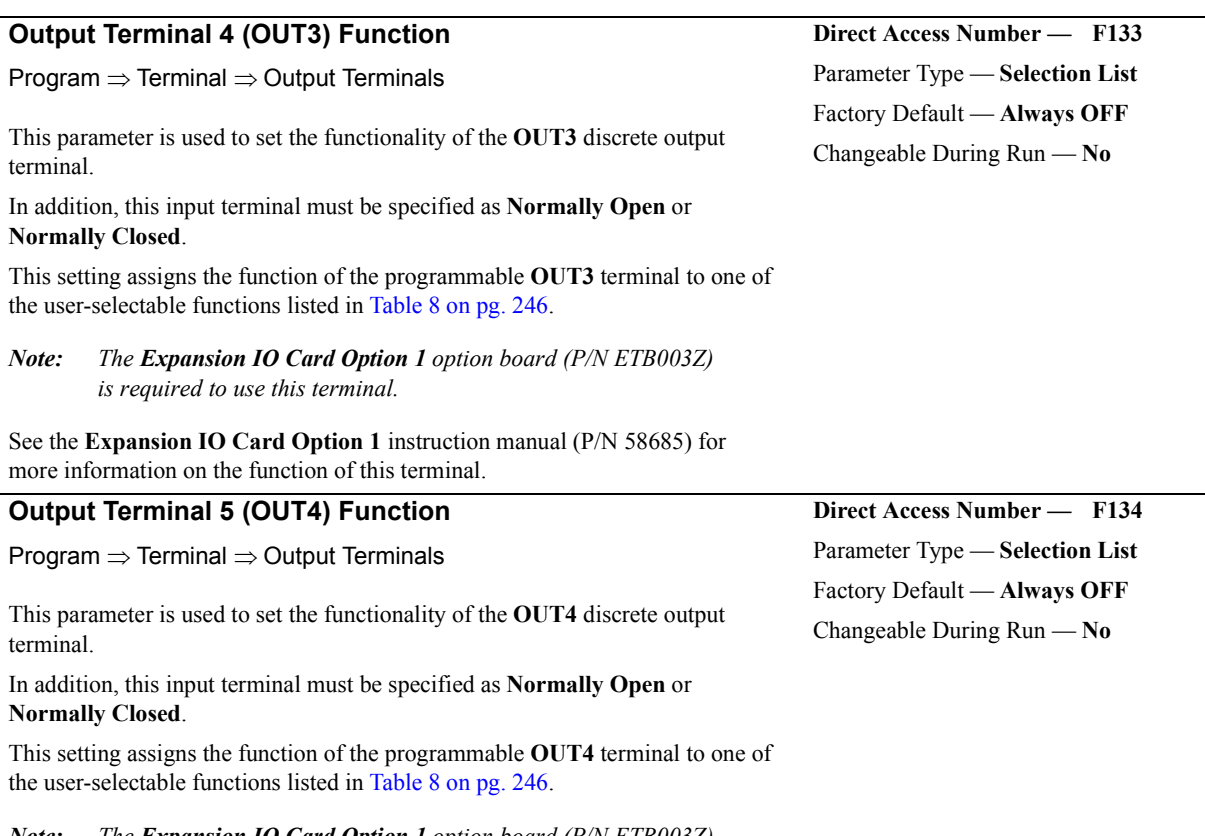

*Note: The Expansion IO Card Option 1 option board (P/N ETB003Z) is required to use this terminal.*

See the **Expansion IO Card Option 1** instruction manual (P/N 58685) for more information on the function of this terminal.

<span id="page-102-1"></span><span id="page-102-0"></span>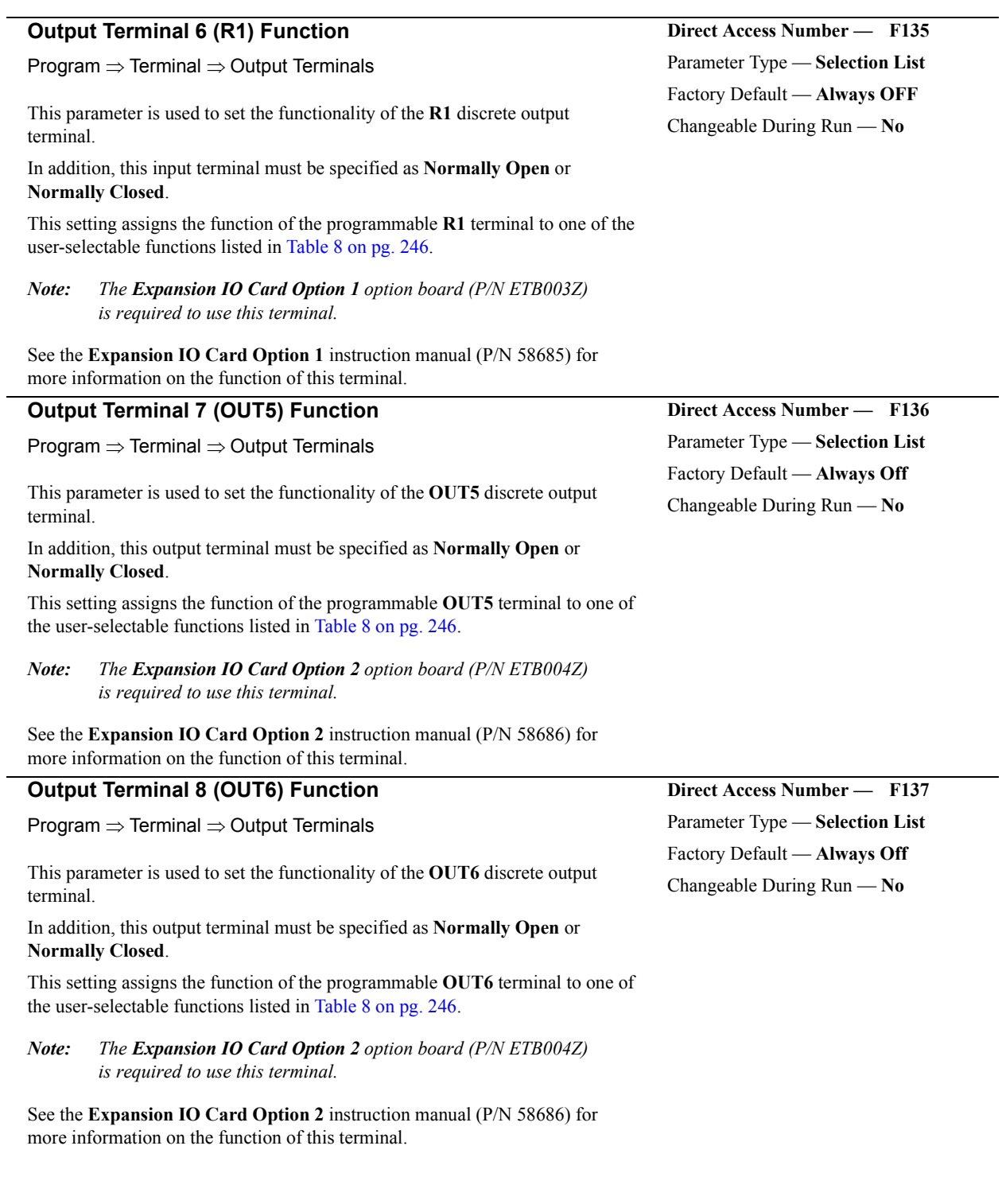

<span id="page-103-1"></span>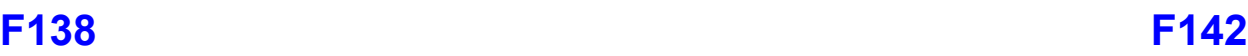

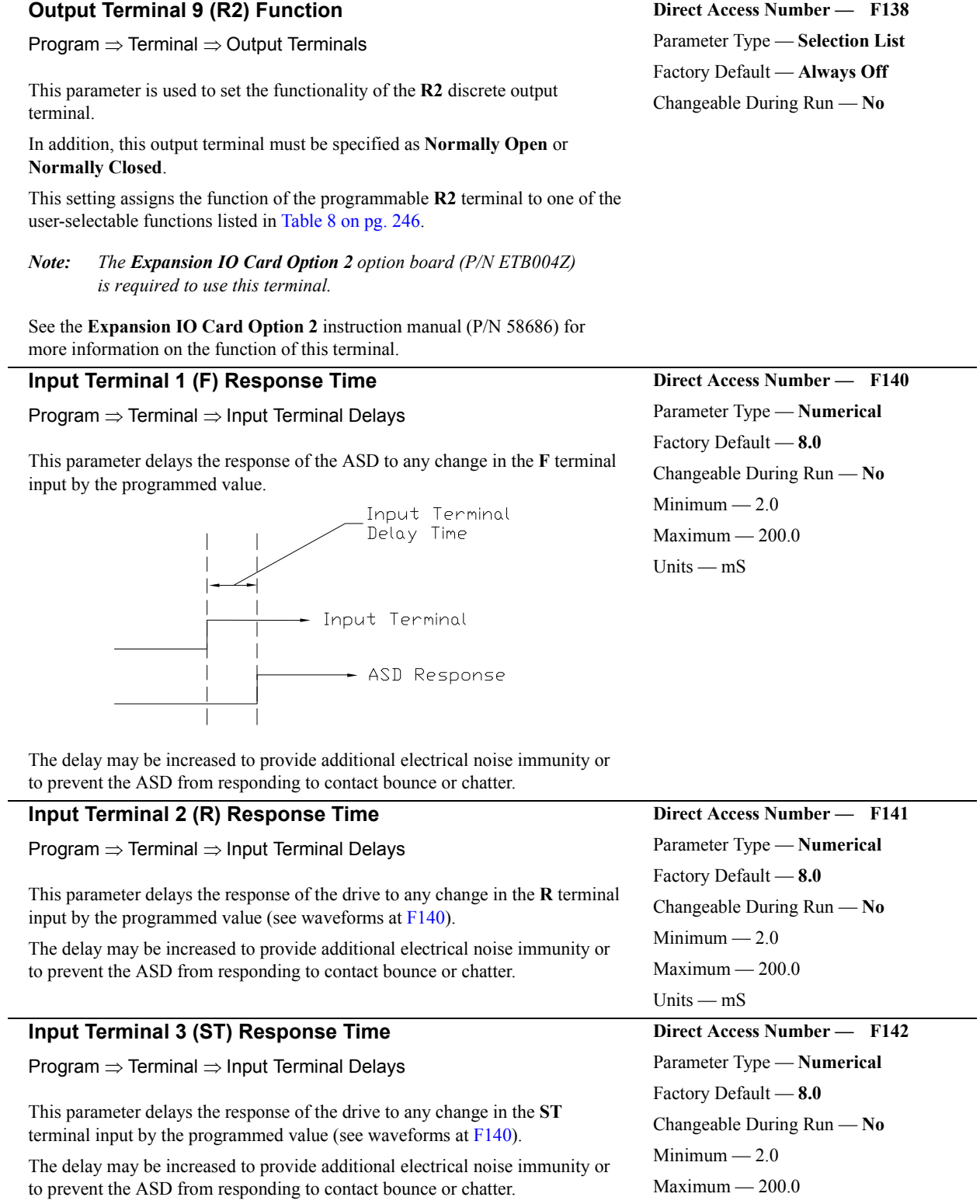

<span id="page-103-2"></span><span id="page-103-0"></span>Units — mS

<span id="page-104-0"></span>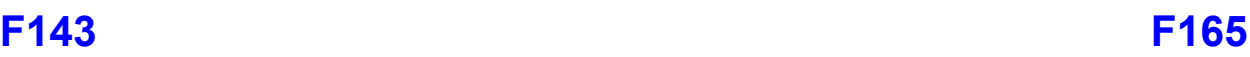

<span id="page-104-1"></span>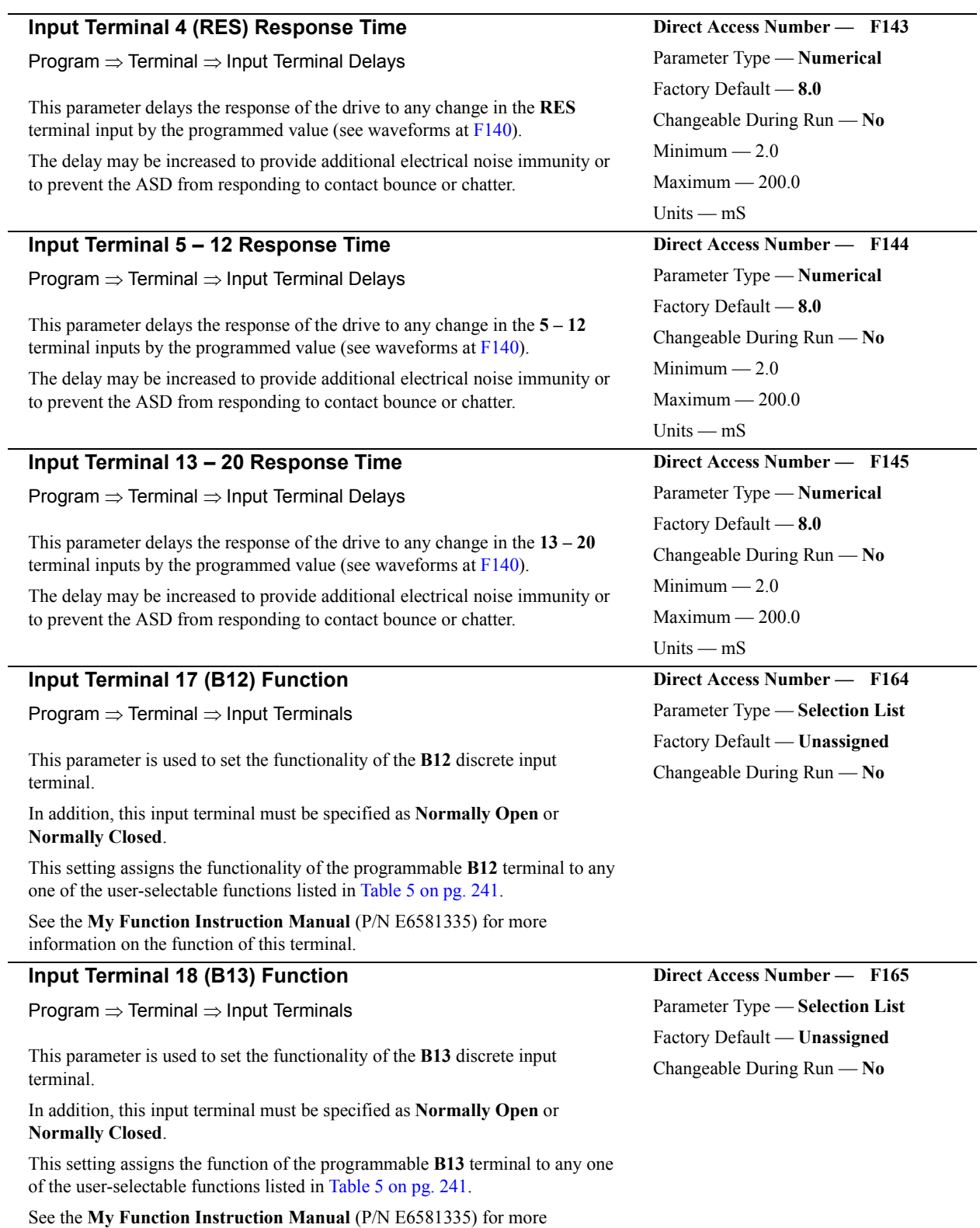

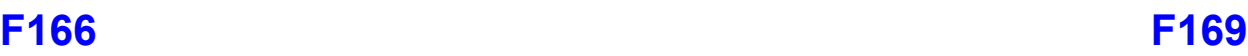

<span id="page-105-0"></span>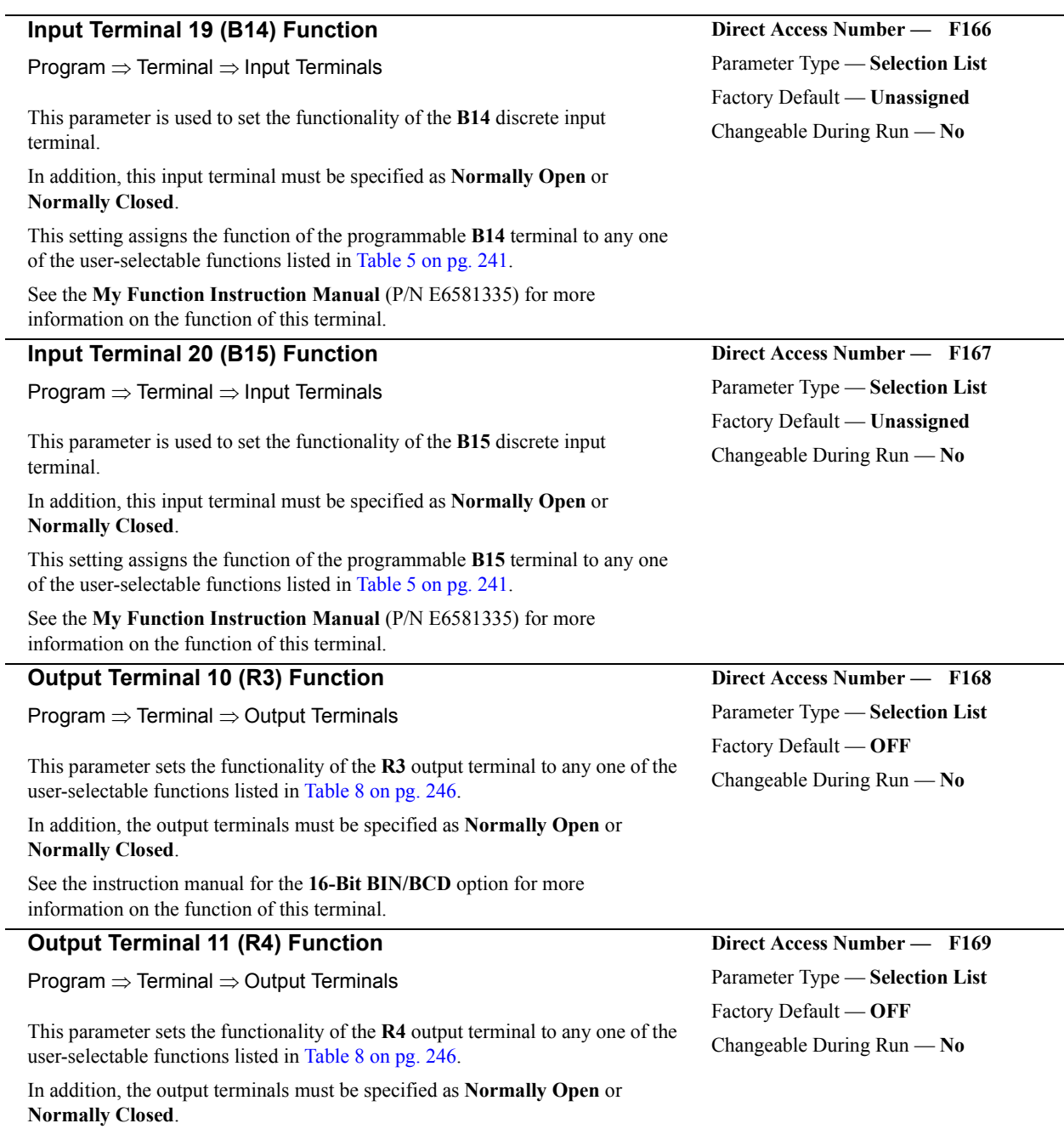

<span id="page-105-1"></span>See the instruction manual for the **16-Bit BIN/BCD** option for more information on the function of this terminal.

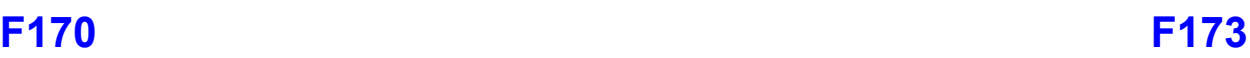

<span id="page-106-1"></span><span id="page-106-0"></span>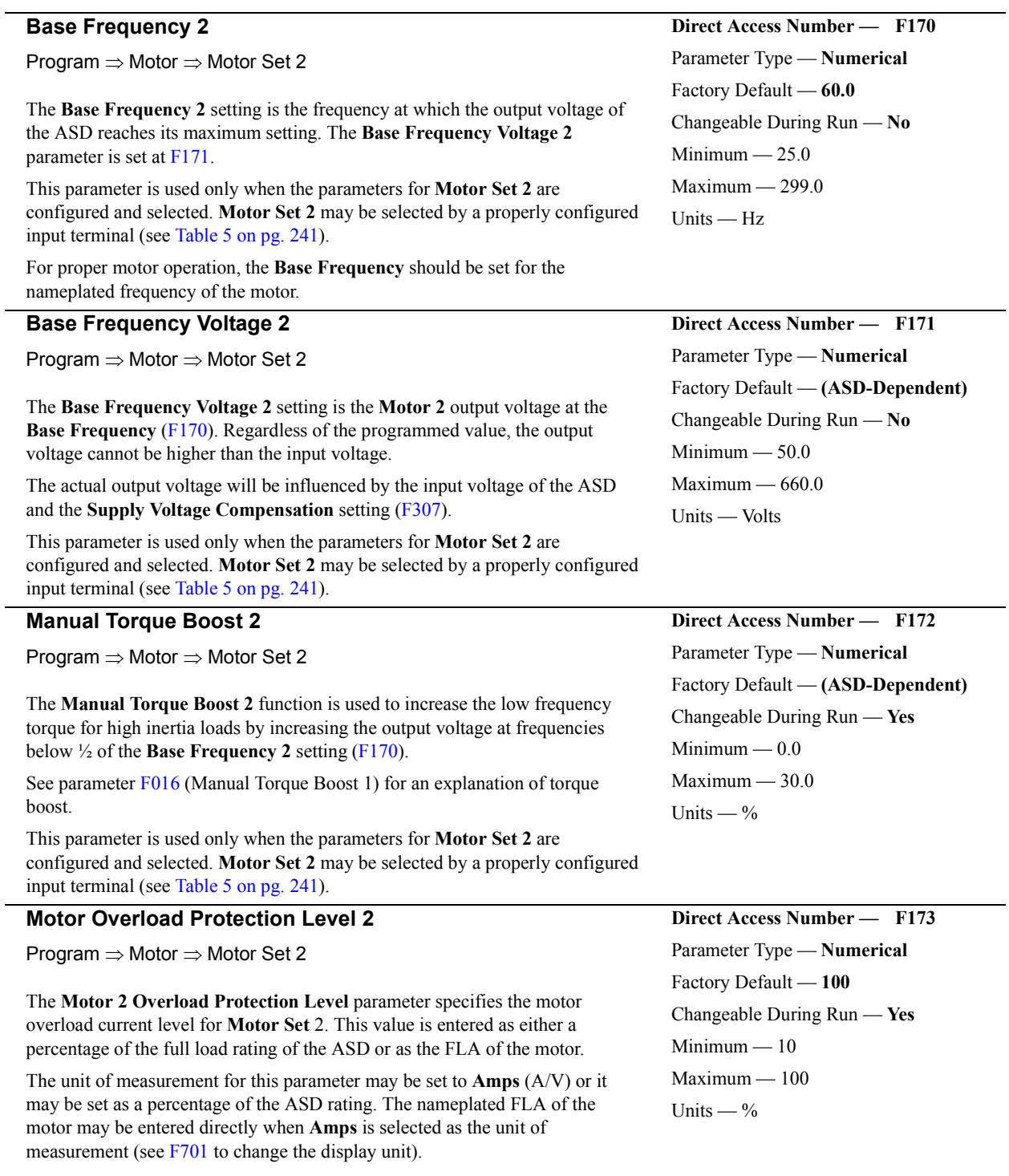

<span id="page-106-2"></span>The **Motor 2 Overload Protection Level** setting will be displayed in **Amps** if the **EOI** display units are set to **A/V** rather than **%**.

<span id="page-107-1"></span>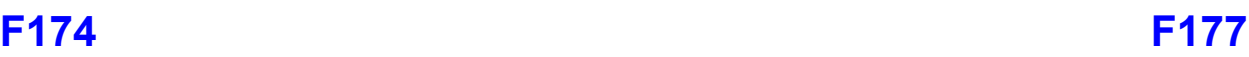

<span id="page-107-0"></span>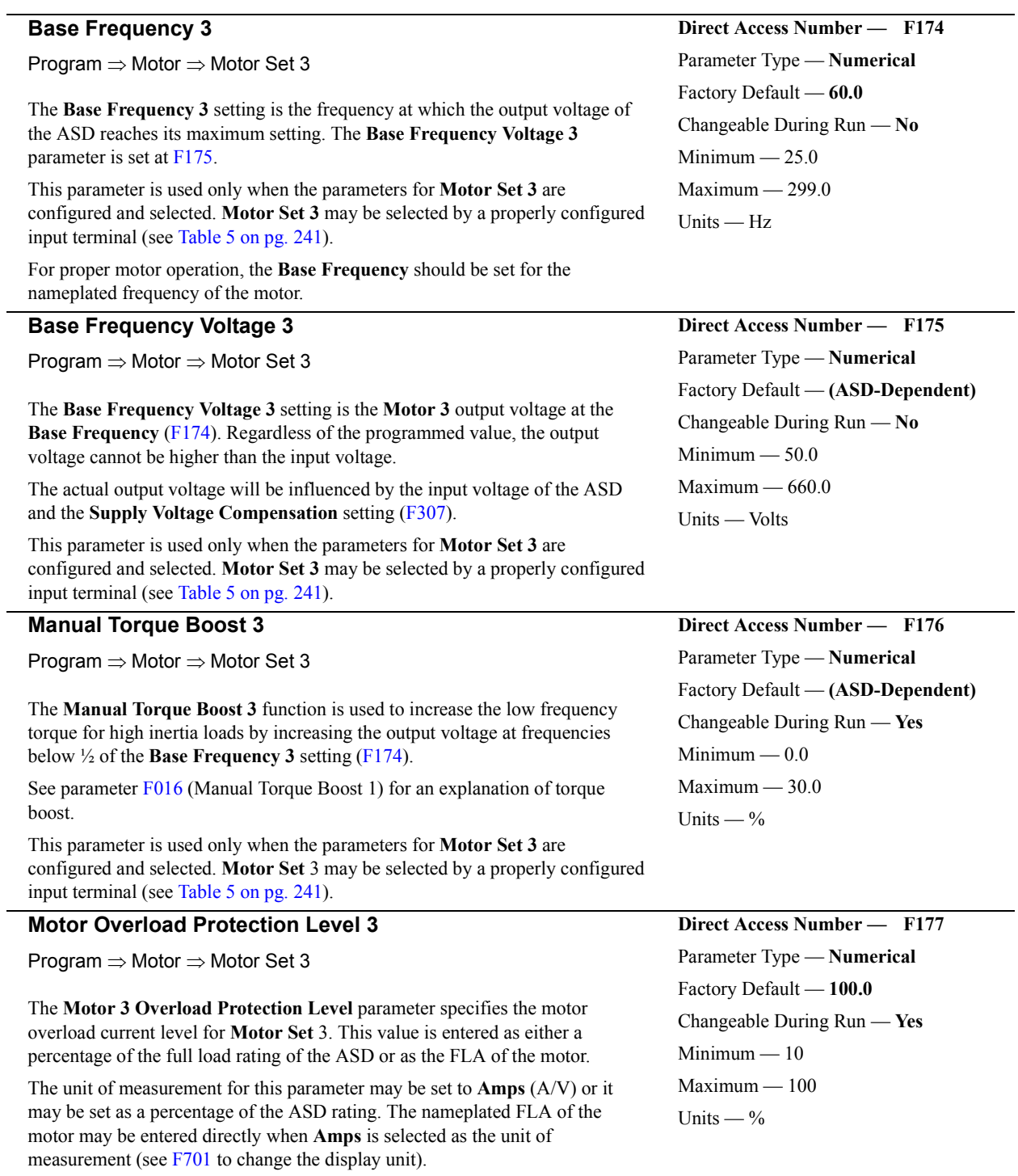

The **Motor 3 Overload Protection Level** setting will be displayed in **Amps** if the **EOI** display units are set to **A/V** rather than **%**.

<span id="page-107-2"></span>
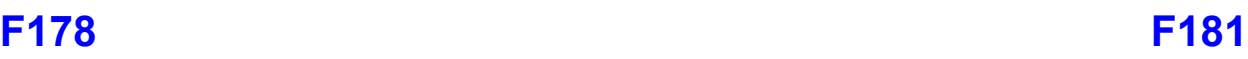

<span id="page-108-1"></span><span id="page-108-0"></span>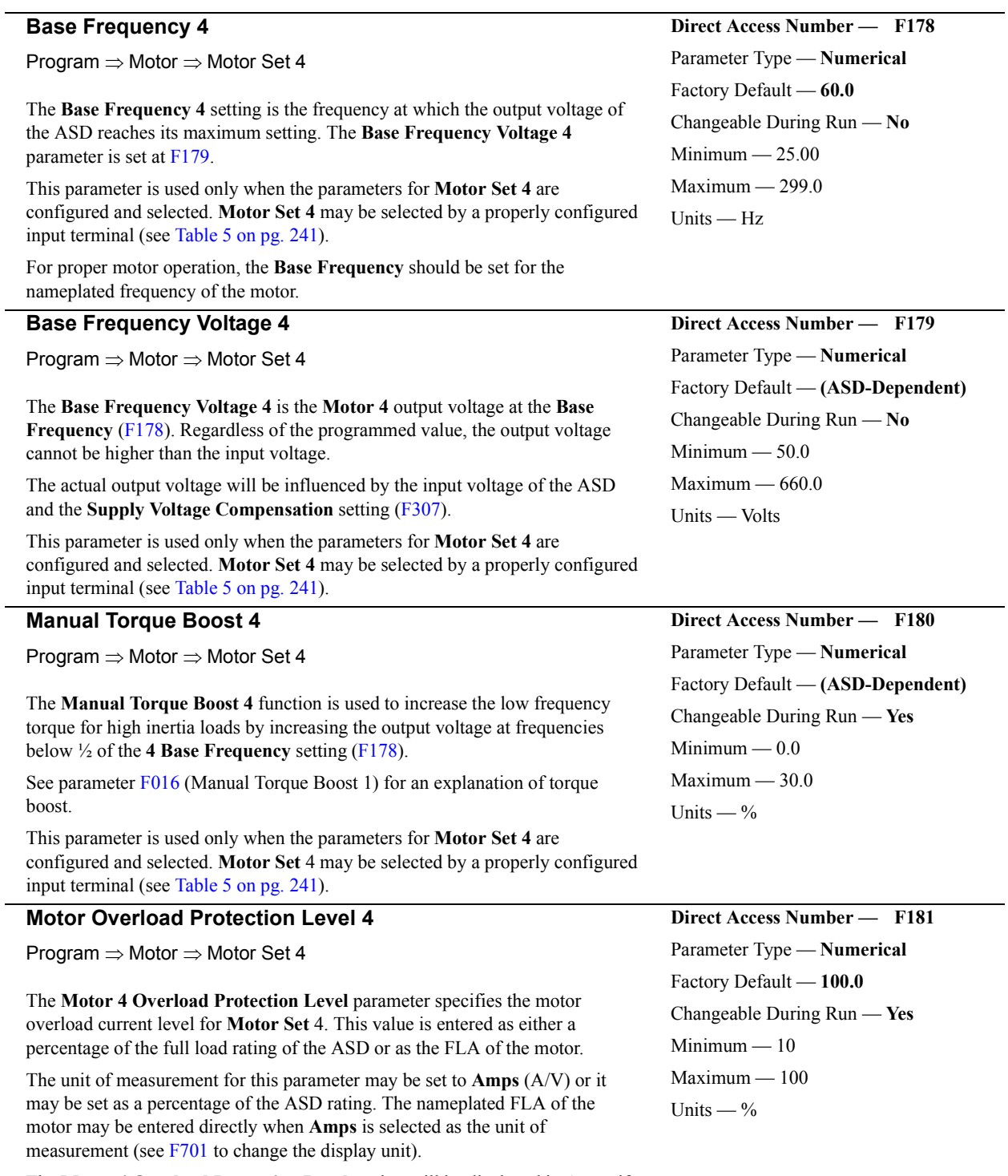

<span id="page-108-2"></span>The **Motor 4 Overload Protection Level** setting will be displayed in **Amps** if the **EOI** display units are set to **A/V** rather than **%**.

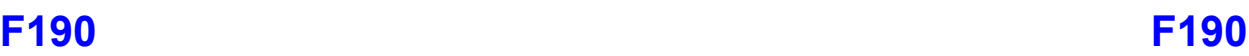

# **V/f 5-Point Setting Frequency 1**

Program  $\Rightarrow$  Special  $\Rightarrow$  V/f 5-Point Setting

The **V/f 5-Point Setting Frequency 1** setting establishes the frequency that is to be associated with the voltage setting of [F191](#page-110-0) (V/f 5-Point Setting Voltage 1).

The V/f 5-Point settings define a volts per hertz relationship for the startup output of the ASD.

To enable this function, set the **V/f Pattern** ([F015](#page-89-0)) selection to the **V/f 5-Point Curve** setting.

**V/f Curves** may be useful in starting high inertia loads such as rotary drum vacuum filters.

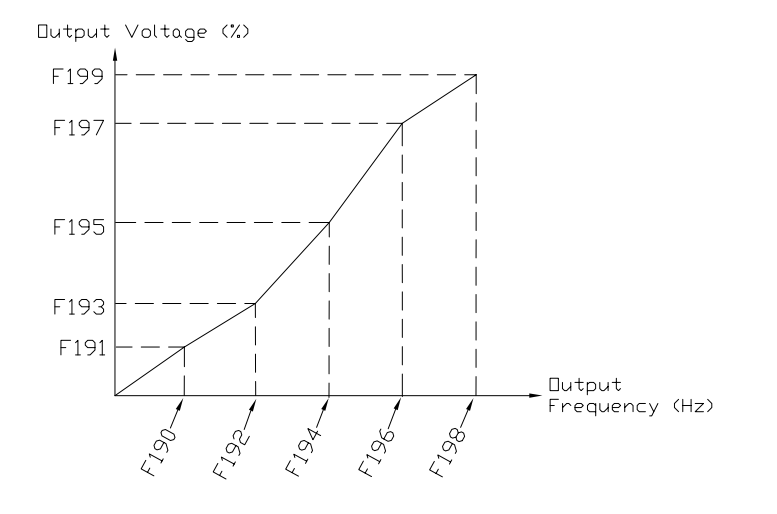

<span id="page-109-0"></span>**Direct Access Number — F190** Parameter Type — **Numerical** Factory Default — **0.00** Changeable During Run — **No** Minimum — 0.00 Maximum — **Max. Freq.** [\(F011\)](#page-88-0) Units — Hz

# **V/f 5-Point Setting Voltage 1**

Program  $\Rightarrow$  Special  $\Rightarrow$  V/f 5-Point Setting

The **V/f 5-Point Setting Voltage 1** establishes the output voltage level that is to be associated with the frequency setting of [F190](#page-109-0) (V/f 5-Point Setting Frequency 1).

The [F701](#page-210-0) parameter setting will determine if the on-screen selection for this parameter appears in the form of a Voltage (V) or as a Percentage (%) of the ASD rating.

If using **Voltage** as a unit of measure and with no voltage correction [\(F307](#page-145-0) Disabled), the limit of the on-screen display value for this parameter is 200 volts for the 230-volt ASD and 400 volts for the 460-volt ASD.

The actual output voltage is scaled to the maximum EOI display values (e.g., a 100-volt EOI display corresponds to a 115-volt actual output for the 230-volt ASD  $\frac{1}{2}$  of the full display range).

If using **%** as a unit of measure and with no voltage correction ([F307](#page-145-0) Disabled), the ASD output voltage will be the percentage setting times 230 for the 230 volt unit (or % times 460 volts for the 460-volt unit).

See [F190](#page-109-0) for additional information on this setting.

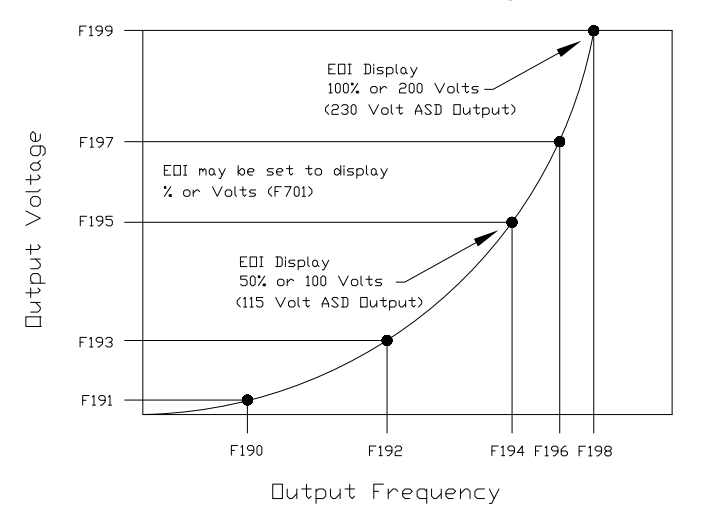

# **V/f 5-Point Setting Frequency 2**

Program  $\Rightarrow$  Special  $\Rightarrow$  V/f 5-Point Setting

The **V/f 5-Point Setting Frequency 2** sets the frequency to be associated with the voltage setting of parameter  $F193$  (V/f 5-Point Setting Voltage 2).

See [F190](#page-109-0) and [F191](#page-110-0) for additional information on this setting.

# <span id="page-110-0"></span>**Direct Access Number — F191** Parameter Type — **Numerical** Factory Default — **0.0** Changeable During Run — **No**  $Minimum - 0.0$ Maximum — 100.0 Units — V or  $\%$  ([F701](#page-210-0))

# <span id="page-110-1"></span>**Direct Access Number — F192**

Parameter Type — **Numerical** Factory Default — **0.00** Changeable During Run — **No** Minimum — 0.00 Maximum — **Max. Freq.** [\(F011\)](#page-88-0) Units — Hz

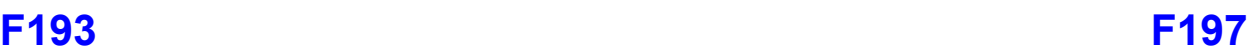

<span id="page-111-2"></span><span id="page-111-1"></span><span id="page-111-0"></span>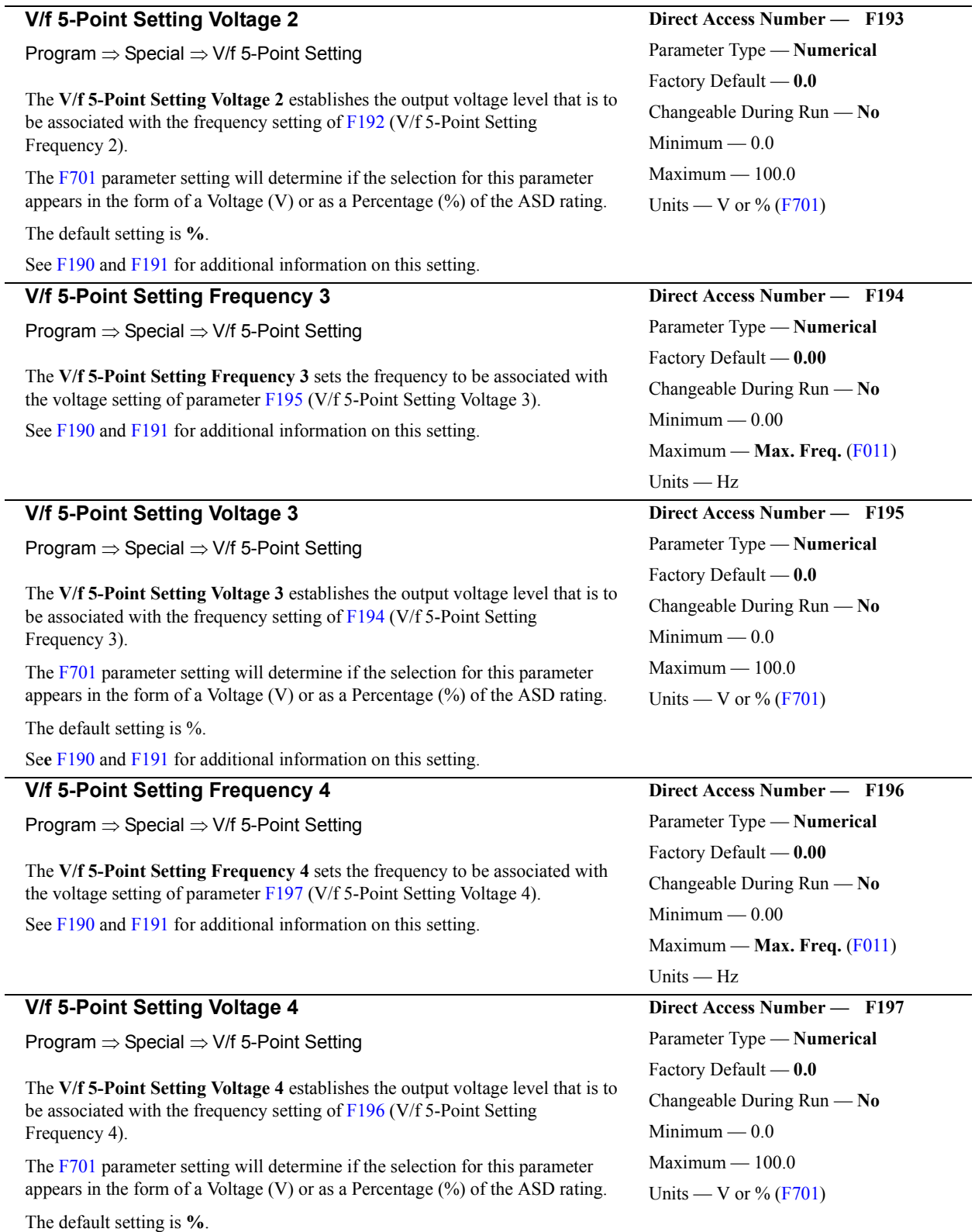

<span id="page-111-4"></span><span id="page-111-3"></span>See [F190](#page-109-0) and [F191](#page-110-0) for additional information on this setting.

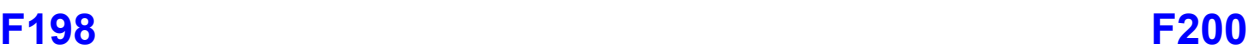

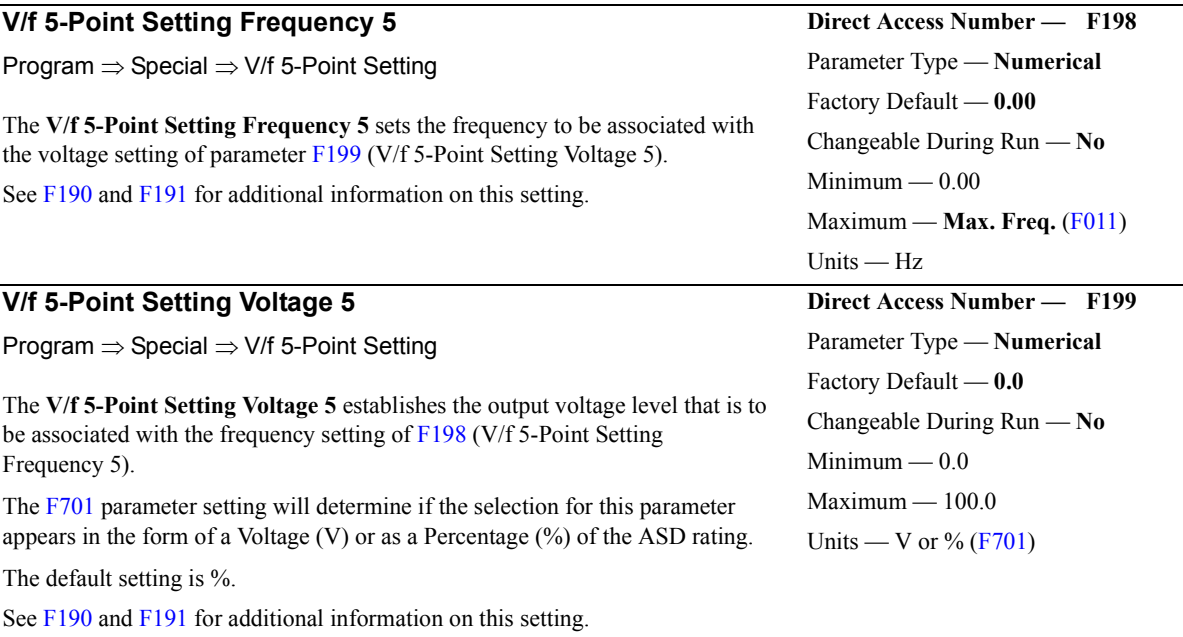

#### **Frequency Priority Selection**

Program  $\Rightarrow$  Fundamental  $\Rightarrow$  Standard Mode Selection

Either **Frequency Mode 1** or **Frequency Mode 2** may control the output frequency of the ASD. This parameter determines which of the two will control the output frequency and the conditions in which control will be switched from one to the other.

#### *Note: Frequency Mode is abbreviated as FMOD.*

The **Frequency Mode 1** or **Frequency Mode 2** selection specifies the source of the input frequency command signal. These selections are performed at [F004](#page-85-0) and [F207,](#page-116-0) respectively.

If **FMOD changed by Terminal Board** is selected here, the ASD will follow the control of the discrete input terminal assigned the function of **Frequency Priority**. The discrete terminal **Frequency Priority** will toggle control to and from **Frequency Mode 1** and **Frequency Mode 2** with each activation/ deactivation.

If **FMOD** ([F208](#page-116-1)) is selected here, the ASD will follow the control of the **Frequency Mode 1** setting for the duration that the commanded frequency of the **Frequency Mode 1** setting is greater than the setting of [F208](#page-116-1).

If the commanded frequency of the **Frequency Mode 1** setting is less than or equal to the setting of [F208](#page-116-1) the ASD will follow the setting of **Frequency Mode 2**.

Settings:

0 — FMOD changed by Terminal Board (Frequency Mode) 1 — FMOD ([F208](#page-116-1)) (Frequency Mode)

<span id="page-112-2"></span><span id="page-112-1"></span><span id="page-112-0"></span>**Direct Access Number — F200** Parameter Type — **Selection List** Factory Default — **FMOD (changed by TB)**

Changeable During Run — **Yes**

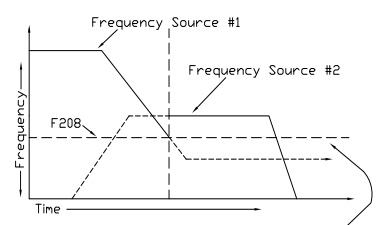

If the frequency command of Frequency Mode 1 is greater than the F208 setting, Frequency Mode 1 has priority over Frequency Mode 2. If the frequency command of Frequency Mode 1 is equal to or less than the F208 setting, Frequency Mode 2 has priority.

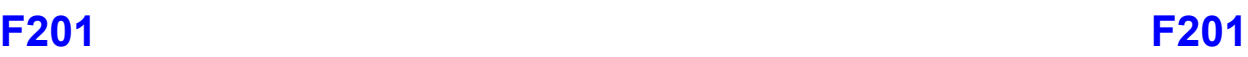

# **V/I Input Point 1 Setting**

Program  $\Rightarrow$  Frequency  $\Rightarrow$  Speed Reference Setpoints

This parameter is used to set the gain and bias of the isolated **V/I** input terminal when the **V/I** terminal is used as the control input while operating in the **Speed Control** mode or the **Torque Control** mode.

This parameter sets the **V/I** input level that is associated with the **V/I Input Point 1 Frequency** setting when operating in the **Speed** control mode or is associated with the **V/I Input Point 1 Rate** setting when operating in the **Torque Control** mode.

#### **V/I Input Speed Control Setup**

Perform the following setup to allow the system to receive **Speed** control input at the **V/I** input terminal:

- Set [SW301](#page-30-0) of the **Terminal Board** to **Voltage** or **Current** (see [Figure 9 on](#page-30-1)  [pg. 24](#page-30-1)).
- Program  $\Rightarrow$  Fundamental  $\Rightarrow$  Standard Mode Selection  $\Rightarrow$  Frequency Mode  $1 \Rightarrow \mathbf{V}/\mathbf{I}$ .
- Program  $\Rightarrow$  Fundamental  $\Rightarrow$  Standard Mode Selection  $\Rightarrow$  Command Mode Selection  $\Rightarrow$  **Terminal Block**.

### **Speed Control**

Perform the following setup to allow the system to perform **Speed** control from the **V/I** input terminal:

- Set **V/I Input Point 1 Frequency** ([F202](#page-114-0)).
- Set **V/I Input Point 1 Setting** ([F201](#page-113-0)) the input analog signal level that corresponds to the frequency setting at **V/I Input Point 1 Frequency**.
- Set **V/I Input Point 2 Frequency** ([F204](#page-114-1)).
- Set **V/I Input Point 2 Setting** ([F203](#page-114-2)) the input analog signal level that corresponds to the frequency setting at **V/I Input Point 2 Frequency**.
- Provide a **Run** command (F and/or R).

Once set, as the **V/I** input voltage or current changes, the output frequency of the ASD will vary in accordance with the above settings.

This parameter value is entered as 0% to 100% of the **V/I** input signal range.

The **V/I** input is commonly used for a  $4 - 20$  mA current loop signal where 4 mA equals 20% of a 20 mA signal. Set this parameter to 20% for 4 – 20 mA current loop signal applications.

- *Note: When using the isolated V/I input terminal the IICC terminal must be used as the return (negative) connection.*
- *Note: If using P24 to power a transducer that is to be used to supply the V/I input signal, it may be necessary to connect IICC to CCA.*

<span id="page-113-0"></span>**Direct Access Number — F201** Parameter Type — **Numerical** Factory Default — **0** Changeable During Run — **Yes**  $Minimum - 0$ Maximum — 100 Units  $-$  %

Frequency Settings

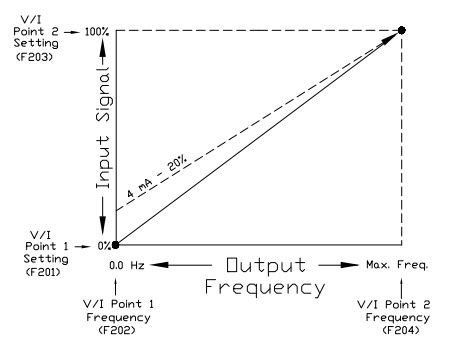

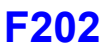

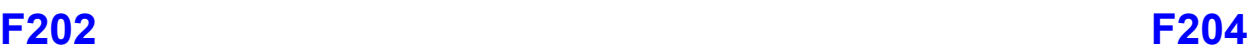

<span id="page-114-2"></span><span id="page-114-0"></span>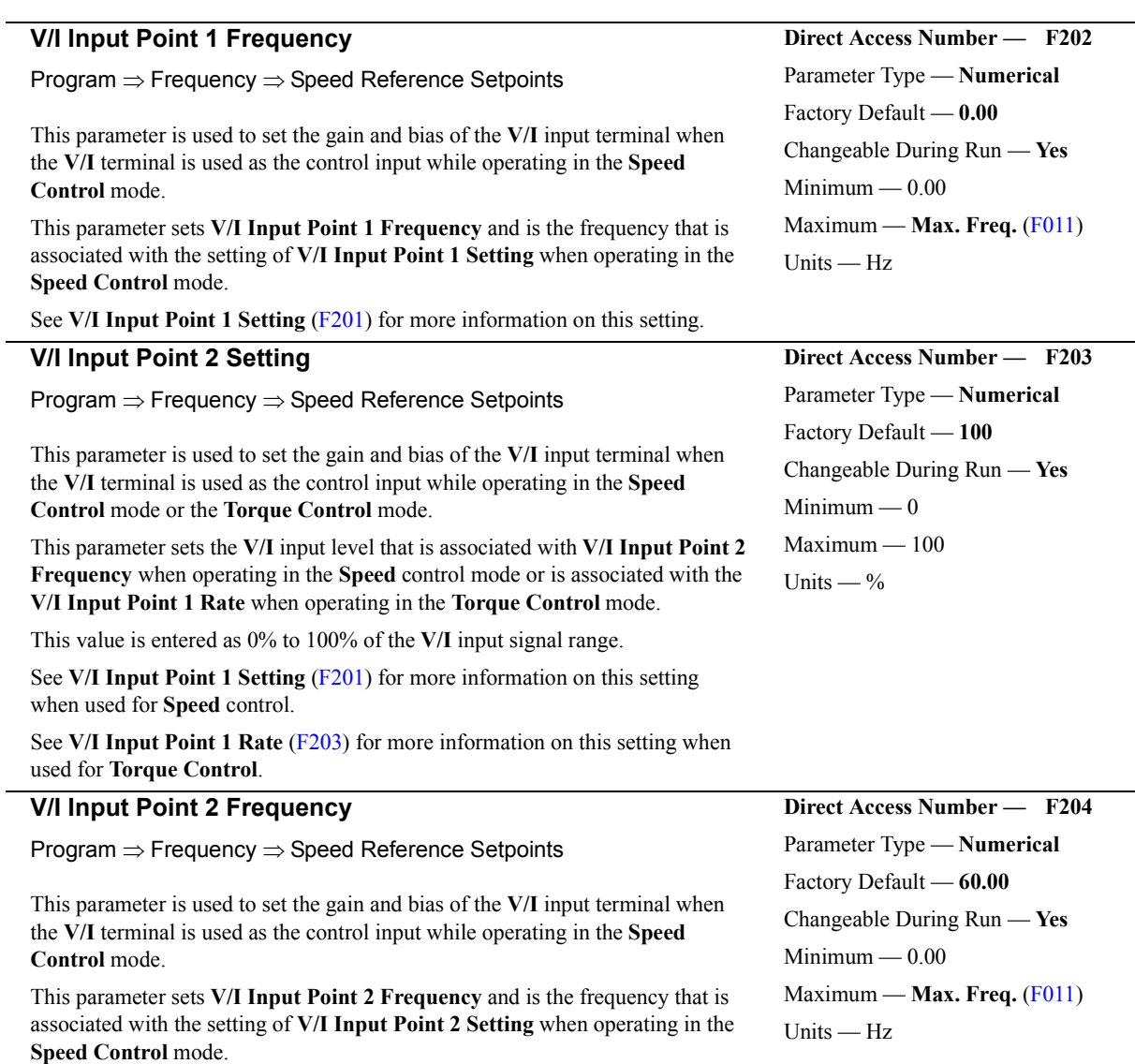

<span id="page-114-1"></span>See **V/I Input Point 1 Setting [\(F201\)](#page-113-0)** for more information on this setting.

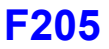

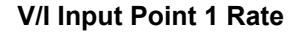

Program  $\Rightarrow$  Torque  $\Rightarrow$  Setpoints

This parameter is used to set the gain and bias of the isolated **V/I** input terminal when the **V/I** terminal is used as the control input while operating in the **Torque Control** mode.

# **V/I Input Torque Control Setup**

Perform the following setup to allow the system to receive **Torque Control** input at the **V/I** input terminal:

- Set [SW301](#page-30-0) of the **Terminal Board** to **Voltage** or **Current** (see [Figure 9 on](#page-30-1)  [pg. 24](#page-30-1)).
- Program  $\Rightarrow$  Fundamental  $\Rightarrow$  Standard Mode Selection  $\Rightarrow$  Frequency Mode 1  $\Rightarrow$  V/I.
- Program  $\Rightarrow$  Fundamental  $\Rightarrow$  Standard Mode Selection  $\Rightarrow$  Command Mode Selection  $\Rightarrow$  **Terminal Block**.

# **Torque Control**

Perform the following setup to allow the system to perform **Torque Control** from the **V/I** input terminal:

- Set **V/I Input Point 1 Rate** ([F205](#page-115-0)).
- Set V/I Input Point 1 Setting ([F201](#page-113-0)) the input analog signal level that corresponds to the torque setting at **V/I Input Point 1 Rate**.
- Set **V/I Input Point 2 Rate** ([F206](#page-116-2)).
- Set **V/I Input Point 2 Setting** ([F203](#page-114-2)) the input analog signal level that corresponds to the torque setting at **V/I Input Point 2 Rate**.
- Provide a **Run** command (**F** and/or **R**).

Torque Control is accomplished by establishing an associated **V/f** output pattern for a given **V/I** input level.

Once set, as the **V/I** input voltage changes or the **V/I** current changes, the output torque of the ASD will vary in accordance with the above settings.

This parameter sets **V/I Input Point 1 Rate** and is the output torque value that is associated with the setting of **V/I Input Point 1 Setting** when operating in the **Torque Control** mode.

This value is entered as 0% to 250% of the rated torque.

*Note: When using the isolated V/I input terminal the IICC terminal must be used as the return (negative) connection.*

<span id="page-115-0"></span>**Direct Access Number — F205** Parameter Type — **Numerical** Factory Default — **0.00** Changeable During Run — **Yes** Minimum — 0.00 Maximum — 250.00 Units — %

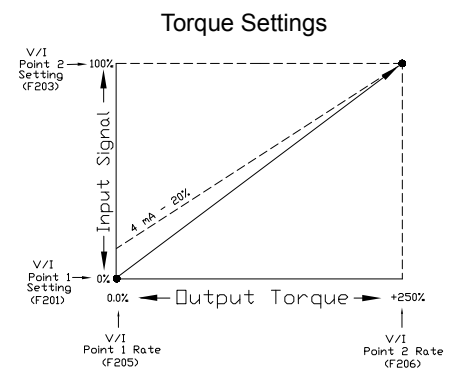

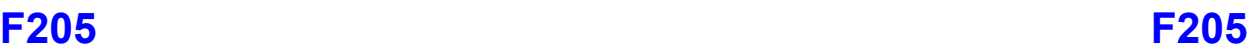

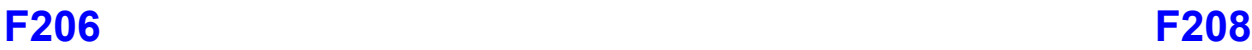

<span id="page-116-2"></span><span id="page-116-0"></span>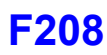

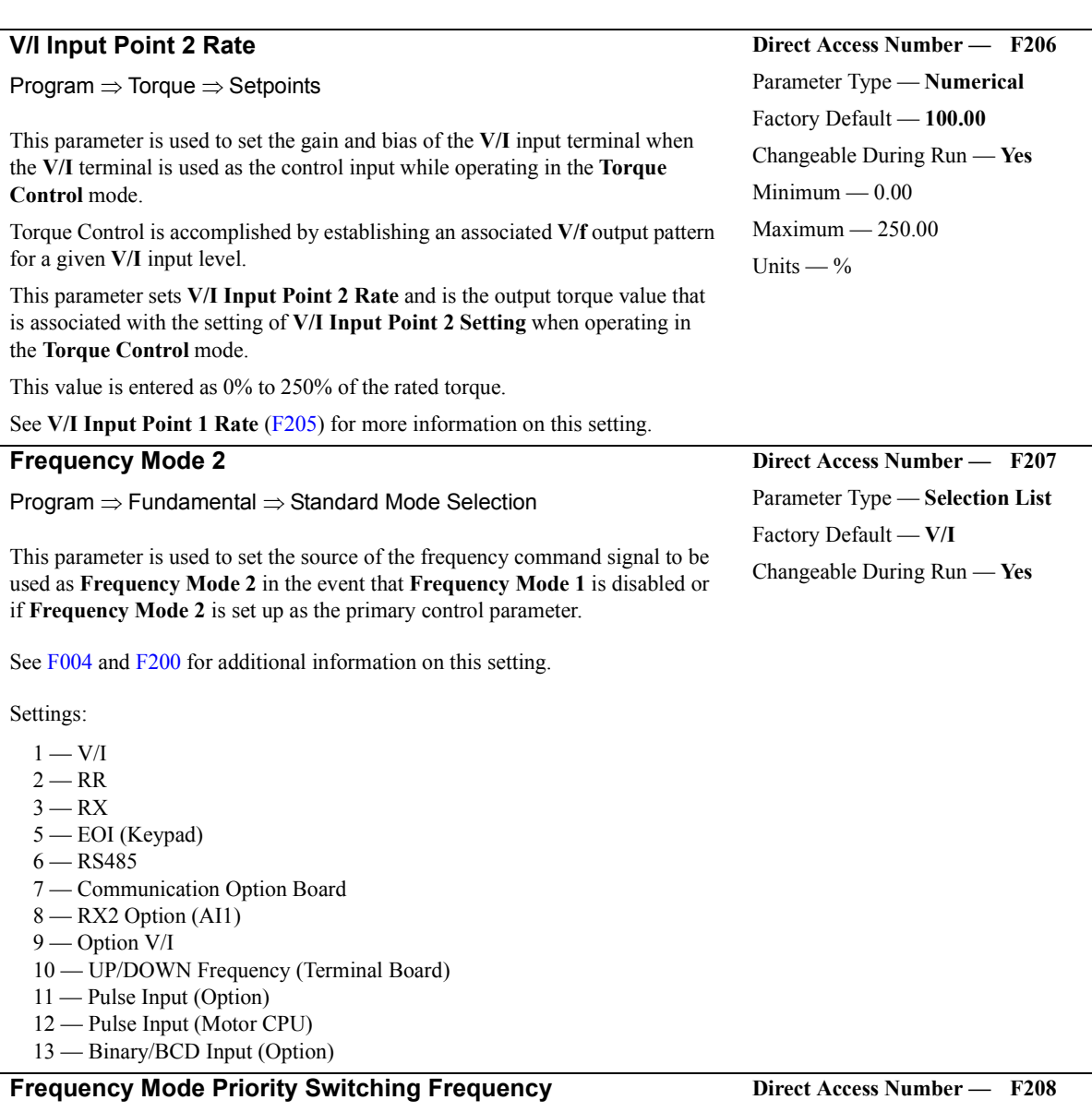

 $Program \Rightarrow Fundamental \Rightarrow Standard Mode Selection$ 

This parameter establishes a threshold frequency that will be used as a reference when determining when to switch the output frequency control source from the **Frequency Mode 1** setting to the **Frequency Mode 2** setting.

See [F200](#page-112-2) for additional information on this setting.

# <span id="page-116-1"></span>Parameter Type — **Numerical** Factory Default — **0.10** Changeable During Run — **Yes**  $Minimum - 0.10$ Maximum — **Max. Freq.** [\(F011\)](#page-88-0) Units — Hz

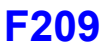

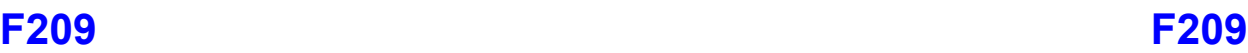

# **Analog Input Filter**

Program  $\Rightarrow$  Frequency  $\Rightarrow$  Analog Filter

Analog filtering is applied after the analog reference signal is converted to a digital signal. The type of filtering used is **Rolling Average** over time.

Settings:

- $0$  None  $(1 \text{ mS})$  $1$  – Small (8 mS)  $2 -$ Medium (16 mS) 3 — Large (32 mS)
- 4 Huge (64 mS)

The analog input signal is sampled and converted to a digital signal. With no filtering applied, the resulting digital value is scaled for use by the microprocessor of the ASD.

If the filtering selection **Small** is selected, the ASD averages the last **8 mS** of sampled signal and converted (digital) values. The rolling average is updated (every 4 µS) and scaled for use by the microprocessor.

This holds true for the **Medium**, **Large**, and **Huge** selections providing a larger sample to produce the average for use by the microprocessor.

False responses to electrical noise are eliminated with no loss in bandwidth because the value used by the drive is the average value of several samples. <span id="page-117-0"></span>**Direct Access Number — F209** Parameter Type — **Selection List** Factory Default — **None** Changeable During Run — **Yes**

# **RR Input Point 1 Setting**

Program  $\Rightarrow$  Frequency  $\Rightarrow$  Speed Reference Setpoints

This parameter is used to set the gain and bias of the **RR** input terminal when the **RR** terminal is used as the control input while operating in the **Speed Control** mode or the **Torque Control** mode.

This parameter sets the **RR** input level that is associated with the **RR Input Point 1 Frequency** setting when operating in the **Speed** control mode or is associated with the **RR Input Point 1 Rate** setting when operating in the **Torque Control** mode.

# **Speed Control**

Perform the following setup to allow the system to perform **Speed** control from the **RR** input terminal:

- Set **RR Input Point 1 Frequency** [\(F211](#page-118-0)).
- Set **RR Input Point 1 Setting** [\(F210\)](#page-118-1) the input analog signal level that corresponds to the frequency setting at **RR Input Point 1 Frequency**.
- Set **RR Input Point 2 Frequency** [\(F213\)](#page-119-0).
- Set **RR Input Point 2 Setting** [\(F212\)](#page-119-1) the input analog signal level that corresponds to the frequency setting at **RR Input Point 2 Frequency**.

#### **RR Input Speed Control Setup**

Perform the following setup to allow the system to receive **Speed** control input at the **RR** input terminal:

- Program  $\Rightarrow$  Fundamental  $\Rightarrow$  Standard Mode Selection  $\Rightarrow$  Frequency Mode  $1 \Rightarrow RR$ .
- Program  $\Rightarrow$  Fundamental  $\Rightarrow$  Standard Mode Selection  $\Rightarrow$  Command Mode Selection  $\Rightarrow$  **Terminal Block**.
- Provide a **Run** command (F and/or R).

Once set, as the **RR** input voltage changes, the output frequency of the ASD will vary in accordance with the above settings.

This parameter value is entered as 0% to 100% of the **RR** input signal range.

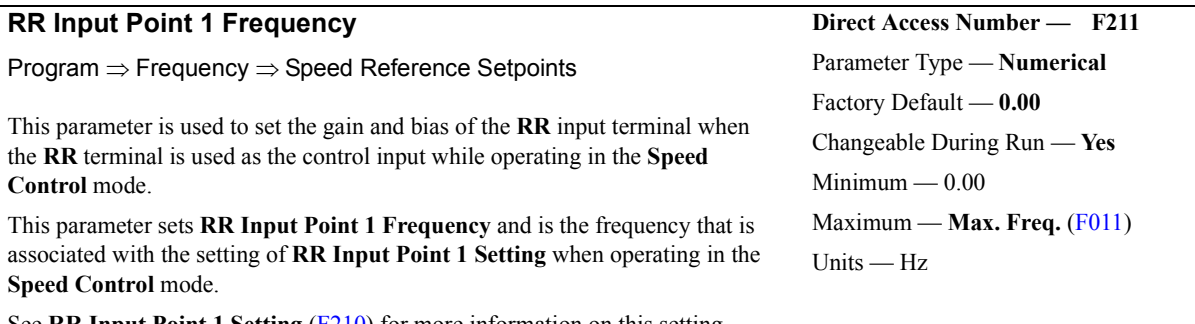

See **RR Input Point 1 Setting** ([F210](#page-118-1)) for more information on this setting.

<span id="page-118-1"></span>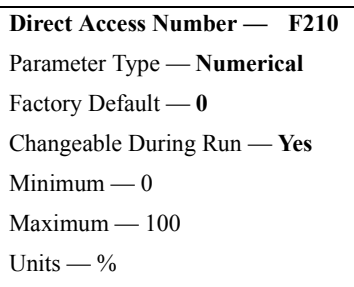

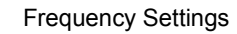

<span id="page-118-0"></span>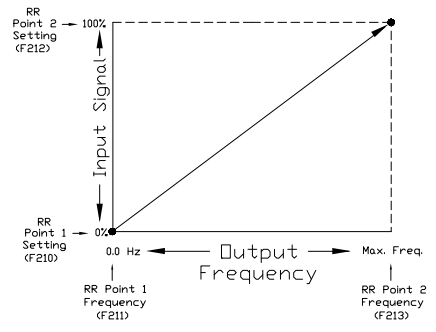

**Speed Control** mode.

#### **RR Input Point 2 Setting** Program  $\Rightarrow$  Frequency  $\Rightarrow$  Speed Reference Setpoints This parameter is used to set the gain and bias of the **RR** input terminal when the **RR** terminal is used as the control input while operating in the **Speed Control** mode or the **Torque Control** mode. This parameter sets the **RR** input level that is associated with **RR Input Point 2 Frequency** when operating in the **Speed** control mode or is associated with the **RR Input Point 1 Rate** when operating in the **Torque Control** mode. This value is entered as 0% to 100% of the **RR** input signal range. See **RR Input Point 1 Setting** ([F210](#page-118-1)) for more information on this setting when used for **Speed** control. See **RR Input Point 1 Rate** ([F214](#page-120-0)) for more information on this setting when used for **Torque Control**. **Direct Access Number — F212** Parameter Type — **Numerical** Factory Default — **100** Changeable During Run — **Yes** Minimum — 0 Maximum — 100 Units  $-$  % **RR Input Point 2 Frequency** Program  $\Rightarrow$  Frequency  $\Rightarrow$  Speed Reference Setpoints This parameter is used to set the gain and bias of the **RR** input terminal when the **RR** terminal is used as the control input while operating in the **Speed Control** mode. This parameter sets **RR Input Point 2 Frequency** and is the frequency that is **Direct Access Number — F213** Parameter Type — **Numerical** Factory Default — **60.00** Changeable During Run — **Yes** Minimum — 0.00 Maximum — **Max. Freq.** [\(F011\)](#page-88-0)

<span id="page-119-1"></span><span id="page-119-0"></span>Units — Hz

See **RR Input Point 1 Setting** ([F210](#page-118-1)) for more information on this setting.

associated with the setting of **RR Input Point 2 Setting** when operating in the

# **RR Input Point 1 Rate**

#### Program  $\Rightarrow$  Torque  $\Rightarrow$  Setpoints

This parameter is used to set the gain and bias of the **RR** input terminal when the **RR** terminal is used as the control input while operating in the **Torque Control** mode.

# **RR Input Torque Control Setup**

Perform the following setup to allow the system to receive **Torque Control** input at the **RR** input terminal:

- Program  $\Rightarrow$  Fundamental  $\Rightarrow$  Standard Mode Selection  $\Rightarrow$  Frequency Mode  $\Rightarrow$ **RR**.
- Program  $\Rightarrow$  Fundamental  $\Rightarrow$  Standard Mode Selection  $\Rightarrow$  Command Mode Selection  $\Rightarrow$  **Terminal Block**.

#### **Torque Control**

Perform the following setup to allow the system to perform **Torque Control** from the **RR** input terminal:

- Set **RR Input Point 1 Rate** [\(F214\)](#page-120-0).
- Set **RR Input Point 1 Setting** [\(F210\)](#page-118-1) the input analog signal level that corresponds to the torque setting at **RR Input Point 1 Rate**.
- Set **RR Input Point 2 Rate** [\(F215\)](#page-120-1).
- Set **RR Input Point 2 Setting** [\(F212\)](#page-119-1) the input analog signal level that corresponds to the frequency setting at **RR Input Point 2 Rate**.
- Provide a **Run** command (F and/or R).

Torque Control is accomplished by establishing an associated **V/f** output pattern for a given **RR** input level.

Once set, as the **RR** input voltage changes, the output torque of the ASD will vary in accordance with the above settings.

This parameter sets **RR Input Point 1 Rate** and is the output torque value that is associated with the setting of **RR Input Point 1 Setting** when operating in the **Torque Control** mode.

This value is entered as 0% to 250% of the rated torque.

# **RR Input Point 2 Rate**

Program  $\Rightarrow$  Torque  $\Rightarrow$  Setpoints

This parameter is used to set the gain and bias of the **RR** input terminal when the **RR** terminal is used as the control input while operating in the **Torque Control** mode.

**Torque Control** is accomplished by establishing an associated **V/f** output pattern for a given **RR** input level.

This parameter sets **RR Input Point 2 Rate** and is the output torque value that is associated with the setting of **RR Input Point 2 Setting** when operating in the **Torque Control** mode.

This value is entered as 0% to 250% of the rated torque.

See **RR Input Point 1 Rate** ([F214](#page-120-0)) for more information on this setting.

<span id="page-120-0"></span>**Direct Access Number — F214** Parameter Type — **Numerical** Factory Default — **0.00** Changeable During Run — **Yes** Minimum — 0.00 Maximum — 250.00 Units — %

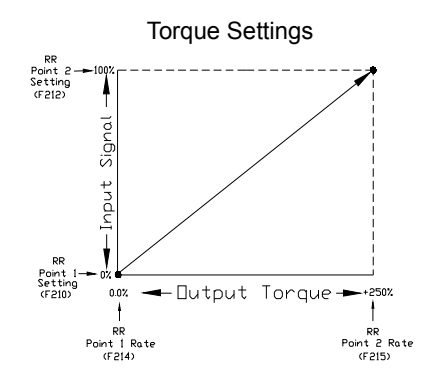

# <span id="page-120-1"></span>**Direct Access Number — F215**

Parameter Type — **Numerical** Factory Default — **100.00** Changeable During Run — **Yes**  $Minimum - 0.00$ Maximum — 250.00 Units  $-$  %

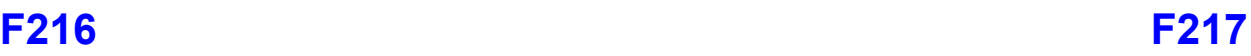

# **RX Input Point 1 Setting**

Program  $\Rightarrow$  Frequency  $\Rightarrow$  Speed Reference Setpoints

This parameter is used to set the gain and bias of the **RX** input terminal when the **RX** terminal is used as the control input while operating in the **Speed Control** mode or the **Torque Control** mode.

This parameter sets the **RX** input level that is associated with **RX Input Point 1 Frequency** when operating in the **Speed Control** mode or is associated with the **RX Input Point 1 Rate** when operating in the **Torque Control** mode.

### **RX Input Speed Control Setup**

Perform the following setup to allow the system to receive **Speed** control input at the **RX** input terminal:

- Program  $\Rightarrow$  Fundamental  $\Rightarrow$  Standard Mode Selection  $\Rightarrow$  Frequency Mode  $1 \Rightarrow \mathbf{RX}$ .
- Program  $\Rightarrow$  Fundamental  $\Rightarrow$  Standard Mode Selection  $\Rightarrow$  Command Mode Selection  $\Rightarrow$  **Terminal Block**.

#### **Speed Control**

Perform the following setup to allow the system to perform **Speed** control from the **RX** input terminal:

- Set **RX Input Point 1 Frequency** [\(F217\)](#page-121-0).
- Set **RX Input Point 1 Setting** [\(F216\)](#page-121-1) the input analog signal level that corresponds to the speed setting at **RX Input Point 1 Frequency**.
- Set **RX Input Point 2 Frequency** [\(F219\)](#page-122-0).
- Set **RX Input Point 2 Setting** [\(F218\)](#page-122-1) the input analog signal level that corresponds to the speed setting at **RX Input Point 2 Frequency**.
- Provide a **Run** command (F and/or R).

Once set, as the **RX** input voltage changes, the ASD output speed and/or torque will vary in accordance with the above settings.

This parameter value is entered as -100% to +100% of the **RX** input signal range.

See parameter [F474](#page-172-0) and [F475](#page-173-0) for information on fine-tuning this terminal response.

# **RX Input Point 1 Frequency**

Program  $\Rightarrow$  Frequency  $\Rightarrow$  Speed Reference Setpoints

This parameter is used to set the gain and bias of the **RX** input terminal when the **RX** terminal is used as the control input while operating in the **Speed Control** mode.

This parameter sets **RX Input Point 1 Frequency** and is the frequency that is associated with the setting of **RX Input Point 1 Setting** when operating in the **Speed Control** mode.

See **RX Input Point 1 Setting** ([F216](#page-121-1)) for more information on this setting.

<span id="page-121-1"></span>**Direct Access Number — F216** Parameter Type — **Numerical** Factory Default — **0** Changeable During Run — **Yes**  $Minimum -100$ Maximum — +100 Units  $-$  %

#### Frequency Settings

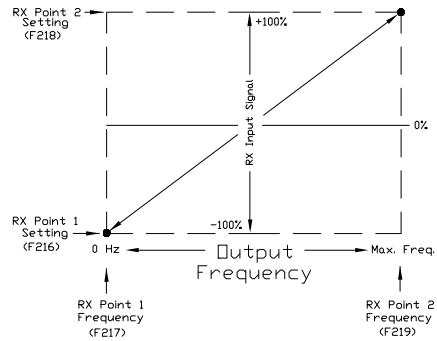

<span id="page-121-0"></span>**Direct Access Number — F217**

Parameter Type — **Numerical** Factory Default — **0.00** Changeable During Run — **Yes**  $Minimum - 0.00$ Maximum — **Max. Freq.** [\(F011\)](#page-88-0) Units — Hz

#### **RX Input Point 2 Setting** Program  $\Rightarrow$  Frequency  $\Rightarrow$  Speed Reference Setpoints This parameter is used to set the gain and bias of the **RX** input terminal when the **RX** terminal is used as the control input while operating in the **Speed Control** mode or the **Torque Control** mode. This parameter sets the **RX** input level that is associated with **RX Input Point 2 Frequency** when operating in the **Speed** control mode or is associated with the **RX Input Point 2 Rate** when operating in the **Torque Control** mode. This value is entered as -100% to +100% of the **RX** input signal range. See **RX Input Point 1 Setting** ([F216](#page-121-1)) for more information on this setting when used for **Speed** control. See **RX Input Point 1 Rate** ([F220](#page-123-0)) for more information on this setting when used for **Torque Control**. **Direct Access Number — F218** Parameter Type — **Numerical** Factory Default — +**100** Changeable During Run — **Yes** Minimum — -100.0  $Maximum - +100.0$ Units  $-$  % **RX Input Point 2 Frequency** Program  $\Rightarrow$  Frequency  $\Rightarrow$  Speed Reference Setpoints This parameter is used to set the gain and bias of the **RX** input terminal when the **RX** terminal is used as the control input while operating in the **Speed Control** mode. **Direct Access Number — F219** Parameter Type — **Numerical** Factory Default — **60.00** Changeable During Run — **Yes**  $Minimum - 0.00$ .

This parameter sets **RX Input Point 2 Frequency** and is the frequency that is associated with the setting of **RX Input Point 2 Setting** when operating in the **Speed Control** mode.

See **RX Input Point 1 Setting** ([F216](#page-121-1)) for more information on this setting.

<span id="page-122-1"></span><span id="page-122-0"></span>Maximum — **Max. Freq.** [\(F011\)](#page-88-0)

Units — Hz

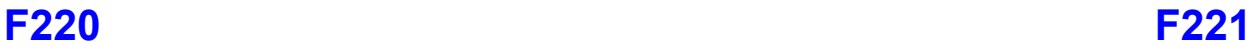

# **RX Input Point 1 Rate**

#### Program  $\Rightarrow$  Torque  $\Rightarrow$  Setpoints

This parameter is used to set the gain and bias of the **RX** input terminal when the **RX** terminal is used as the control input while operating in the **Torque Control** mode.

## **RX Input Torque Control Setup**

Perform the following setup to allow the system to receive **Torque Control** input at the **RX** input terminal:

- Program  $\Rightarrow$  Fundamental  $\Rightarrow$  Standard Mode Selection  $\Rightarrow$  Frequency Mode  $\Rightarrow$ **RX**.
- Program  $\Rightarrow$  Fundamental  $\Rightarrow$  Standard Mode Selection  $\Rightarrow$  Command Mode Selection  $\Rightarrow$  **Terminal Block**.

#### **Torque Control**

Perform the following setup to allow the system to perform **Torque Control** from the **RX** input terminal:

- Set RX Input Point 1 Rate [\(F220\)](#page-123-0).
- Set **RX Input Point 1 Setting** [\(F216\)](#page-121-1) the input analog signal level that corresponds to the torque setting at **RX Input Point 1 Rate**.
- Set **RX** Input Point 2 Rate [\(F221\)](#page-123-1).
- Set **RX Input Point 2 Setting** [\(F218\)](#page-122-1) the input analog signal level that corresponds to the speed setting at **RX Input Point 2 Rate**.
- Provide a **Run** command (F and/or R).

**Torque Control** is accomplished by establishing an associated **V/f** output pattern for a given **RX** input level.

Once set, as the **RX** input voltage changes, the ASD output speed and/or torque will vary in accordance with the above settings.

This parameter sets **RX Input Point 1 Rate** and is the output torque value that is associated with the setting of **RX Input Point 1 Setting** when operating in the **Torque Control** mode.

This value is entered as -250% to +250% of the rated torque.

#### **RX Input Point 2 Rate** Program  $\Rightarrow$  Torque  $\Rightarrow$  Setpoints This parameter is used to set the gain and bias of the **RX** input terminal when the **RX** terminal is used as the control input while operating in the **Torque Control** mode. **Torque Control** is accomplished by establishing an associated **V/f** output pattern for a given **RX** input level. This parameter sets **RX Input Point 2 Rate** and is the output torque value that is associated with the setting of **RX Input Point 2 Setting** when operating in the **Torque Control** mode. **Direct Access Number — F221** Parameter Type — **Numerical** Factory Default — **0.00** Minimum — -250.00 Maximum — +250.00 Units  $-$  %

This value is entered as -250% to +250% of the rated torque.

See **RX Input Point 1 Rate** ([F220](#page-123-0)) for more information on this setting.

<span id="page-123-0"></span>**Direct Access Number — F220** Parameter Type — **Numerical** Factory Default — **0.00** Changeable During Run — **Yes** Minimum — -250.00 Maximum — +250.00 Units — %

# Torque Settings

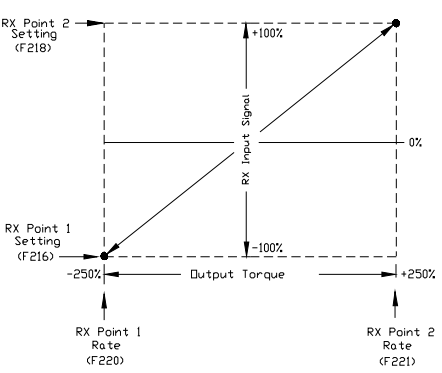

<span id="page-123-1"></span>

Changeable During Run — **Yes**

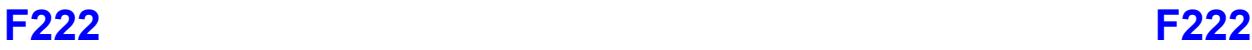

# **RX2 (AI1) Input Point 1 Setting**

Program  $\Rightarrow$  Frequency  $\Rightarrow$  Speed Reference Setpoints

This parameter is used to set the gain and bias of the **RX2** (AI1) input terminal when the **RX2** (AI1) terminal is used as the control input while operating in the **Speed Control** mode or the **Torque Control** mode.

*Note: The Expansion IO Card Option 1 option board (P/N ETB003Z) is required to use this terminal.*

This parameter sets the **RX2** (AI1) input level that is associated with **RX2**  (AI1) **Input Point 1 Frequency** when operating in the **Speed Control** mode or is associated with the **RX2** (AI1) **Input Point 1 Rate** when operating in the **Torque Control** mode.

#### **RX2 (AI1) Input Speed Control Setup**

Perform the following setup to allow the system to receive **Speed** control input at the **RX2** (AI1) input terminal:

- Program  $\Rightarrow$  Fundamental  $\Rightarrow$  Standard Mode Selection  $\Rightarrow$  Frequency Mode  $1 \Rightarrow RX2$ .
- Program  $\Rightarrow$  Fundamental  $\Rightarrow$  Standard Mode Selection  $\Rightarrow$  Command Mode Selection **→ Terminal Block**.

#### **Speed Control**

Perform the following setup to allow the system to perform **Speed** control from the **RX2** (AI1) input terminal:

- Set **RX2** (AI1) **Input Point 1 Frequency** ([F223](#page-125-0)).
- Set **RX2** (AI1) **Input Point 1 Setting** ([F222](#page-124-0)) the input analog signal level that corresponds to the speed setting at **RX2** (AI1) **Input Point 1 Frequency**.
- Set **RX2** (AI1) **Input Point 2 Frequency** ([F225](#page-125-1)).
- Set RX2 (AI1) Input Point 2 Setting ([F224](#page-125-2)) the input analog signal level that corresponds to the speed setting at **RX Input Point 2 Frequency**.
- Provide a **Run** command (F and/or R).

Once set, as the **RX2** (AI1) input voltage changes, the ASD output speed and/or torque will vary in accordance with the above settings.

This parameter value is entered as -100% to +100% of the **RX2** (AI1) input signal range.

See the **Expansion IO Card Option 1** instruction manual (P/N 58685) for more information on the function of this terminal. See parameter [F476](#page-173-1) and [F477](#page-173-2) for information on fine-tuning this terminal response.

<span id="page-124-0"></span>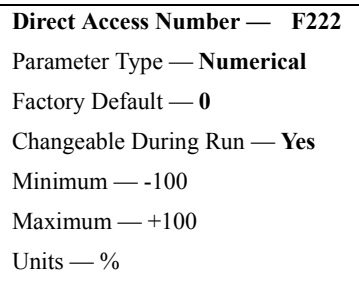

#### Frequency Settings

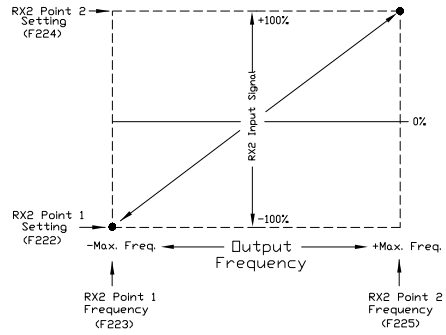

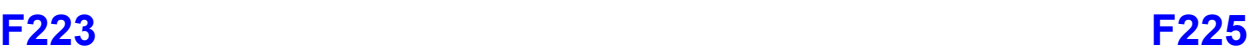

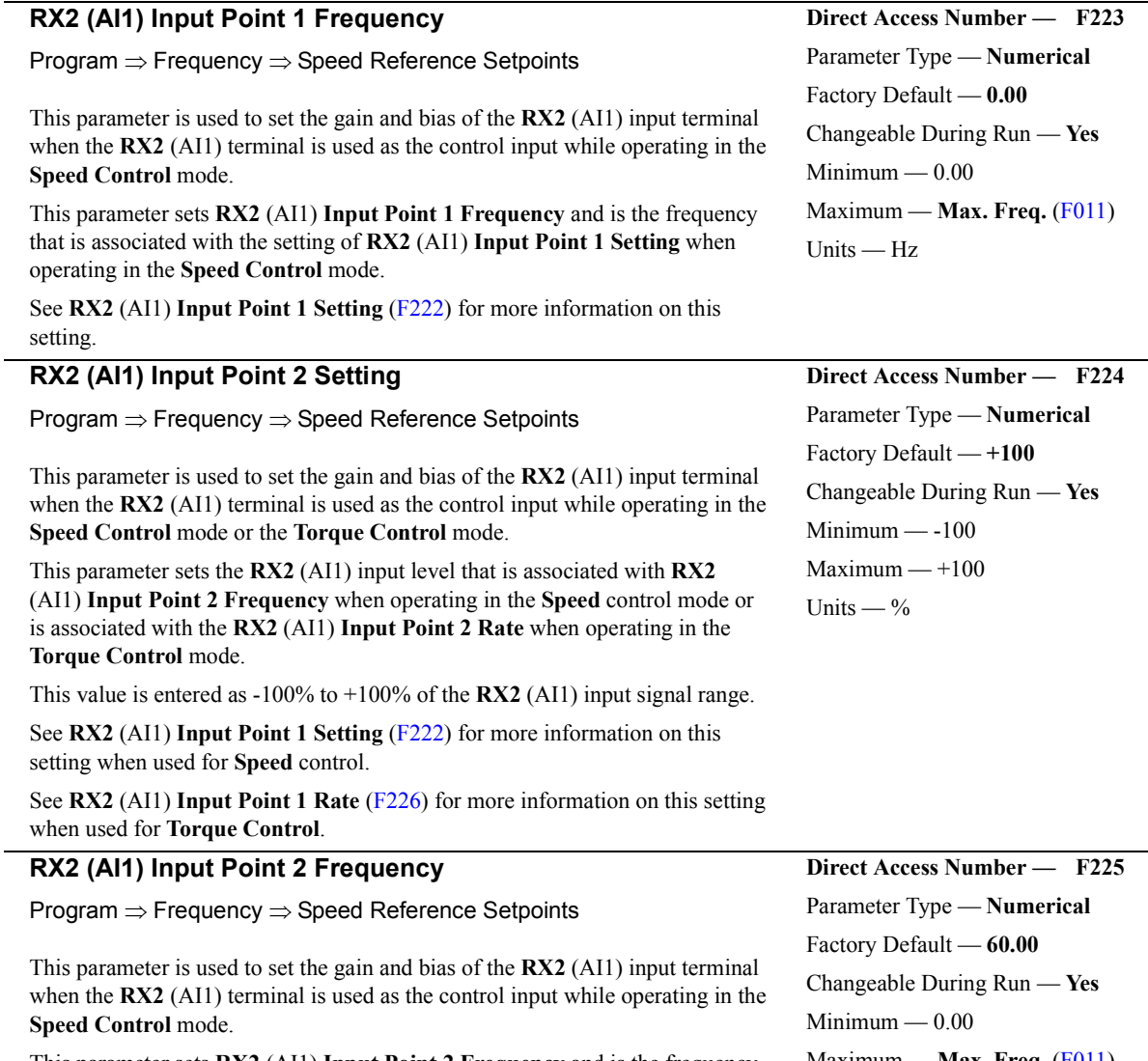

This parameter sets **RX2** (AI1) **Input Point 2 Frequency** and is the frequency that is associated with the setting of **RX2** (AI1) **Input Point 2 Setting** when operating in the **Speed Control** mode.

See RX2 (AI1) Input Point 1 Setting ([F222](#page-124-0)) for more information on this setting.

<span id="page-125-2"></span><span id="page-125-1"></span><span id="page-125-0"></span>Maximum — **Max. Freq.** [\(F011\)](#page-88-0) Units — Hz

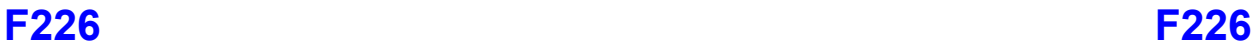

# **RX2 (AI1) Input Point 1 Rate**

Program  $\Rightarrow$  Torque  $\Rightarrow$  Setpoints

This parameter is used to set the gain and bias of the **RX2** (AI1) input terminal when the **RX2** (AI1) terminal is used as the control input while operating in the **Torque Control** mode.

*Note: The Expansion IO Card Option 1 option board (P/N ETB003Z) is required to use this terminal.*

#### **RX2** (AI1) **Input Torque Control Setup**

Perform the following setup to allow the system to receive **Torque Control** input at the **RX2** (AI1) input terminal:

- Program  $\Rightarrow$  Fundamental  $\Rightarrow$  Standard Mode Selection  $\Rightarrow$  Frequency Mode  $\Rightarrow$ **RX2**.
- Program  $\Rightarrow$  Fundamental  $\Rightarrow$  Standard Mode Selection  $\Rightarrow$  Command Mode Selection  $\Rightarrow$  **Terminal Block**.
- Provide a **Run** command (F and/or R).

#### **Torque Control**

Perform the following setup to allow the system to perform **Torque Control** from the **RX2** (AI1) input terminal:

- Set **RX2** (AI1) **Input Point 1 Rate** ([F226](#page-126-0)).
- Set **RX2** (AI1) **Input Point 1 Setting** ([F222](#page-124-0)) the input analog signal level that corresponds to the speed setting at **RX2** (AI1) **Input Point 1 Rate**.
- Set **RX2** (AI1) **Input Point 2 Rate** ([F227](#page-127-0)).
- Set **RX2** (AI1) **Input Point 2 Setting** ([F224](#page-125-2)) the input analog signal level that corresponds to the speed setting at **RX Input Point 2 Rate**.
- Provide a **Run** command (F and/or R).

**Torque Control** is accomplished by establishing an associated **V/f** output pattern for a given **RX2** (AI1) input level.

Once set, as the **RX2** (AI1) input voltage changes, the ASD output speed and/or torque will vary in accordance with the above settings.

This parameter sets **RX2** (AI1) **Input Point 1 Rate** and is the output torque value that is associated with the setting of **RX2** (AI1) **Input Point 1 Setting**  when operating in the **Torque Control** mode.

This value is entered as -250% to +250% of the rated torque.

See the **Expansion IO Card Option 1** instruction manual (P/N 58685) for more information on the function of this terminal.

<span id="page-126-0"></span>**Direct Access Number — F226** Parameter Type — **Numerical** Factory Default — **0.00** Changeable During Run — **Yes** Minimum — -250.00 Maximum — +250.00 Units  $-$  %

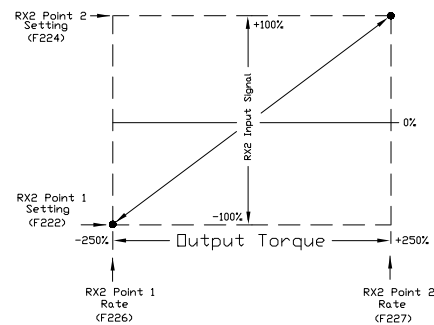

Torque Settings

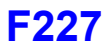

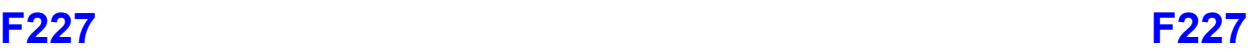

# **RX2 (AI1) Input Point 2 Rate**

Program  $\Rightarrow$  Torque  $\Rightarrow$  Setpoints

This parameter is used to set the gain and bias of the **RX2** (AI1) input terminal when the **RX2** (AI1) terminal is used as the control input while operating in the **Torque Control** mode.

**Torque Control** is accomplished by establishing an associated **V/f** output pattern for a given **RX2** (AI1) input level.

This parameter sets **RX2** (AI1) **Input Point 2 Rate** and is the output torque value that is associated with the setting of **RX2** (AI1) **Input Point 2 Setting**  when operating in the **Torque Control** mode.

This value is entered as -250% to +250% of the rated torque.

See **RX2** (AI1) **Input Point 1 Rate** ([F226\)](#page-126-0) for more information on this setting.

<span id="page-127-0"></span>**Direct Access Number — F227** Parameter Type — **Numerical** Factory Default — **100.00** Changeable During Run — **Yes** Minimum — -250.00 Maximum — +250.00 Units  $-$  %

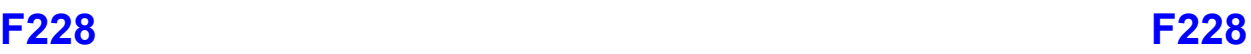

# **BIN Input Point 1 Setting**

Program  $\Rightarrow$  Frequency  $\Rightarrow$  Speed Reference Setpoints

This parameter is used to set the gain and bias of the **BIN** input terminals when the **BIN** terminals are used as the control input while operating in the **Speed Control** mode.

The discrete input terminals of the **Terminal Board** are used as the **BIN** terminals.

#### **BIN Input Speed Control Setup**

Perform the following setup to allow the system to receive **Speed** control input at the **BIN** input terminals:

- Program  $\Rightarrow$  Fundamental  $\Rightarrow$  Standard Mode Selection  $\Rightarrow$  Frequency Mode  $1 \Rightarrow \text{Binary/BCD}.$
- Program  $\Rightarrow$  Fundamental  $\Rightarrow$  Standard Mode Selection  $\Rightarrow$  Command Mode Selection  $\Rightarrow$  **Terminal Block**.
- Program  $\Rightarrow$  Terminal  $\Rightarrow$  **Input Terminals**; select and set the desired discrete input terminals to **Binary Bit**(s)  $0 - 7$  (or  $0 - \text{MSB}$ ). The binary input byte will control the speed of the motor.
- Program  $\Rightarrow$  Terminal  $\Rightarrow$  **Input Terminals**; select and set a discrete input terminal to **Binary Data Write**. Activation of the **Binary Data Write** terminal will transfer the status of the **Binary Bit**(s)  $0 - 7$  (or  $0 - \text{MSB}$ ) to the control board for speed control.

#### **Speed Control**

Perform the following setup to allow the system to perform **Speed** control from the **BIN** input terminals:

- Set **BIN Input Point 1 Frequency** [\(F229\)](#page-129-0).
- Set the **BIN** input value (% of  $255<sub>D</sub>$ ) ([F228](#page-128-0)) that represents **BIN** Input **Point 1 Frequency**.
- Set **BIN Input Point 2 Frequency** [\(F231\)](#page-129-1).
- Set the **BIN** input value (% of  $255<sub>D</sub>$ ) ([F230](#page-129-2)) that represents **BIN** Input **Point 2 Frequency**.
- Provide a **Run** command (F and/or R).

*Note:*  $255<sub>D</sub>$  *is the decimal equivalent of the 8-bit BIN byte with all input terminals set to 1 (255 decimal = 11111111 binary).*

Once set, as the **BIN** input signal changes are transferred to the control board, the output frequency of the ASD will vary in accordance with the above settings.

This parameter sets **BIN Input Point 1 Setting** and is entered as 0% to 100% of the of the range represented by the **BIN** binary input byte 11111111 (255<sub>D</sub>) or the binary bit(s)  $0 - MSB$ .

<span id="page-128-0"></span>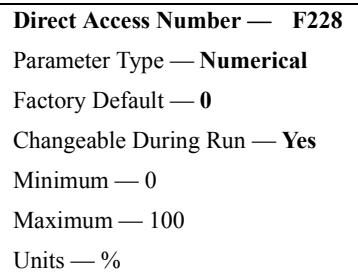

#### Frequency Settings

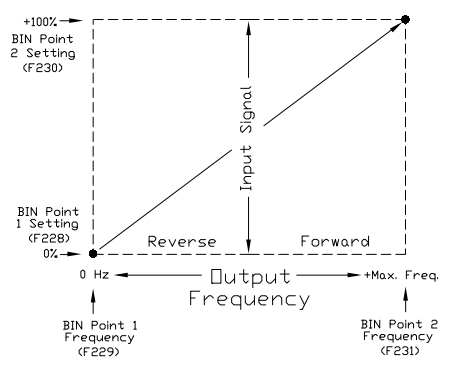

# **[F229](#page-129-0) [F231](#page-129-1)**

<span id="page-129-2"></span><span id="page-129-1"></span><span id="page-129-0"></span>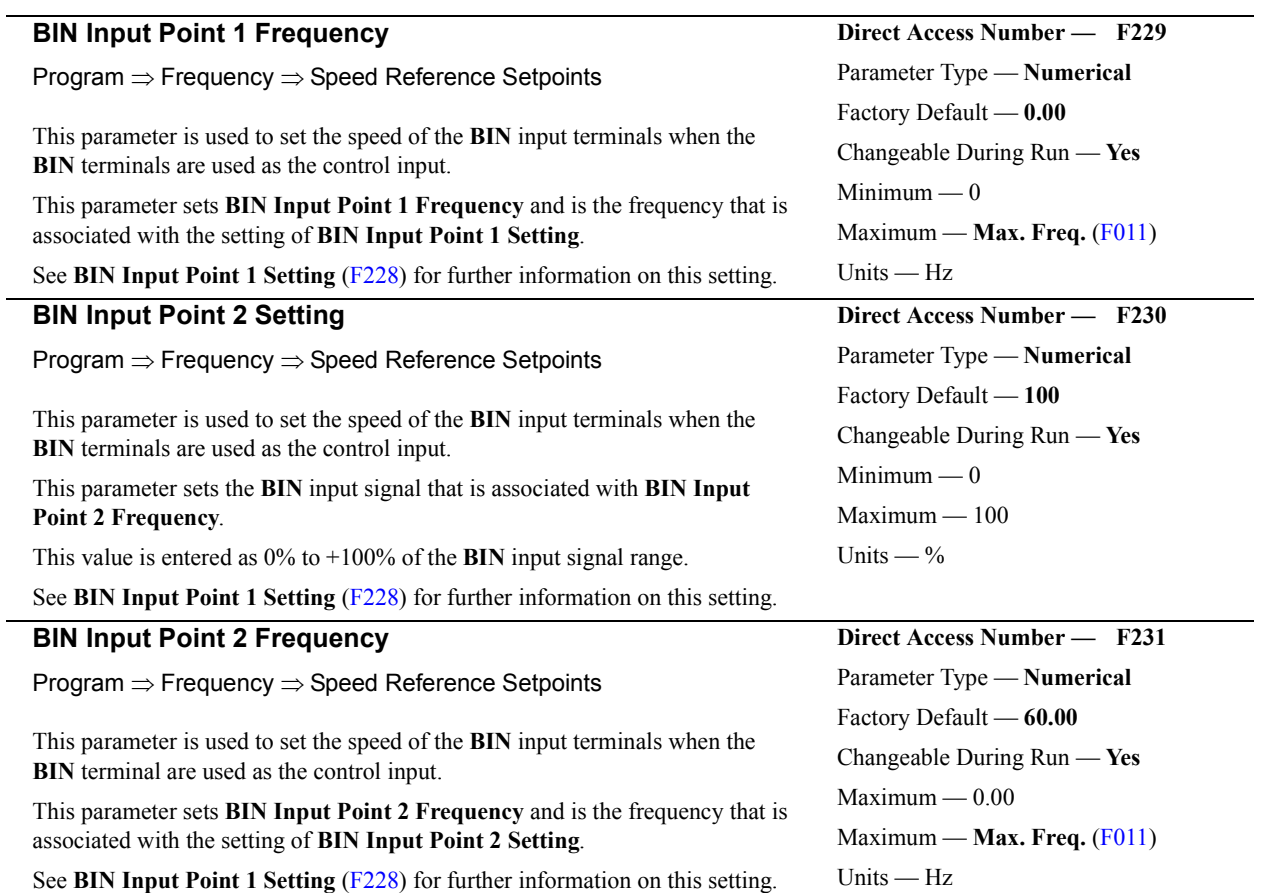

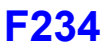

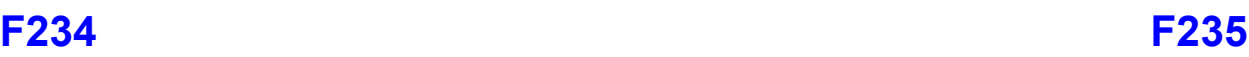

# **PG Input Point 1 Setting**

Program  $\Rightarrow$  Frequency  $\Rightarrow$  Speed Reference Setpoints

This parameter is used to set the gain and bias of the **PG** input terminal of the option board when a shaft-mounted encoder is used as the control input while operating in the **Speed Control** mode.

*Note: See Instruction Manual P/N 58687 for more information on the PG Option Board.* 

#### **PG Input Speed Control Setup**

Perform the following setup to allow the system to receive **Speed** control input at the **PG** input terminal:

- Program  $\Rightarrow$  Fundamental  $\Rightarrow$  Standard Mode Selection  $\Rightarrow$  Frequency Mode  $1 \Rightarrow$  **Pulse Input** (option).
- Program  $\Rightarrow$  Fundamental  $\Rightarrow$  Standard Mode Selection  $\Rightarrow$  Command Mode **Selection**  $\Rightarrow$  (any setting).
- Provide a **Run** command (F and/or R).

#### **Speed Control**

Perform the following setup to allow the system to perform **Speed** control from the **PG** input terminals:

- Set **PG Point 1 Frequency** ([F235](#page-130-0)).
- Set the **PG** input value [\(F234](#page-130-1)) that represents **PG Point 1 Frequency**.
- Set **PG Point 2 Frequency** ([F237](#page-131-0)).
- Set the **PG** input value [\(F236](#page-131-1)) that represents **PG Point 2 Frequency**.

Once set, as the **PG** input pulse count rate changes, the output frequency of the drive will vary in accordance with the above settings.

This parameter sets the **PG** input pulse count that represents **Reference Setpoint 1** (frequency). The range of values for this parameter is 0% to 100% of the **PG** input pulse count range.

*Note: Further application-specific PG settings may be performed from the following path: Program*  $\Rightarrow$  *Feedback*  $\Rightarrow$  *PG Settings.* 

| <b>PG Input Point 1 Frequency</b>                                                                                       | Direct Access Number — F235   |
|----------------------------------------------------------------------------------------------------|-------------------------------|
| Program $\Rightarrow$ Frequency $\Rightarrow$ Speed Reference Setpoints                                                 | Parameter Type — Numerical    |
|                                                                                                    | Factory Default — 0.00        |
| This parameter is used to set the speed of the PG input terminals when the PG<br>terminal is used as the control input. | Changeable During $Run - Yes$ |
| This parameter sets PG Point 1 Frequency and is the frequency that is                                                   | $Minimum - 0.00$              |
| associated with the setting of PG Point 1 Setting.                                                                      | Maximum — Max. Freq. $(F011)$ |
| See PG Point 1 Setting $(F234)$ for further information on this setting.                                                | Units $-$ Hz                  |

<span id="page-130-1"></span>**Direct Access Number — F234** Parameter Type — **Numerical** Factory Default — **0.0** Changeable During Run — **Yes** Minimum — 0 Maximum — 100.0 Units — %

#### <span id="page-130-0"></span>Frequency Settings

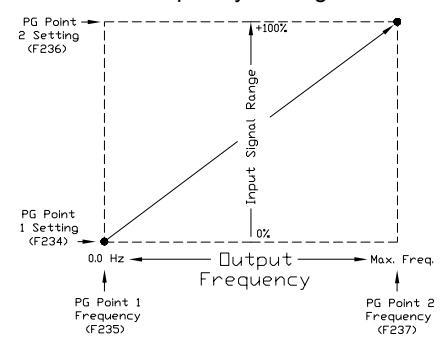

<span id="page-131-3"></span><span id="page-131-2"></span><span id="page-131-1"></span><span id="page-131-0"></span>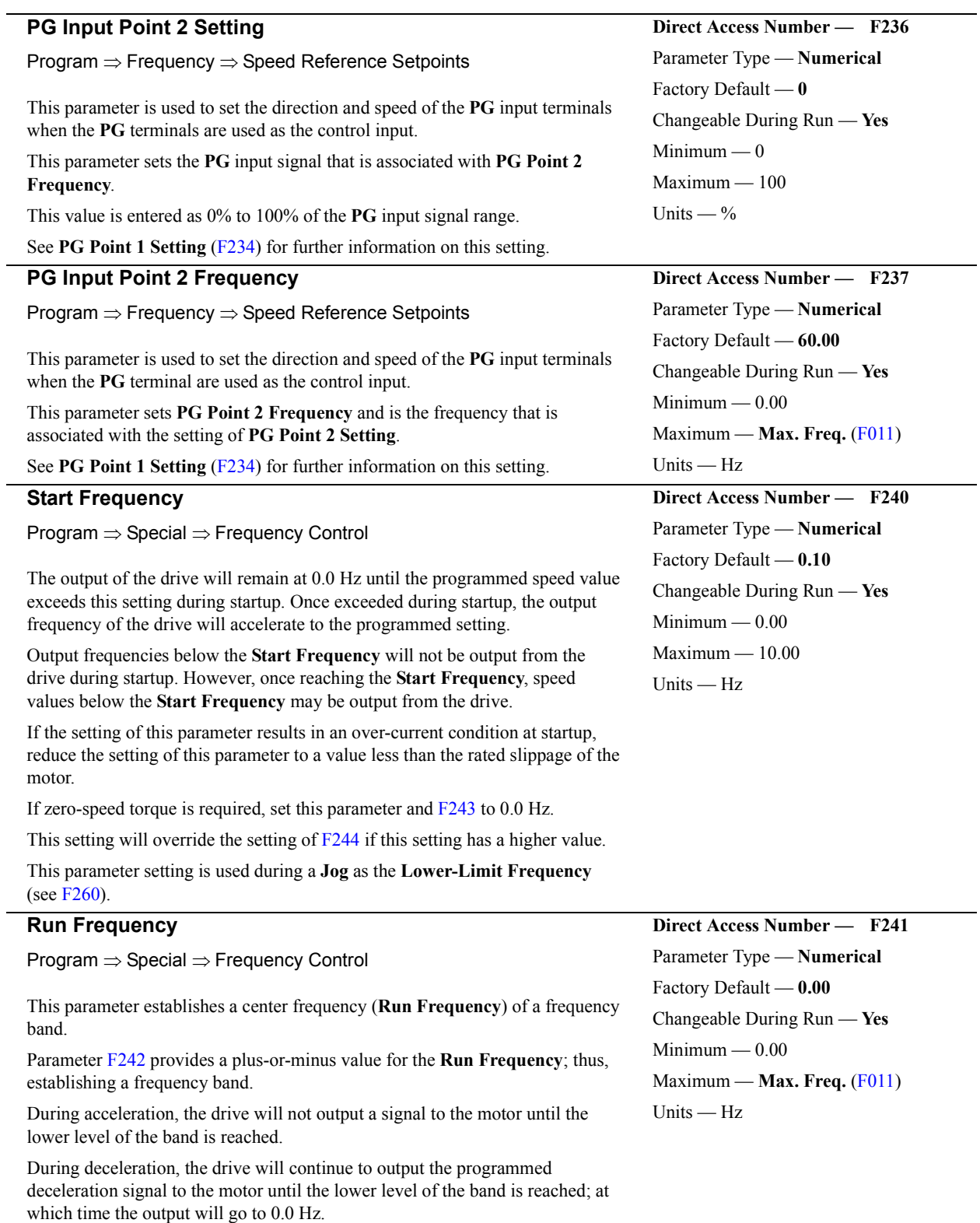

<span id="page-132-4"></span><span id="page-132-3"></span><span id="page-132-2"></span><span id="page-132-1"></span><span id="page-132-0"></span>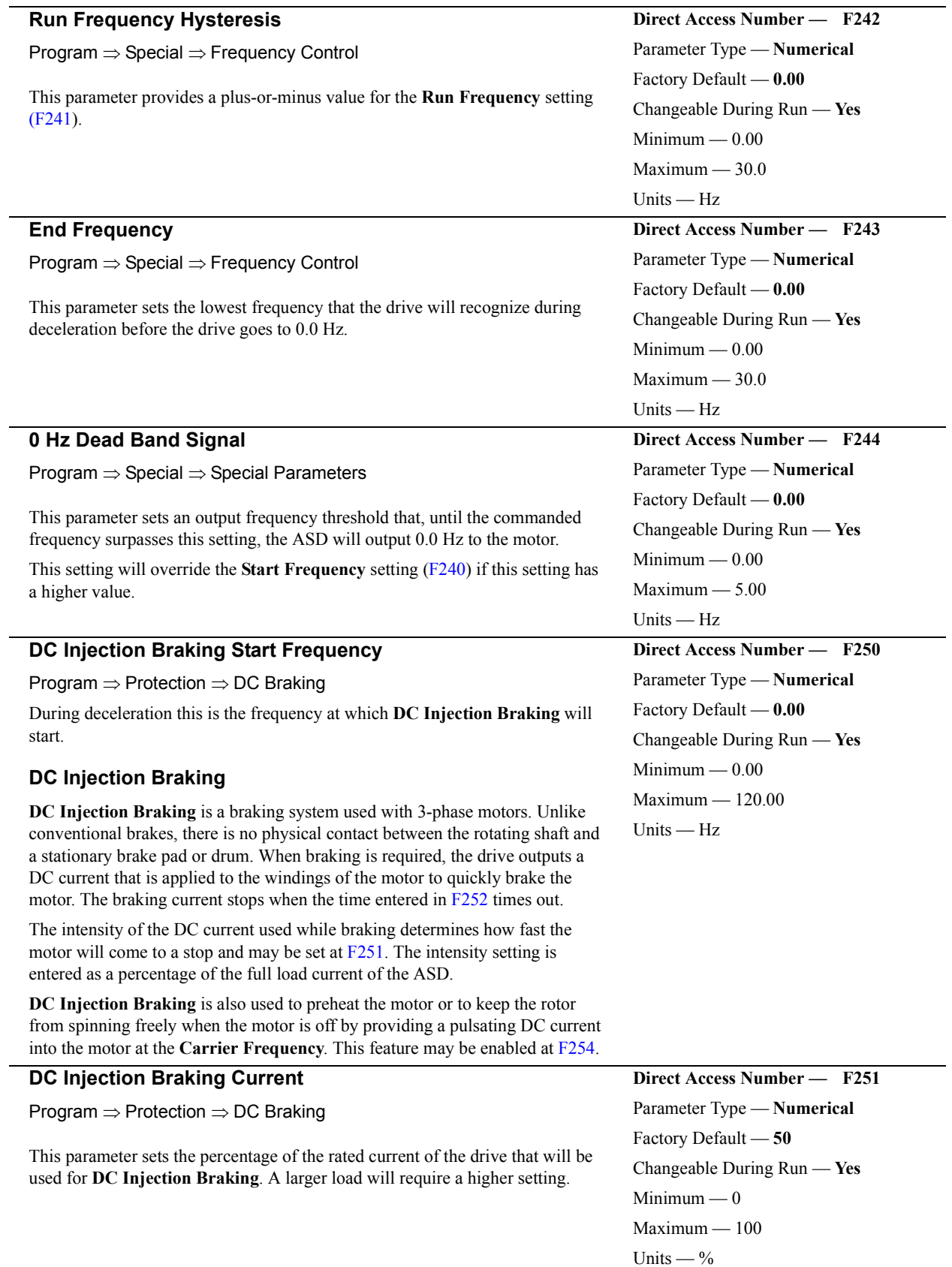

<span id="page-133-0"></span>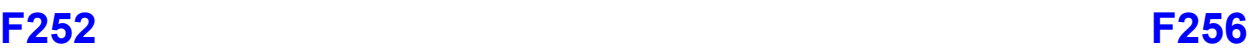

<span id="page-133-2"></span><span id="page-133-1"></span>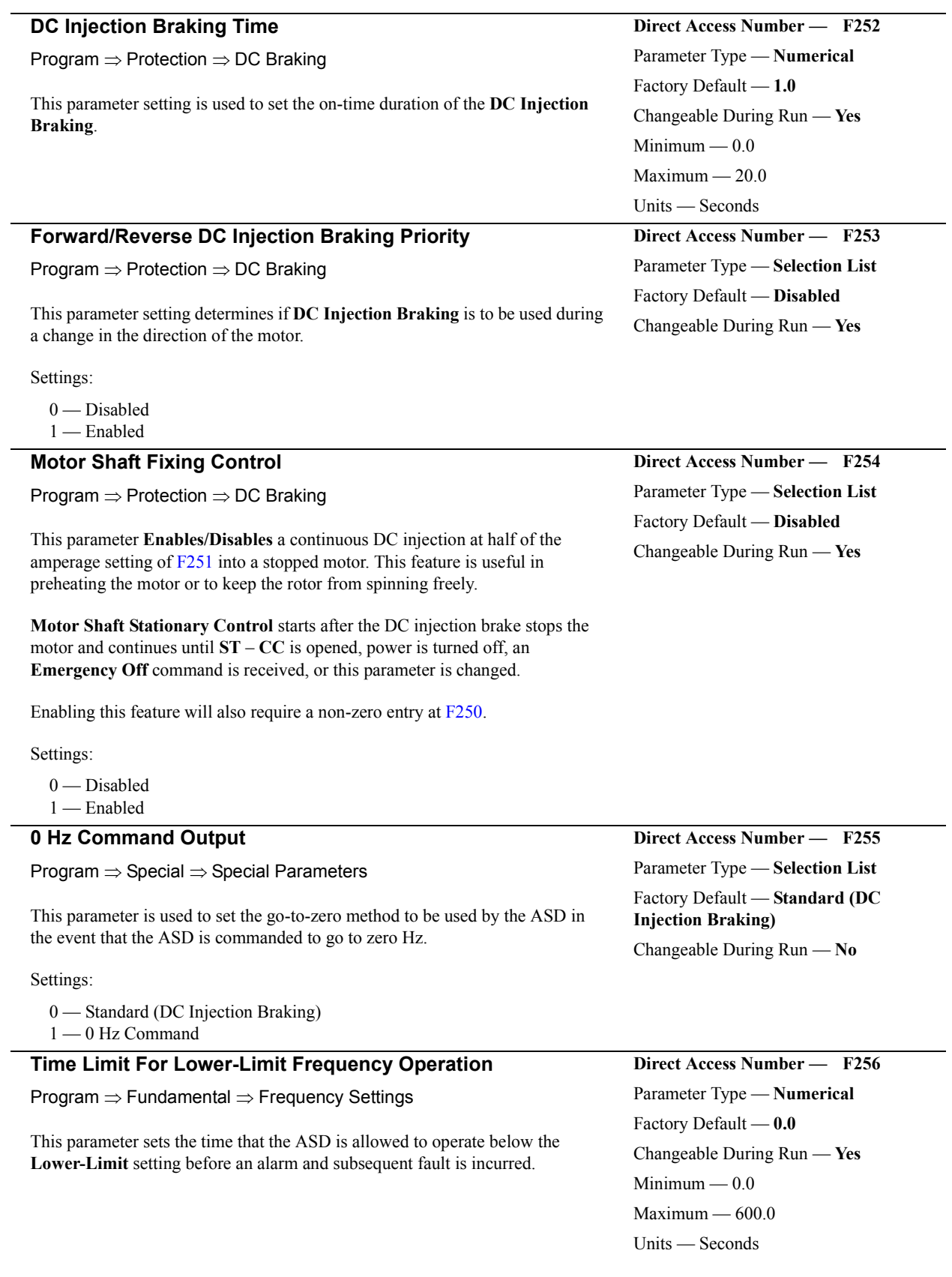

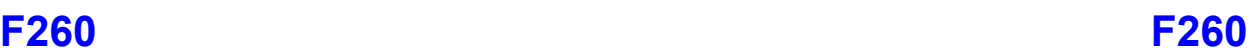

# **Jog Frequency**

Program  $\Rightarrow$  Frequency  $\Rightarrow$  Jog Settings

This parameter sets the output frequency of the drive during a **Jog**. **Jog** is the term used to describe turning the motor on for small increments of time and is used when precise positioning of motor-driven equipment is required.

The **Jog** function may be initiated from the **EOI**, remotely via the **Terminal Board**, or using **Communications** (for more information on using Communications for Jogging, see the Communications manual P/N 53840).

The **Jog** function can be activated from zero Hz or from any frequency below the **Jog Run** frequency (Jog can only increase the speed). A **Jog** command will not be recognized when the running frequency is above the **Jog Run** frequency setting. The **Jog** command has priority over other **Run** commands and is not limited by the **Upper-Limit** setting of parameter [F012.](#page-89-1)

**Jog** commands received while running for the opposite direction will follow the programmed stopping method of [F261](#page-135-0) until reaching zero Hz and will then ramp to the programmed **Jog Frequency** and direction.

# **Jog Setup and Execution**

To initiate a **Jog Run** from the EOI perform the following:

- 1. Enable the **Jog** function at [F262.](#page-135-1)
- 2. Set the **Command Mode Selection** ([F003](#page-85-1)) to **EOI Keypad**.
- <span id="page-134-1"></span>3. Assign the **Jog Run** setting to a discrete input terminal (see [Table 5 on](#page-247-0)  [pg. 241](#page-247-0)).
- *Note: Any unused discrete input terminal may be used for the Jog Run setting.*
- 4. Set up a **Jog Stop Pattern** at [F261.](#page-135-0)
- <span id="page-134-2"></span>5. Set the **Input Terminal Priority** ([F106](#page-95-0)) function to **Disable** to receive **Jog** commands from the EOI.
- 6. Set the **Hand/Auto** key to **Hand**.
- 7. Activate the **Jog Run** terminal (from step [3](#page-134-1)) and provide a **Run** command (F or R).
- *Note: Simultaneous F and R activations will perform as set up at parameter [F105.](#page-94-0)*
- 8. Press the **Run** key and the ASD will output the frequency setting of [F260](#page-134-0) for the duration of the activation.

To initiate a **Jog Run** from the **Terminal Board** perform the following:

- 1. Using the setup above, set the **Input Terminal Priority** [\(F106\)](#page-95-0) function (from step [5\)](#page-134-2) to **Enable** to receive **Jog** commands from the **Terminal Board** using the **Jog Run** terminal without regard to the **Hand/Auto** setting.
- 2. Use the **Jog Run** terminal of step [3](#page-134-1) above to activate the **Jog** function.

<span id="page-134-0"></span>**Direct Access Number — F260** Parameter Type — **Numerical** Factory Default — **5.00** Changeable During Run — **Yes** Minimum — [F240](#page-131-3) Setting Maximum — 20.00 Units — Hz

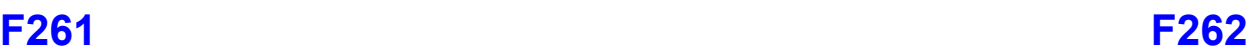

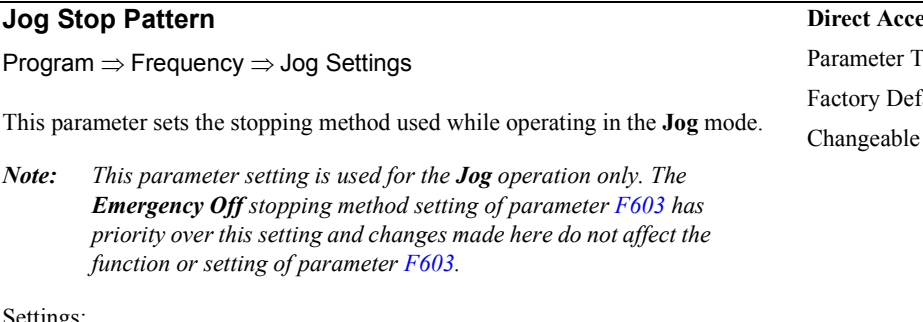

**Settings** 

- 0 Deceleration Stop
- 1 Coast Stop
- 2 DC Injection Braking Stop

# **EOI (Panel) Operation Jog Mode**

Program  $\Rightarrow$  Frequency  $\Rightarrow$  Jog Settings

This parameter enables the **Jog** command to be received from the **EOI**. When disabled the **Jog** command received from the **EOI** is ignored.

**Jog** commands may also be received from the **Terminal Board**. Priority as to which is allowed to override the other is selected at [F106](#page-95-0).

The priority selection at [F106](#page-95-0) enables the selected source for **Jog** control and disables the other. The [F106](#page-95-0) setting overrides this parameter setting.

Settings:

- 0 Disabled
- 1 Enabled

<span id="page-135-0"></span>**Direct Access Number — F261** Fype — **Selection List Fault — Deceleration Stop** During Run — Yes

<span id="page-135-1"></span>**Direct Access Number — F262** Parameter Type — **Selection List** Factory Default — **Disabled** Changeable During Run — **Yes**

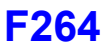

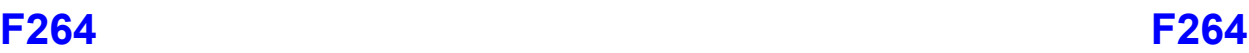

# **UP/DOWN Frequency (up) Response Time**

## No Path — Direct Access Only

This parameter functions in conjunction with the parameter settings of [F265,](#page-137-0) [F266](#page-137-1), [F267](#page-137-2), [F268](#page-137-3), and [F269.](#page-137-4) The purpose of these settings is to set up the ASD to allow an externally-supplied discrete input signal to control the output frequency of the ASD.

This method uses the discrete input terminal settings **UP/DOWN Frequency (up)** and **UP/DOWN Frequency (down)** to change the ASD speed. Activation of either terminal increases or decreases the output frequency at the **Accel 1** or **Decel 1** rates, respectively.

Depending on the **Delay** setting, the **UP/DOWN Frequency (up/down)**  terminal may perform **1)** the increase/decrease function for the duration of activation or **2)** the **UP/DOWN Frequency (up/down)** terminal may act as a momentary contact that loads a new commanded frequency upon activation.

In either case, to activate-and-hold will continue the up or down function until reaching the **Upper-Limit Frequency** or the **Lower-Limit Frequency**, respectively. At which point further activation will be ignored.

See [Figure 36 on pg. 132](#page-138-0) for more information on the **UP/DOWN Frequency** function.

#### **Setup Requirements**

[F003](#page-85-1) — Selects the **Command** control source; set to **Terminal Block**.

[F004](#page-85-0) — Selects the **Frequency Control Mode 1** control source; set to **UP/DOWN Frequency**.

[F207](#page-116-0) — Selects the **Frequency Control Mode 2** control source; set to **UP/DOWN Frequency** if used.

Set one unused discrete input terminal to **UP/DOWN Frequency (up)** and one unused discrete input terminal to **UP/DOWN Frequency (down)**.

[F264](#page-136-0) **—** Sets the system-response delay to the initial activation of the discrete input terminal **UP/DOWN Frequency (up)**. Also sets the response delay of subsequent terminal activations of the **UP/DOWN Frequency (up)** terminal during an activate-and-hold.

[F265](#page-137-0) **—** Sets the frequency increase amount for each activation of the **UP/ DOWN Frequency (up)** terminal activation. The rate of the frequency increase is set at **Acceleration Time 1** [\(F009\)](#page-88-1).

[F266](#page-137-1) **—** Sets the system-response delay to the initial activation of the discrete input terminal **UP/DOWN Frequency (down)**. Also sets the activation delay of subsequent terminal activations of the **UP/DOWN Frequency (down)** terminal during an activate-and-hold.

[F267](#page-137-2) **—** Sets the frequency decrease amount for each activation of the **UP/ DOWN Frequency (down)** terminal activation. The rate of the frequency decrease is set at **Deceleration Time 1** ([F010](#page-88-2)).

[F268](#page-137-3) **—** At power up or after a reset, this parameter setting is used to provide a starting frequency for the **UP/DOWN Frequency** function.

[F269](#page-137-4) **—** At power down while running, and when enabled, this parameter writes the running frequency into the [F268](#page-137-3) location and, upon a system restart, uses this setting as the startup frequency.

Provide a **Run** command (F or R). The motor will run at the  $F268$  setting.

<span id="page-136-0"></span>**Direct Access Number — F264** Parameter Type — **Numerical** Factory Default — **0.1** Changeable During Run — **Yes**  $Minimum - 0.0$  $Maximum - 10.0$ Units — Seconds

#### **Up/Down Frequency (up) Mode**

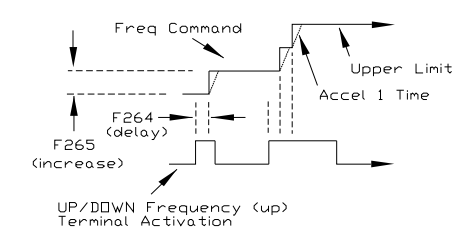

#### **Up/Down Frequency (down) Mode**

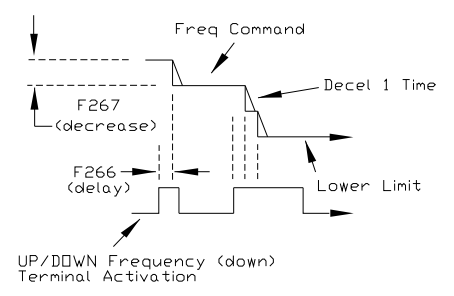

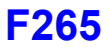

<span id="page-137-0"></span>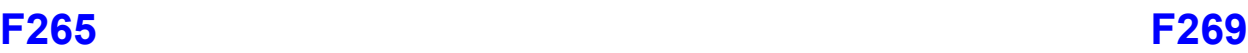

<span id="page-137-2"></span><span id="page-137-1"></span>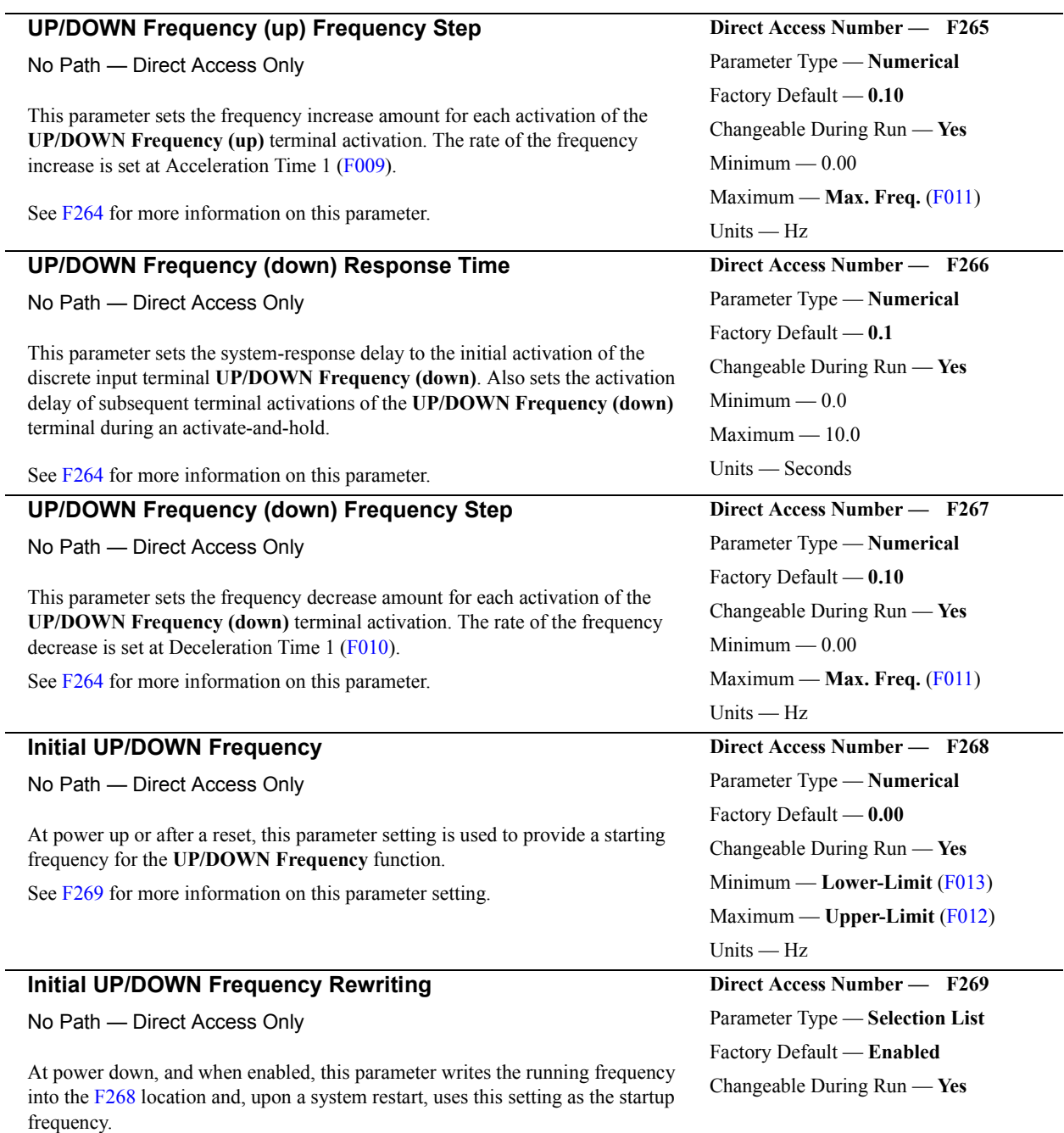

<span id="page-137-4"></span><span id="page-137-3"></span>Disable this parameter and set parameter [F268](#page-137-3) to the desired startup frequency if the same starting frequency is required at each startup.

*Note: This parameter setting may be different at each startup when enabled.*

Settings:

 $0$ — Disabled

1 — Enabled (overwrite [F268](#page-137-3) at Power Off or Reset)

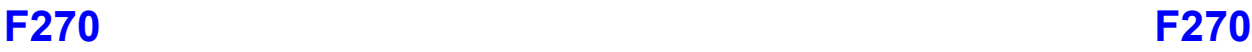

<span id="page-138-0"></span>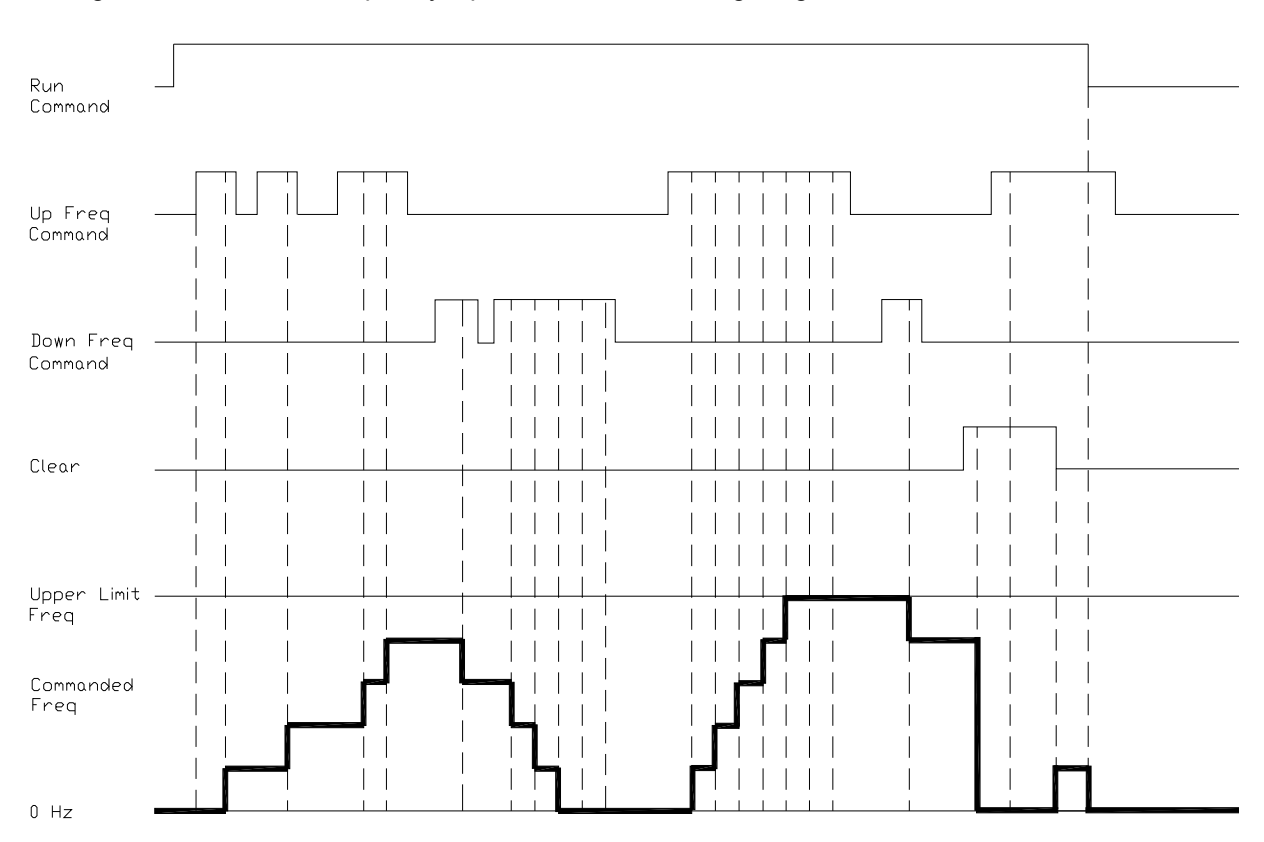

# Figure 36. UP/Down Frequency Operation Control Timing Diagram.

# **Jump Frequency 1**

Program  $\Rightarrow$  Special  $\Rightarrow$  Jump Frequencies

In conjunction with parameter  $F271$ , this parameter establishes a user-defined frequency range: the **Jump Frequency** and a plus-or-minus value.

During acceleration, the output frequency of the drive will hold at the lower level of the **Jump Frequency** range until the programmed acceleration ramp reaches the upper level of the **Jump Frequency** range. At which time the output frequency of the drive will accelerate to the upper level of the **Jump Frequency** range and continue upward as programmed.

During deceleration, the output frequency of the drive will hold at the upper level of the **Jump Frequency** range until the programmed deceleration ramp reaches the lower level of the **Jump Frequency** range. At which time the output frequency of the drive will decelerate to the lower level of the **Jump Frequency** range and continue downward as programmed.

Once set up and enabled, it is on in all control modes.

User-selected frequencies may be jumped to avoid the negative effects of mechanical resonance.

<span id="page-138-1"></span>**Direct Access Number — F270** Parameter Type — **Numerical** Factory Default — **0.00** Changeable During Run — **Yes** Minimum — 0.00 Maximum — **Max. Freq.** [\(F011\)](#page-88-0) Units — Hz

<span id="page-139-0"></span>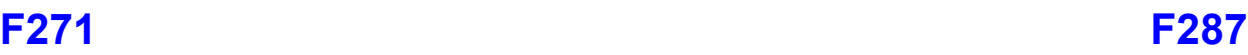

<span id="page-139-5"></span><span id="page-139-4"></span><span id="page-139-3"></span><span id="page-139-2"></span><span id="page-139-1"></span>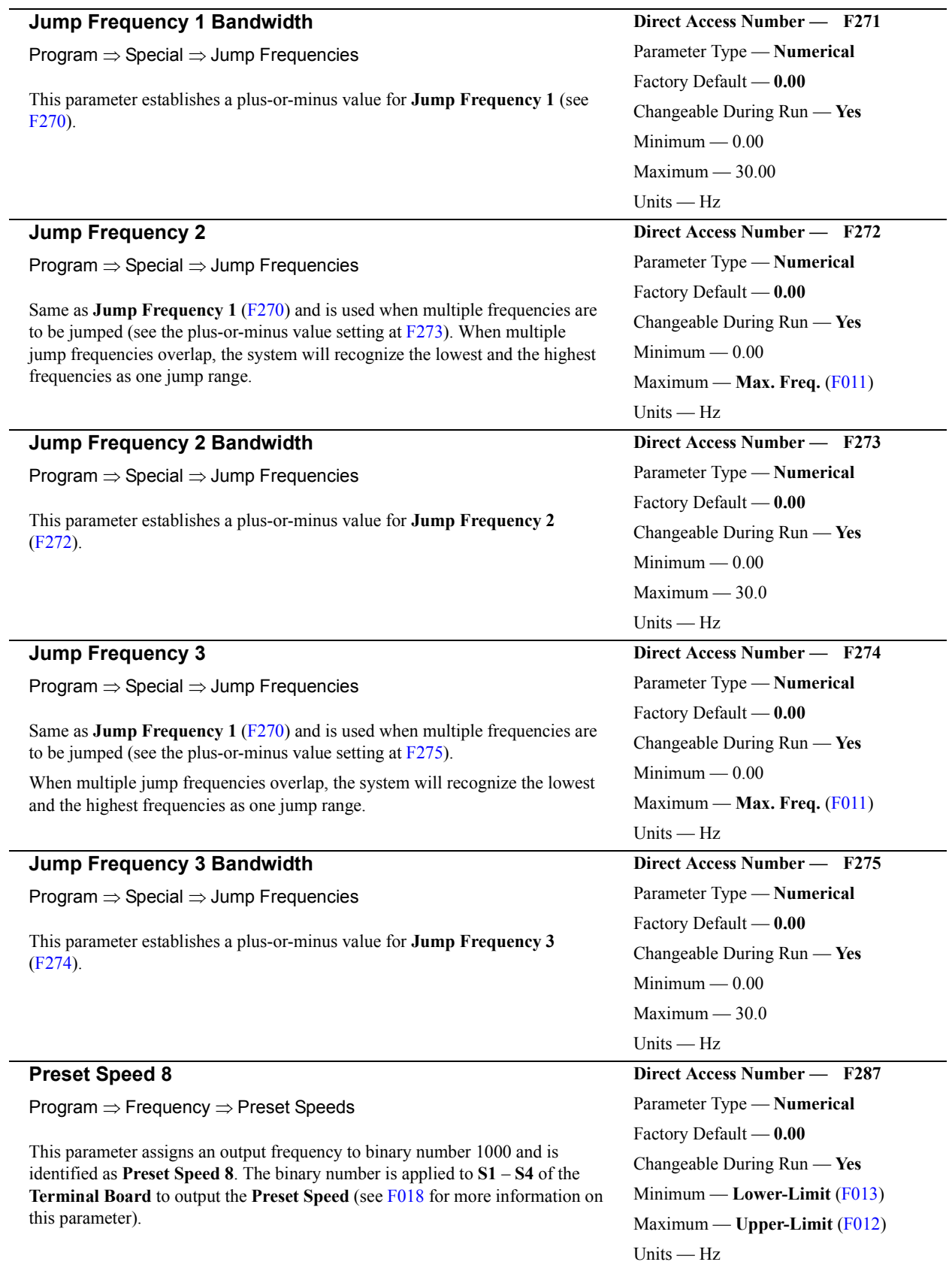

<span id="page-140-1"></span><span id="page-140-0"></span>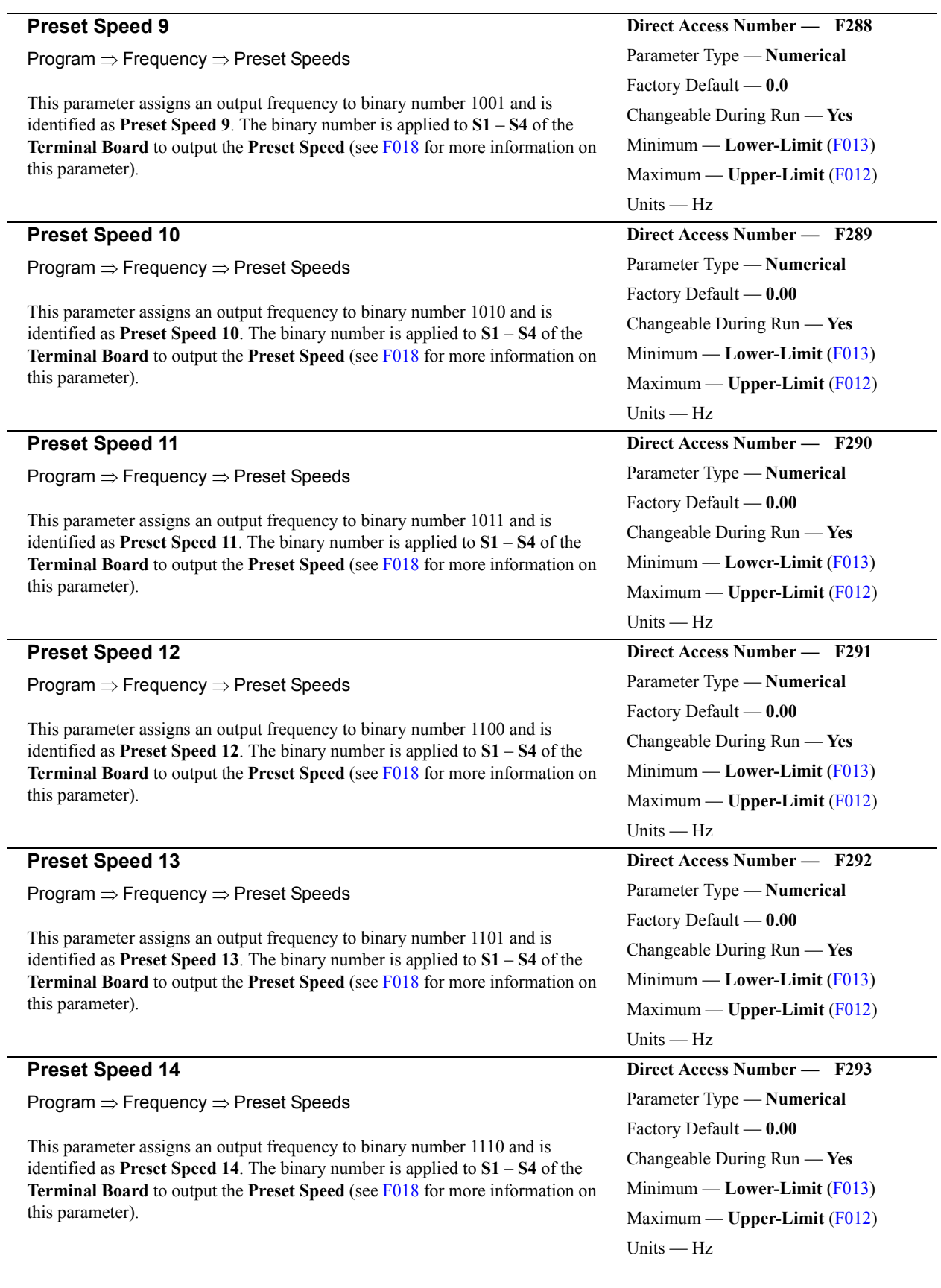

<span id="page-141-0"></span>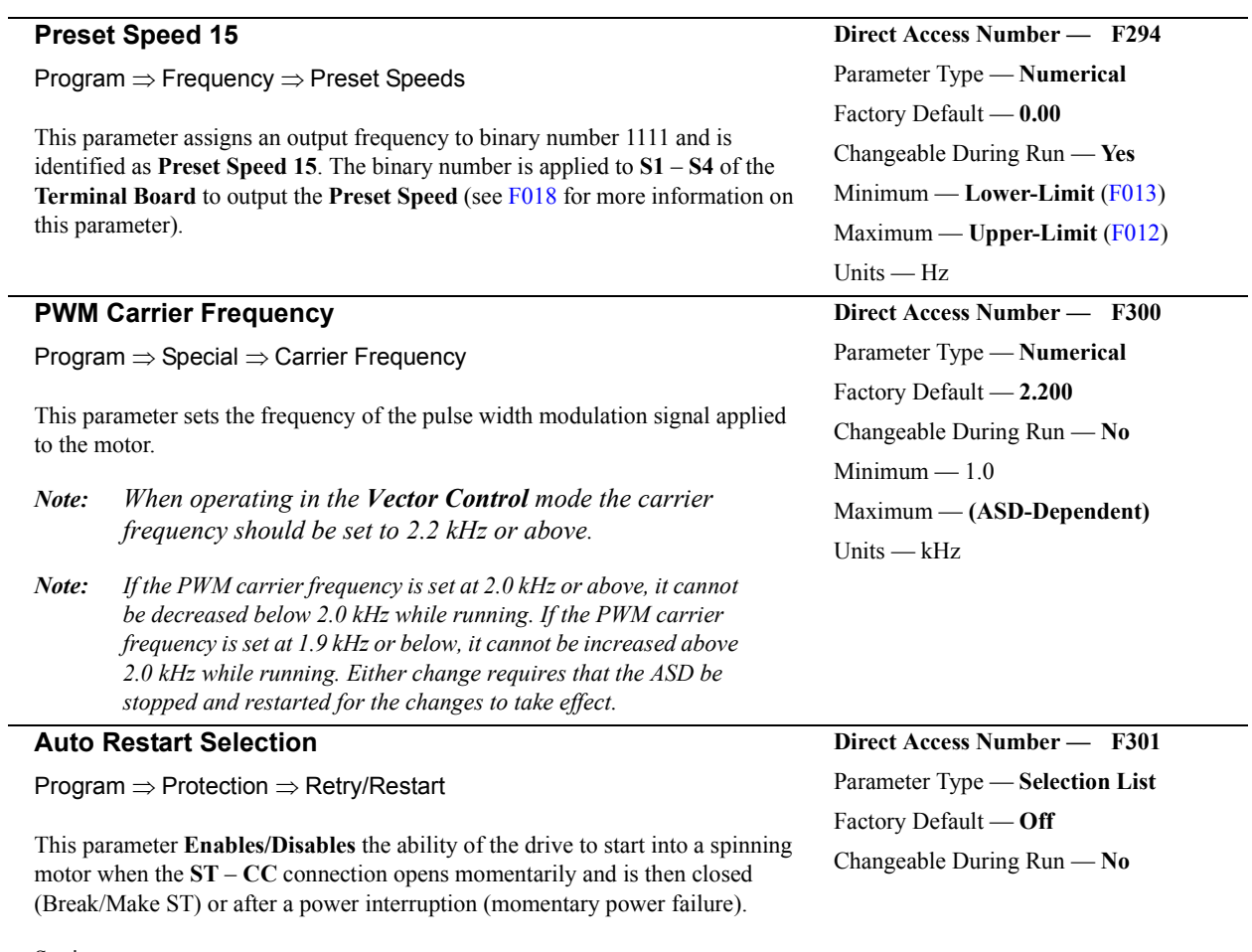

Settings:

- <span id="page-141-1"></span> $0$  — Off
- 1 Enabled (at Power Failure)
- 2 Enabled (at Make-Break ST-CC)
- 3 Enabled (at Make-Break ST-CC or Power Failure)
- 4 Enabled (at Run)

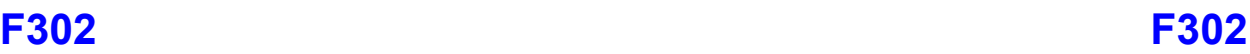

<span id="page-142-0"></span>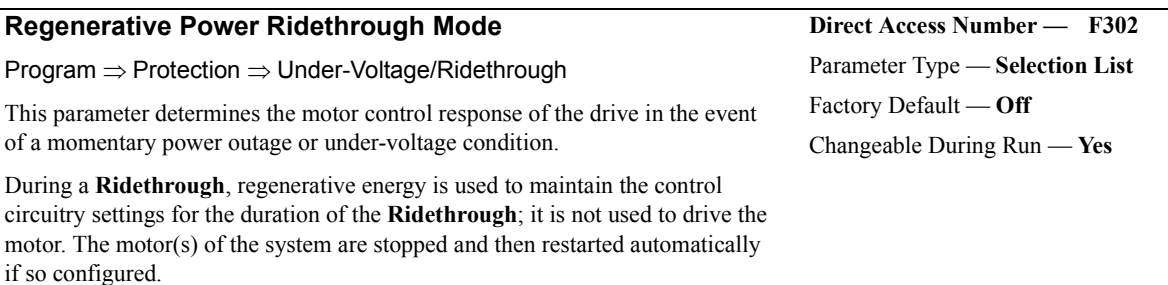

In a multiple-motor application, there will be a requirement to synchronize the stopping and restarting of the motors as not to cause breakage in the product being processed by the motors stopping/starting at different times (e.g., wire spools, bobbin winder for textile machines, etc.). Parameters [F317](#page-146-0) and [F318](#page-147-0) must be set up to synchronize motor operation as to avoid breakage in these types of applications.

*Note: If used to restart the motors, the Retry setup of <i>[F301](#page-141-1)* is required.

*Note: The Jog function will not operate while in the Synchronized Decel/Accel mode.*

Settings:

- $0$  Off
- 1 Ridethrough On
- 2 Decel Stop
- 3 Synchronized ACC/DEC (TB)
- 4 Synchronized ACC/DEC (TB + Power Off)

#### **Ridethrough Setup Requirements**

- 1. Select the **Ridethrough Mode** at [F302.](#page-142-0)
- 2. Select the **Ridethrough Time** at [F310.](#page-145-1)
- 3. Select the **Synchronized Stop/Start Times** at [F317/](#page-146-0)[F318](#page-147-0) (if required).
- *Note: [F317](#page-146-0) and [F318](#page-147-0) are not functional while operating in the Torque or Position control modes, or for the Jog Run function ([F260](#page-134-0)).*
- 4. Set a discrete input terminal to **Power Failure Synchronized Signal** and activate the terminal to enable the **Synchronized Accel/Decel** function.
- 5. Select the **Ridethrough Control Level** at [F629.](#page-202-0)

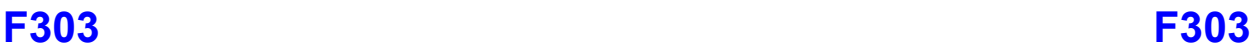

<span id="page-143-0"></span>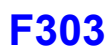

# **Retry Selection**

#### Program  $\Rightarrow$  Protection  $\Rightarrow$  Retry/Restart

After a trip has occurred, this parameter sets the number of times that an automatic system restart is attempted for a qualified trip.

The trip conditions listed below will **NOT** initiate the automatic **Retry/Restart** function:

- Input Phase Loss (Input Phase Failure)
- Output Phase Loss (Output Phase Failure)
- **Output Current Protection Fault**
- Output Current Detector Error
- Load Side Over-Current at Start
- Earth Fault (Ground Fault)
- Over-Current During Acceleration
- Arm Over-Current at Start-Up
- DBR Resistor Over-Current
- Low-Current
- Voltage Drop In Main Circuit
- EEPROM Data Fault (EEPROM Fault)
- Flash Memory/Gate Array/RAM-ROM Fault
- CPU Fault
- Emergency Off (EMG)
- Communication Error
- Option Fault
- Sink/Source Setting Error
- Over-Speed Error
- Over-Torque
- Key Error
- External Thermal Error
- Externally-Controlled Interrupt

See the section titled [System Setup Requirements on pg. 8](#page-14-0) for more information on this setting.

**Direct Access Number — F303** Parameter Type — **Numerical** Factory Default — **00** Changeable During Run — **Yes**  $Minimum - 0$ Maximum — 10
<span id="page-144-0"></span>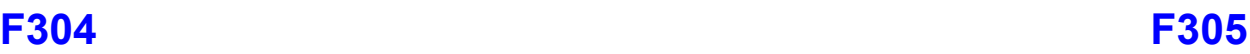

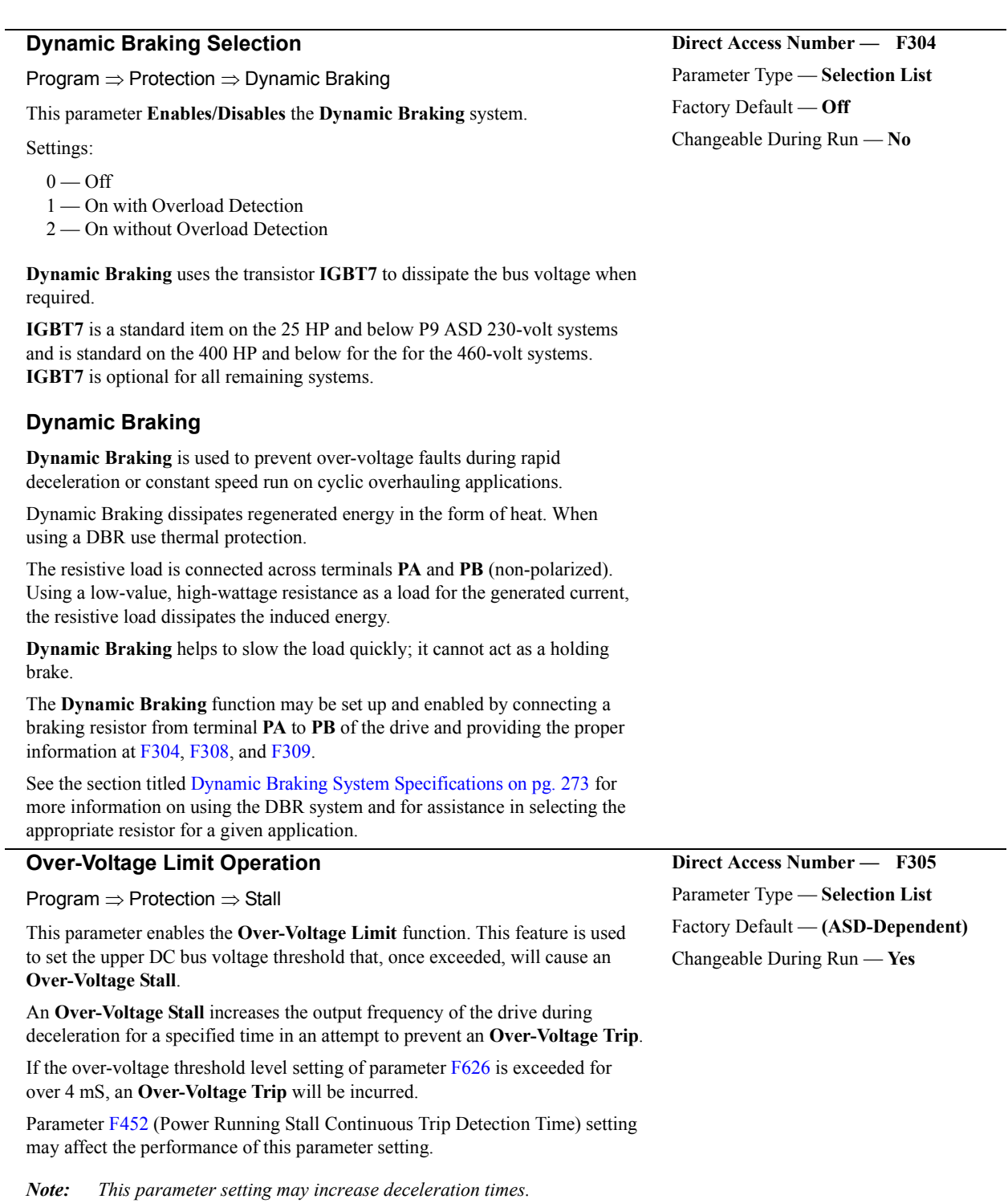

Settings:

- <span id="page-144-1"></span>0 — Enabled (Over-voltage Stall)
- 1 Disabled
- 2 Enabled (Forced Shorted Deceleration)
- 3 Enabled (Forced Dynamic Braking Deceleration)

138 P9 ASD Installation and Operation Manual

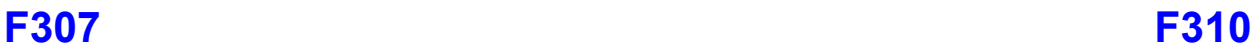

**Supply Voltage Correction**

<span id="page-145-2"></span><span id="page-145-1"></span><span id="page-145-0"></span>**Direct Access Number — F307** Parameter Type — **Selection List**

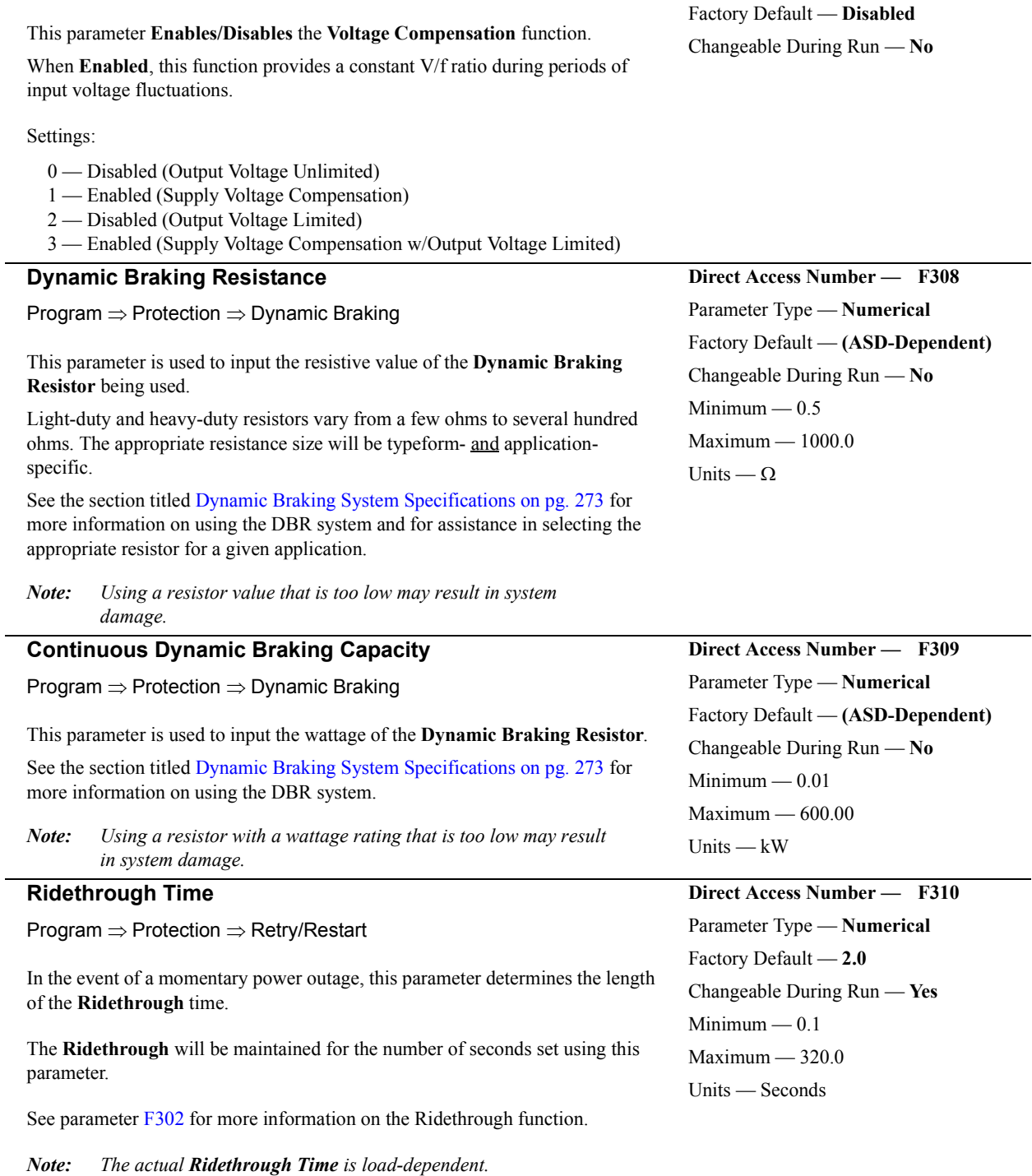

 $Program \Rightarrow Protection \Rightarrow Base Frequency Voltage$ 

<span id="page-145-3"></span>

<span id="page-146-0"></span>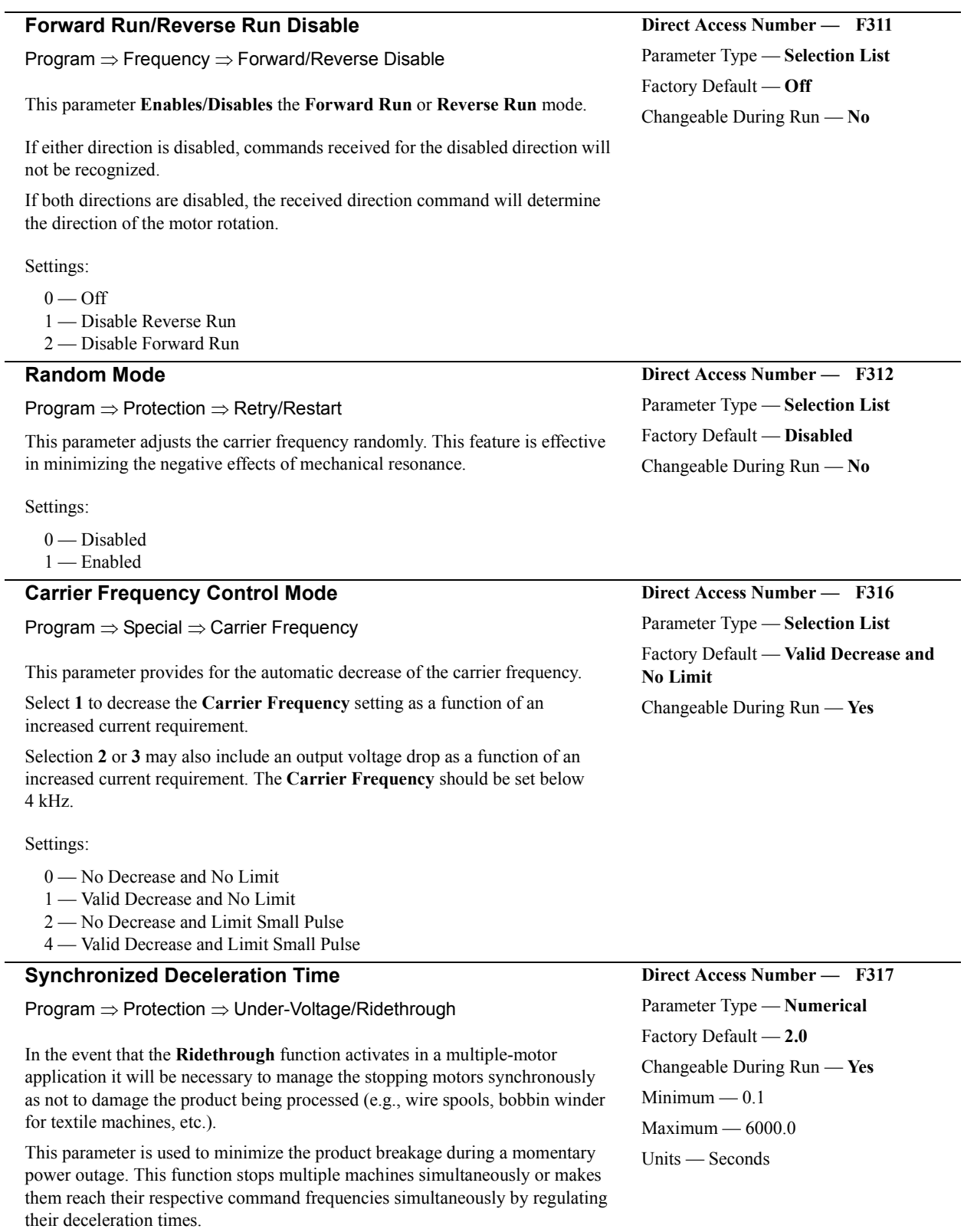

<span id="page-146-1"></span>See parameter [F302](#page-142-0) for more information on this setting.

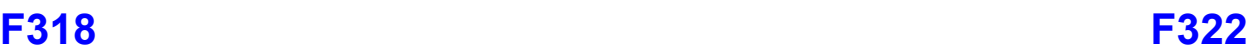

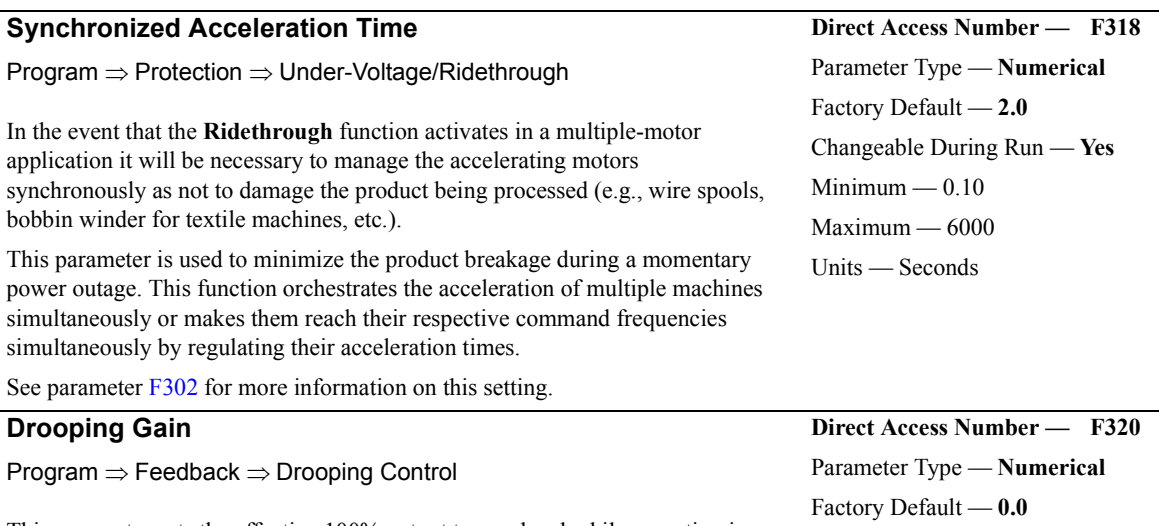

This parameter sets the effective 100% output torque level while operating in the **Drooping Control** mode. This value is the upper torque limit of the motor being driven by a given ASD while operating in the **Drooping Control** mode.

*Note: The maximum frequency output is not limited by the setting of [F011](#page-88-0) while operating in the Drooping Control mode.*

# **Drooping**

**Drooping Control**, also called **Load Share**, is used to share the load among two or more mechanically coupled motors. Unlike **Stall**, which reduces the output frequency in order to limit the load once the load reaches a preset level, **Drooping** can decrease or increase the V/f setting of a motor to maintain a balance between the output torque levels of mechanically coupled motors.

Because of variances in gearboxes, sheaves, belts, motors, and since the speed of the motor is constrained by the mechanical system, one motor may experience more load than its counterpart and may become overloaded. **Drooping Control** allows the overloaded motor to slow down, thus shedding load and encouraging a lightly-loaded motor to pick up the slack. The goal of **Drooping Control** is to have the same torque ratios for mechanically coupled motors.

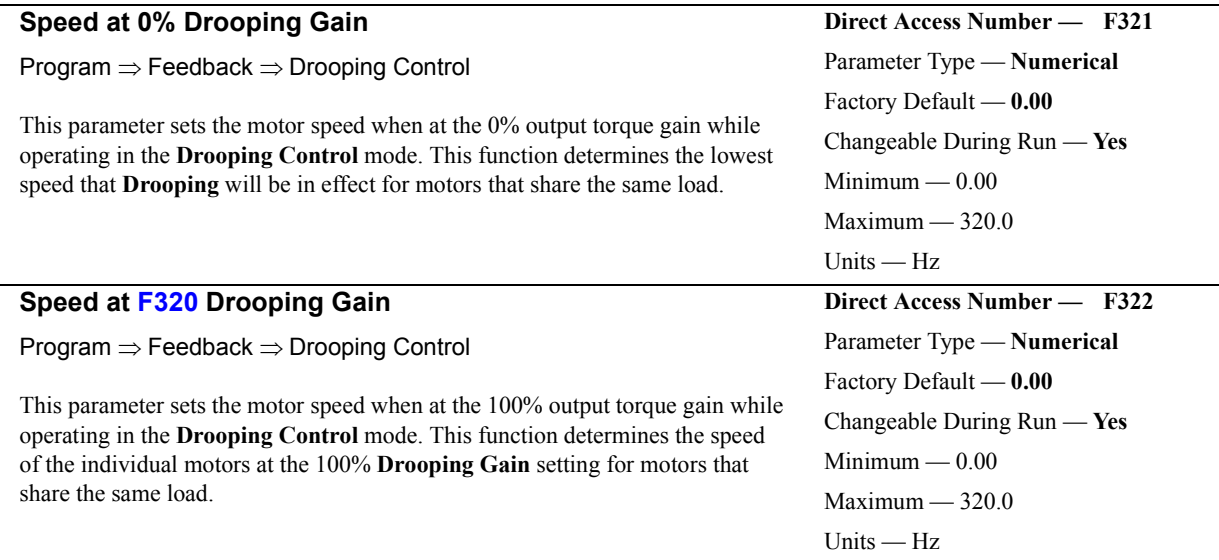

<span id="page-147-2"></span><span id="page-147-1"></span><span id="page-147-0"></span>Changeable During Run — **Yes**  $Minimum - 0.00$ Maximum — 100.0 Units  $-$  %

<span id="page-148-0"></span>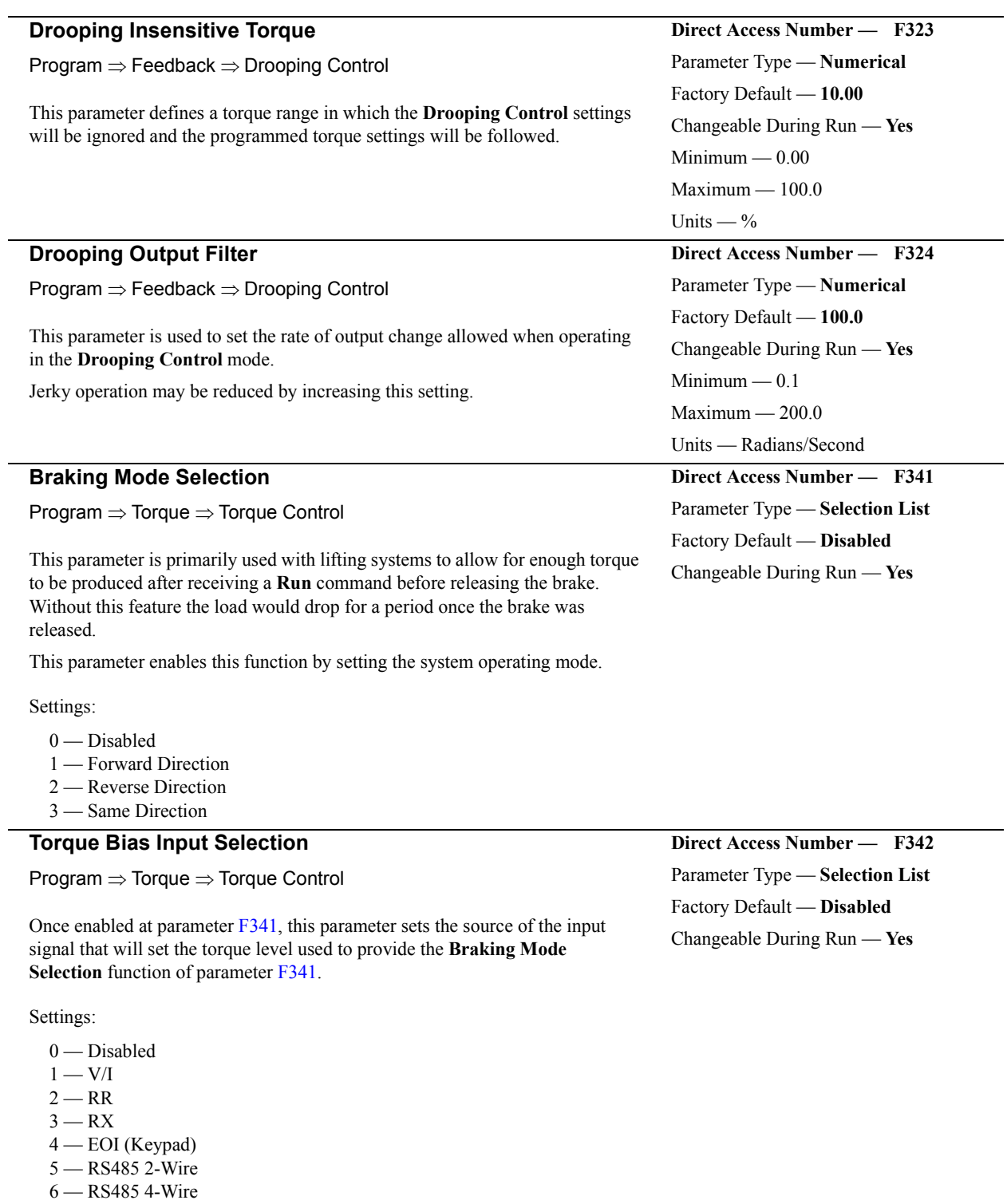

- <span id="page-148-1"></span>7 — Communication Option Board
- 8 RX2 Option (AI1)

# <span id="page-149-2"></span>**[F343](#page-149-2) [F347](#page-149-0)**

<span id="page-149-3"></span><span id="page-149-1"></span><span id="page-149-0"></span>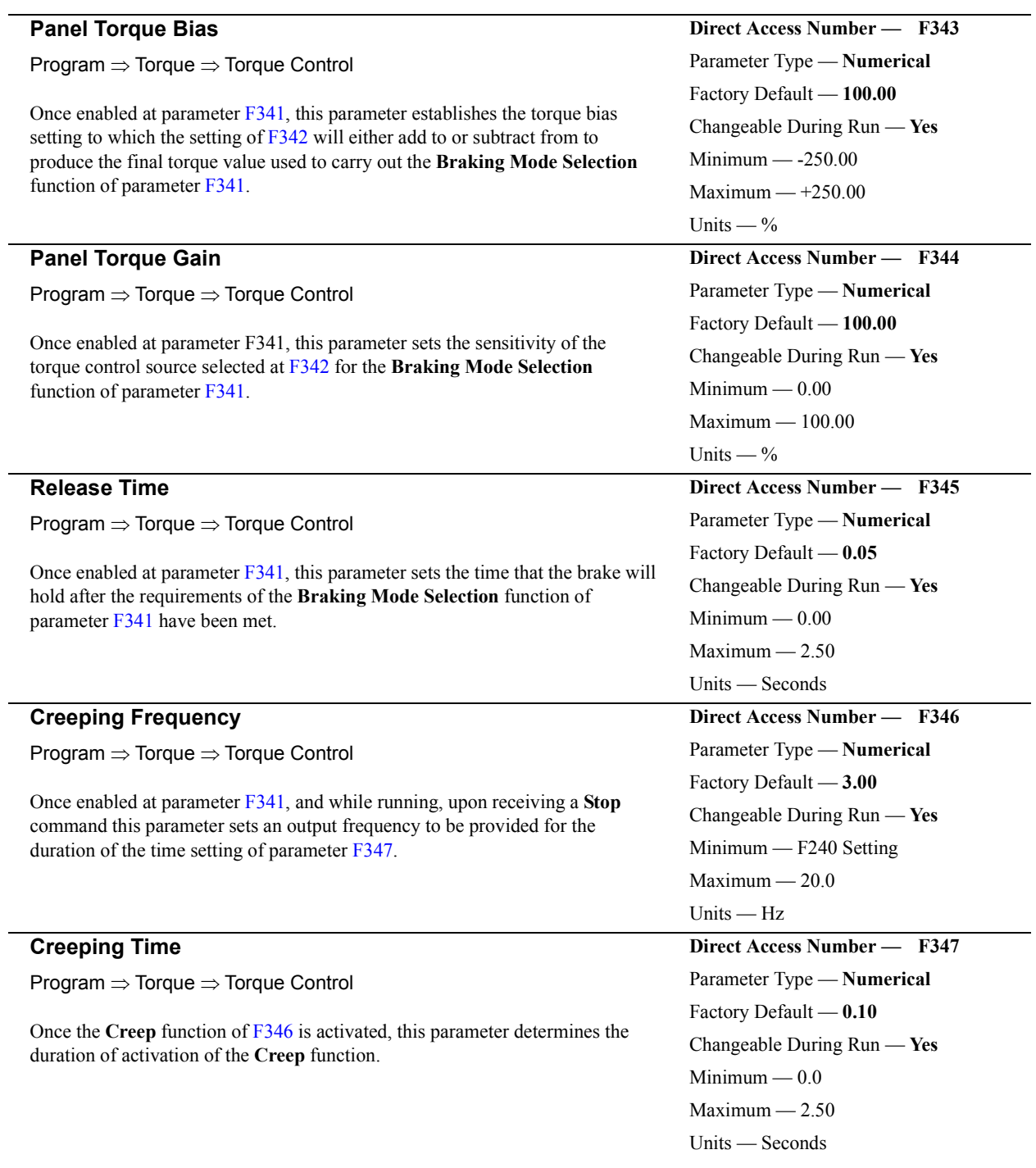

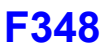

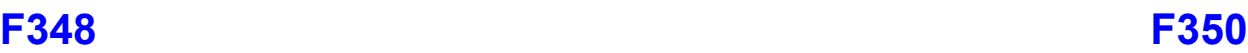

<span id="page-150-2"></span><span id="page-150-1"></span><span id="page-150-0"></span>J.

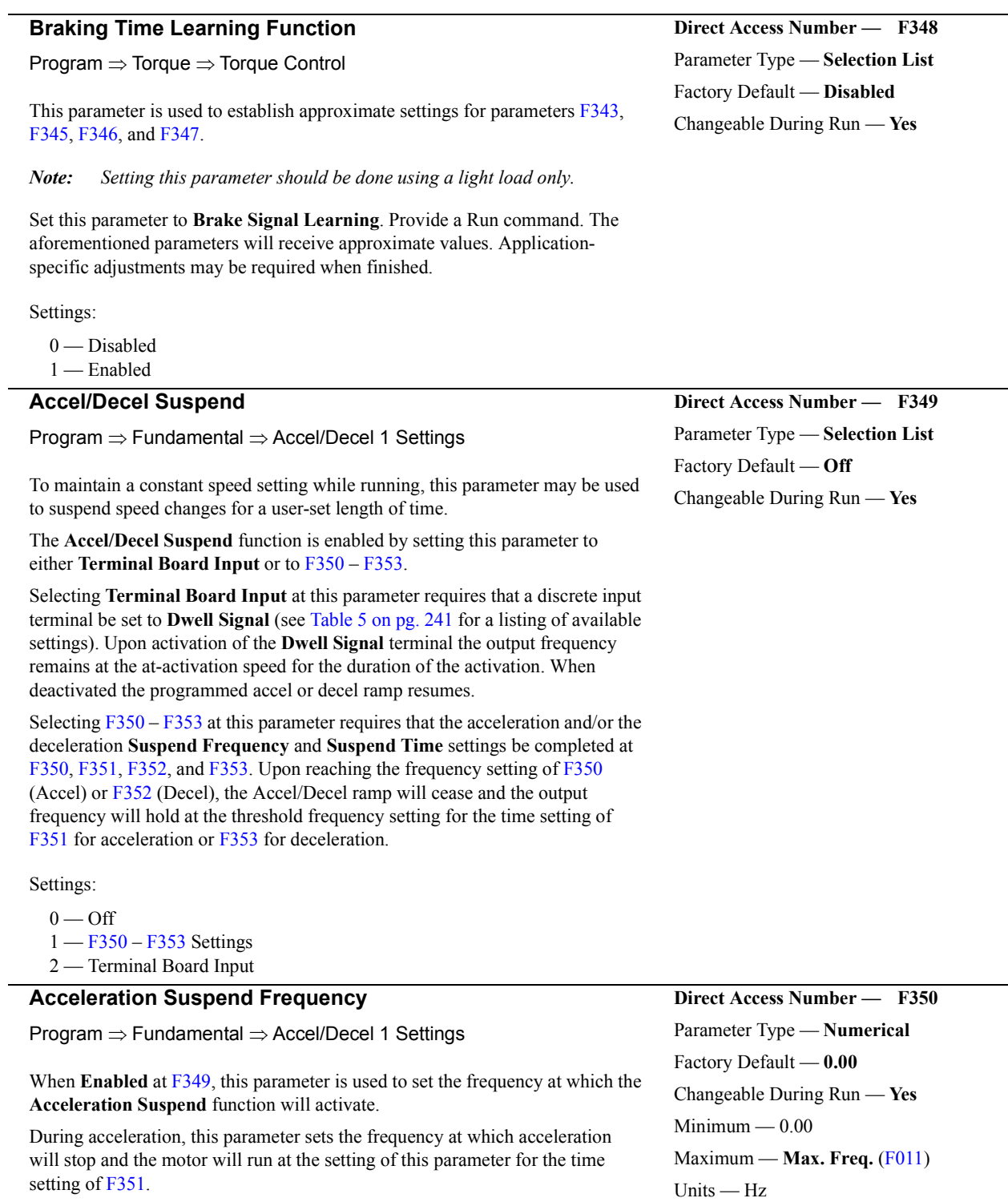

<span id="page-151-2"></span><span id="page-151-1"></span><span id="page-151-0"></span>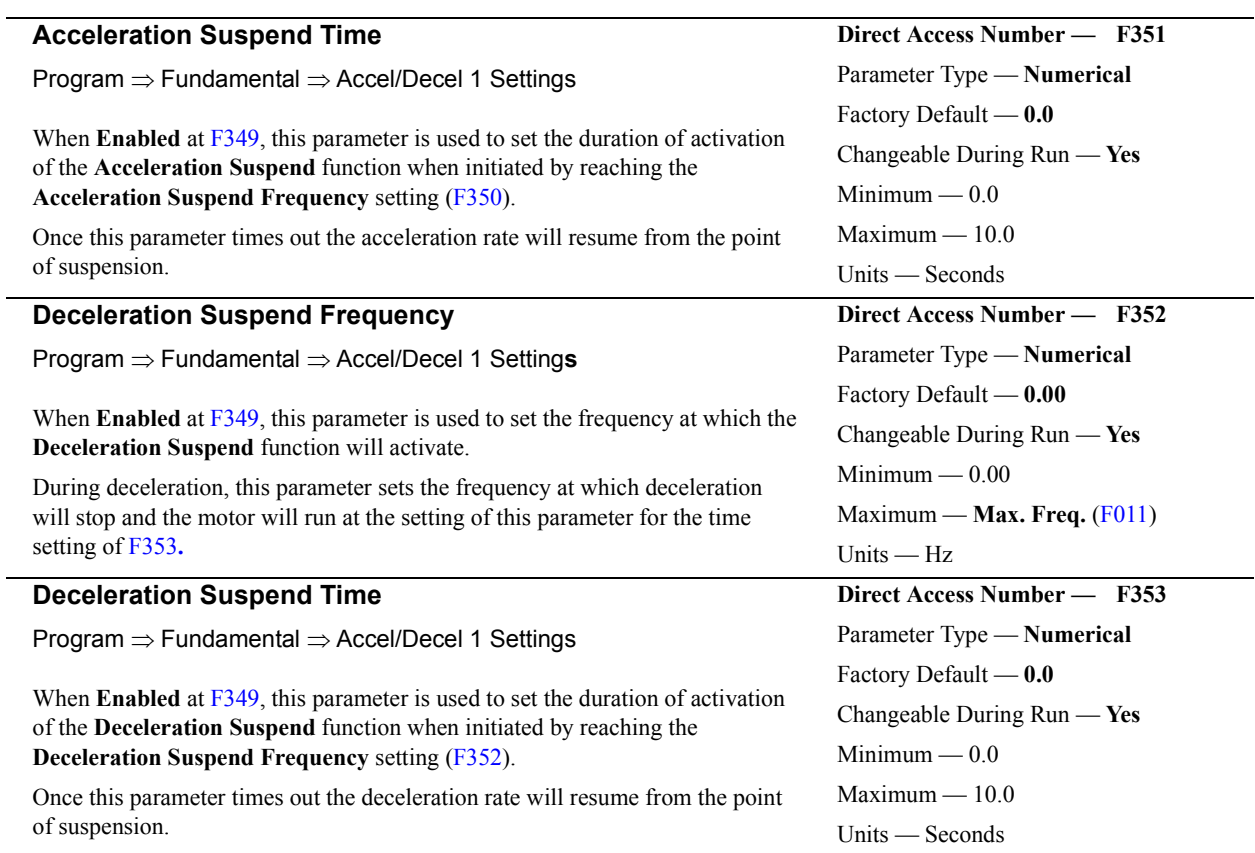

# **Commercial Power/ASD Output Switching**

Program  $\Rightarrow$  Terminal  $\Rightarrow$  Line Power Switching

## This parameter **Enables/Disables** the **Commercial Power/ASD Output Switching** function.

When enabled, the system may be set up to discontinue using the output of the drive and to switch to the commercial power in the event that 1) a trip is incurred, 2) a user-set frequency is reached, or 3) if initiated by a discrete input terminal.

Once set up with the proper switching frequency and hold times, the system will switch to commercial power upon reaching the [F355](#page-153-0) frequency criterion.

Switching may also be accomplished manually by activating the discrete input terminal **Commercial Power ASD Switching**. Terminal activation forces the ASD output speed to accelerate to the [F355](#page-153-0) switching frequency, resulting in the ASD-to-commercial power switching.

Deactivation of the discrete input terminal starts the hold-time counter setting ([F356](#page-153-1)) for ASD-to-commercial power switching. Once timed out the motor resumes normal commercial power operation.

Settings:

- $0 -$ Off
- 1 Switch at Signal Input and Trip
- 2 Switch at Signal Input with Switching Frequency
- 3 Switch at Signal Input and Trip with Switching Frequency

### **Switching Setup Requirements**

[F354](#page-152-0) — Enable the switching function.

[F355](#page-153-0) — Set the switching frequency.

[F356](#page-153-1) — (Speed) Hold -time before applying ASD output after the switching criteria has been met.

[F357](#page-153-2) — (Speed) Hold -time before applying commercial power after the switching criteria has been met.

[F358](#page-153-3) — (Speed) Hold -time of applying commercial power after the switching criteria has been met.

Set a discrete input terminal to **Commercial Power ASD Switching**.

Set **OUT1** and **OUT2** to **Commercial Power/ASD Switching 1** and **2**, respectively.

- *Note: Ensure that the switching directions are the same and that [F311](#page-146-0) is set to Permit All.*
- *Note: The OUT1 and OUT2 outputs assigned to Commercial Power/ ASD Switching Output are used to actuate the re-routing contactors.*

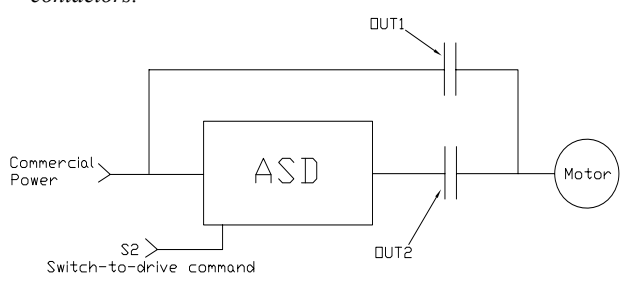

<span id="page-152-0"></span>**Direct Access Number — F354** Parameter Type — **Selection List** Factory Default — **Off** Changeable During Run — **No**

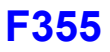

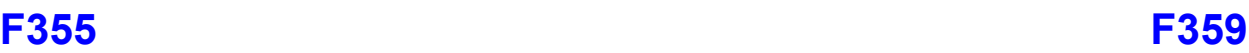

<span id="page-153-2"></span><span id="page-153-1"></span><span id="page-153-0"></span>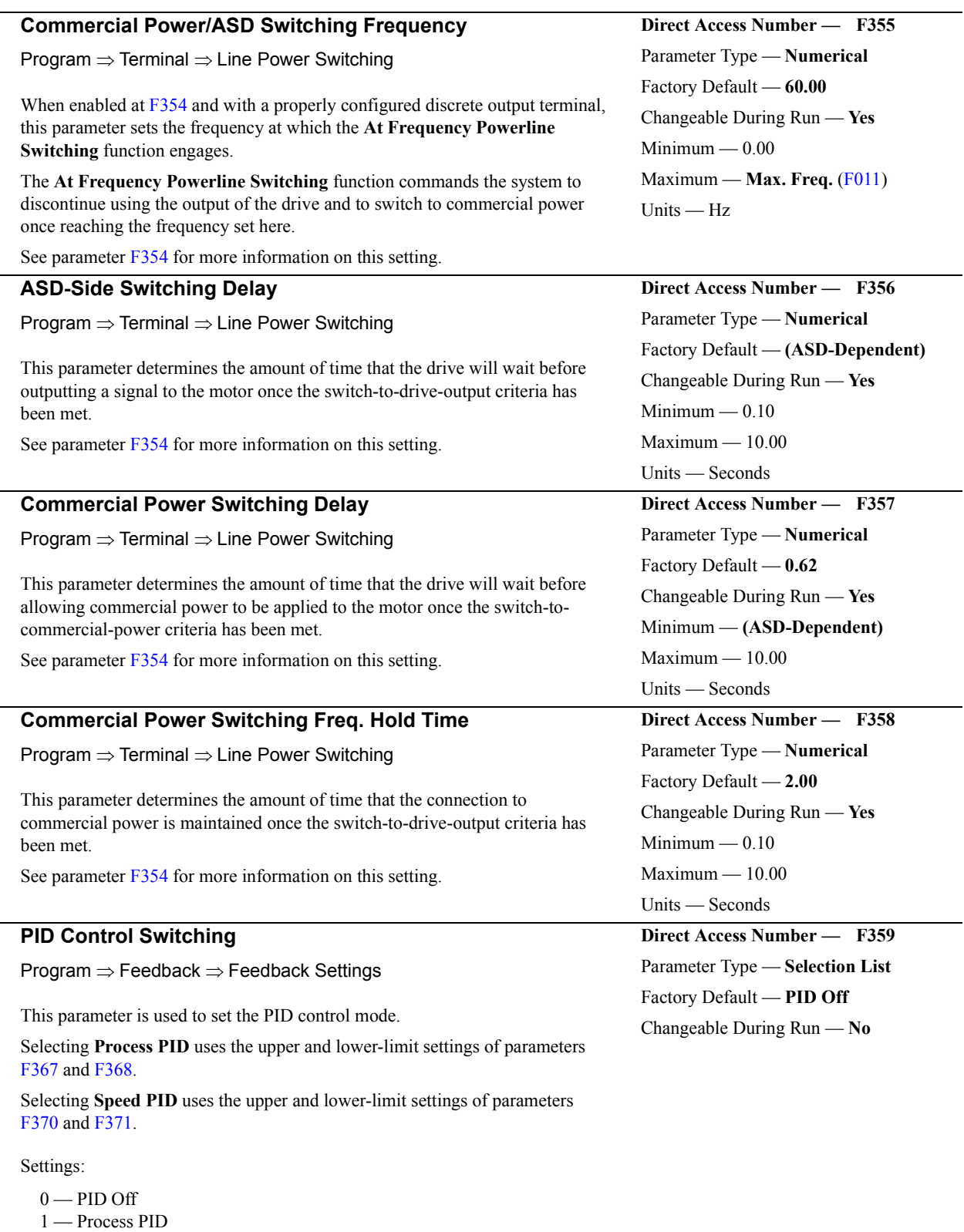

- <span id="page-153-4"></span><span id="page-153-3"></span>2 — Speed PID
- 3 Easy Positioning PID (Not Used with the P9 ASD)

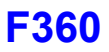

<span id="page-154-0"></span>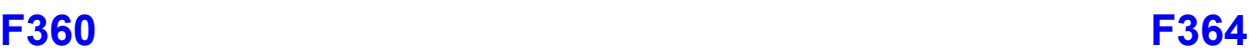

<span id="page-154-1"></span>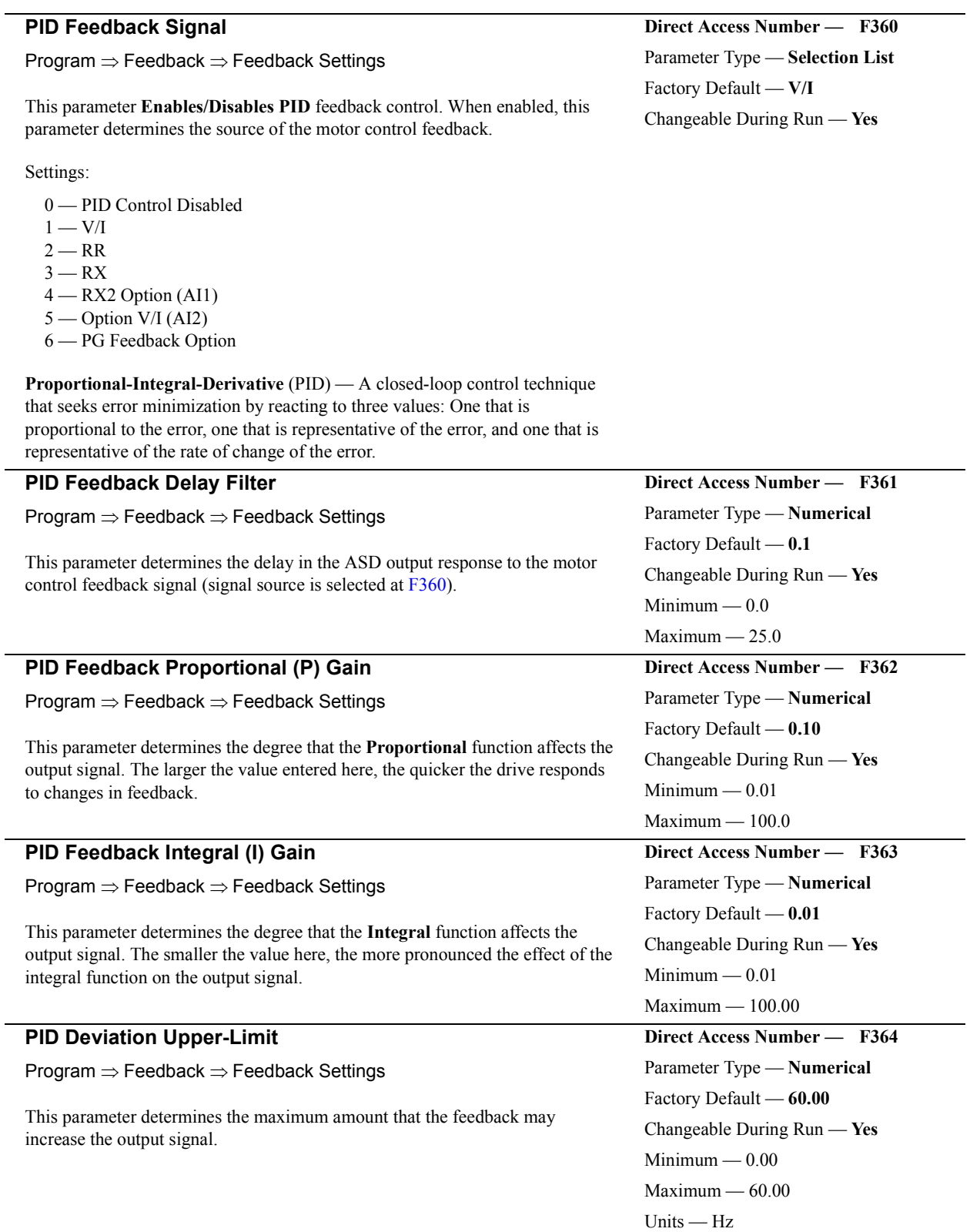

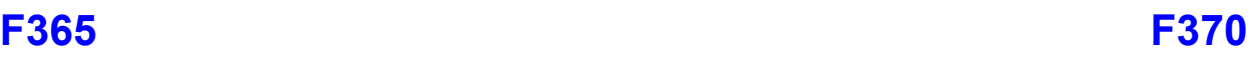

<span id="page-155-3"></span><span id="page-155-2"></span><span id="page-155-1"></span><span id="page-155-0"></span>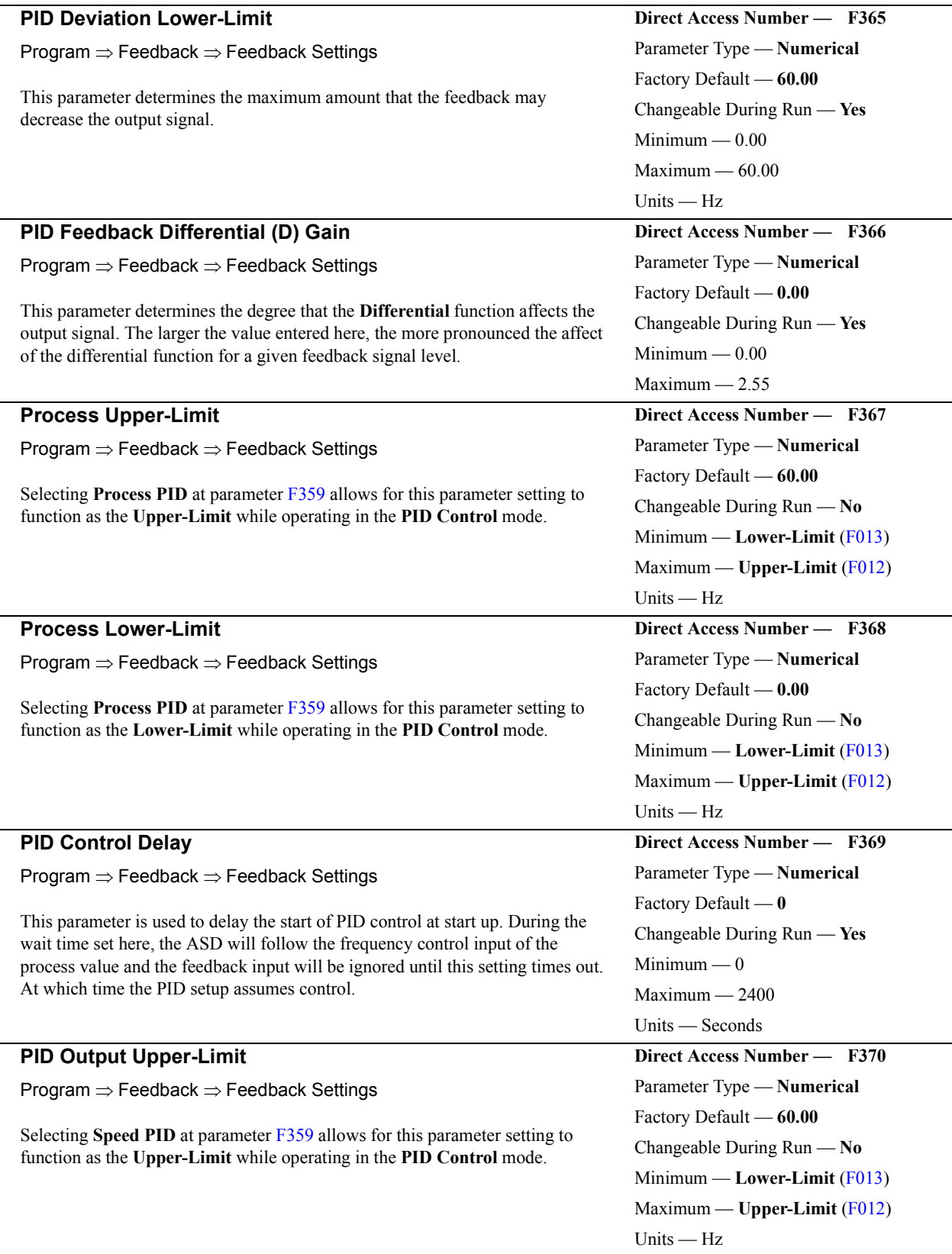

<span id="page-156-0"></span>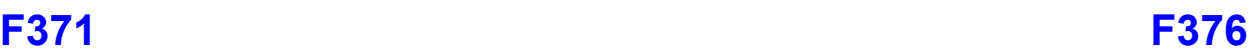

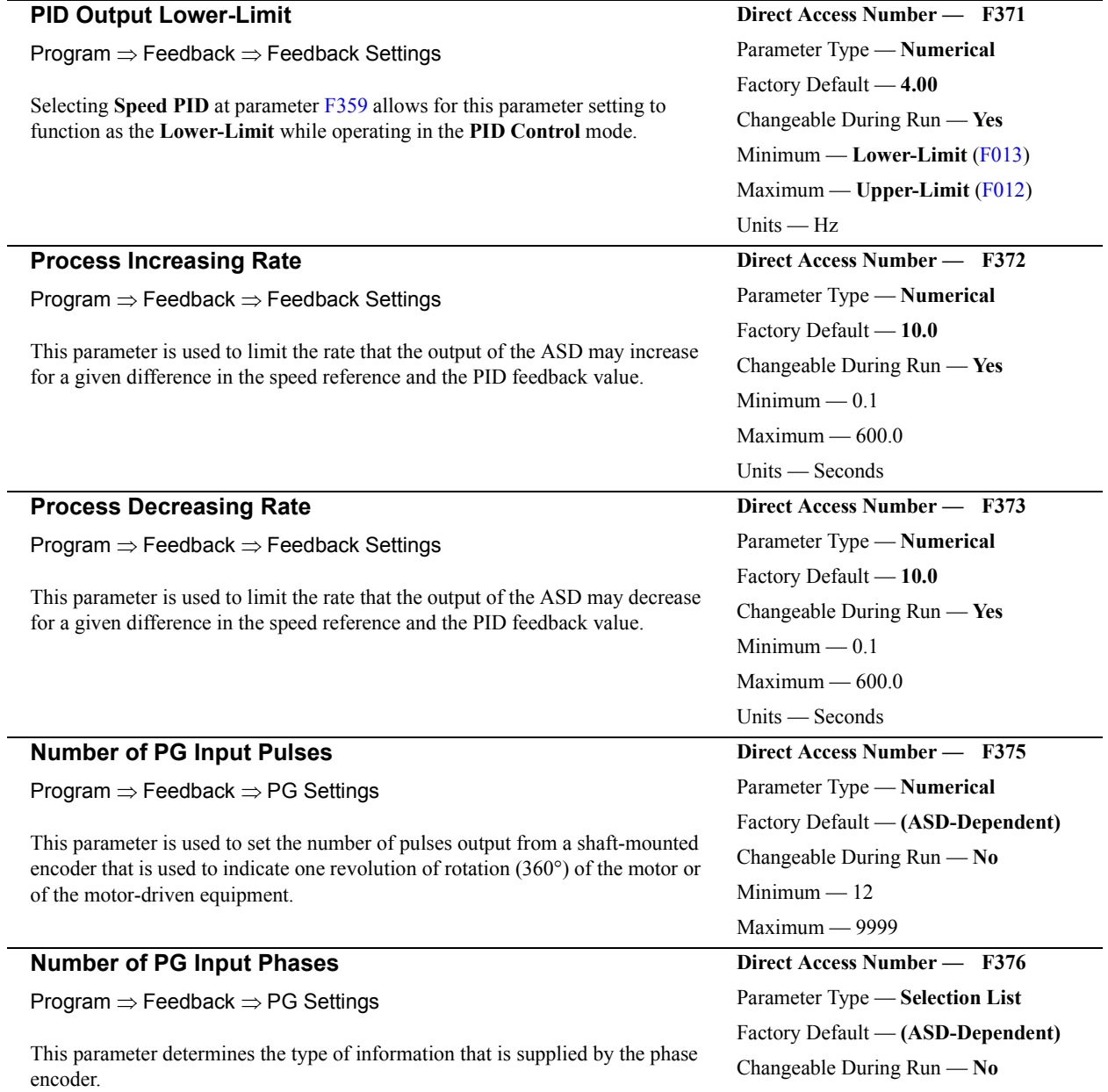

Settings:

<span id="page-156-1"></span>1 — Single Phase

2 — Two Phase

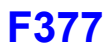

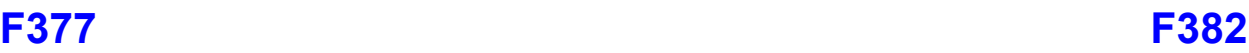

<span id="page-157-0"></span>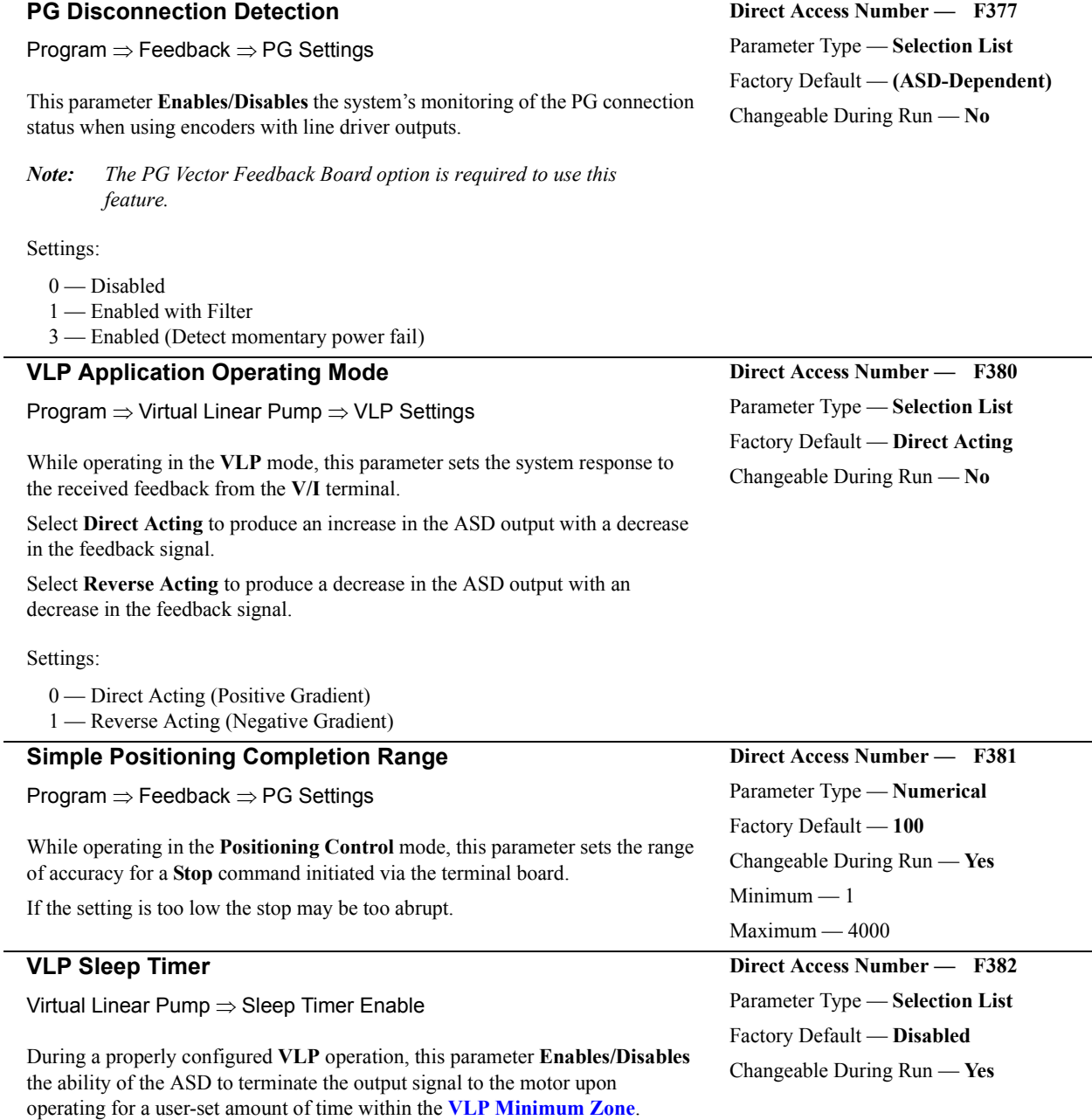

See [F383](#page-158-0) and [F480](#page-175-0) for more information on this parameter.

# <span id="page-157-1"></span>**WARNING**

**The Sleep Timer function may result in the unexpected Start or Stop of the motor. Signs to this effect are to be posted at the location of the motor/pump.**

Settings:

0 — Disabled

1 — Enabled

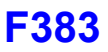

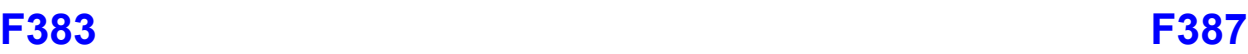

<span id="page-158-0"></span>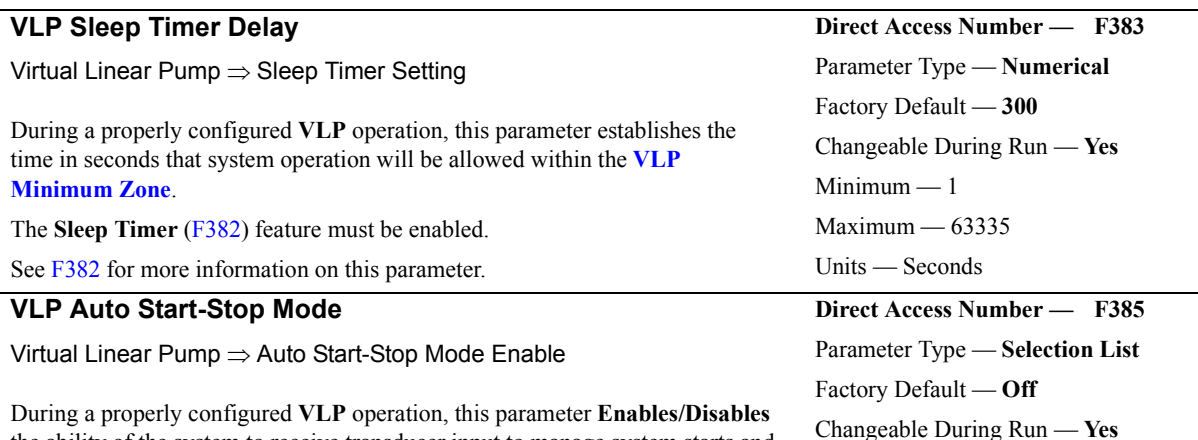

stops as it pertains to the process variable. This parameter is also used to select the ASD response (Stop or Start) upon meeting the criteria of [F388](#page-159-0) and [F389](#page-159-1) settings.

<span id="page-158-2"></span>the ability of the system to receive transducer input to manage system starts and

**On Forward** = Run ASD while measured signal is  $\leq$  [F388](#page-159-0) setting and stop ASD upon reaching [F389](#page-159-1) setting.

**On Reverse** = Run ASD while measured signal is  $\geq$  [F389](#page-159-1) setting and stop ASD upon reaching [F388](#page-159-0) setting.

Settings:

- $0$  Off
- 1 On Forward
- 2 On Reverse

<span id="page-158-1"></span>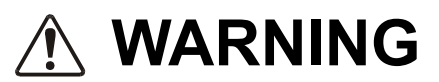

# **The Auto Start-Stop operating mode may result in the unexpected Start or Stop of the motor. Signs to this effect are to be posted at the location of the motor/pump.**

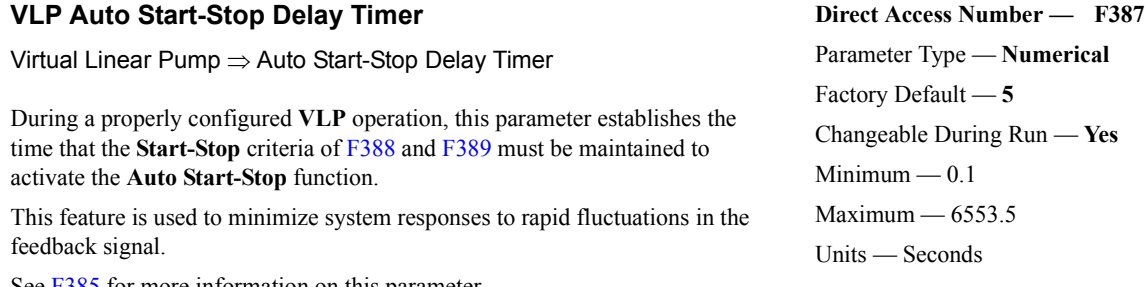

See [F385](#page-158-2) for more information on this parameter.

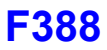

<span id="page-159-0"></span>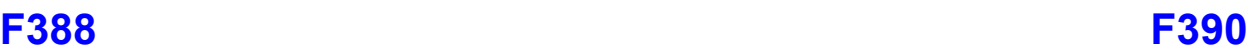

<span id="page-159-1"></span>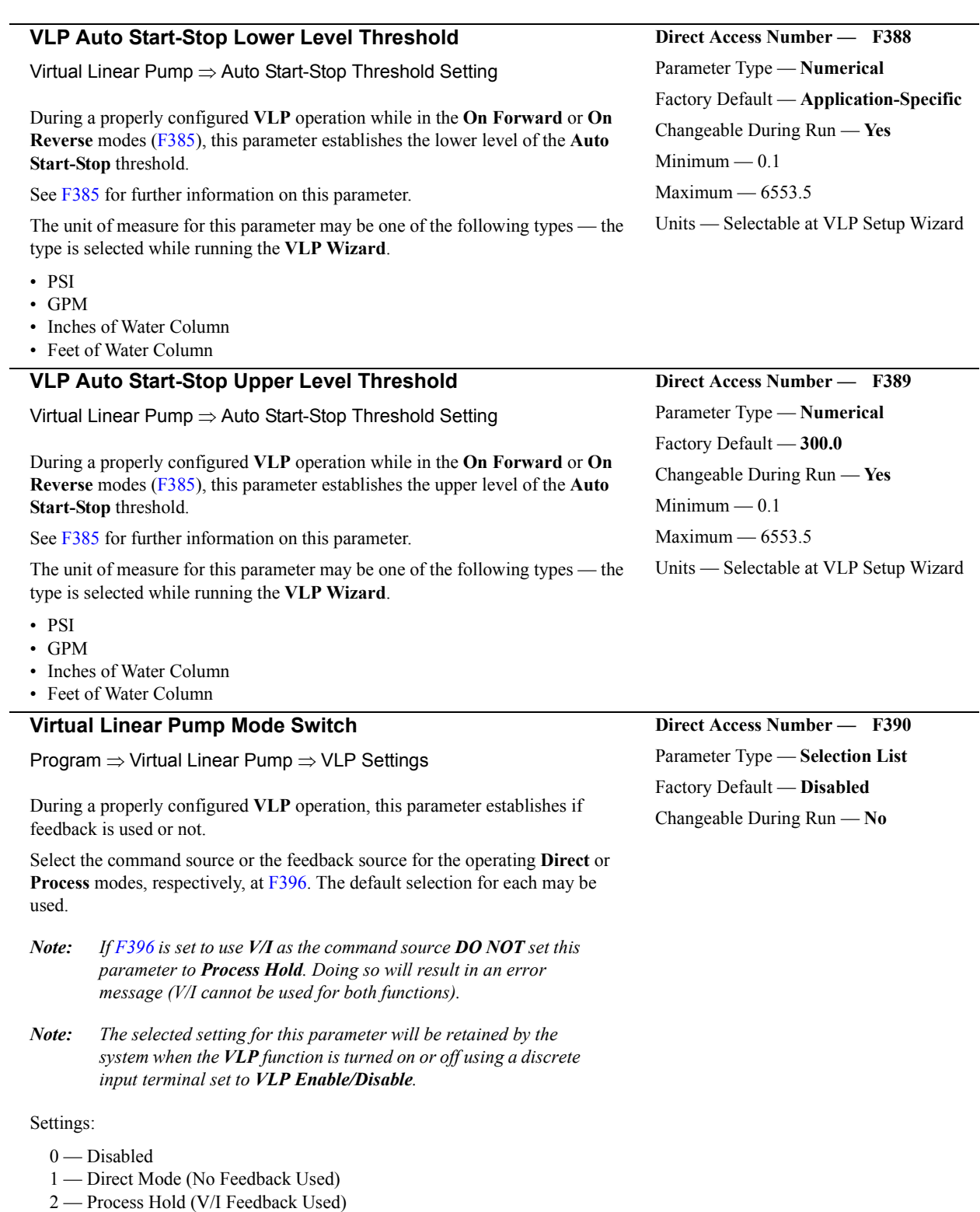

<span id="page-159-2"></span>255 — Setup

<span id="page-160-0"></span>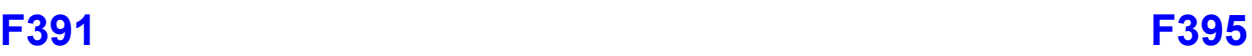

<span id="page-160-2"></span><span id="page-160-1"></span>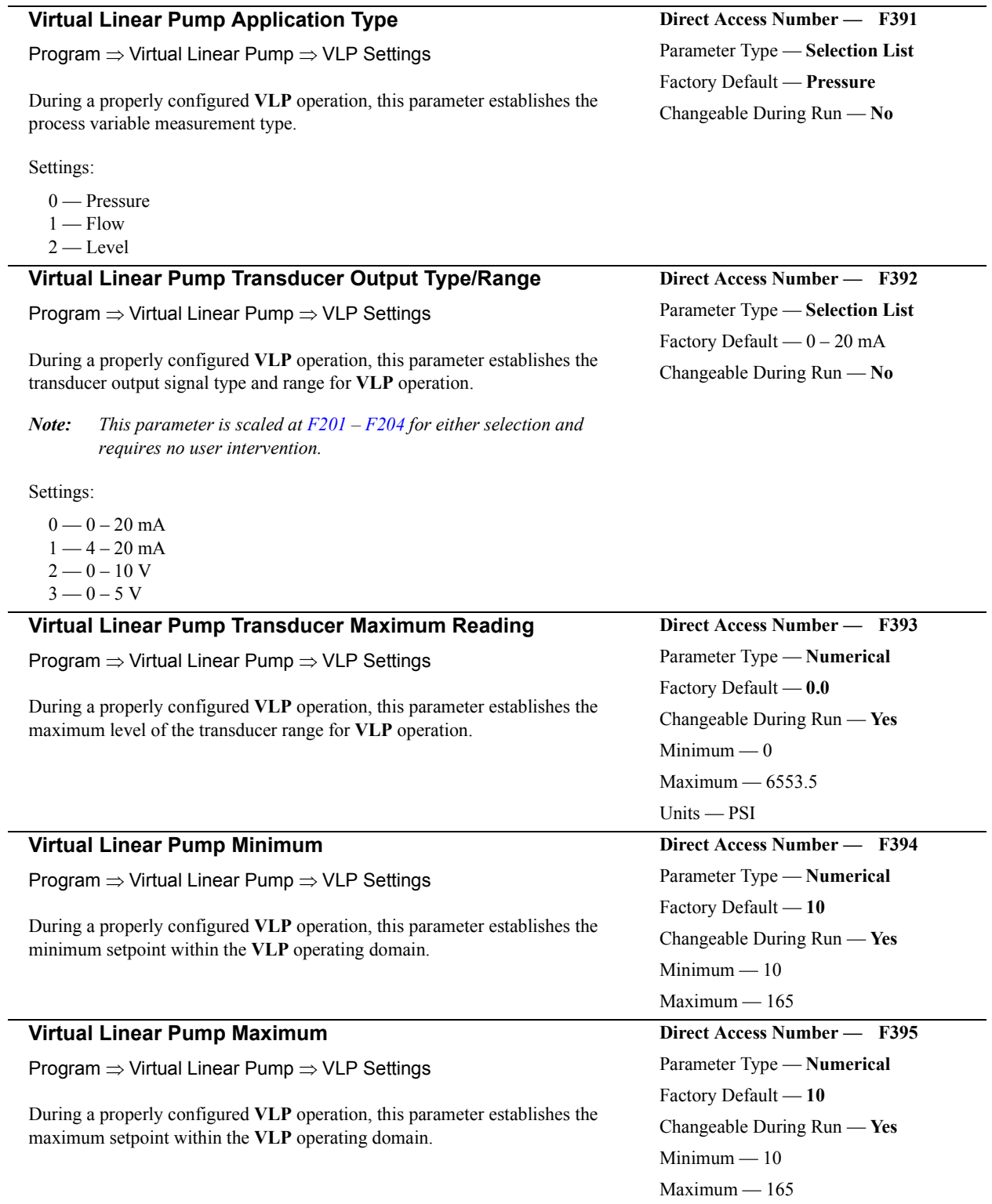

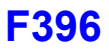

<span id="page-161-0"></span>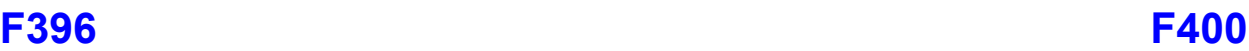

<span id="page-161-1"></span>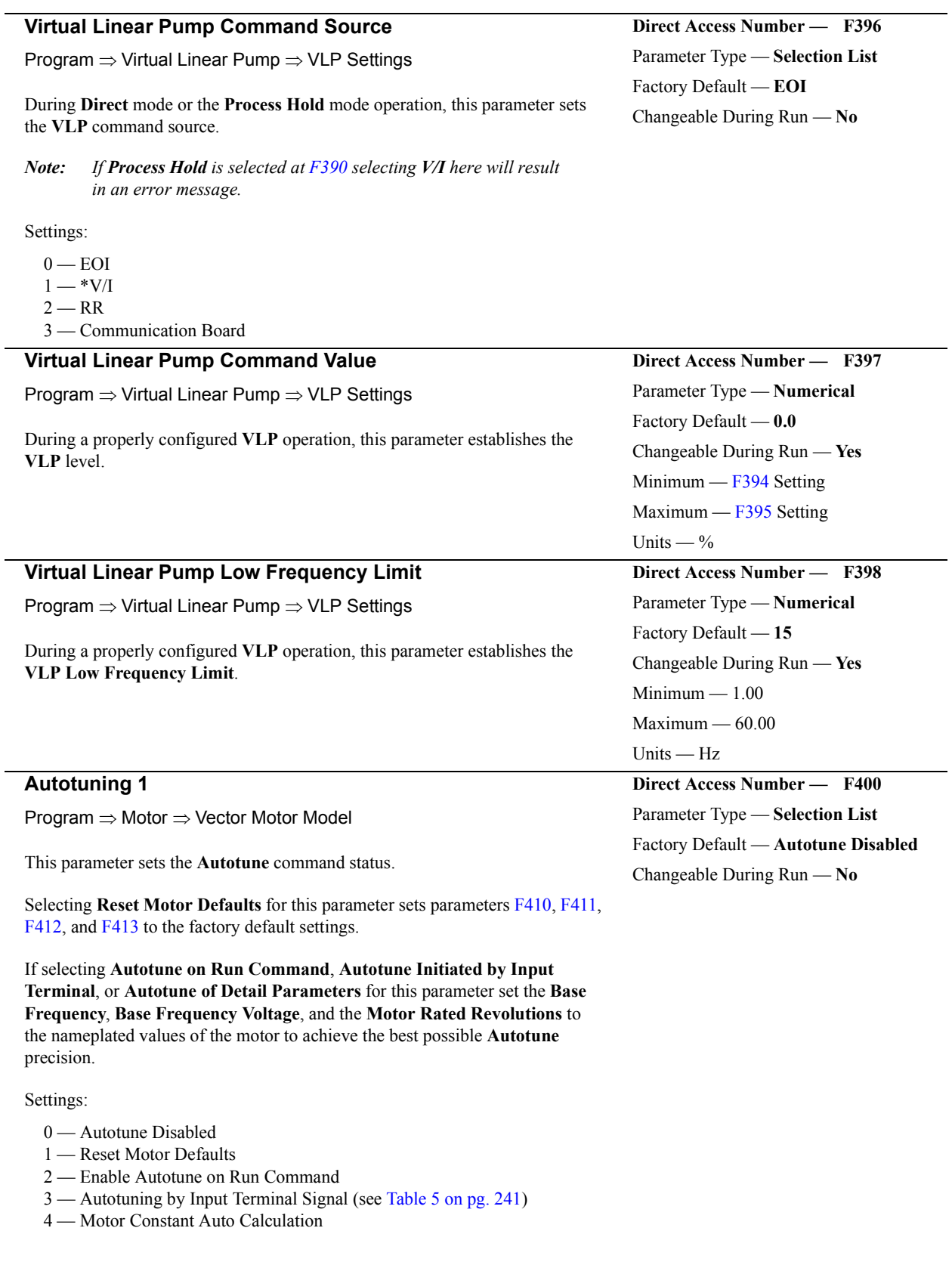

<span id="page-162-0"></span>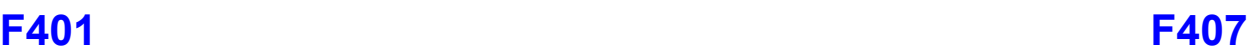

<span id="page-162-1"></span>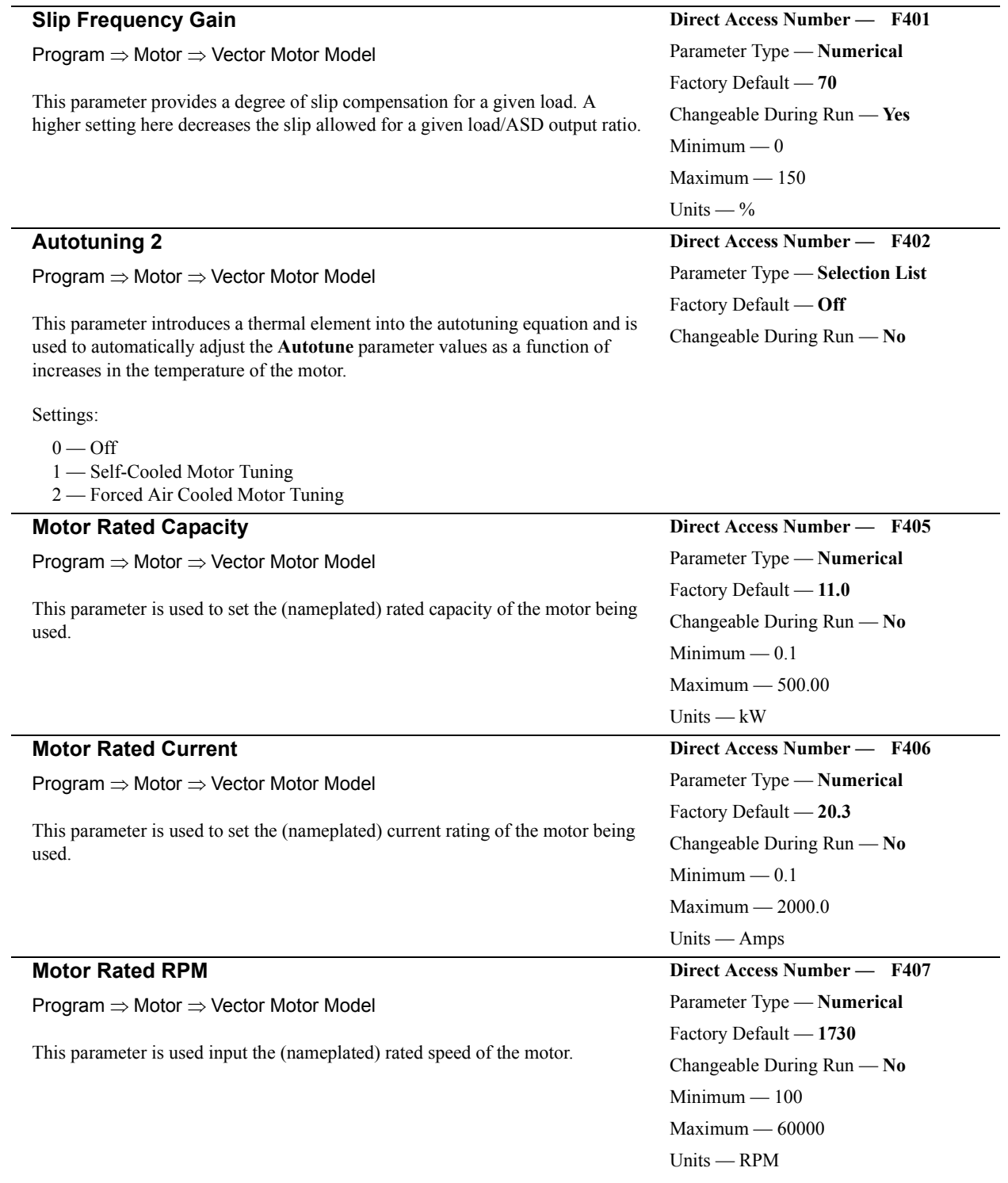

<span id="page-163-5"></span><span id="page-163-4"></span><span id="page-163-3"></span><span id="page-163-2"></span><span id="page-163-1"></span><span id="page-163-0"></span>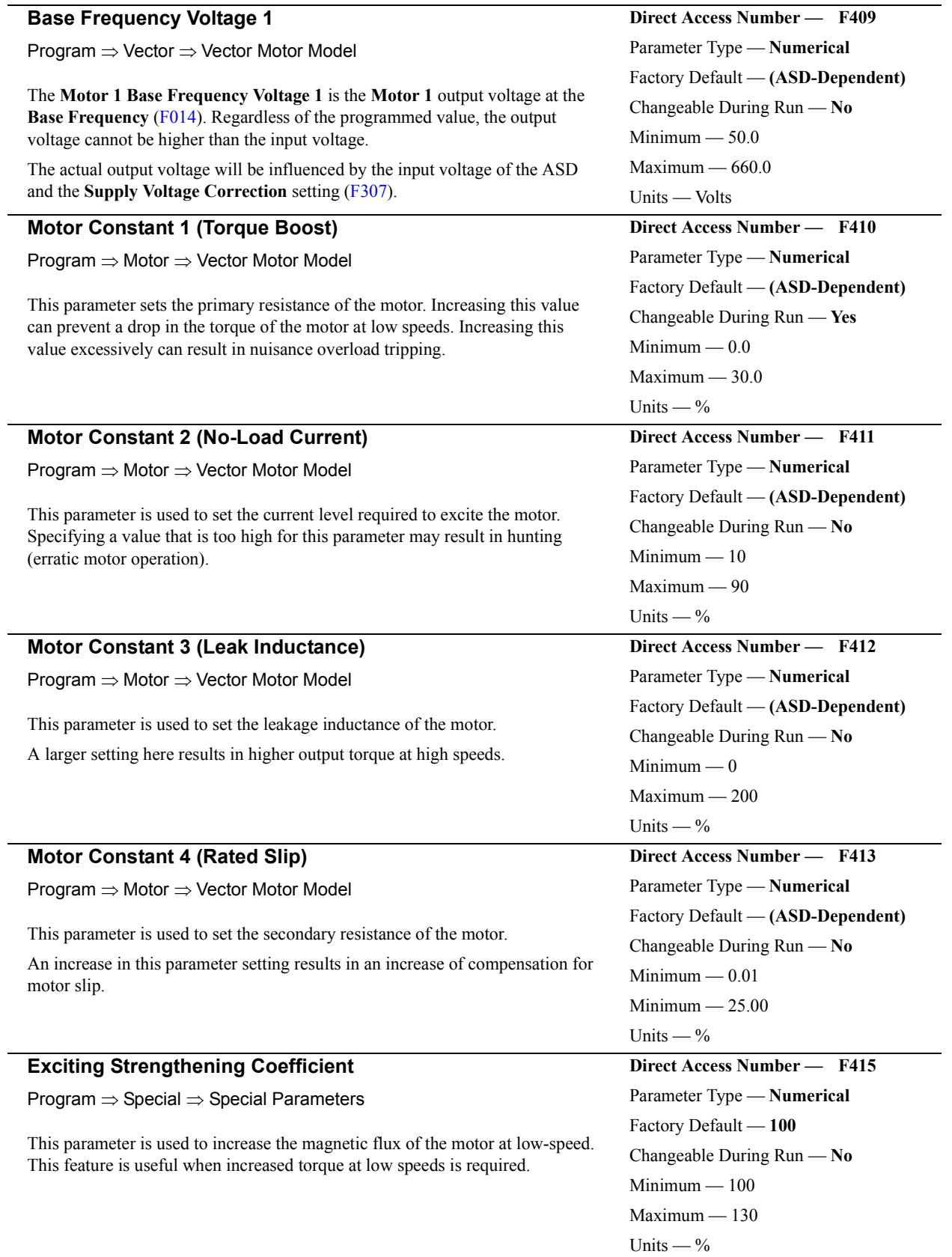

<span id="page-164-0"></span>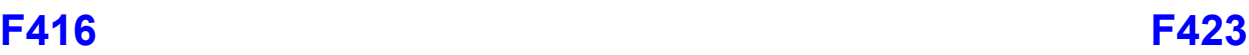

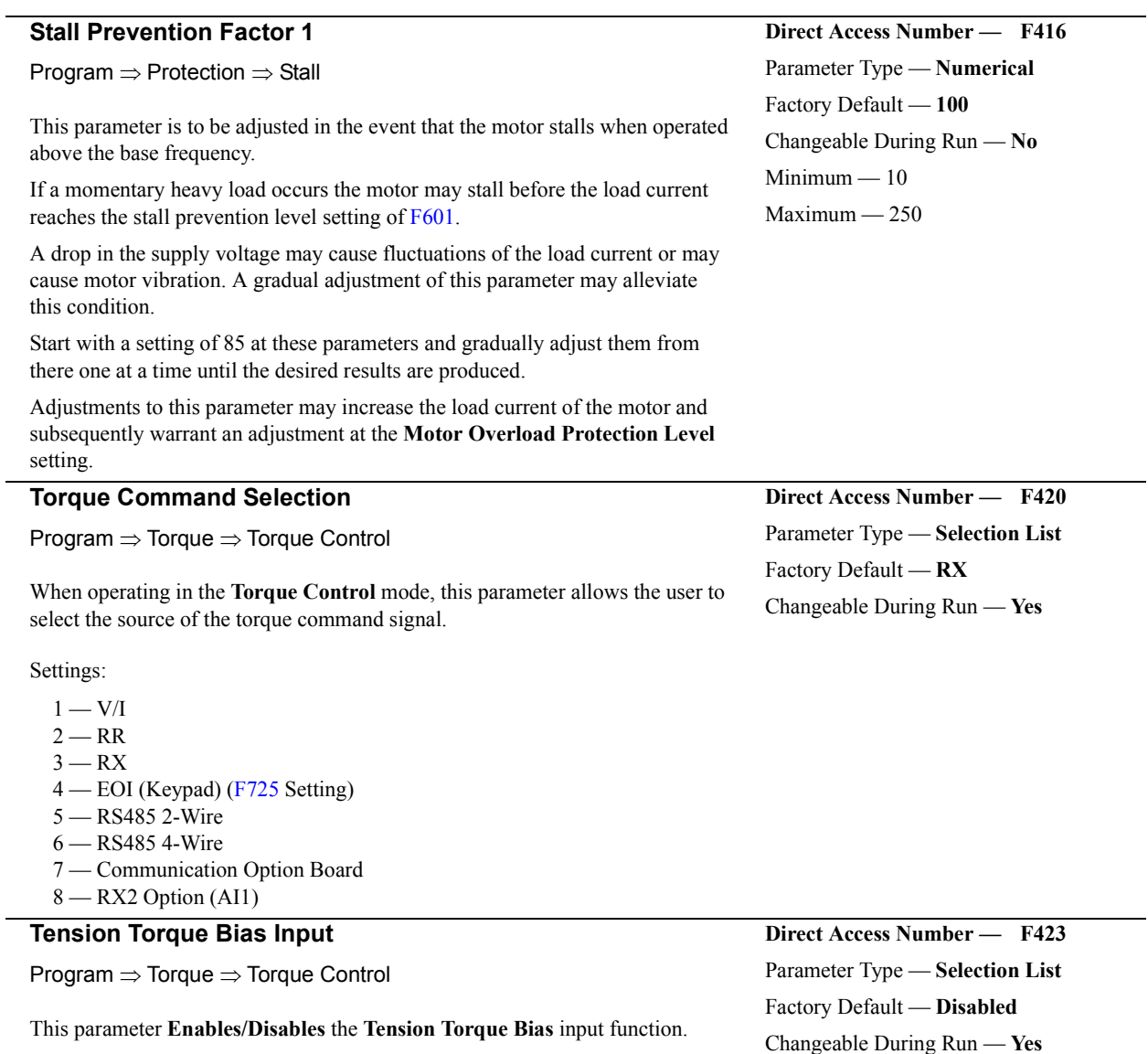

This feature is enabled by selecting a **Tension Torque Bias** input signal source.

Settings:

- <span id="page-164-1"></span> $0$ — Disabled
- $1 V/I$
- $2 RR$
- $3 RX$
- 4 EOI (Keypad)
- 5 RS485 2-Wire
- 6 RS485 4-Wire
- 7 Communication Option Board
- $8 RX2$  Option (AI1)

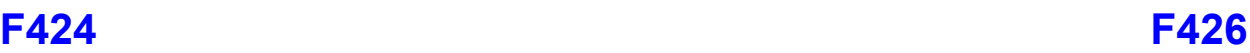

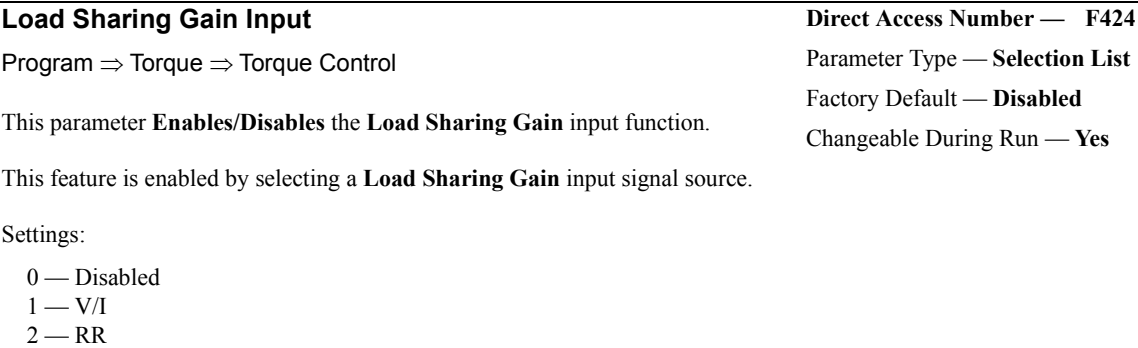

 $3 - RX$ 

- 4 EOI (Keypad)
- 5 RS485 2-Wire
- 6 RS485 4-Wire
- 7 Communication Option Board

# 8 — RX2 Option (AI1) **Forward Speed Limit Input**

# Program  $\Rightarrow$  Torque  $\Rightarrow$  Torque Speed Limiting

This parameter **Enables/Disables** the **Forward Speed Limit Input** control function. When enabled and operating in the **Torque Control** mode, the forward speed limit is controlled by the input selected here.

If **Setting** is selected, the value set at [F426](#page-165-1) is used as the **Forward Speed Limit** input.

Settings:

0 — Disabled  $1 - \rm{V/I}$  $2 - RR$  $3 - RX$ 

4 — [F426](#page-165-1) (Setting)

# **Forward Speed Limit Level**

 $Program \Rightarrow Torque \Rightarrow Torque Control$ 

This parameter provides a value to be used as the **Forward Speed Limit** setting if **[F426](#page-165-1)** is selected at [F425.](#page-165-2)

<span id="page-165-2"></span><span id="page-165-0"></span>**Direct Access Number — F425** Parameter Type — **Selection List** Factory Default — **Disabled** Changeable During Run — **Yes**

<span id="page-165-1"></span>**Direct Access Number — F426** Parameter Type — **Numerical** Factory Default — **80.0** Changeable During Run — **Yes**  $Minimum - 0.00$ Maximum — **Upper-Limit** [\(F012\)](#page-89-1) Units — Hz

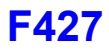

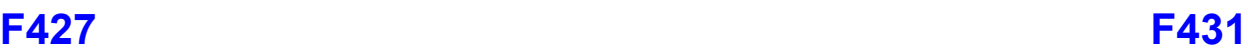

<span id="page-166-0"></span>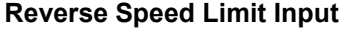

Program  $\Rightarrow$  Torque  $\Rightarrow$  Torque Control

This parameter **Enables/Disables** the **Reverse Speed Limit Input** control function. When enabled and operating in the **Torque Control** mode, the reverse speed limit is controlled by the terminal selected here. If **Setting** is selected, the value set at [F428](#page-166-2) is used as the **Reverse Speed Limit** input.

Settings:

- 0 Disabled
- $1 V/I$
- $2 RR$
- $3 RX$
- 4 — [F428](#page-166-2) (Setting)

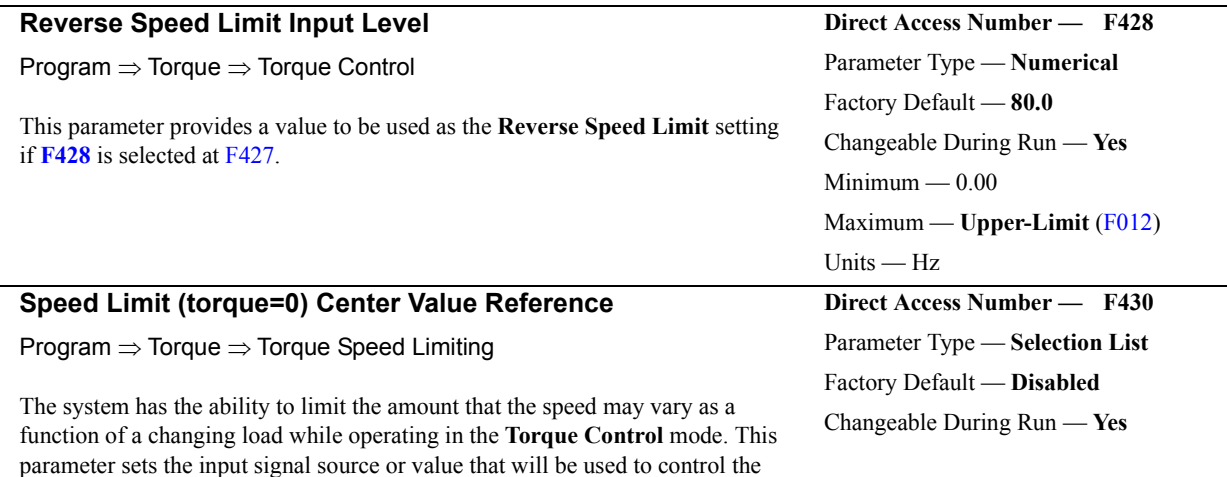

Settings:

0 — Disabled  $1 - V/I$  $2 - RR$  $3 - RX$ 4 — [F431](#page-166-1) **(**Setting)

allowable speed variance.

## **Speed Limit (torque=0) Center Value**

Program  $\Rightarrow$  Torque  $\Rightarrow$  Torque Speed Limiting

This parameter provides a value to be used as the **Speed Limit (torque=0) Center Value Reference** setting if **[F431](#page-166-1)** is selected at [F430](#page-166-3).

# <span id="page-166-3"></span><span id="page-166-2"></span><span id="page-166-1"></span>**Direct Access Number — F431** Parameter Type — **Numerical** Factory Default — **0.00** Changeable During Run — **Yes** Minimum — 0.00 Maximum — **Max. Freq.** [\(F011\)](#page-88-0)

Units — Hz

# 160 P9 ASD Installation and Operation Manual

 $\overline{a}$ 

<span id="page-167-0"></span>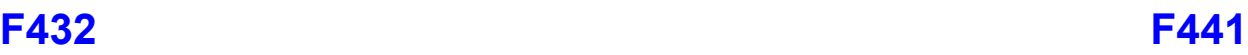

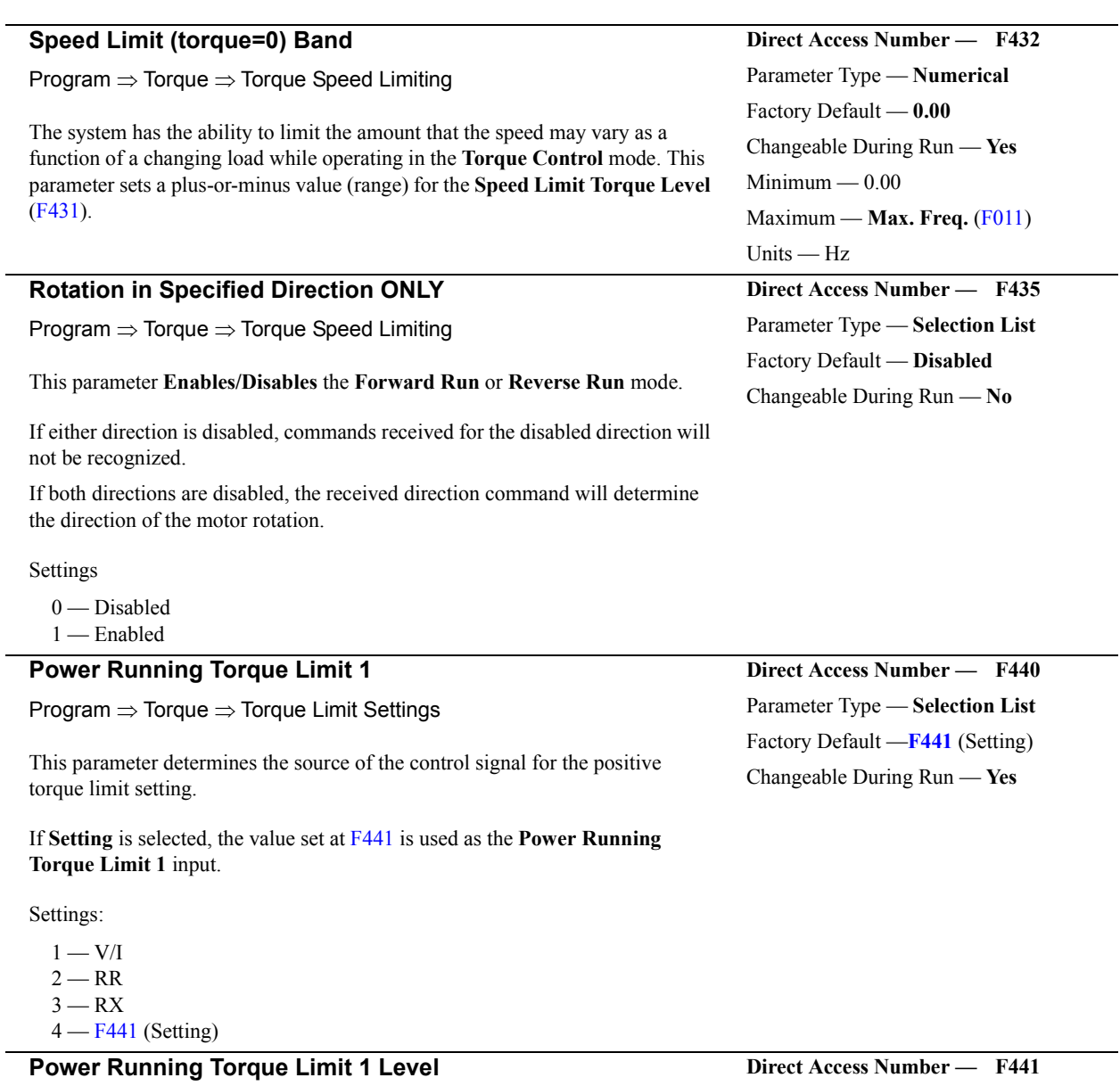

 $Program \Rightarrow Torque \Rightarrow Torque Limit Settings$ 

This parameter provides a value for the **Power Running Torque Limit 1**  setting if [F441](#page-167-1) is selected at parameter [F440.](#page-167-2)

This value provides the positive torque upper-limit for the 1 motor.

# <span id="page-167-2"></span><span id="page-167-1"></span>Parameter Type — **Numerical** Factory Default — **250.0 (Disabled)** Changeable During Run — **Yes** Minimum — 0.00 Maximum — 250.0 (Disabled) Units — %

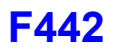

<span id="page-168-0"></span>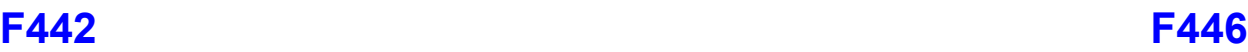

<span id="page-168-2"></span><span id="page-168-1"></span>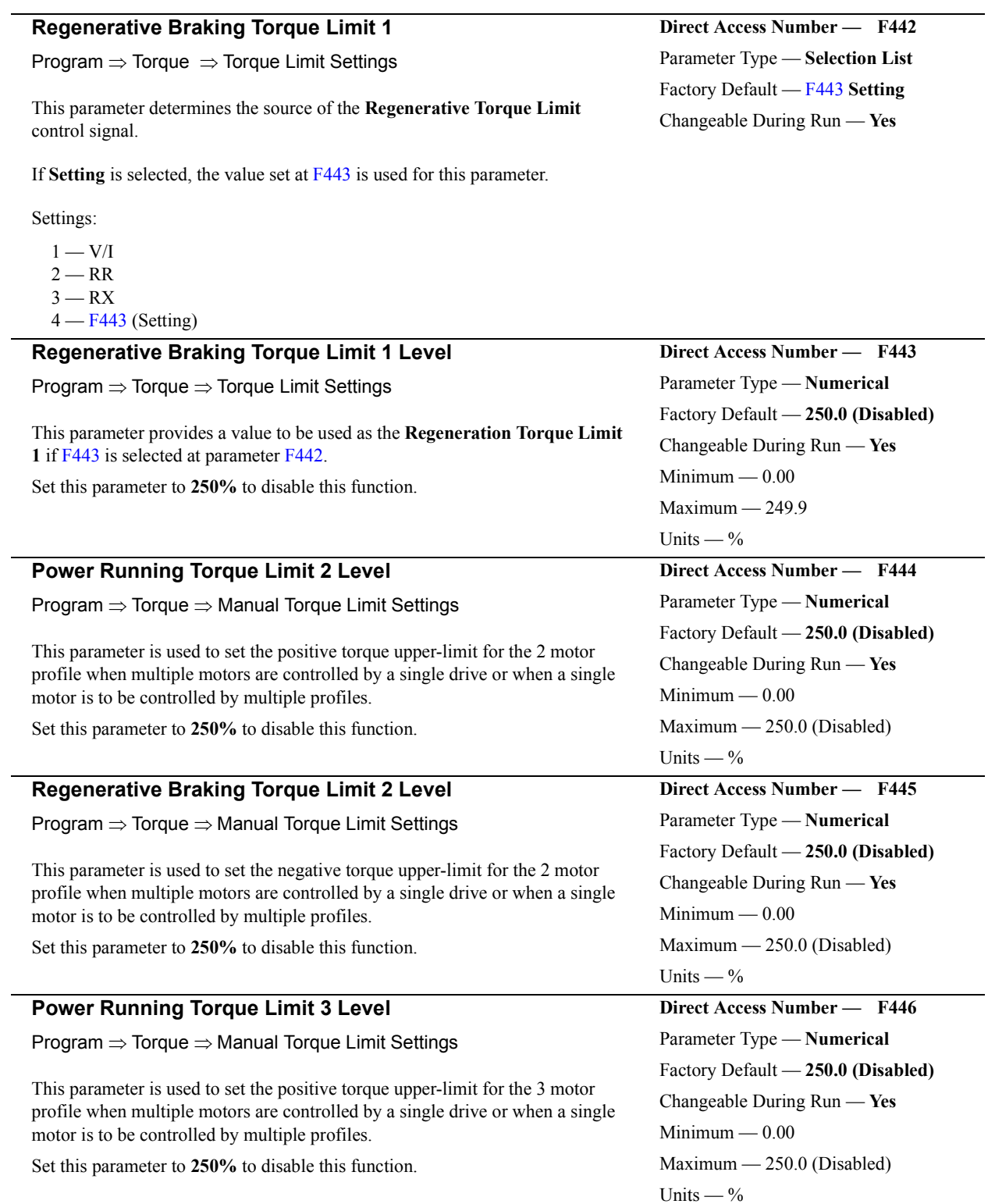

<span id="page-169-0"></span>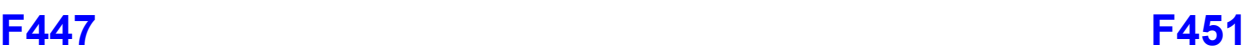

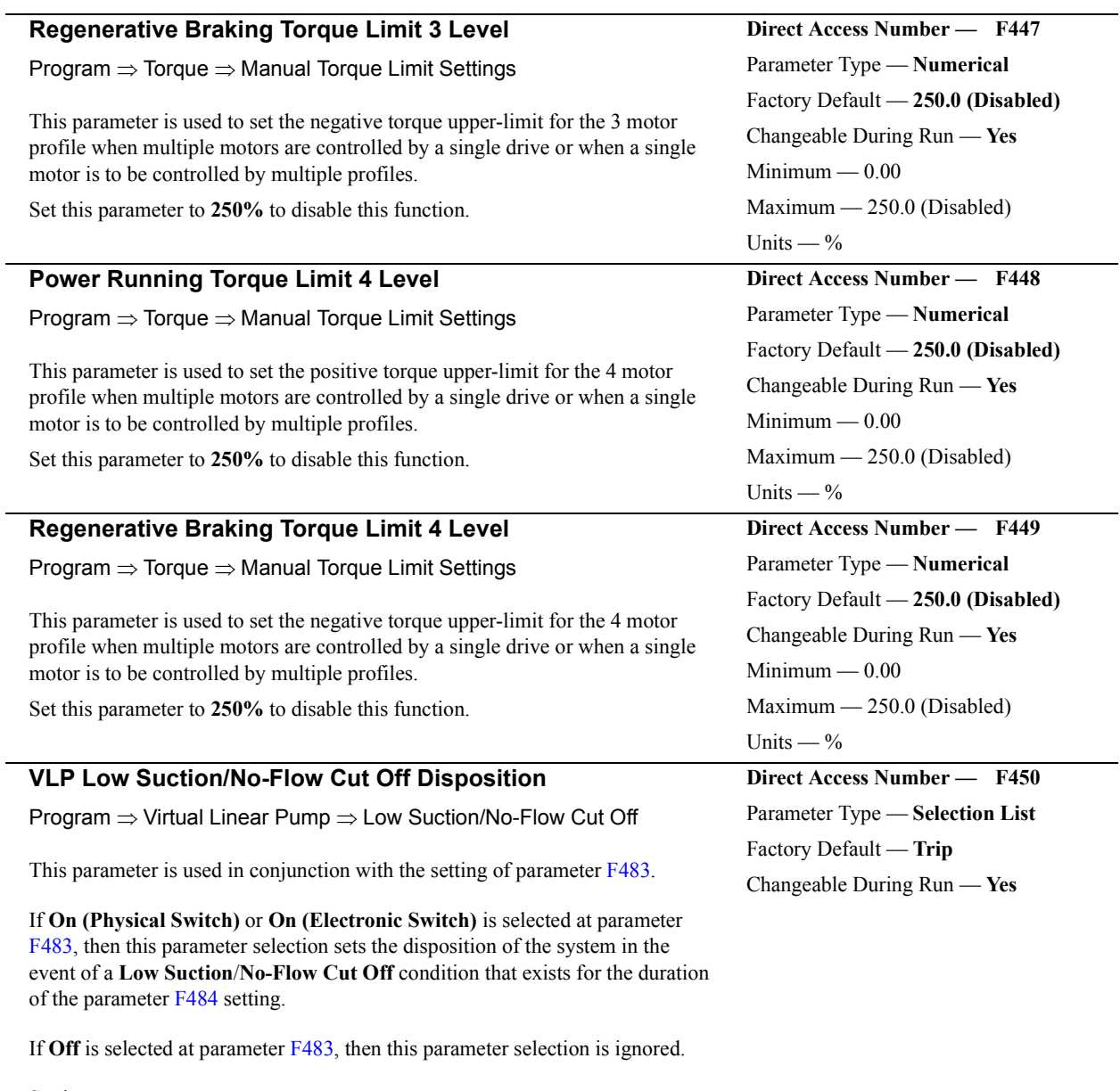

Settings:

 $0 -$ Trip 1 — Alarm

# **Accel/Decel Operation After Torque Limit**

 $Program \Rightarrow Torque \Rightarrow Torque Limit Settings$ 

In a Crane/Hoist application that is operating using a mechanical brake, this parameter is used to minimize the delay between the brake release and the output torque reaching a level that can sustain the load.

This setting may reference time or the operating speed of the motor.

Settings:

0 — In Sync with Accel/Decel

1 — In Sync with Minimum Time

<span id="page-169-1"></span>**Direct Access Number — F451** Parameter Type — **Selection List** Factory Default — **In Sync with Accel/ Decel** Changeable During Run — **Yes**

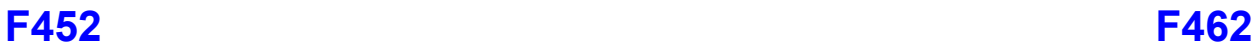

<span id="page-170-1"></span><span id="page-170-0"></span>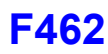

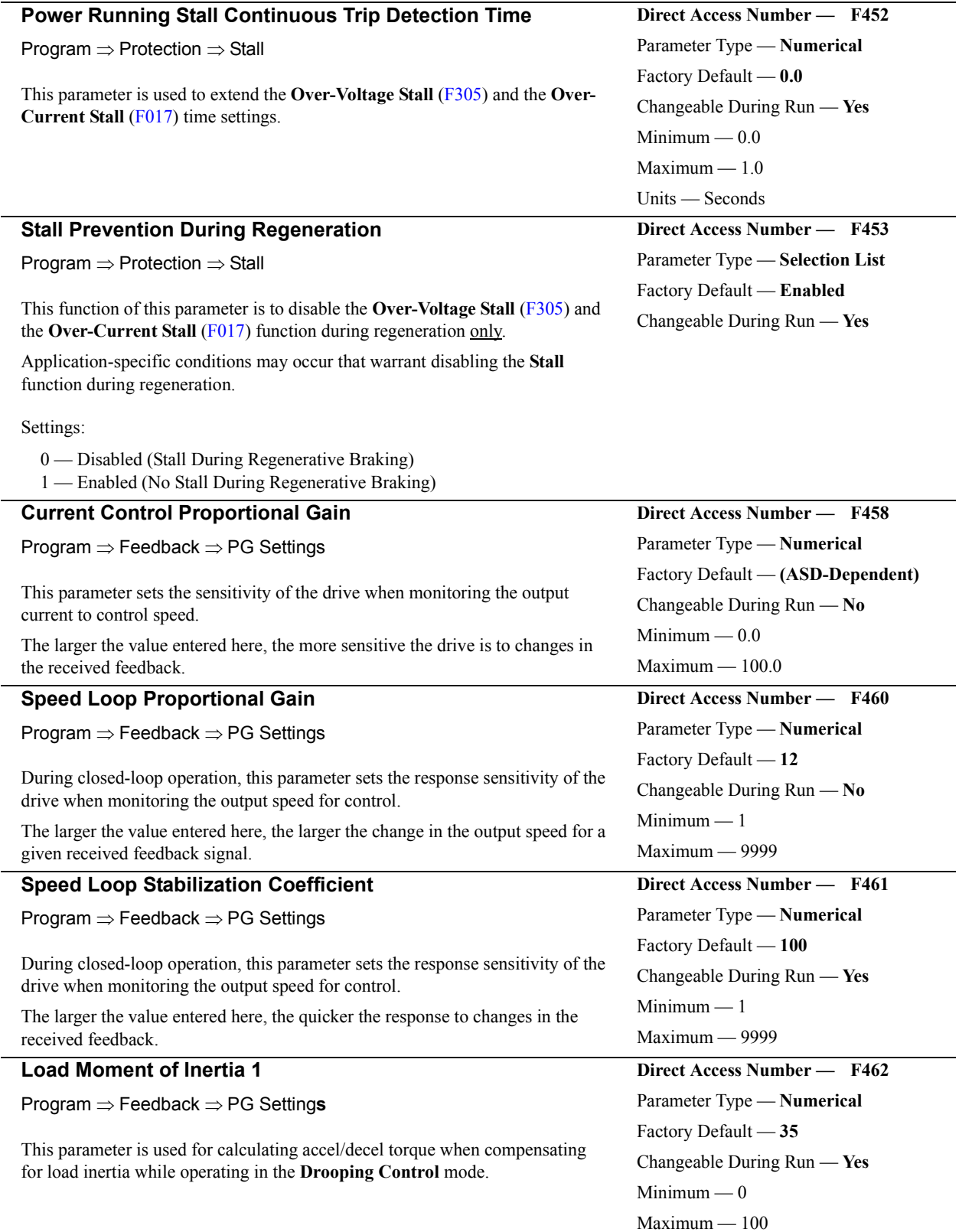

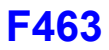

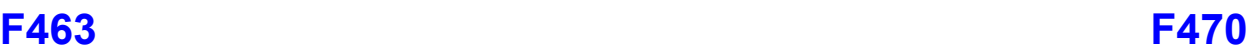

<span id="page-171-0"></span>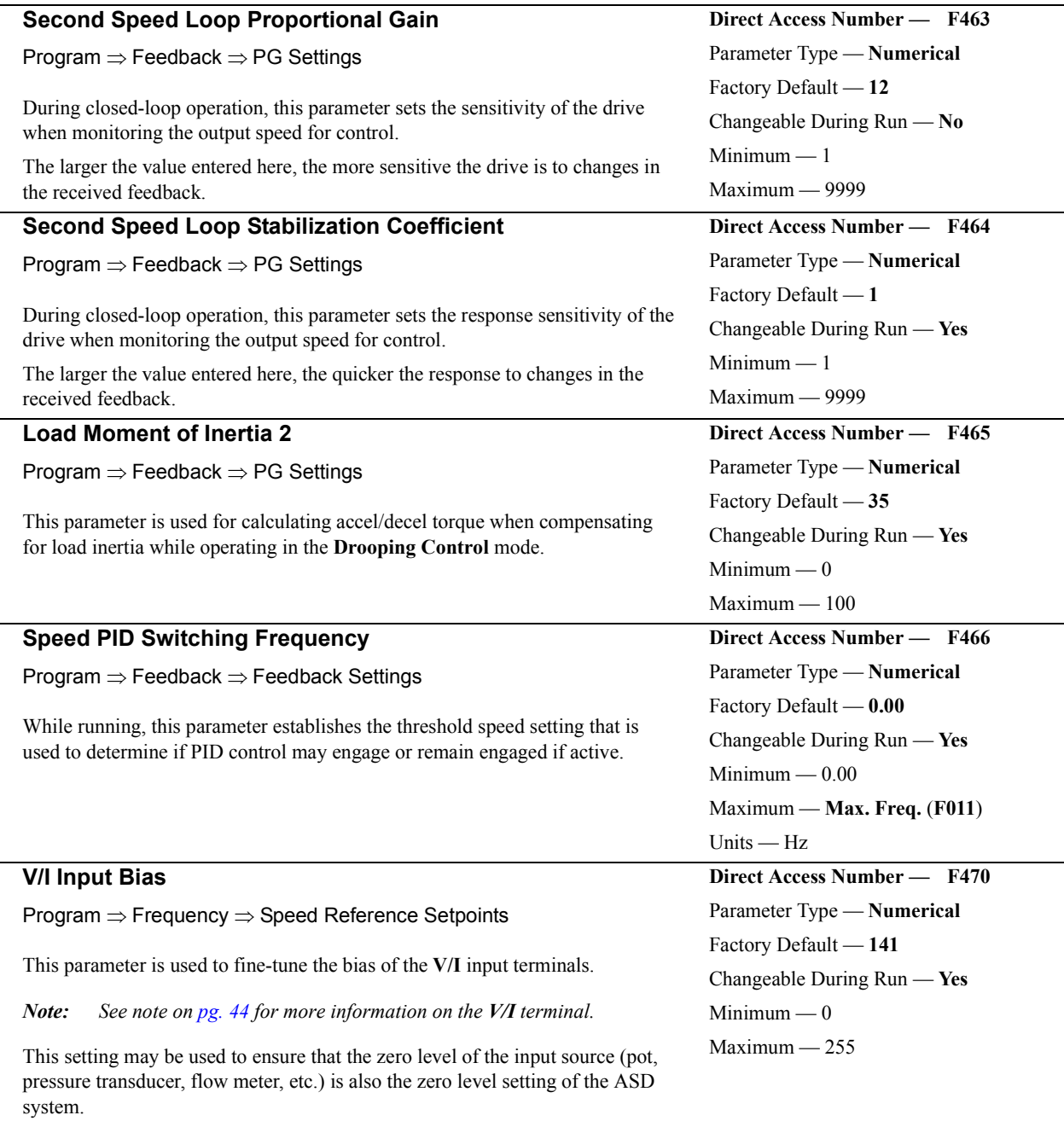

<span id="page-171-1"></span>This is accomplished by setting the input source to zero and adjusting this setting to provide an output of zero from the ASD.

<span id="page-172-0"></span>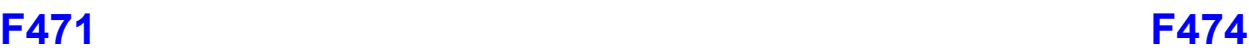

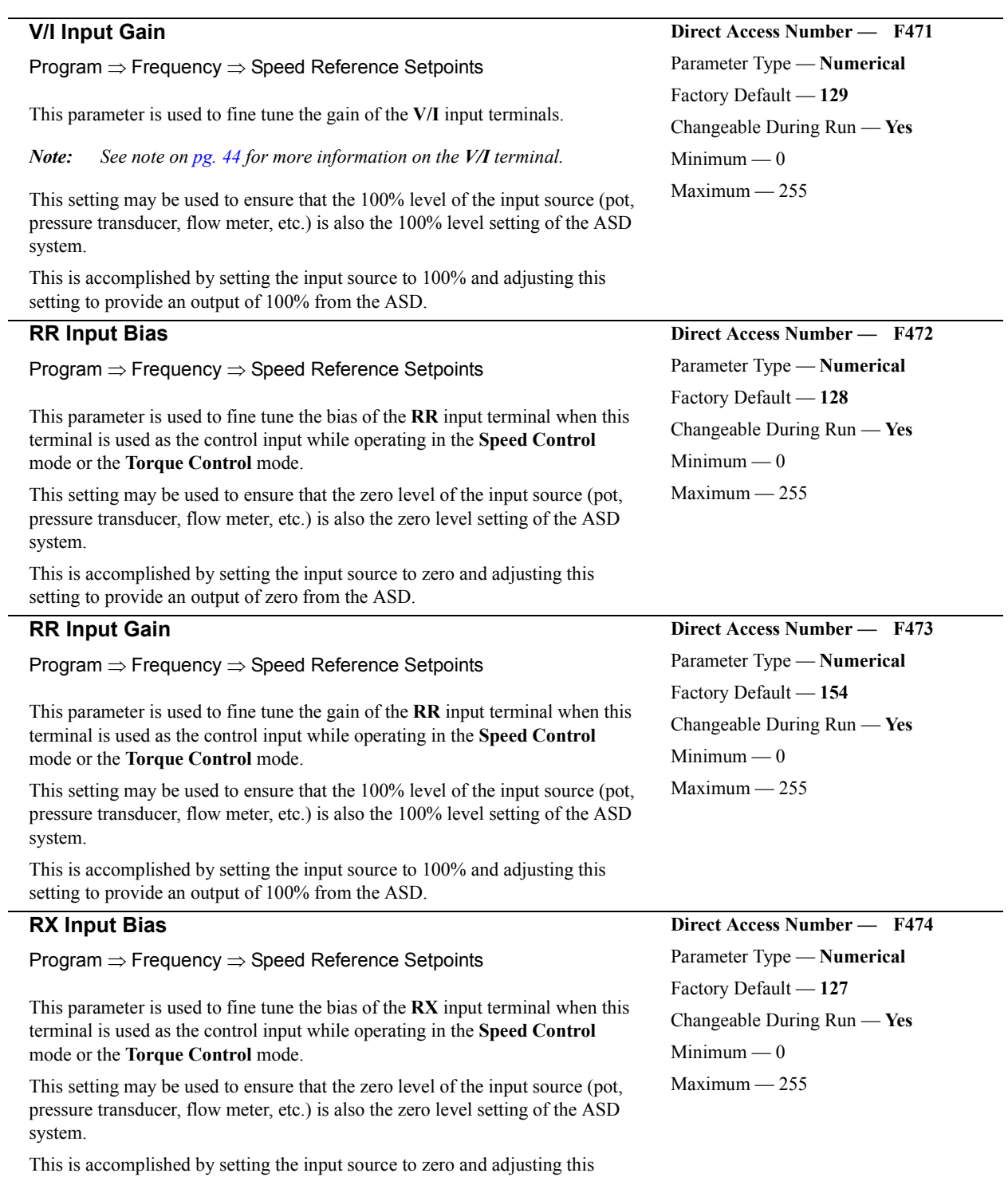

<span id="page-172-1"></span>setting to provide an output of zero from the ASD.

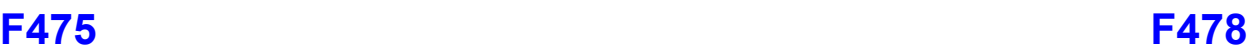

<span id="page-173-1"></span><span id="page-173-0"></span>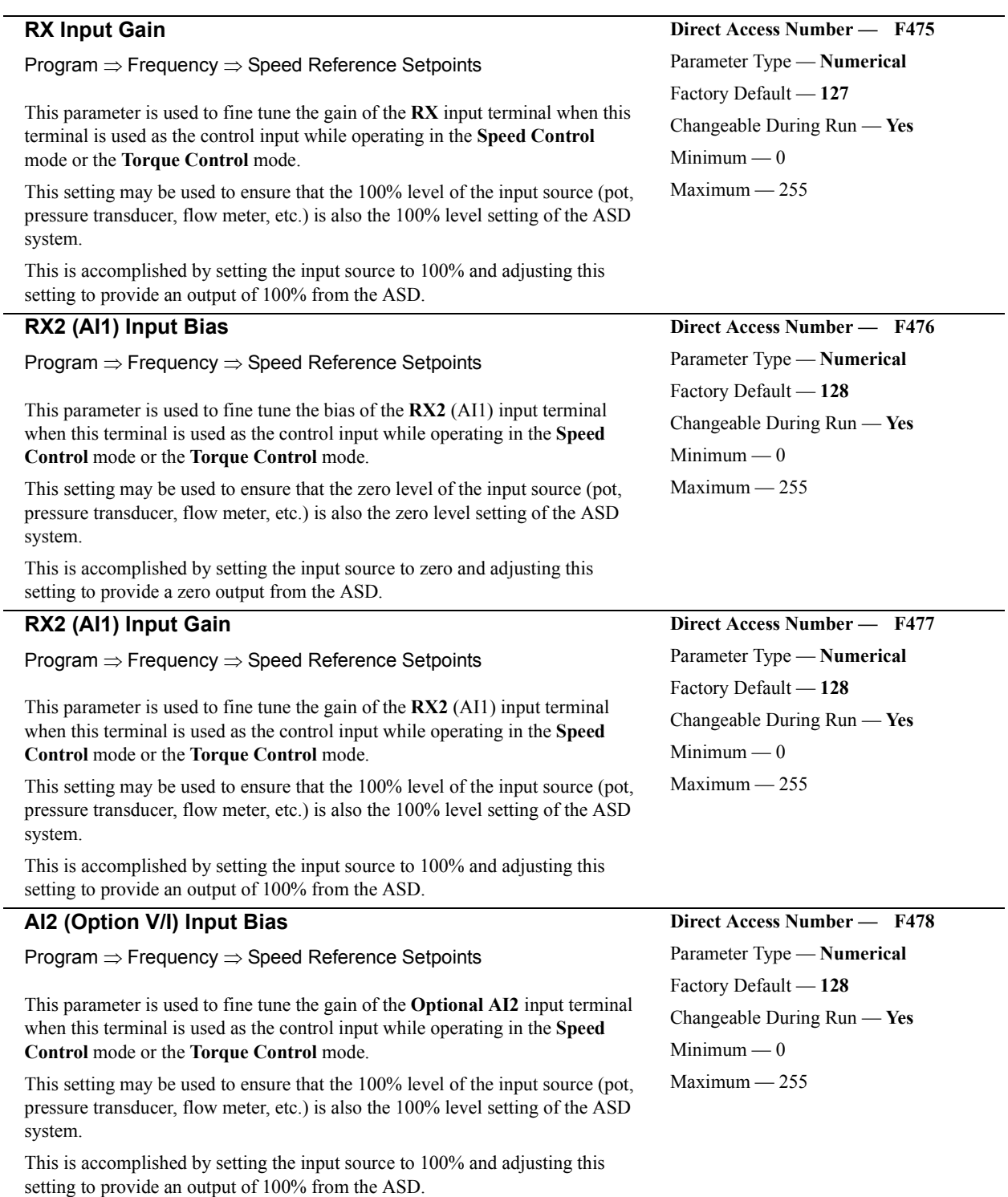

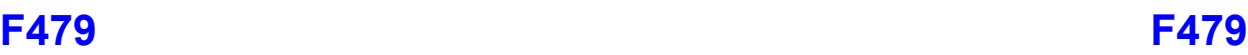

# **AI2 (Option V/I) Input Gain**

Program  $\Rightarrow$  Frequency  $\Rightarrow$  Speed Reference Setpoints

This parameter is used to fine tune the gain of the **Optional AI2** input terminal when this terminal is used as the control input while operating in the **Speed Control** mode or the **Torque Control** mode.

This setting may be used to ensure that the 100% level of the input source (pot, pressure transducer, flow meter, etc.) is also the 100% level setting of the ASD system.

This is accomplished by setting the input source to 100% and adjusting this setting to provide an output of 100% from the ASD.

<span id="page-174-0"></span>**Direct Access Number — F479** Parameter Type — **Numerical** Factory Default — **128** Changeable During Run — **Yes** Minimum — 0 Maximum — 255

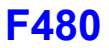

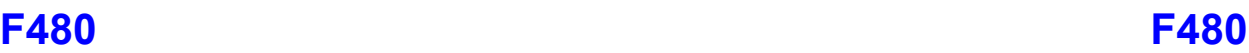

# **VLP External Device Delay Timer**

Virtual Linear Pump  $\Rightarrow$  External Device Delay Timer

During a properly configured **VLP** operation, this parameter establishes the time that the **VLP** operating level must remain within the **[VLP Maximum](#page-81-1)  [Zone](#page-81-1)** or the **[VLP Minimum Zone](#page-81-0)** to activate/deactivate the **Sleep Timer** ([F382](#page-157-1)) or an auxiliary pump.

See [Figures 31](#page-81-2) and [32](#page-81-3) for more information on the **[VLP Maximum Zone](#page-81-1)** and **[VLP Minimum Zone](#page-81-0)**.

### **Increasing Load**

If the **VLP** operating level of the Lead Pump is within the **[VLP Maximum](#page-81-1)  [Zone](#page-81-1)**, and the **External Device Delay Timer** times out, **OUT1** will change states and activate an auxiliary pump (Lag1).

Should the **VLP** operating level return to the **[VLP Maximum Zone](#page-81-1)** for a duration in excess of the **External Device Delay Timer**, **OUT2** will change states and activate the second auxiliary pump (Lag2).

## **Decreasing Load**

If operating in the **[VLP Minimum Zone](#page-81-0)**, and the **External Device Delay Timer** times out while **OUT2** is activated, **OUT2** will change states and deactivate the second auxiliary pump (Lag2).

Should the system return to the **[VLP Minimum Zone](#page-81-0)** for a duration in excess of the **External Device Delay Timer**, **OUT1** will change states and deactivate the auxiliary pump (Lag1).

- *Note: Set the Sleep Timer Delay ([F383\)](#page-158-0) to two (2) times the VLP External Device Delay Timer (if using the Sleep Timer function) as not to place the primary ASD in the sleep mode with Lag1 and/or Lag2 running.*
- *Note: Set OUT1 and OUT2 to External Device 1 and 2, respectively, as required.*

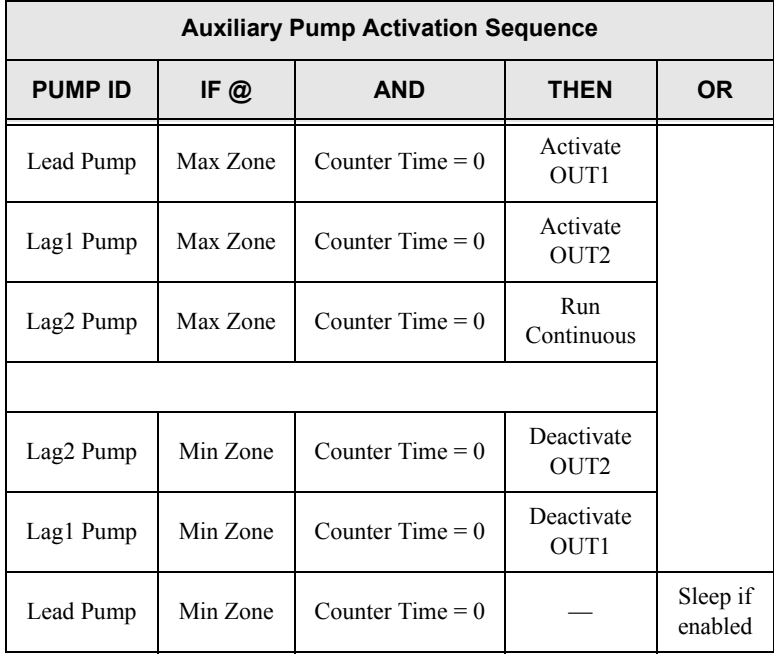

<span id="page-175-0"></span>**Direct Access Number — F480** Parameter Type — **Numerical** Factory Default — **5** Changeable During Run — **Yes**  $Minimum - 0.1$ Maximum — 6553.5 Units — Seconds

*Note: The number of pumps used may be increased by using the optional expansion board (Primary pump plus auxiliary pumps).*

<span id="page-176-2"></span>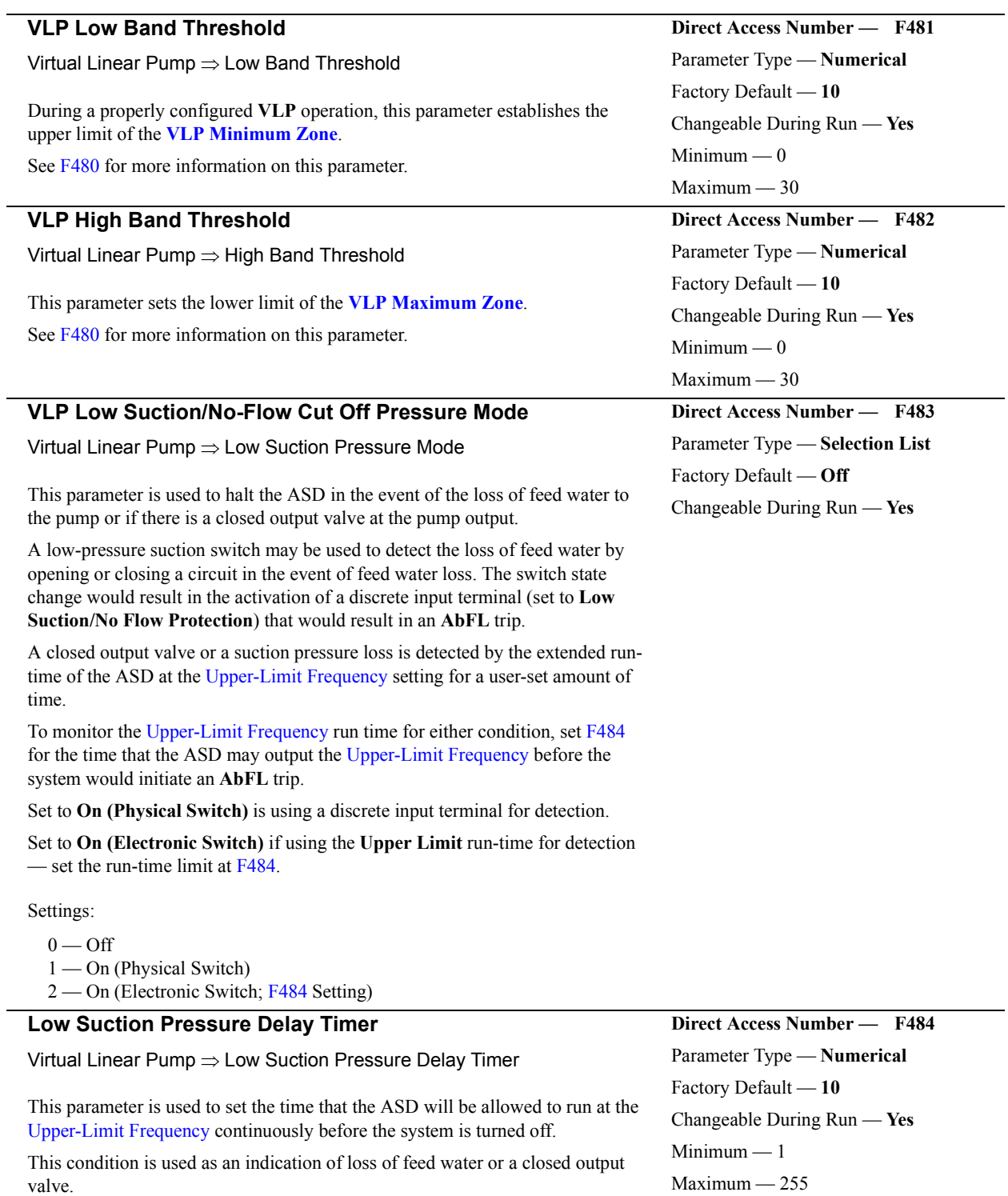

See [F483](#page-176-0) for more information on this parameter.

<span id="page-176-1"></span><span id="page-176-0"></span>Units — Seconds

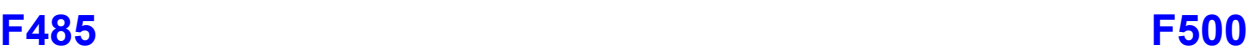

<span id="page-177-0"></span>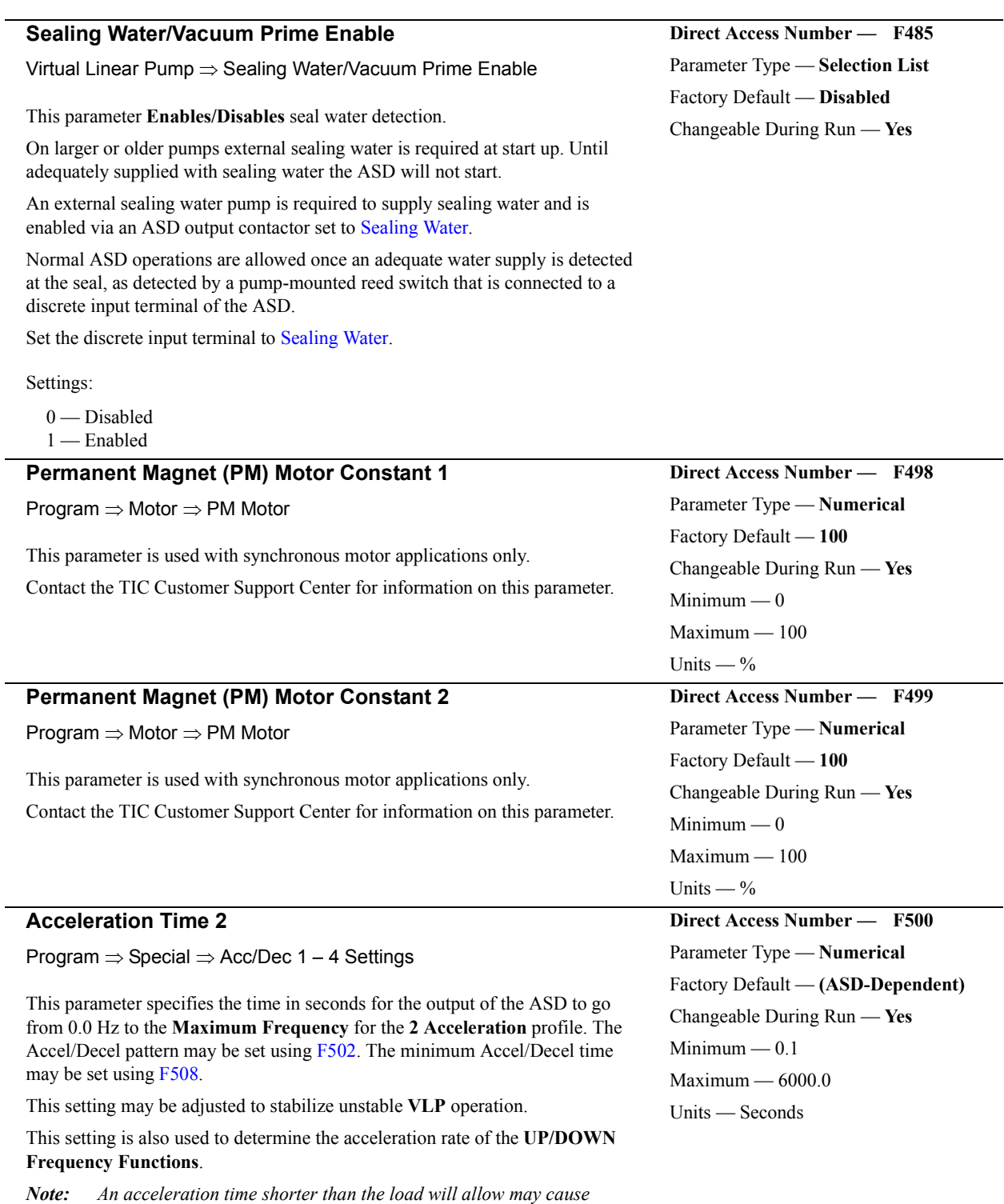

<span id="page-177-1"></span>*nuisance tripping and mechanical stress to loads. Automatic Accel/Decel, Stall, and Ridethrough settings may lengthen the acceleration times.*

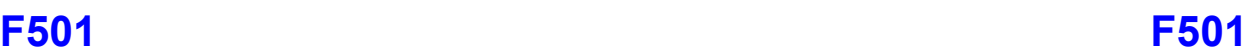

# **Deceleration Time 2**

Program  $\Rightarrow$  Fundamental  $\Rightarrow$  Accel/Decel 1 Settings

This parameter specifies the time in seconds for the output of the ASD to go from the **Maximum Frequency** to 0.0 Hz for the **2 Deceleration** profile. The Accel/Decel pattern may be set using [F502.](#page-179-0) The minimum Accel/Decel time may be set using [F508.](#page-182-0)

This setting may be adjusted to stabilize unstable **VLP** operation.

This setting is also used to determine the deceleration rate of the **UP/DOWN Frequency Functions**.

- *Note: A deceleration time shorter than the load will allow may cause nuisance tripping and mechanical stress to loads. Automatic Accel/Decel, Stall, and Ridethrough settings may lengthen the deceleration times.*
- <span id="page-178-0"></span>**Direct Access Number — F501** Parameter Type — **Numerical** Factory Default — **(ASD-Dependent)** Changeable During Run — **Yes** Minimum — 0.1 Maximum — 6000 Units — Seconds

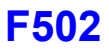

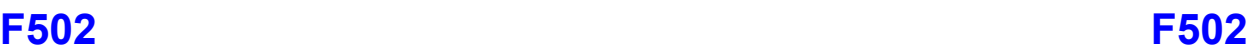

# **Acceleration/Deceleration Pattern 1**

### Program  $\Rightarrow$  Special  $\Rightarrow$  Accel/Decel 1 – 4 Settings

This parameter enables a user-selected preprogrammed output profile that controls the acceleration and deceleration pattern for the **1 Accel/Decel**  parameters (see [F009](#page-88-1) and [F010\)](#page-88-2).

Settings:

- 0 Linear 1 — S-Pattern 1
- 2 S-Pattern 2

The figures below provide a profile of the available accel/decel patterns.

**Linear** acceleration and deceleration is the default pattern and is used on most applications.

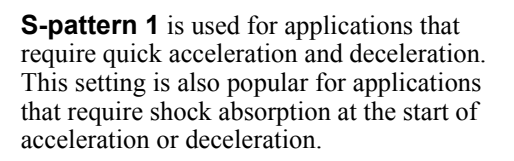

<span id="page-179-0"></span>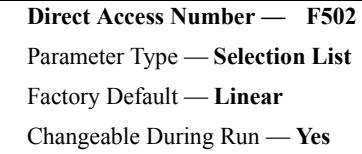

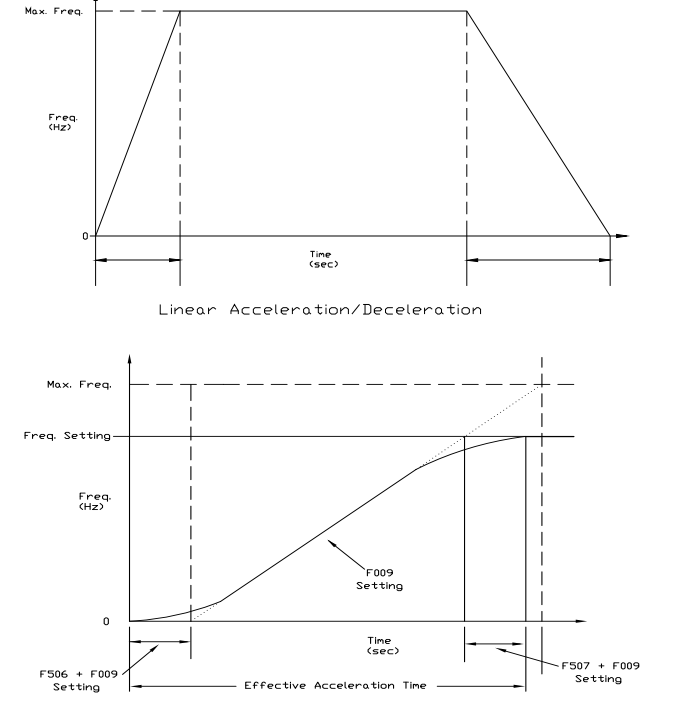

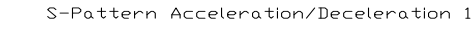

**S-pattern 2** decreases the rate of change above the base frequency for acceleration and deceleration.

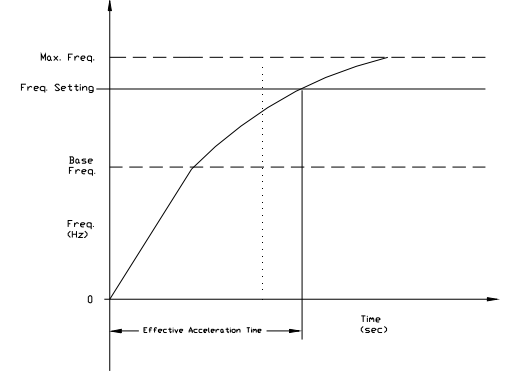

S-Pattern Acceleration/Deceleration 2
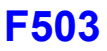

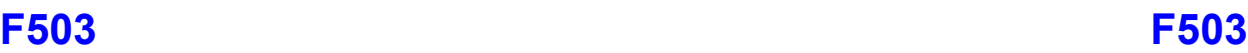

# **Acc/Dec Pattern 2**

Program  $\Rightarrow$  Special  $\Rightarrow$  Accel/Decel 1 – 4 Settings

This parameter enables a user-selected preprogrammed output profile that controls the acceleration and deceleration pattern for the **2 Accel/Decel**  parameter.

Settings:

- $0$  Linear
- 1 S-Pattern 1
- 2 S-Pattern 2

<span id="page-180-0"></span>**Direct Access Number — F503** Parameter Type — **Selection List** Factory Default — **Linear** Changeable During Run — **Yes**

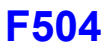

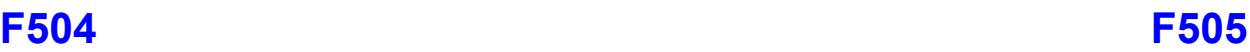

### **Acc/Dec Pattern 1 – 4**

#### Program  $\Rightarrow$  Special  $\Rightarrow$  Acc/Dec Special

Four Acceleration times and four Deceleration times may be set up and run individually. **Accel/Decel Time 1** – **4** may be selected using this parameter setting or switched via threshold frequencies, or by discrete input terminal.

This parameter is used to select one of the four configured accel/decel profiles to be used.

Settings:

- $1 Acc/Dec 1$  $2 - Acc/Dec 2$
- 3 Acc/Dec 3
- 4 Acc/Dec 4

Each Accel/Decel selection is comprised of an **Acceleration Time**,

**Deceleration Time**, and a **Pattern** selection. Selection 1, 2, and 3 have a **Switching Frequency** setting. The **Switching Frequency** is used as a threshold frequency that, once reached, the ASD switches to the next higher **Acc/Dec** selection (i.e., 1 to 2, 2 to 3, or 3 to 4). **Switching Frequency** settings are also used during deceleration. A switching frequency setting is not required for **Acc/Dec 4**.

**Acc/Dec 1** is set up using parameters [F009](#page-88-0) (Acc Time), [F010](#page-88-1) (Dec Time), [F502](#page-179-0) (Pattern), and [F505](#page-181-1) (Switching Frequency).

**Acc/Dec 2** is set up using parameters [F500](#page-177-0) (Acc Time), [F501](#page-178-0) (Dec Time), [F503](#page-180-0) (Pattern), and [F513](#page-183-0) (Switching Frequency).

**Acc/Dec 3** is set up using parameters [F510](#page-182-0) (Acc Time), [F511](#page-183-1) (Dec Time), [F512](#page-183-2) (Pattern), and [F517](#page-184-0) (Switching Frequency).

**Acc/Dec 4** is set up using parameters [F514](#page-183-3) (Acc Time), and [F515](#page-184-1) (Dec Time), [F516](#page-184-2) (Pattern).

This parameter [\(F504\)](#page-181-0) is used to manually select  $Acc/Dec\ 1-4$ .

To switch using the **Terminal Board**, assign the functions **Acc/Dec Switching 1** and **Acc/Dec Switching 2** to two discrete input terminals. Activation combinations of the two terminals result in the **Acc/Dec 1 – 4** selections as shown in [Table 4.](#page-181-2)

[Figure 37](#page-181-3) shows the setup requirements and the resulting output frequency response when using **Switching Frequency** settings to control the **Acc/Dec** response of the ASD output.

While operating using **S-Pattern 1** the system performance may be further enhanced by the adjustment of parameters  $F506 - F509$  $F506 - F509$ . These settings provide for upper and lower **Acc/Dec** limit adjustments. These settings are used to extend or shorten the upper or lower **Acc/Dec** curve.

*Note: If operating from the Hand mode, press Esc from the Frequency Command screen to access this parameter.*

#### **Accel/Decel Switching Frequency 1**

Program  $\Rightarrow$  Special  $\Rightarrow$  Accel/Decel Special

This parameter sets the frequency at which the acceleration control is switched from the **Accel 1** profile to the **Accel 2** profile during a multiple-acceleration profile configuration.

<span id="page-181-0"></span>**Direct Access Number — F504** Parameter Type — **Selection List** Factory Default — **1** Changeable During Run — **Yes**

<span id="page-181-2"></span>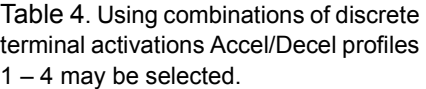

| <b>Acc/Dec Switching Truth Table</b> |  |                                           |
|--------------------------------------|--|-------------------------------------------|
|                                      |  | $A/D$ SW 1   $A/D$ SW 2   $Acc/Dec$ # Out |
|                                      |  |                                           |
|                                      |  |                                           |
|                                      |  |                                           |
|                                      |  |                                           |
| $1 =$ Discrete terminal activation.  |  |                                           |

<span id="page-181-3"></span>Figure 37. Using Acc/Dec Switching.

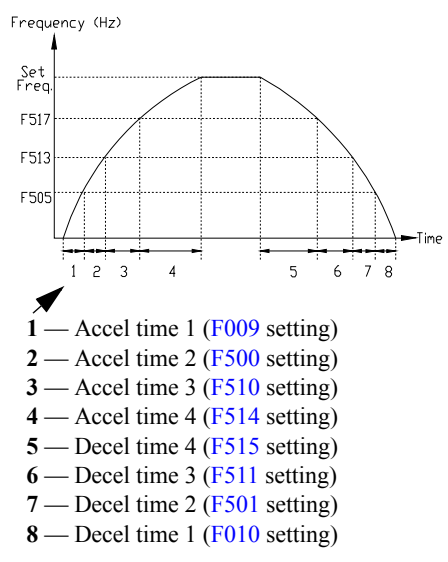

<span id="page-181-1"></span>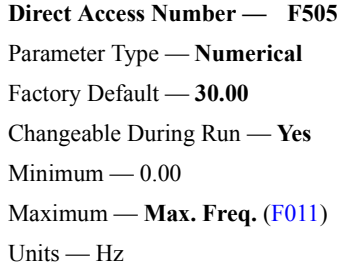

<span id="page-182-1"></span>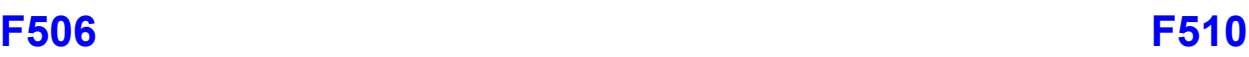

<span id="page-182-3"></span>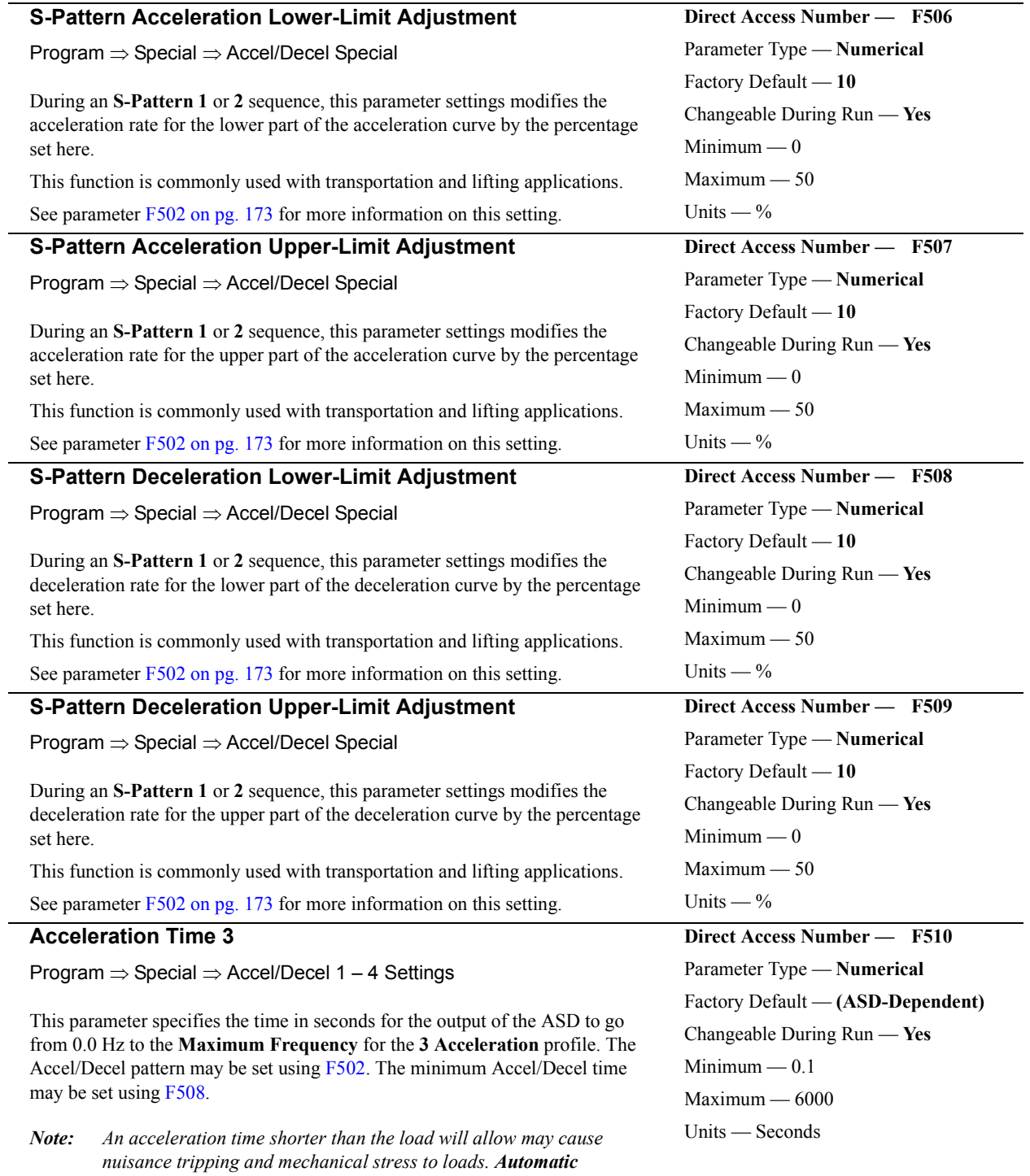

<span id="page-182-2"></span><span id="page-182-0"></span>*Accel/Decel, Stall, and Ridethrough settings may lengthen the* 

*acceleration times.*

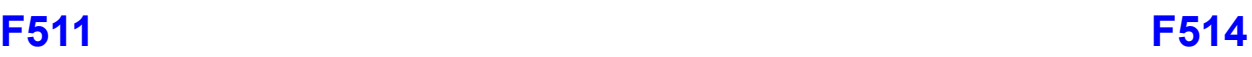

# **Deceleration Time 3**

Program  $\Rightarrow$  Special  $\Rightarrow$  Accel/Decel 1 – 4 Settings

This parameter specifies the time in seconds for the output of the ASD to go from the **Maximum Frequency** to 0.0 Hz for the **3 Deceleration** profile.

The Accel/Decel pattern may be set using [F502.](#page-179-0) The minimum Accel/Decel time may be set using [F508](#page-182-3).

*Note: A deceleration time shorter than the load will allow may cause nuisance tripping and mechanical stress to loads. Automatic Accel/Decel, Stall, and Ridethrough settings may lengthen the deceleration times.*

### **Acceleration/Deceleration Pattern 3**

Program  $\Rightarrow$  Special  $\Rightarrow$  Accel/Decel 1 – 4 Settings

This parameter enables a user-selected preprogrammed output profile that controls the acceleration and deceleration pattern for the **3 Accel/Decel**  parameter.

Settings:

 $0$  — Linear 1 — S-Pattern 1 2 — S-Pattern 2

### **Acceleration/Deceleration Switching Frequency 2**

 $Program \Rightarrow Special \Rightarrow Accel/Decel Special$ 

This parameter sets the frequency at which the acceleration control is switched from the **Accel 2** profile to the **Accel 3** profile during a multiple-acceleration profile configuration.

### **Acceleration Time 4**

Program  $\Rightarrow$  Special  $\Rightarrow$  Accel/Decel 1 – 4 Settings

This parameter specifies the time in seconds for the output of the ASD to go from 0.0 Hz to the **Maximum Frequency** for the **4 Acceleration** profile. The Accel/Decel pattern may be set using [F502.](#page-179-0) The minimum Accel/Decel time may be set using [F508.](#page-182-3)

*Note: An acceleration time shorter than the load will allow may cause nuisance tripping and mechanical stress to loads. Automatic Accel/Decel, Stall, and Ridethrough settings may lengthen the acceleration times.*

<span id="page-183-1"></span>**Direct Access Number — F511** Parameter Type — **Numerical** Factory Default — **(ASD-Dependent)** Changeable During Run — **Yes**  $Minimum - 0.1$ Maximum — 6000 Units — Seconds

### <span id="page-183-2"></span>**Direct Access Number — F512**

Parameter Type — **Selection List** Factory Default — **Linear** Changeable During Run — **Yes**

<span id="page-183-3"></span><span id="page-183-0"></span>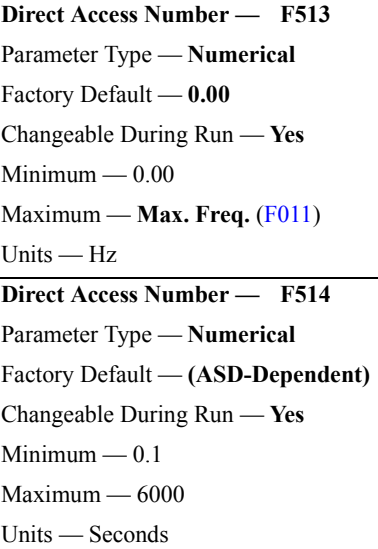

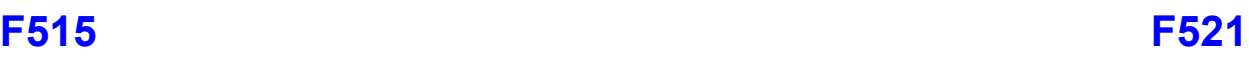

<span id="page-184-1"></span>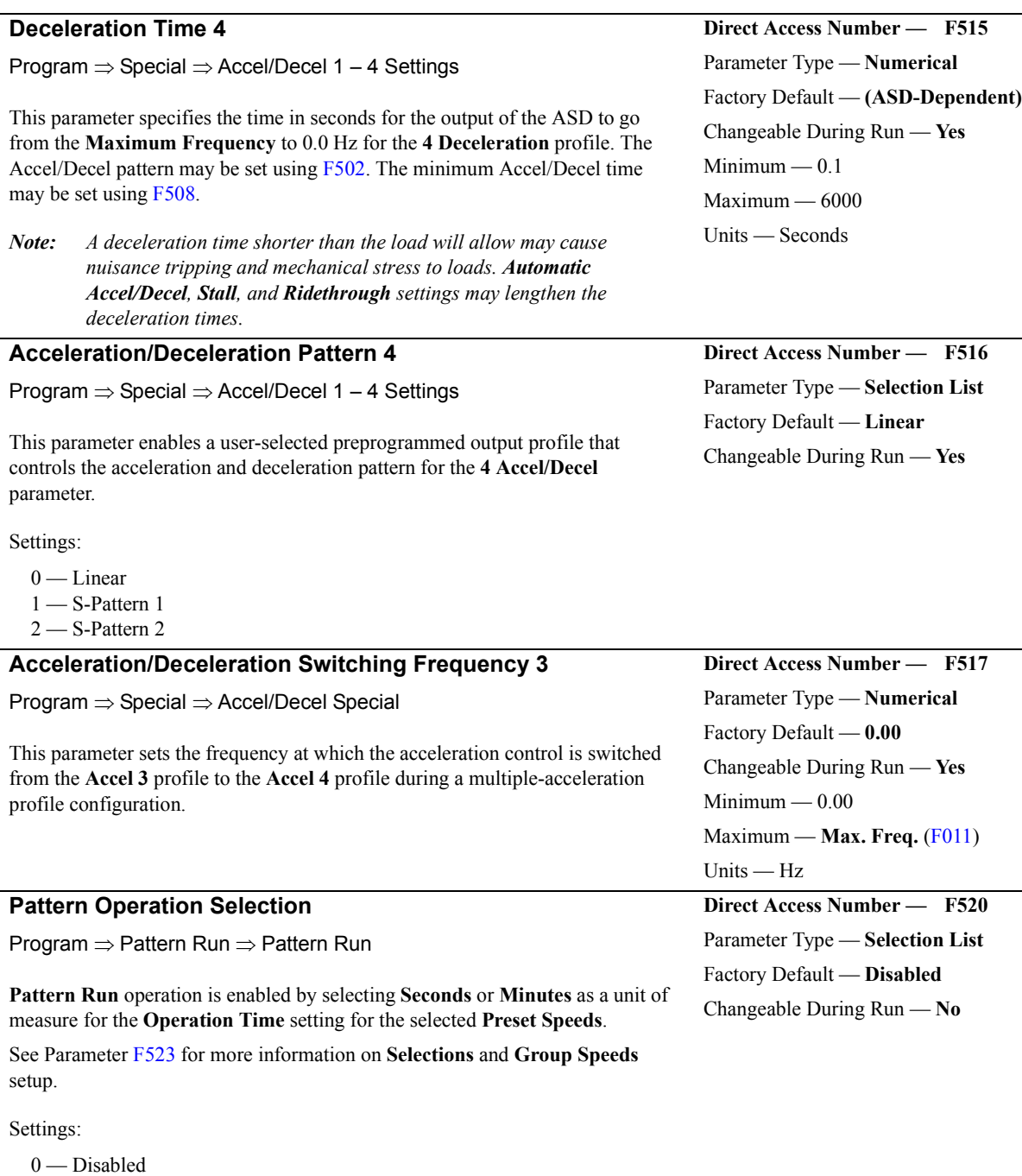

# 1 — Enabled (Units in Seconds) 2 — Enabled (Units in Minutes)

## **Pattern Operation Mode**

 $Program \Rightarrow Pattern Run \Rightarrow Pattern Run$ 

This parameter sets the start condition of subsequent **Pattern Runs** after the initial **Pattern Run** has been terminated or has completed its programming.

Settings:

0 — Reset After Stop

1 — Continue After Stop

<span id="page-184-4"></span><span id="page-184-3"></span><span id="page-184-2"></span><span id="page-184-0"></span>**Direct Access Number — F521** Parameter Type — **Selection List** Factory Default — **Reset After Stop** Changeable During Run — **No**

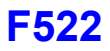

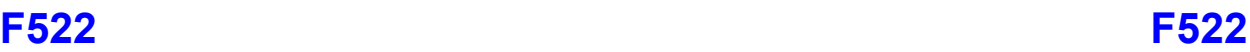

# **Pattern 1 Repeat**

 $Program \Rightarrow Pattern Run \Rightarrow Pattern Run$ 

This parameter sets the number of times to repeat the **Pattern Group 1**.

Settings:

 $1 =$ Once Then Stop  $2 - 254$  = Number of Repeats 255 = Infinite (Forever)

<span id="page-185-0"></span>**Direct Access Number — F522** Parameter Type — **Numerical** Factory Default — **255 (Infinite)** Changeable During Run — **No** Minimum — 1 Maximum — 255 (Infinite) Units — Repetitions

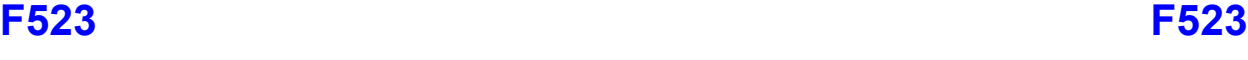

# **Pattern Group 1 Selection 1**

Program  $\Rightarrow$  Pattern Run  $\Rightarrow$  Speeds

Groups of configured **Preset Speeds** may be selected and run from this screen. The execution of grouped **Preset Speeds** in this manner is called a **Pattern Run**.

One to eight user-selected **Preset Speeds** may be run sequentially for a user-set number of repetitions. The group of user-selected **Preset Speeds** is called a **Pattern Group**. The **Pattern Run** function executes the user-set **Pattern Group**.

**Pattern Group 1** is comprised of up to 8 **Selections** with each **Selection** being 1 of 15 possible **Preset Speed** settings. **Skip** may be selected to ignore a **Selection**.

This parameter allows the user to choose one configured **Preset Speed** that is to be used as **Selection 1** (of 8) for **Pattern Group 1**. See [F018](#page-91-0) for information on configuring the individual **Preset Speeds**. Parameters [F524](#page-187-0) – [F530](#page-188-0) may be set up for subsequent **Selections 2** – **8**.

One **Preset Speed** number (1 – 15) or **Skip** is selected for **Selection 1** ([F523](#page-186-0)). The number of times to repeat **Pattern Group 1** is selected at [F522.](#page-185-0) Set this value to **255** to run forever.

Setup **Pattern Group 2** at [F531](#page-188-1) – [F539](#page-190-0) if more **Preset Speed** entries are required.

# <span id="page-186-1"></span>**Pattern Run Setup** (for Pattern Group 1)

- 1. From Program  $\Rightarrow$  Pattern Run  $\Rightarrow$  **Speeds**, select the **Preset Speeds** that are to be used as the **Pattern Group 1** set of **Selections**. Select a speed from the 1 – 15 configured presets; 1 speed number per **Selection**. Set any unused **Selections** to **Skip**.
- 2. From Program  $\Rightarrow$  Pattern Run  $\Rightarrow$  Pattern Run  $\Rightarrow$  **Pattern Operation Selection**, enable the **Pattern Run** mode of operation by selecting **Seconds** or **Minutes** as the unit of measure for the **Operation Time** setting.
- 3. From Program  $\Rightarrow$  Pattern Run  $\Rightarrow$  **Operation Time**, set the run-time for each **Preset Speed** selected in step [1.](#page-186-1)
- 4. Configure two unused discrete input terminals for **Pattern Operation Group 1** and **Pattern Operation Trigger Signal**.
- *Note: Activation of the Pattern Operation Group 1 discrete input terminal is required to enable Pattern Group 1 for use. Activation of the Pattern Operation Trigger Signal discrete input terminal starts the Pattern Group 1 pattern run.*
- 5. From Program  $\Rightarrow$  Pattern Run  $\Rightarrow$  Pattern Run  $\Rightarrow$  Pattern 1 Repeat, set to the number of times that **Pattern Group 1** is to be run. Set to **255** to run forever.
- 6. From Program  $\Rightarrow$  Pattern Run  $\Rightarrow$  Pattern Run  $\Rightarrow$  **Pattern Operation Mode**, set the end-of-pattern command to **Reset** or **Continue**.
- 7. From the **Hand** mode (**Hand/Auto** light is off), initiate a **Run** command (i.e., **F** and/or **R** terminal **On**).
- 8. Connect the **Pattern Operation Group 1** input terminal to **CC**.
- 9. Connect the **Pattern Operation Trigger Signal** input terminal to **CC** and the **Pattern Run** will start and continue as programmed.
- 10. Open the **Pattern Operation Trigger Signal** connection to **CC** to stop the **Pattern Run** before its conclusion if required.

<span id="page-186-0"></span>**Direct Access Number — F523** Parameter Type — **Selection List** Factory Default — **Skip** Changeable During Run — **No** Minimum — Skip Maximum — 15 Units — Preset Speed Number

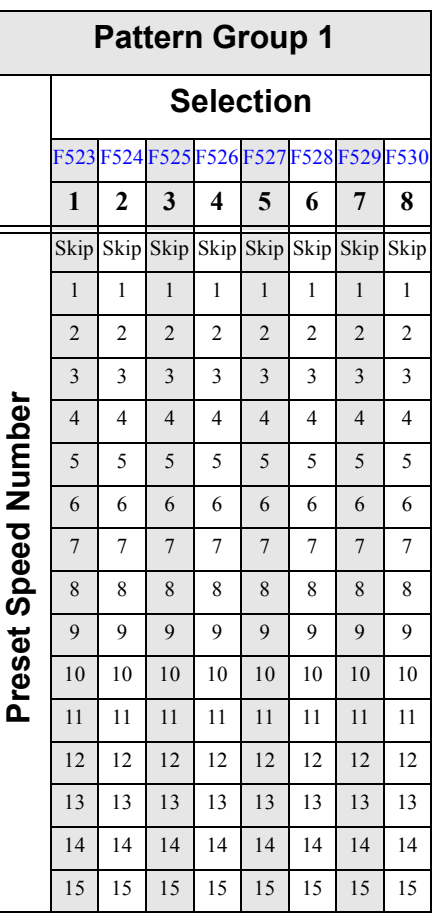

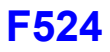

<span id="page-187-0"></span>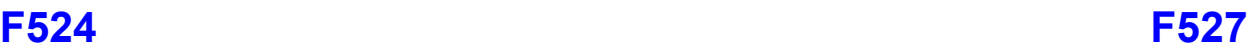

<span id="page-187-3"></span><span id="page-187-2"></span><span id="page-187-1"></span>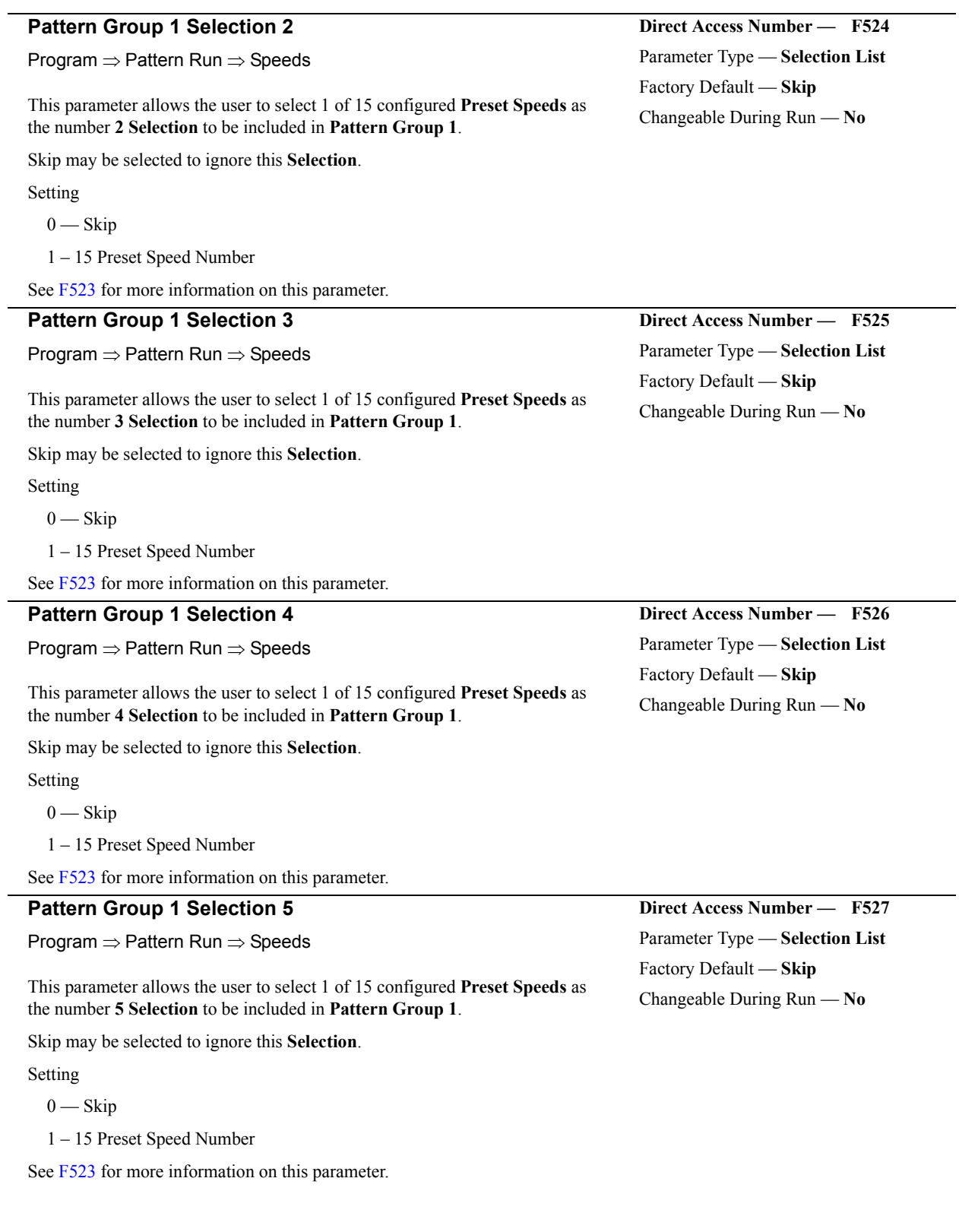

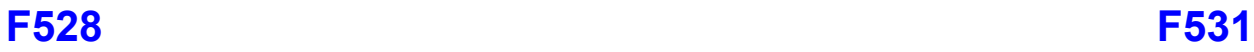

<span id="page-188-3"></span><span id="page-188-2"></span><span id="page-188-1"></span><span id="page-188-0"></span>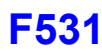

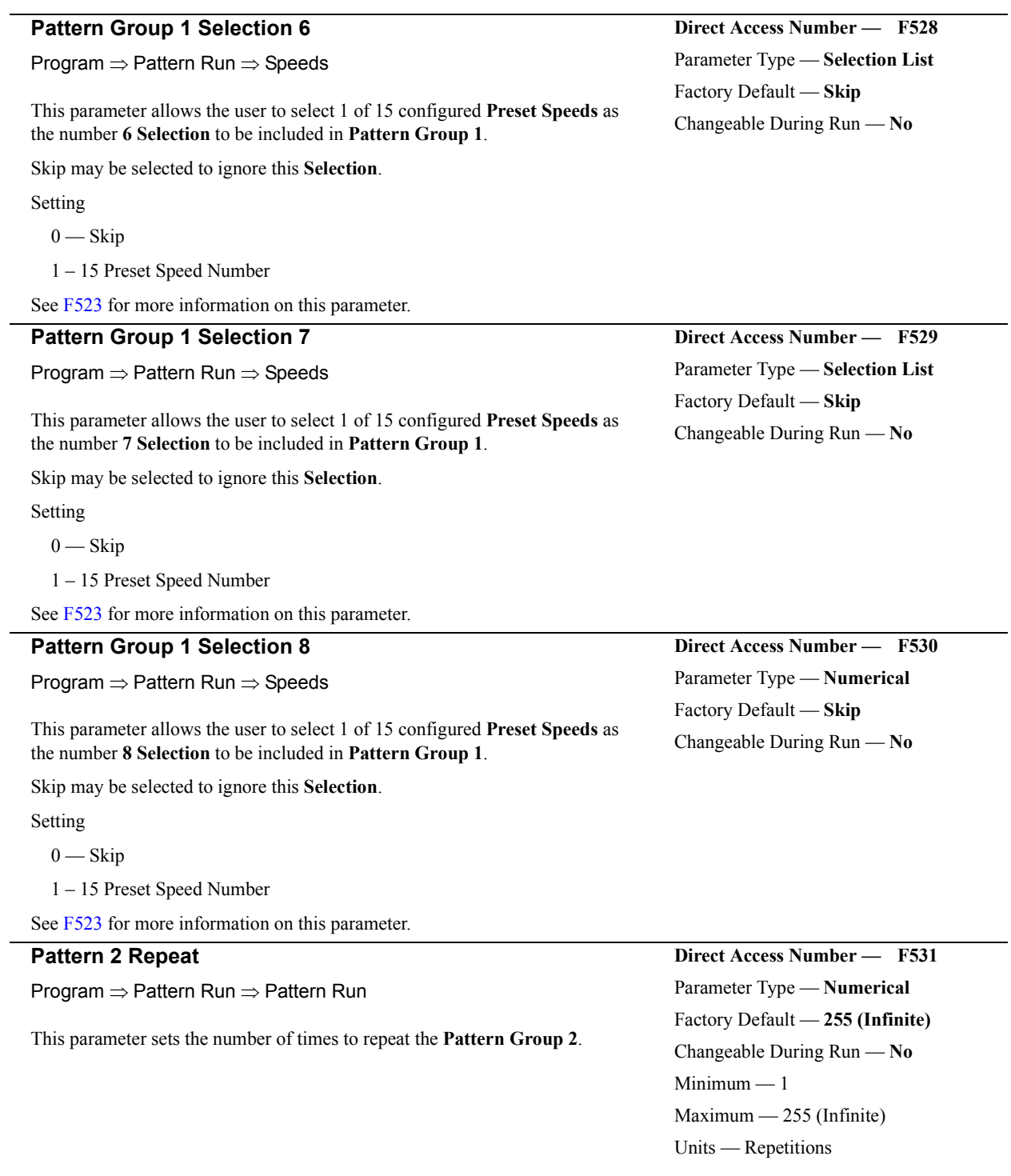

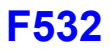

<span id="page-189-0"></span>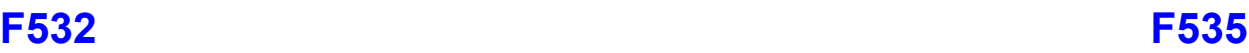

<span id="page-189-1"></span>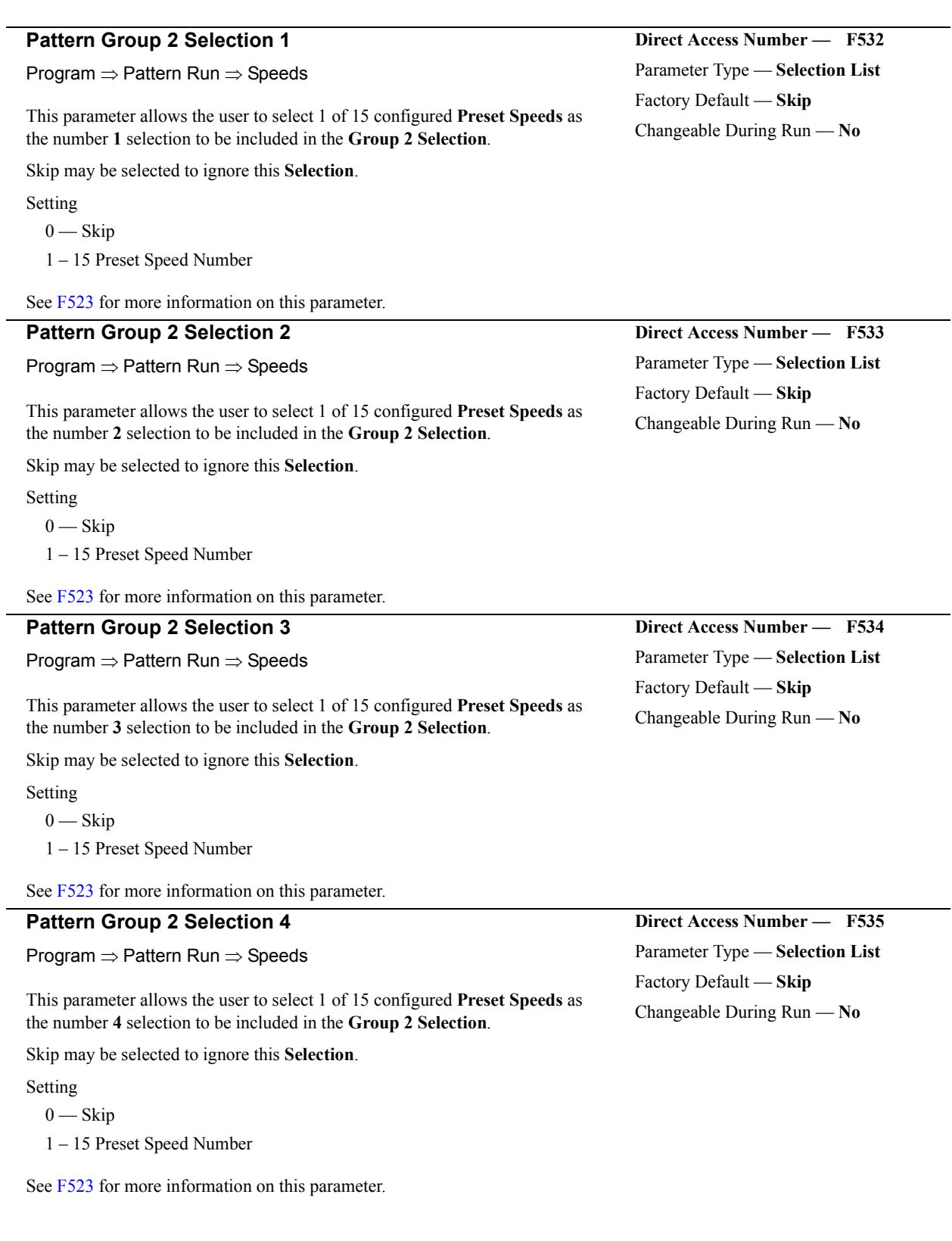

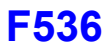

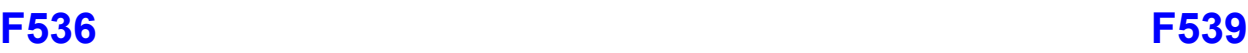

<span id="page-190-1"></span><span id="page-190-0"></span>÷.

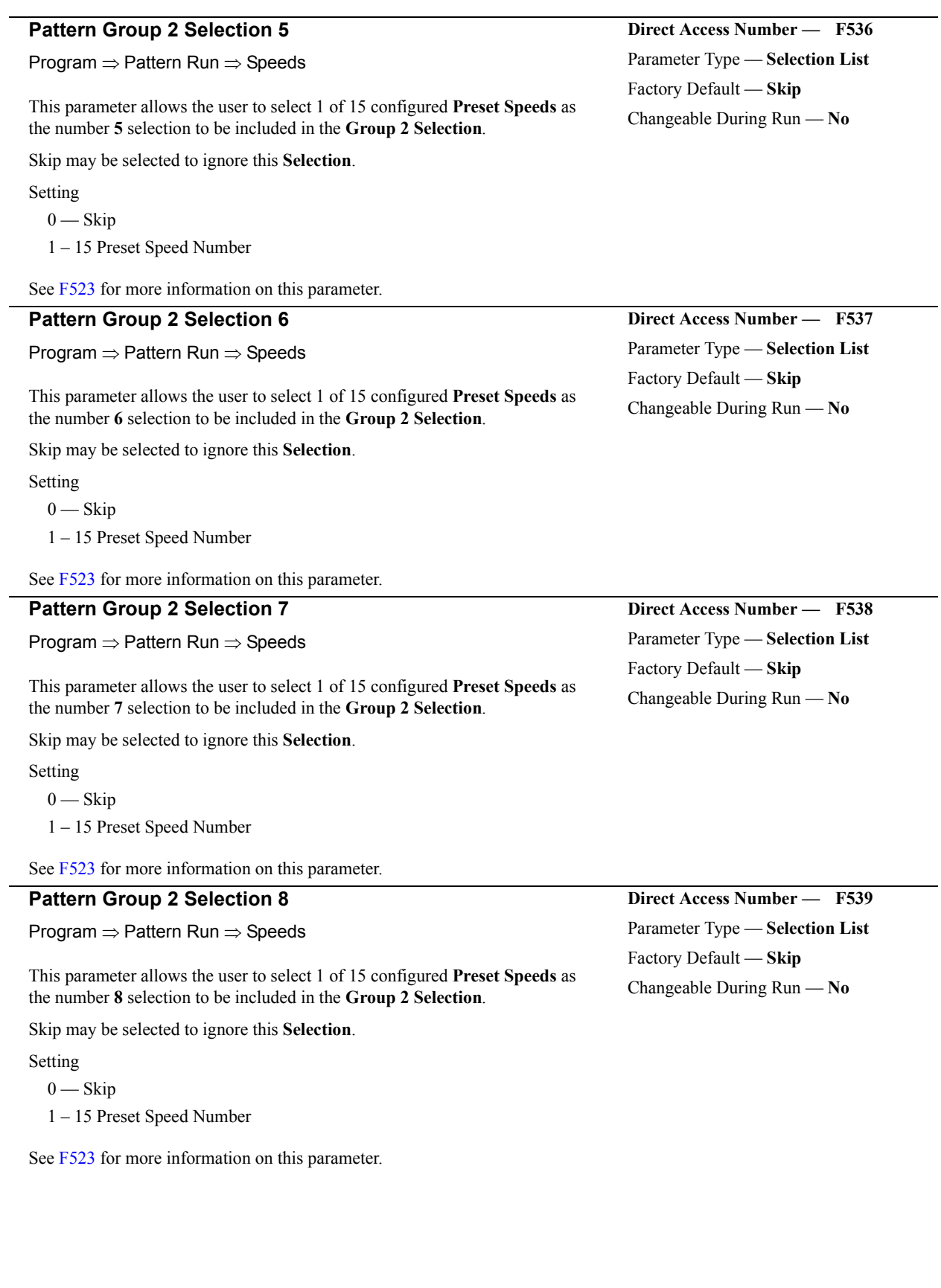

<span id="page-191-0"></span>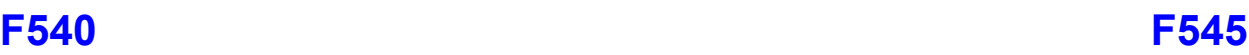

<span id="page-191-1"></span>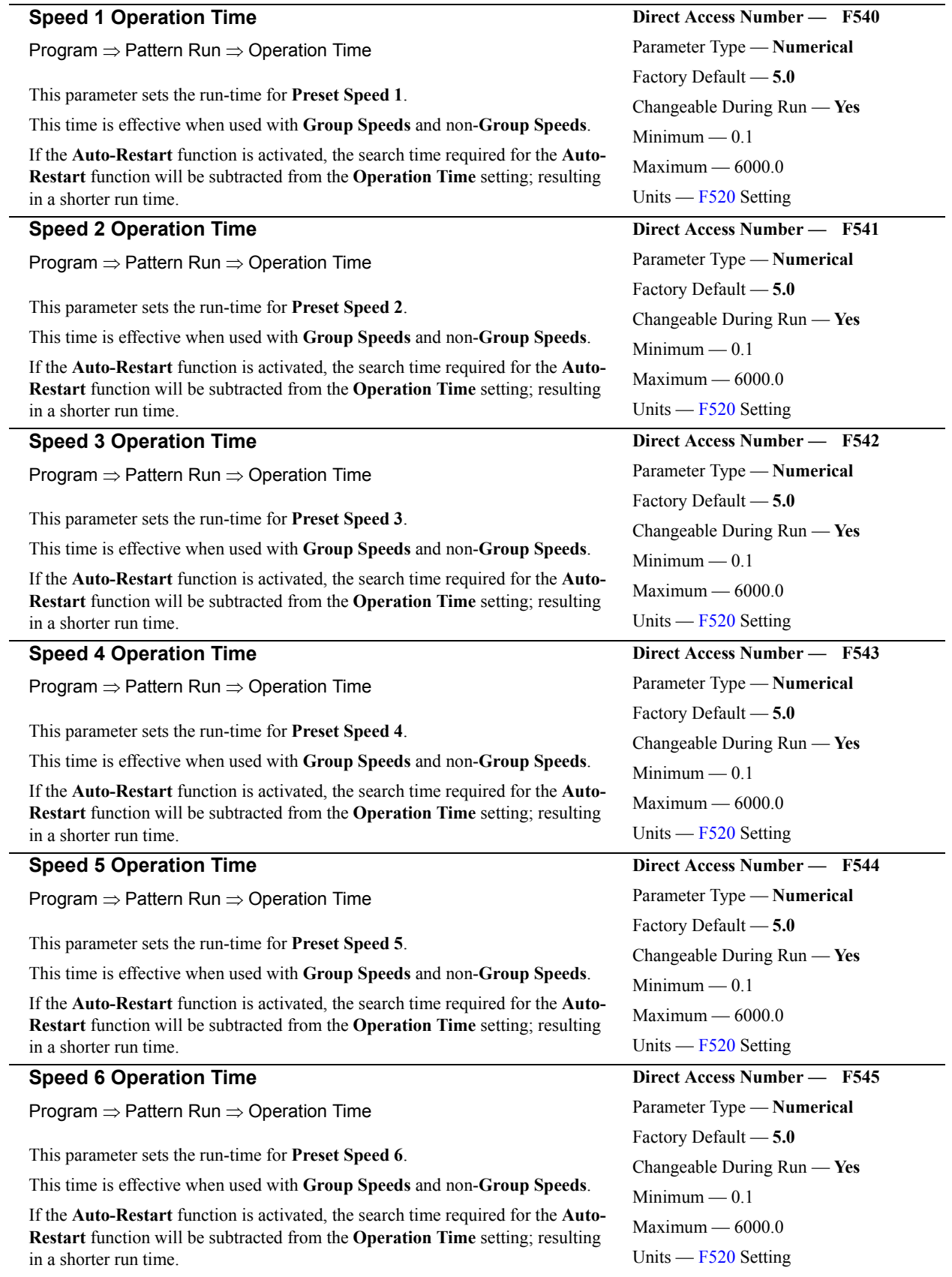

<span id="page-192-1"></span><span id="page-192-0"></span>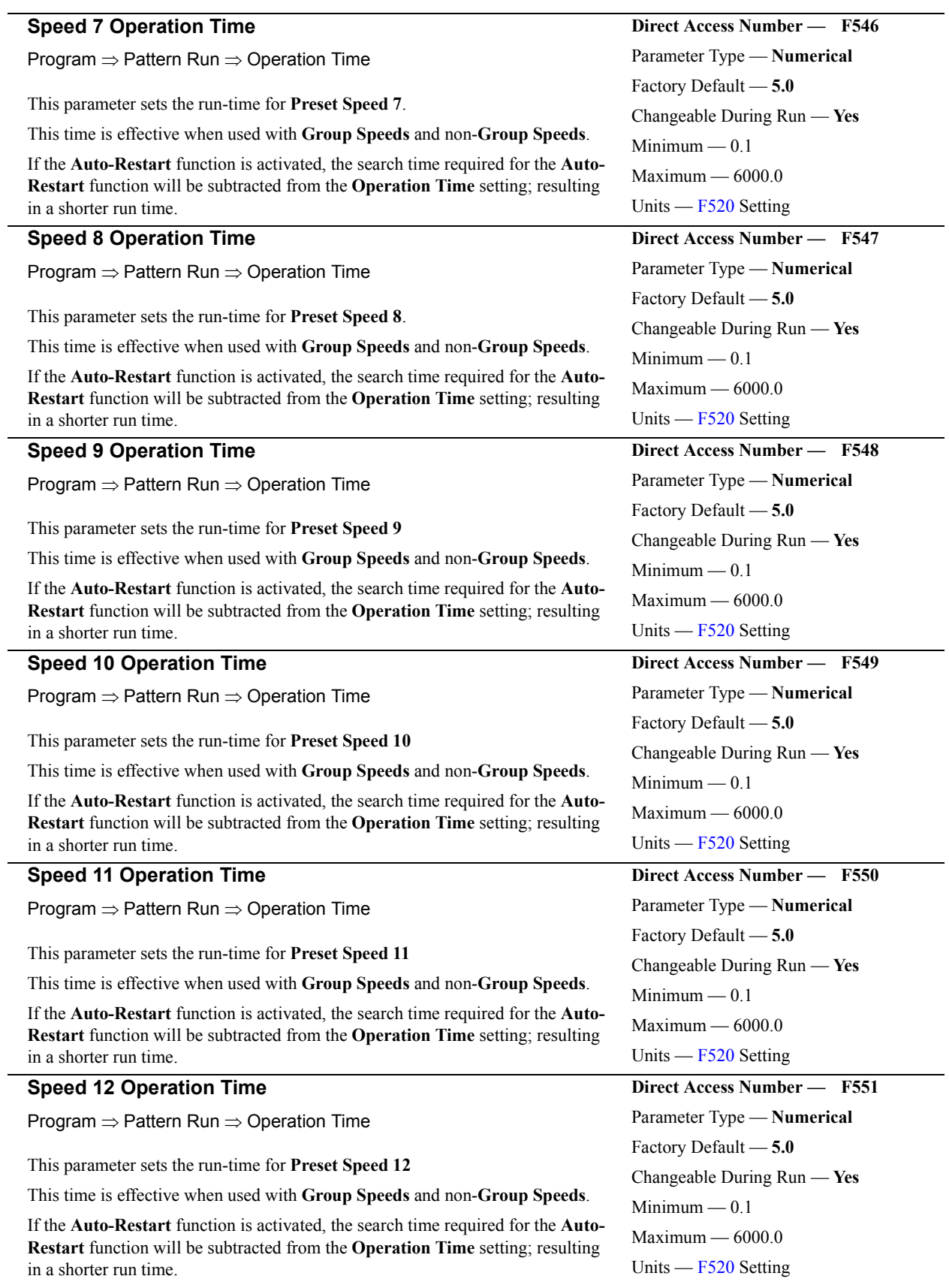

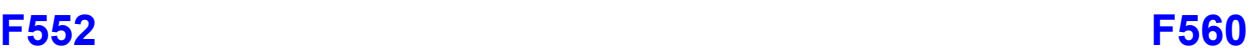

<span id="page-193-0"></span>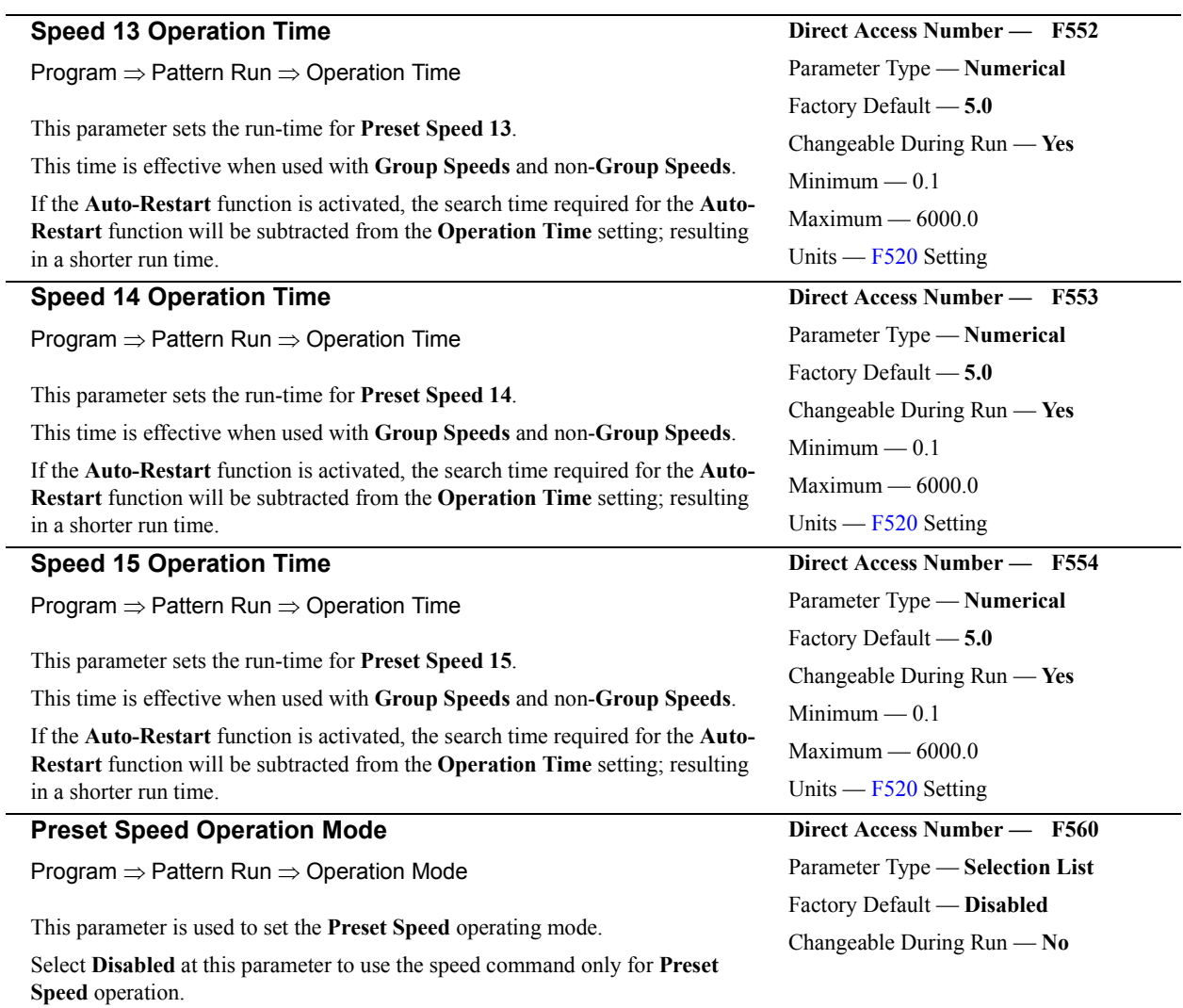

<span id="page-193-1"></span>Select **Enabled** at this parameter to apply the control settings of [F561](#page-194-0) – [F575](#page-196-0) to the associated **Preset Speed** while operating in the **Preset Speed** mode.

Settings:

0 — Disabled (Preset Speed Only)

1 — Enabled (Full Preset Speed Mode)

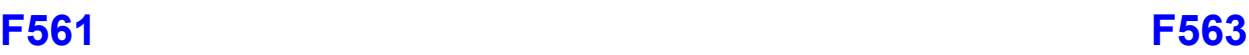

<span id="page-194-0"></span>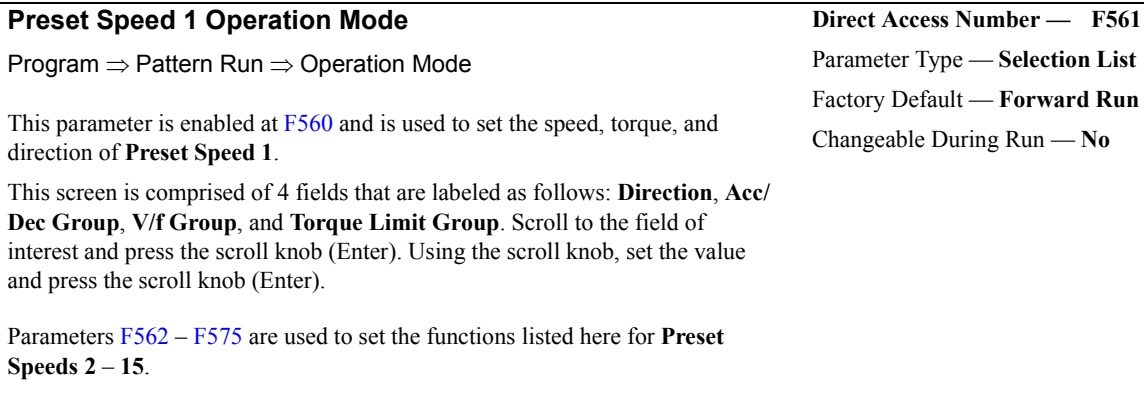

When using communications write the appropriate byte to location [F561](#page-194-0) as indicated below.

Settings:

- 0 Forward Run
- 1 Reverse Run
- 2 Accel/Decel Switching 1
- 4 Accel/Decel Switching 2
- 8 V/f Switching Signal 1
- 16 V/f Switching Signal 2
- 32 Torque Limit Switching Signal 1
- 64 Torque Limit Switching Signal 2

Writing the following data to location [F561](#page-194-0) via communications results in: Forward Run, A/D SW 2, V/f SW 3, Torque Lim SW 4.

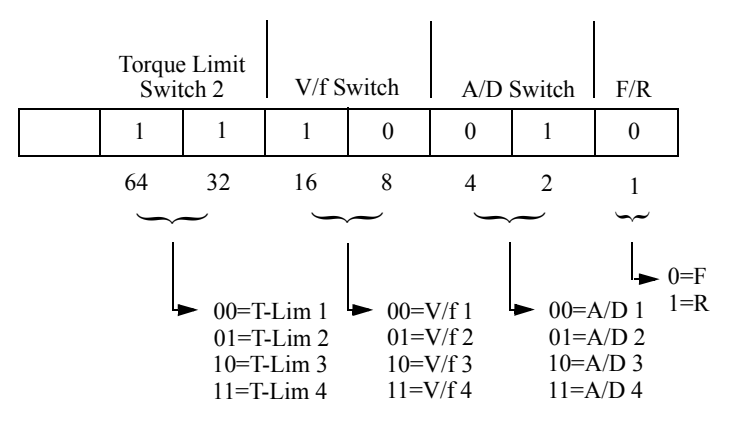

# **Preset Speed 2 Operation Mode**

Program  $\Rightarrow$  Pattern Run  $\Rightarrow$  Operation Mode

Same as **Preset Speed 1 Operation Mode** (see [F561\)](#page-194-0).

## **Preset Speed 3 Operation Mode**

Program  $\Rightarrow$  Pattern Run  $\Rightarrow$  Operation Mode

Same as **Preset Speed 1 Operation Mode** (see [F561\)](#page-194-0).

<span id="page-194-2"></span><span id="page-194-1"></span>**Direct Access Number — F562** Parameter Type — **Selection List** Factory Default — **Forward Run** Changeable During Run — **No Direct Access Number — F563** Parameter Type — **Selection List** Factory Default — **Forward Run** Changeable During Run — **No**

# <span id="page-195-0"></span>**[F564](#page-195-0) [F573](#page-195-1)**

<span id="page-195-1"></span>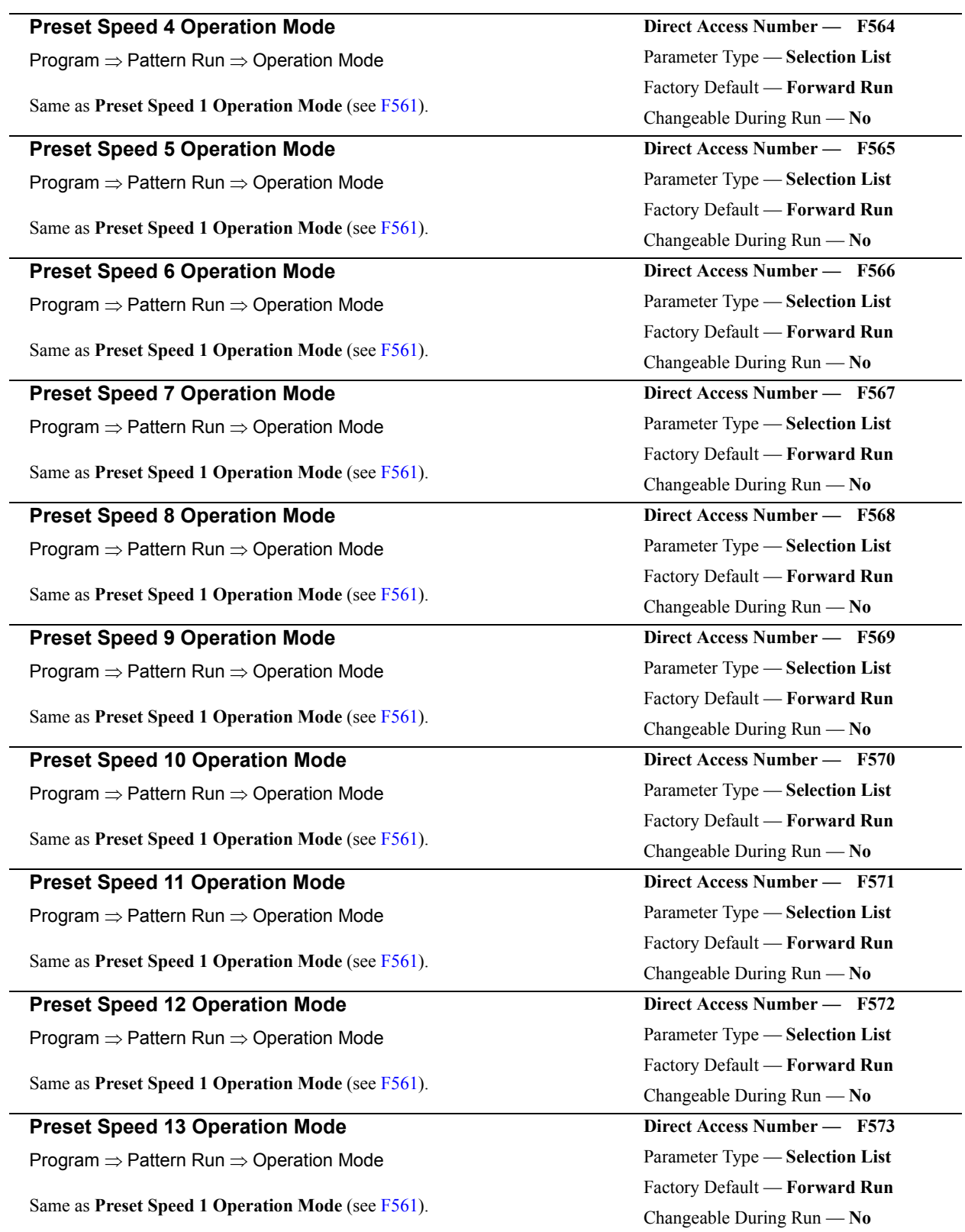

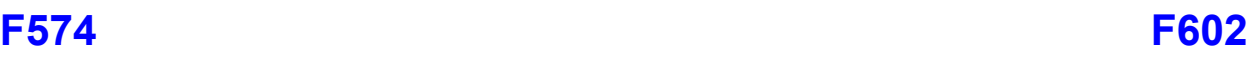

<span id="page-196-3"></span><span id="page-196-1"></span><span id="page-196-0"></span>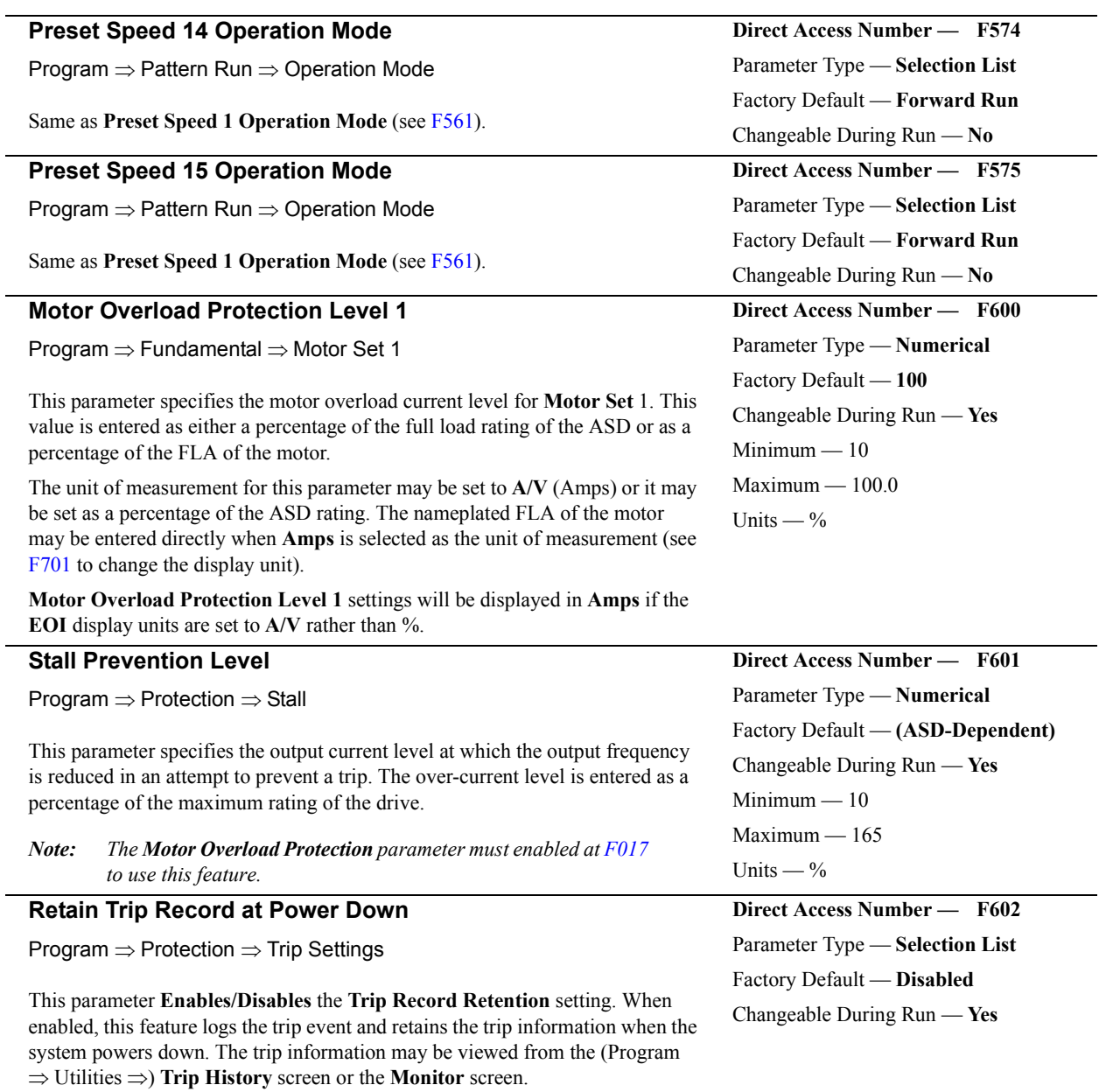

<span id="page-196-2"></span>When disabled, the trip information will be cleared when the system powers down.

Settings:

 $0$ — Disabled

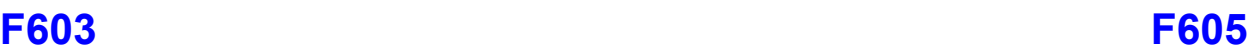

<span id="page-197-0"></span>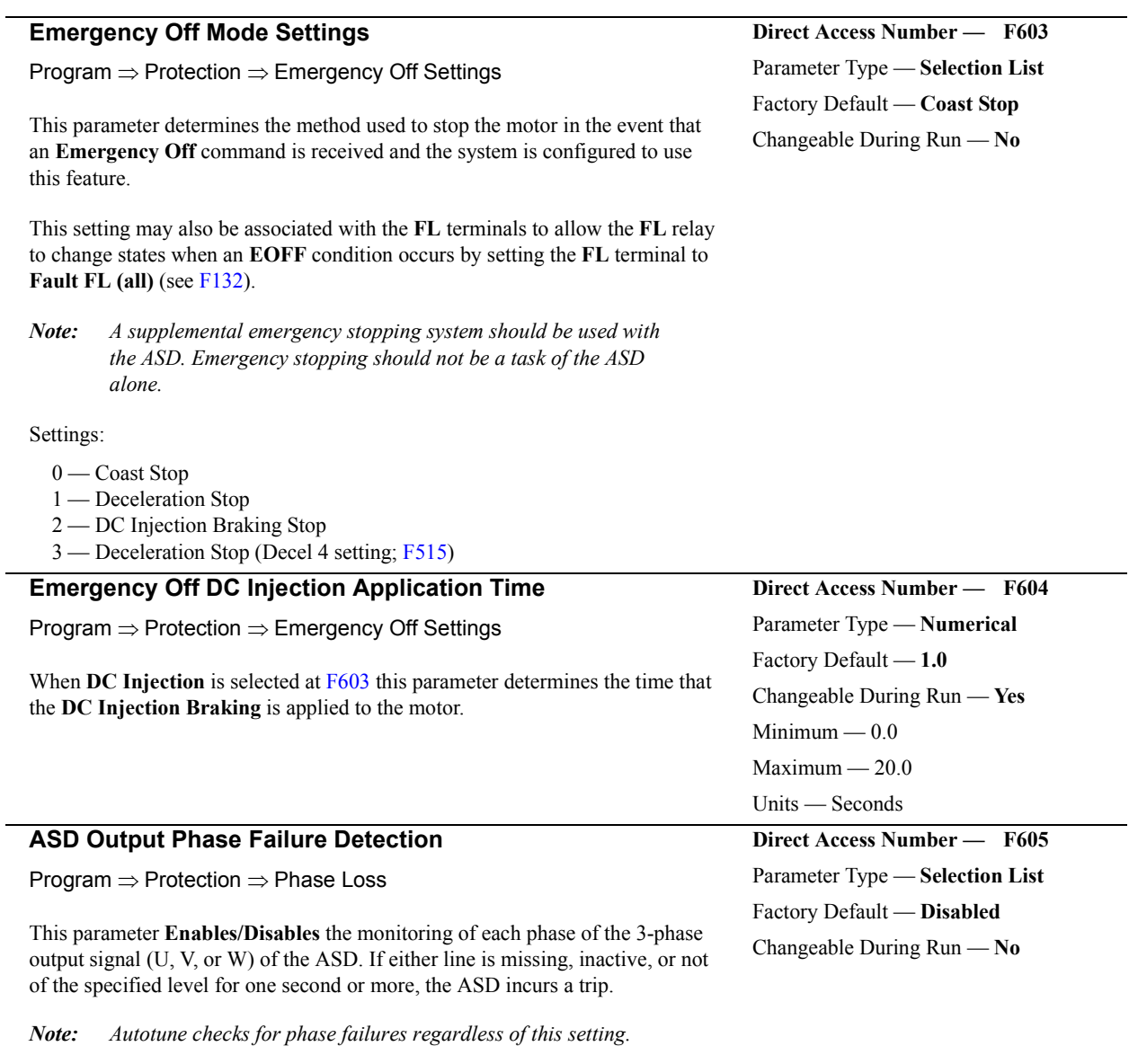

Settings:

- <span id="page-197-1"></span>0 — Disabled (No Detection)
- 1 Enabled (Run at Startup and Retry)
- 2 Enabled (Every Run Command and Retry)
- 3 Enabled (During Run)
- 4 Enabled (At Startup and During Run)
- 5 Enabled (Detects an ALL-PHASE Failure ONLY Will Not Trip, Restarts At Reconnect)

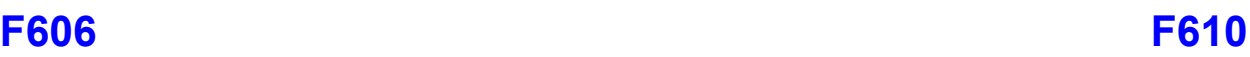

<span id="page-198-1"></span><span id="page-198-0"></span>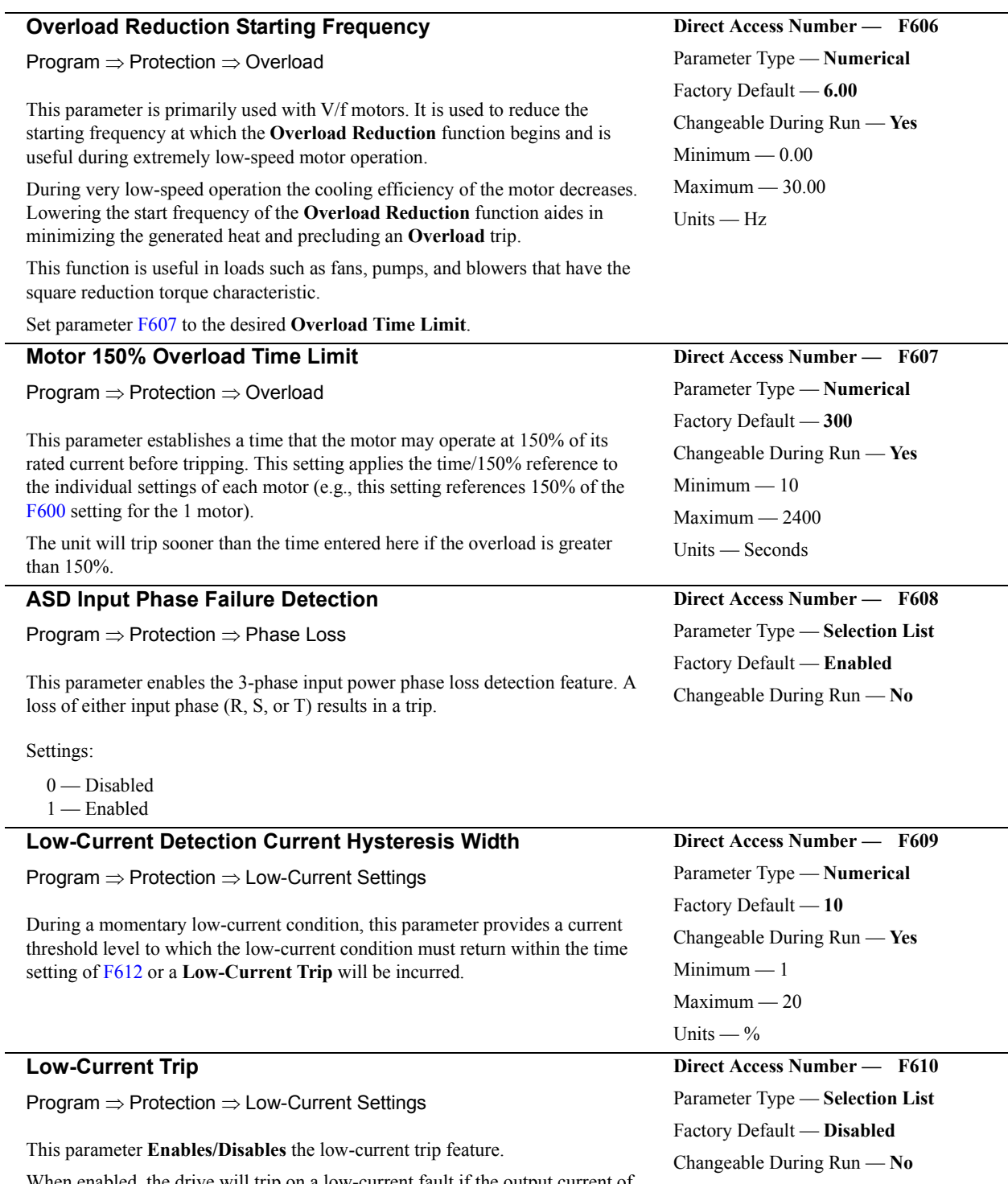

<span id="page-198-2"></span>When enabled, the drive will trip on a low-current fault if the output current of the drive falls below the level defined at  $F611$  and remains there for the time set at [F612](#page-199-0).

Settings:

0 — Disabled

<span id="page-199-1"></span><span id="page-199-0"></span>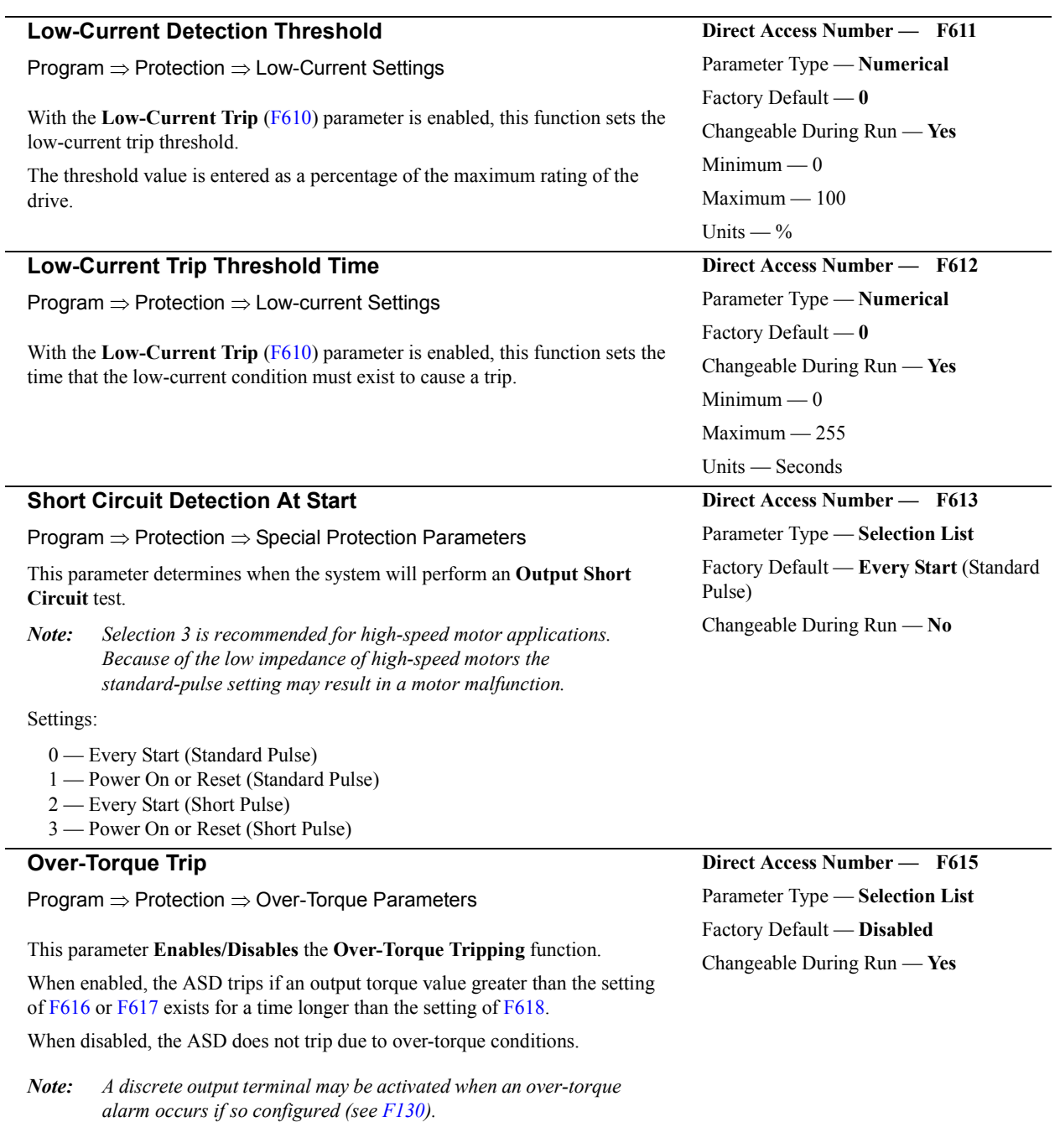

Settings:

<span id="page-199-2"></span> $0$  — Disabled

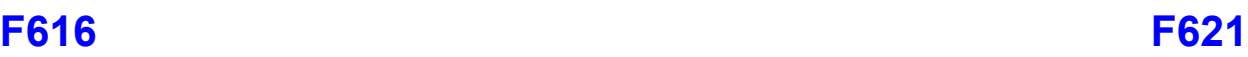

<span id="page-200-3"></span><span id="page-200-2"></span><span id="page-200-1"></span><span id="page-200-0"></span>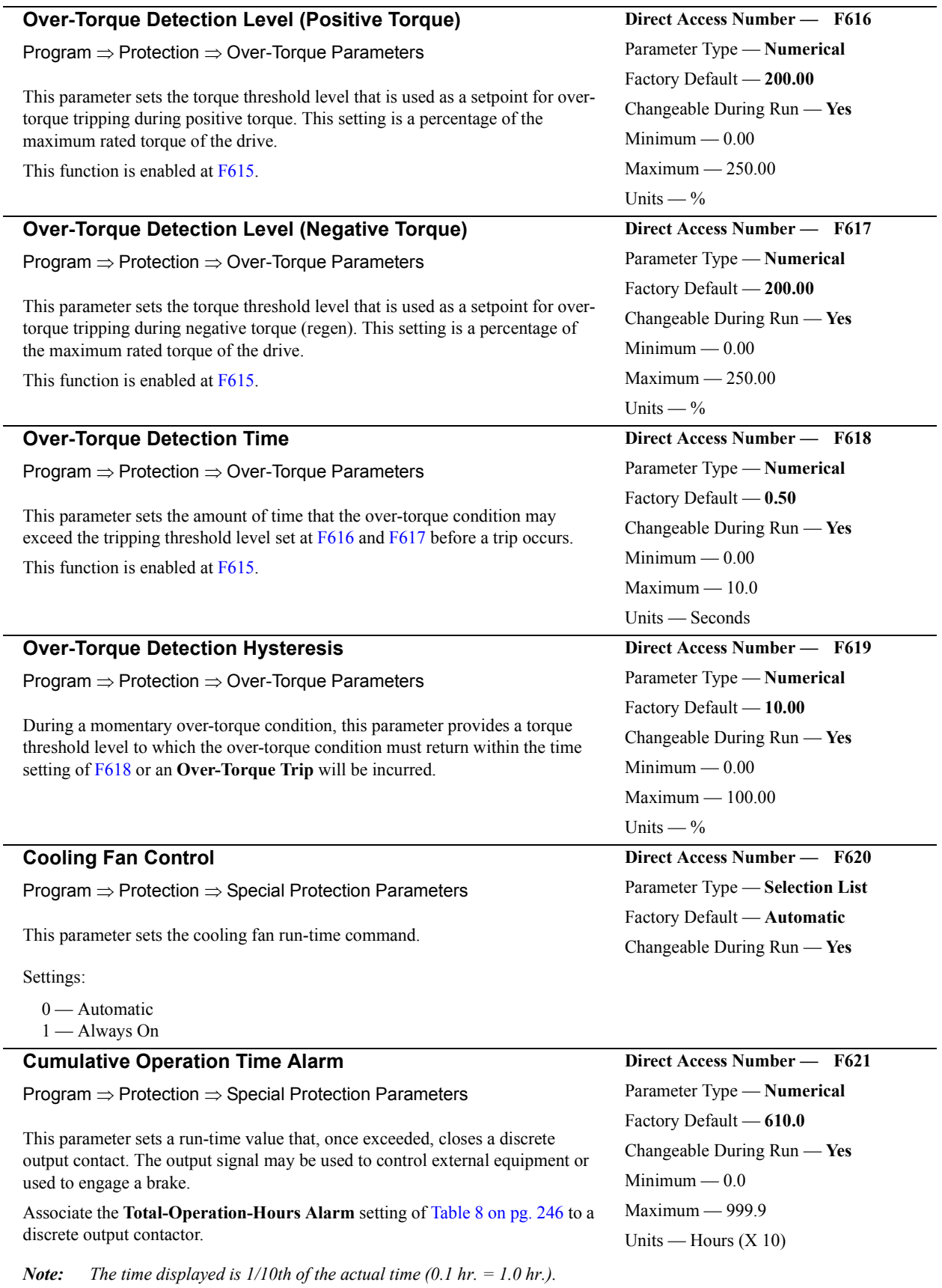

<span id="page-201-2"></span>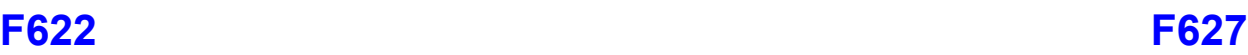

<span id="page-201-1"></span><span id="page-201-0"></span>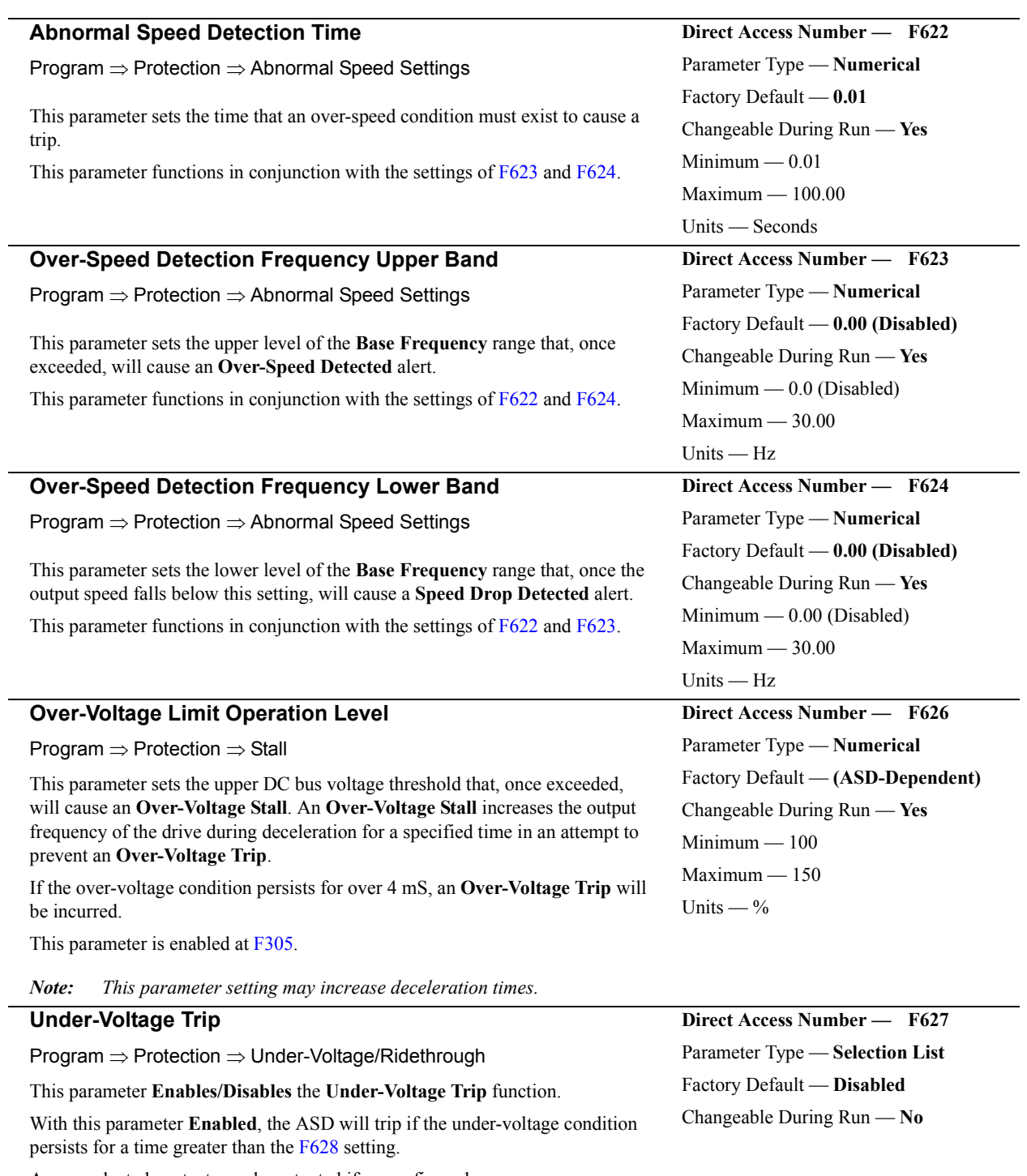

<span id="page-201-3"></span>A user-selected contact may be actuated if so configured.

If **Disabled** the ASD will stop and not trip; the **FL** contact is not activated.

Settings:

0 — Disabled

<span id="page-202-0"></span>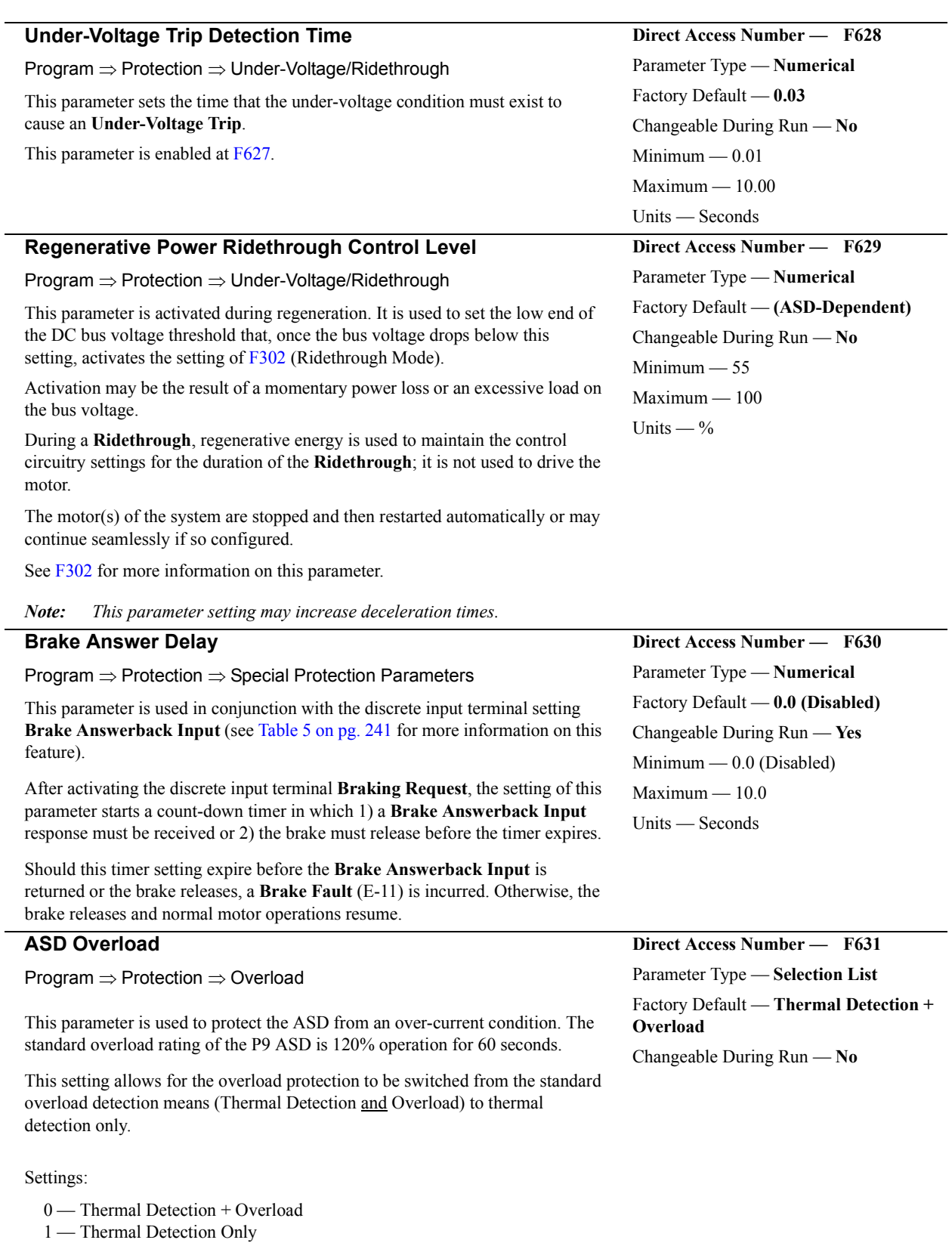

<span id="page-202-1"></span>The **Thermal Detection Only** selection is used when multiple devices are installed horizontally as described on [pg. 15](#page-21-0).

<span id="page-203-0"></span>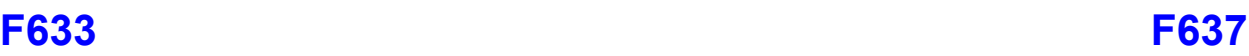

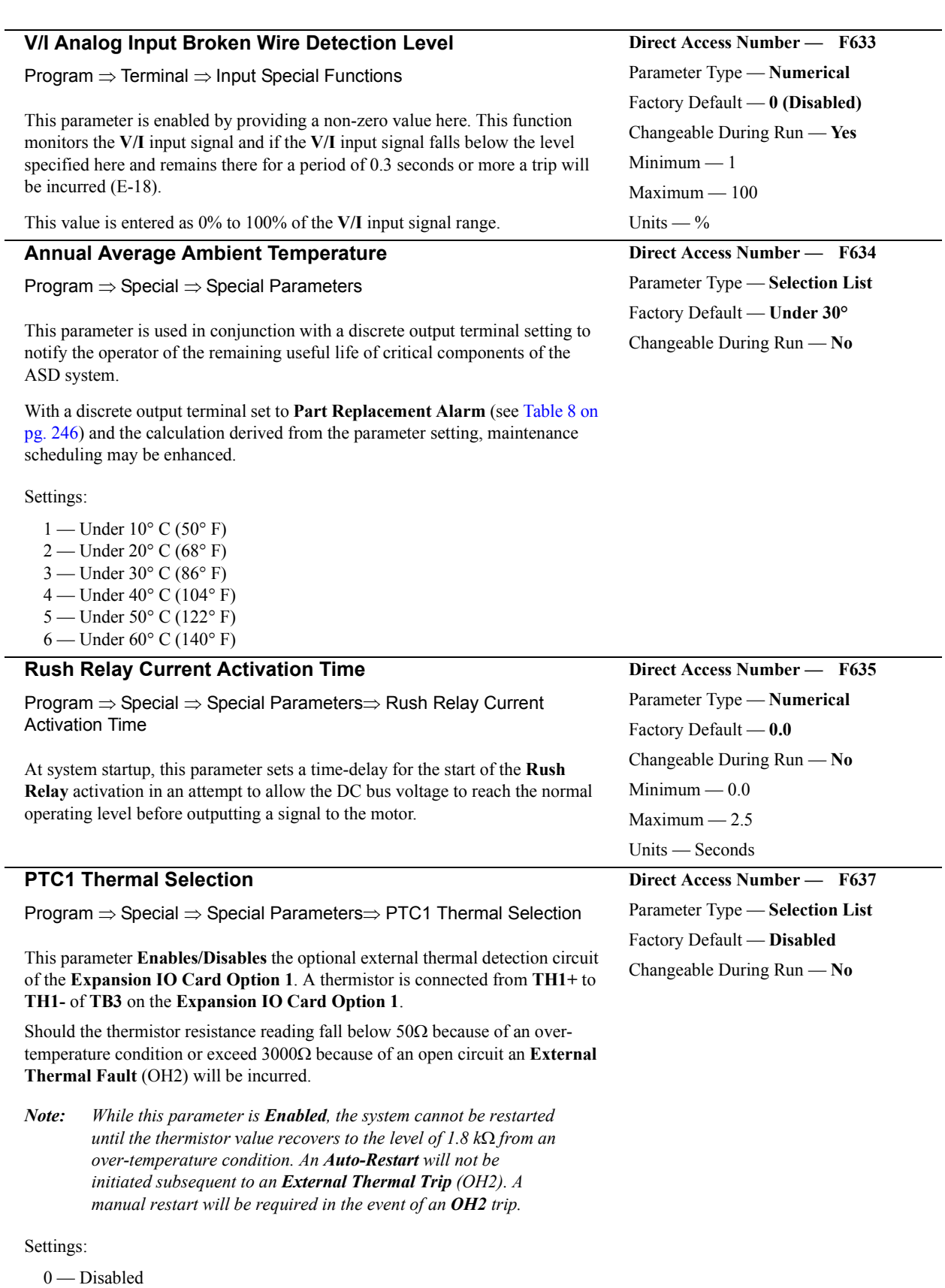

<span id="page-203-1"></span>1 — Detect Disconnect

<span id="page-204-1"></span><span id="page-204-0"></span>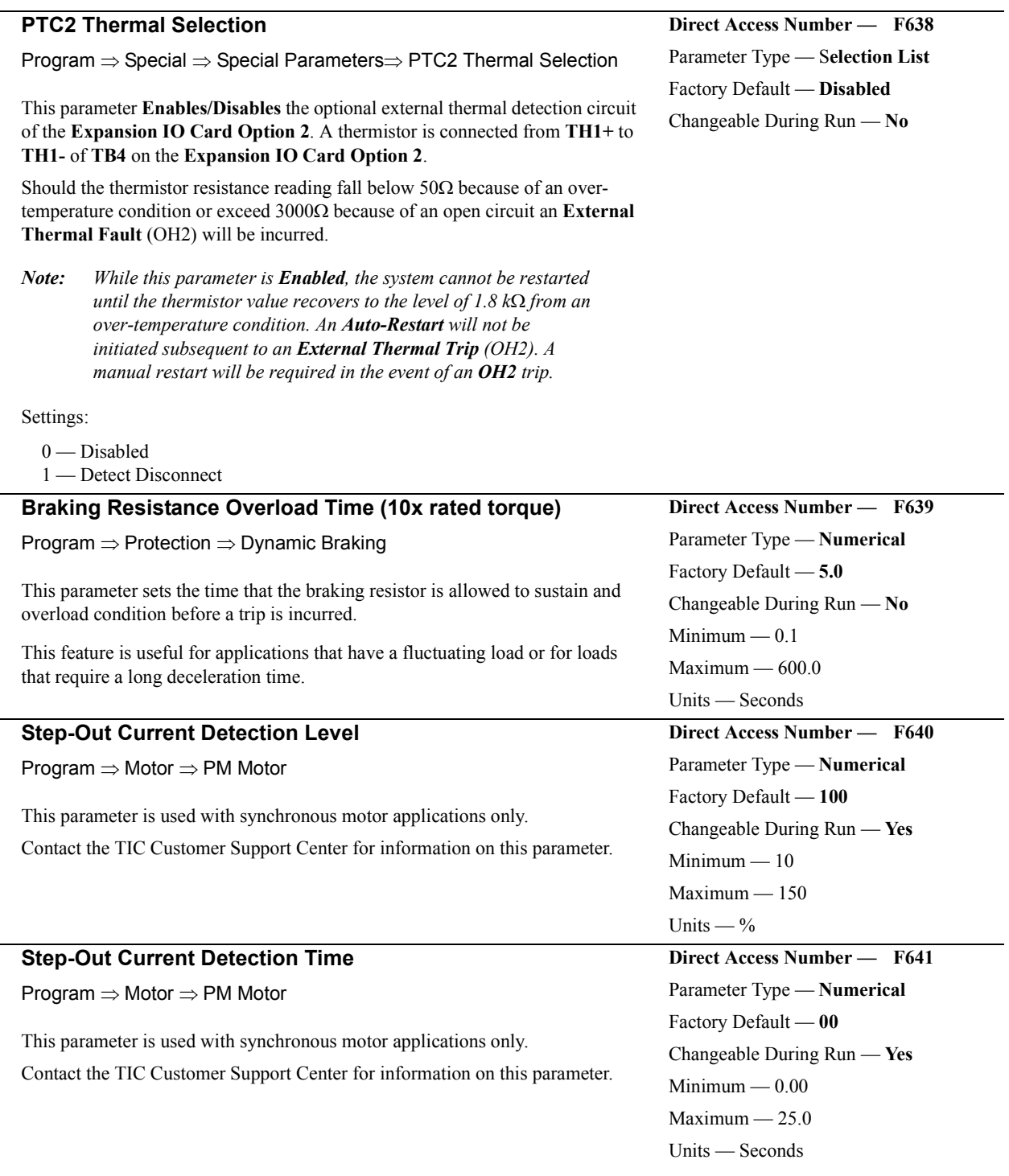

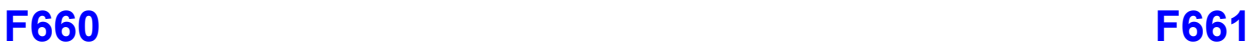

<span id="page-205-0"></span>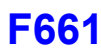

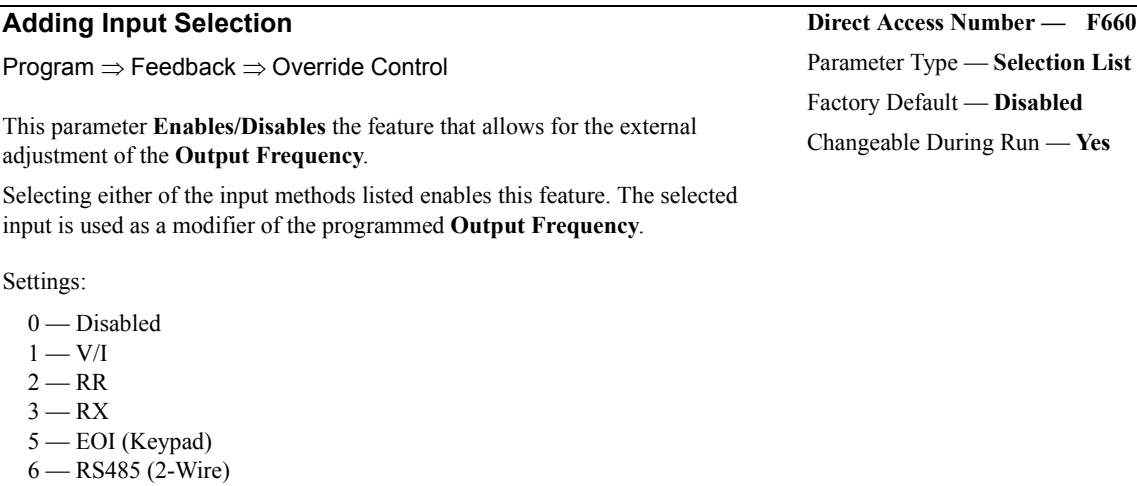

- 7 Communication Option Board
- 8 RX2 Option (AI1)
- 9 Option V/I
- 10 UP/DOWN Frequency (Terminal Board)
- 11 Pulse Input (Option)
- 12 Pulse Input (Motor CPU)
- 13 Binary/BCD Input (Option)

### **Multiplying Input Selection**

 $Program \Rightarrow Feedback \Rightarrow Override Control$ 

This parameter **Enables/Disables** the feature that allows for the external adjustment of the commanded frequency.

Selecting either of the input methods listed enables this feature. The selected input is used as a multiplier of the commanded frequency.

If **Setting** [\(F729\)](#page-213-0) is selected, the % value entered at parameter [F729](#page-213-0) is used as the multiplier of the commanded frequency.

Settings:

- 0 Disabled
- $1 V/I$
- $2 RR$
- $3 RX$
- 4 Setting [\(F729\)](#page-213-0)
- 5 RX2 Option (AI1)

<span id="page-205-1"></span>**Direct Access Number — F661** Parameter Type — **Selection List** Factory Default — **Disabled** Changeable During Run — **Yes**

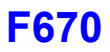

<span id="page-206-0"></span>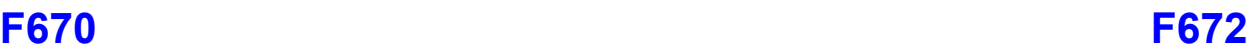

<span id="page-206-1"></span>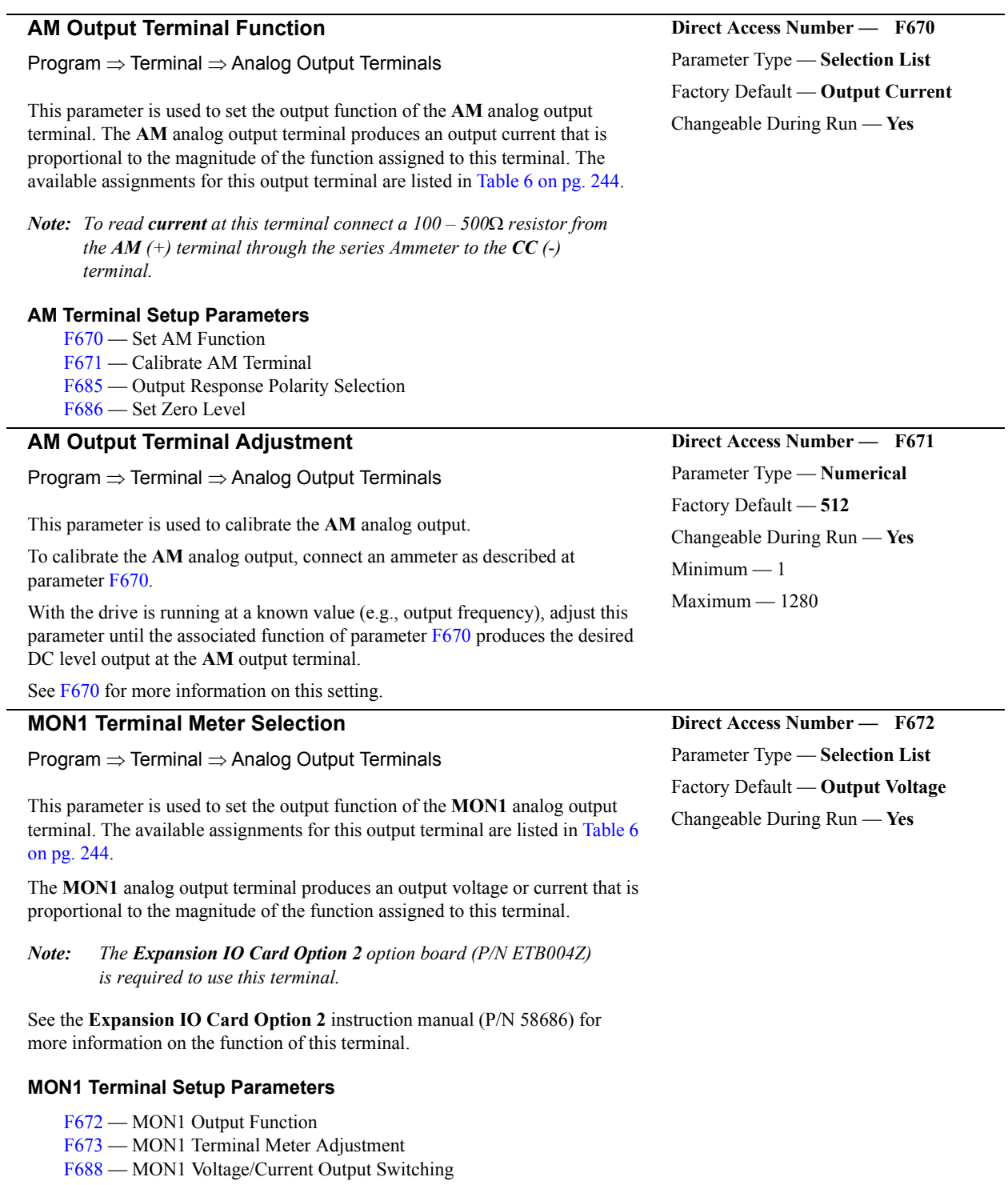

- <span id="page-206-2"></span>[F689](#page-209-2) — MON1 Output Gradient Characteristic
- [F690](#page-209-3) MON1 Bias Adjustment Set Zero Level

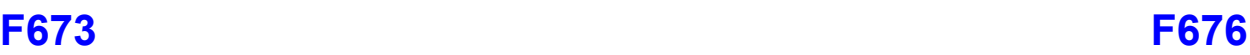

<span id="page-207-2"></span><span id="page-207-0"></span>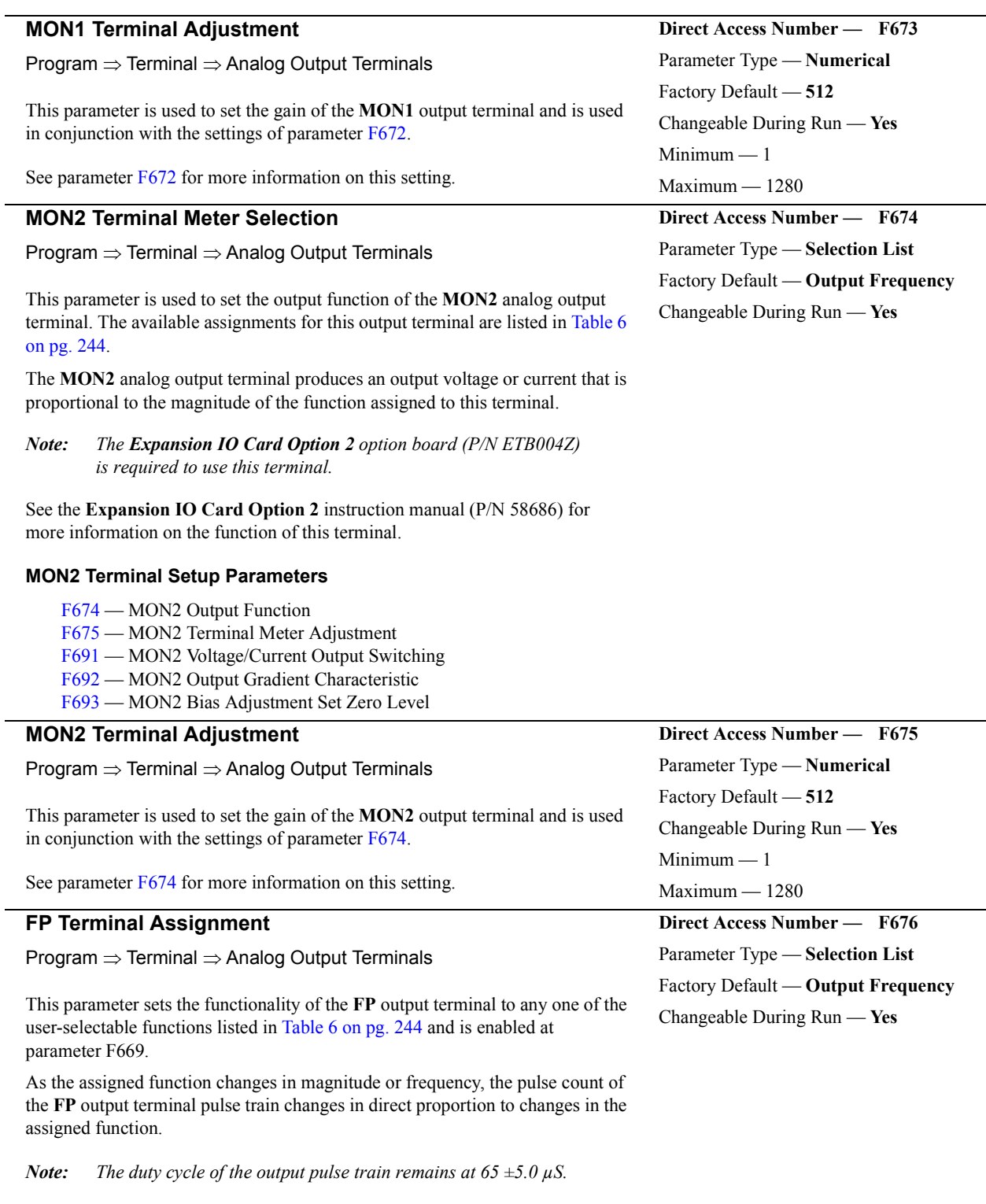

<span id="page-207-3"></span><span id="page-207-1"></span>This parameter is used in conjunction with parameter [F677](#page-208-1).

<span id="page-208-1"></span>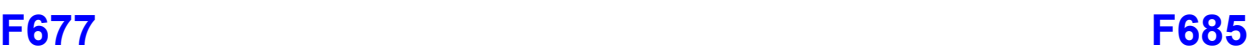

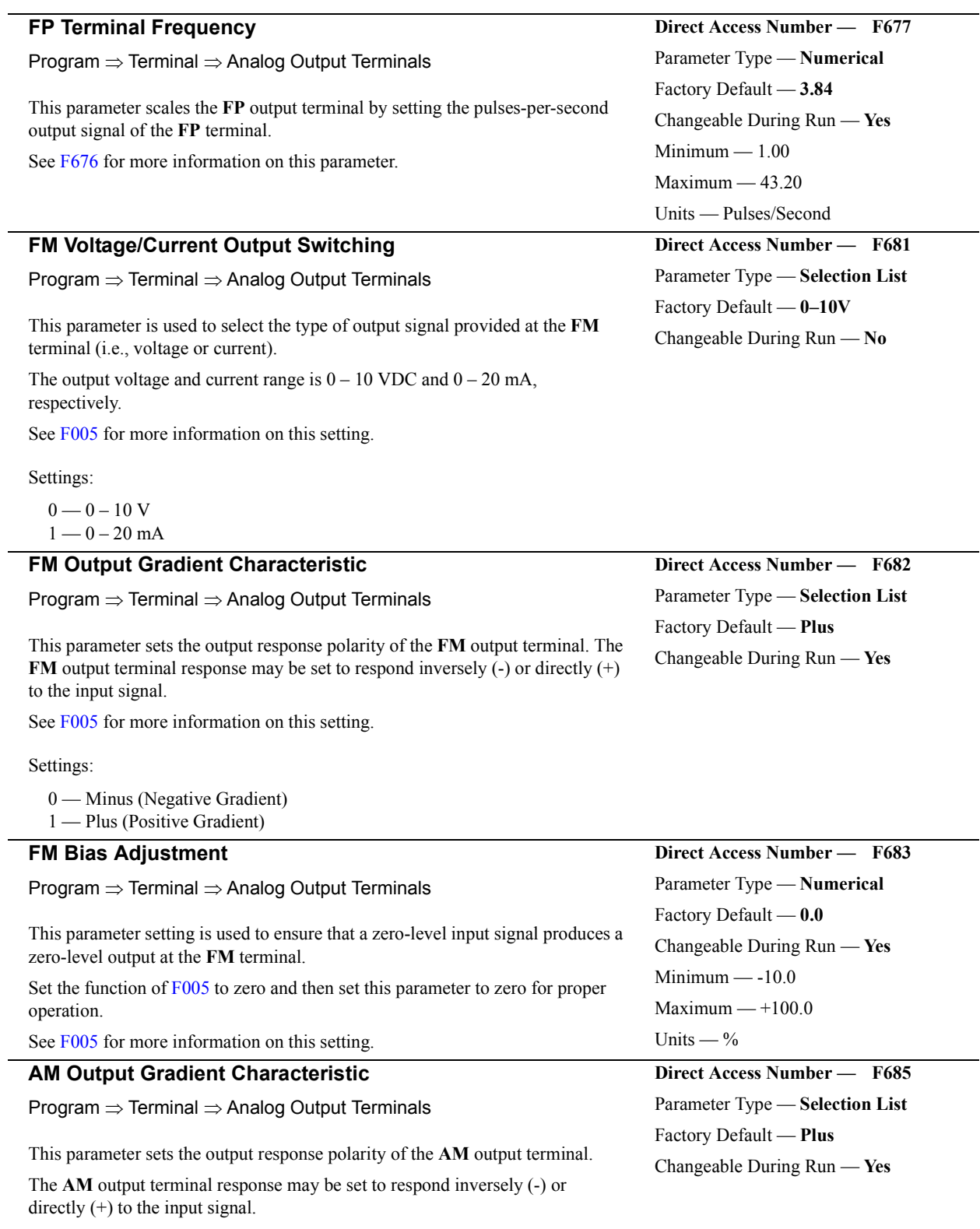

<span id="page-208-0"></span>See [F670](#page-206-0) for more information on this setting.

Settings:

0 — Minus (Negative Gradient)

1 — Plus (Positive Gradient)

<span id="page-209-0"></span>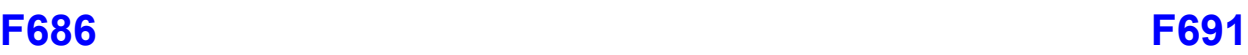

<span id="page-209-2"></span><span id="page-209-1"></span>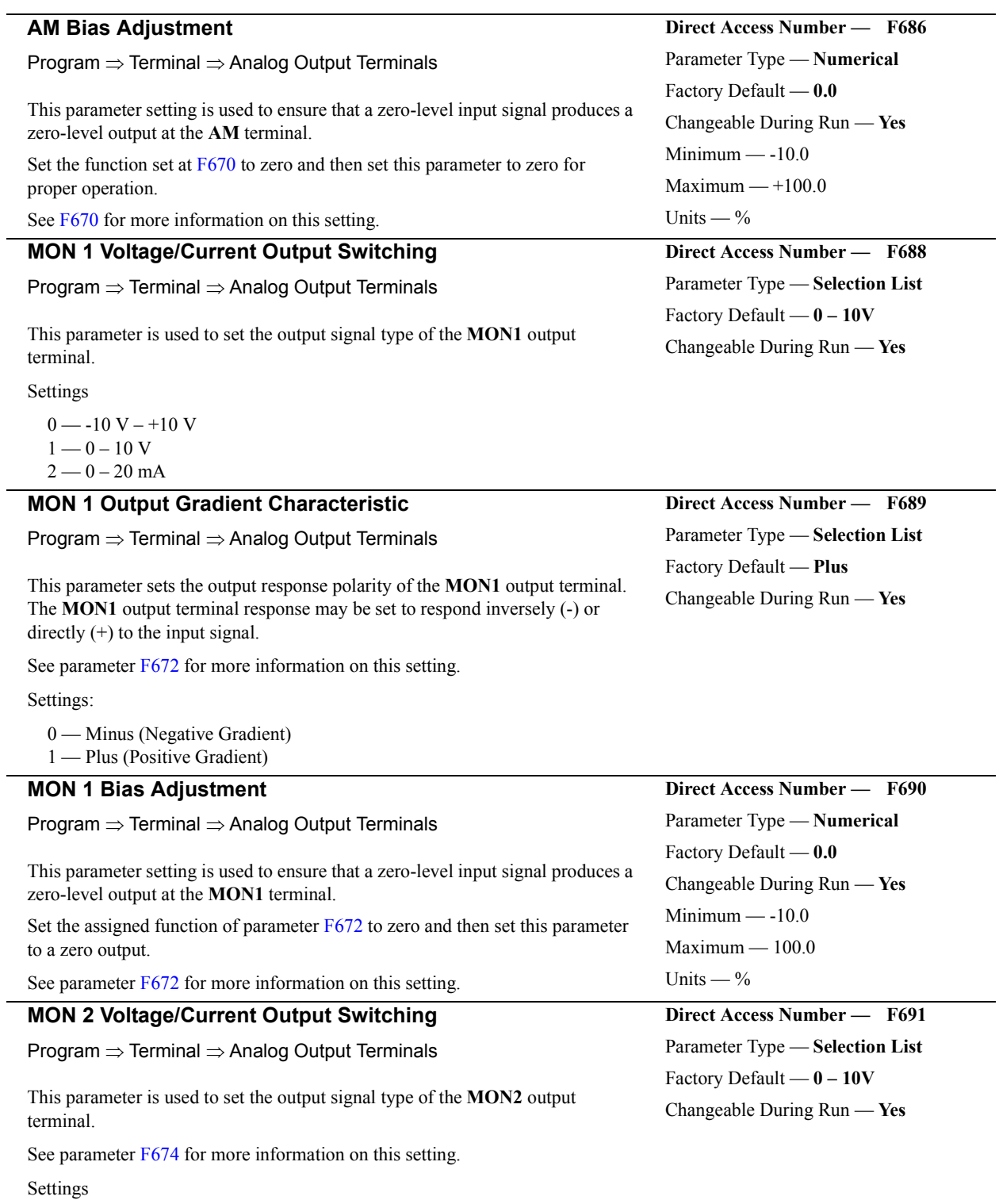

<span id="page-209-4"></span><span id="page-209-3"></span> $0 - -10 V - +10 V$  $1$  —  $0$  –  $10\;\mathrm{V}$  $2$  —  $0$  –  $20\ \mathrm{mA}$ 

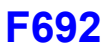

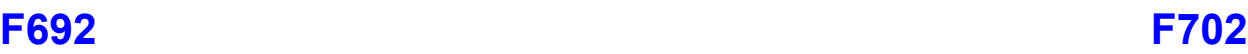

<span id="page-210-2"></span><span id="page-210-1"></span>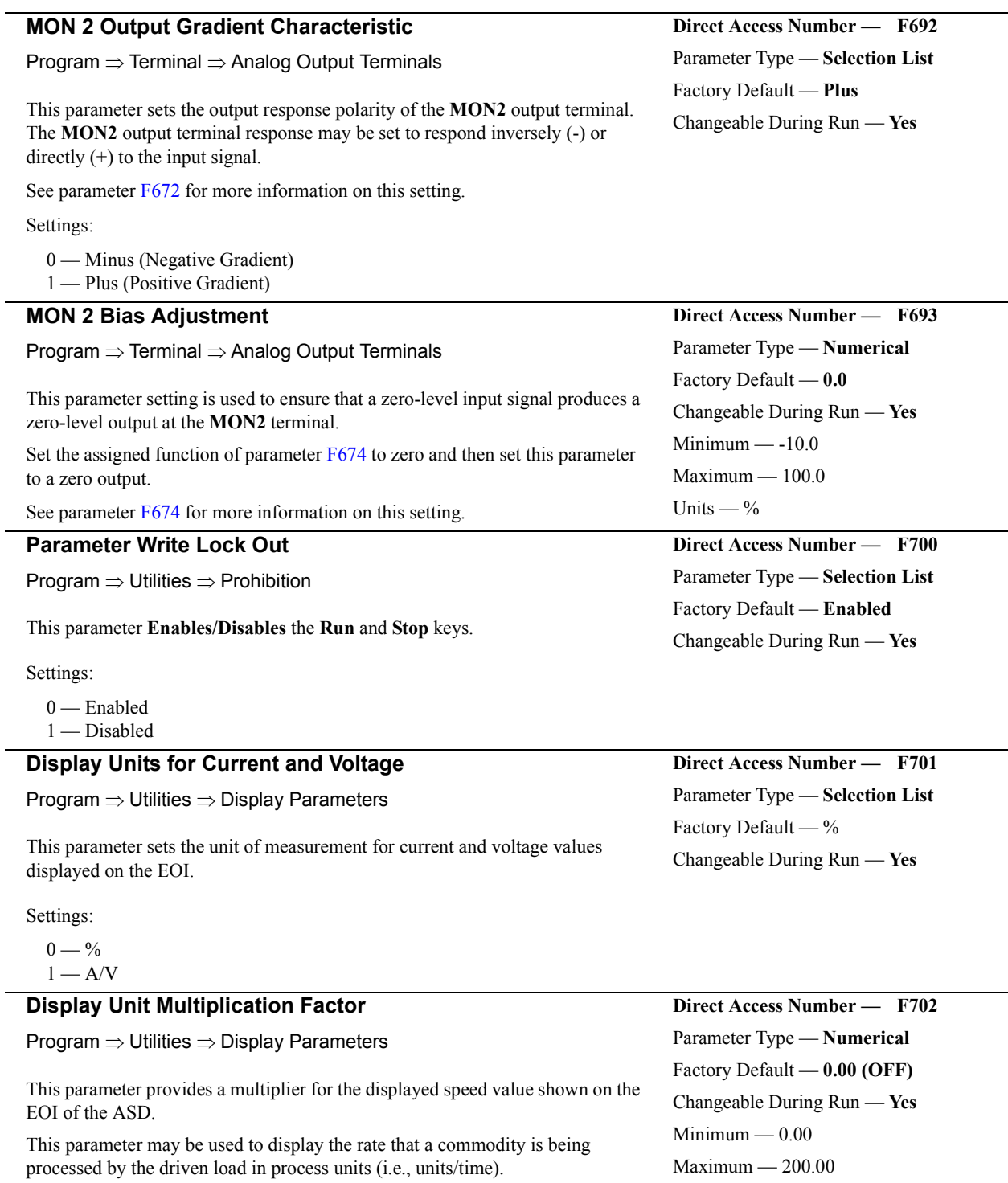

*Example: An output frequency of 100 Hz would be displayed as 50 Hz if using a multiplier of 0.5 for this parameter.*

*Note: PID frequency-limiting parameters are not affected by this setting (i.e., [F364,](#page-154-0) [F365](#page-155-0), [F367,](#page-155-1) and [F368\)](#page-155-2).*

<span id="page-210-3"></span><span id="page-210-0"></span>÷

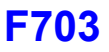

<span id="page-211-0"></span>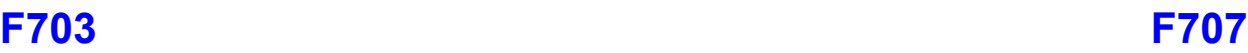

<span id="page-211-1"></span>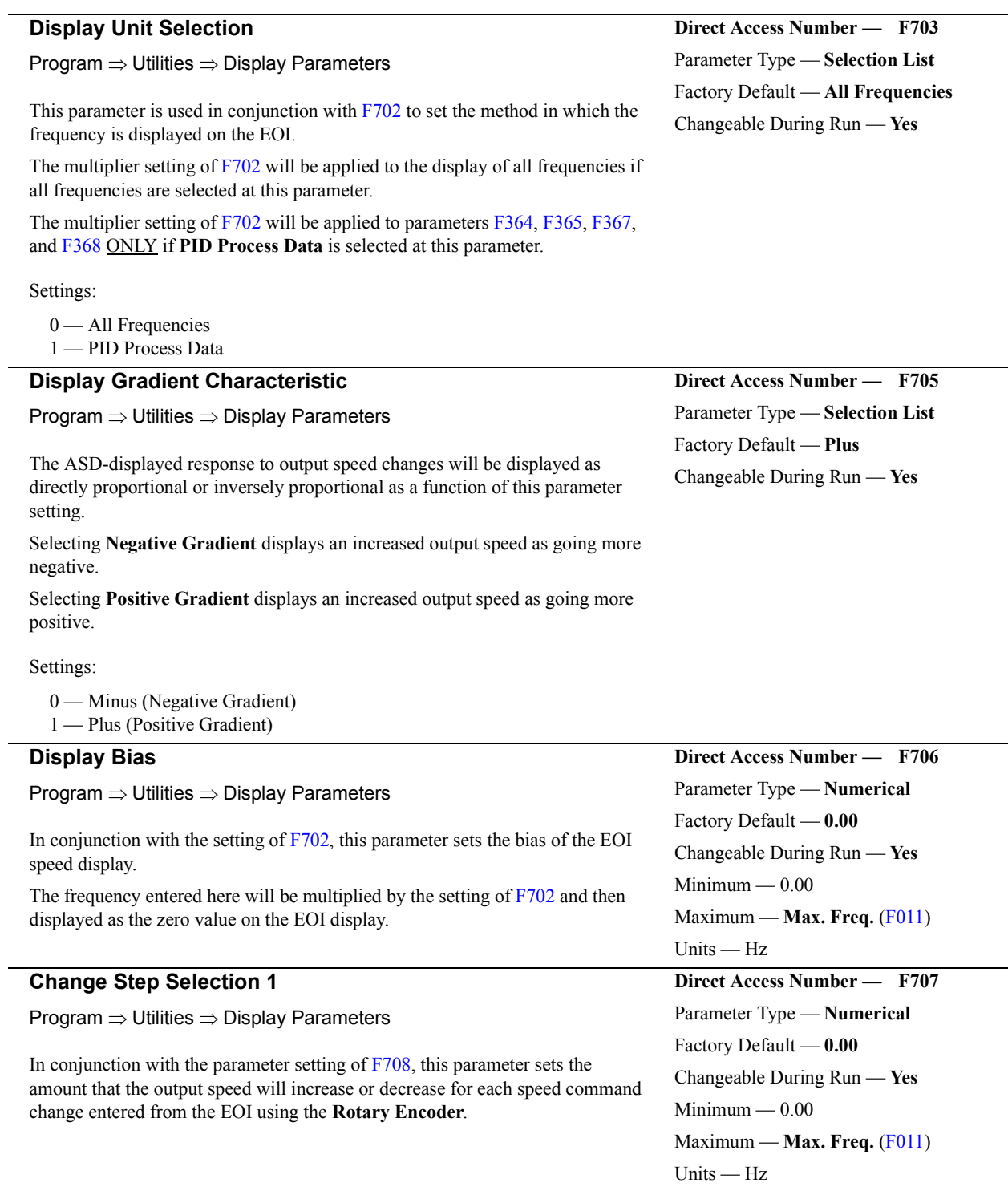

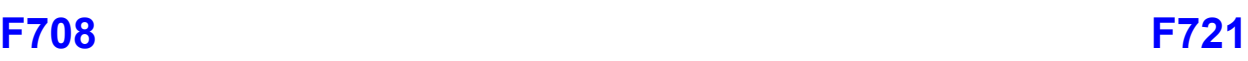

<span id="page-212-0"></span>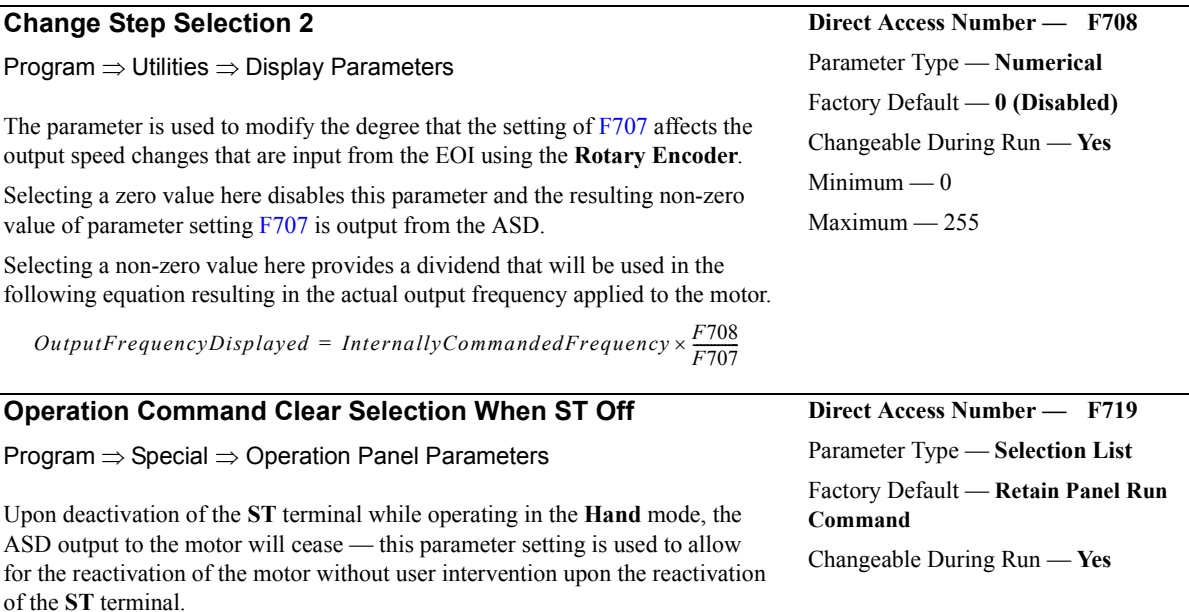

Upon reactivation of the **ST** terminal in this condition the ASD will resume the Run condition and the motor will start (1 — Retain Run Command).

This feature may be **Disabled** and the Run command must be re-initiated by the user for ASD operation (0 — Clear Panel Run Command).

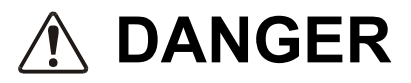

### **WHEN ENABLED THE ASD WILL RESUME THE RUN CONDITION WHEN THE ST TERMINAL IS REACTIVATED.**

Settings:

0 — Clear Panel Run Command

1 — Retain Panel Run Command

### **Panel Stop Pattern**

Program  $\Rightarrow$  Special  $\Rightarrow$  Operation Panel Parameters

While operating in the **Hand** mode this parameter determines the method used to stop the motor when the stop command is issued via the EOI.

The **Deceleration Stop** selection enables the **Dynamic Braking** system that is set up at [F304](#page-144-1) or the **DC Injection Braking** system that is set up at [F250](#page-132-0), [F251](#page-132-1), and [F252.](#page-133-0)

The **Coast Stop** setting allows the motor to stop at the rate allowed by the inertia of the load.

Settings:

0 — Deceleration Stop

1 — Coast Stop

*Note: The Stop Pattern setting has no effect on the Emergency Off settings of [F603](#page-197-0). This parameter may also be accessed by pressing the ESC key from the Frequency Command screen.* <span id="page-212-1"></span>**Direct Access Number — F721** Parameter Type — **Selection List** Factory Default — **Deceleration Stop** Changeable During Run — **Yes**

# <span id="page-213-1"></span>**[F725](#page-213-1) [F734](#page-213-2)**

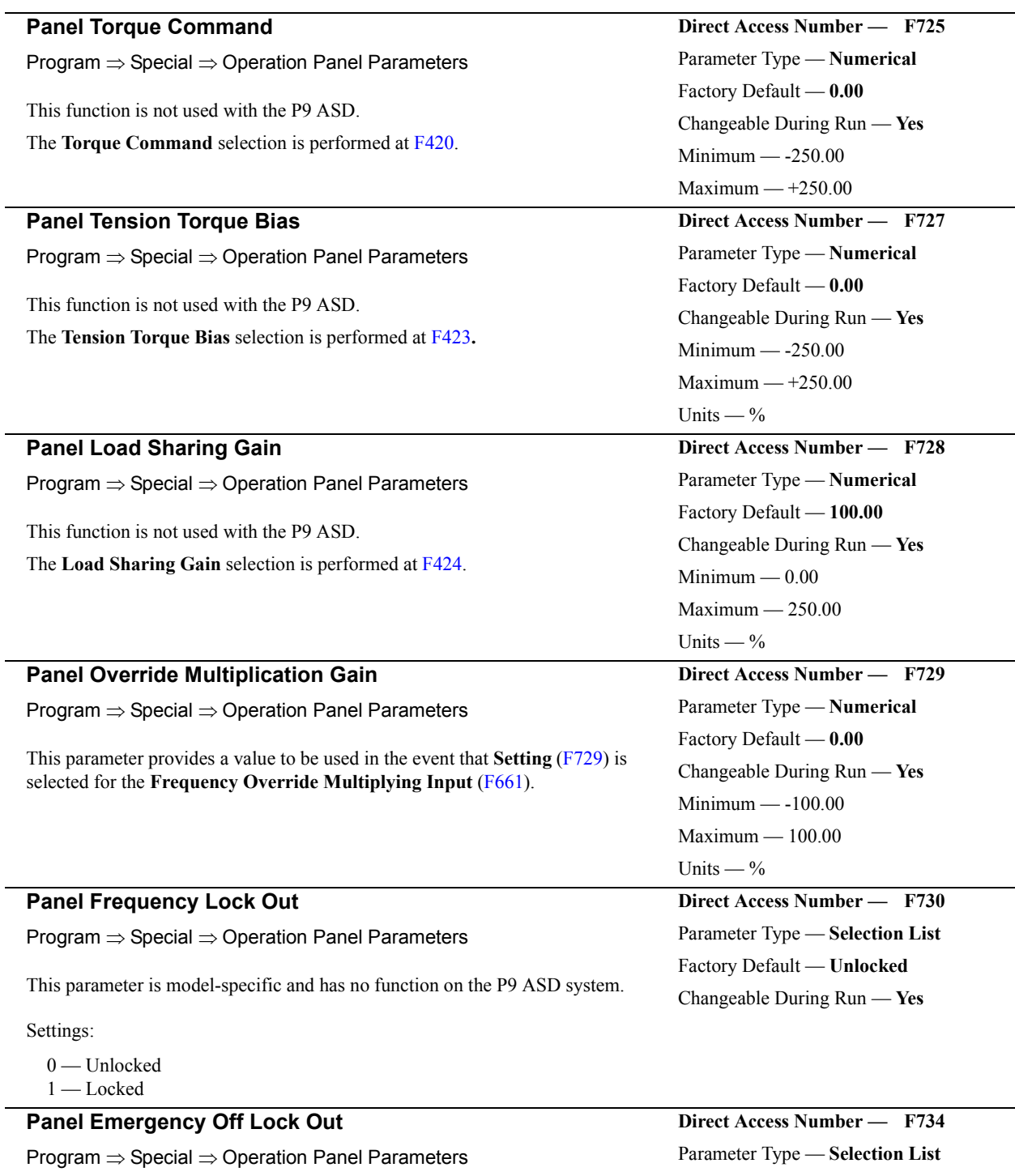

This parameter is model-specific and has no function on the P9 ASD system.

Settings:

0 — Unlocked

1 — Locked

<span id="page-213-2"></span><span id="page-213-0"></span>Factory Default — **Unlocked** Changeable During Run — **No**

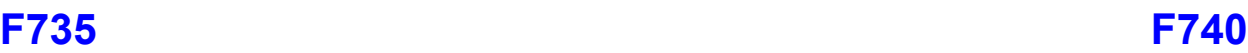

<span id="page-214-1"></span><span id="page-214-0"></span>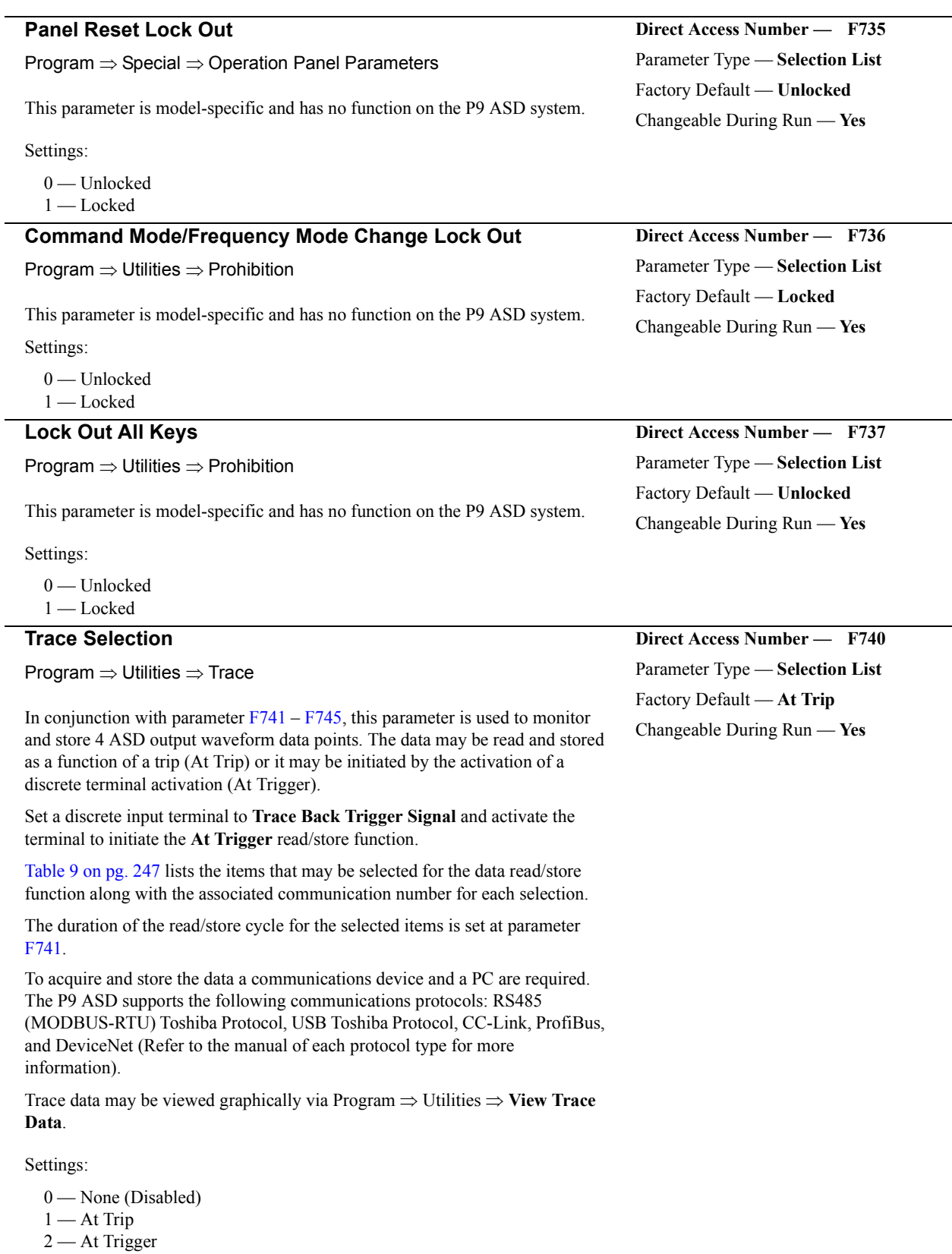

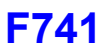

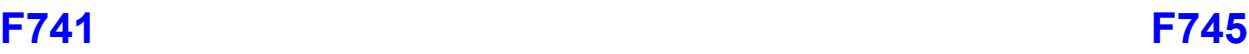

<span id="page-215-2"></span><span id="page-215-0"></span>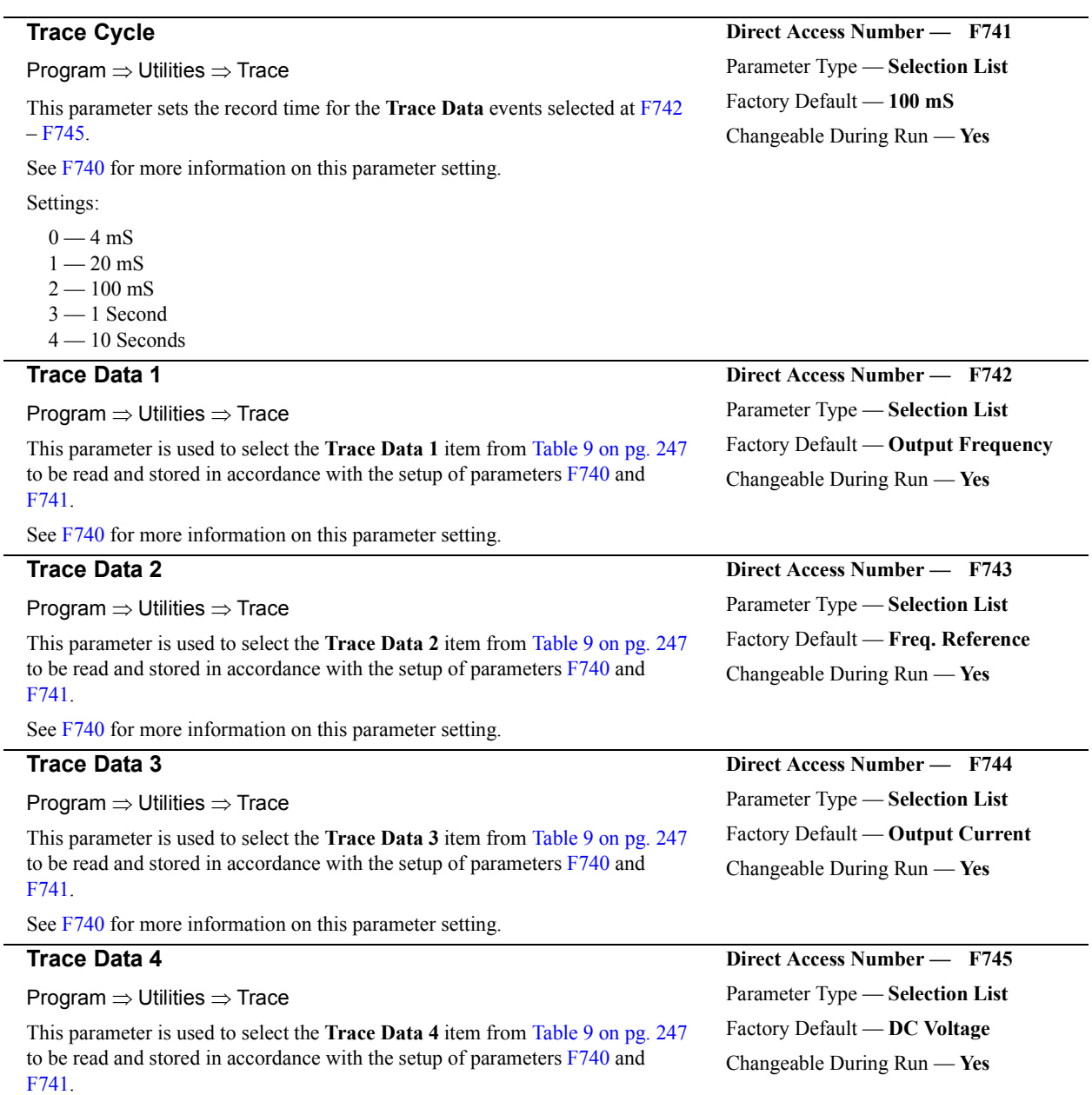

<span id="page-215-1"></span>See [F740](#page-214-1) for more information on this parameter setting.
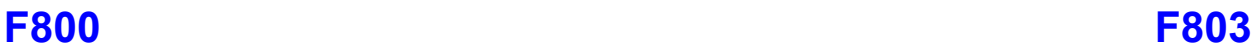

<span id="page-216-1"></span><span id="page-216-0"></span>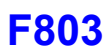

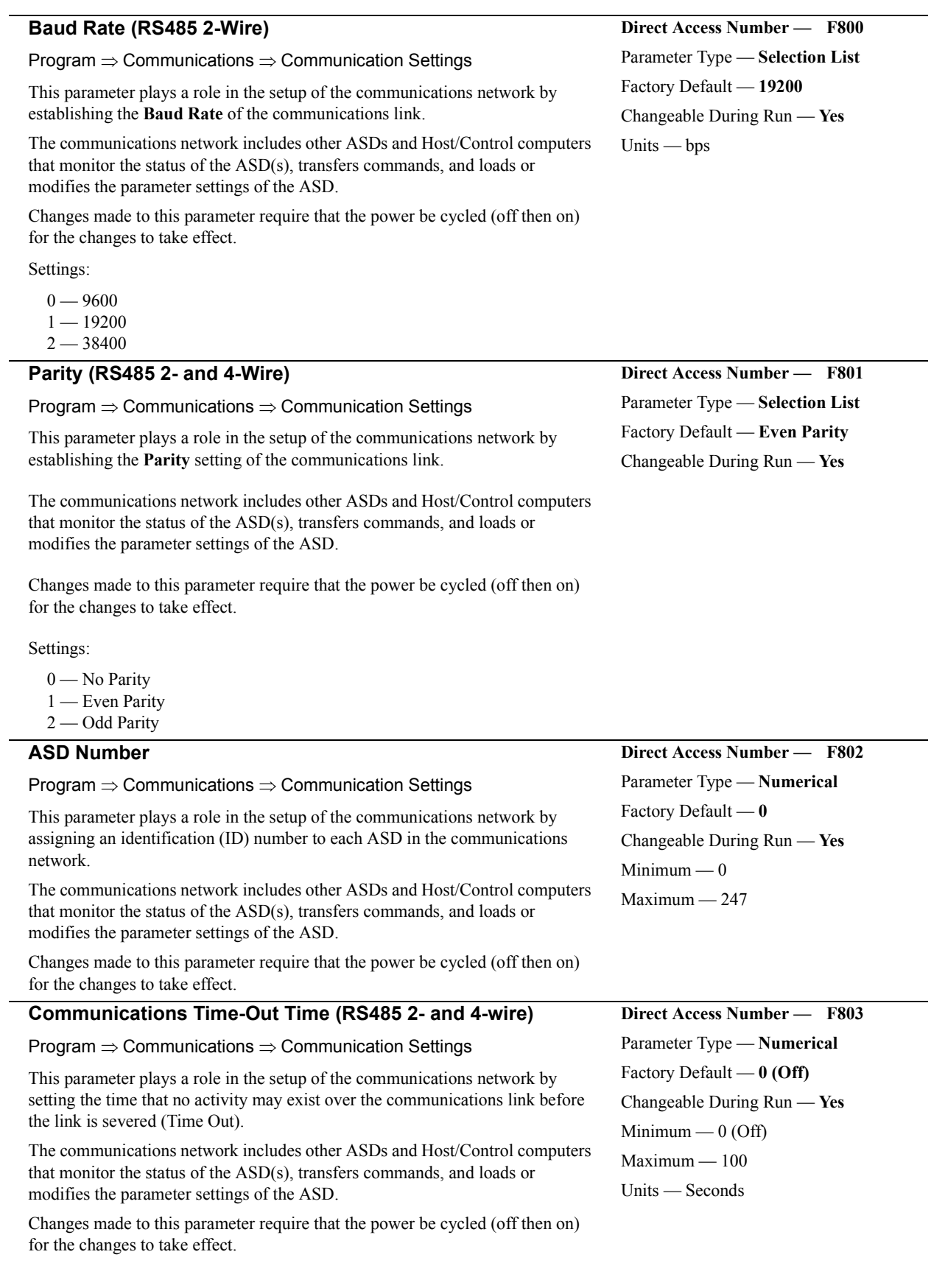

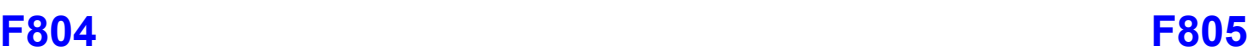

### **Communications Time-Out Action (RS485 2- and 4-wire)**

Program  $\Rightarrow$  Communications  $\Rightarrow$  Communication Settings

This parameter plays a role in the setup of the communications network by determining the action to be taken in the event of a time-out (Time-Out Action).

The communications network includes other ASDs and Host/Control computers that monitor the status of the ASD(s), transfers commands, and loads or modifies the parameter settings of the drive.

Changes made to this parameter require that the power be cycled (off then on) for the changes to take effect.

Settings:

(Settings Are For 2-Wire/4-Wire)

- 0 No Action/No Action
- 1 Alarm/No Action
- 2 Trip/No Action
- 3 No Action/Alarm
- 4 Alarm/Alarm
- 5 Trip/Alarm
- 6 No Action/Trip
- 7 Alarm/Trip
- 8 Trip/Trip

### **Send Delay (RS485 2-Wire)**

Program  $\Rightarrow$  Communications  $\Rightarrow$  Communication Settings

This parameter sets the **RS485** (2-wire) response delay time.

Changes made to this parameter require that the power be cycled (off then on) for the changes to take effect.

<span id="page-217-0"></span>**Direct Access Number — F804** Parameter Type — **Selection List** Factory Default — **Trip/Trip** Changeable During Run — **Yes**

<span id="page-217-1"></span>**Direct Access Number — F805** Parameter Type — **Numerical** Factory Default — **0.00** Changeable During Run — **Yes** Minimum — 0.00 Maximum — 2.00 Units — Seconds

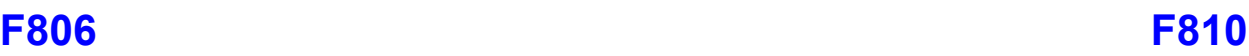

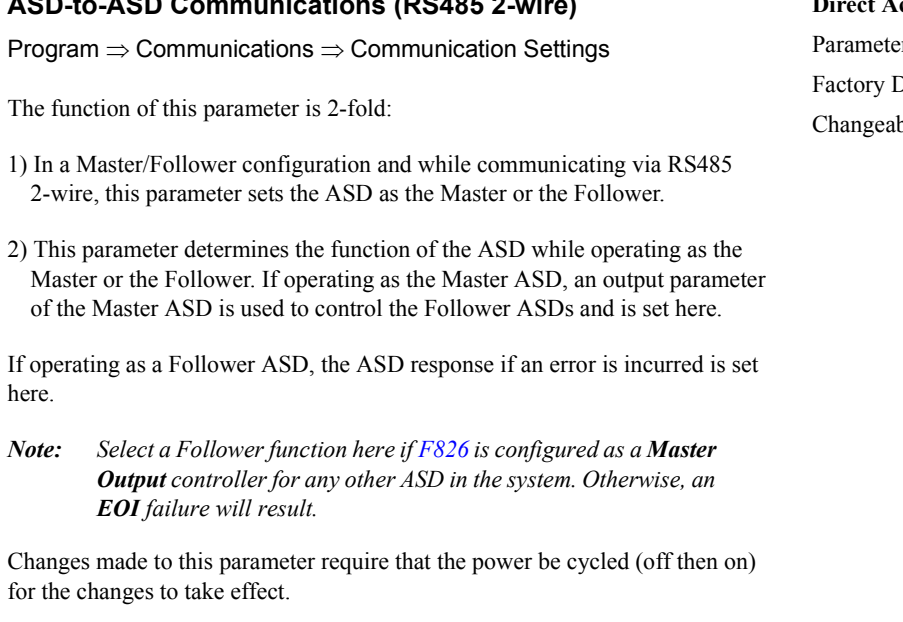

### Settings:

- 0 Follower (Decel Stop If Error Detected)
- 1 Follower (Continues Operation If Error Detected)

**ASD-to-ASD Communications (RS485 2-wire)**

- 2 Follower (Emergency Off If Error Detected)
- 3 Master (Frequency Command)
- 4 Master (Output Frequency)
- 5 Master (Torque Reference)
- 6 Master (Output Torque)

### **Frequency Point Selection**

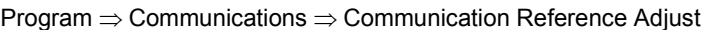

This parameter is used to set the communications reference for scaling.

See [F811](#page-219-0) — [F814](#page-220-0) for more information on this setting.

*Note: Scaling the communications signal is not required for all applications.*

Changes made to this parameter require that the power be cycled (off then on) for the changes to take effect.

### Settings:

- 0 Disabled
- 1 RS485 (2-Wire NOT USED)
- 2 RS485 (4-Wire)
- 3 Communication Option Board

<span id="page-218-0"></span>**Direct Access Number — F806**  $\text{Tr Type}$  - Selection List  $\text{Default}$  - **Follower** (Decel Stop) ble During Run — Yes

<span id="page-218-1"></span>**Direct Access Number — F810** Parameter Type — **Selection List** Factory Default — **Disabled** Changeable During Run — **Yes**

### **Point 1 Setting**

Program  $\Rightarrow$  Communications  $\Rightarrow$  Communication Reference Adjust

When enabled at [F810](#page-218-1), this parameter is used to allow the user to set the gain and bias of the speed control input to the drive when the speed control signal is received via the source selected at [F810](#page-218-1).

### **Gain and Bias Settings**

When operating in the **Speed Control** mode and using one of the control sources from **Settings** above, the settings that determine the gain and bias properties of the input signal are:

- **Communications Reference Speed Setpoint 1** (frequency) ([F812](#page-219-2)),
- the communications input signal value that represents **Communications Reference Speed Setpoint 1** (frequency): [F811](#page-219-0),
- **Communications Reference Speed Setpoint 2** (frequency) [\(F814\)](#page-220-0), and
- the communications input signal value that represents **Communications Reference Speed Setpoint 2** (frequency): [F813.](#page-219-1)

Once set, as the input signal value changes, the output frequency of the drive will vary in accordance with the above settings.

This parameter sets the **Communications Reference** input value that represents **Communications Reference Speed Setpoint 1** (frequency). This value is entered as 0 to 100% of the **Communications Reference** input value range.

Changes made to this parameter require that the power be cycled (off then on) for the changes to take effect.

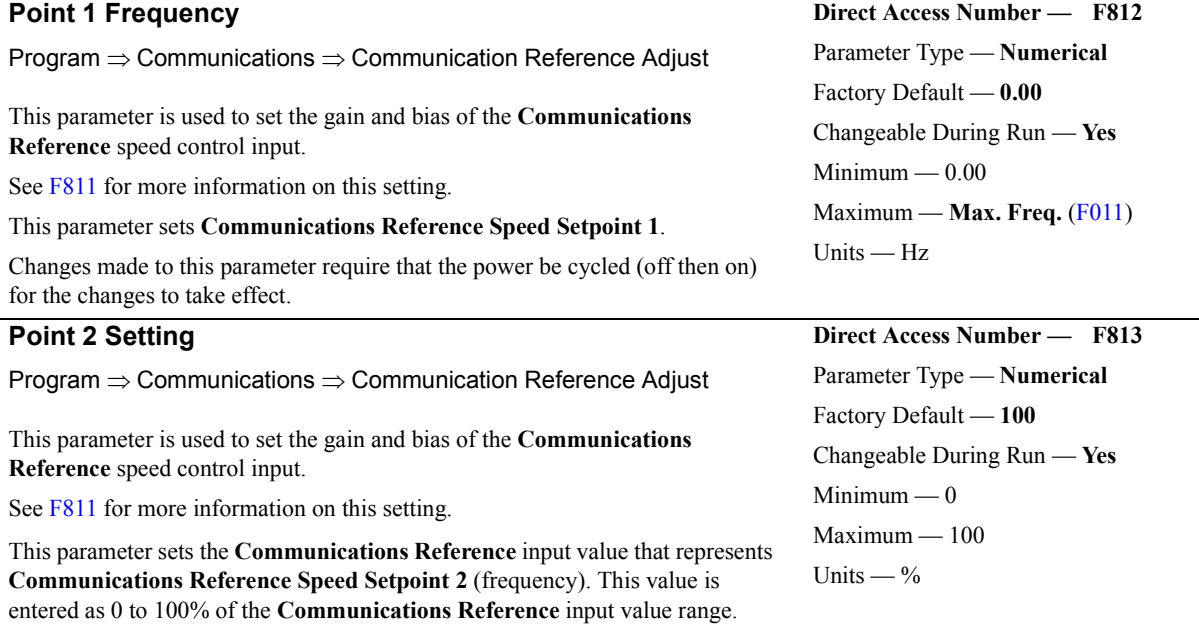

Changes made to this parameter require that the power be cycled (off then on) for the changes to take effect.

# <span id="page-219-0"></span>**Direct Access Number — F811** Parameter Type — **Numerical** Factory Default — **0** Changeable During Run — **Yes** Minimum — 0 Maximum — 100 Units  $-$  %

<span id="page-219-2"></span><span id="page-219-1"></span>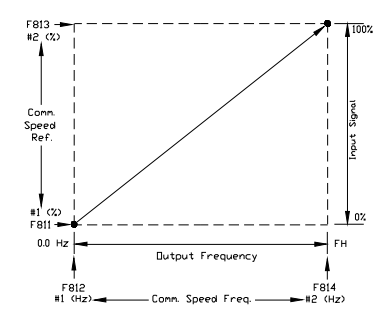

 $\overline{a}$ 

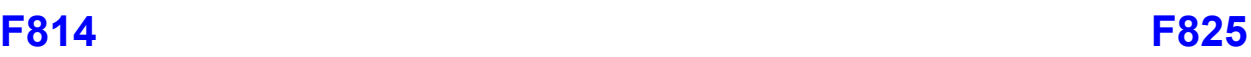

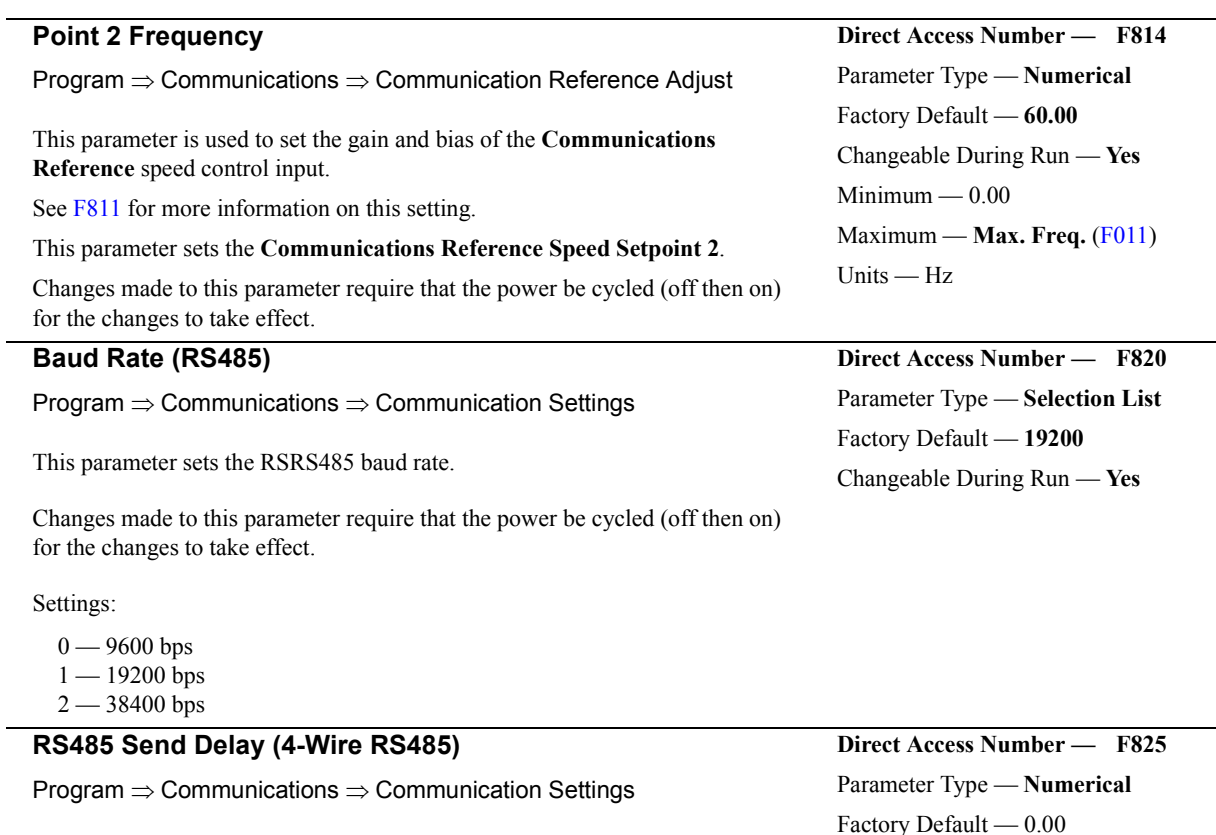

This parameter sets the **RS485** response delay time.

Changes made to this parameter require that the power be cycled (off then on) for the changes to take effect.

<span id="page-220-1"></span><span id="page-220-0"></span>Factory Default — 0.00 Changeable During Run — **Yes**  $Minimum - 0.00$  $\mathrm{Maximum}$  —  $2.00$ Units — Seconds

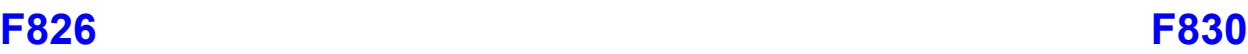

<span id="page-221-0"></span>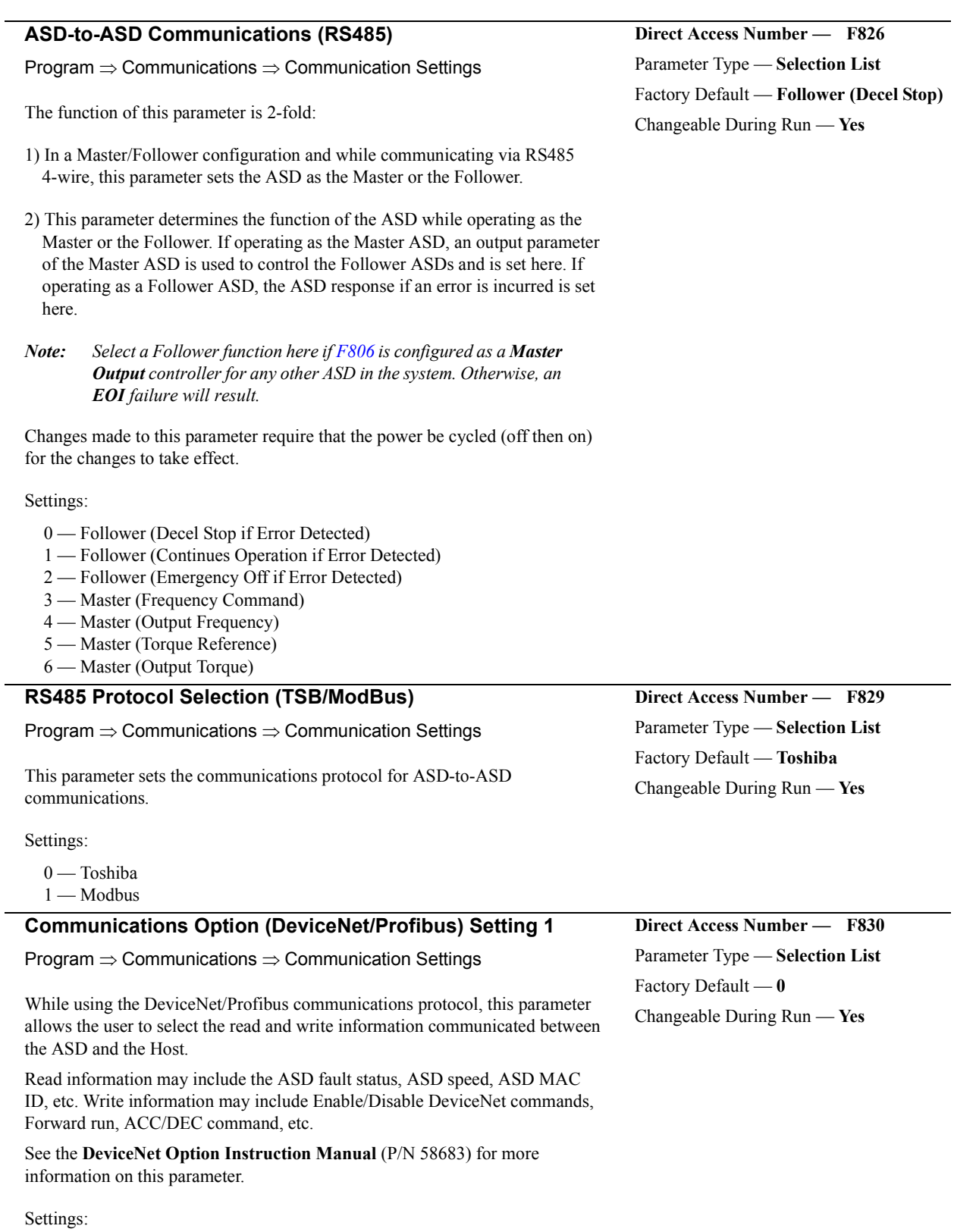

 $0 - 7$ 

<span id="page-221-1"></span> $\overline{\phantom{0}}$ 

<span id="page-222-0"></span>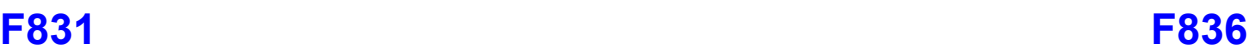

<span id="page-222-1"></span>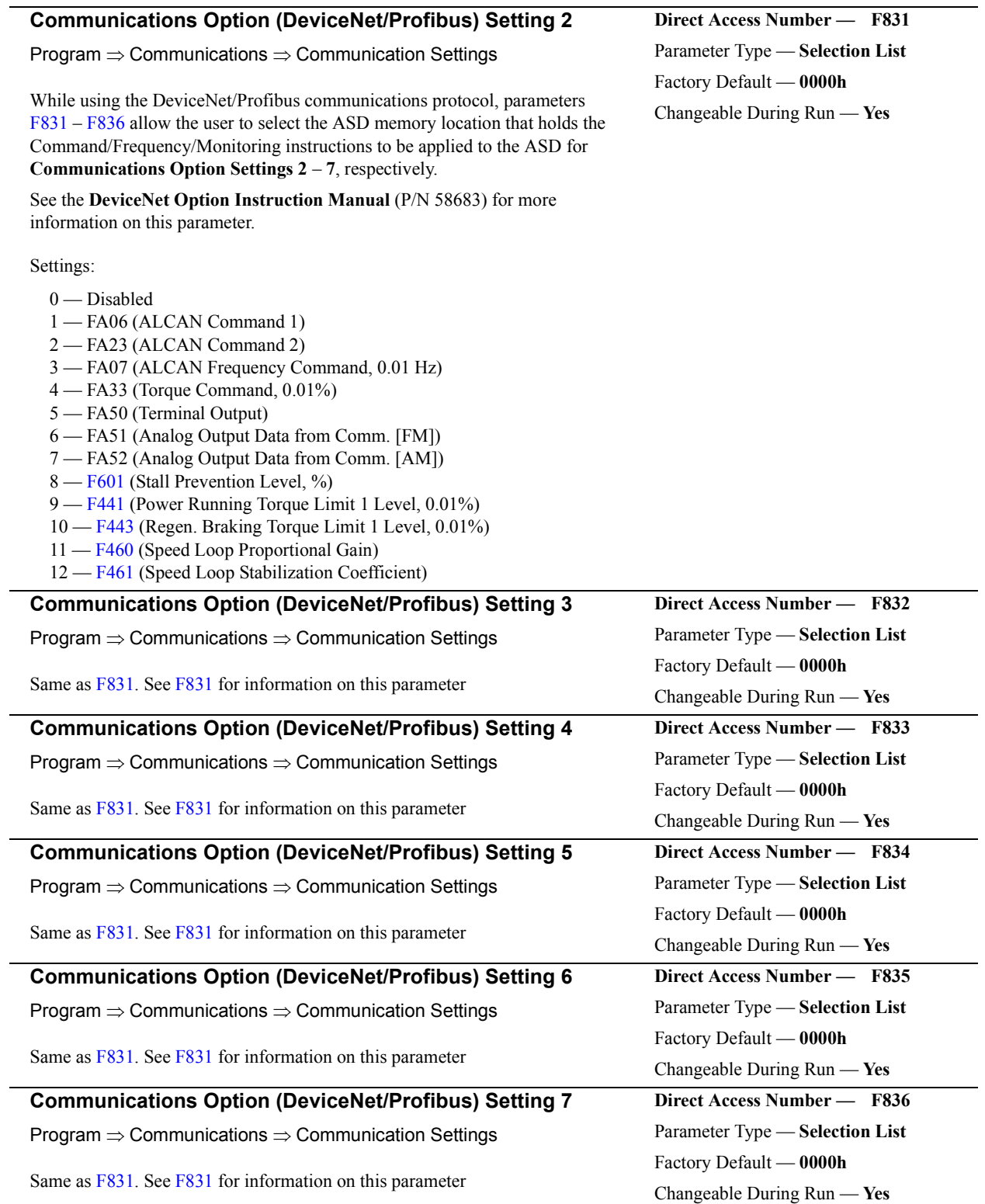

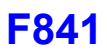

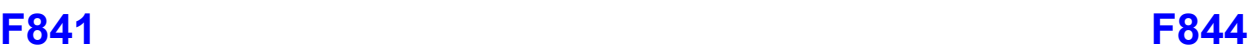

### **Communications Option (DeviceNet/Profibus) Setting 8**

Program  $\Rightarrow$  Communications  $\Rightarrow$  Communication Settings

While using the DeviceNet/Profibus communications protocol, parameters [F841](#page-223-0) – [F846](#page-224-0) allow the user to select the ASD memory location that holds the Command/Frequency/Monitoring instructions to be applied to the ASD for **Communications Option Settings 8** – **13**, respectively.

See the **DeviceNet Option Instruction Manual** (P/N 58683) for more information on this parameter.

Settings:

- 0 Disabled
- 1 FD01 (ASD Status 1)
- 2 FD00 (Output Frequency, 0.01 Hz)
- 3 FD03 (Output Current, 0.01%)
- 4 FD05 (Output Voltage, 0.01%)
- 5 FC91 (ASD Alarm)
- 6 FD22 (PID Feedback Value, 0.01 Hz)
- 7 FD06 (Input Terminal Status)
- 8 FD07 (Output Terminal Status)
- 9 FE36 V/I
- 10 FE35 (RR Input)
- 11 FE37 (RX Input)
- 12 FD04 (Input Voltage [DC Detection], 0.01%)
- 13 FD16 (Real-Time Speed Feedback
- 14 FD18 (Torque, 0.01%)
- 15 FE60 (My Monitor)
- 16 FE61 (My Monitor)
- 17 FE62 (My Monitor)
- 18 FE63 (My Monitor)
- 19 F880 (Free Notes)
- 20 FD29 (Input Power, 0.01 kW)
- 21 FD30 (Output Power, 0.01 kW)
- 22 FE14 (Cumulative Operation Time, 0.01=1 Hour)
- 23 FE40 (FM Terminal Output Monitor)
- 24 FE41 (AM Terminal Output Monitor)

# **Communications Option (DeviceNet/Profibus) Setting 9**

Program  $\Rightarrow$  Communications  $\Rightarrow$  Communication Settings

Same as [F841](#page-223-0). See [F841](#page-223-0) for information on this parameter.

### **Communications Option (DeviceNet/Profibus) Setting 10** Program  $\Rightarrow$  Communications  $\Rightarrow$  Communication Settings Same as [F841](#page-223-0). See [F841](#page-223-0) for information on this parameter. **Direct Access Number — F843** Parameter Type — **Selection List** Factory Default — **0000h** Changeable During Run — **Yes Communications Option (DeviceNet/Profibus) Setting 11** Program  $\Rightarrow$  Communications  $\Rightarrow$  Communication Settings Same as [F841](#page-223-0). See [F841](#page-223-0) for information on this parameter. **Direct Access Number — F844** Parameter Type — **Selection List** Factory Default — **0000h** Changeable During Run — **Yes**

<span id="page-223-0"></span>**Direct Access Number — F841** Parameter Type — **Selection List** Factory Default — **0000h** Changeable During Run — **Yes**

**Direct Access Number — F842** Parameter Type — **Selection List**

<span id="page-223-1"></span>Factory Default — **0000h** Changeable During Run — **Yes**

<span id="page-224-1"></span>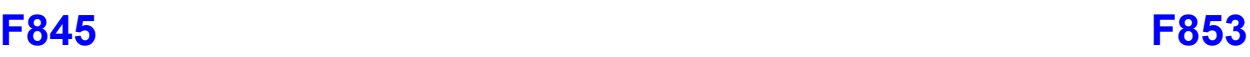

<span id="page-224-4"></span><span id="page-224-3"></span><span id="page-224-2"></span><span id="page-224-0"></span>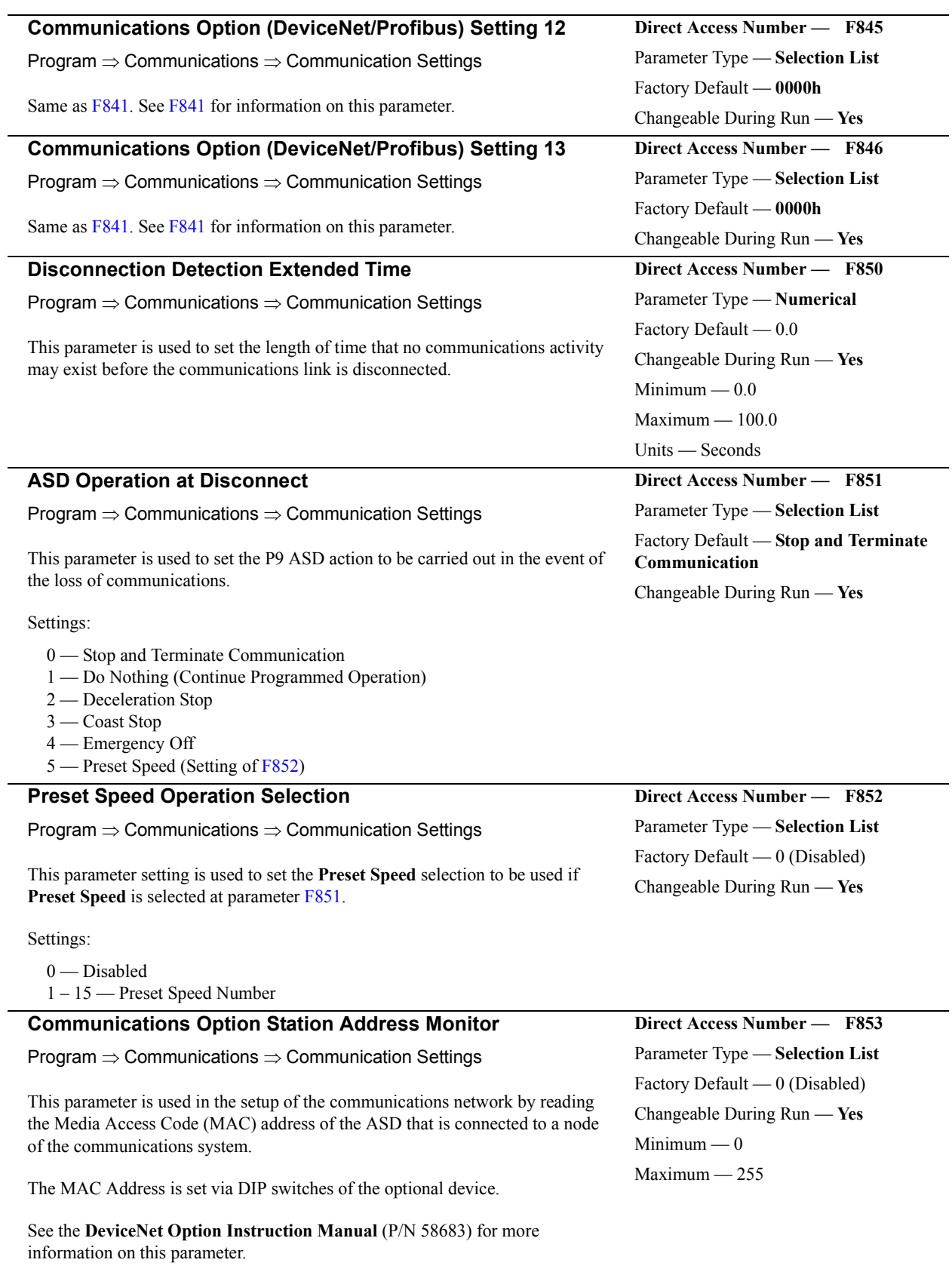

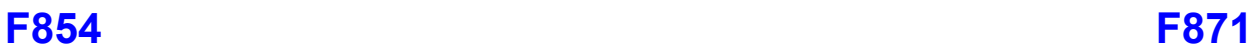

<span id="page-225-0"></span>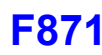

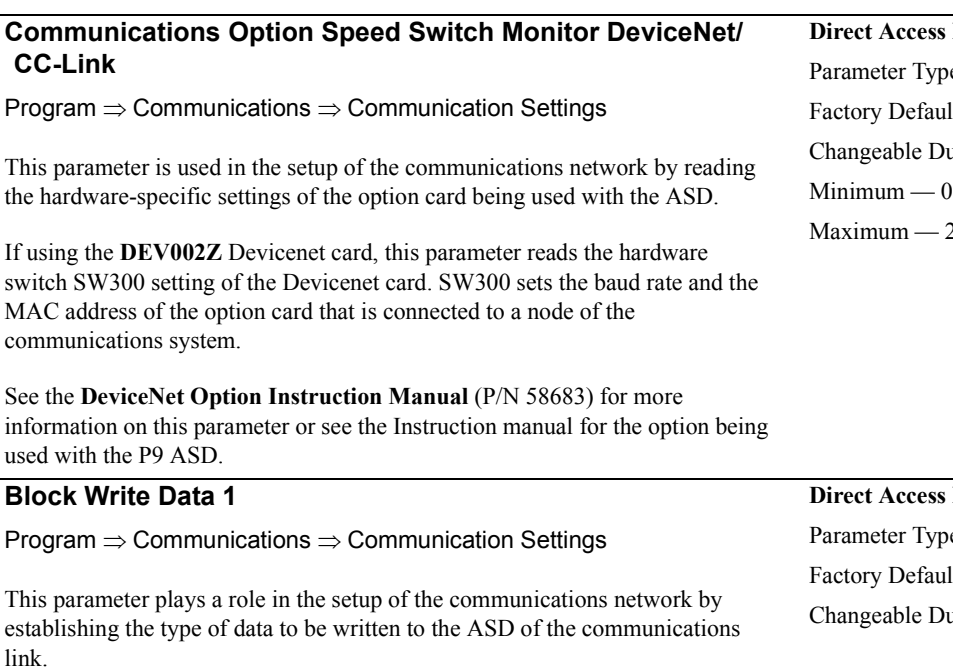

The communications network includes other ASDs and Host/Control computers that monitor the status of the ASD(s), transfers commands, and loads or modifies the parameter settings of the ASD.

Changes made to this parameter require that the power be cycled (off then on) for the changes to take effect.

Settings:

 $0$  — None 1 — FA00 (Command 1) 2 — FA20 (Command 2) 3 — FA01 (Frequency) 4 — FA50 (TB Output) 5 — FA51 (Analog Output)

### **Block Write Data 2**

Program  $\Rightarrow$  Communications  $\Rightarrow$  Communication Settings

This parameter plays a role in the setup of the communications network by establishing the type of data to be written to the ASD of the communications link.

The communications network includes other ASDs and Host/Control computers that monitor the status of the ASD(s), transfers commands, and loads or modifies the parameter settings of the ASD.

Changes made to this parameter require that the power be cycled (off then on) for the changes to take effect.

Settings:

- 0 None
- 1 FA00 (Command 1)
- 2 FA20 (Command 2)
- 3 FA01 (Frequency)
- 4 FA50 (TB Output)
- 5 FA51 (Analog Output)

**Number — F854**  $e$  — Hardware Selectable  $H$ **— Option-Specific** during Run — **No** Minimum — 0  $255$ 

**Number — F870**  $e$  — **Selection List** It — **None** during Run — Yes

<span id="page-225-1"></span>**Direct Access Number — F871**

Parameter Type — **Selection List** Factory Default — **None** Changeable During Run — **Yes**

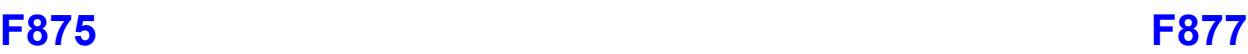

### **Block Read Data 1**

### Program  $\Rightarrow$  Communications  $\Rightarrow$  Communication Settings

This parameter plays a role in the setup of the communications network by establishing the type of data to be read from the ASD using the communications link.

The communications network includes other ASDs and Host/Control computers that monitor the status of the ASD(s), transfers commands, and loads or modifies the parameter settings of the ASD.

Changes made to this parameter require that the power be cycled (off then on) for the changes to take effect.

Settings:

- 0 None
- 1 Status Information
- 2 Output Frequency
- 3 Output Current
- 4 Output Voltage
- 5 Alarm Information
- 6 PID Feedback Value
- 7 Input Terminal Status
- 8 Output Terminal Status
- $9 V/I$
- $10 RR$  $11 - RX$
- 12 DC Voltage
- 13 PG Feedback
- 14 Torque
- 15 My Monitor 1
- 16 My Monitor 2
- 17 My Monitor 3
- 18 My Monitor 4
- 19 Free Memo

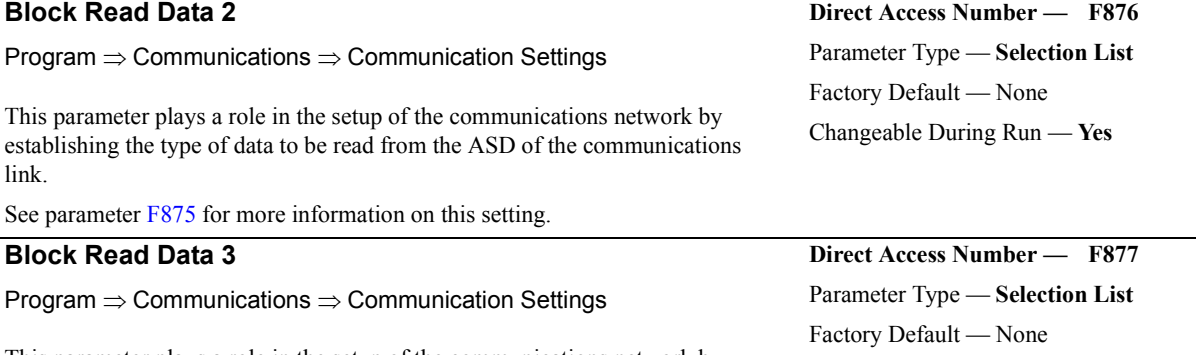

This parameter plays a role in the setup of the communications network by establishing the type of data to be read from the ASD of the communications link.

See parameter [F875](#page-226-0) for more information on this setting.

<span id="page-226-0"></span>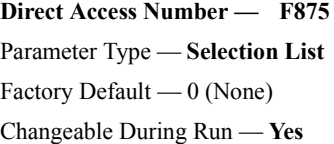

<span id="page-226-1"></span>Changeable During Run — **Yes**

<span id="page-227-0"></span>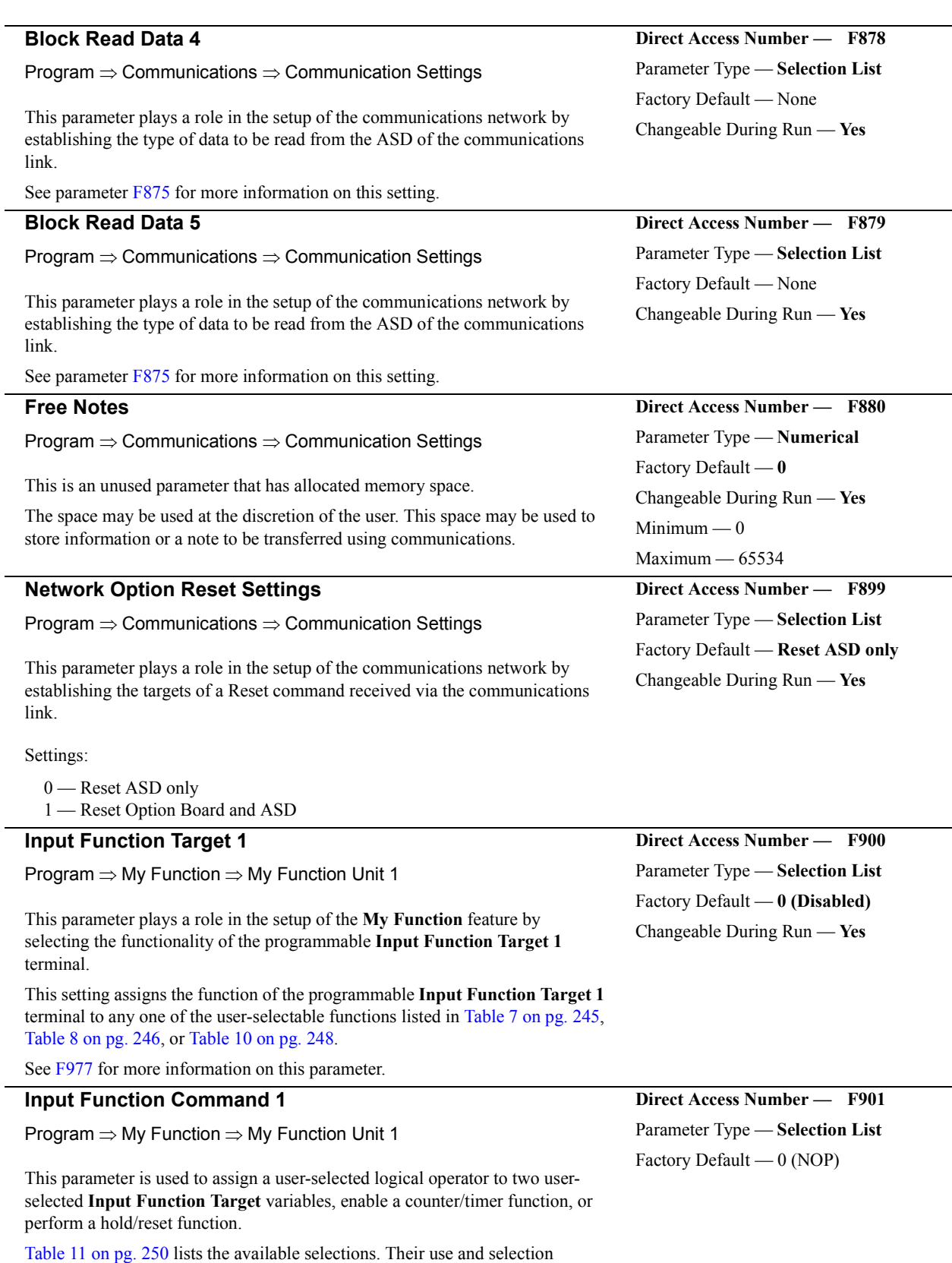

<span id="page-227-2"></span><span id="page-227-1"></span>requirements are described in an example at [F977](#page-245-0).

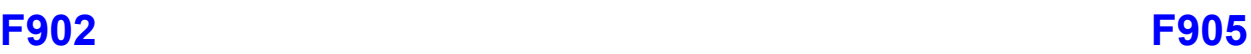

<span id="page-228-0"></span>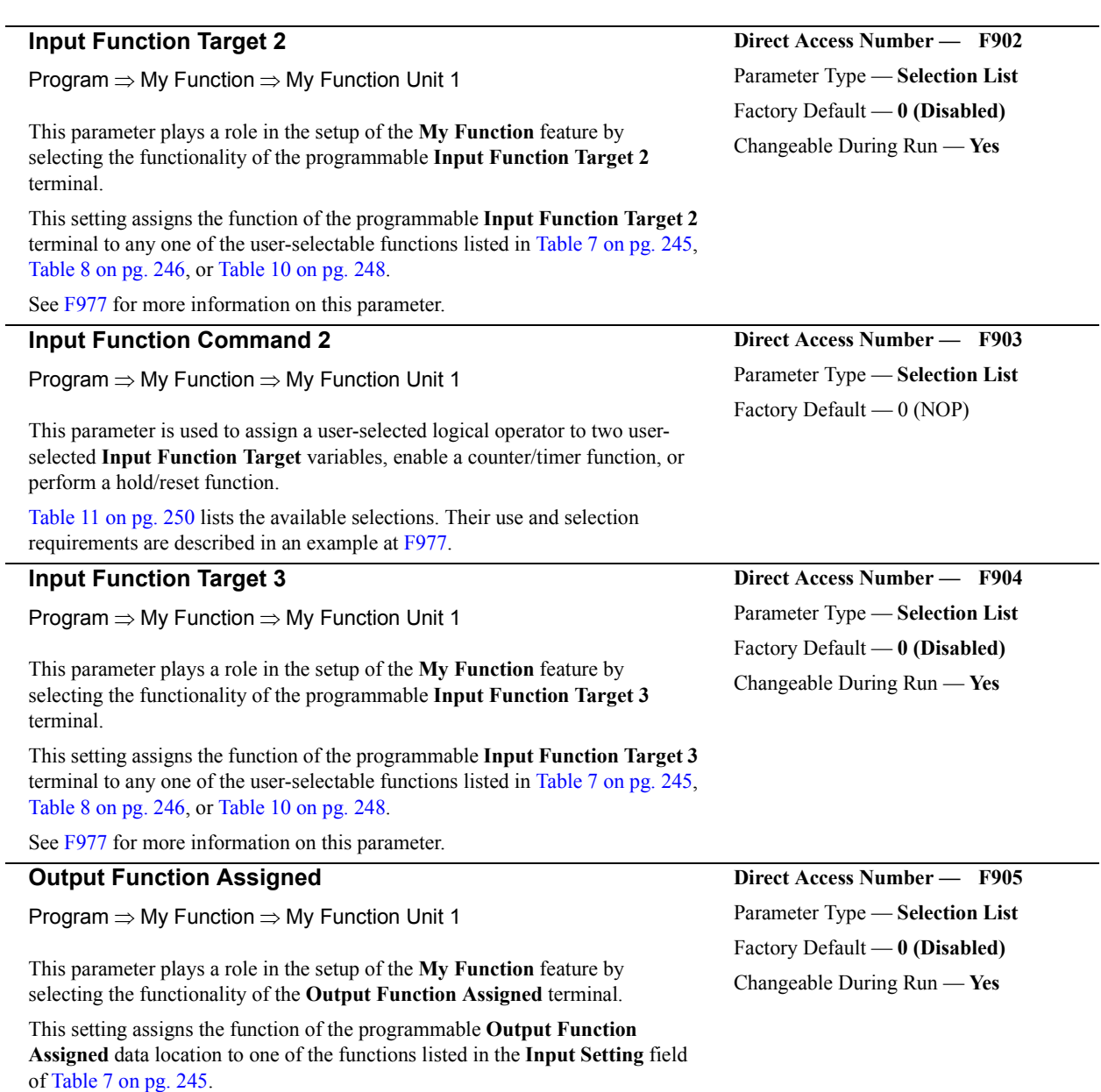

Settings:

<span id="page-228-1"></span> $0 - 3099$ 

See the **My Function Instruction Manual** (P/N E6581335) and [F977](#page-245-0) for more information on this parameter.

# <span id="page-229-0"></span>**[F906](#page-229-0) [F910](#page-229-1)**

<span id="page-229-1"></span>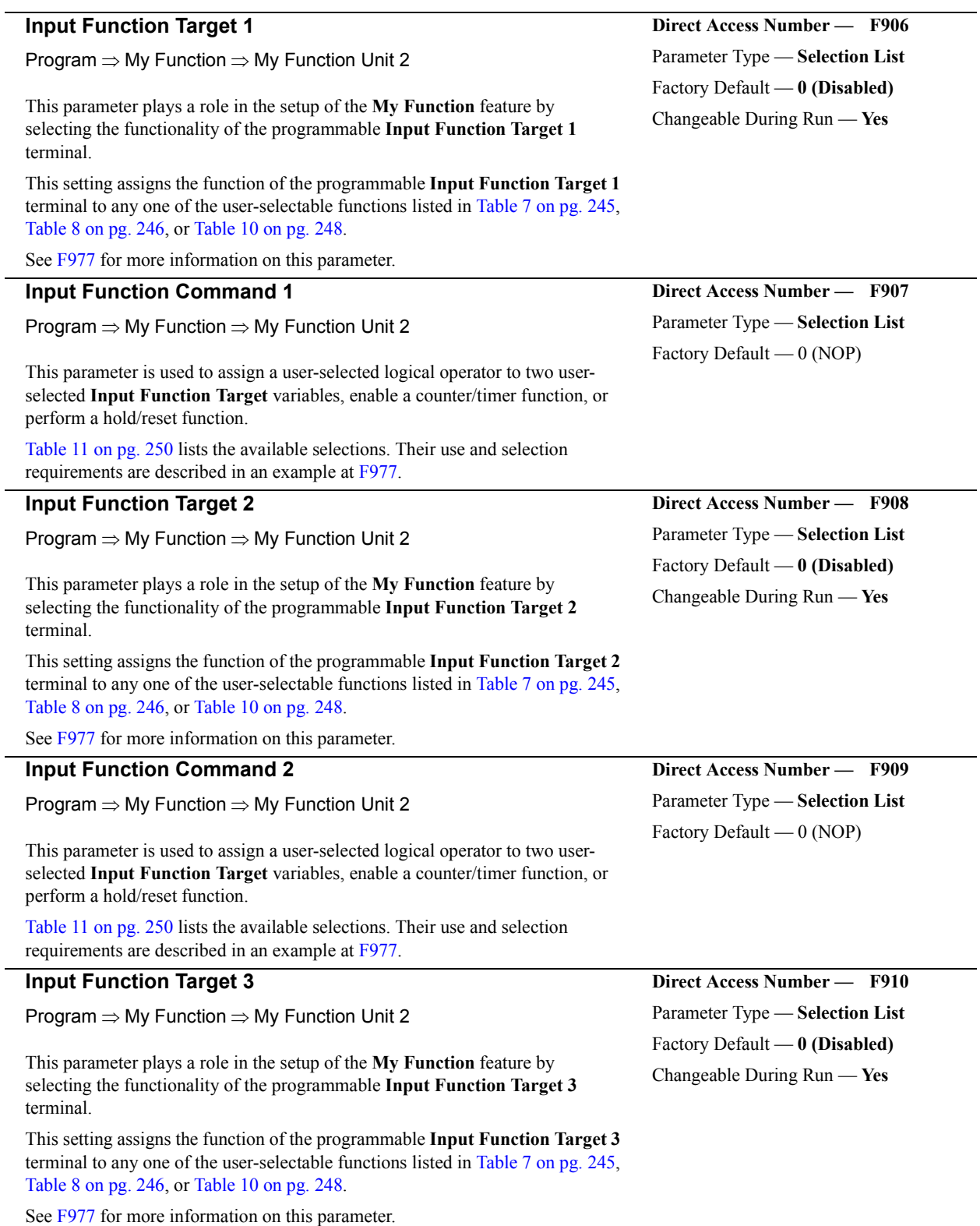

<span id="page-230-0"></span>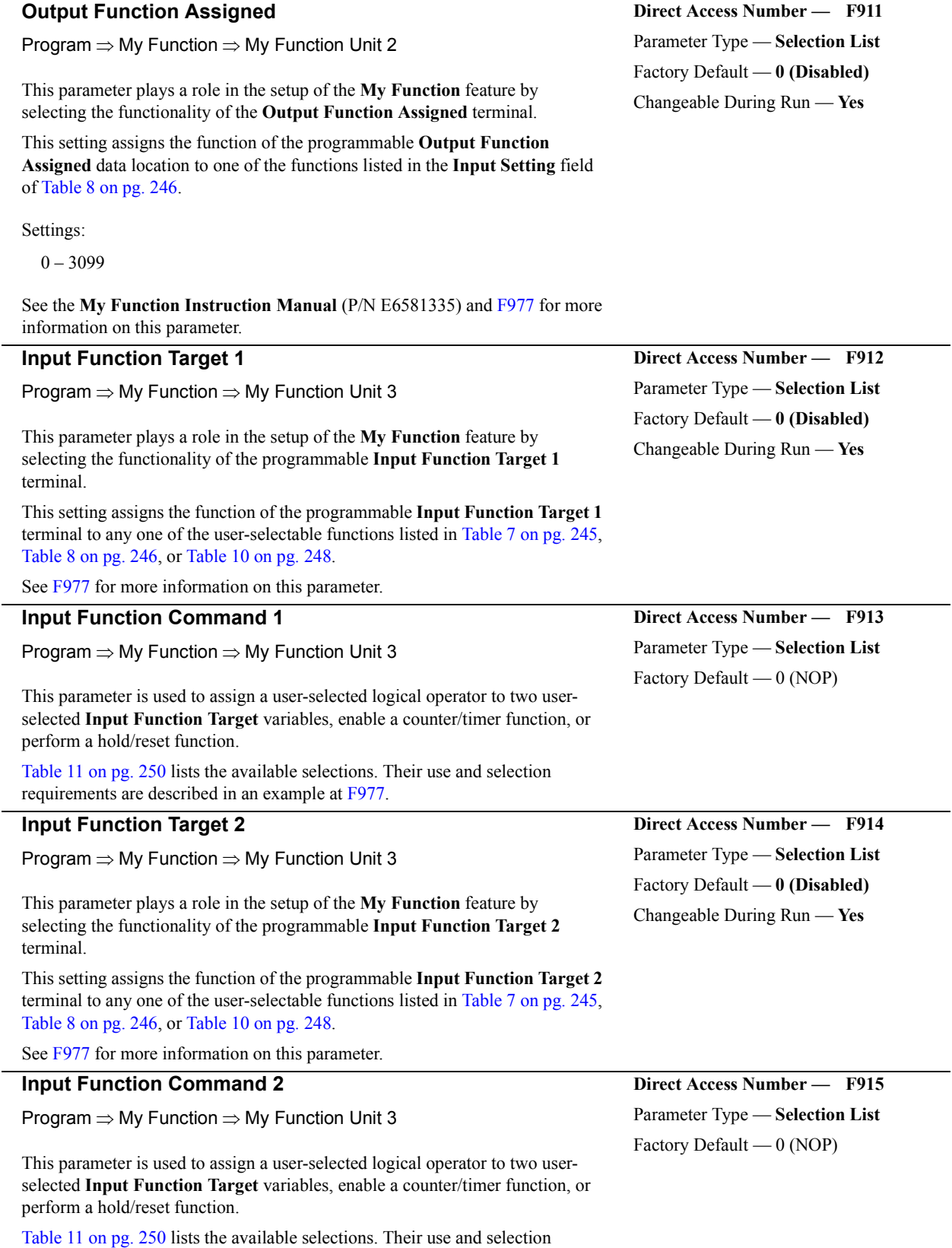

<span id="page-230-1"></span>requirements are described in an example at [F977](#page-245-0).

<span id="page-231-0"></span>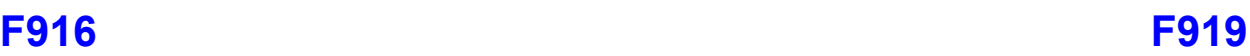

<span id="page-231-1"></span>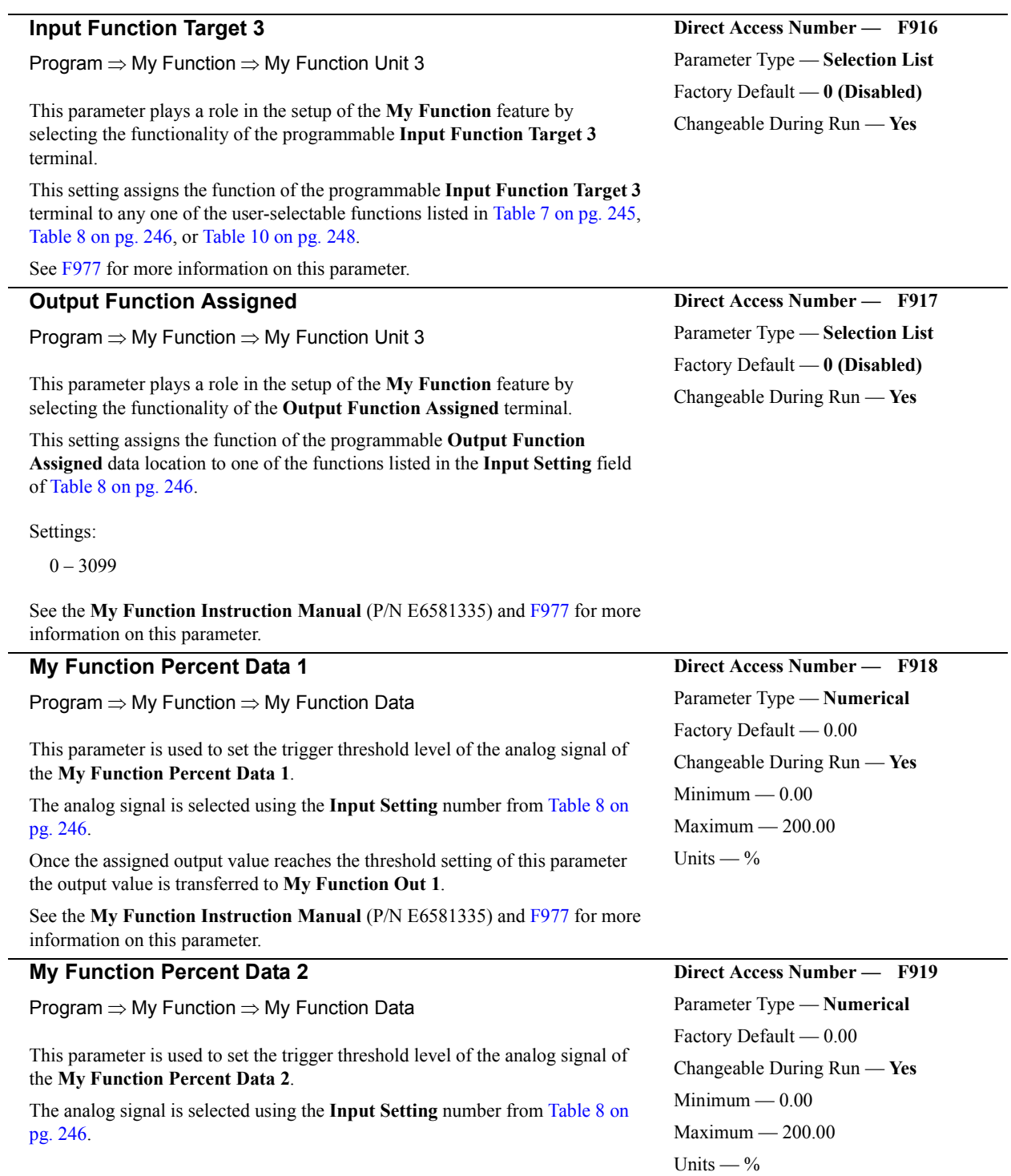

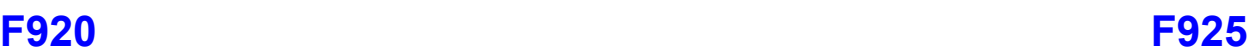

<span id="page-232-1"></span><span id="page-232-0"></span>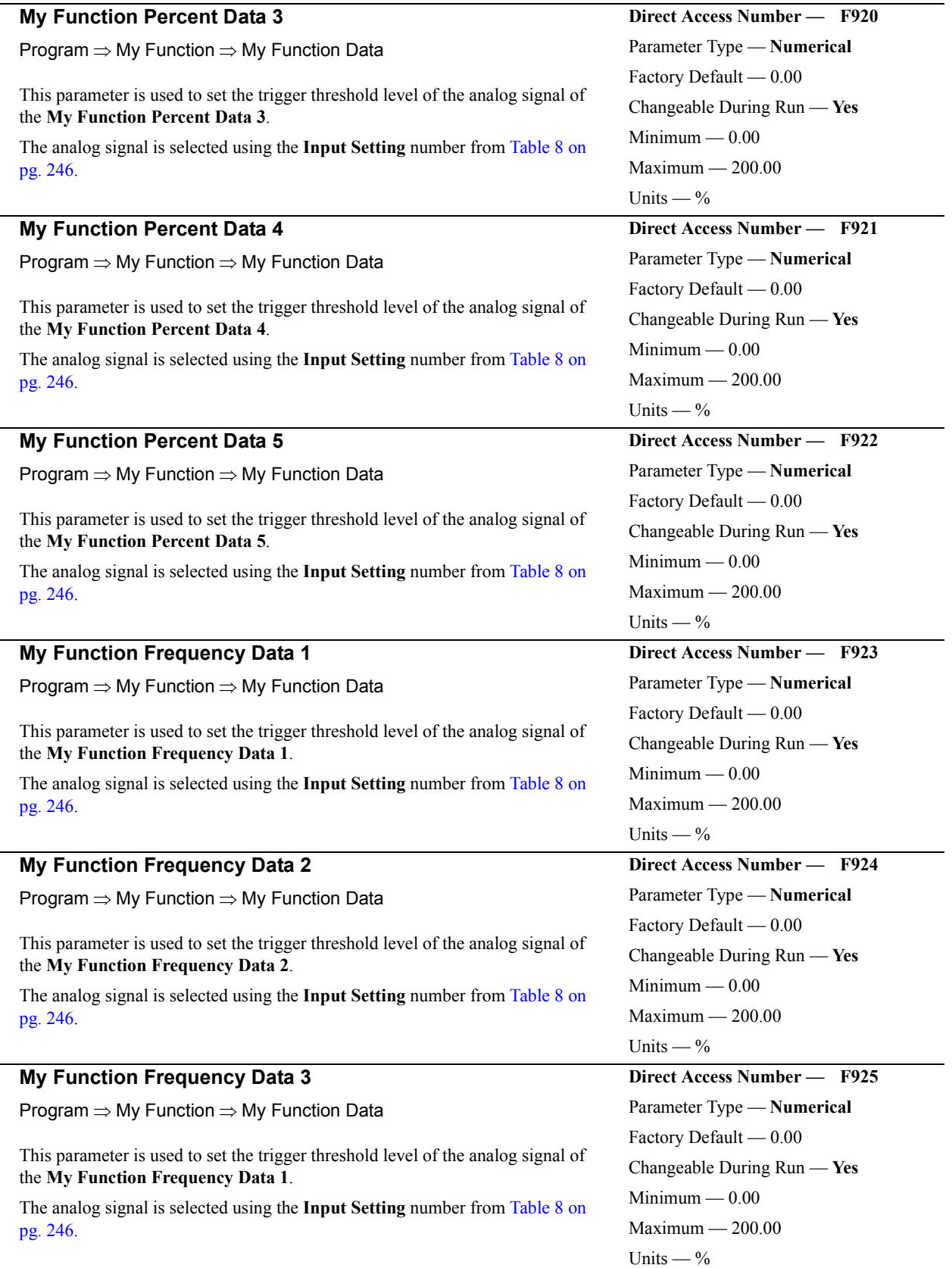

<span id="page-233-0"></span>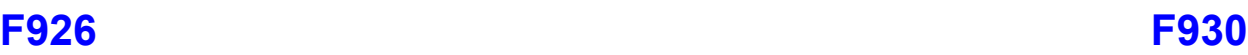

<span id="page-233-1"></span>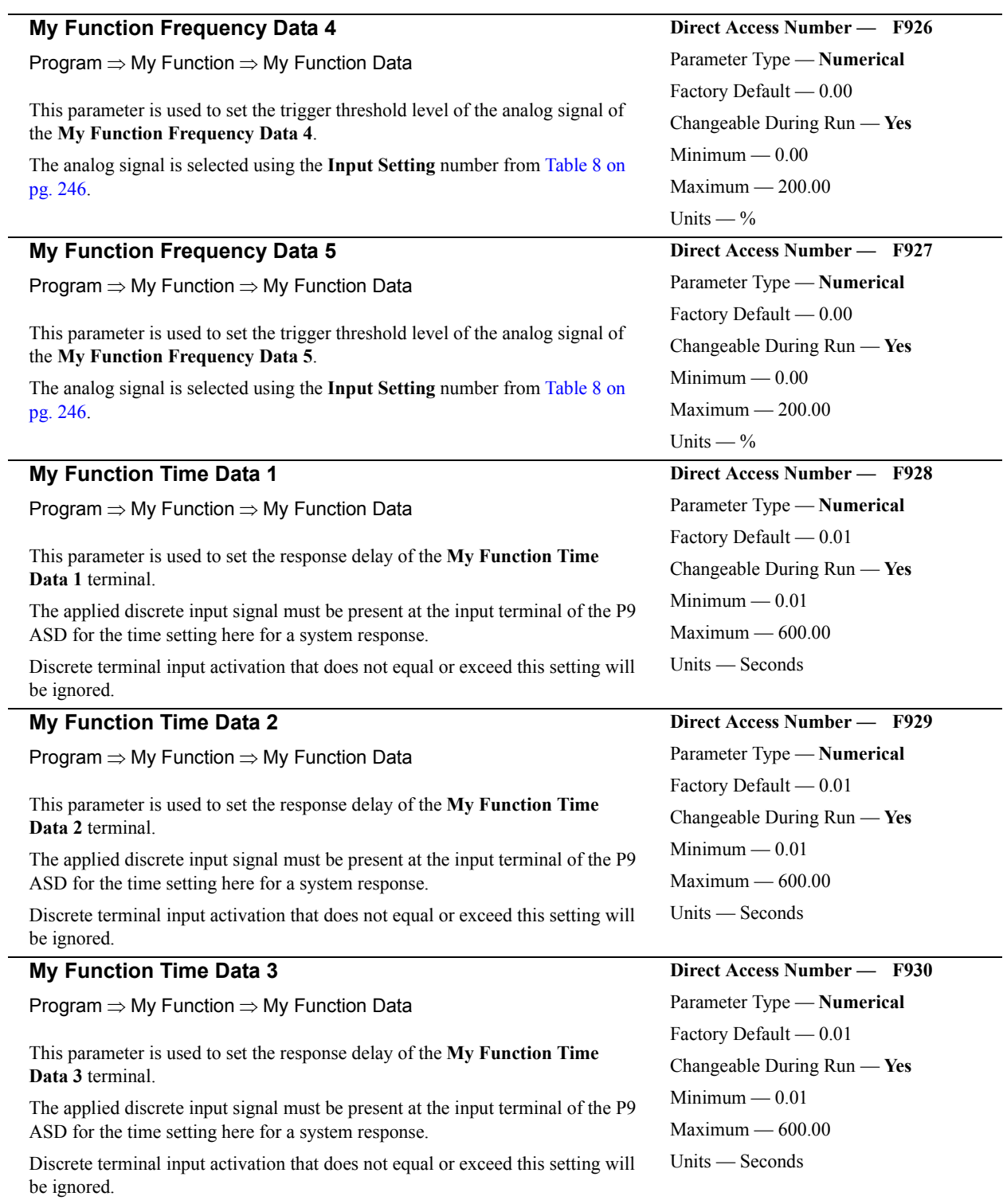

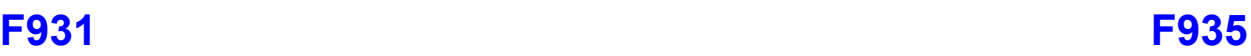

<span id="page-234-0"></span>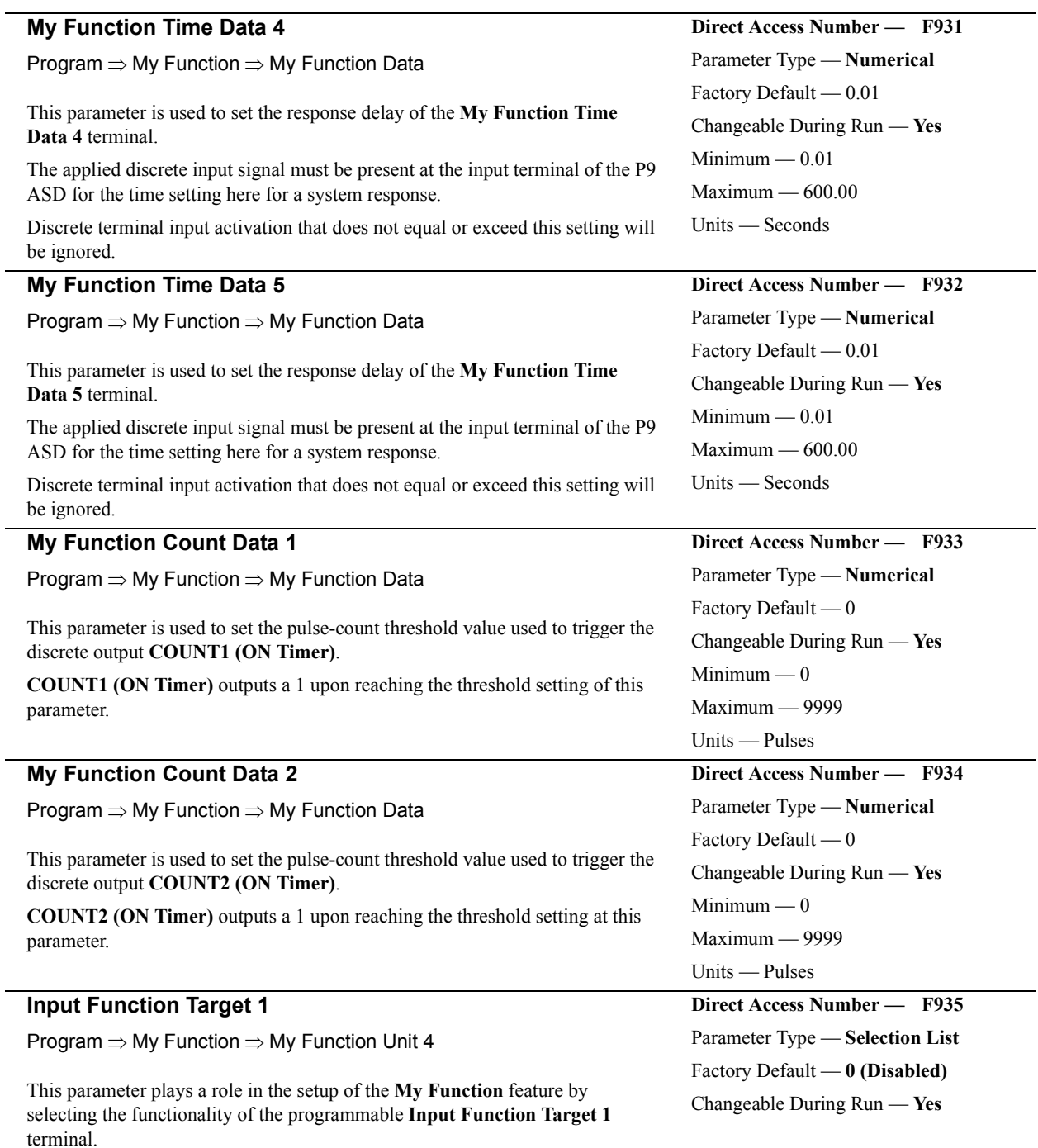

<span id="page-234-1"></span>This setting assigns the function of the programmable **Input Function Target 1**  terminal to any one of the user-selectable functions listed in [Table 7 on pg. 245](#page-251-0), [Table 8 on pg. 246](#page-252-0), or [Table 10 on pg. 248.](#page-254-0)

See [F977](#page-245-0) for more information on this parameter.

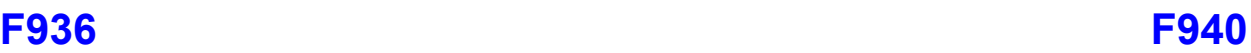

<span id="page-235-0"></span>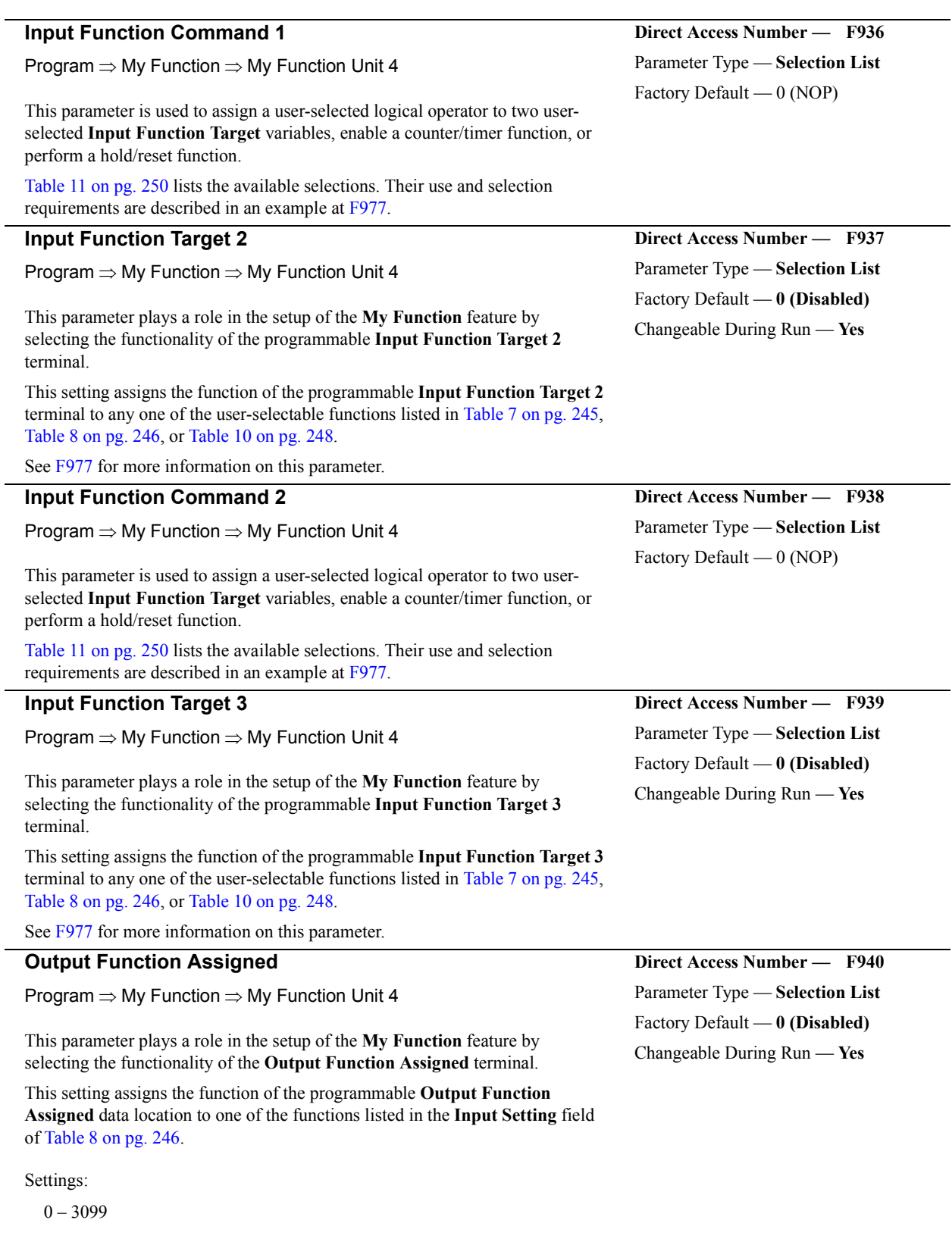

<span id="page-235-1"></span>See the **My Function Instruction Manual** (P/N E6581335) and [F977](#page-245-0) for more information on this parameter.

<span id="page-236-0"></span>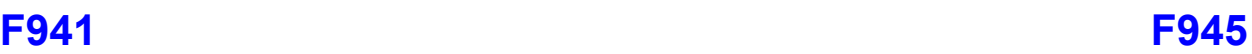

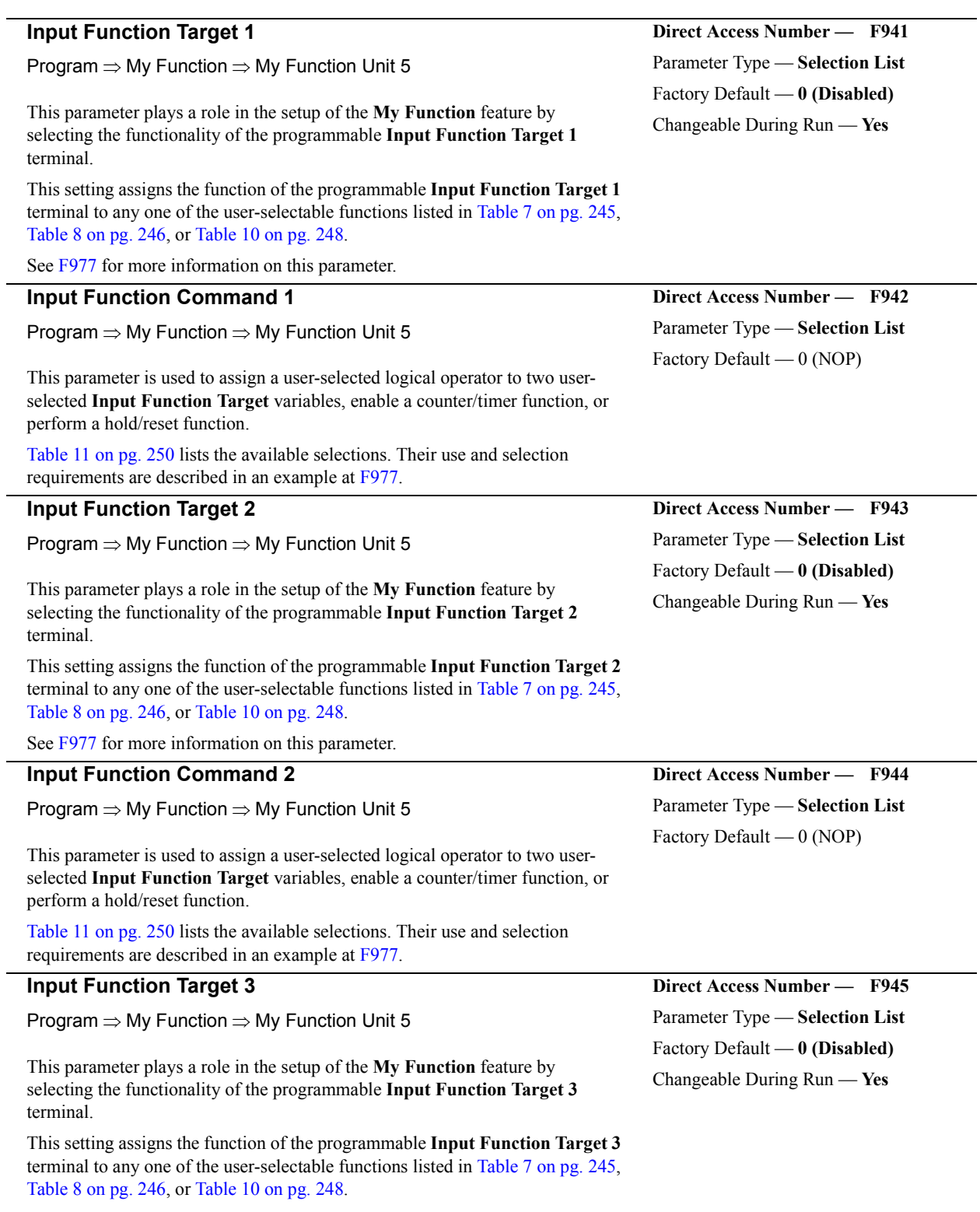

<span id="page-236-1"></span>See [F977](#page-245-0) for more information on this parameter.

<span id="page-237-0"></span>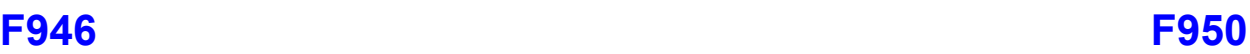

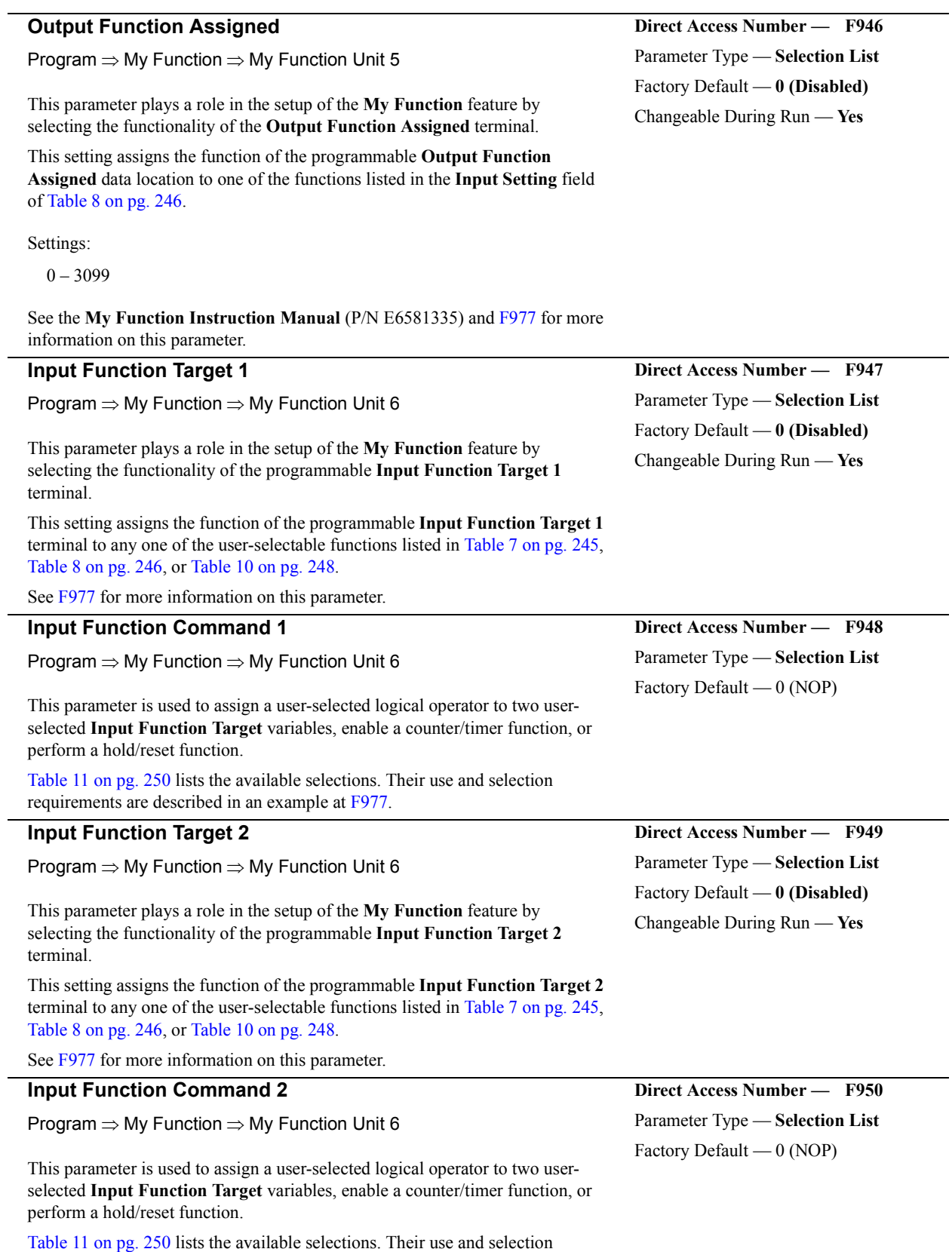

<span id="page-237-1"></span>requirements are described in an example at [F977](#page-245-0).

<span id="page-238-0"></span>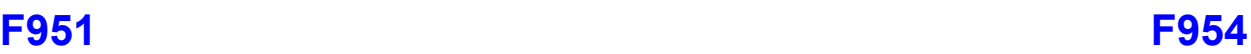

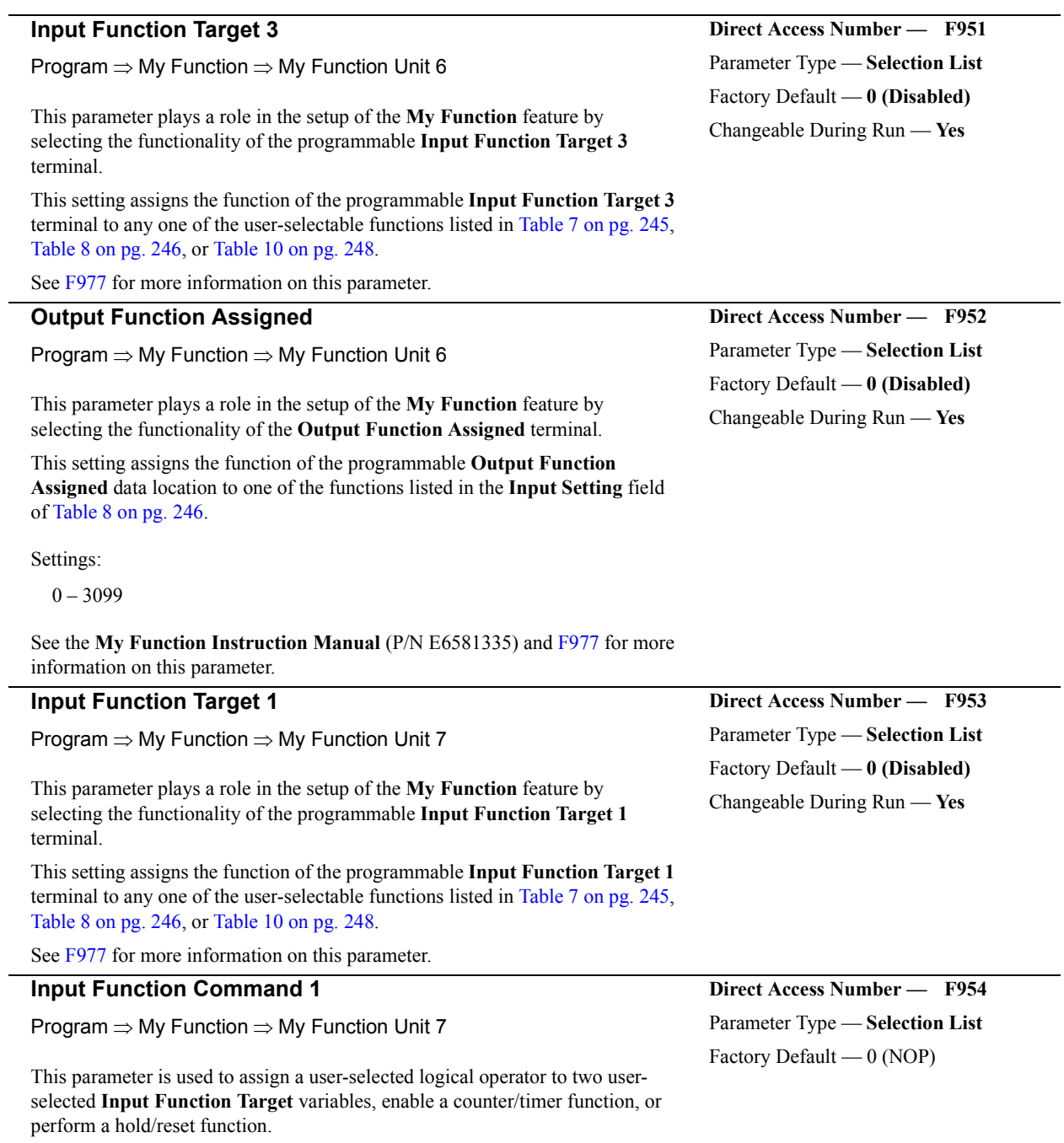

<span id="page-238-1"></span>[Table 11 on pg. 250](#page-256-0) lists the available selections. Their use and selection requirements are described in an example at [F977](#page-245-0).

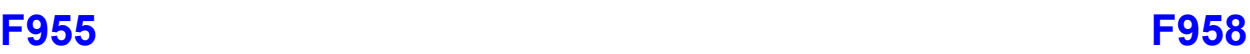

<span id="page-239-0"></span>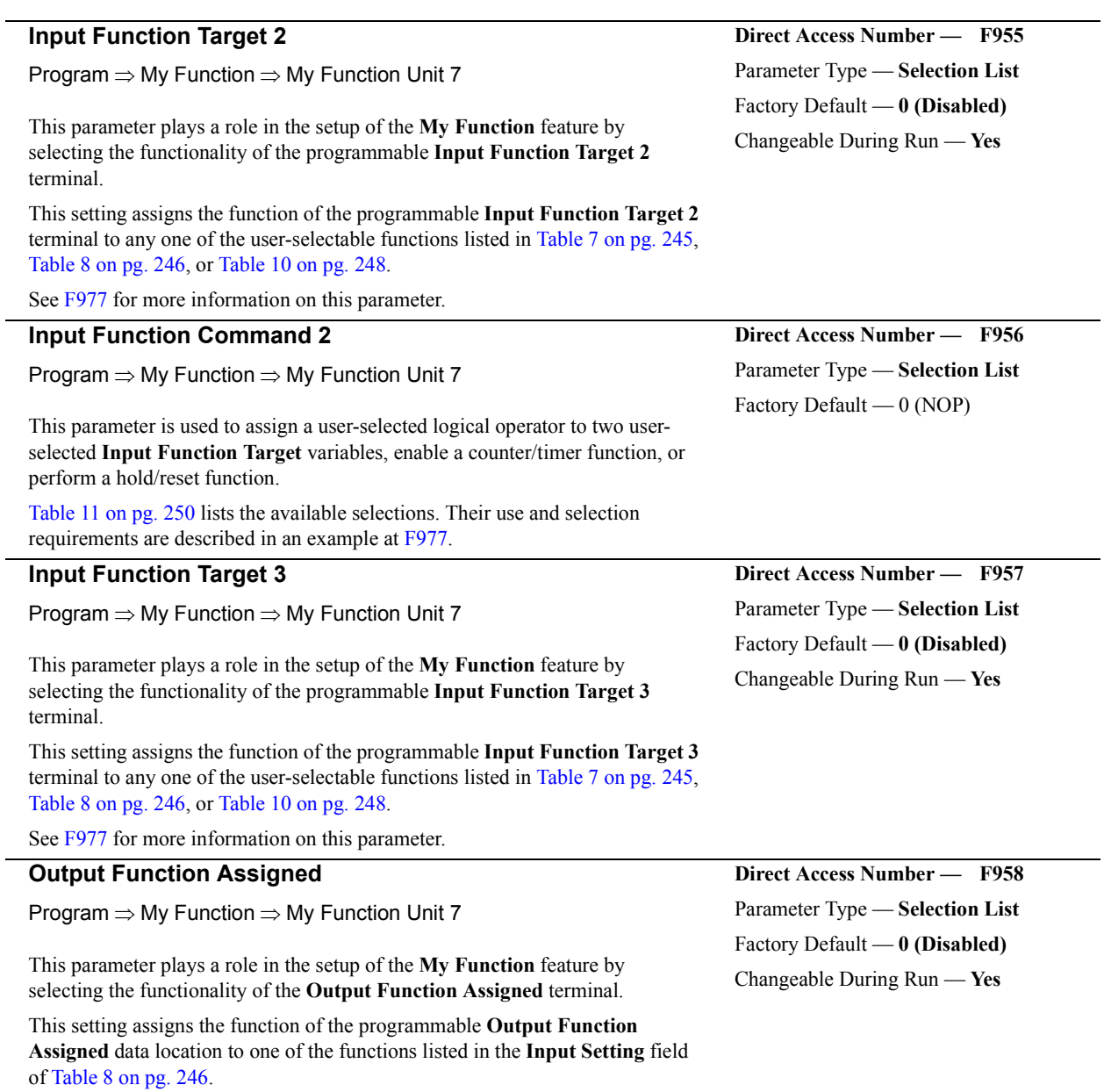

Settings:

<span id="page-239-1"></span> $0 - 3099$ 

See the **My Function Instruction Manual** (P/N E6581335) and [F977](#page-245-0) for more information on this parameter.

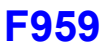

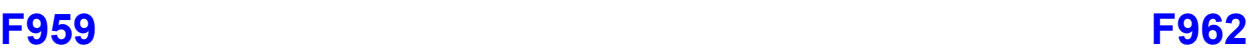

### **Analog Input Function Target 11** Program  $\Rightarrow$  My Function  $\Rightarrow$  My Function Analog This parameter plays a role in the setup of the **My Function** feature by selecting the functionality of the programmable **Analog Input Function Target 11** terminal. The function selected at [F961](#page-240-0) may be adjusted using the input analog control signal selected here. Settings: 0 — Disabled (None) **Direct Access Number — F959** Parameter Type — **Selection List** Factory Default — 0 (Disabled) Changeable During Run — **Yes**

 $1 - V/I$  $2 - RR$  $3 - RX$ 4 — Optional RX2+, RX2- 5 — Optional V/I

## **Analog Function Assigned Object 11**

Program  $\Rightarrow$  My Function  $\Rightarrow$  My Function Analog

This parameter plays a role in the setup of the **My Function** feature by selecting the functionality to which the adjustment of [F959](#page-240-1) is applied.

Settings:

- 0 Disabled (None)
- 1 Acceleration Rate
- 2 Upper-Limit Frequency
- 3 Acceleration Multiplication Factor
- 4 Deceleration Multiplication Factor
- 5 Manual Torque Boost
- 6 Over-Current Stall ([F601](#page-196-0))
- 7 Thermal Protection
- 8 Speed Loop Proportional Gain ([F460](#page-170-0))
- 9 Drooping Gain ([F320](#page-147-0))
- 10 PID Proportional Gain ([F362](#page-154-0))

See the **My Function Instruction Manual** (P/N E6581335) for a complete description of the setup requirements and operational information of the **Analog Function Assigned Object** parameter.

## **Analog Input Function Target 21**

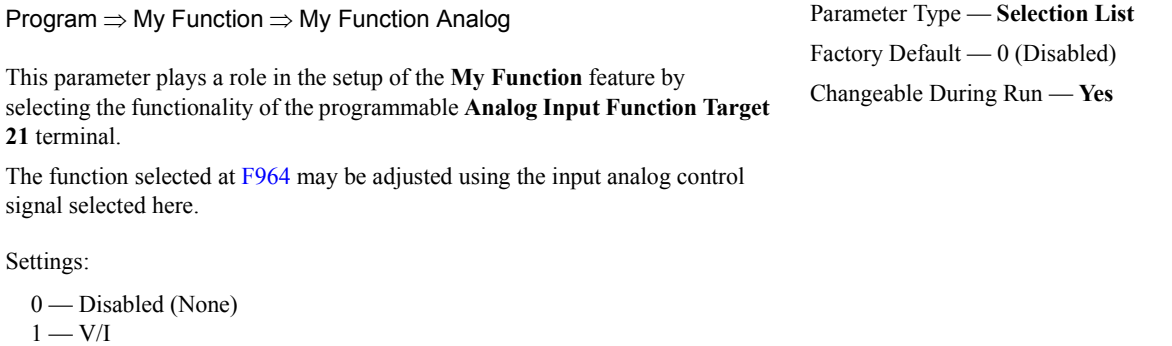

- $2 RR$
- $3 RX$
- 4 Optional RX2+, RX2-
- 5 Optional V/I

<span id="page-240-2"></span>**Direct Access Number — F962**

# <span id="page-240-1"></span>**Direct Access Number — F961** Parameter Type — **Selection List**

<span id="page-240-0"></span>Factory Default — 0 (Disabled) Changeable During Run — **Yes**

**Analog Function Assigned Object 21**

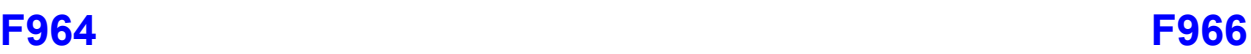

### Program  $\Rightarrow$  My Function  $\Rightarrow$  My Function Analog This parameter plays a role in the setup of the **My Function** feature by selecting the functionality to which the adjustment of [F962](#page-240-2) is applied. Settings: 0 — Disabled (None) 1 — Acceleration Rate 2 — Upper-Limit Frequency 3 — Acceleration Multiplication Factor 4 — Deceleration Multiplication Factor 5 — Manual Torque Boost 6 — Over-Current Stall ([F601](#page-196-0)) 7 — Thermal Protection 8 — Speed Loop Proportional Gain ([F460](#page-170-0)) 9 — Drooping Gain ([F320](#page-147-0)) 10 — PID Proportional Gain ([F362](#page-154-0)) See the **My Function Instruction Manual** (P/N E6581335) for a complete description of the setup requirements and operational information of the **Analog Function Assigned Object** parameter. Changeable During Run — **Yes Monitor Output Function 11** Program  $\Rightarrow$  My Function  $\Rightarrow$  My Function Monitor This parameter plays a role in the setup of the **My Function** feature by establishing the function that is to be recorded and output as the **Peak**, **Minimum**, or **Average** value as selected at parameter [F966](#page-241-1). Select the **Monitor Display Input Setting** number from [Table 10 on pg. 248](#page-254-0) to output the corresponding function. Use the Communication Number if operating using communications. See the **My Function Instruction Manual** (P/N E6581335) for a complete description of the setup requirements and operational information of the **Monitor Output Function** parameter. **Direct Access Number — F965** Parameter Type — **Selection List** Factory Default — 2000 Changeable During Run — **Yes Monitor Output Function Command 11** Program  $\Rightarrow$  My Function  $\Rightarrow$  My Function Monitor **Direct Access Number — F966**

This parameter plays a role in the setup of the **My Function** feature by allowing the user to select the **Peak**, **Minimum**, or **Normal** (Avg.) value of the parameter [F965](#page-241-2) selection to be recorded and output as a monitored function.

Settings:

- 0 Normal
- 1 Peak

2 — Minimum

See the **My Function Instruction Manual** (P/N E6581335) for a complete description of the setup requirements and operational information of the **Monitor Output Function** parameter.

<span id="page-241-2"></span><span id="page-241-1"></span>Parameter Type — **Selection List** Factory Default — Normal Changeable During Run — **Yes**

<span id="page-241-0"></span>**Direct Access Number — F964**

Parameter Type — **Selection List** Factory Default — 0 (Disabled)

<span id="page-242-1"></span>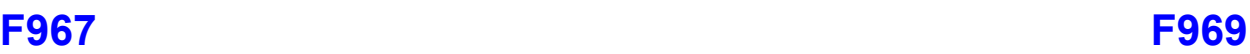

<span id="page-242-0"></span>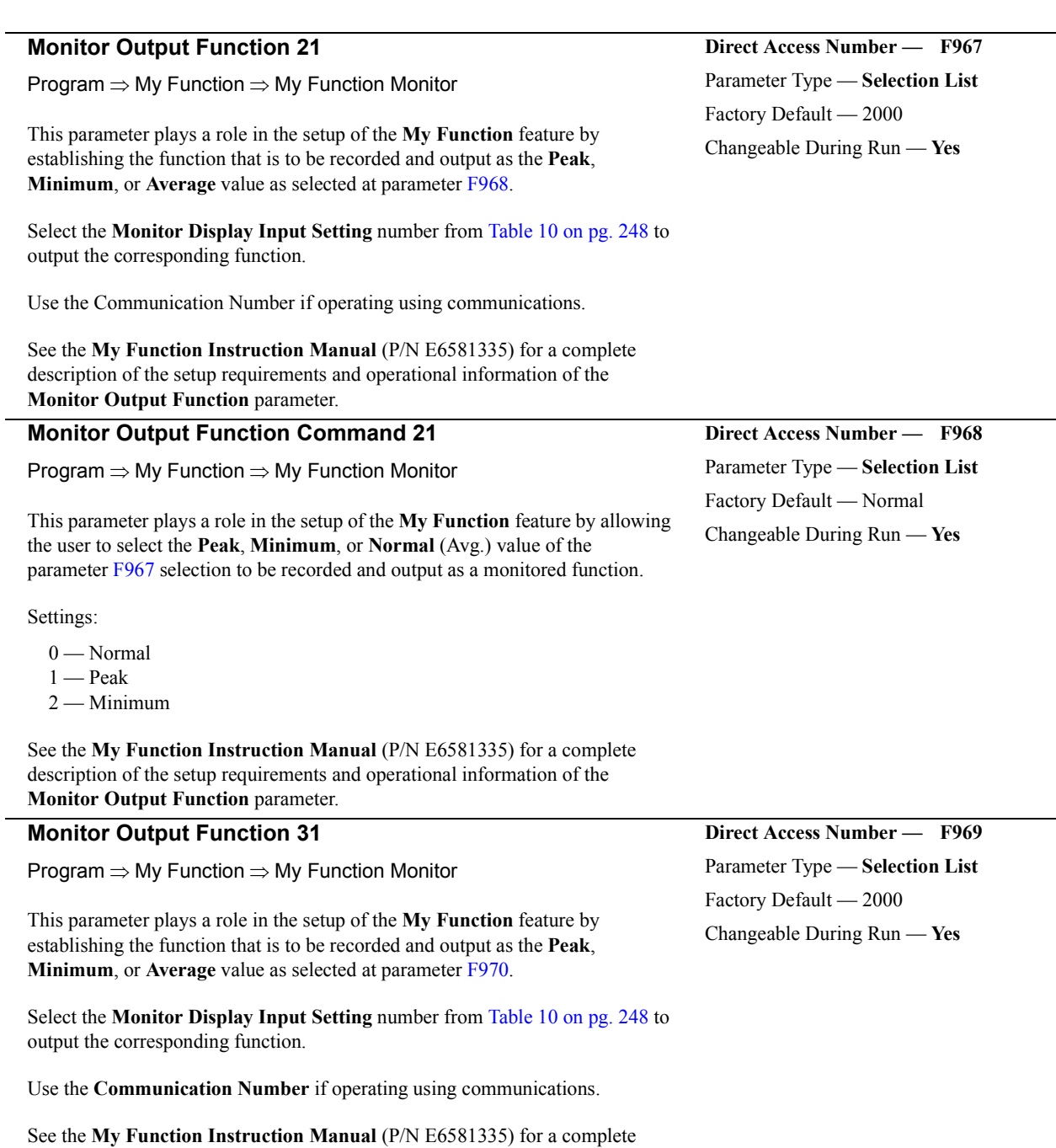

<span id="page-242-2"></span>description of the setup requirements and operational information of the

**Monitor Output Function** parameter.

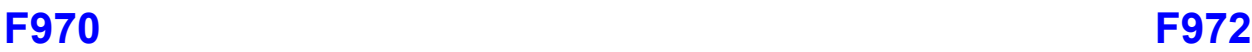

<span id="page-243-2"></span><span id="page-243-1"></span><span id="page-243-0"></span>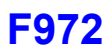

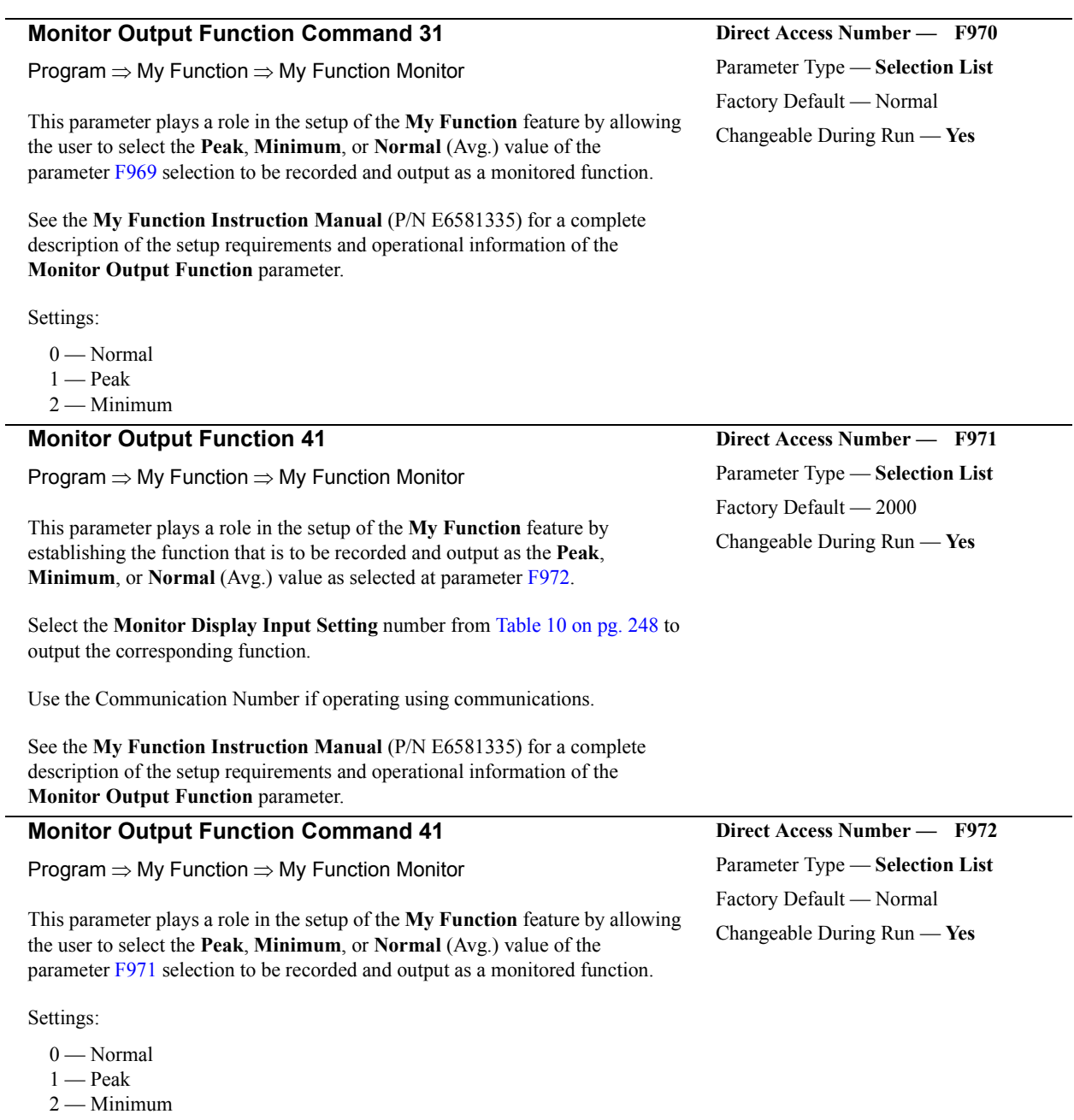

See the **My Function Instruction Manual** (P/N E6581335) for a complete description of the setup requirements and operational information of the **Monitor Output Function** parameter.

<span id="page-244-0"></span>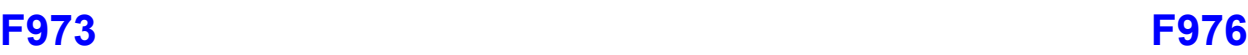

<span id="page-244-1"></span>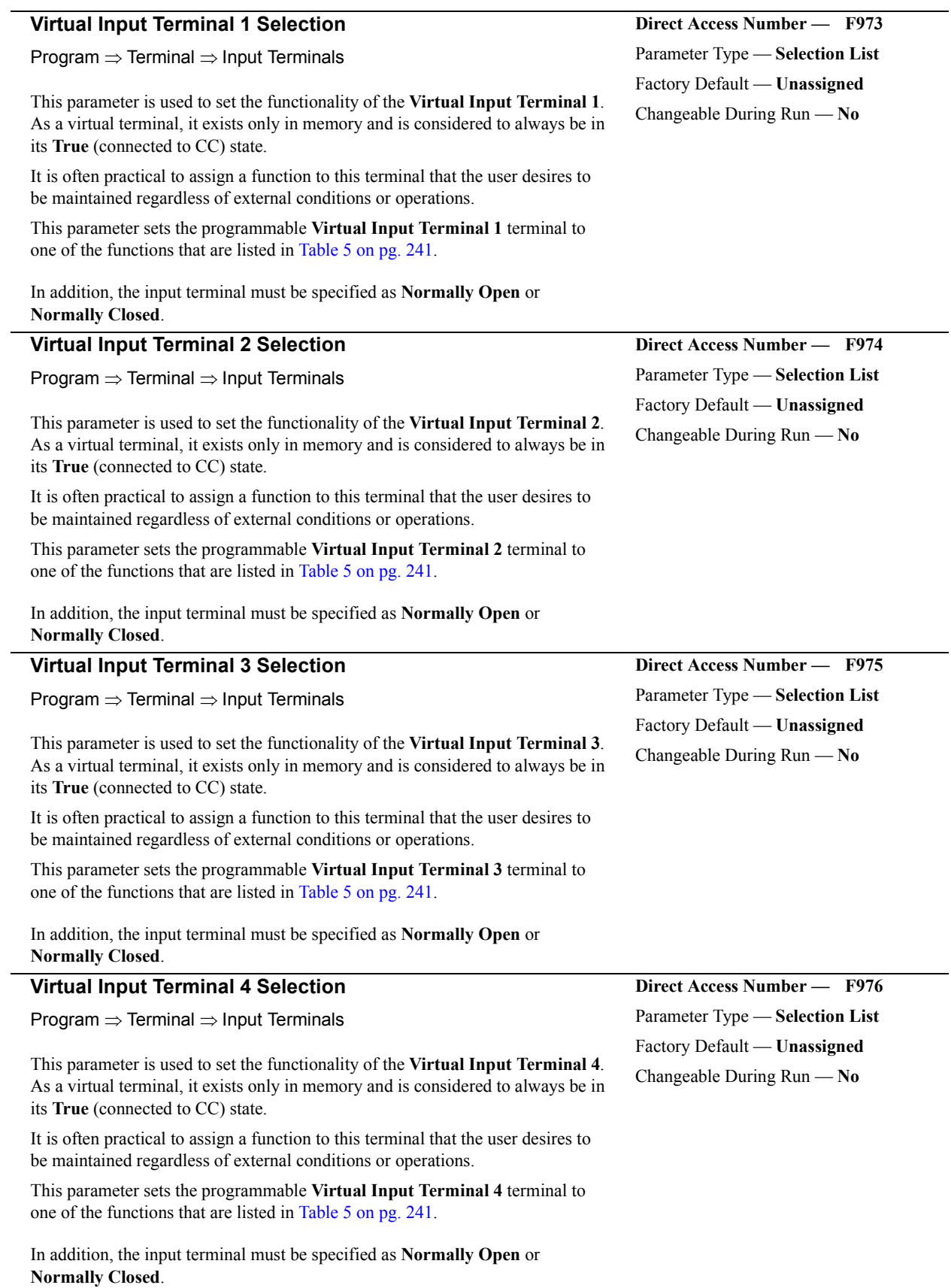

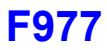

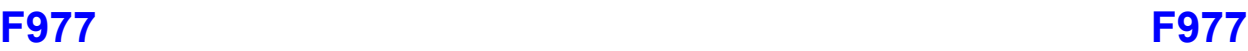

### **My Function Selection**

### Program  $\Rightarrow$  My Function

This parameter **Enables/Disables** the configured **My Function** feature of the P9 ASD.

Settings:

- 0 None (Disabled)
- 1 My Function with Terminal Board Signal (discrete terminal activation)
- 2 My Function Always On

### **My Function**

The **My Function** feature is configured using the settings of [F900](#page-227-2) to [F977](#page-245-0) and is used to enhance the programmability of the P9 ASD by performing two programmable functions: 1) the Combined Terminal Function, and 2) Logic Operations.

### **Combined Terminal Function**

Assigning more than one function to a discrete output terminal provides two advantages: it effectively expands the number of input terminals, and reduces the number of cables required to support the input/output functions (e.g., assigning ST and F to one terminal). Using **Virtual Terminals**  $1 - 4$  ([F973](#page-244-0) – [F976](#page-244-1)) are required to use this function.

In the example below, the **ST** terminal assignment and the **F** terminal assignment will be combined as one terminal to illustrate this feature. However, any two of the discrete output terminal assignments listed in [Table 8 on pg. 246](#page-252-0) may be combined in this manner.

### **Setup (Example)**

- 1. Disable the **My Function** parameter at [F977](#page-245-0) to prevent the system from starting upon completion of the setup.
- 2. Assign the **ST** function to the **S1** terminal [\(F115](#page-97-0)).
- 3. Assign the **F** function to **Virtual Input Terminal 1** [\(F973\)](#page-244-0).
- 4. Set **Input Function Target 1** to **5** [\(F900\)](#page-227-2). This setting assigns **S1** as the control input terminal.
- 5. Set **Output Function Assigned** to **21** ([F905](#page-228-1)). This setting is a command that writes the **F115** selection (S1) to **Virtual Input Terminal 1**, activating both.
- 6. Enable the **My Function** parameter at [F977](#page-245-0) by selecting **My Function Always On** or selecting **My Function With TB Signal**.

If set to **My Function Always On**, the combination of **ST** and **F** are always On (both are connected to CC only during the S1 activation).

If set to **My Function With TB Signal**, set a discrete input terminal to **My Function Run Signal** and connect it to **CC** to enable **My Function**. Connect **S1** to **CC** to activate the **ST+F** function. A disconnection at either terminal will terminate the **My Function** programming (discrete input terminal **My Function Run Signal** is Anded with discrete input terminal **S1**).

Connect **S1** to **CC** and the **F**-to-**CC** + the **ST**-to-**CC** functions will be carried out using only **S1**.

With the aforementioned setup completed, provide a **Frequency Command**  ([F004](#page-85-0)) and the motor will run at the commanded frequency.

Continued on next page.

<span id="page-245-0"></span>**Direct Access Number — F977** Parameter Type — **Selection List** Factory Default — **None** (Disabled) Changeable During Run — **No**

# **DANGER**

This parameter must always be set to **None** at the start of the **My Function** setup and remain set to **None** until all of the **My Function** parameter settings have been confirmed as being correct.

If enabled for normal operation using settings **1** or **2**, the motor may start and engage the driven equipment unexpectedly upon receiving a **Run** signal during the **My Function** setup.

### **Combined Terminal Function**

Output terminals may also be combined to produce one output response to multiple conditions using the computational operators of [Table 11 on pg. 250](#page-256-0). Assigning more than one function to a discrete output terminal provides two advantages: it effectively expands the number of input terminals, and reduces the number of cables required to support the input/output functions (e.g., assigning Low-Speed Detection and Low Current Detection to one output terminal). Using **Virtual Terminals**  $1 - 4$  ( $F973 - F976$ ) are required to use this function.

In the example below, the **Low-Speed Signal** (detection) terminal assignment and the **Low Current Detection** terminal assignment will be combined as one terminal output to illustrate this feature. However, any two of the discrete output terminal assignments may listed in [Table 8 on pg. 246](#page-252-0) may be combined in this manner.

### **Setup (example)**

- 1. Disable the **My Function** parameter at [F977](#page-246-0) to prevent the system from starting upon completion of the setup.
- 2. From Program  $\Rightarrow$  Direct Access  $\Rightarrow$  Unknown Numbers, select **Enabled**.
- 3. Set the **OUT1** terminal [\(F130\)](#page-100-0) to **My Function Output 1** (222).
- 4. Set **Input Function Target 1** [\(F900\)](#page-227-2) to **1004** (Low-Speed Signal detection). See [Table 8 on pg. 246](#page-252-0) for a complete listing of available settings.
- 5. Set **Input Function Target 2** [\(F902\)](#page-228-0) to **1026 (**Low Current Alarm**)**. See [Table 8 on pg. 246](#page-252-0) for a complete listing of available settings.
- 6. Set **Input Function Command 1** ([F901](#page-227-1)) to **AND** (3). This setting assigns an operator to the **Input Function Target 1** and the **Input Function Target 2** settings.
- 7. Set **Output Function Assigned** [\(F905\)](#page-228-1) to **1222**. This setting will transfer the results of the logical AND to **My Function Output 1** (OUT1).
- 8. Enable the **My Function** parameter at [F977](#page-246-0) by selecting **My Function Always On**.

With the aforementioned setup completed in the example, once the **Low-Speed Signal** AND the **Low Current Alarm** are active, the **OUT1** terminal is activated for the duration of the **Low-Speed/Low Current** condition.

See the **My Function Instruction Manual** (P/N E6581335) for a complete description of the setup requirements and operational information of the **My Function** parameter.

## <span id="page-246-0"></span>**Direct Access Number — F977** Parameter Type — **Selection List** Factory Default — **None** (Disabled)

Changeable During Run — **No**

# **DANGER**

This parameter must always be set to **None** at the start of the **My Function** setup and remain set to **None** until all of the **My Function** parameter settings have been confirmed as being correct.

If enabled for normal operation using settings **1** or **2**, the motor may start and engage the driven equipment unexpectedly upon receiving a **Run** signal during the **My Function** setup.

<span id="page-247-0"></span>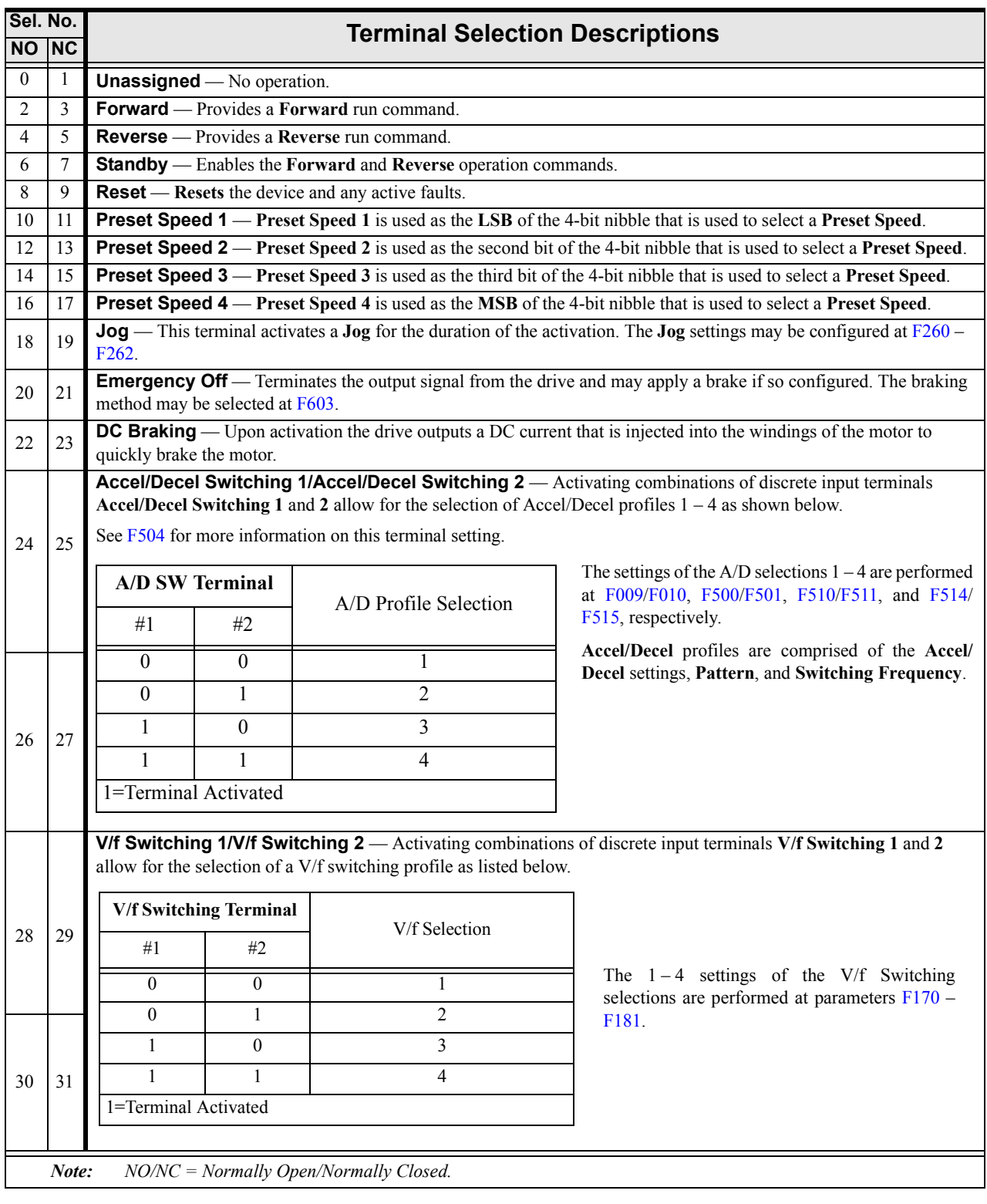

# Table 5. Discrete Input Terminal Assignment Selections and Descriptions.

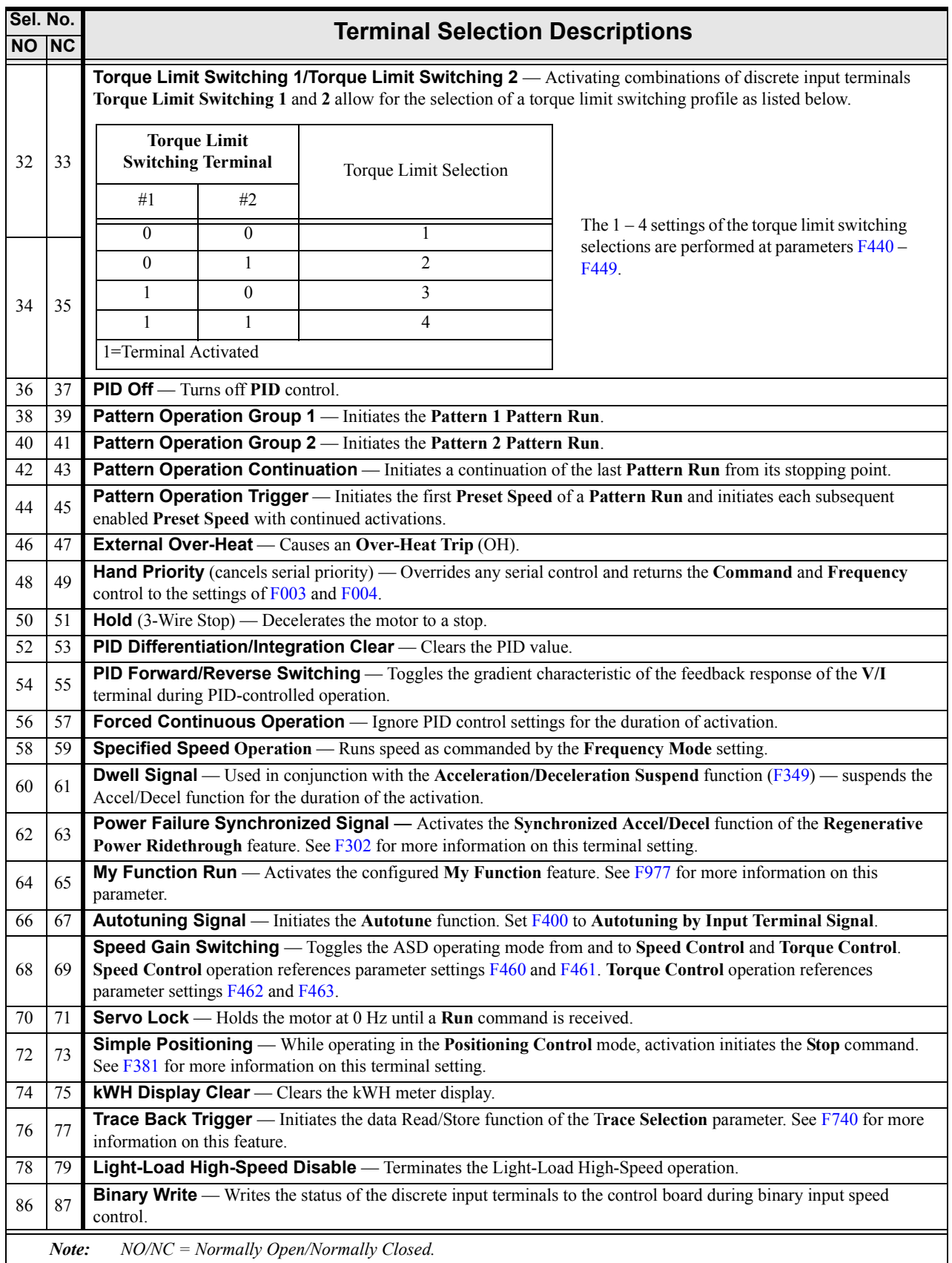

# Table 5. (Continued) Discrete Input Terminal Assignment Selections and Descriptions.

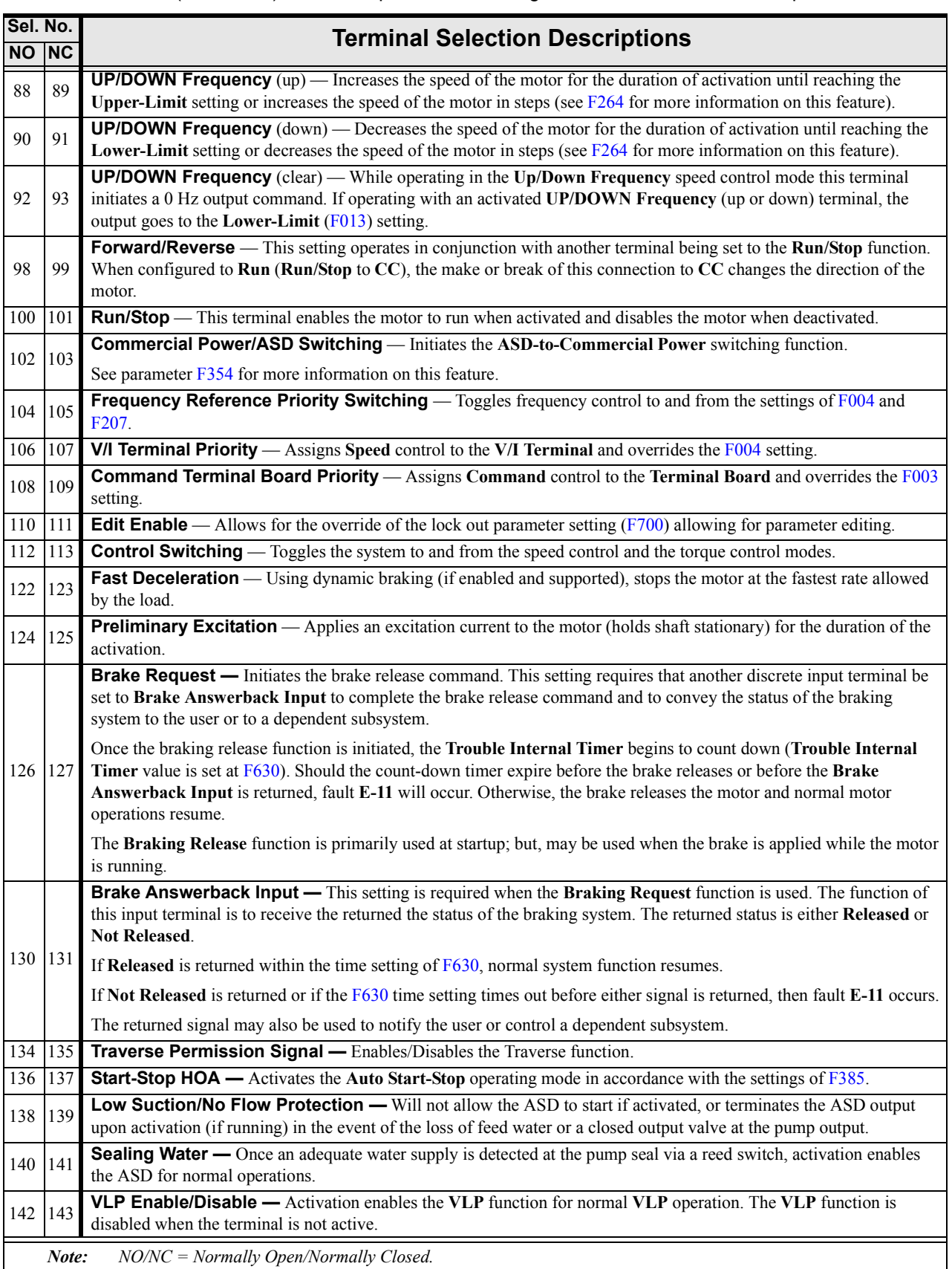

# Table 5. (Continued) Discrete Input Terminal Assignment Selections and Descriptions.

| <b>Output Meter Terminal Assignments and Display Item Selections</b> |                                 |                                  |                                      |
|----------------------------------------------------------------------|---------------------------------|----------------------------------|--------------------------------------|
| Selection/<br><b>Comm Number</b>                                     | <b>Terminal Assignment Name</b> | Selection/<br><b>Comm Number</b> | <b>Terminal Assignment Name</b>      |
| $\theta$                                                             | <b>Output Frequency</b>         | 30                               | 100% Meter Adjust Value              |
| $\mathbf{1}$                                                         | Frequency Reference             | 31                               | Data from Communications             |
| $\overline{2}$                                                       | <b>Output Current</b>           | 32                               | 185% Meter Adjust Value              |
| 3                                                                    | DC Bus Voltage                  | 33                               | 250% Meter Adjust Value              |
| $\overline{4}$                                                       | Output Voltage                  | 34                               | Input Watt Hour                      |
| 5                                                                    | Compensated Frequency           | 35                               | Output Watt Hour                     |
| 6                                                                    | Speed Feedback (Real-Time)      | 45                               | Gain Display                         |
| 7                                                                    | Speed Feedback (1 Sec Filter)   | 46                               | My Function Monitor 1 Without Sign   |
| 8                                                                    | Torque                          | 47                               | My Function Monitor 2 Without Sign   |
| 9                                                                    | Torque Command                  | 48                               | My Function Monitor 3 With Sign      |
| 11                                                                   | <b>Torque Current</b>           | 49                               | My Function Monitor 4 With Sign      |
| 12                                                                   | <b>Excitation Current</b>       | 50                               | <b>Signed Output Frequency</b>       |
| 13                                                                   | PID Feedback Value              | 51                               | <b>Signed Frequency Reference</b>    |
| 14                                                                   | Motor Overload Ratio            | 52                               | <b>Signed Compensated Frequency</b>  |
| 15                                                                   | ASD Overload Ratio              | 53                               | Signed Speed Feedback (Real-Time)    |
| 16                                                                   | DBR Overload Ratio              | 54                               | Signed Speed Feedback (1 Sec Filter) |
| 17                                                                   | <b>DBR</b> Load Ratio           | 55                               | <b>Signed Torque</b>                 |
| 18                                                                   | <b>Input Power</b>              | 56                               | <b>Signed Torque Command</b>         |
| 19                                                                   | Output Power                    | 58                               | <b>Signed Torque Current</b>         |
| 23                                                                   | Option V/I Input                | 59                               | Signed PID Feedback Value            |
| 24                                                                   | RR Input                        | 60                               | Signed RX Input                      |
| 25                                                                   | V/I Input                       | 61                               | Signed RX2 Option (AI1) Input        |
| 26                                                                   | RX Input                        | 62                               | Signed 100% Meter Adjust Value       |
| 27                                                                   | RX2 Option (AI1) Input          | 63                               | Signed 185% Meter Adjust Value       |
| 28                                                                   | FM Output                       | 64                               | Signed 250% Meter Adjust Value       |
| 29                                                                   | AM Output                       |                                  |                                      |

Table 6. Output Terminal Assignments for the **FP**, **AM**, **FM**, **MON1**, and **MON2** Output Terminals.

<span id="page-251-0"></span>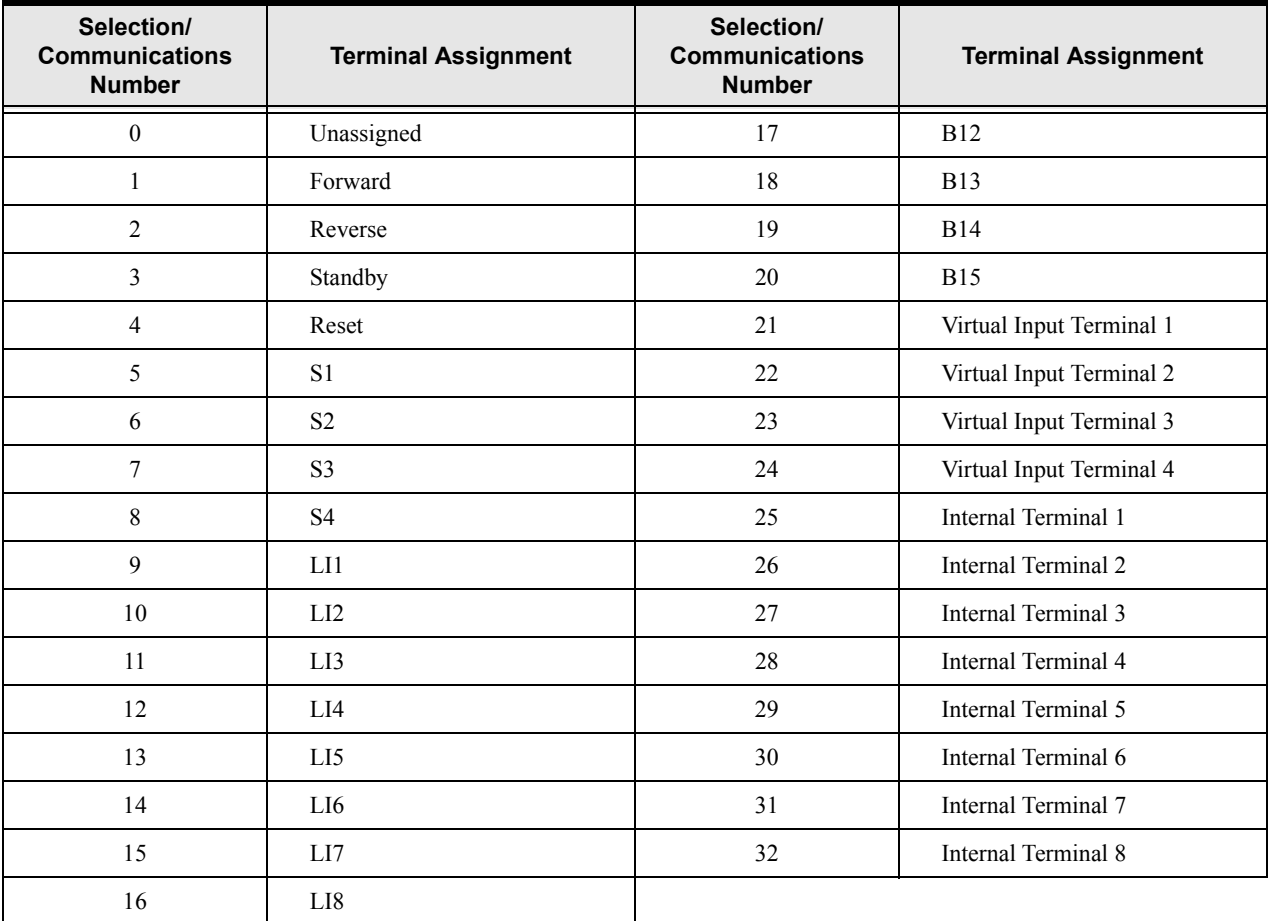

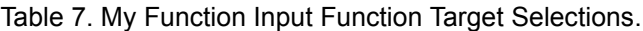
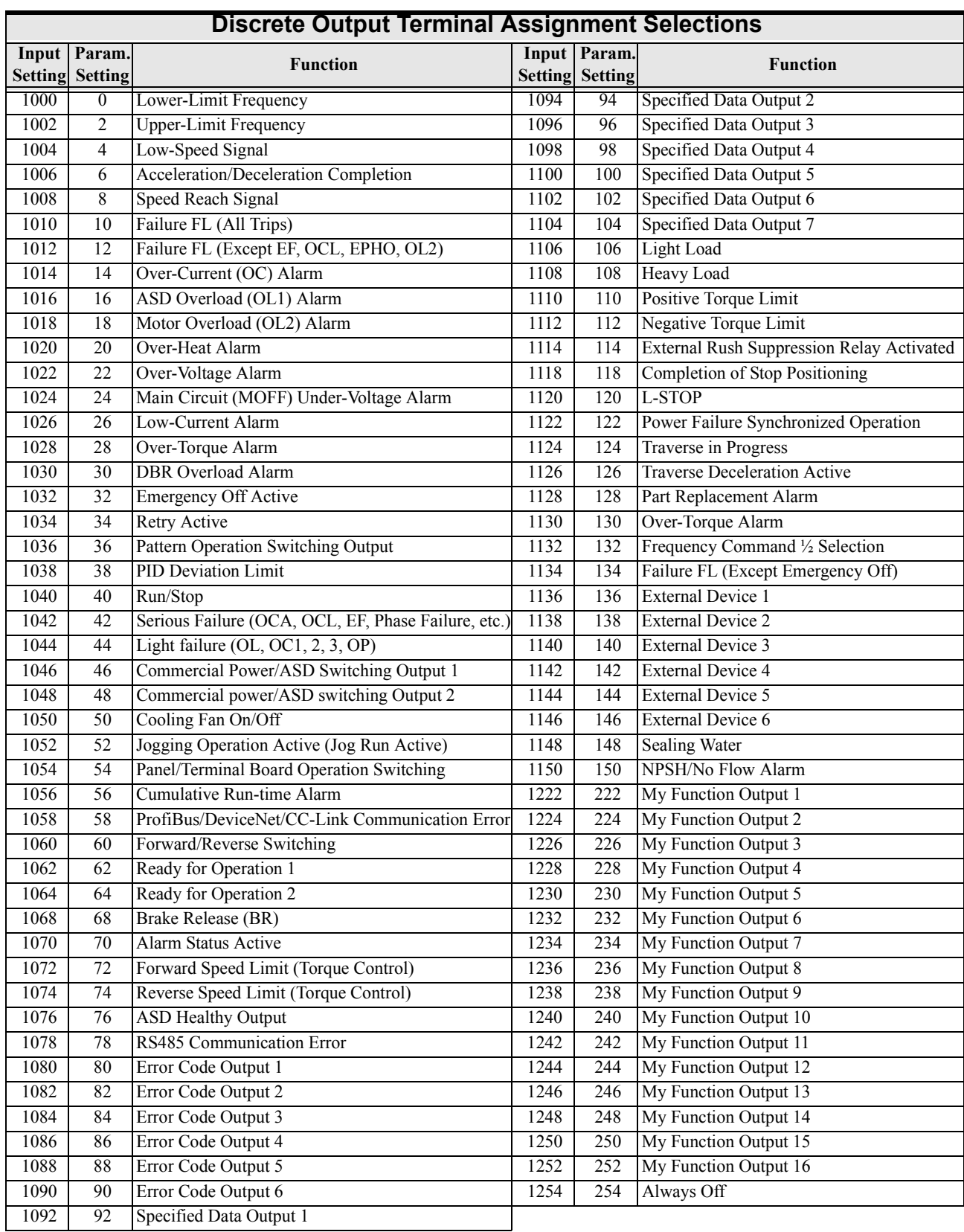

Table 8. Output Terminal Assignments, **My Function Input Setting** Assignments, and Parameter/Input Setting Numbers for the **FLA**/**B**/**C**, **O1A**/**O1B** (OUT1), **O2A**/**O2B** (OUT2), **OUT3** – **OUT6**, and **R1** – **R4**.

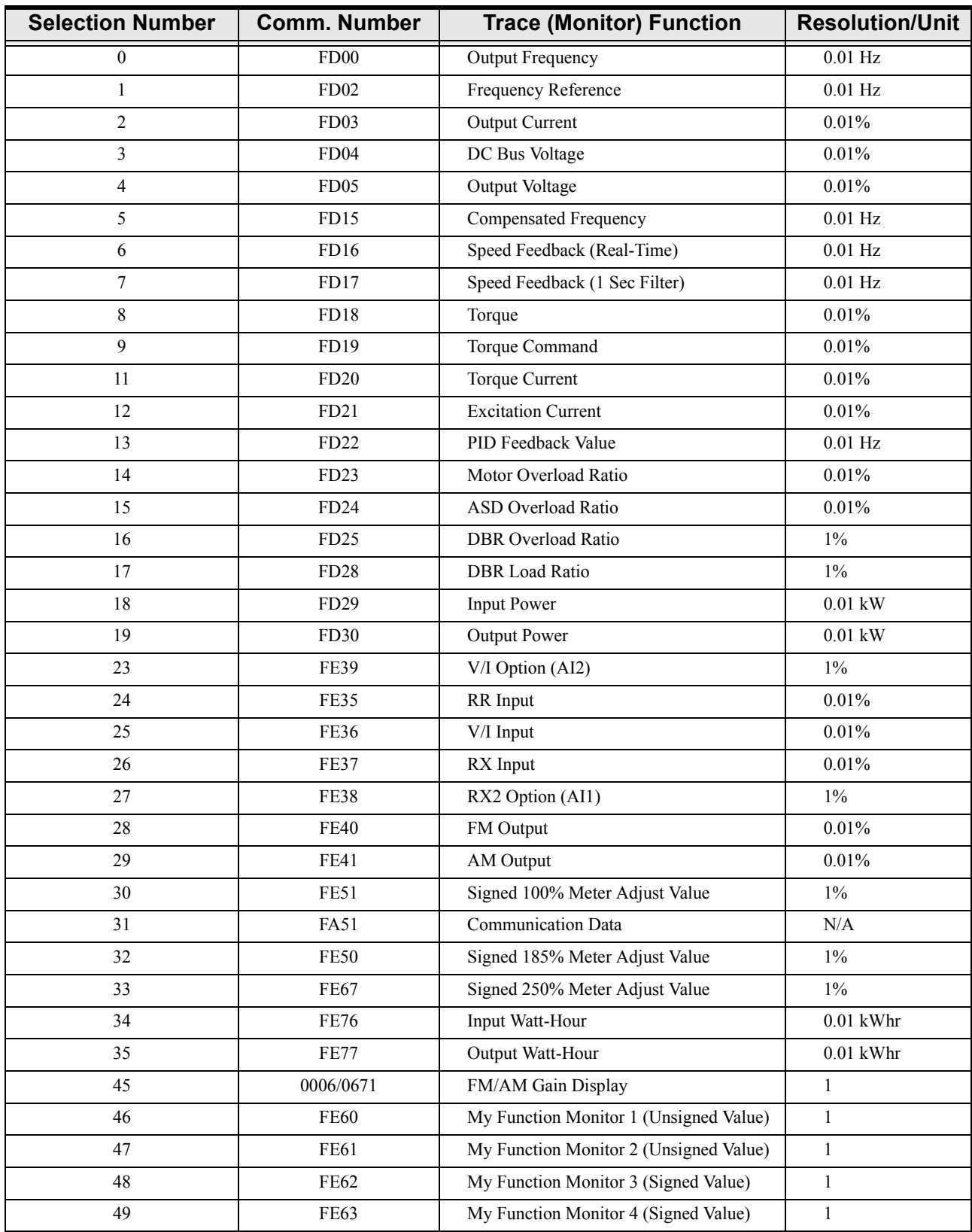

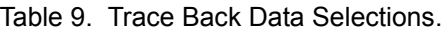

| <b>Input Setting/Communication Number</b> |                  |                                                          |                        |                                                                                                    | <b>Resolution/</b> |  |
|-------------------------------------------|------------------|----------------------------------------------------------|------------------------|----------------------------------------------------------------------------------------------------|--------------------|--|
| <b>FM/AM/FP</b><br><b>Input Setting</b>   | Comm.<br>Number  | <b>Monitor</b><br><b>Display Input</b><br><b>Setting</b> | Comm.<br><b>Number</b> | <b>Function</b>                                                                                                    | Unit               |  |
| 2000                                      | FD <sub>00</sub> | 3000                                                     | FE00                   | <b>Output Frequency</b>                                                                                                    | $0.01$ Hz          |  |
| 2002                                      | FD <sub>02</sub> | 3002                                                     | FE <sub>02</sub>       | Frequency Reference                                                                                                    | $0.01$ Hz          |  |
| 2003                                      | FD <sub>03</sub> | 3003                                                     | FE03                   | <b>Output Current</b>                                                                                                    | 0.01%              |  |
| 2004                                      | FD <sub>04</sub> | 3004                                                     | FE04                   | DC Bus Voltage                                                                                                    | 0.01%              |  |
| 2005                                      | FD <sub>05</sub> | 3005                                                     | FE <sub>05</sub>       | Output Voltage                                                                                                    | 0.01%              |  |
| 2015                                      | FD15             | 3015                                                     | <b>FE15</b>            | Compensated Frequency                                                                                                    | $0.01$ Hz          |  |
| 2016                                      | FD <sub>16</sub> | 3016                                                     | FE16                   | Speed Feedback (Real-Time) (See Note 1)                                                                                                    | $0.01$ Hz          |  |
| 2017                                      | FD17             | 3017                                                     | <b>FE17</b>            | Speed Feedback (1 Sec Filter) (See Note 1)                                                                                                    | $0.01$ Hz          |  |
| 2018                                      | FD18             | 3018                                                     | <b>FE18</b>            | Torque (See Note 2)                                                                                                    | 0.01%              |  |
| 2019                                      | FD19             | 3019                                                     | <b>FE19</b>            | Torque Command (See Note 2)                                                                                                    | 0.01%              |  |
| 2020                                      | FD20             | 3020                                                     | <b>FE20</b>            | Torque Current (See Note 2)                                                                                                    | 0.01%              |  |
| 2021                                      | FD21             | 3021                                                     | <b>FE21</b>            | <b>Excitation Current</b>                                                                                                    | 0.01%              |  |
| 2022                                      | FD <sub>22</sub> | 3022                                                     | <b>FE22</b>            | PID Feedback Value                                                                                                    | $0.01$ Hz          |  |
| 2023                                      | FD23             | 3023                                                     | FE <sub>23</sub>       | Motor Overload Ratio                                                                                                    | 0.01%              |  |
| 2024                                      | FD24             | 3024                                                     | <b>FE24</b>            | <b>ASD Overload Ratio</b>                                                                                                    | 0.01%              |  |
| 2025                                      | FD <sub>25</sub> | 3025                                                     | FE <sub>25</sub>       | <b>DBR</b> Overload Ratio                                                                                                    | $1\%$              |  |
| 2028                                      | <b>FD28</b>      | 3028                                                     | <b>FE28</b>            | <b>DBR</b> Load Ratio                                                                                                    | $1\%$              |  |
| 2029                                      | FD <sub>29</sub> | 3029                                                     | <b>FE29</b>            | <b>Input Power</b>                                                                                                    | $0.01$ kW          |  |
| 2030                                      | FD30             | 3030                                                     | <b>FE30</b>            | <b>Output Power</b>                                                                                                    | $0.01$ kW          |  |
|                                           |                  | 3031                                                     | <b>FE31</b>            | Pattern Operation Group Number                                                                                                    | 0.1                |  |
|                                           |                  | 3032                                                     | FE32                   | Pattern Operation Cycles Remaining                                                                                                    | $\mathbf{1}$       |  |
|                                           |                  | 3033                                                     | FE33                   | Pattern Operation Preset Speed Number                                                                                                    | $\mathbf{1}$       |  |
|                                           |                  | 3034                                                     | <b>FE34</b>            | Pattern Operation Preset Speed Time Remaining                                                                                                    | 0.1                |  |
| 2050                                      | FD50             |                                                          |                        | Light-Load High-Speed Load Torque Monitor 1                                                                                                    | 0.01%              |  |
| 2051                                      | FD51             |                                                          |                        | Light-Load High-Speed Load Torque Monitor 2                                                                                                    | $0.01\%$           |  |
|                                           |                  | 3035                                                     | FE35                   | RR Input                                                                                                    | $1\%$              |  |
|                                           |                  | 3036                                                     | FE36                   | V/I Input                                                                                                    | $1\%$              |  |
|                                           |                  | 3037                                                     | FE37                   | RX Input (See Note 2)                                                                                                    | $1\%$              |  |
|                                           |                  | 3038                                                     | FE38                   | RX2 Option (AI1) Input (See Note 2)                                                                                                    | $1\%$              |  |
|                                           |                  | 3039                                                     | FE39                   | RX2 Option (AI1) Input                                                                                                    | $1\%$              |  |
|                                           |                  | 3040                                                     | <b>FE40</b>            | FM Output                                                                                                    | $\mathbf{1}$       |  |
|                                           |                  | 3041                                                     | FE41                   | AM Output                                                                                                    | 1                  |  |
|                                           |                  |                                                          |                        | Note 1: If no PG feedback is used an estimated speed value is displayed.<br>Note 2: My Function cannot process negative values $-A$ negative value is processed by My Function as an absolute value. |                    |  |

Table 10. **Input Function Target** Selections and the Associated Communications Number.

248 P9 ASD Installation and Operation Manual

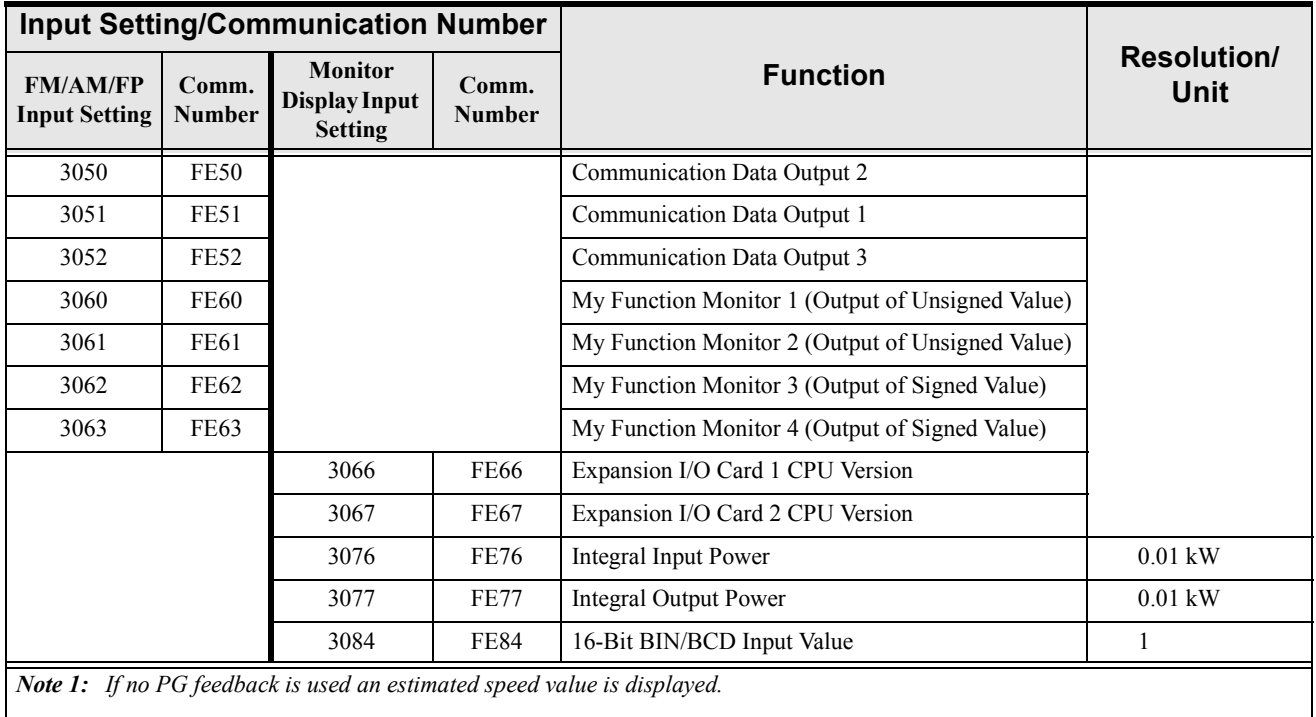

Table 10. (Continued) **Input Function Target** Selections and the Associated Communications Number.

*Note 2: My Function cannot process negative values — A negative value is processed by My Function as an absolute value.*

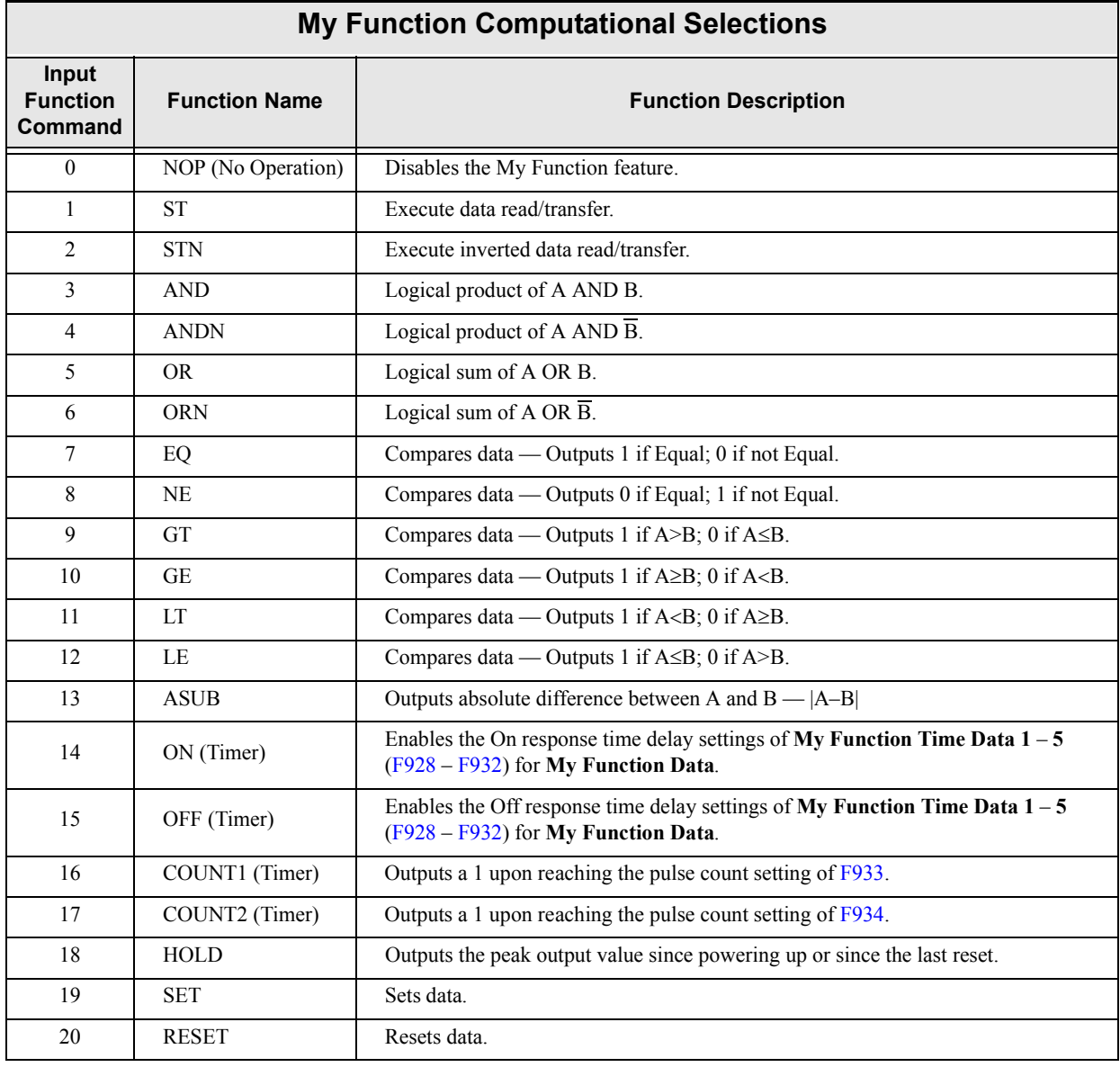

#### Table 11. My Function Operator Selections.

# <span id="page-257-2"></span><span id="page-257-0"></span>**Alarms, Trips, and Troubleshooting Alarms and Trips**

This section lists the available user-notification codes of the EOI display and provides information that assists the user in the event that a **Fault** is incurred. The **User Notification** codes are displayed as an indication that a system function or system condition is active (i.e., ATN, DB, and DBON). The code is displayed on the EOI for the duration of the activation.

<span id="page-257-1"></span>If a user setting or an P9 ASD parameter has been exceeded, or if a data transfer function produces an unexpected result, a condition that is referred to as a **Fault** is incurred.

An **Alarm** is an indication that a **Fault** is imminent if existing operating conditions continue unchanged. An **Alarm** may be associated with an output terminal to notify the operator of the condition remotely, close a contact, or engage a brake. At the least, an **Alarm** will cause an alarm code to appear on the EOI display. [Table 13](#page-259-0) lists the **Alarm** codes that may be displayed during operation of the P9 ASD.

In the event that the condition that caused the **Alarm** does not return to its normal operating level within a specified time, the ASD **Faults** and a **Trip** is incurred (**Fault** and **Trip** are sometimes used interchangeably).

A **Trip** is a safety feature (the result of a **Fault**) that disables the P9 ASD system and removes the 3-phase power from the motor in the event that a subsystem of the ASD is malfunctioning, or one or more of the variables listed below exceeds its normal range (time and/or magnitude).

- Current,
- Voltage,
- Speed,
- Temperature,
- Torque, or
- Load.

See [Table 14 on pg. 255](#page-261-0) for a listing of the potential **Trips** and the associated probable causes.

The operating conditions at the time of the trip may be used to help determine the cause of the trip. Listed below are operating conditions that may be used to assist the operator in correcting the problem or that the P9 ASD operator should be prepared to discuss when contacting the TIC Customer Support Center for assistance.

- What trip information is displayed?
- Is this a new installation?
- Has the system ever worked properly and what are the recent modifications (if any)?
- What is the ASD and Motor size?
- What is the CPU version and revision level?
- What is the EOI version?
- Does the ASD trip when accelerating, running, decelerating, or when not running?
- Does the ASD reach the commanded frequency?
- Does the ASD trip without the motor attached?
- Does the ASD trip with an unloaded motor?

## **User Notification Codes**

The **User Notification** codes appear in the top right corner of the **Frequency Command** screen while the associated function is active.

**User Notification** codes notify the user of active functions that are usually only momentary under normal conditions and are active for the duration of activation only. User notification events are not error conditions and only convey active system functions to the user.

<span id="page-258-1"></span><span id="page-258-0"></span>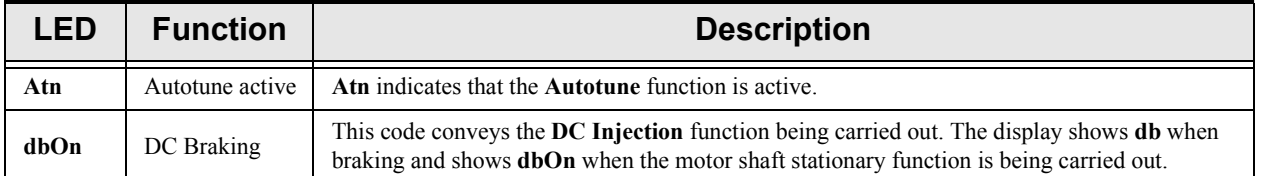

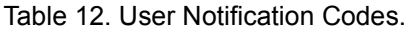

## <span id="page-259-1"></span>**Alarms**

[Table 13](#page-259-0) lists the alarm codes that may be displayed during operation of the P9 ASD. Each alarm code listed is accompanied by a description and a possible cause. In the event that the source of the malfunction cannot be determined, contact your TIC Sales Representative for further information on the condition and for an appropriate course of action.

The **Alarms** are listed in the top-down order that they are checked for activation. Only the first to be detected will be displayed on the **Frequency Command** screen.

<span id="page-259-5"></span><span id="page-259-4"></span><span id="page-259-3"></span><span id="page-259-2"></span><span id="page-259-0"></span>

| <b>LED</b><br><b>Screen</b> | <b>LCD</b><br><b>Screen</b> | <b>Description</b>                                             | <b>Possible Causes/Troubleshooting</b>                                           |  |  |
|-----------------------------|-----------------------------|----------------------------------------------------------------|----------------------------------------------------------------------------------|--|--|
| CM1                         | Comm1 Error                 | Internal communications error.                                 | • Improperly programmed ASD.                                                     |  |  |
| CM2                         | Comm2 Error                 | External communications error.                                 | Improper communications settings.<br>٠                                           |  |  |
|                             |                             |                                                                | • Improperly connected cables.                                                   |  |  |
| E                           | Emergency Off               | Output signal from the ASD is                                  | • Stop Reset pressed twice at the EOI.                                           |  |  |
|                             |                             | terminated and a brake may be<br>applied if so configured.     | EOFF command received remotely.                                                  |  |  |
|                             |                             |                                                                | • ASD reset required.                                                            |  |  |
| <b>MOFF</b>                 | Main Under-Voltage          | Under-voltage condition at the<br>3-phase AC input to the ASD. | • Low 3-phase commercial voltage.                                                |  |  |
| <b>OC</b>                   | Over-Current                | ASD output current greater than                                | • Defective IGBT (U, V, or W).                                                   |  |  |
|                             |                             | F601 setting.                                                  | • ASD output to the motor is connected incorrectly.                              |  |  |
|                             |                             |                                                                | • ASD output phase-to-phase short.                                               |  |  |
|                             |                             |                                                                | The ASD is starting into a spinning motor.                                       |  |  |
|                             |                             |                                                                | • Motor/machine jammed.                                                          |  |  |
|                             |                             |                                                                | Mechanical brake engaged while the ASD is starting or<br>while running.          |  |  |
|                             |                             |                                                                | • Accel/Decel time is too short.                                                 |  |  |
|                             |                             |                                                                | Voltage Boost setting is too high.                                               |  |  |
|                             |                             |                                                                | Load fluctuations.<br>$\bullet$                                                  |  |  |
|                             |                             |                                                                | • ASD operating at an elevated temperature.                                      |  |  |
| $*OH$                       | Overheat                    | ASD ambient temperature                                        | ASD is operating at an elevated temperature.<br>٠                                |  |  |
|                             |                             | excessive.                                                     | ASD is too close to heat-generating equipment.<br>٠                              |  |  |
|                             |                             |                                                                | Cooling fan vent is obstructed (see Mounting the ASD<br>$\bullet$<br>on pg. 15). |  |  |
|                             |                             |                                                                | Cooling fan is inoperative.                                                      |  |  |
|                             |                             |                                                                | Internal thermistor is disconnected.                                             |  |  |
| OJ.                         | Timer                       | Run-time counter exceeded.                                     | • Type Reset required; select Clear run timer.                                   |  |  |
|                             | * Reset ignored if active.  |                                                                |                                                                                  |  |  |

Table 13. P9 ASD Alarms.

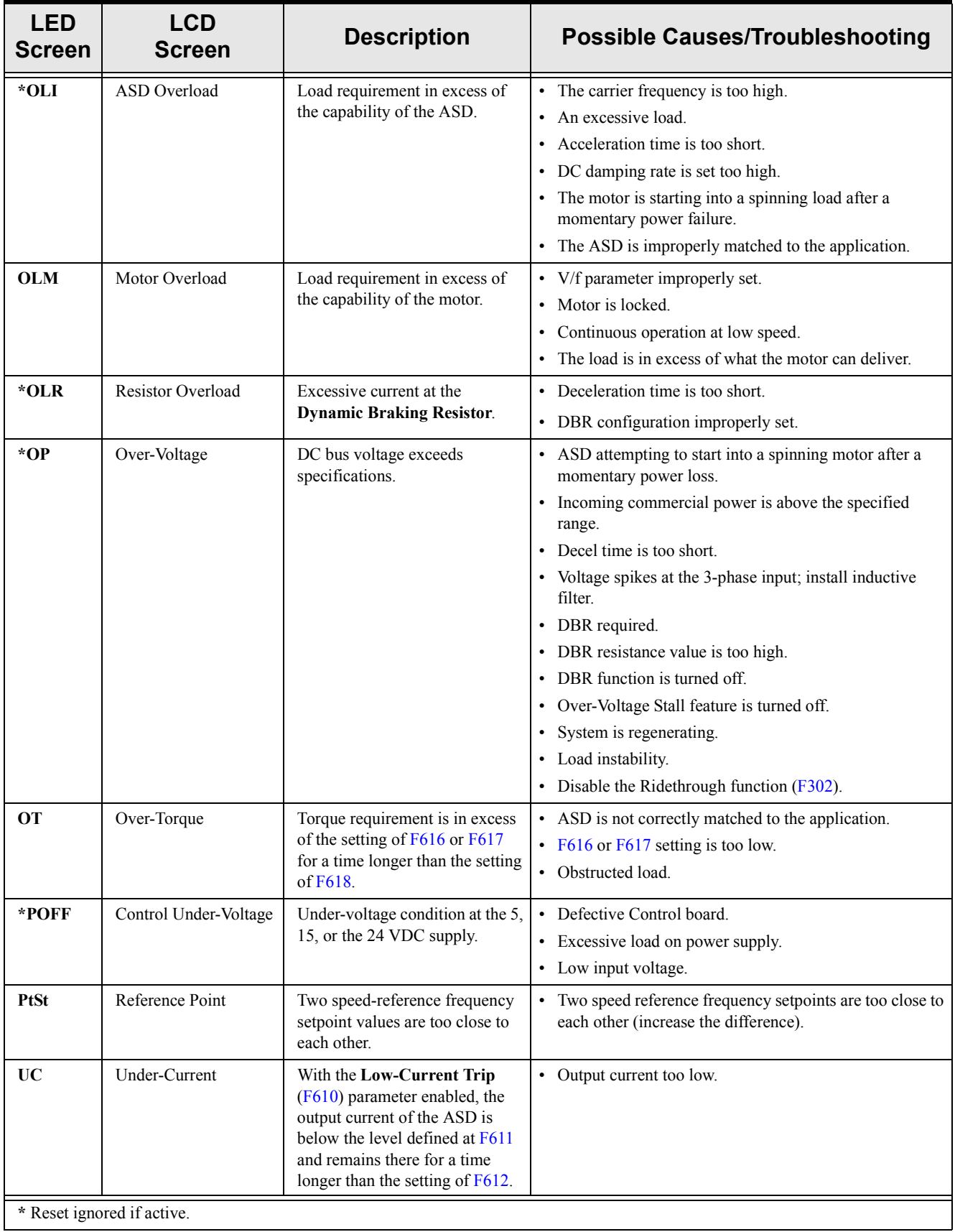

## **Trips/Faults**

A **Trip** is an P9 ASD response to a **Fault** (though **Fault** and **Trip** are sometimes used interchangeably). A **Trip** is a safety feature that disables the ASD system in the event that a subsystem of the ASD is malfunctioning or a parameter setting has been exceeded.

<span id="page-261-15"></span>Listed in [Table 14](#page-261-0) are the **Faults** that may result in a **Trip** and the possible causes. When a **Trip** is incurred the system displays the **Fault** screen. The **Fault** screen identifies the active **Fault**. Table 14. P9 ASD Fault Listing.

<span id="page-261-14"></span><span id="page-261-13"></span><span id="page-261-12"></span><span id="page-261-11"></span><span id="page-261-10"></span><span id="page-261-9"></span><span id="page-261-8"></span><span id="page-261-7"></span><span id="page-261-6"></span><span id="page-261-5"></span><span id="page-261-4"></span><span id="page-261-3"></span><span id="page-261-2"></span><span id="page-261-1"></span><span id="page-261-0"></span>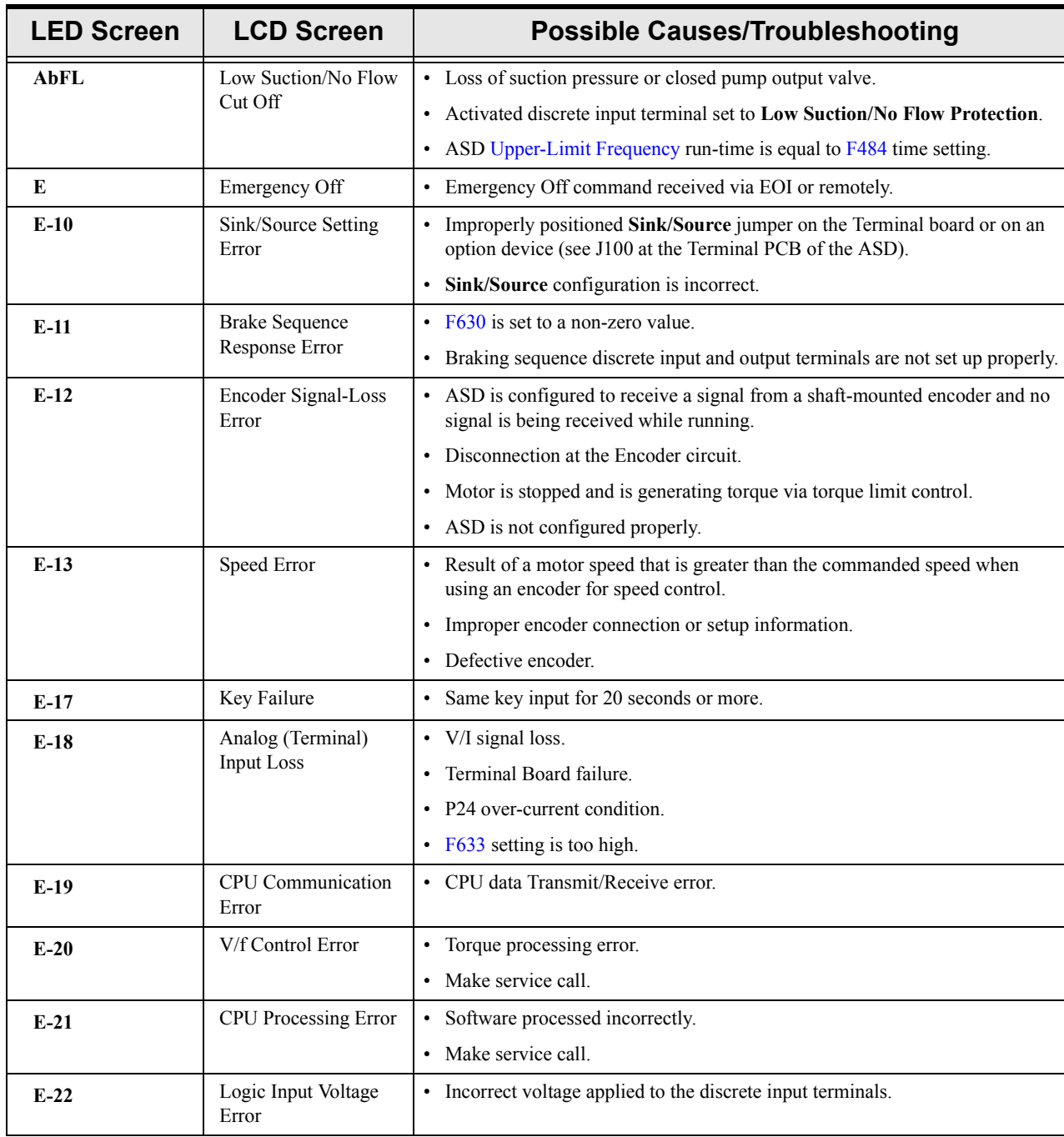

<span id="page-262-25"></span><span id="page-262-24"></span><span id="page-262-23"></span><span id="page-262-22"></span><span id="page-262-21"></span><span id="page-262-20"></span><span id="page-262-19"></span><span id="page-262-18"></span><span id="page-262-17"></span><span id="page-262-16"></span><span id="page-262-15"></span><span id="page-262-14"></span><span id="page-262-13"></span><span id="page-262-12"></span><span id="page-262-11"></span><span id="page-262-10"></span><span id="page-262-9"></span><span id="page-262-8"></span><span id="page-262-7"></span><span id="page-262-6"></span><span id="page-262-5"></span><span id="page-262-4"></span><span id="page-262-3"></span><span id="page-262-2"></span><span id="page-262-1"></span><span id="page-262-0"></span>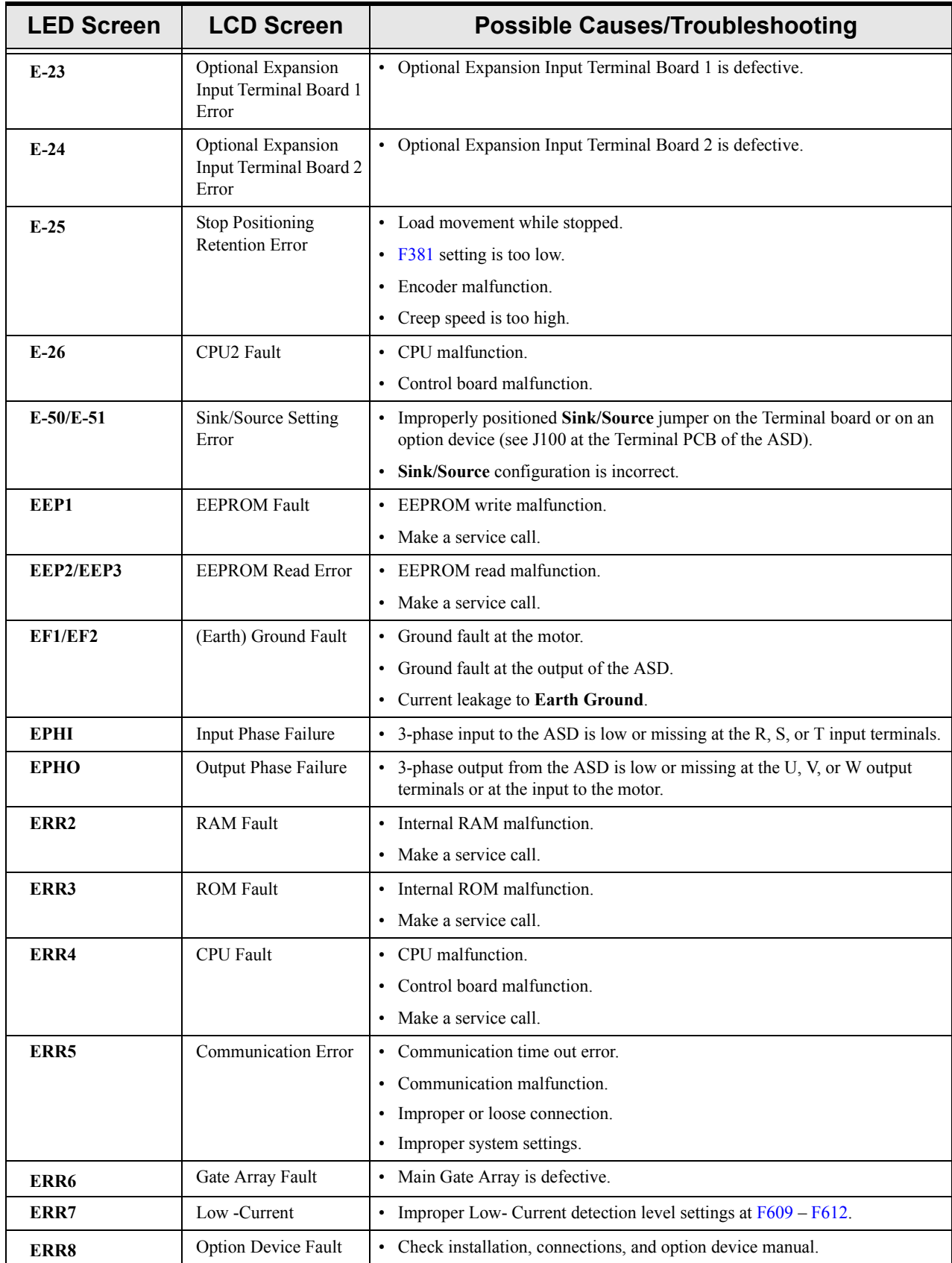

<span id="page-263-7"></span><span id="page-263-6"></span><span id="page-263-5"></span><span id="page-263-4"></span><span id="page-263-3"></span><span id="page-263-2"></span><span id="page-263-1"></span><span id="page-263-0"></span>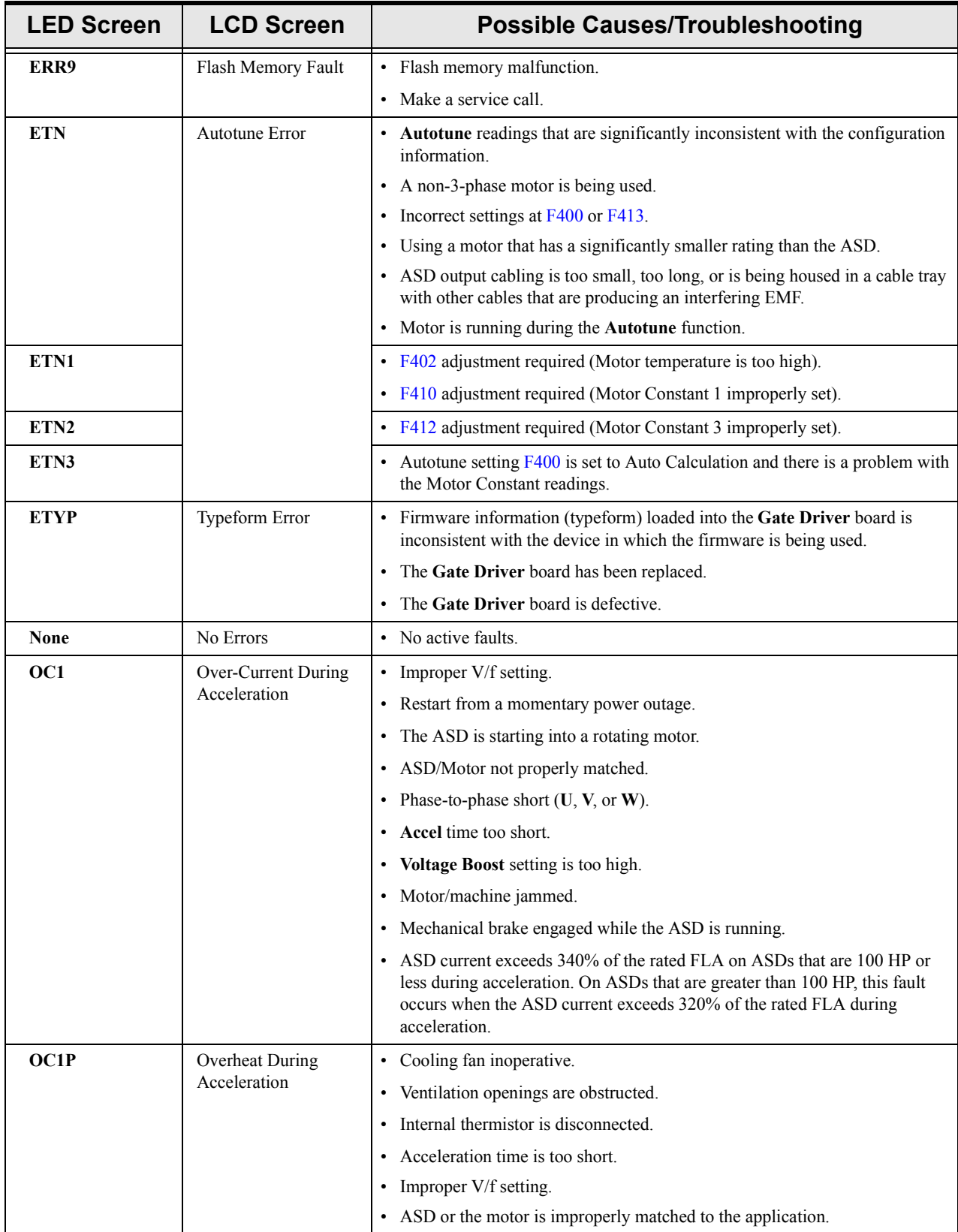

<span id="page-264-1"></span><span id="page-264-0"></span>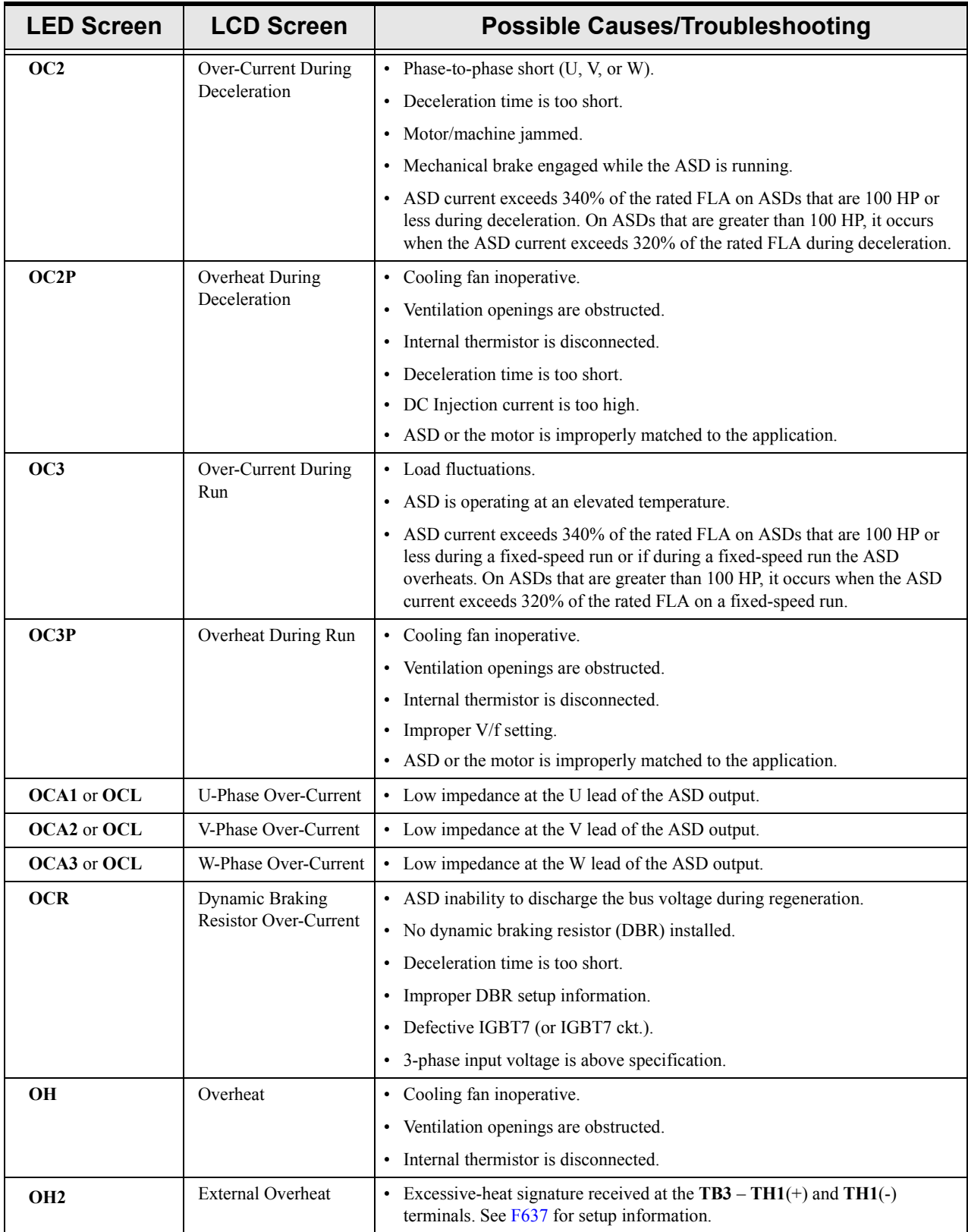

<span id="page-265-3"></span><span id="page-265-2"></span><span id="page-265-1"></span><span id="page-265-0"></span>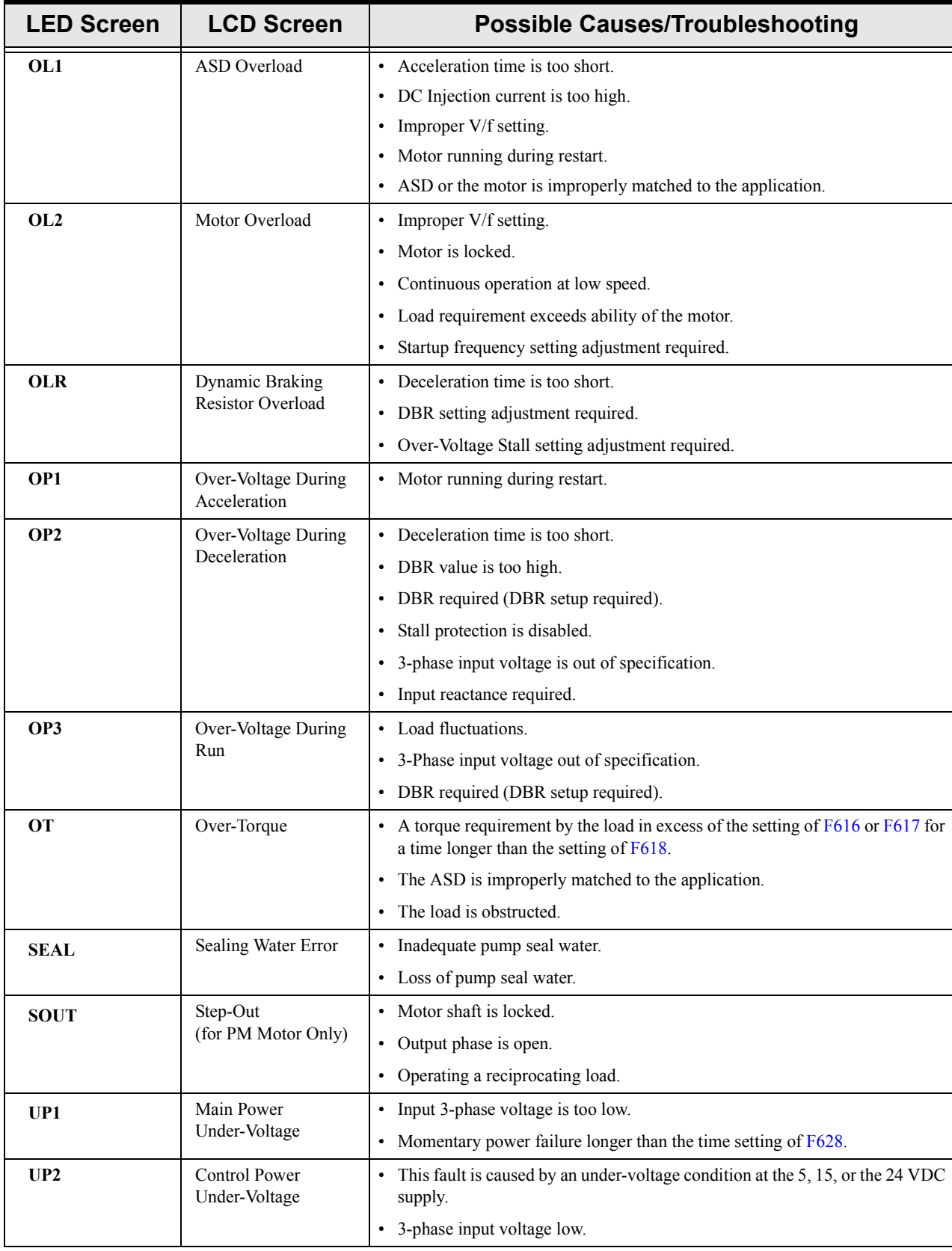

## **Viewing Trip Information**

In the event that the condition causing an **Alarm** does not return to the normal operating level within a specified time, the P9 ASD **Faults** and a **Trip** is incurred.

When a trip occurs, the resultant error information may be viewed either from the LED screen, LCD **Fault** screen [\(Table 14 on pg. 255\)](#page-261-0), **Monitor** screen, or the [Trip History](#page-266-0) screen (Program  $\Rightarrow$  Utilities  $\Rightarrow$  Trip [History\)](#page-266-0).

#### **Trip Record at Monitor Screen**

The at-trip condition of the last 4 incurred trips may be viewed at the **Monitor** screen. The **Monitor**  screen displays the records of up to four trips and catalogs each trip as **Past Trip 1** through **Past Trip 4**  (see [pg. 44\)](#page-50-0). Once reset (**Type Reset**), the trip records are erased. If no trips have occurred since being powered up or since the last reset, **None** is displayed for each trip record.

The **Monitor** screen at-trip record is erased when the P9 ASD is reset.

#### <span id="page-266-0"></span>**Trip History**

The **Trip History** screen records the system parameters for up to 20 trips. The recorded trips are numbered from zero to 19. Once the **Trip History** record reaches trip number 19, the oldest recorded trip will be deleted with each new record stored (first-in first-out). The **Trip #** field may be selected and scrolled through to view the recorded trip information for a given trip number. The monitored parameters are listed in [Table 15](#page-266-1) as **At-trip Recorded Parameters** (parameter readings at the time that the trip occurred).

<span id="page-266-2"></span>In the event of a power loss or if the keypad has been removed from the ASD, the trip records and the real-time clock information are retained within the keypad for up to 4.5 years via [Battery Backup.](#page-34-0) Table 15. Trip History Record Parameters.

<span id="page-266-1"></span>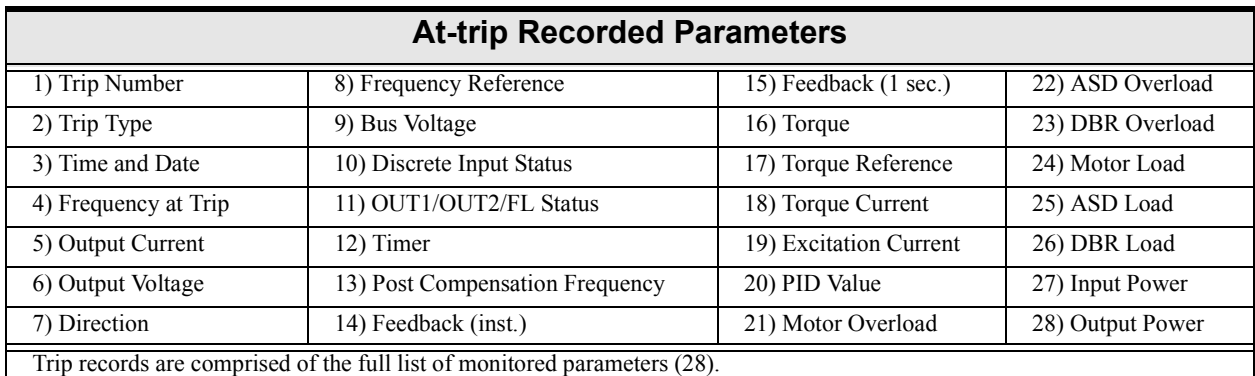

## <span id="page-266-3"></span>**Clearing a Trip**

Once the cause of the trip has been corrected, performing a [Reset](#page-87-0) re-enables the P9 ASD for normal operation.

The record of a trip may also be cleared using either of the following methods:

- Cycling power (trip info may be saved via  $F602$  if desired),
- Pressing the **Stop**-**Reset** key twice,
- Remotely via the communications channel,
- Momentarily connecting terminal **RES** to **CC** of the **Terminal Board**, or
- Via Program  $\Rightarrow$  Utilities  $\Rightarrow$  Type Reset  $\Rightarrow$  Clear Past Trip (clears Monitor screen records only).

*Note:* An improper P9 ASD setup may cause some trips — reset the ASD to the **Factory** *Default* settings before pursuing a systemic malfunction (Program  $\Rightarrow$  Utilities  $\Rightarrow$  Type  $Reset \Rightarrow Reset$  *to Factory Settings)*.

# <span id="page-267-2"></span>**Enclosure and Conduit Plate Dimensions**

<span id="page-267-1"></span>The P9 ASD part numbering convention is shown below.

The enclosure dimensions for the available models (typeforms) are listed in [Tables 16](#page-267-0) and [17](#page-268-0). The conduit plates referenced are shown in Figures [41,](#page-272-0) [42,](#page-273-0) and [43](#page-274-0).

#### **P9 Part Numbering Convention.**

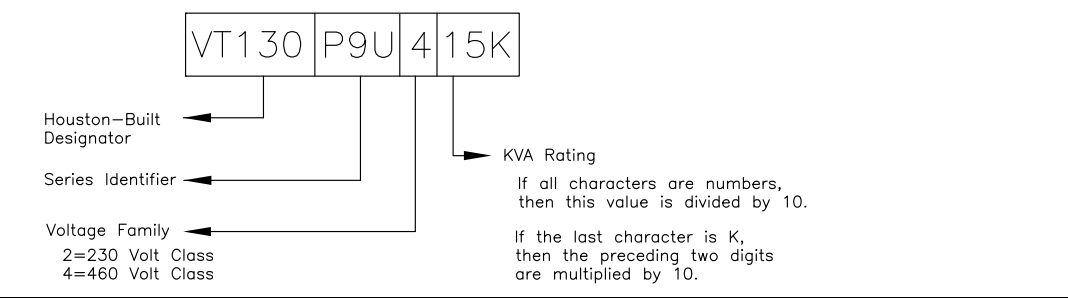

*Note:* The Type 1 enclosed versions of these drives meet or exceed the specification UL 50-*1995, the Standard for Heating and Cooling Equipment, and complies with the applicable requirements for installation in a compartment handling conditioned air.*

## **Enclosure Dimensions**

<span id="page-267-0"></span>

|                | Frame Model Number<br><b>VT130P9U</b> | <b>Enclosure</b><br><b>Figure</b><br><b>Number</b> | A<br>Width<br>(in/mm) | B<br>Height<br>(in/mm) | C<br><b>Depth</b><br>(in/mm) | <b>Mounting Hole Dimensions</b><br>(in/mm) |         |                | <b>Conduit</b><br><b>Plate</b> |             |
|----------------|---------------------------------------|----------------------------------------------------|-----------------------|------------------------|------------------------------|--------------------------------------------|---------|----------------|--------------------------------|-------------|
|                |                                       |                                                    |                       |                        |                              | D                                          | E       | R <sub>1</sub> | R <sub>2</sub>                 |             |
| $\mathbf{2}$   | 2010                                  | Figure 38                                          | 5.2/132               | 11.2/285               | 6.1/155                      | 8.7/220                                    | 4.5/114 | 0.098/2.5      | 0.217/5.5                      | Figure 41-A |
|                | 2015                                  |                                                    |                       |                        |                              |                                            |         |                |                                |             |
|                | 2025                                  |                                                    |                       |                        |                              |                                            |         |                |                                |             |
| 3              | 2035                                  |                                                    | 6.1/155               | 12.4/315               | 6.6/168                      | 9.8/249                                    | 5.4/138 |                |                                |             |
|                | 2055                                  |                                                    |                       |                        |                              |                                            |         |                |                                |             |
| 4              | 2080                                  |                                                    | 6.9/175               | 15.0/381               |                              | 11.1/283                                   | 6.2/158 |                | 0.236/6.0                      | Figure 41-B |
|                | 2110                                  |                                                    |                       |                        |                              |                                            |         |                |                                |             |
|                | 2160                                  |                                                    | 9.1/231               | 19.3/490               | 7.6/193                      | 15.2/386                                   | 8.3/210 | 0.118/3.0      | 0.276/7.0                      | Figure 41-D |
| 5 <sub>B</sub> | 2220                                  |                                                    |                       |                        |                              |                                            |         |                |                                |             |
|                | 2270                                  |                                                    |                       |                        |                              |                                            |         |                |                                |             |
| 6              | 2330                                  | Figure 39                                          | 11.1/283              | 25.9/658               | 13.2/335                     | 25.0/635                                   | 8.0/203 | 0.188/4.8      | 0.375/9.5                      | Figure 41-E |
| 7B             | 2400                                  |                                                    | 14.3/363              | 33.1/841               | 15.0/381                     | 32.3/820                                   |         |                |                                |             |
|                | 2500                                  |                                                    |                       |                        |                              |                                            |         |                |                                | Figure 42-G |
|                | 2600                                  |                                                    |                       |                        |                              |                                            |         |                |                                |             |
|                | 2750                                  |                                                    |                       |                        |                              |                                            |         |                |                                |             |
| 9              | 210K                                  | Figure 40                                          | 14.6/371              | 51.7/1313              | 17.6/447                     | 50.2/1275                                  | 9.2/234 | 0.344/8.7      | 0.670/17                       | Figure 42-I |
| 10             | 212K                                  |                                                    | 15.7/399              | 53.1/1349              | 51.7/1313                    | 9.9/252                                    |         |                | Figure 42-J                    |             |

Table 16. 230-Volt P9 ASD Systems.

<span id="page-268-0"></span>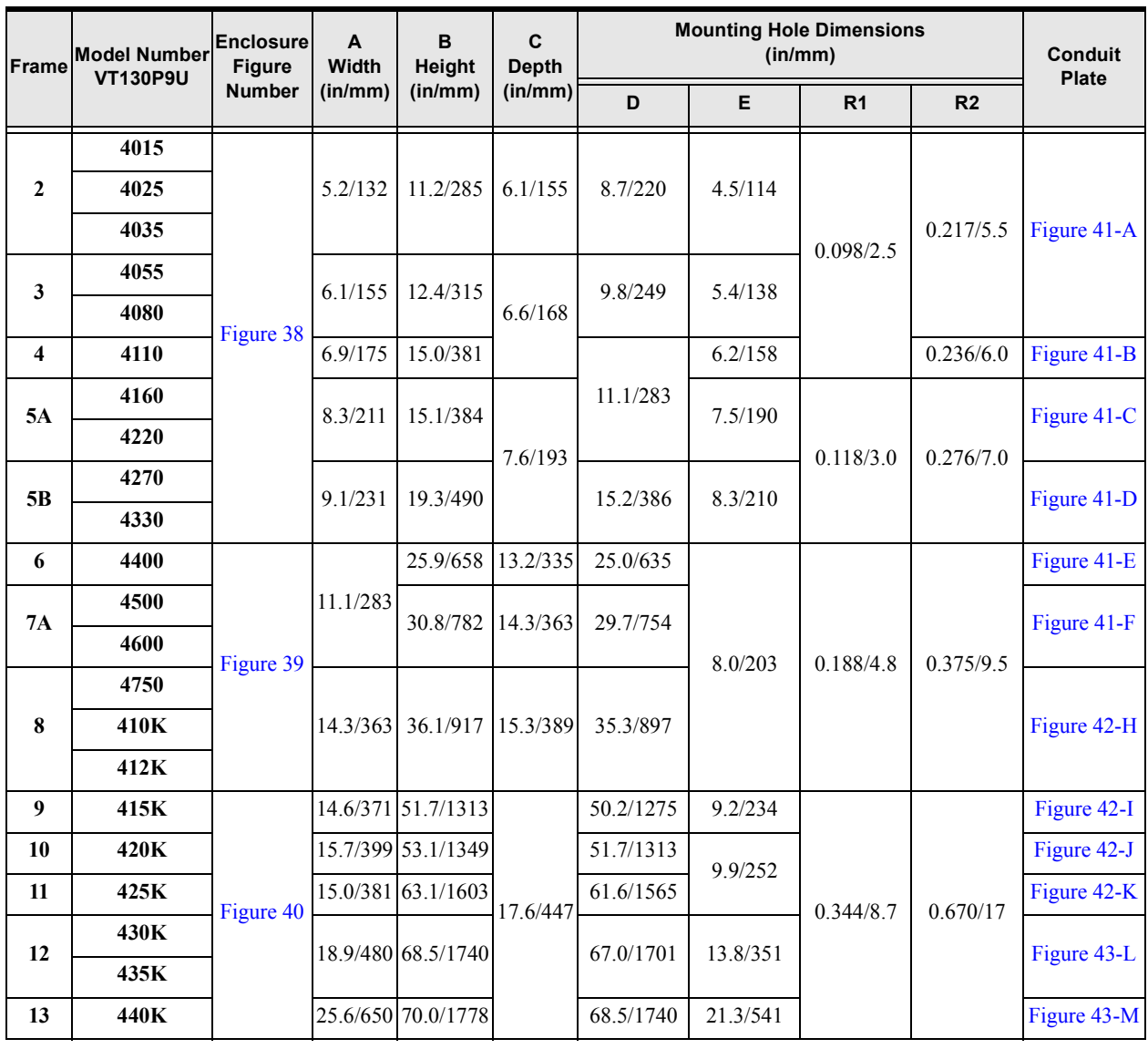

#### Table 17. 460-Volt P9 ASD Systems.

Figure 38. See [Tables 16](#page-267-0) and [17](#page-268-0) for Actual Dimensions.

<span id="page-269-0"></span>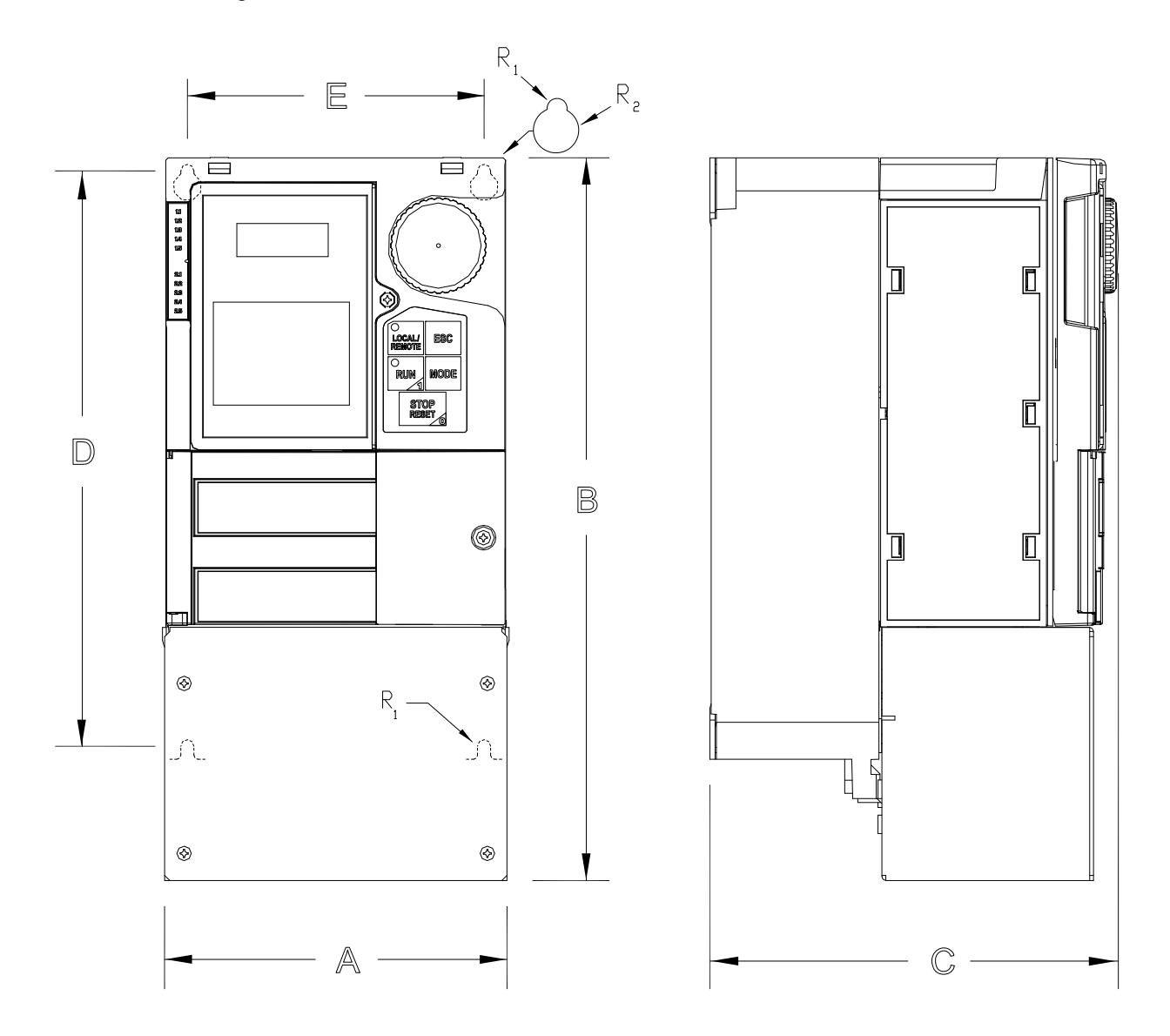

Figure 39. See [Tables 16](#page-267-0) and [17](#page-268-0) for Actual Dimensions.

<span id="page-270-0"></span>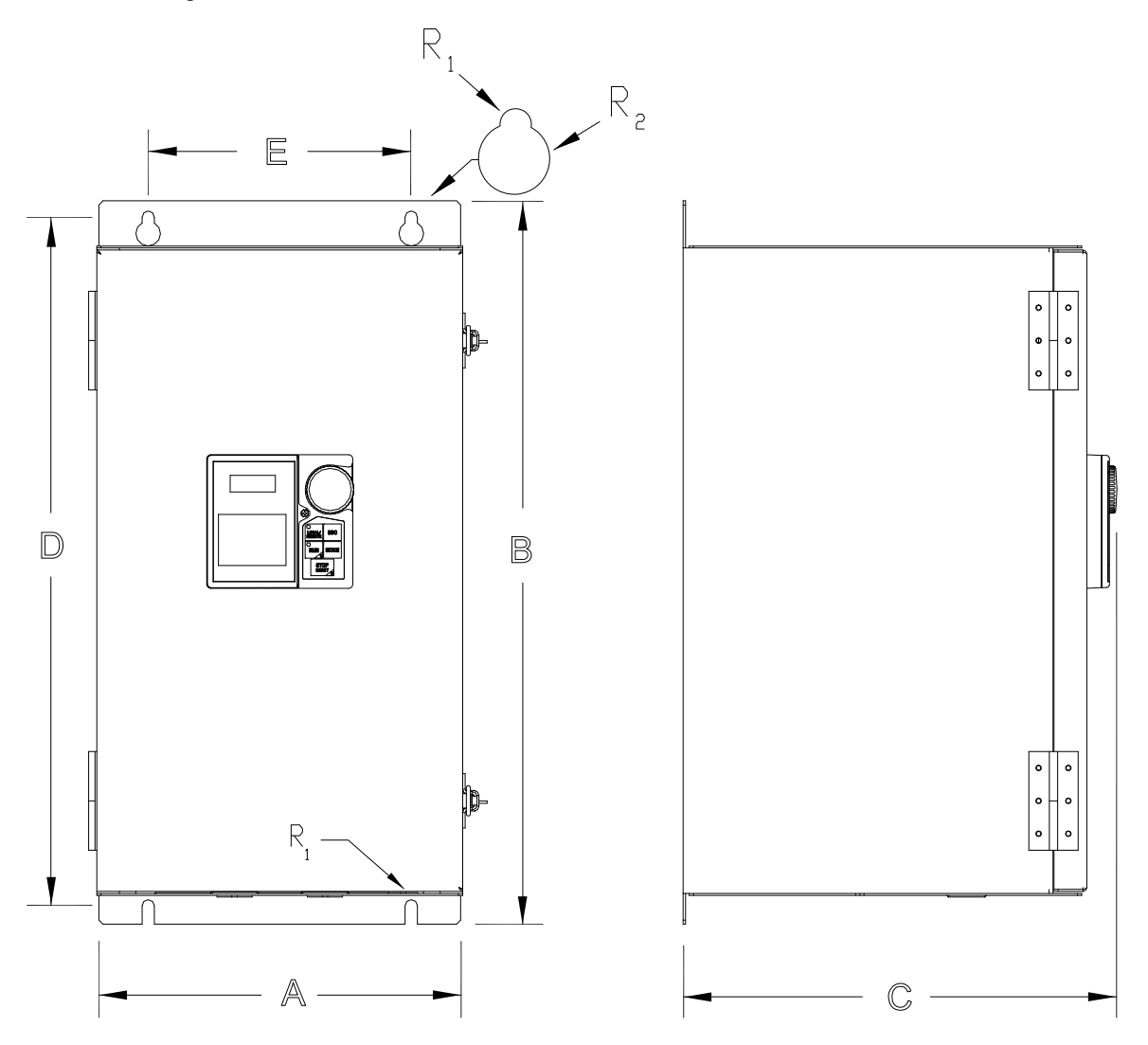

<span id="page-271-0"></span>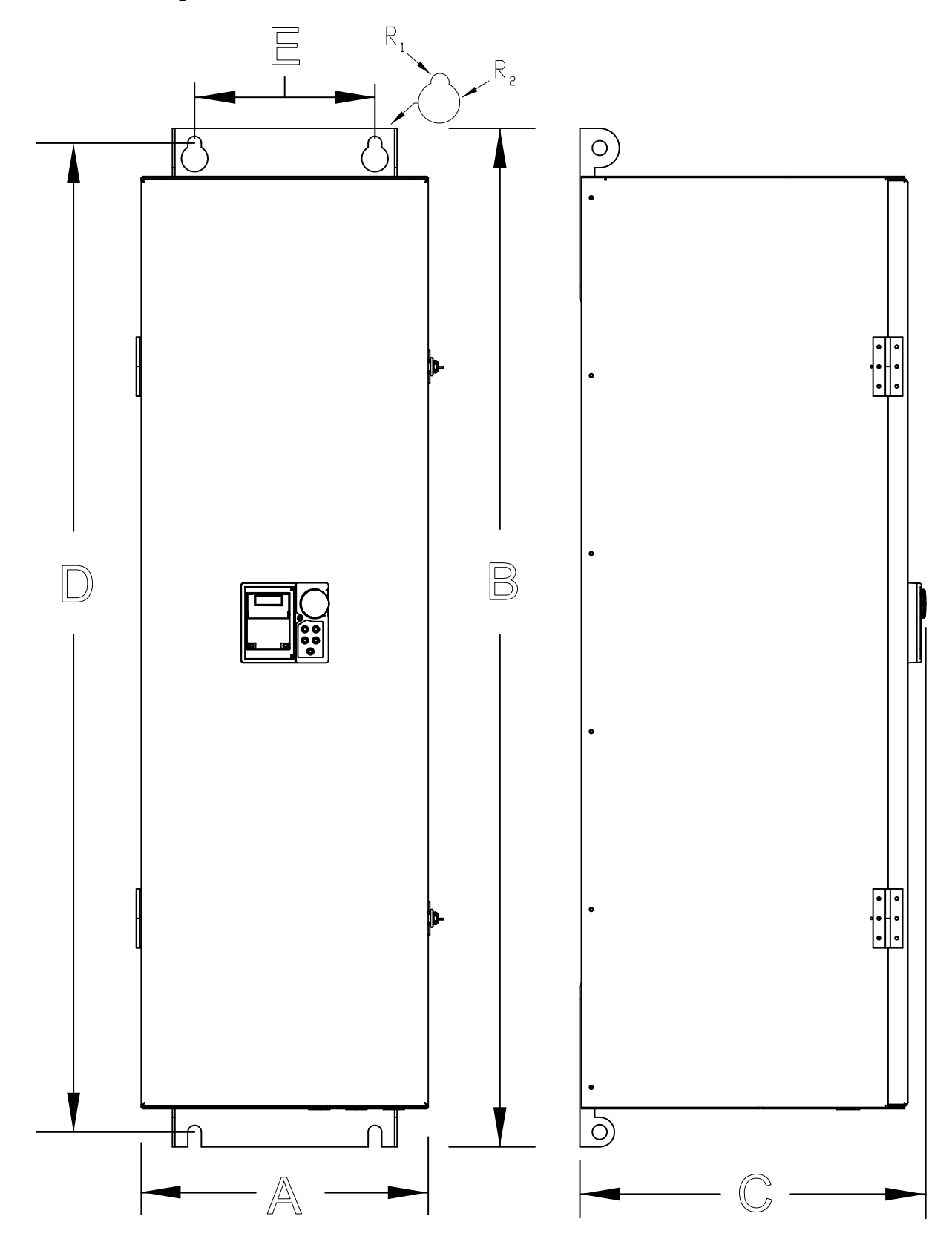

Figure 40. See [Tables 16](#page-267-0) and [17](#page-268-0) for Actual Dimensions.

<span id="page-272-0"></span>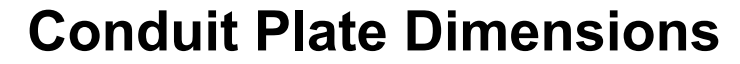

Figure 41. See [Tables 16](#page-267-0) and [17](#page-268-0) for the associated device. Dimensions are in in/cm.

ØX = Concentric Knockouts for Diameter Sizes 0.5", 0.75", and 1.0" Conduit.

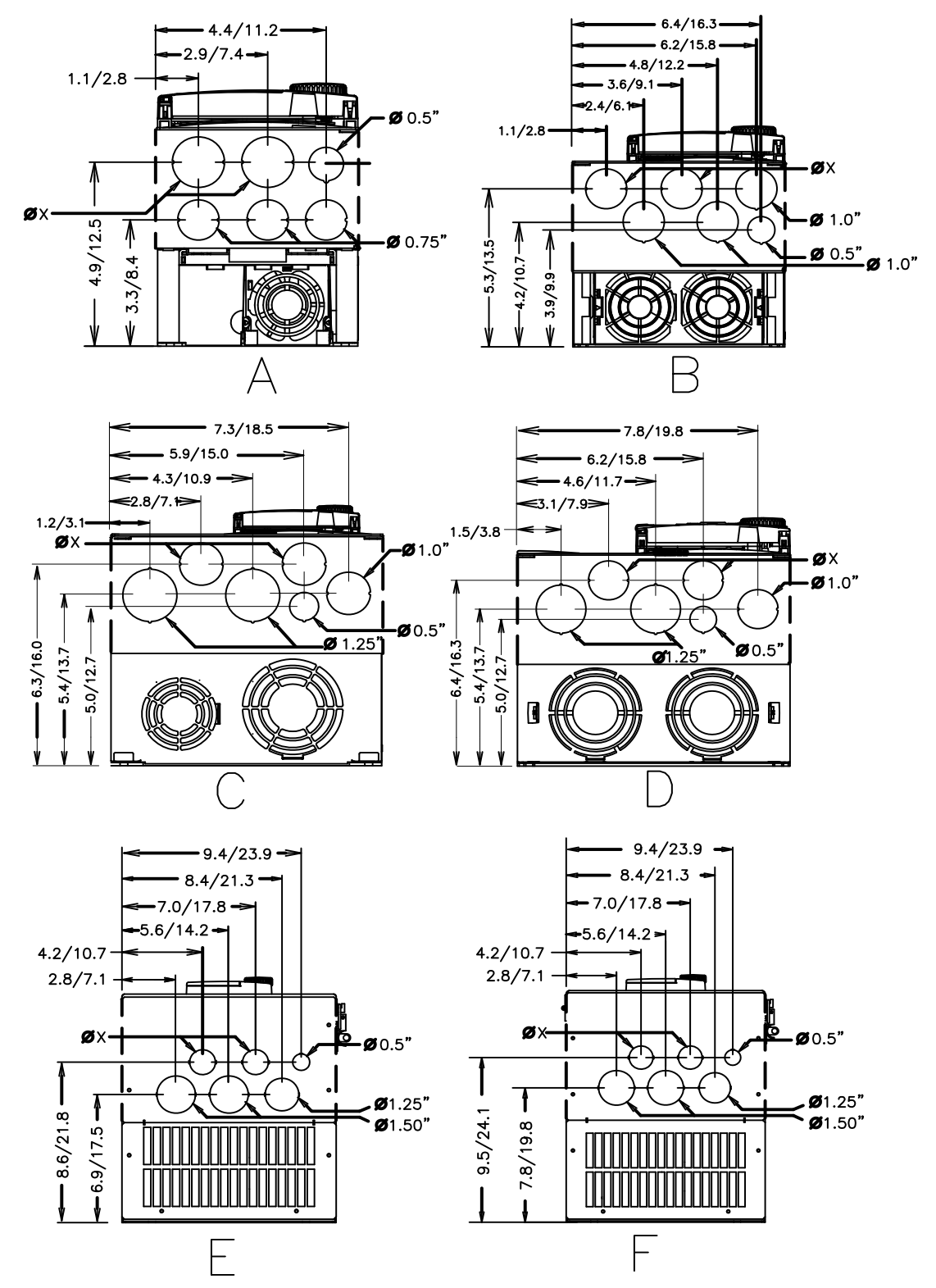

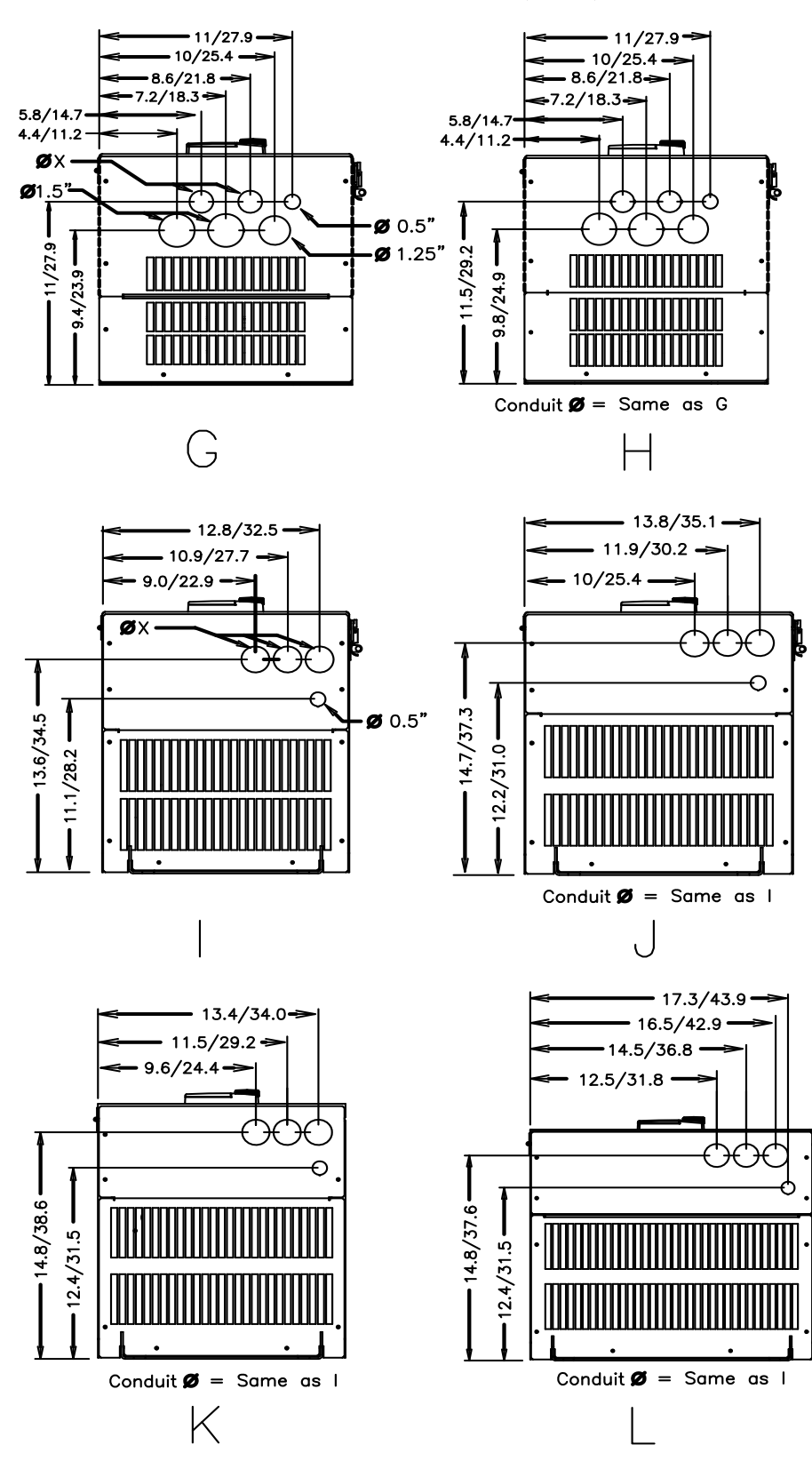

<span id="page-273-0"></span>Figure 42. See [Tables 16](#page-267-0) and [17](#page-268-0) for the associated device. Dimensions are in in/cm.

ØX = Concentric Knockouts for Diameter Sizes 0.5", 0.75", and 1.0" Conduit.

<span id="page-274-0"></span>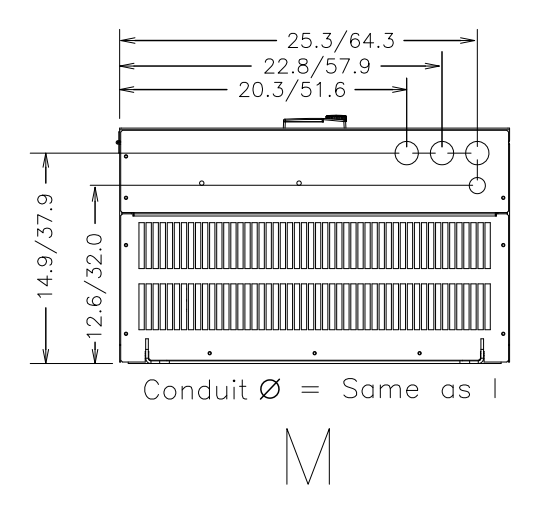

Figure 43. See [Table 17](#page-268-0) for the associated device. Dimensions are in in/cm.

# <span id="page-275-0"></span>**Current/Voltage Specifications**

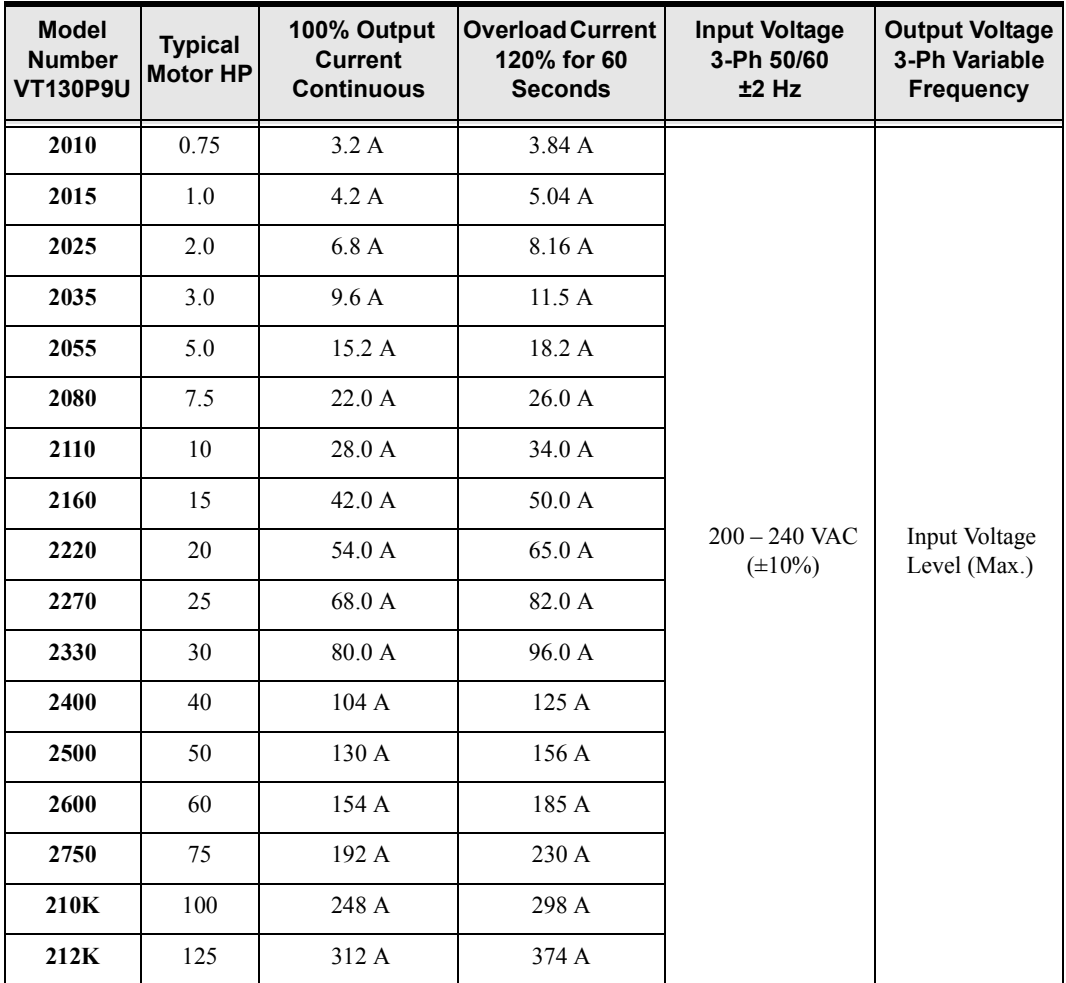

Table 18. 230-Volt Chassis Standard Ratings Table.

| <b>Model</b><br><b>Number</b><br><b>VT130P9U</b> | <b>Typical</b><br><b>Motor HP</b> | 100% Output<br><b>Current</b><br><b>Continuous</b> | <b>Overload Current</b><br>120% for 60<br><b>Seconds</b> | <b>Input Voltage</b><br>3-Ph 50/60<br>$±2$ Hz | <b>Output Voltage</b><br>3-Ph Variable<br><b>Frequency</b> |  |
|--------------------------------------------------|-----------------------------------|----------------------------------------------------|----------------------------------------------------------|-----------------------------------------------|------------------------------------------------------------|--|
| 4015                                             | $1.0\,$                           | 2.1A                                               | 2.52A                                                    |                                               |                                                            |  |
| 4025                                             | 2.0                               | 3.4A                                               | 4.08 A                                                   |                                               |                                                            |  |
| 4035                                             | 3.0                               | 4.8A                                               | 5.76 A                                                   |                                               |                                                            |  |
| 4055                                             | 5.0                               | 7.6A                                               | 9.00 A                                                   |                                               |                                                            |  |
| 4080                                             | 7.5                               | 11.0A                                              | 13.0 A                                                   |                                               |                                                            |  |
| 4110                                             | $10\,$                            | 14.0 A                                             | 17.0 A                                                   |                                               |                                                            |  |
| 4160                                             | 15                                | 21.0 A                                             | 25.0 A                                                   |                                               |                                                            |  |
| 4220                                             | 20                                | 27.0 A                                             | 32.0 A                                                   |                                               |                                                            |  |
| 4270                                             | 25                                | 34.0 A                                             | 41.0 A                                                   |                                               | Input Voltage<br>Level (Max.)                              |  |
| 4330                                             | 30                                | 40.0 A                                             | 48.0 A                                                   |                                               |                                                            |  |
| 4400                                             | 40                                | 52.0 A                                             | 62.0 A                                                   | $380 - 480$ VAC                               |                                                            |  |
| 4500                                             | 50                                | 65.0 A                                             | 78.0 A                                                   | $(\pm 10\%)$                                  |                                                            |  |
| 4600                                             | 60                                | 77.0 A                                             | 92.0 A                                                   |                                               |                                                            |  |
| 4750                                             | 75                                | 96.0 A                                             | 115 A                                                    |                                               |                                                            |  |
| 410K                                             | 100                               | 124 A                                              | 149 A                                                    |                                               |                                                            |  |
| 412K                                             | 125                               | 156 A                                              | 187 A                                                    |                                               |                                                            |  |
| 415K                                             | 150                               | 180 A                                              | 216 A                                                    |                                               |                                                            |  |
| 420K                                             | 200                               | 240 A                                              | 288 A                                                    |                                               |                                                            |  |
| 425K                                             | 250                               | 302 A                                              | 362 A                                                    |                                               |                                                            |  |
| 430K                                             | 300                               | 361 A                                              | 433 A                                                    |                                               |                                                            |  |
| 435K                                             | 350                               | 414 A                                              | 497 A                                                    |                                               |                                                            |  |
| 440K                                             | 400                               | 477 A                                              | 572 A                                                    |                                               |                                                            |  |

Table 19. 460-Volt Chassis Standard Ratings Table.

# **Cable/Terminal/Torque Specifications**

<span id="page-277-0"></span>Installation should conform to the **NEC** Article 110 (NEC) (Requirements for Electrical Installations), all regulations of the Occupational Safety and Health Administration, and any other applicable national, regional, or industry codes and standards.

- *Note: The following ratings are guidelines and shall not be the sole determining factor of the lug or wire size used with the P9 ASD. Application-specific applicables, wire insulation type, conductor material, and local and regional regulations are but a few of the considerations when selecting the actual lug and wire type to be used with the P9 ASD.*
- *Note: Cable/Terminal specifications are based on the rated current of the P9 ASD and Do Not include the 10% Service Factor.*

*Note: Use only 75° C copper wire/cable for motor and power connections.*

For further installation information see the section titled [Installation and Connections on pg. 14.](#page-20-0)

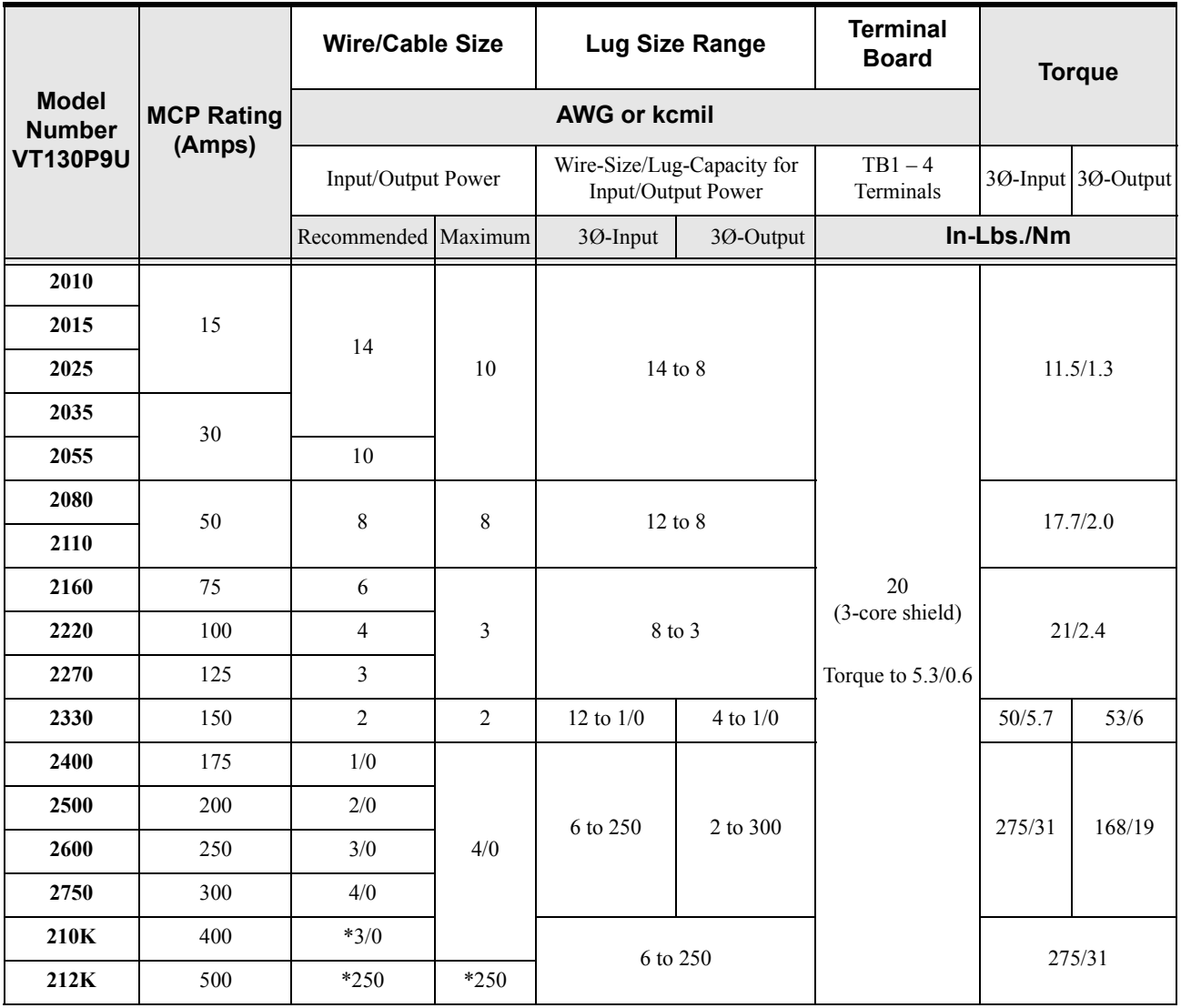

<span id="page-277-2"></span><span id="page-277-1"></span>Table 20. 230-Volt P9 ASD Cable/Terminal/Torque Specifications.

*Note: (\*) Indicates that the item is one of a set of two parallel cables.*

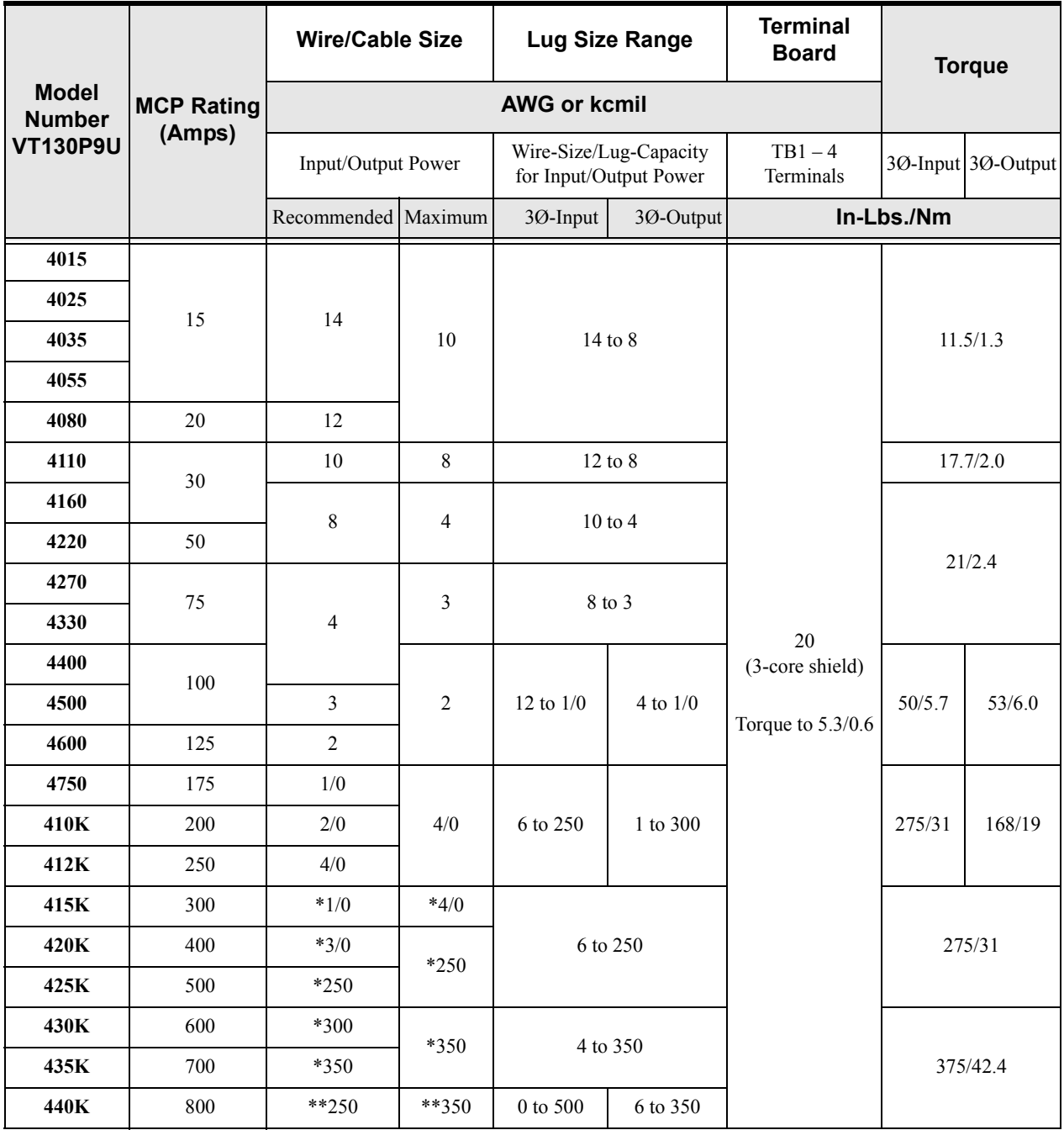

#### <span id="page-278-1"></span><span id="page-278-0"></span>Table 21. 460-Volt P9 ASD Cable/Terminal/Torque Specifications.

*Note: (\*) Indicates that the item is one of a set of two parallel cables.*

*Note: (\*\*) Indicates that the item is one of a set of three parallel cables.*

# <span id="page-279-0"></span>**Dynamic Braking System Specifications**

Thermal protection for the DBR circuit (see [Figure 44. on pg. 274](#page-280-0)) or an input contactor that will open the 3-phase power input circuit (see [Figure 45. on pg. 274\)](#page-280-1) to the P9 ASD in the event that a DBR overtemperature condition occurs is a requirement. Should a DBR failure or a power source over-voltage condition occur, the DBR thermal protection circuitry will prevent hazardous DBR temperatures.

To use the **Dynamic Braking** function the following requirements must be met:

- **Enable** the DBR function,
- Select a **Resistance Value**, and
- Set the **Continuous Braking Wattage** value at [F304,](#page-144-0) [F308](#page-145-0), and [F309,](#page-145-1) respectively.

Set the **Braking Resistance Overload Time** at parameter [F639](#page-204-0) to establish how long the braking resistor is allowed to sustain the overload condition before a trip is incurred (the factory default setting is 5 seconds).

Light-duty and heavy-duty resistors vary from a few ohms to several hundred ohms. The appropriate resistance size will be typeform- and application-specific. Contact your TIC Sales Representative or the TIC Customer Support Center for more information on your specific DBR requirements.

Heavy-duty DBRs should be wired using the same gauge wire as the motor leads. Light-duty DBRs may use one wire size smaller (AWG or kcmil) than the motor leads.

Because the heat generated by the DBR will affect the cooling capacity of the heat sink, the resistor pack should be mounted above or to the side of the ASD — **Never below the ASD**. Maintain a minimum of six inches between the resistor pack and the ASD unit.

The total wire length from the ASD to the DBR should not exceed 10 feet.

The wiring from the ASD to the DBR should be twisted approximately two twists per foot throughout the length of the wire.

If EMI/RFI noise is of concern, the DBR wiring should be 3-core screened cable. The screen should connect to the ASD enclosure and the resistor enclosure.

# **CAUTION**

Though the in-line DBR fuse and the thermal relay are designed into the system to prevent a catastrophic DBR over-current condition, they are both intended to be used as backup protection **ONLY**.

A proper typeform-specific and application-specific system setup that includes using the appropriate **Dynamic Braking Resistor** and **Overload** settings will be required.

#### Figure 44.

<span id="page-280-0"></span>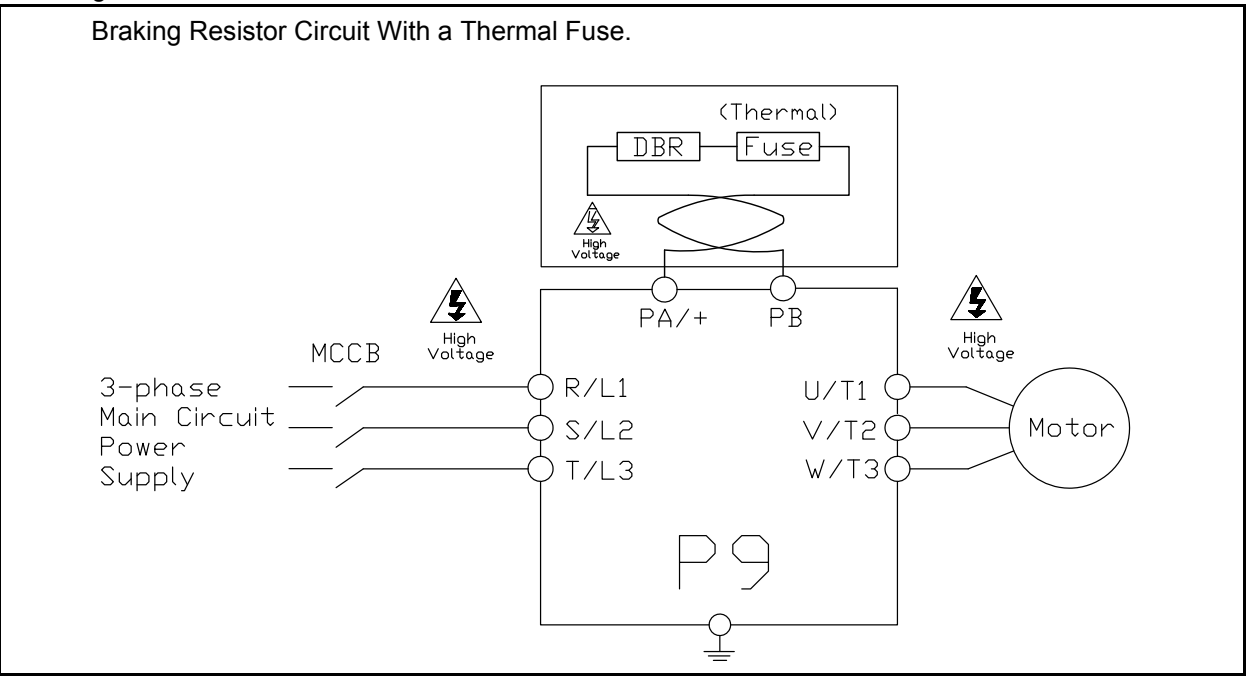

#### <span id="page-280-1"></span>Figure 45.

<span id="page-280-2"></span>Shown below is the connection diagram using an MCCB with a Trip Coil (TC) in lieu of an input contactor. A control transformer is required for 400-volt models only. The primary MC is opened in the event of a DBR over-current detection. With no power supplied to the ASD the failure will not be displayed on the EOI; see the Trip History for failure information once restarted.

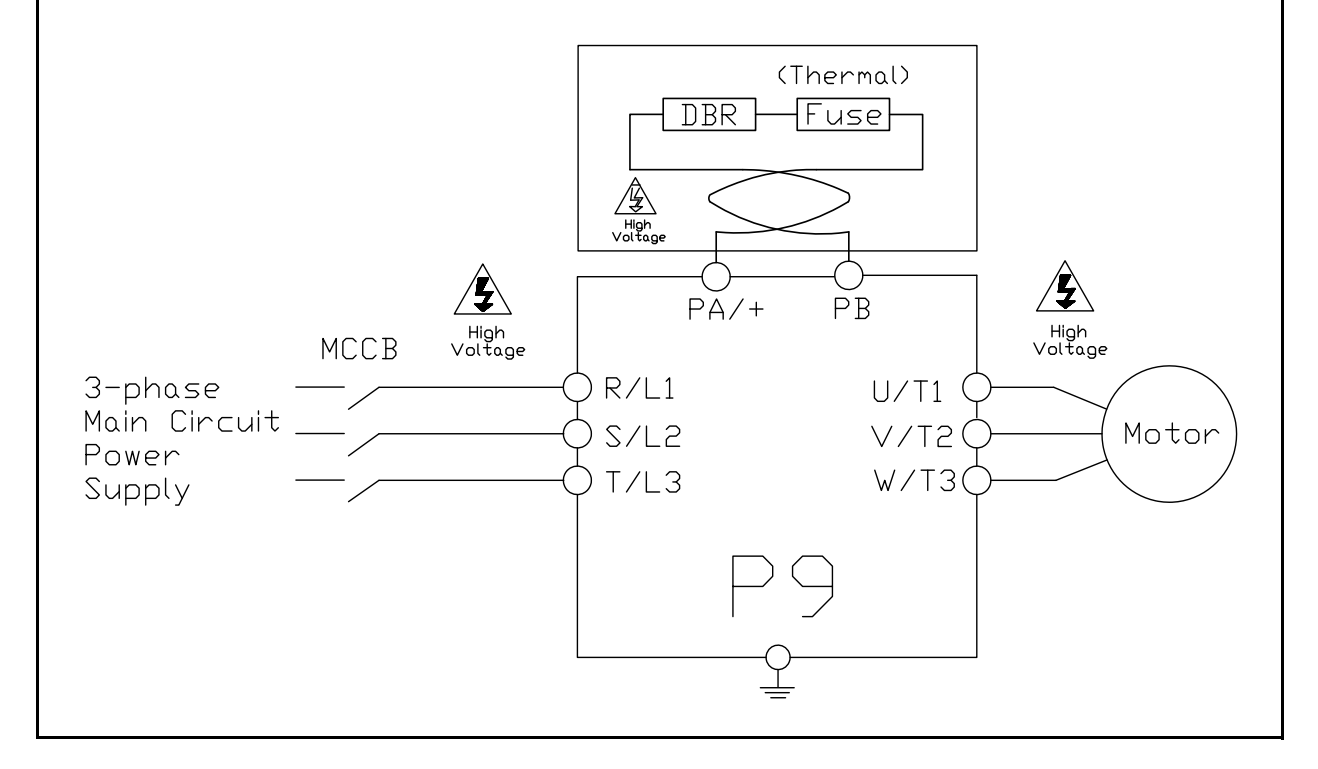

## **Short Circuit Protection Recommendations**

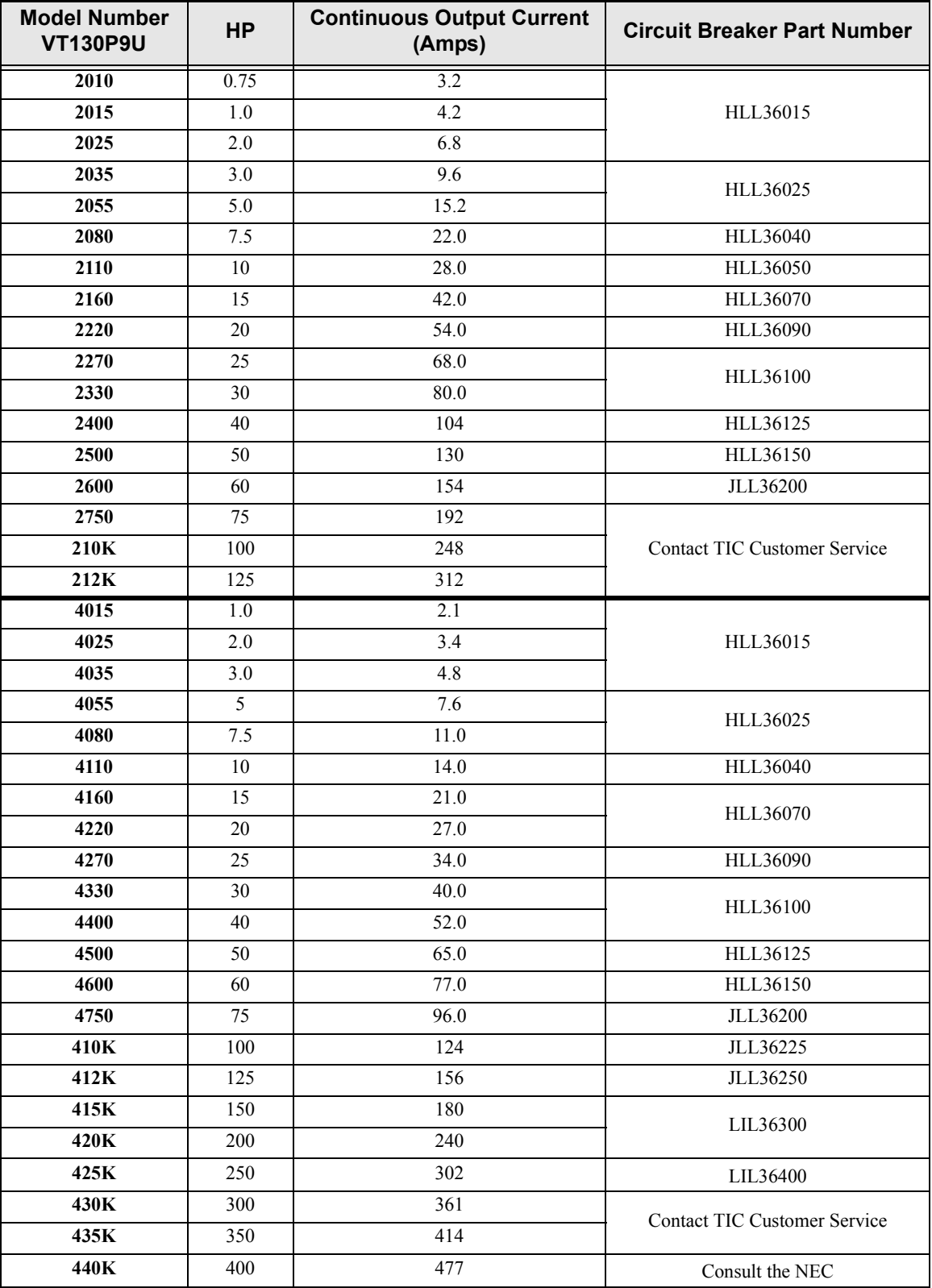

Table 22. 230/240 and 400/480-Volt ASD Recommended Circuit Breaker Selection.

# **P9 ASD Optional Devices**

The ASD may be equipped with several options which are used to expand the functionality. [Table 23](#page-282-0) lists the available options and their functions.

<span id="page-282-0"></span>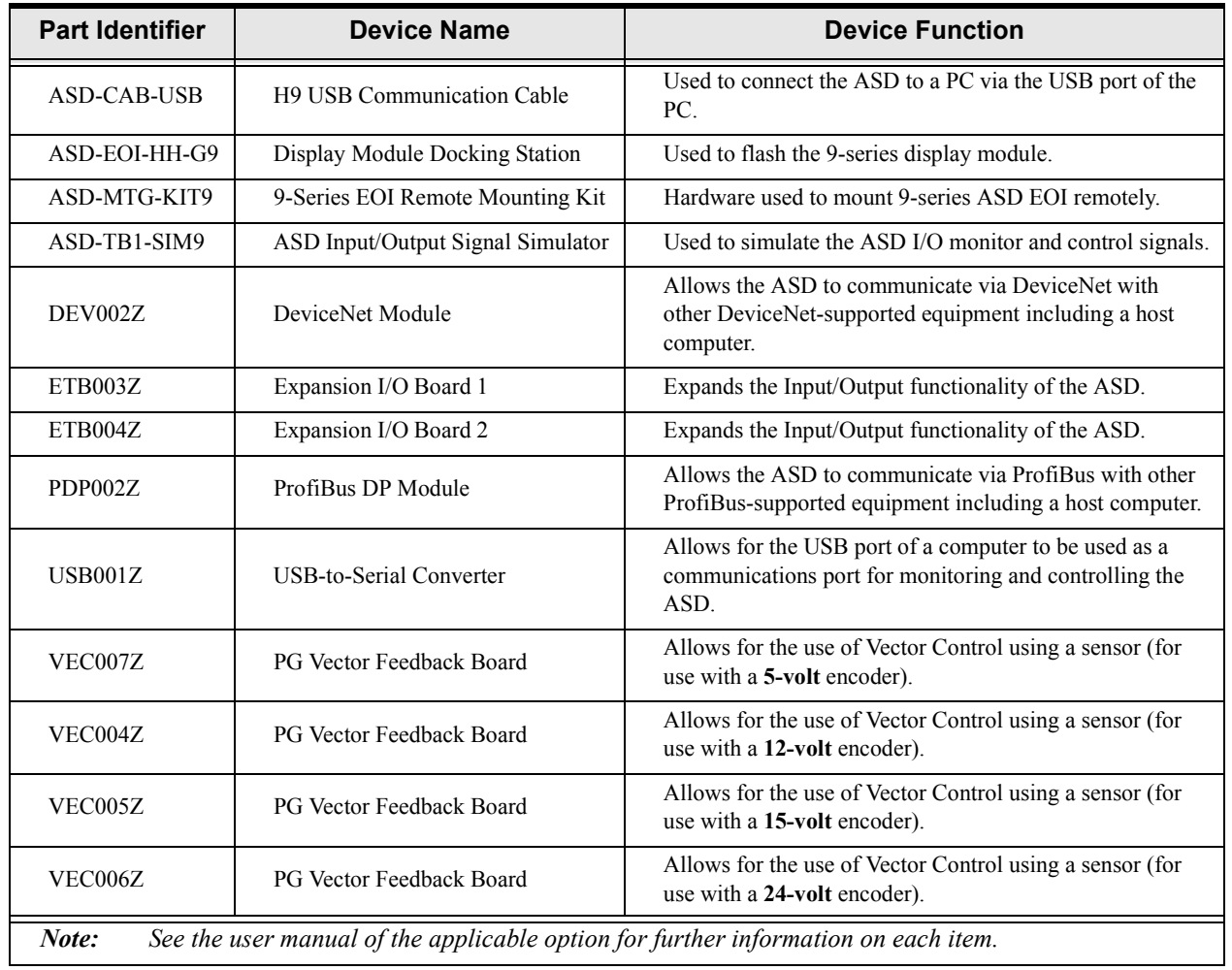

#### Table 23. P9 Optional Devices and Functions.

## **Index**

### **Numerics**

[0 Hz Command Output, 127](#page-133-0) [0 Hz Dead Band Signal, 126](#page-132-0) [16-Bit Binary/BCD Input, 89](#page-95-0)

## **A**

[AbFL, 255](#page-261-1) [Abnormal Speed Detection Time, 195](#page-201-0) [Abnormal Speed Settings, 53](#page-59-0) Acc/Dec  $1 - 4$  Settings, 57 [Acc/Dec Pattern 1, 173](#page-179-0) Acc/Dec Pattern  $1 - 4$ , 175 [Acc/Dec Pattern 2, 174](#page-180-0) [Acc/Dec Special, 57](#page-63-1) [Accel/Decel 1 Settings, 47](#page-53-0) [Accel/Decel Operation After Torque Limit, 163](#page-169-0) [Accel/Decel Suspend, 144](#page-150-0) [Accel/Decel Switching Frequency 1, 175](#page-181-1) [Acceleration, 82](#page-88-0) [Acceleration Suspend Frequency, 144](#page-150-1) [Acceleration Suspend Time, 145](#page-151-0) [Acceleration Time 1, 82](#page-88-1) [Acceleration Time 2, 171](#page-177-0) [Acceleration Time 3, 176](#page-182-0) [Acceleration Time 4, 177](#page-183-0) [Acceleration/Deceleration Pattern 3, 177](#page-183-1) [Acceleration/Deceleration Pattern 4, 178](#page-184-0) [Acceleration/Deceleration Switching Frequency 2, 177](#page-183-2) [Acceleration/Deceleration Switching Frequency 3, 178](#page-184-1) [activate the battery backup, 28](#page-34-1) [Adding Input Selection, 199](#page-205-0) [AI2, 90](#page-96-0) [AI2 \(Option V/I\) Input Bias, 167](#page-173-0) [AI2 \(Option V/I\) Input Gain, 168](#page-174-0) [Alarm Prohibition, 51](#page-57-0) [Alarms, 251](#page-257-0)[, 253](#page-259-1) [Always ON 1 Terminal 1, 90](#page-96-1) [AM, 21](#page-27-0)[, 23](#page-29-0) [AM Bias Adjustment, 203](#page-209-0) [AM Output, 43](#page-49-0) [AM Output Gradient Characteristic, 202](#page-208-0) [AM Output Terminal Adjustment, 200](#page-206-0) [AM Output Terminal Function, 200](#page-206-1) [AM/FM Output, 25](#page-31-0) [Analog Filter, 54](#page-60-0)

[Analog Function Assigned Object 11, 234](#page-240-0) [Analog Function Assigned Object 21, 235](#page-241-0) [Analog Input Filter, 111](#page-117-0) [Analog Input Function Target 11, 234](#page-240-1) [Analog Input Function Target 21, 234](#page-240-2) [Analog Output Terminals, 48](#page-54-0) [Annual Average Ambient Temperature, 197](#page-203-2) [ASD Capacity, 13](#page-19-0) [ASD Input Phase Failure Detection, 192](#page-198-2) [ASD Load, 43](#page-49-1) [ASD Number, 210](#page-216-0) [ASD OL \(Overload\) Trip, 43](#page-49-2) [ASD Operation at Disconnect, 218](#page-224-0) [ASD Output Phase Failure Detection, 191](#page-197-0) [ASD Overload, 43](#page-49-3)[, 196](#page-202-2)[, 259](#page-265-0) [ASD Side-Switching Delay, 147](#page-153-0) [ASD-to-ASD Communications \(2-Wire\), 212](#page-218-0) [ASD-to-ASD Communications \(2-wire\), 215](#page-221-0) [Atn, 252](#page-258-0) [At-Trip Recorded Parameters, 260](#page-266-2) [Auto Mode, 30](#page-36-0) [Auto Restart, 135](#page-141-0) [Automatic Acceleration/Deceleration, 78](#page-84-0) [Automatic Function Selection, 87](#page-93-0) [Automatic Torque Boost, 78](#page-84-1) [Autotune Error, 257](#page-263-0) [Autotuning, 10](#page-16-0) [Autotuning 1, 155](#page-161-1) [Autotuning 2, 156](#page-162-1)

#### **B**

[Base Frequency 1, 83](#page-89-1) [Base Frequency 2, 100](#page-106-0) [Base Frequency 3, 101](#page-107-0) [Base Frequency 4, 102](#page-108-0) [Base Frequency Voltage, 53](#page-59-1) [Base Frequency Voltage 1, 157](#page-163-3) [Base Frequency Voltage 2, 100](#page-106-1) [Base Frequency Voltage 3, 101](#page-107-1) [Base Frequency Voltage 4, 102](#page-108-1) [Battery Backup, 28](#page-34-0) [battery life, 28](#page-34-2) [Baud Rate \(2-Wire RS485\), 210](#page-216-1) [Baud Rate \(4-Wire RS485\), 214](#page-220-0) [Bezel Plate Mounting Hardware, 33](#page-39-0) [BIN Input Point 1 Frequency, 123](#page-129-0)

[BIN Input Point 1 Setting, 122](#page-128-0) [BIN Input Point 2 Frequency, 123](#page-129-1) [BIN Input Point 2 Setting, 123](#page-129-2) [Block Read Data 1, 220](#page-226-0) [Block Read Data 2, 220](#page-226-1) [Block Read Data 3, 220](#page-226-2) [Block Read Data 4, 221](#page-227-0) [Block Read Data 5, 221](#page-227-1) [Block Write Data 1, 219](#page-225-0) [Block Write Data 2, 219](#page-225-1) [Brake Answer Delay, 196](#page-202-3) [Braking Mode Selection, 142](#page-148-0) [Braking Resistance Overload Time](#page-204-1)  (10x Rated Torque), 198 [Braking Time Learning Function, 144](#page-150-2)

## **C**

[Cable/Terminal Specifications, 271](#page-277-0) [Carrier Frequency, 57](#page-63-2) [Carrier Frequency Control Mode, 140](#page-146-0) [CC, 21](#page-27-1) [CCA, 21](#page-27-2) [Change Step Selection 1, 205](#page-211-0) [Change Step Selection 2, 206](#page-212-0) [Changed From Default, 52](#page-58-0)[, 72](#page-78-0) [Changed From Default Screen, 72](#page-78-1) [Charge LED, 9](#page-15-0)[, 16](#page-22-0) [Circuit Breaker Configuration, 15](#page-21-1) [Clearing a Trip, 260](#page-266-3) [Clock Setup, 51](#page-57-1) [CM1, 253](#page-259-2) [CM2, 253](#page-259-3) [CMOD/FMOD Change Lockout, 208](#page-214-0) [Command Control Selections, 39](#page-45-0) [Command Mode, 79](#page-85-0) [Command Mode and Frequency Mode Control, 36](#page-42-0) [Commercial Power Switching Delay, 147](#page-153-1) [Commercial Power Switching Freq. Hold Time, 147](#page-153-2) [Commercial Power/ASD Output Switching, 146](#page-152-0) [Commercial Power/ASD Switching Frequency, 147](#page-153-3) [Communication Adjustments, 64](#page-70-0) [Communication Error, 256](#page-262-0) [Communication Settings, 64](#page-70-1) [Communications Option \(DeviceNet/Profibus\)](#page-221-1)  Setting 1, 215 [Communications Option \(DeviceNet/Profibus\)](#page-222-0)  Setting 2, 216 [Communications Option \(DeviceNet/Profibus\)](#page-223-0)  Setting 8, 217 [Communications Option Speed Switch Monitor](#page-225-2) DeviceNet/CC-Link, 219 [Communications Option Station Address Monitor, 218](#page-224-1)

[Communications Setting Changes, 72](#page-78-2) [Communications Settings, 64](#page-70-2) [Communications Time Out Time](#page-216-2)  (2- and 4-Wire RS485), 210 [Communications Time-Out Action](#page-217-0)  (2- and 4-wire RS485), 211 [Compensation Frequency, 43](#page-49-4) [Conduit Plate Dimensions, 261](#page-267-1) [Connect IICC to CCA, 107](#page-113-0) [Connecting the ASD, 16](#page-22-1) [Connection Diagram, 26](#page-32-0) [Continuous Dynamic Braking Capacity, 139](#page-145-2) [Contrast, 52](#page-58-1) [Control Power Under-Voltage, 259](#page-265-1) [Cooling Fan Control, 194](#page-200-3) [CPU Fault, 256](#page-262-1) [Creeping Frequency, 143](#page-149-0) [Creeping Time, 143](#page-149-1) [Cumulative Operation Time Alarm, 194](#page-200-4) [Current Control Proportional Gain, 164](#page-170-0) [Current/Voltage, 269](#page-275-0) [Current/Voltage Specifications, 269](#page-275-0) [Customer Support, 2](#page-4-0)

## **D**

[dbOn, 252](#page-258-1) [DBR Load, 43](#page-49-5) [DBR OL \(Overload\) Trip, 43](#page-49-6) [DBR Over-Current, 274](#page-280-2) [DBR Overload, 43](#page-49-7) [DC Bus Voltage, 43](#page-49-8) [DC Injection Braking, 53](#page-59-2) [DC Injection Braking Current, 126](#page-132-1) [DC Injection Braking Start Frequency, 126](#page-132-2) [DC Injection Braking Time, 127](#page-133-1) [Deceleration Suspend Frequency, 145](#page-151-1) [Deceleration Suspend Time, 145](#page-151-2) [Deceleration Time 1, 82](#page-88-2) [Deceleration Time 2, 172](#page-178-0) [Deceleration Time 3, 177](#page-183-3) [Deceleration Time 4, 178](#page-184-2) [Default Setting Changes, 72](#page-78-3) [Direct Access, 50](#page-56-0) [Disconnection Detection Extended Time, 218](#page-224-2) [Discrete Input, 21](#page-27-3)[, 25](#page-31-1) [Discrete Input Terminals, 45](#page-51-0) [Discrete Output, 21](#page-27-4) [Display Bias, 205](#page-211-1) [Display Gradient Characteristic, 205](#page-211-2) [Display Parameters, 50](#page-56-1) [Display Unit Multiplication Factor, 204](#page-210-0) [Display Unit Selection, 205](#page-211-3)

[Display Units for Current and Voltage, 204](#page-210-1) [Disposal, 3](#page-9-0) [Drooping, 141](#page-147-0) [Drooping Control, 61](#page-67-0) [Drooping Gain, 141](#page-147-1) [Drooping Insensitive Torque, 142](#page-148-1) [Drooping Output Filter, 142](#page-148-2) [Dynamic Braking, 53](#page-59-3)[, 138](#page-144-1) [Dynamic Braking Resistance, 139](#page-145-3) [Dynamic Braking Resistor Over-Current, 258](#page-264-0) [Dynamic Braking Resistor Overload, 259](#page-265-2) [Dynamic Braking System Specifications, 273](#page-279-0)

### **E**

[E, 255](#page-261-2) [E-10, 255](#page-261-3) [E-11, 255](#page-261-4) [E-12, 255](#page-261-5) [E-13, 255](#page-261-6) [E-17, 255](#page-261-7) [E-18, 255](#page-261-8) [E-19, 255](#page-261-9) [E-20, 255](#page-261-10) [E-21, 255](#page-261-11) [E-22, 255](#page-261-12) [E-23, 256](#page-262-2) [E-24, 256](#page-262-3) [E-25, 256](#page-262-4) [E-26, 256](#page-262-5) [EEP1, 256](#page-262-6) [EEP2, 256](#page-262-7) [EEP3, 256](#page-262-8) [EEPROM Data Fault, 256](#page-262-9) [EEPROM Fault, 256](#page-262-10) [EF1, 256](#page-262-11) [EF2, 256](#page-262-12) [Electronic Operator Interface, 28](#page-34-3) [Electronic Operator Interface Features, 30](#page-36-1) [Emergency Off, 31](#page-37-0)[, 255](#page-261-13) [Emergency Off DC Injection Application Time, 191](#page-197-1) [Emergency Off Mode Settings, 191](#page-197-2) [Emergency Off Settings, 53](#page-59-4) [EMG, 253](#page-259-4) [Enclosure Dimensions, 261](#page-267-2) [Encoder Loss, 255](#page-261-14) [End Frequency, 126](#page-132-3) [EOI ASD-MTG-KIT9 Mounting Dimensions, 35](#page-41-0) [EOI Command Screen, 42](#page-48-0) [EOI Installation Precautions, 34](#page-40-0) [EOI Mounting Dimensions, 34](#page-40-1) [EOI Operation, 28](#page-34-4) [EOI Operation Jog Mode, 129](#page-135-0)

[EOI Remote Mounting, 29](#page-35-0) [EOI Remote Mounting Using the ASD-MTG-KIT9, 35](#page-41-1) [EOI Remote Mounting w/o the ASD-MTG-KIT9, 34](#page-40-2) [EPHI, 256](#page-262-13) [EPHO, 256](#page-262-14) [Equipment Inspection, 3](#page-9-1) [ERR2, 256](#page-262-15) [ERR3, 256](#page-262-16) [ERR4, 256](#page-262-17) [ERR5, 256](#page-262-18) [ERR6, 256](#page-262-19) [ERR7, 256](#page-262-20) [ERR8, 256](#page-262-21) [ERR9, 257](#page-263-1) [ESC Key, 30](#page-36-2) [ETN, 257](#page-263-2) [ETN1, 257](#page-263-3) [ETN2, 257](#page-263-4) [ETN3, 257](#page-263-5) [ETYP, 257](#page-263-6) [Excitation Current, 44](#page-50-1) [Exciting Strengthening Coefficient, 157](#page-163-4) [Extender Cables, 33](#page-39-1) [External Overheat, 258](#page-264-1)

### **F**

[F, 21](#page-27-5)[, 22](#page-28-0) [Fan Control, 194](#page-200-5) [Fault, 251](#page-257-1) [Fault Relay, 25](#page-31-2) [Faults, 251](#page-257-2) [Feedback \(1 second\), 44](#page-50-2) [Feedback \(inst\), 44](#page-50-3) [Feedback Settings, 61](#page-67-1) [FLA, 21](#page-27-6)[, 23](#page-29-1) [FLA, B, and C Switching Relationship, 24](#page-30-0) [Flash Memory Fault, 257](#page-263-7) [FLB, 23](#page-29-1) [FLC, 21](#page-27-7)[, 23](#page-29-1) [FM, 21](#page-27-8)[, 23](#page-29-2) [FM Bias Adjustment, 202](#page-208-1) [FM Output, 43](#page-49-9) [FM Output Gradient Characteristic, 202](#page-208-2) [FM Output Terminal Adjustment, 80](#page-86-0) [FM Output Terminal Function, 80](#page-86-1) [FM Voltage/Current Output Switching, 202](#page-208-3) [FMOD, 106](#page-112-0) [Forward Run/Reverse Run Disable, 140](#page-146-1) [Forward Speed Limit Input, 159](#page-165-0) [Forward Speed Limit Level, 159](#page-165-1) [Forward/Reverse DC Injection Braking Priority, 127](#page-133-2) [Forward/Reverse Disable, 55](#page-61-0)

[Forward/Reverse Run Priority Selection, 88](#page-94-0) [Forward/Reverse Run Selection, 81](#page-87-1) [FP, 21](#page-27-9)[, 23](#page-29-3) [FP Output, 25](#page-31-3) [FP Terminal Assignment, 201](#page-207-0) [FP Terminal Frequency, 202](#page-208-4) [Free Notes, 221](#page-227-2) [Frequency, 54](#page-60-1) [Frequency at Trip, 43](#page-49-10) [Frequency Command Mode, 41](#page-47-0) [Frequency Command Screen, 32](#page-38-0)[, 71](#page-77-0) [Frequency Control, 58](#page-64-0) [Frequency Control Selections, 39](#page-45-1) [Frequency Mode 1, 79](#page-85-1) [Frequency Mode 2, 110](#page-116-0) [Frequency Mode Control, 36](#page-42-1) [Frequency Mode Priority Switching Frequency, 110](#page-116-1) [Frequency Point Selection, 212](#page-218-1) [Frequency Priority Selection, 106](#page-112-1) [Frequency Reference, 43](#page-49-11) [Frequency Setting, 41](#page-47-1) [Frequency Settings, 47](#page-53-1) [Fundamental, 47](#page-53-2)

## **G**

[Gate Array Fault, 256](#page-262-22) [General Safety Information, 1](#page-7-0) [Ground Fault, 256](#page-262-23)

### **H**

[Hand Mode, 30](#page-36-3) [Hand/Auto Key, 30](#page-36-4) [Handling and Storage, 3](#page-9-2)

### **I**

[I/O and Control, 21](#page-27-10) [I/O Circuit Configurations, 25](#page-31-4) [IICC, 21](#page-27-11)[, 26](#page-32-1)[, 107](#page-113-1)[, 109](#page-115-0) [Important Notice, 2](#page-2-0) [Initial UP/DOWN Frequency, 131](#page-137-0) [Initial UP/DOWN Frequency Rewriting, 131](#page-137-1) [Input Function Command 1, 221](#page-227-3)[, 223](#page-229-0)[, 224](#page-230-0)[, 229](#page-235-0)[, 230](#page-236-0)[,](#page-237-0) [231](#page-237-0)[, 232](#page-238-0) [Input Function Command 2, 222](#page-228-0)[, 223](#page-229-1)[, 224](#page-230-1)[, 229](#page-235-1)[, 230](#page-236-1)[,](#page-237-1) [231](#page-237-1)[, 233](#page-239-0) [Input Function Target 1, 221](#page-227-4)[, 223](#page-229-2)[, 224](#page-230-2)[, 228](#page-234-3)[, 230](#page-236-2)[, 231](#page-237-2)[,](#page-238-1) [232](#page-238-1) [Input Function Target 2, 222](#page-228-1)[, 223](#page-229-3)[, 224](#page-230-3)[, 229](#page-235-2)[, 230](#page-236-3)[, 231](#page-237-3)[,](#page-239-1) [233](#page-239-1)

[Input Function Target 3, 222](#page-228-2)[, 223](#page-229-4)[, 225](#page-231-0)[, 229](#page-235-3)[, 230](#page-236-4)[, 232](#page-238-2)[,](#page-239-2) [233](#page-239-2) [Input Phase Failure, 256](#page-262-24) [Input Phase Failure Detection, 192](#page-198-3) [Input Power, 44](#page-50-4) [Input Special Functions, 48](#page-54-1) [Input Terminal 1 \(F\) Function, 90](#page-96-2) [Input Terminal 1 \(F\) Response Time, 97](#page-103-0) [Input Terminal 10 \(LI2\) Function, 92](#page-98-0) [Input Terminal 11 \(LI3\) Function, 92](#page-98-1) [Input Terminal 12 \(LI4\) Function, 93](#page-99-0) [Input Terminal 13 – 20 Response Time, 98](#page-104-0) [Input Terminal 13 \(LI5\) Function, 93](#page-99-1) [Input Terminal 14 \(LI6\) Function, 93](#page-99-2) [Input Terminal 15 \(LI7\) Function, 94](#page-100-0) [Input Terminal 16 \(LI8\) Function, 94](#page-100-1) [Input Terminal 17 \(B12\) Function, 98](#page-104-1) [Input Terminal 18 \(B13\) Function, 98](#page-104-2) [Input Terminal 19 \(B14\) Function, 99](#page-105-0) [Input Terminal 2 \(R\) Function, 90](#page-96-3) [Input Terminal 2 \(R\) Response Time, 97](#page-103-1) [Input Terminal 20 \(B15\) Function, 99](#page-105-1) [Input Terminal 3 \(ST\) Function, 90](#page-96-4) [Input Terminal 3 \(ST\) Response Time, 97](#page-103-2) [Input Terminal 4 \(RES\) Function, 91](#page-97-0) [Input Terminal 4 \(RES\) Response Time, 98](#page-104-3) [Input Terminal 5 – 12 Response Time, 98](#page-104-4) [Input Terminal 5 \(S1\) Function, 91](#page-97-1) [Input Terminal 6 \(S2\) Function, 91](#page-97-2) [Input Terminal 7 \(S3\) Function, 91](#page-97-3) [Input Terminal 8 \(S4\) Function, 91](#page-97-4) [Input Terminal 9 \(LI1\) Function, 92](#page-98-2) [Input Terminal Delays, 48](#page-54-2) [Input Terminal Priority, 89](#page-95-1) [Installation and Connections, 14](#page-20-0) [Installation Notes, 14](#page-20-1) [Installation Precautions, 4](#page-10-0) [isolated V/I input, 107](#page-113-2)

### **J**

[Jog Frequency, 128](#page-134-0) [Jog Settings, 55](#page-61-1) [Jog Stop Pattern, 129](#page-135-1) [Jump Frequencies, 58](#page-64-1) [Jump Frequency 1, 132](#page-138-0) [Jump Frequency 1 Bandwidth, 133](#page-139-0) [Jump Frequency 2, 133](#page-139-1) [Jump Frequency 2 Bandwidth, 133](#page-139-2) [Jump Frequency 3, 133](#page-139-3) [Jump Frequency 3 Bandwidth, 133](#page-139-4)

### **L**

[LCD Character/Font Information, 31](#page-37-1) [LCD Screen, 30](#page-36-5)[, 32](#page-38-1) [Lead Length Specifications, 20](#page-26-0) [LED Character/Font Information, 31](#page-37-2) [LED Screen, 30](#page-36-6)[, 31](#page-37-3) [LED/LCD Screen Information, 31](#page-37-4) [Light Load Conditions, 11](#page-17-0) [Line Power Switching, 49](#page-55-0) [Linear Acceleration, 173](#page-179-1) [Load Moment of Inertia 1, 164](#page-170-1) [Load Moment of Inertia 2, 165](#page-171-0) [Load Sharing Gain Input, 159](#page-165-2) [Load-Produced Negative Torque, 12](#page-18-0) [Lockout, 69](#page-75-0) [Lockout All Keys, 208](#page-214-1) [Low Speed Operation, 10](#page-16-1) [Low Suction/No Flow Cut Off, 255](#page-261-15) [Low Suction/No-Flow Cut Off, 47](#page-53-3) [Low-Current, 256](#page-262-25) [Low-Current Detection Current Hysteresis Width, 192](#page-198-4) [Low-Current Detection Threshold, 193](#page-199-2) [Low-Current Settings, 53](#page-59-5) [Low-Current Trip, 192](#page-198-5) [Low-Current Trip Threshold Time, 193](#page-199-3) [Lower Limit Frequency, 83](#page-89-2) [Low-Speed Signal Output Frequency, 88](#page-94-1) [Lug Size, 271](#page-277-1)[, 272](#page-278-0)

### **M**

[Main Monitor, 52](#page-58-2) [Main Monitor Selections, 45](#page-51-1) [Manual Torque Boost 1, 84](#page-90-0) [Manual Torque Boost 2, 100](#page-106-2) [Manual Torque Boost 3, 101](#page-107-2) [Manual Torque Boost 4, 102](#page-108-2) [Manual Torque Limit Settings, 59](#page-65-0) [Maximum Frequency, 82](#page-88-3) [MCP Rating, 271](#page-277-2)[, 272](#page-278-1) [Mode Key, 30](#page-36-7) [MOFF, 253](#page-259-5) [MON 1 Bias Adjustment, 203](#page-209-1) [MON 1 Output Gradient Characteristic, 203](#page-209-2) [MON 1 Voltage/Current Output Switching, 203](#page-209-3) [MON 2 Bias Adjustment, 204](#page-210-2) [MON 2 Output Gradient Characteristic, 204](#page-210-3) [MON 2 Voltage/Current Output Switching, 203](#page-209-4) [MON1 Terminal Adjustment, 201](#page-207-1) [MON1 Terminal Meter Selection, 200](#page-206-2) [MON2 Terminal Adjustment, 201](#page-207-2) [MON2 Terminal Meter Selection, 201](#page-207-3)

[Monitor Mode, 43](#page-49-12) [Monitor Output Function 11, 235](#page-241-1) [Monitor Output Function 21, 236](#page-242-0) [Monitor Output Function 31, 236](#page-242-1) [Monitor Output Function 41, 237](#page-243-0) [Monitor Output Function Command 11, 235](#page-241-2) [Monitor Output Function Command 21, 236](#page-242-2) [Monitor Output Function Command 31, 237](#page-243-1) [Monitor Output Function Command 41, 237](#page-243-2) [Monitor Screen, 32](#page-38-2) [Motor 150% Overload Time Limit, 192](#page-198-6) [Motor Braking, 12](#page-18-1) [Motor Characteristics, 10](#page-16-2) [Motor Connection Diagram, 17](#page-23-0) [Motor Constant 1, 157](#page-163-5) [Motor Constant 2, 157](#page-163-6) [Motor Constant 3, 157](#page-163-7) [Motor Constant 4, 157](#page-163-8) [Motor Load, 43](#page-49-13) [Motor OL \(Overload\) Trip, 43](#page-49-14) [Motor Overload, 259](#page-265-3) [Motor Overload Protection Configuration, 84](#page-90-1) [Motor Overload Protection Level 1, 190](#page-196-2) [Motor Overload Protection Level 2, 100](#page-106-3) [Motor Overload Protection Level 3, 101](#page-107-3) [Motor Overload Protection Level 4, 102](#page-108-3) [Motor Overload Real, 43](#page-49-15) [Motor Rated Capacity, 156](#page-162-2) [Motor Rated Current, 156](#page-162-3) [Motor Rated RPM, 156](#page-162-4) [Motor Set 1, 47](#page-53-4) [Motor Set 2, 58](#page-64-2) [Motor Set 3, 59](#page-65-1) [Motor Set 4, 59](#page-65-2) [Motor Settings, 58](#page-64-3) [Motor Shaft Fixing Control, 127](#page-133-3) [Motor/ASD Setup, 46](#page-52-0) [Motor/Load Combinations, 11](#page-17-1) [Mounting the ASD, 15](#page-21-0) [Multiplying Input Selection, 199](#page-205-1) [My Function, 62](#page-68-0) [My Function Count Data 1, 228](#page-234-4) [My Function Count Data 2, 228](#page-234-5) [My Function Frequency Data 1, 226](#page-232-0) [My Function Frequency Data 2, 226](#page-232-1) [My Function Frequency Data 4, 227](#page-233-1) [My Function Frequency Data 5, 227](#page-233-2) [My Function Monitor, 64](#page-70-3) [My Function Percent Data 1, 225](#page-231-1) [My Function Percent Data 3, 226](#page-232-2) [My Function Percent Data 4, 226](#page-232-3) [My Function Percent Data 5, 226](#page-232-4) [My Function Selection, 239](#page-245-0) [My Function Time Data 1, 227](#page-233-3)
[My Function Time Data 2, 227](#page-233-0) [My Function Time Data 3, 227](#page-233-1) [My Function Time Data 4, 228](#page-234-0) [My Function Time Data 5, 228](#page-234-1)

## **N**

[NERR, 257](#page-263-0) [Network Option Reset Settings, 221](#page-227-0) [Number of PG Input Phases, 150](#page-156-0) [Number of PG Input Pulses, 150](#page-156-1)

## **O**

[O1A/B, 21](#page-27-0) [O2A/B, 23](#page-29-0) [OC, 253](#page-259-0) [OC1, 257](#page-263-1) [OC1P, 257](#page-263-2) [OC2, 258](#page-264-0) [OC2P, 258](#page-264-1) [OC3, 258](#page-264-2) [OC3P, 258](#page-264-3) [OCA1, 258](#page-264-4) [OCA2, 258](#page-264-5) [OCA3, 258](#page-264-6) [OCL, 258](#page-264-7) [OCR, 258](#page-264-8) [OH, 253](#page-259-1)[, 258](#page-264-9) [OH2, 258](#page-264-10) [OJ, 253](#page-259-2) [OL1, 259](#page-265-0) [OL2, 259](#page-265-1) [OLI, 254](#page-260-0) [OLM, 254](#page-260-1) [OLR, 254](#page-260-2)[, 259](#page-265-2) [OP, 254](#page-260-3) [OP1, 259](#page-265-3) [OP2, 259](#page-265-4) [OP3, 259](#page-265-5) [Operation \(Hand\), 71](#page-77-0) [Operation Above 60 Hz, 10](#page-16-0) [Operation Command Clear Selection When ST Off, 206](#page-212-0) [Operation Mode, 66](#page-72-0) [Operation Panel Parameters, 58](#page-64-0) [Operational and Maintenance Precautions, 9](#page-15-0) [Option V/I Terminal Voltage/Current Selection, 90](#page-96-0) [Optional Devices, 276](#page-282-0) [Options, 276](#page-282-1) [OT, 254](#page-260-4)[, 259](#page-265-6) [OUT1, 21](#page-27-0)[, 23](#page-29-1)

[Out1 Out2 FL, 45](#page-51-0) [OUT1/OUT2 Output, 25](#page-31-0) [OUT2, 23](#page-29-2) [Output Current, 43](#page-49-0) [Output Disconnect, 8](#page-14-0) [Output Function Assigned, 222](#page-228-0)[, 224](#page-230-0)[, 225](#page-231-0)[, 229](#page-235-0)[, 231](#page-237-0)[, 232](#page-238-0)[,](#page-239-0) [233](#page-239-0) [Output Phase Failure, 256](#page-262-0) [Output Phase Failure Detection, 191](#page-197-0) [Output Power, 44](#page-50-0) [Output Terminal 1 \(OUT1\) Function, 94](#page-100-0) [Output Terminal 10 \(R3\) Function, 99](#page-105-0) [Output Terminal 11 \(R4\) Function, 99](#page-105-1) [Output Terminal 2 \(OUT2\) Function, 94](#page-100-1) [Output Terminal 3 \(FL\) Function, 95](#page-101-0) [Output Terminal 4 \(OUT3\) Function, 95](#page-101-1) [Output Terminal 5 \(OUT4\) Function, 95](#page-101-2) [Output Terminal 6 \(R1\) Function, 96](#page-102-0) [Output Terminal 7 \(OUT5\) Function, 96](#page-102-1) [Output Terminal 8 \(OUT6\) Function, 96](#page-102-2) [Output Terminal 9 \(R2\) Function, 97](#page-103-0) [Output Terminals, 50](#page-56-0) [Output Voltage, 43](#page-49-1) [Over-Current During Acceleration, 257](#page-263-3) [Over-Current During Deceleration, 258](#page-264-11) [Over-Current During Run, 258](#page-264-12) [Over-Current Protection, 13](#page-19-0) [Overheat, 258](#page-264-13) [Overheat During Acceleration, 257](#page-263-4) [Overheat During Deceleration, 258](#page-264-14) [Overheat During Run, 258](#page-264-15) [Overload, 53](#page-59-0) [Overload Protection, 10](#page-16-1) [Overload Reduction Starting Frequency, 192](#page-198-0) [Override Control, 61](#page-67-0) [Override Hierarchy, 38](#page-44-0) [Override Mode, 38](#page-44-1) [Override Operation, 38](#page-44-2) [Over-Speed, 255](#page-261-0) [Over-Speed Detection Frequency Lower Band, 195](#page-201-0) [Over-Speed Detection Frequency Upper Band, 195](#page-201-1) [Over-Torque, 259](#page-265-7) [Over-Torque Detection Hysteresis, 194](#page-200-0) [Over-Torque Detection Level \(Negative Torque\), 194](#page-200-1) [Over-Torque Detection Level \(Positive Torque\), 194](#page-200-2) [Over-Torque Detection Time, 194](#page-200-3) [Over-Torque Parameters, 53](#page-59-1)[, 54](#page-60-0) [Over-Torque Trip, 193](#page-199-0) [Over-Voltage During Acceleration, 259](#page-265-8) [Over-Voltage During Deceleration, 259](#page-265-9) [Over-Voltage Limit Operation, 138](#page-144-0) [Over-Voltage Limit Operation Level, 195](#page-201-2)

#### **P**

[P24, 21](#page-27-1)[, 23](#page-29-3) [P24 Output, 25](#page-31-1)  $PA/+, 16$ [Panel Emergency Off Lockout, 207](#page-213-0) [Panel Frequency Lockout, 207](#page-213-1) [Panel Load Sharing Gain, 207](#page-213-2) [Panel Override Multiplication Gain, 207](#page-213-3) [Panel Reset Lockout, 208](#page-214-0) [Panel Stop Pattern, 206](#page-212-1) [Panel Tension Torque Bias, 207](#page-213-4) [Panel Torque Bias, 143](#page-149-0) [Panel Torque Command, 207](#page-213-5) [Panel Torque Gain, 143](#page-149-1) [Parameter Write Lockout, 204](#page-210-0) [Parity \(2- and 4-Wire RS485\), 210](#page-216-0) [Part Numbering Convention, 261](#page-267-0) [Password, 69](#page-75-0) [Past Trip 1, 44](#page-50-1) [Past Trip 2, 44](#page-50-2) [Past Trip 3, 44](#page-50-3) [Past Trip 4, 45](#page-51-1) [Pattern 1 Repeat, 179](#page-185-0) [Pattern 2 Repeat, 182](#page-188-0) [Pattern Group 1 Selection 1, 180](#page-186-0) [Pattern Group 1 Selection 2, 181](#page-187-0) [Pattern Group 1 Selection 3, 181](#page-187-1) [Pattern Group 1 Selection 4, 181](#page-187-2) [Pattern Group 1 Selection 5, 181](#page-187-3) [Pattern Group 1 Selection 6, 182](#page-188-1) [Pattern Group 1 Selection 7, 182](#page-188-2) [Pattern Group 1 Selection 8, 182](#page-188-3) [Pattern Group 2 Selection 1, 183](#page-189-0) [Pattern Group 2 Selection 2, 183](#page-189-1) [Pattern Group 2 Selection 3, 183](#page-189-2) [Pattern Group 2 Selection 4, 183](#page-189-3) [Pattern Group 2 Selection 5, 184](#page-190-0) [Pattern Group 2 Selection 6, 184](#page-190-1) [Pattern Group 2 Selection 7, 184](#page-190-2) [Pattern Group 2 Selection 8, 184](#page-190-3) [Pattern Group Cycle, 44](#page-50-4) [Pattern Group Number, 44](#page-50-5) [Pattern Group Preset, 44](#page-50-6) [Pattern Operation Mode, 178](#page-184-0) [Pattern Run, 66](#page-72-1) [Pattern Time, 44](#page-50-7) [PC/-, 16](#page-22-1) [Permanent Magnet \(PM\) Motor Constant 1, 171](#page-177-0) [Permanent Magnet \(PM\) Motor Constant 2, 171](#page-177-1) [PG Disconnection Detection, 151](#page-157-0) [PG Input Point 1 Frequency, 124](#page-130-0) [PG Input Point 1 Setting, 124](#page-130-1) [PG Input Point 2 Frequency, 125](#page-131-0)

[PG Input Point 2 Setting, 125](#page-131-1) [PG Settings, 61](#page-67-1) [PG Type/Connection Error, 255](#page-261-1) [Phase Loss, 54](#page-60-1) [PID Control Delay, 149](#page-155-0) [PID Control Switching, 147](#page-153-0) [PID Deviation Lower-Limit, 149](#page-155-1) [PID Deviation Upper-Limit, 148](#page-154-0) [PID Feedback, 44](#page-50-8) [PID Feedback Delay Filter, 148](#page-154-1) [PID Feedback Differential \(D\) Gain, 149](#page-155-2) [PID Feedback Integral \(I\) Gain, 148](#page-154-2) [PID Feedback Proportional \(P\) Gain, 148](#page-154-3) [PID Feedback Signal, 148](#page-154-4) [PID Output Lower-Limit, 150](#page-156-2) [PID Output Upper-Limit, 149](#page-155-3) [PM Motor, 59](#page-65-0)[, 171](#page-177-2) [PO, 16](#page-22-2) [POFF, 254](#page-260-5) [Point 1 Frequency, 213](#page-219-0) [Point 1 Setting, 213](#page-219-1) [Point 2 Frequency, 214](#page-220-0) [Point 2 Setting, 213](#page-219-2) [Power Connections, 16](#page-22-3) [Power Factor Correction, 11](#page-17-0) [Power Running Stall Continuous Trip](#page-170-0)  Detection Time, 164 [Power Running Torque Limit 1, 161](#page-167-0) [Power Running Torque Limit 1 Level, 161](#page-167-1) [Power Running Torque Limit 2 Level, 162](#page-168-0) [Power Running Torque Limit 3 Level, 162](#page-168-1) [Power Running Torque Limit 4 Level, 163](#page-169-0) [PP, 21](#page-27-2)[, 23](#page-29-4) [PP Output, 25](#page-31-2) [Preset Speed 1, 85](#page-91-0) [Preset Speed 1 Operation Mode, 188](#page-194-0) [Preset Speed 10, 134](#page-140-0) [Preset Speed 10 Operation Mode, 189](#page-195-0) [Preset Speed 11, 134](#page-140-1) [Preset Speed 11 Operation Mode, 189](#page-195-1) [Preset Speed 12, 134](#page-140-2) [Preset Speed 12 Operation Mode, 189](#page-195-2) [Preset Speed 13, 134](#page-140-3) [Preset Speed 13 Operation Mode, 189](#page-195-3) [Preset Speed 14, 134](#page-140-4) [Preset Speed 14 Operation Mode, 190](#page-196-0) [Preset Speed 15, 135](#page-141-0) [Preset Speed 15 Operation Mode, 190](#page-196-1) [Preset Speed 2, 85](#page-91-1) [Preset Speed 2 Operation Mode, 188](#page-194-1) [Preset Speed 3, 86](#page-92-0) [Preset Speed 3 Operation Mode, 188](#page-194-2) [Preset Speed 4, 86](#page-92-1) [Preset Speed 4 Operation Mode, 189](#page-195-4)

[Preset Speed 5, 86](#page-92-2) [Preset Speed 5 Operation Mode, 189](#page-195-5) [Preset Speed 6, 86](#page-92-3) [Preset Speed 6 Operation Mode, 189](#page-195-6) [Preset Speed 7, 86](#page-92-4) [Preset Speed 7 Operation Mode, 189](#page-195-7) [Preset Speed 8, 133](#page-139-0) [Preset Speed 8 Operation Mode, 189](#page-195-8) [Preset Speed 9, 134](#page-140-5) [Preset Speed 9 Operation Mode, 189](#page-195-9) [Preset Speed Operation Mode, 187](#page-193-0) [Preset Speed Operation Selection, 218](#page-224-0) [Preset Speeds, 55](#page-61-0) [Primary Menus, 32](#page-38-0) [Process Decreasing Rate, 150](#page-156-3) [Process Increasing Rate, 150](#page-156-4) [Process Lower-Limit, 149](#page-155-4) [Process Upper-Limit, 149](#page-155-5) [Program Menu, 32](#page-38-1) [Program Mode Menu Navigation, 46](#page-52-0) [Prohibition, 50](#page-56-1) [Protection, 53](#page-59-2) [PTC1 Thermal Selection, 197](#page-203-0) [PTC2 Thermal Selection, 198](#page-204-0) [PtSt, 254](#page-260-6) [Pulse Width Modulation, 10](#page-16-2) [PWM Carrier Frequency, 135](#page-141-1)

# **Q**

[Qualified Personnel, 2](#page-8-0)

# **R**

[R, 21](#page-27-3)[, 22](#page-28-0) [R/L1, 16](#page-22-4) [RAM Fault, 256](#page-262-1) [Random Mode, 140](#page-146-0) [Reach Settings, 50](#page-56-2) [Read Error, 256](#page-262-2) [real-time clock, 260](#page-266-0) [Real-Time Clock Setup, 51](#page-57-0) [reciprocating load, 11](#page-17-1) [Regenerative Braking Torque Limit 1, 162](#page-168-2) [Regenerative Braking Torque Limit 1 Level, 162](#page-168-3) [Regenerative Braking Torque Limit 2 Level, 162](#page-168-4) [Regenerative Braking Torque Limit 3 Level, 163](#page-169-1) [Regenerative Braking Torque Limit 4 Level, 163](#page-169-2) [Regenerative Power Ridethrough Control Level, 196](#page-202-0) [Regenerative Power Ridethrough Mode, 136](#page-142-0) [Release Time, 143](#page-149-2)

[Remote EOI Hardware, 33](#page-39-0) [RES, 21](#page-27-4)[, 22](#page-28-1) [Reset, 51](#page-57-1)[, 81](#page-87-0) [Restore User Settings, 73](#page-79-0) [Retain Trip Record at Power Down, 190](#page-196-2) [Retry Selection, 137](#page-143-0) [Retry/Restart, 54](#page-60-2) [Reverse Speed Limit Input, 160](#page-166-0) [Reverse Speed Limit Input Level, 160](#page-166-1) [Ridethrough Time, 139](#page-145-0) [ROM Fault, 256](#page-262-3) [Root Menu Mapping, 41](#page-47-0) [Root Menus, 41](#page-47-1) [Rotary Encoder, 30](#page-36-0) [Rotation in Specified Direction ONLY, 161](#page-167-2) [RR, 21](#page-27-5)[, 22](#page-28-2)[, 44](#page-50-9) [RR Input, 25](#page-31-3) [RR Input Bias, 166](#page-172-0) [RR Input Gain, 166](#page-172-1) [RR Input Point 1 Frequency, 112](#page-118-0) [RR Input Point 1 Rate, 114](#page-120-0) [RR Input Point 1 Setting, 112](#page-118-1) [RR Input Point 2 Frequency, 113](#page-119-0) [RR Input Point 2 Rate, 114](#page-120-1) [RR Input Point 2 Setting, 113](#page-119-1) [RS485 4-Wire Protocol Selection \(TSB/ModBus\), 215](#page-221-0) [RS485 Send Delay \(4-Wire RS485\), 214](#page-220-1) [Run Frequency, 125](#page-131-2) [Run Frequency Hysteresis, 126](#page-132-0) [Run Key, 30](#page-36-1) [Run Time, 43](#page-49-2) [Rush Relay Current Activation Time, 197](#page-203-1) [RX, 21](#page-27-6)[, 22](#page-28-3)[, 44](#page-50-10) [RX Input, 25](#page-31-4) [RX Input Bias, 166](#page-172-2) [RX Input Gain, 167](#page-173-0) [RX Input Point 1 Frequency, 115](#page-121-0) [RX Input Point 1 Rate, 117](#page-123-0) [RX Input Point 1 Setting, 115](#page-121-1) [RX Input Point 2 Frequency, 116](#page-122-0) [RX Input Point 2 Rate, 117](#page-123-1) [RX Input Point 2 Setting, 116](#page-122-1) [RX2, 44](#page-50-11) [RX2 \(AI1\) Input Bias, 167](#page-173-1) [RX2 \(AI1\) Input Gain, 167](#page-173-2) [RX2 \(AI1\) Input Point 1 Frequency, 119](#page-125-0) [RX2 \(AI1\) Input Point 1 Rate, 120](#page-126-0) [RX2 \(AI1\) Input Point 1 Setting, 118](#page-124-0) [RX2 \(AI1\) Input Point 2 Frequency, 119](#page-125-1) [RX2 \(AI1\) Input Point 2 Rate, 121](#page-127-0) [RX2 \(AI1\) Input Point 2 Setting, 119](#page-125-2)

### **S**

[S/L2, 16](#page-22-5) [S1, 21](#page-27-7)[, 22](#page-28-4) [S2, 21](#page-27-8)[, 22](#page-28-5) [S3, 21](#page-27-9)[, 22](#page-28-6) [S4, 21](#page-27-10)[, 22](#page-28-7) [Save User Settings, 73](#page-79-1) [SEAL, 259](#page-265-10) [Sealing Water Error, 259](#page-265-11) [Second Speed Loop Proportional Gain, 165](#page-171-0) [Second Speed Loop Stabilization Coefficient, 165](#page-171-1) [Send Wait Time \(2-wire\), 211](#page-217-0) [Setpoints, 59](#page-65-1) [Short Circuit Detection At Start, 193](#page-199-1) [Short Circuit Protection, 275](#page-281-0) [Sink, 24](#page-30-0) [Sink/Source Setting Error, 255](#page-261-2)[, 256](#page-262-4) [Slip Frequency Gain, 156](#page-162-0) [Source, 24](#page-30-1) [SOUT, 259](#page-265-12) [S-Pattern 1, 173](#page-179-0) [S-Pattern 2, 173](#page-179-1) [S-Pattern Acceleration Lower-Limit Adjustment, 176](#page-182-0) [S-Pattern Acceleration Upper-Limit Adjustment, 176](#page-182-1) [S-Pattern Deceleration Lower-Limit Adjustment, 176](#page-182-2) [S-Pattern Deceleration Upper-Limit Adjustment, 176](#page-182-3) [Special, 57](#page-63-0) [Special Parameters, 58](#page-64-1) [Special Protection Parameters, 54](#page-60-3) [Speed 1 Operation Time, 185](#page-191-0) [Speed 10 Operation Time, 186](#page-192-0) [Speed 11 Operation Time, 186](#page-192-1) [Speed 12 Operation Time, 186](#page-192-2) [Speed 13 Operation Time, 187](#page-193-1) [Speed 14 Operation Time, 187](#page-193-2) [Speed 15 Operation Time, 187](#page-193-3) [Speed 2 Operation Time, 185](#page-191-1) [Speed 3 Operation Time, 185](#page-191-2) [Speed 4 Operation Time, 185](#page-191-3) [Speed 5 Operation Time, 185](#page-191-4) [Speed 6 Operation Time, 185](#page-191-5) [Speed 7 Operation Time, 186](#page-192-3) [Speed 8 Operation Time, 186](#page-192-4) [Speed 9 Operation Time, 186](#page-192-5) [Speed at 0% Drooping Gain, 141](#page-147-0) [Speed at F320 Drooping Gain, 141](#page-147-1) [Speed Error, 255](#page-261-0) [Speed Limit \(torque=0\) Band, 161](#page-167-3) [Speed Limit \(torque=0\) Center Value, 160](#page-166-2) [Speed Limit \(torque=0\) Center Value Reference, 160](#page-166-3) [Speed Loop Proportional Gain, 164](#page-170-1) [Speed Loop Stabilization Coefficient, 164](#page-170-2) [Speed PID Switching Frequency, 165](#page-171-2)

[Speed Reach Detection Band, 88](#page-94-0) [Speed Reach Frequency, 88](#page-94-1) [Speed Reference Setpoints, 55](#page-61-1)[, 56](#page-62-0) [ST, 21](#page-27-11)[, 22](#page-28-8) [Stall, 54](#page-60-4) [Stall Prevention During Regeneration, 164](#page-170-3) [Stall Prevention Factor 1, 158](#page-164-0) [Stall Prevention Level, 190](#page-196-3) [Standard Mode Selection, 47](#page-53-0) [Start Frequency, 125](#page-131-3) [Startup and Test, 27](#page-33-0) [Stepout Current Detection Level, 198](#page-204-1) [Stepout Current Detection Time, 198](#page-204-2) [Stop-Reset Key, 31](#page-37-0) [SU+, 21](#page-27-12)[, 23](#page-29-5) [Supply Voltage Correction, 139](#page-145-1) [Synchronized Acceleration Time, 141](#page-147-2) [Synchronized Deceleration Time, 140](#page-146-1) [System Configuration and Menu Options, 41](#page-47-2) [System Grounding, 18](#page-24-0) [System Integration Precautions, 7](#page-13-0) [System Operation, 71](#page-77-1)

### **T**

[T/L3, 16](#page-22-6) [Tension Torque Bias Input, 158](#page-164-1) [Terminal, 48](#page-54-0) [Terminal Board, 21](#page-27-13)[, 24](#page-30-2) [Terminal Descriptions, 22](#page-28-9) [Time Limit For Lower-Limit Frequency Operation, 127](#page-133-0) [Torque, 44](#page-50-12)[, 59](#page-65-2) [Torque Bias Input Selection, 142](#page-148-0) [Torque Command Selection, 158](#page-164-2) [Torque Control, 60](#page-66-0) [Torque Current, 44](#page-50-13) [Torque Limit Settings, 60](#page-66-1) [Torque Reference, 44](#page-50-14) [Torque Speed Limiting, 60](#page-66-2) [Trace, 52](#page-58-0) [Trace Cycle, 209](#page-215-0) [Trace Data 1, 209](#page-215-1) [Trace Data 2, 209](#page-215-2) [Trace Data 3, 209](#page-215-3) [Trace Data 4, 209](#page-215-4) [Trace Selection, 208](#page-214-1) [Transducer Setup, 46](#page-52-1) [Trip Code, 44](#page-50-15) [Trip History, 260](#page-266-1) [Trip History \(read-only\), 51](#page-57-2) [trip records are retained, 260](#page-266-2) [Trip Settings, 54](#page-60-5) [Trouble Shooting, 251](#page-257-0)

[Type Reset, 51](#page-57-3)[, 81](#page-87-1) [Typeform Error, 257](#page-263-5)

#### **U**

[U/T1, 16](#page-22-7) [UC, 254](#page-260-7) [UL 1995, 261](#page-267-1) [Under-Voltage Trip, 195](#page-201-3) [Under-Voltage Trip Detection Time, 196](#page-202-1) [Under-Voltage/Ridethrough, 54](#page-60-6) [unstable VLP operation, 171](#page-177-3)[, 172](#page-178-0) [UP/DOWN Frequency \(down\) Frequency Step, 131](#page-137-0) [UP/DOWN Frequency \(down\) Response Time, 131](#page-137-1) [UP/DOWN Frequency \(up\) Frequency Step, 131](#page-137-2) [UP/DOWN Frequency \(up\) Response Time, 130](#page-136-0) [UP/DOWN Frequency Functions, 55](#page-61-2) [Up/Down Frequency Operation, 132](#page-138-0) [UP1, 259](#page-265-13) [UP2, 259](#page-265-14) [U-Phase Over-Current, 258](#page-264-16) [Upper Limit Frequency, 83](#page-89-0) [User Notification Codes, 252](#page-258-0) [Utilities, 50](#page-56-3)

### **V**

[V/f 5-Point Setting, 57](#page-63-1) [V/f 5-Point Setting Frequency 1, 103](#page-109-0) [V/f 5-Point Setting Frequency 2, 104](#page-110-0) [V/f 5-Point Setting Frequency 3, 105](#page-111-0) [V/f 5-Point Setting Frequency 4, 105](#page-111-1) [V/f 5-Point Setting Frequency 5, 106](#page-112-0) [V/f 5-Point Setting Voltage 1, 104](#page-110-1) [V/f 5-Point Setting Voltage 2, 105](#page-111-2) [V/f 5-Point Setting Voltage 3, 105](#page-111-3) [V/f 5-Point Setting Voltage 4, 105](#page-111-4) [V/f 5-Point Setting Voltage 5, 106](#page-112-1) [V/f Pattern, 83](#page-89-1) [V/I, 44](#page-50-16)[, 55](#page-61-3) [V/I Analog Input Broken Wire Detection Level, 197](#page-203-2) [V/I Input, 25](#page-31-5) [V/I Input Bias, 165](#page-171-3) [V/I Input Gain, 166](#page-172-3) [V/I Input Point 1 Frequency, 108](#page-114-0) [V/I Input Point 1 Rate, 109](#page-115-0) [V/I Input Point 1 Setting, 107](#page-113-0) [V/I Input Point 2 Frequency, 108](#page-114-1)

[V/I Input Point 2 Rate, 110](#page-116-0) [V/I Input Point 2 Setting, 108](#page-114-2) [V/I Settings, 55](#page-61-4) [V/T2, 16](#page-22-8) [Vector Control, 13](#page-19-1) [Vector Motor Model, 59](#page-65-3) [Version, 50](#page-56-4) [Viewing Trip Information, 260](#page-266-3) [Virtual Input Terminal 1 Selection, 238](#page-244-0) [Virtual Input Terminal 2 Selection, 238](#page-244-1) [Virtual Input Terminal 3 Selection, 238](#page-244-2) [Virtual Input Terminal 4 Selection, 238](#page-244-3) [VIRTUAL LINEAR PUMP, 46](#page-52-2) [Virtual Linear Pump Application Type, 154](#page-160-0) [Virtual Linear Pump Command Source, 155](#page-161-0) [Virtual Linear Pump Command Value, 155](#page-161-1) [Virtual Linear Pump Low Frequency Limit, 155](#page-161-2) [Virtual Linear Pump Maximum, 154](#page-160-1) [Virtual Linear Pump Minimum, 154](#page-160-2) [Virtual Linear Pump Mode Switch, 153](#page-159-0) [Virtual Linear Pump Transducer Maximum](#page-160-3)  Reading, 154 [Virtual Linear Pump Transducer Output](#page-160-4)  Type/Range, 154 [VLP Application Operating Mode, 151](#page-157-1) [VLP Auto Start-Stop Delay Timer, 152](#page-158-0) [VLP Auto Start-Stop Lower Level Threshold, 153](#page-159-1) [VLP Auto Start-Stop Mode, 152](#page-158-1) [VLP Auto Start-Stop Upper Level Threshold, 153](#page-159-2) [VLP External Device Delay Timer, 169](#page-175-0) [VLP High Band Threshold, 170](#page-176-0) [VLP Low Band Threshold, 170](#page-176-1) [VLP Low Suction Pressure Mode, 170](#page-176-2) [VLP Run External Devices, 46](#page-52-3) [VLP Sealing Water, 47](#page-53-1) [VLP Settings, 46](#page-52-4) [VLP Setup Wizard, 46](#page-52-5) [VLP Sleep Timer, 46](#page-52-6)[, 151](#page-157-2) [VLP Sleep Timer Delay, 152](#page-158-2) [VLP Start and Stop Points, 46](#page-52-7) [V-Phase Over-Current, 258](#page-264-17)

#### **W**

[W/T3, 16](#page-22-9) [Warranty Card, 2](#page-4-0) [W-Phase Over-Current, 258](#page-264-18)

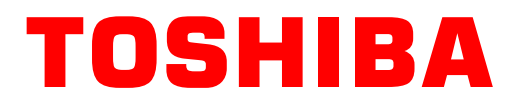

TOSHIBA INTERNATIONAL CORPORATION INDUSTRIAL DIVISION

13131 West Little York Road, Houston, TX 77041-5807 US (800) 231-1412 CAN (800) 872-2192 MEX 01 (800) 527-1204 FAX: (713) 466-8773 http://www.toshiba.com/ind/

Printed in the U.S.A.